# **UNIVERSIDAD DE EL SALVADOR FACULTAD MULTIDISCIPLINARIA DE OCCIDENTE DEPARTAMENTO DE INGENIERÍA Y ARQUITECTURA**

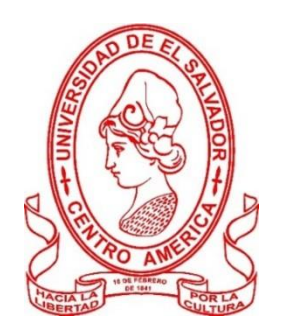

TRABAJO DE GRADO **DISEÑO DE SISTEMA DE ABASTECIMIENTO DE AGUA POTABLE EN CASERÍOS EL PITAL Y LAS TABLAS, CANTÓN LA MAGDALENA, MUNICIPIO DE CHALCHUAPA, DEPARTAMENTO DE SANTA ANA, EL SALVADOR**

> PARA OPTAR AL GRADO DE **INGENIERO CIVÍL**

PRESENTADO POR **JAIME LUIS RAMÍREZ ZARCEÑO WALTER ISMAEL ESPINOZA GUARDADO**

DOCENTE ASESOR **INGENIERO RAÚL ERNESTO MARTÍNEZ BERMÚDEZ**

**OCTUBRE, 2021 SANTA ANA, EL SALVADOR, CENTROAMÉRICA** **UNIVERSIDAD DE EL SALVADOR**

# **AUTORIDADES**

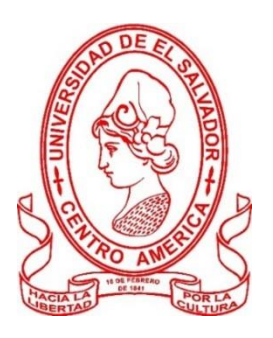

# **M. Sc. ROGER ARMANDO ARIAS ALVARADO**

RECTOR

# **DR. RAÚL ERNESTO AZCÚNAGA LÓPEZ**

VICERRECTOR ACADÉMICO

**ING. JUAN ROSA QUINTANILLA QUINTANILLA**

VICERRECTOR ADMINISTRATIVO

**ING. FRANCISCO ANTONIO ALARCÓN SANDOVAL**

SECRETARIO GENERAL

# **LICDO. LUÍS ANTONIO MEJÍA LIPE**

DEFENSOR DE LOS DERECHOS UNIVERSITARIOS

**LICDO. RAFAEL HUMBERTO PEÑA MARÍN**

FISCAL GENERAL

# **FACULTAD MULTIDISCIPLINARIA DE OCCIDENTE**

# **AUTORIDADES**

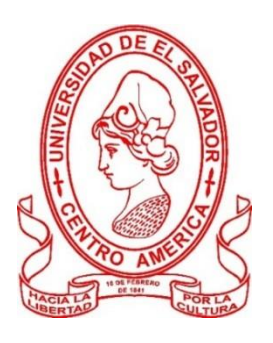

# **M. Ed. ROBERTO CARLOS SIGÜENZA CAMPOS**

DECANO

# **M. Ed. RINA CLARIBEL BOLAÑOS DE ZOMETA**

VICEDECANA

**LICDO. JAIME ERNESTO SERMEÑO DE LA PEÑA**

**SECRETARIO** 

# **ING. DOUGLAS GARCIA RODEZNO**

JEFE DEL DEPARTAMENTO DE INGENIERÍA Y ARQUITECTURA

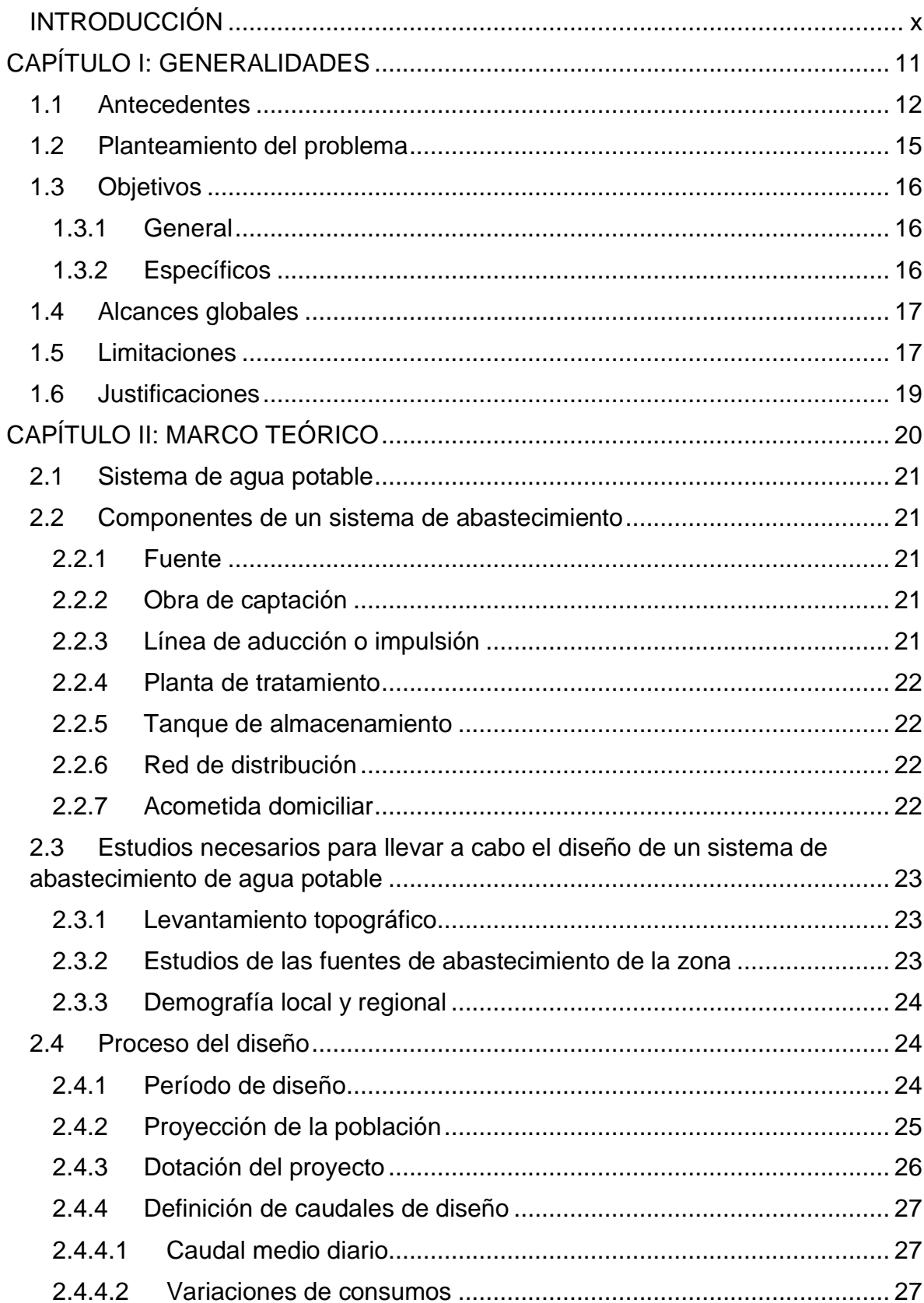

# ÍNDICE

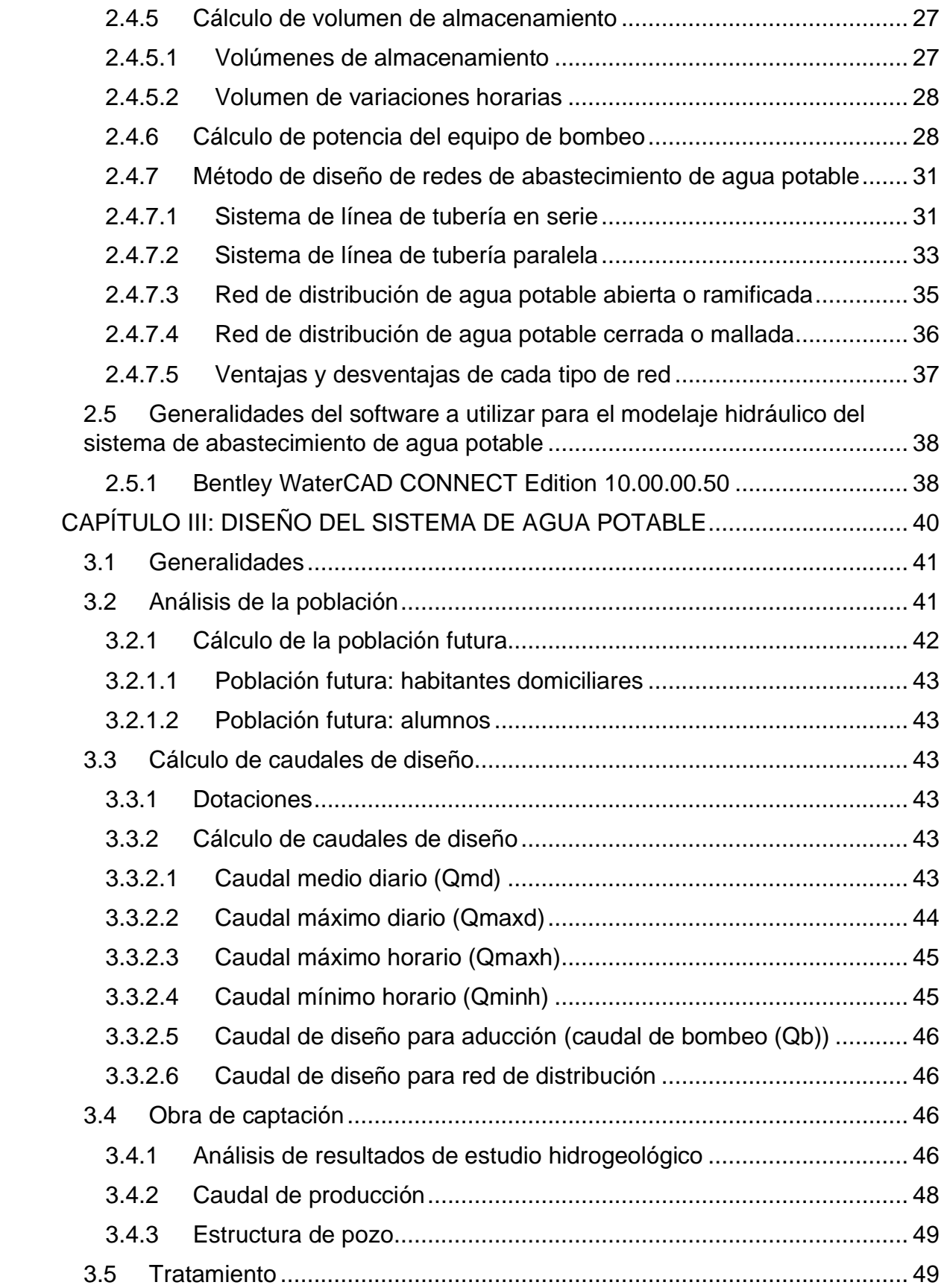

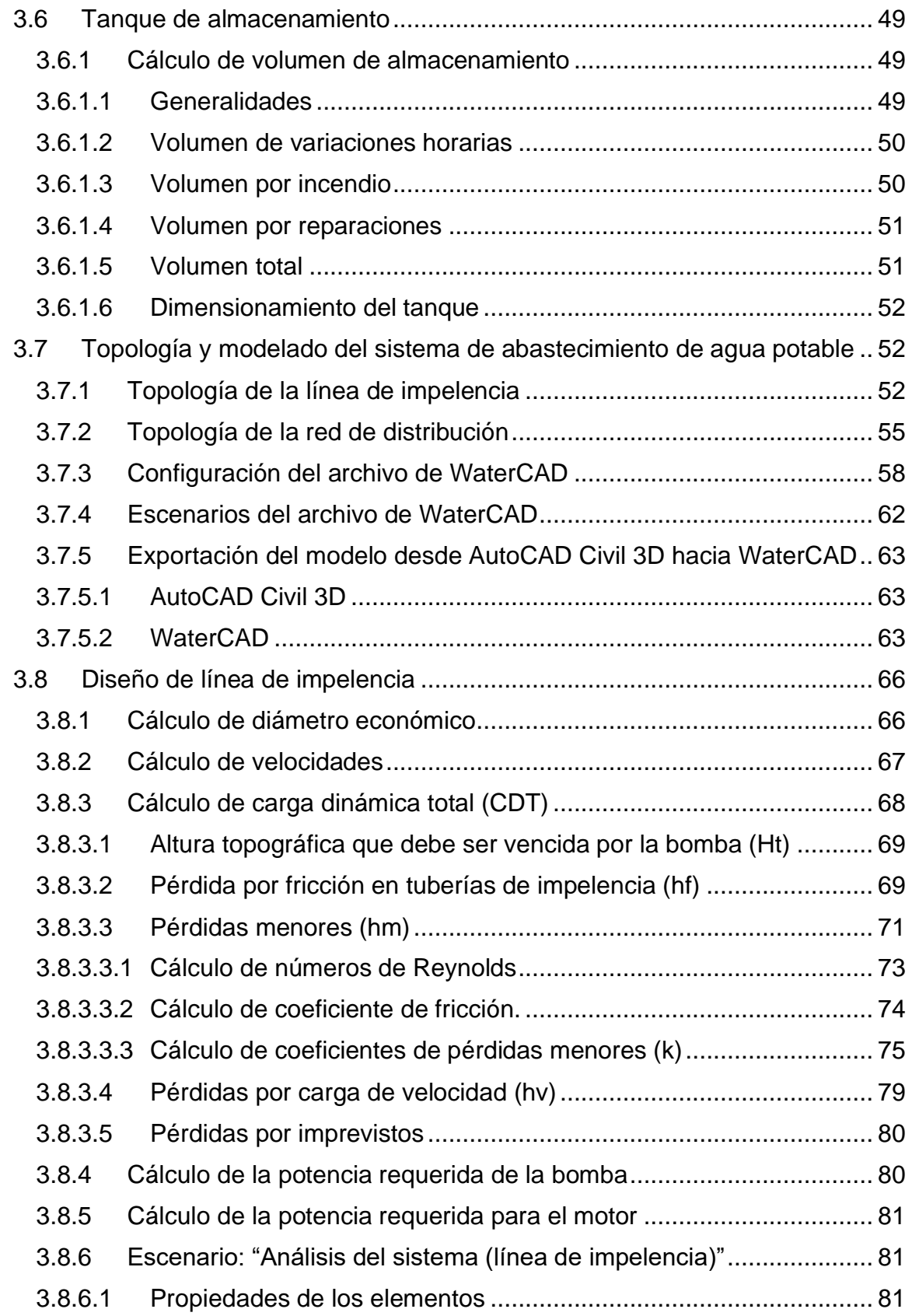

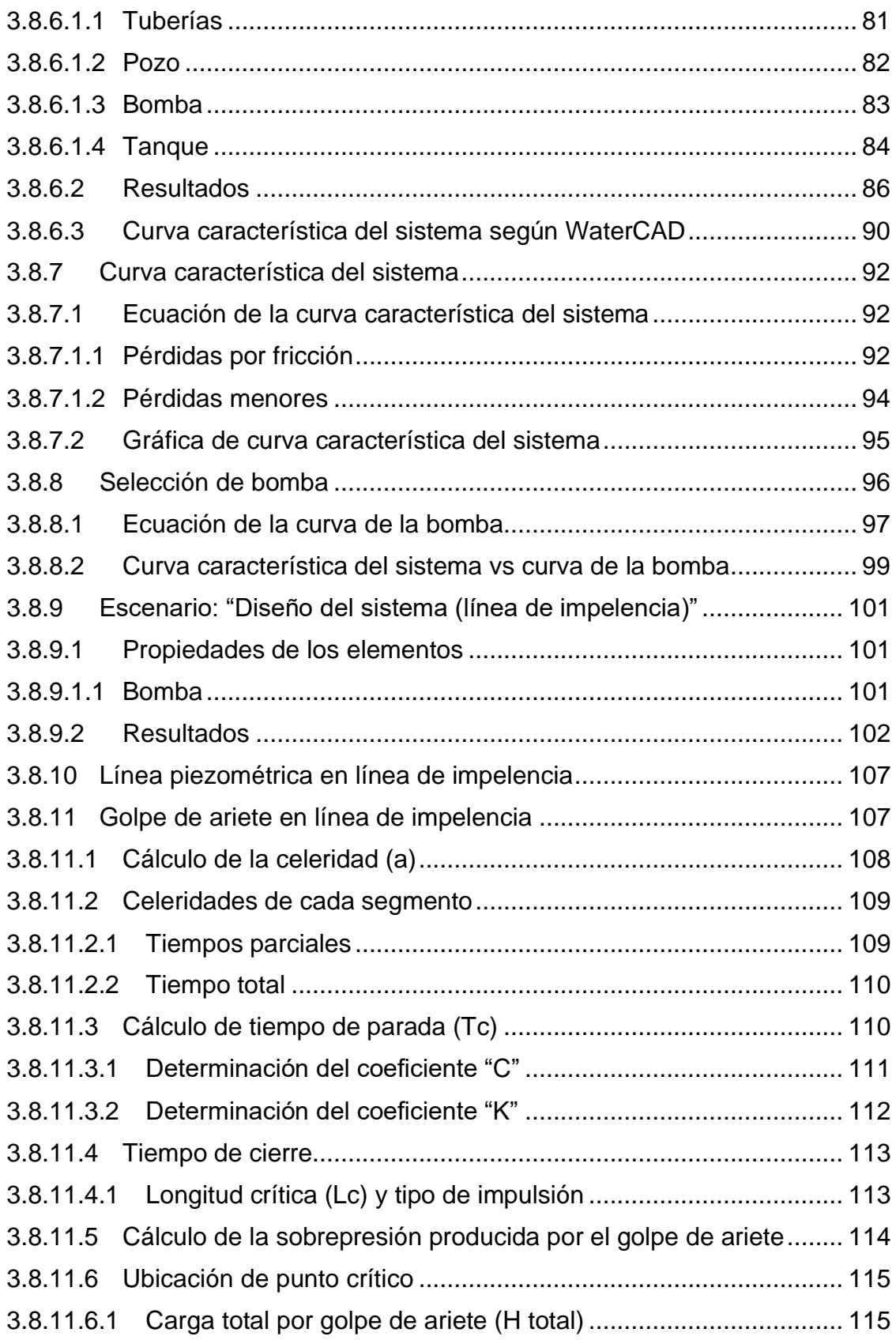

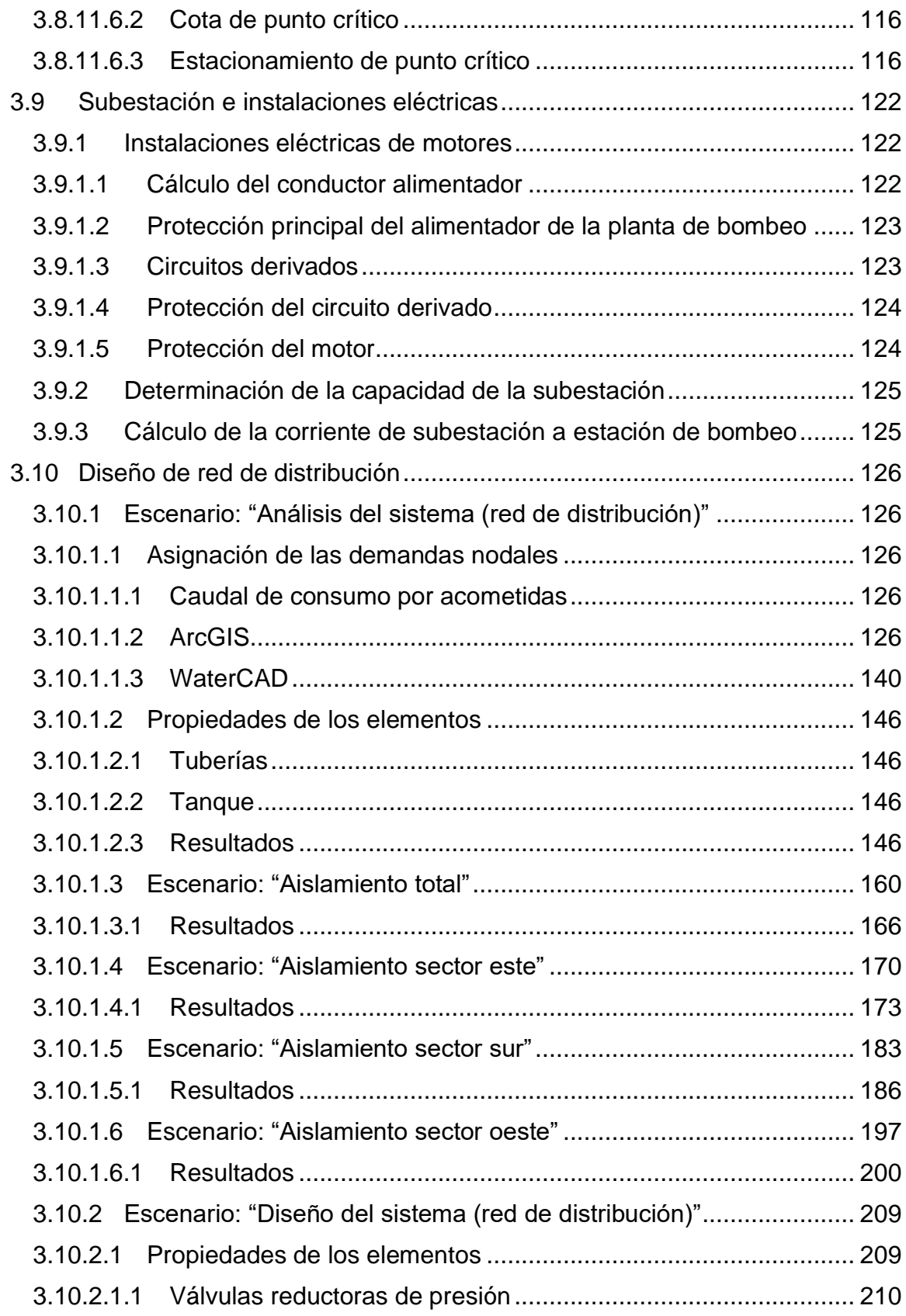

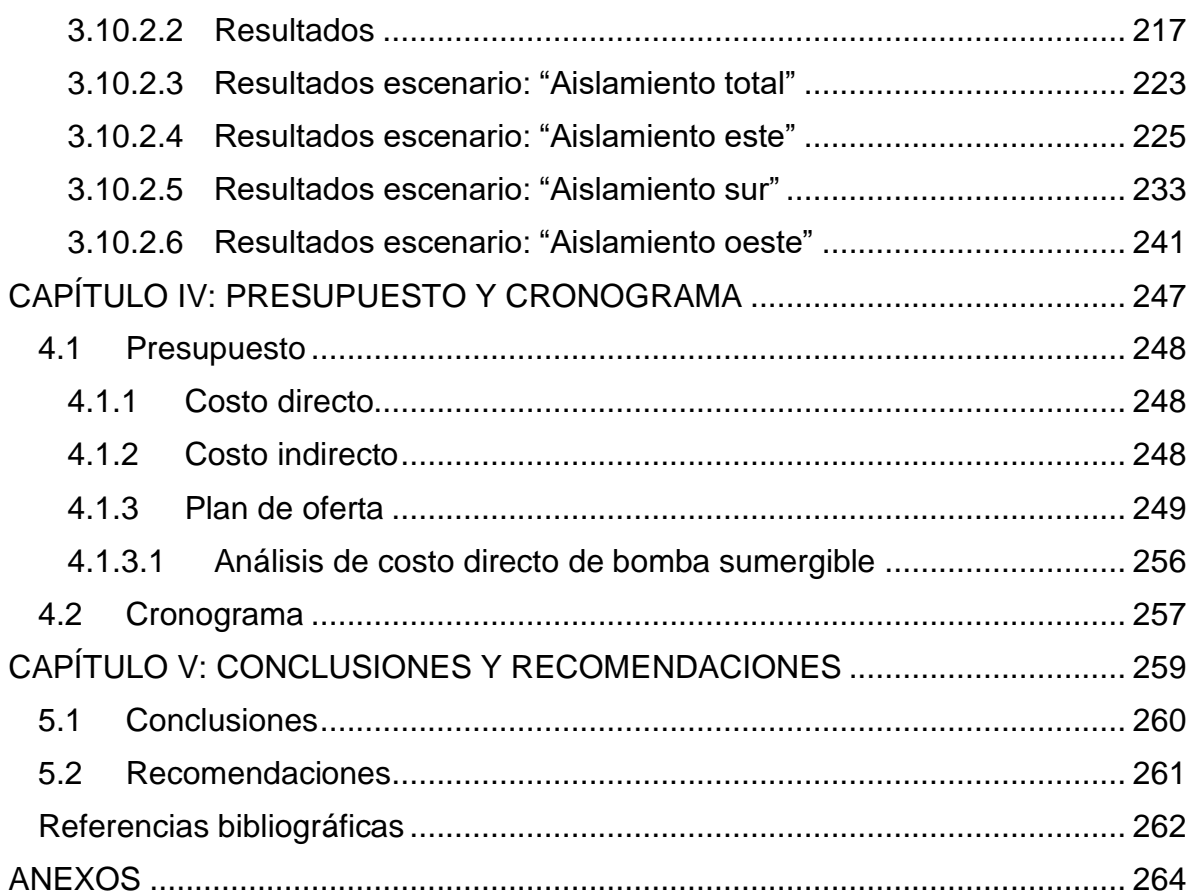

#### **INTRODUCCIÓN**

<span id="page-9-0"></span>Las historias de los primeros asentamientos poblaciones alrededor del mundo, nos ha enseñado que disponer con agua apta para consumo humano es una de las principales necesidades básicas que el ser humano debe de satisfacer para poder empezar a establecer condiciones que permitan el desarrollo de la sociedad a la que pertenece. Las condiciones de vida de las sociedades actuales no solamente requieren que se pueda disponer de una fuente de agua potable, sino que, ese vital líquido esté a disposición inmediata en cada uno de los hogares, locales comerciales, industriales, etc.

Este documento propone un diseño para el sistema de abastecimiento de agua potable en caseríos Las Tablas y El Pital, cantón La Magdalena, municipio de Chalchuapa, departamento de Santa Ana, El Salvador.

En el capítulo I, se menciona los aspectos que describe la condición actual de las comunidades que se beneficiarán con esta propuesta. Se expone la gestión que las comunidades han realizado ante instituciones nacionales e internacionales en busca de apoyo para la implementación de un sistema de abastecimiento de agua potable que satisfaga la demanda de las comunidades; se plantea la problemática con el sistema de abastecimiento existente y por último se establecen los objetivos, alcances y limitaciones de esta propuesta de diseño.

El capítulo II contiene el marco teórico en el que se basa el diseño de abastecimiento. En el capítulo III se plantean los parámetros a considerar en el diseño y los detalles de todos los elementos que conforman el sistema de abastecimiento.

Posteriormente en el capítulo IV se presenta el presupuesto para la construcción y el programa de ejecución de las partidas del sistema de abastecimiento. Finalmente, el capítulo V brinda las recomendaciones y documentación anexa relevante para el proyecto.

# <span id="page-10-0"></span>**CAPÍTULO I: GENERALIDADES**

# <span id="page-11-0"></span>**1.1 Antecedentes**

Este proyecto involucra los Caseríos El Pital y Las Tablas que pertenecen al cantón La Magdalena, del municipio de municipio de Chalchuapa, ubicado en el departamento de Santa Ana. (Centro Nacional de Registros)

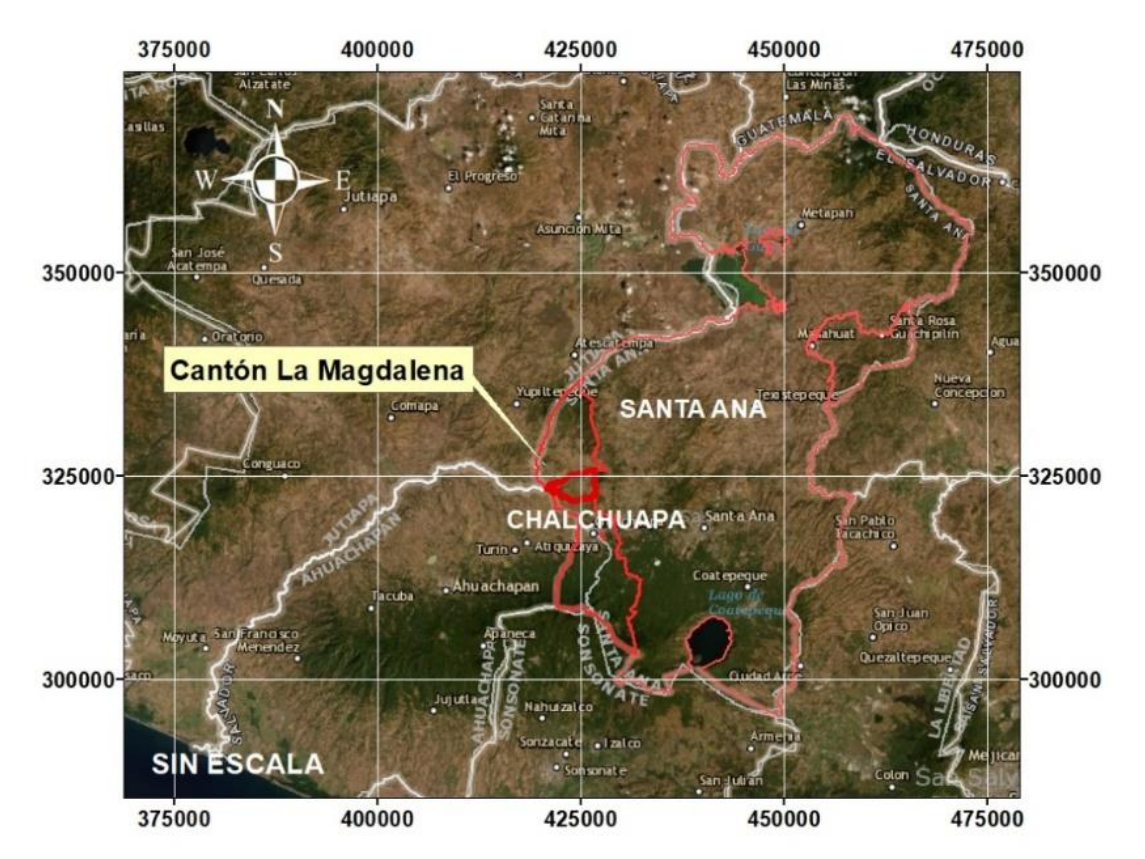

Ilustración 1 - Mapa del departamento de Santa Ana en el que se indica la ubicación del municipio de Chalchuapa y del cantón La Magdalena.

Fuente: Propia

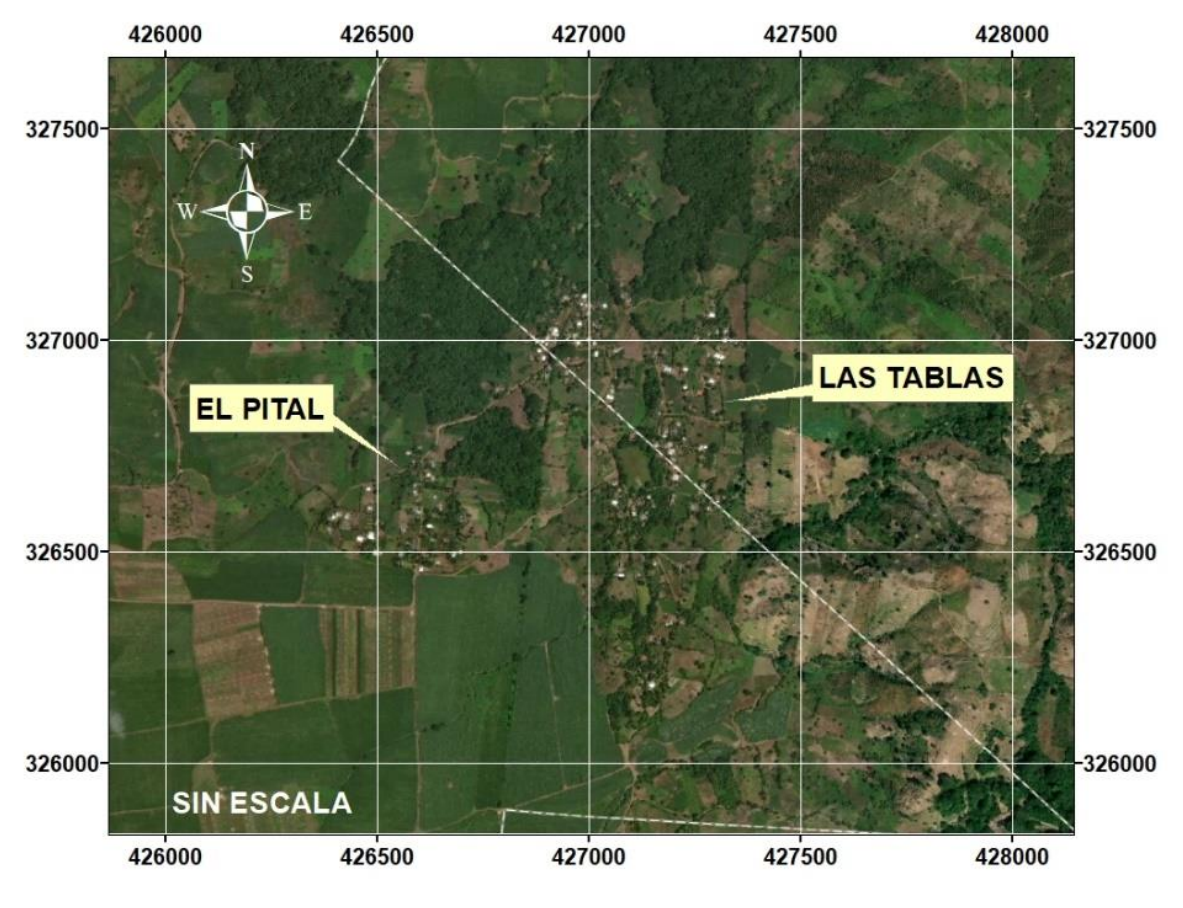

Ilustración 2 - Mapa de los caseríos El Pital y Las Tablas.

Fuente: Propia

En marzo de 2018 la ADESCO de Las Tablas contactó con CSU Rams Without Borders (RWB) solicitando ayuda para el diseño, financiamiento y construcción de un sistema de abastecimiento de agua potable en dicho caserío. En el año académico 2018 a 2019 un grupo de estudiantes de la Universidad Estatal de Colorado (Colorado State University, CSU) realizaron el diseño del sistema solicitado como parte de su trabajo de grado.

En marzo de 2019 este grupo de estudiantes de CSU realizaron una visita a la comunidad del caserío Las Tablas y durante esta visita identificaron dos aspectos importantes:

- 1. Las ADESCOS de ambas comunidades habían acordado que el sistema de abastecimiento debía beneficiar a ambas comunidades. Por lo tanto, el sistema que se había diseñado no era apto para suplir las necesidades para ambas comunidades, por lo cual se determinó que había que diseñarse un nuevo sistema de abastecimiento que pudiera cumplir con la demanda de ambos caseríos.
- 2. El grupo de estudiantes de CSU que habían realizado el diseño del proyecto no podría llevar a cabo este nuevo diseño, debido a que ellos habían realizado ese proyecto como su trabajo de grado.

En esa visita de marzo de 2019 se estableció una relación de cooperación entre la organización de estudiantes de RWB y la Universidad de El Salvador Facultad Multidisciplinaria de Occidente, en la cual se realizaría un trabajo en conjunto para hacer posible el diseño y posterior construcción de un sistema de abastecimiento de agua potable que beneficie a ambas comunidades.

RWB se encarga de la gestión de financiamiento con diversos entes como: la Embajada de Japón, los residentes de ambas comunidades y otras instituciones para asegurar la construcción de este proyecto. En paralelo, la Universidad de El Salvador desde la sede central desarrolló el estudio hidrogeológico ejecutado como trabajo de grado para la carrera de Licenciatura en Geofísica, con el propósito de establecer la mejor ubicación de un pozo para la captación de agua.

#### <span id="page-14-0"></span>**1.2 Planteamiento del problema**

La comunidad de Las Tablas y El Pital han estado haciendo gestiones desde hace aproximadamente cuatro años para lograr contar con un sistema de abastecimiento de agua potable que sea confiable y capaz de dotar a cada hogar con una cantidad digna de agua. La comunidad actualmente cuenta con un sistema de abastecimiento que es incapaz de suministrar una cantidad de agua suficiente para el pleno desarrollo de sus actividades diarias.

Las casas ubicadas en la región norte de la comunidad están más próximas a la fuente actual de agua, una captación en ladera que recoge el agua y la envía por gravedad a unos tanques de almacenamiento y posteriormente se dirige a una distribución por gravedad hacia cada casa. El problema es que la disponibilidad del agua se da cada dos días, por una o dos horas.

Siendo esta captación en ladera, la única fuente de agua disponible localmente para la comunidad, todos son dependientes de ella para el agua de consumo, cocina y aseo. La región sur de la comunidad, referida como caserío Las Tablas, frecuentemente carece de acceso al agua, incluso durante esa hora cada dos días a la que se refirió anteriormente. Este sistema no cumple con los requerimientos de los pobladores lo cual, sigue significando que las personas deben desplazarse hasta algún punto fuera de su casa para conseguir el agua que necesitan para su día a día.

Para poder establecer una propuesta de solución, es necesario realizar el levantamiento topográfico de ambos caseríos y recopilar la información referente a la población y equipamiento existente. Posteriormente se debe proponer una captación de agua adecuada en base a otros estudios externos a esta investigación y también se debe diseñar el sistema de tuberías y obras complementarias que lleven el agua desde este sitio hasta cada una de las casas a través de un sistema por gravedad.

Para poder abordar este problema se han planteado las siguientes interrogantes:

• ¿Cuál es la estructura de pozo más adecuada?

- ¿Cuál debe ser la especificación de la línea de impelencia que conducirá el agua desde el pozo hasta la estructura de almacenamiento?
- ¿Cuál debe ser la capacidad del tanque de almacenamiento a emplear?
- ¿Cuál es el caudal que satisface la demanda?
- ¿Cuál sería el costo de esta obra?

# <span id="page-15-0"></span>**1.3 Objetivos**

# <span id="page-15-1"></span>**1.3.1 General**

Diseñar un sistema de abastecimiento de agua potable en los caseríos Las Tablas y El Pital, cantón La Magdalena, municipio de Chalchuapa, departamento de Santa Ana, El Salvador.

# <span id="page-15-2"></span>**1.3.2 Específicos**

- Proponer un prediseño para la estructura de pozo en base a los resultados del estudio hidrogeológico.
- Seleccionar el conjunto bomba-motor que se adecúe a las necesidades del proyecto, en base a catálogos de proveedores locales.
- Determinar las especificaciones de la tubería de impelencia que transportará el caudal de agua requerido desde la captación hasta el tanque de almacenamiento.
- Establecer la capacidad del tanque de almacenamiento.
- Proponer una red de distribución por gravedad para el abastecimiento de agua potable a cada hogar beneficiado por el proyecto.
- Estimar el presupuesto de ejecución del proyecto.

#### <span id="page-16-0"></span>**1.4 Alcances globales**

Se aplicarán los fundamentos de la mecánica de fluidos e hidráulica para los cálculos y consideraciones necesarias para el diseño del sistema de abastecimiento de agua potable.

Se realizará una propuesta de diseño del sistema de abastecimiento de agua potable para los caseríos de El Pital y Las Tablas. El sistema comprenderá desde la captación de agua mediante un pozo perforado, pasando por el conjunto bombamotor, línea de impelencia y tanque, hasta concluir en el sistema de distribución a cada hogar beneficiado.

Los datos de la población, configuración del terreno y estudio hidrogeológico (realizado en paralelo por el equipo de geofísica) servirán para proponer un sistema de abastecimiento de agua potable desde su captación hasta su distribución cumpliendo con las normas establecidas en los respectivos reglamentos vigentes aplicables a la realidad salvadoreña.

# <span id="page-16-1"></span>**1.5 Limitaciones**

Este trabajo comprenderá únicamente al sistema para agua potable, dejando fuera el diseño de una red de alcantarillado del tipo sanitario y de aguas lluvias.

La propuesta de diseño se limita al abastecimiento de agua potable y más precisamente a los siguientes componentes:

- Pozo: definir la ubicación y profundidad a partir de un informe hidrogeológico; y la estructura mínima que ANDA estipula en su Normativa para la Perforación de Pozo Profundos.
- Línea de impelencia: definir materiales, diámetros y accesorios para la tubería. Además de seleccionar el sistema de bombeo.
- Tanque de almacenamiento: cálculo de volumen requerido para el almacenamiento.

• Red de distribución por gravedad: definir materiales, diámetros y accesorios para la tubería.

Este diseño será únicamente para la población de los caseríos El Pital y Las Tablas.

La investigación comprenderá el levantamiento topográfico y datos estadísticos del crecimiento poblacional a lo largo de un período de diseño y no discute la realización del estudio hidrogeológico necesario para determinar la ubicación óptima para la perforación del pozo. Asimismo, al no contar con un informe de prueba de bombeo (debido a que es un pozo al que se le está proyectando su ubicación) que proporcione la información de caudal de producción de este pozo, estos datos se adoptan y ajustan de una prueba de bombeo realizada en un cantón aledaño al cantón La Magdalena. De igual manera, este trabajo no contempla un análisis de calidad de agua.

Para la formulación del presupuesto del proyecto se tomará como base los costos directos que el FSDL reporta en su base de costos de septiembre de 2019, por lo que en este documento no se contempla el desglose o análisis de costos unitarios. Así mismo este documento no presenta especificaciones técnicas para el desarrollo del proyecto ya que se adoptan las especificaciones técnicas que ANDA estipula en el documento "Especificaciones Técnicas para Obras Civiles, Hidráulicas y para Pozo" publicado en septiembre 2015.

La investigación analiza ciertas variables de diseño que dependen de las características propias del proyecto, pero acepta y no discute aquellos datos y valores utilizados para efectos de cálculos que estén en la bibliografía de hidráulica a emplear y que ya han sido demostrados mediante la investigación científica por parte de sus autores.

#### <span id="page-18-0"></span>**1.6 Justificaciones**

El acceso al agua potable es de vital importancia para el desarrollo de la actividad humana. Este recurso es empleado en distintas actividades que van desde consumo, preparación de alimentos, limpieza y aseo personal, regadíos, entre otros; es por ello por lo que se debería dotar a todas las personas de este recurso tan indispensable.

Los caseríos El Pital y Las Tablas, han carecido de un suministro de agua potable adecuado y los pozos adicionales que la misma comunidad ha excavado, han sido empleados únicamente para el riego. La gestión por parte de la población de ambos caseríos para obtener un mejor sistema de agua potable viene desde hace aproximadamente cuatro años y aún continúan luchando por conseguir dicho objetivo.

Los profesionales de la ingeniería civil son los responsables del diseño de aquellas obras necesarias para llevar el recurso hídrico a los asentamientos humanos, mejorando así la calidad de vida de la población beneficiada. Es por lo que se ha optado por abordar este tipo de problemática, aplicando los conocimientos de topografía, mecánica de fluidos e hidráulica y formulación de proyectos, adquiridos durante todo el desarrollo de la carrera de ingeniería civil.

Para resolver el problema de la falta de agua potable para la comunidad, es necesario determinar inicialmente una fuente de agua, la cual se proyectará mediante la propuesta de un pozo perforado en una ubicación señalada por el respectivo estudio hidrogeológico de la zona, y a partir de acá el agua se conducirá a presión hasta un tanque de almacenamiento que contendrá suficiente agua para dotar a todos los habitantes beneficiados con el vital recurso mediante un sistema de distribución por gravedad construido en la vía pública.

# <span id="page-19-0"></span>**CAPÍTULO II: MARCO TEÓRICO**

#### <span id="page-20-0"></span>**2.1 Sistema de agua potable**

Es el conjunto de tuberías, instalaciones y accesorios destinados a conducir las aguas requeridas por una población y determinada con el fin de satisfacer sus necesidades, desde su lugar de existencia natural o fuente hasta el hogar de los usuarios. (Saraemor, 2008)

## <span id="page-20-1"></span>**2.2 Componentes de un sistema de abastecimiento**

## <span id="page-20-2"></span>**2.2.1 Fuente**

Es el espacio natural desde el cual se derivan los caudales demandados por la población a ser abastecida. Deben ser básicamente permanentes y suficientes, pudiendo ser superficiales y subterráneas, suministrando el agua por gravedad o por bombeo. (Saraemor, 2008)

## <span id="page-20-3"></span>**2.2.2 Obra de captación**

Son estructuras y/o dispositivos ubicados en la fuente y destinados a facilitar la derivación de los caudales demandados por la población. Las tomas son orificios protegidos a través de los cuales el agua entra a una tanquilla y luego a un canal o tubo que la transporta, por gravedad o mediante bombeo, al sitio de consumo. Estas obras deben ser estables, para que en todo tiempo puedan suministrar el caudal estipulado en el diseño. (Saraemor, 2008)

# <span id="page-20-4"></span>**2.2.3 Línea de aducción o impulsión**

Son tuberías usadas para transportar el caudal desde la obra de captación hasta el tanque de almacenamiento o la planta de tratamiento y consta de una serie de dispositivos necesarios para su buen funcionamiento, tales como: ventosas, limpiezas, desarenador, tanquillas rompe carga, válvulas, codos, etc. La mayoría de las veces el agua es conducida en tuberías a presión, bien por gravedad o con la ayuda de bombas. Algunas veces, a lo largo de canales abiertos, puentes-canales

y túneles. El tipo de conducto que se adopta depende de la topografía general del terreno a través del cual se tienden los conductos. (Saraemor, 2008)

#### <span id="page-21-0"></span>**2.2.4 Planta de tratamiento**

Es el conjunto de estructuras y/o dispositivos destinados a dotar el agua de la fuente de la calidad necesaria para el consumo humano, es decir potabilizarla a través de diferentes procesos como: mezcla rápida, floculación, sedimentación, filtración, desinfección, etc. (Saraemor, 2008)

#### <span id="page-21-1"></span>**2.2.5 Tanque de almacenamiento**

Son depósitos para almacenar agua con el propósito de compensar variaciones de consumo, atender situaciones de emergencias como incendios, atender interrupciones de servicio y para prever diseños más económicos del sistema. Es necesario situar estos estanques, con relación al sistema de distribución a fin de asegurar un servicio eficiente. (Saraemor, 2008)

#### <span id="page-21-2"></span>**2.2.6 Red de distribución**

Es el conjunto de tuberías y accesorios destinadas a conducir las aguas a todos y cada uno de los usuarios a través de las calles. (Saraemor, 2008)

#### <span id="page-21-3"></span>**2.2.7 Acometida domiciliar**

Es el tramo de tubería que conduce las aguas desde la red de distribución hasta el interior de la vivienda. En este tramo de tubería se colocan los contadores o medidores que son equipos destinados a medir la cantidad de agua que utiliza cada usuario. (Saraemor, 2008)

# <span id="page-22-0"></span>**2.3 Estudios necesarios para llevar a cabo el diseño de un sistema de abastecimiento de agua potable**

#### <span id="page-22-1"></span>**2.3.1 Levantamiento topográfico**

Para dar inicio al diseño del sistema de abastecimiento se debe tener información sobre la configuración del terreno mediante la caracterización planimétrica y altimétrica del mismo, que incluya tanto la ubicación geográfica de puntos del terreno como su elevación respecto a un marco de referencia que deberá ser el nivel medio del mar.

La obtención de esta información se hará mediante el levantamiento topográfico del terreno con el uso de estación total. Para ello se inicia a partir de dos puntos con coordenadas conocidas, que han sido determinadas anteriormente con el uso de GPS, permitiendo así referenciar el aparato para comenzar a tomar puntos con el uso del prisma.

Los puntos por tomar serán en el eje de la calle, en ambas cunetas aproximadamente a cada 10 mts y en cambios de dirección, logrando así obtener la información de la red vial existente en la comunidad. Esto es necesario puesto que la tubería para la red de distribución se ubicará por debajo de las calles, enterrada a profundidades según establece las normas técnicas de ANDA; asimismo, se tomará las ubicaciones de las acometidas domiciliares.

# <span id="page-22-2"></span>**2.3.2 Estudios de las fuentes de abastecimiento de la zona**

En esta etapa se incluyen los estudios hidrogeológicos para determinar la ubicación idónea de un pozo, estudio de recursos hídricos en donde se evalúa la calidad y la cantidad de agua que puede aportar una fuente de agua superficial y el clima de la zona.

## <span id="page-23-0"></span>**2.3.3 Demografía local y regional**

El estudio de la población consistirá en la determinación de la población de diseño. La población de diseño será igual según el caso, al 100% de la población futura (Administración Nacional de Acueductos y Alcantarillados (ANDA), 2014)

Para ello se debe tener un censo actualizado de la población beneficiaria del proyecto y mediante información estadística se determina la tasa de crecimiento y finalmente se determina la población futura para un período de diseño de 20 años.

## <span id="page-23-1"></span>**2.4 Proceso del diseño**

# <span id="page-23-2"></span>**2.4.1 Período de diseño**

El periodo de diseño de un sistema de abastecimiento de agua potable o de sus componentes, es el lapso que media entre la puesta en servicio y el momento en el que su uso sobrepase las condiciones establecidas en el diseño por falta de capacidad para prestar un buen servicio.

Tomando en cuenta las características de la demanda y la producción, el periodo de diseño de un proyecto de abastecimiento de agua potable deberá ser de 20 años como máximo. (Administración Nacional de Acueductos y Alcantarillados (ANDA), 2014)

Los periodos de diseño para los diferentes componentes de un sistema serán los siguientes:

a) Fuentes superficiales, ríos, manantiales, etc. Deberán tener un caudal mínimo suficiente para atender las necesidades de la población futura al final de 20 años.

b) Fuentes subterráneas, pozos, galerías, etc. Deberán tener un caudal mínimo suficiente para atender las necesidades de la población futura al final de 10 años, con facilidad de ampliar dicha fuente por etapas a fin de satisfacer la demanda de agua al final de 20 años.

c) Obras de captación de fuentes superficiales. Deberán ser dimensionadas para un periodo de diseño de 20-30 años.

d) Líneas de aducción. Serán dimensionadas para 20 años sean por gravedad o por bombeo.

e) Tanque de Almacenamiento metálicos. De 10 a 15 años.

f) Tanques de Almacenamiento de concreto o de ladrillo armado. Deberán ser dimensionados para 20 años.

g) Tuberías principales de la red de Distribución o mayores de 12". Deberán dimensionarse para un periodo de 20 a 25 años.

h) Tubería de la red de distribución o menores de 12". Deberán dimensionarse para un periodo de 10 a 20 años, previniendo desarrollos futuros mediante etapas. (Administración Nacional de Acueductos y Alcantarillados (ANDA), 2014)

## <span id="page-24-0"></span>**2.4.2 Proyección de la población**

La población futura se constituye como la población beneficiada que se considerará en el diseño, esta se determina en base a la población inicial y un crecimiento poblacional para un periodo considerado, por lo tanto, se utilizan diferentes métodos que son recomendados por La Administración Nacional de Acueductos y Alcantarillados (ANDA), para la proyección de la población futura. Entre estos métodos están:

- Crecimiento lineal o Aritmético.
- Progresión geométrica o Geométrico.
- Logística de Verhaulst o Logístico.
- Extensión grafica de la curva de crecimiento o Comparativo.
- Proporción de crecimiento curvilíneo.

Cuando los proyectos son de urbanizaciones la población futura se calcula en base al número de viviendas y el número de habitantes por unidad habitacional. (Administración Nacional de Acueductos y Alcantarillados (ANDA), 2014)

# <span id="page-25-0"></span>**2.4.3 Dotación del proyecto**

D= dotación doméstica urbana 80 a 350 l/p/d.

La dotación total incluirá además de la dotación doméstica el consumo comercial, público, etc. y un 20% para fugas y desperdicios. (Administración Nacional de Acueductos y Alcantarillados (ANDA), 2014)

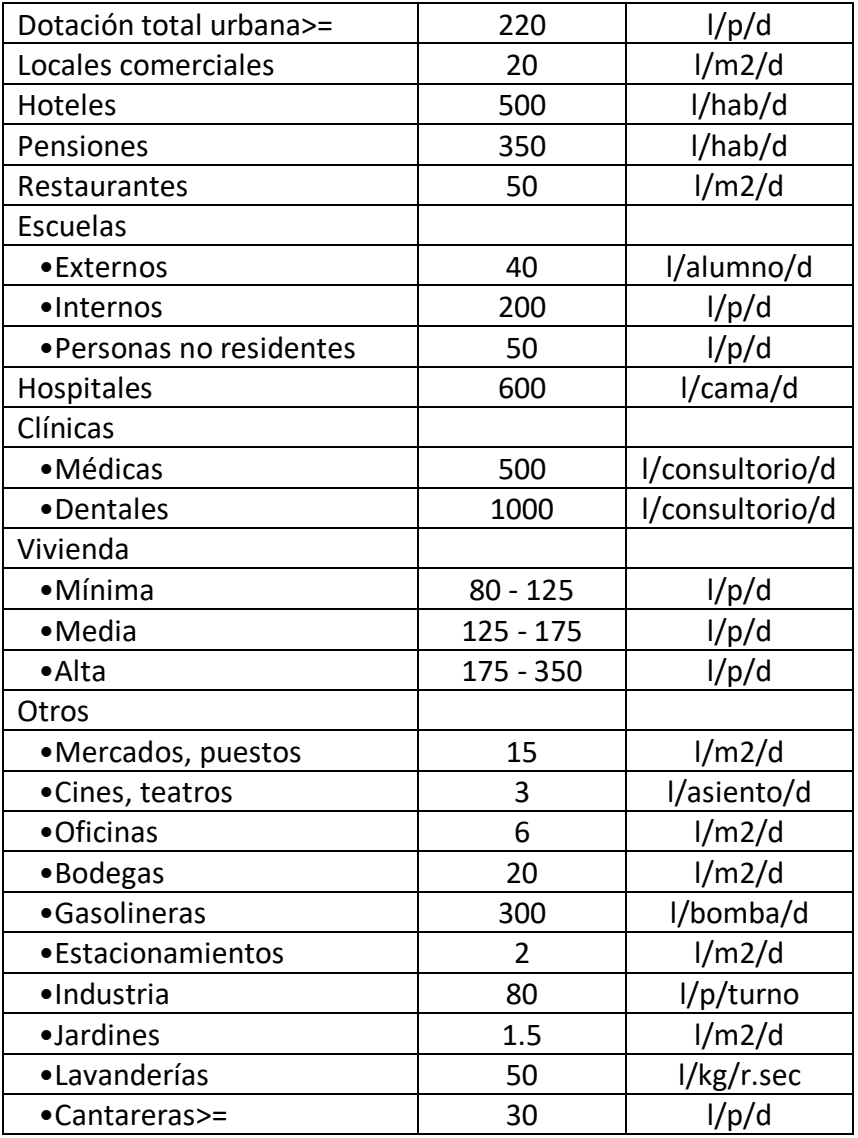

Tabla 1 - Tabla de consumos específicos.

Fuente: Norma técnica de la Administración Nacional de Acueductos y Alcantarillados (ANDA)

# <span id="page-26-0"></span>**2.4.4 Definición de caudales de diseño**

# <span id="page-26-1"></span>**2.4.4.1 Caudal medio diario**

El consumo medio diario de una población se calcula mediante la expresión siguiente:

 $Q_{\perp}$ md = ((Dotación) \* (Población))/86400

Ecuación 1 - Caudal Medio Diario

Posteriormente se debe multiplicar por 1.2 para considerar las pérdidas por fugas en la red. (Administración Nacional de Acueductos y Alcantarillados (ANDA), 2014)

# <span id="page-26-2"></span>**2.4.4.2 Variaciones de consumos**

Los diferentes elementos del sistema se diseñarán considerando los siguientes coeficientes de variación de consumo de agua:

Consumo máximo diario: 1.2 a 1.5 consumo medio diario

Consumo máximo horario: 1.8 a 2.4 consumo medio diario

Coeficiente de variación diaria K1=1.2 a 1.5

Coeficiente de variación horaria K2=1.8 a 2.4

Coeficiente de variación mínima horaria K3=0.1 a 0.3 consumo medio diario.

(Administración Nacional de Acueductos y Alcantarillados (ANDA), 2014)

# <span id="page-26-3"></span>**2.4.5 Cálculo de volumen de almacenamiento**

# <span id="page-26-4"></span>**2.4.5.1 Volúmenes de almacenamiento**

Considerando las probabilidades de ocurrencia y la prioridad en las demandas, un diseño económico se alcanzará comparando el volumen necesario para atender las variaciones de consumo con la suma de los volúmenes de incendios y reparaciones o cortes de energía, para luego optar por la condición de mayor volumen. (Administración Nacional de Acueductos y Alcantarillados (ANDA), 2014)

Para incendio se considera un volumen de 90 m3 por sistema; para reparaciones se estimará el volumen aducido/hora durante un mínimo de 2 horas. (Administración Nacional de Acueductos y Alcantarillados (ANDA), 2014)

# <span id="page-27-0"></span>**2.4.5.2 Volumen de variaciones horarias**

Los tanques se diseñarán de acuerdo con la integración de la variación horaria senoidal del día de mayor consumo y los valores de K1 y K2 consecuentemente se adaptarán los volúmenes mínimos siguientes

- 24 h/día de aducción 20% del consumo medio diario
- 20 h/día de aducción 30% del consumo medio diario
- 18 h/día de aducción 42% del consumo medio diario
- 16 h/día de aducción 48% del consumo medio diario

(Administración Nacional de Acueductos y Alcantarillados (ANDA), 2014)

# <span id="page-27-1"></span>**2.4.6 Cálculo de potencia del equipo de bombeo**

Existen dos amplias categorías de turbomáquinas, bombas y turbinas. La palabra bomba es un término general que designa a cualquier máquina hidráulica que añada energía a un fluido. Algunos autores llaman a las bombas dispositivos que absorben energía, porque la energía se les debe suministrar, y transfieren la mayor parte de esta energía al fluido, por lo regular, mediante una flecha rotatoria. El incremento en la energía hidráulica se experimenta como un aumento en la presión del fluido. (Cengel & Cimbala, 2006)

El rendimiento de una bomba en particular se representa gráficamente mediante las llamadas curvas de rendimiento de la bomba o curvas características que están en función de la altura manométrica y el caudal. Por lo general, estos gráficos tienen la curva de la bomba y la curva de eficiencia; y con ellas se realiza el procedimiento para la selección de la bomba más apropiada para el sistema que se está diseñando. (Cengel & Cimbala, 2006)

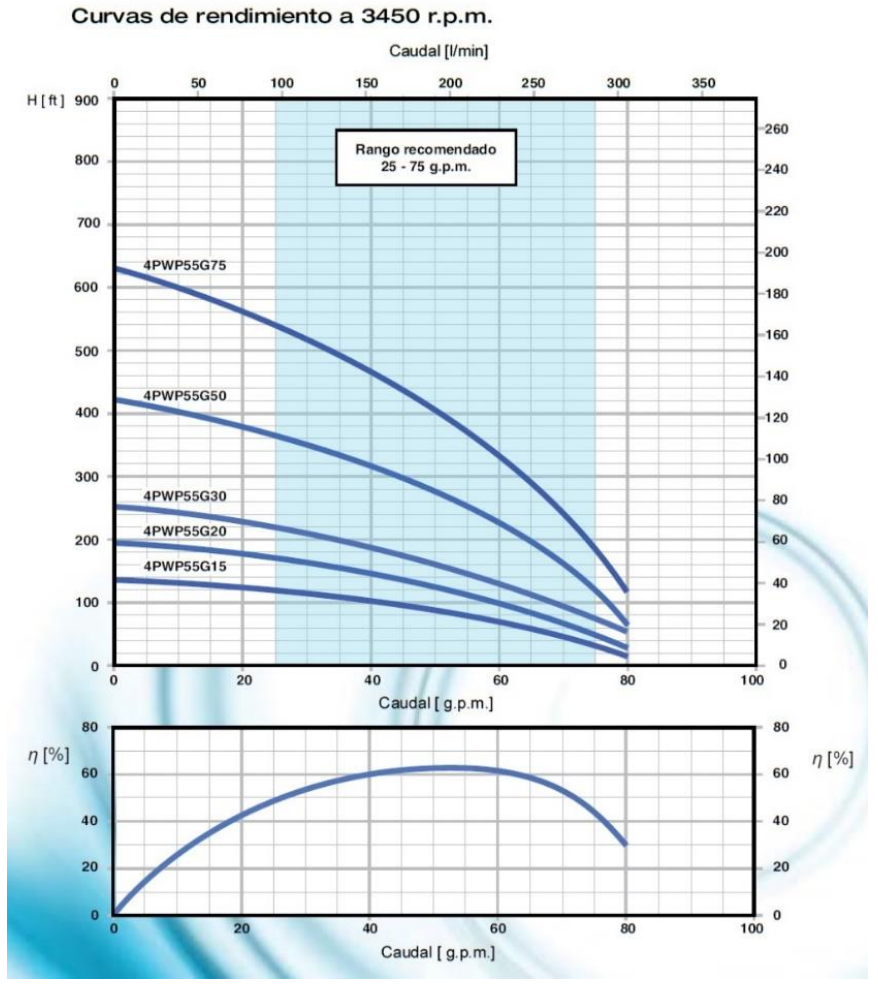

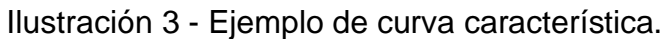

Fuente: Propia

La potencia de una bomba se calcula usando la siguiente fórmula:

$$
Potencia = \frac{(h_A * \gamma * Q)}{e_M}
$$

Ecuación 2 - Ecuación de potencia de una bomba

Donde:

 $h_A$ : Cabeza total sobre la bomba (m)

 $\gamma$ : Peso específico del agua (Kgf/m3)

Q: Caudal de diseño (m3/s)

 $e_M$ : Eficiencia de la bomba

La altura manométrica se calcula de la siguiente manera:

$$
h_A = z_2 - z_1 + h_L
$$
  

$$
h_A = \Delta_z + h_L
$$

Ecuación 3 - Cabeza total sobre la bomba

Donde:

 $h_A$ : cabeza total sobre la bomba (m).

 $h_L$ : pérdida total (m).

 $\varDelta _{z}$ : diferencia de elevación entre punto inicial (1) y final (2) del sistema  $(z_{2}-z_{1})$ (m).

Las pérdidas totales  $(h_L)$ , se calculan usando la fórmula de Hazen-Williams:

$$
h_L = L * \left( \frac{Q}{0.85 * A * C_h * R^{0.63}} \right)^{1.852}
$$

```
Ecuación 4 - Pérdidas por ecuación de Hazen-Williams
```
Dónde:

- L: Longitud total en m.
- Q: Caudal en m3/s
- A = Área de sección transversal en m2
- $C_h$ : Coeficiente de Hazen-Williams
- R: Radio hidráulico en m

#### <span id="page-30-0"></span>**2.4.7 Método de diseño de redes de abastecimiento de agua potable**

#### <span id="page-30-1"></span>**2.4.7.1 Sistema de línea de tubería en serie**

Si el sistema es arreglado de tal forma que el fluido fluye a través de una línea continua sin ramificaciones, éste se conoce con el nombre de sistema en serie. Si la ecuación de la energía se escribe para este sistema, utilizando la superficie de cada depósito como punto de referencia, se asemejaría a lo siguiente (Mott, 1996):

$$
\frac{P_1}{\gamma} + z_1 + \frac{v_1^2}{(2 * g)} + h_A - h_L = \frac{P_2}{\gamma} + z_2 + \frac{v_2^2}{2 * g}
$$

Ecuación 5 - Ecuación de Bernoulli

Los primeros tres términos del lado izquierdo de esta ecuación representan la energía que posee el fluido en el punto 1 en la forma de cabeza de presión, cabeza de elevación y cabeza de velocidad. De manera similar, los términos del lado derecho de la ecuación representan la energía que posee el fluido en el punto 2. Los dos términos h\_A y h\_L indican la energía agregada al fluido y la energía perdida del sistema en cualquier lugar entre los puntos de referencia 1 y 2. En este problema, h\_A es la energía agregada por la bomba. La energía se pierde, sin embargo, debido a diferentes condiciones (Mott, 1996). Podemos decir que:

 $h_l = h_1 + h_2 + h_3 + h_4 + h_5 + h_6$ 

Ecuación 6 - Pérdida de energía total por unidad de peso de fluido.

Donde:

 $h_l$  pérdida de energía total por unidad de peso del fluido que fluye

- $h_1$ = pérdida en la entrada
- $h_2$ = pérdida por fricción en la línea de succión
- $h_3$ = pérdida de energía en la válvula
- $h_4$ = pérdida de energía en los codos a 90 $^{\circ}$
- $h_5$ = pérdida por fricción en la línea de descarga
- $h<sub>6</sub>$ = pérdida a la salida

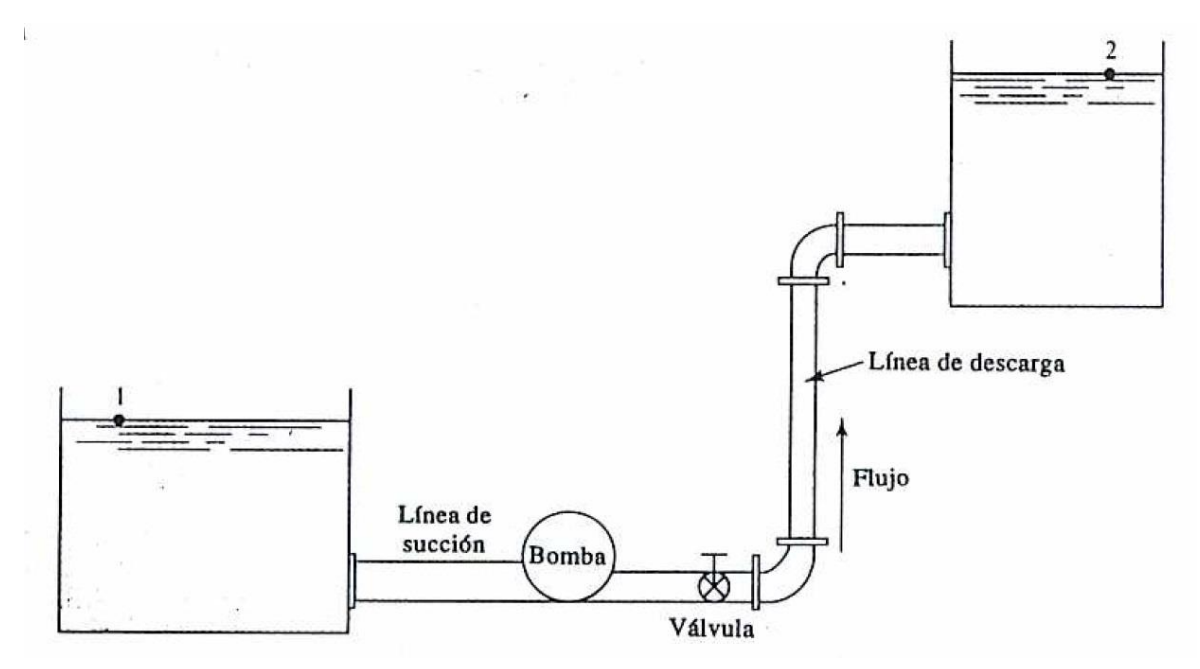

Ilustración 4 - Sistema de distribución en serie.

Fuente: Mott, 1996

En una línea de tubería en serie la pérdida de energía total es la suma de las pérdidas individuales grandes y pequeñas. Esta afirmación está de acuerdo con el principio de que la ecuación de la energía es una manera de tomar en cuenta toda la energía en el sistema entre los dos puntos de referencia. (Mott, 1996)

En el diseño o análisis de un sistema de flujo de tubería existen seis parámetros básicos involucrados, llamados:

- 1. Las pérdidas de energía del sistema o la adición de energía al sistema.
- 2. La velocidad de flujo de volumen del fluido o la velocidad de flujo.
- 3. El tamaño de la tubería.
- 4. La longitud de la tubería y sus accesorios.

5. La rugosidad de la pared de la tubería, ε

6. Las propiedades del fluido como peso específico, densidad y viscosidad. (Mott, 1996)

#### <span id="page-32-0"></span>**2.4.7.2 Sistema de línea de tubería paralela**

Si el sistema provoca que el fluido se ramifique en dos o más líneas, se le llama sistema paralelo. (Mott, 1996)

La naturaleza de los sistemas paralelos requiere que la técnica utilizada para su análisis sea diferente a la que se utiliza en el análisis de los sistemas en serie. En general, un sistema paralelo puede tener cualquier número de ramas. (Mott, 1996)

El análisis de los sistemas de línea de tubería paralelos requiere el uso de la ecuación general de la energía junto con las ecuaciones que relacionan las velocidades de flujo de volumen en las diferentes ramas del sistema y las expresiones para las pérdidas de cabeza a lo largo del sistema. Las siguientes ecuaciones establecen los principios que relacionan las velocidades de flujo de volumen y las pérdidas de cabeza para sistemas paralelos con tres ramales tales como los que se muestran en la ilustración 5. (Mott, 1996)

$$
Q_1 = Q_2 = Q_a + Q_b + Q_c
$$

Ecuación 7 - Ecuación de Condición de Continuidad

$$
h_{L1-2} = h_a + h_b + h_c
$$

Ecuación 8 - Ecuación de Pérdida de Energía entre Dos Puntos.

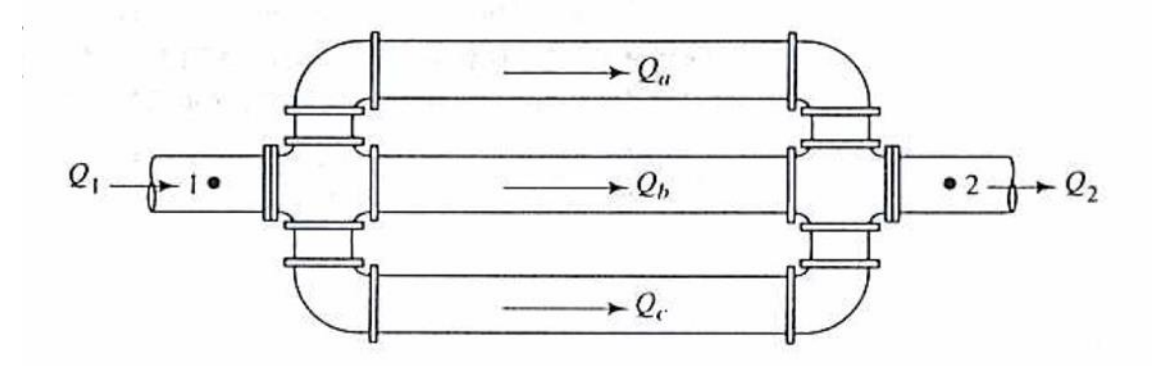

Ilustración 5 - Ejemplo de un Sistema de Línea de Tubería Paralela con Tres Ramales.

Fuente: Mott, 1996

En la ecuación 3 se establece la condición de continuidad para el flujo estable en un sistema paralelo. El flujo total que entra al sistema,  $Q_1$ , se divide entre los tres flujos ramales,  $Q_a,\, Q_b,\, Q_c.$  Después éstos salen por una tubería de salida donde la velocidad de flujo es  $Q_2$ . Por el principio de continuidad, el flujo de salida de la sección 2 es igual al flujo de entrada en la sección 1. En la ecuación 4, el término  $h_{L1-2}$  es la pérdida de energía por unidad de fluido entre los puntos 1 y 2 de las líneas principales. Los términos  $h_a$ ,  $h_b$  y  $h_c$  son las pérdidas de energía por unidad de fluido en cada rama del sistema. Podemos demostrar que todas estas ecuaciones deben ser iguales escribiendo la ecuación de energía, utilizando los puntos 1 y 2 como puntos de referencia (Mott, 1996):

$$
\frac{P_1}{\gamma} + z_1 + \frac{v_1^2}{2 * g} - h_L = \frac{P_2}{\gamma} + z_2 + \frac{v_2^2}{2 * g}
$$

Ecuación 9 - Ecuación de Energía

La suma de la cabeza de presión  $P / \gamma$ , cabeza de elevación z, y la cabeza de velocidad  $v^2/2g$  se le denomina cabeza total E. Ésta representa la energía contenida en cada unidad del fluido en un punto en particular en un sistema. Sustituyendo E en la ecuación 5 obtenemos (Mott, 1996):

$$
E_1 - h_L = E_2
$$

y:

 $h_L = E_1 - E_2$ Ecuación 10 - Pérdida de Cabeza

Entonces el término  $h_L$  representa la pérdida de cabeza entre los puntos 1 y 2. En la figura 4, cada unidad de fluido tiene la misma cabeza total en el punto donde el flujo se ramifica. Conforme el fluido corre a través de las ramas, parte de la energía se pierde. Pero en el punto donde el flujo se vuelve a unir, la cabeza total de cada unidad de fluido debe ser otra vez la misma. Por lo tanto, podemos llegar a la conclusión de que la pérdida de cabeza es la misma, sin importar qué trayectoria se

toma entre los puntos 1 y 2. Esta conclusión se establece en forma matemática en la ecuación 6 (Mott, 1996).

La cantidad de fluido que corre por una rama en particular en un sistema paralelo depende de la resistencia al flujo en esa rama en relación con la resistencia en otras ramas. El fluido tenderá a seguir la trayectoria de menor resistencia, la resistencia al flujo se debe a la fricción en la pared de la tubería, a cambios en la sección transversal de la trayectoria del fluido. Por lo tanto, en un sistema paralelo, el flujo se divide de tal forma que las velocidades son diferentes en las ramas y la pérdida de cabeza en cada rama es igual. (Mott, 1996)

## <span id="page-34-0"></span>**2.4.7.3 Red de distribución de agua potable abierta o ramificada**

Este tipo de red de distribución se caracteriza por contar con una tubería Principal de distribución (la de mayor diámetro) desde la cual parten ramales que terminarán en puntos ciegos, es decir sin interconexiones con otras tuberías en la misma Red de Distribución de Agua Potable. (Editores de tutoriales al dia, 2013)

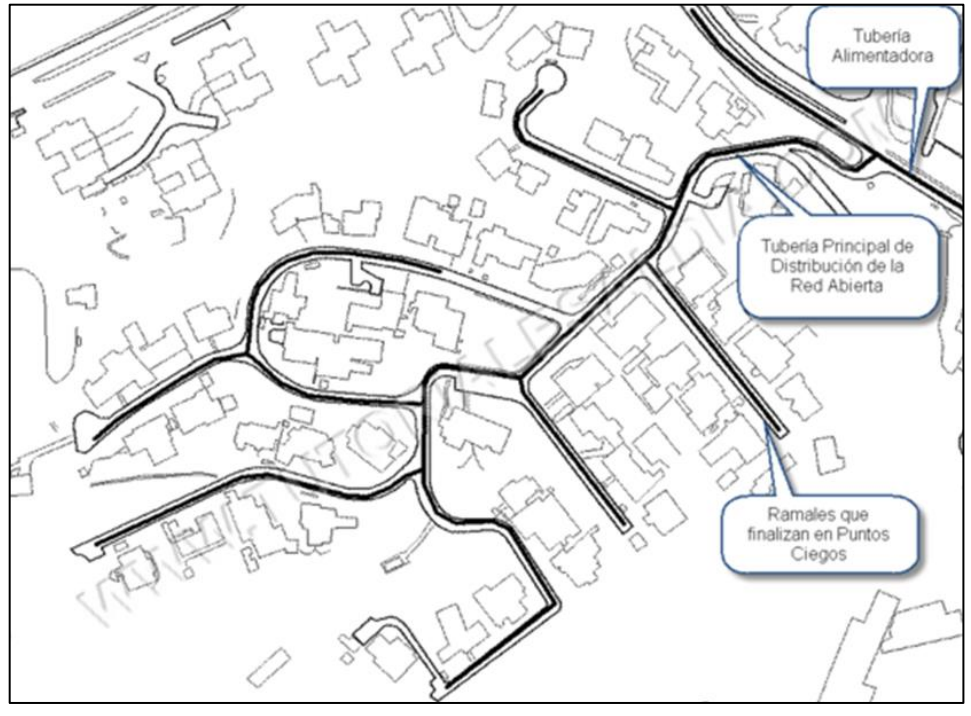

Ilustración 6 - Vista en planta de una Red de Distribución de Agua Potable Abierta. Fuente: Editores de tutoriales al día

Como vemos en la figura anterior el uso de redes ramificadas se sucede en desarrollos cuyo crecimiento se ha establecido a partir de una vialidad principal y en la que convergen una serie de calles ciegas, dado que las características topográficas impiden la interconexión entre los ramales para conformar circuitos cerrados. (Editores de tutoriales al dia, 2013)

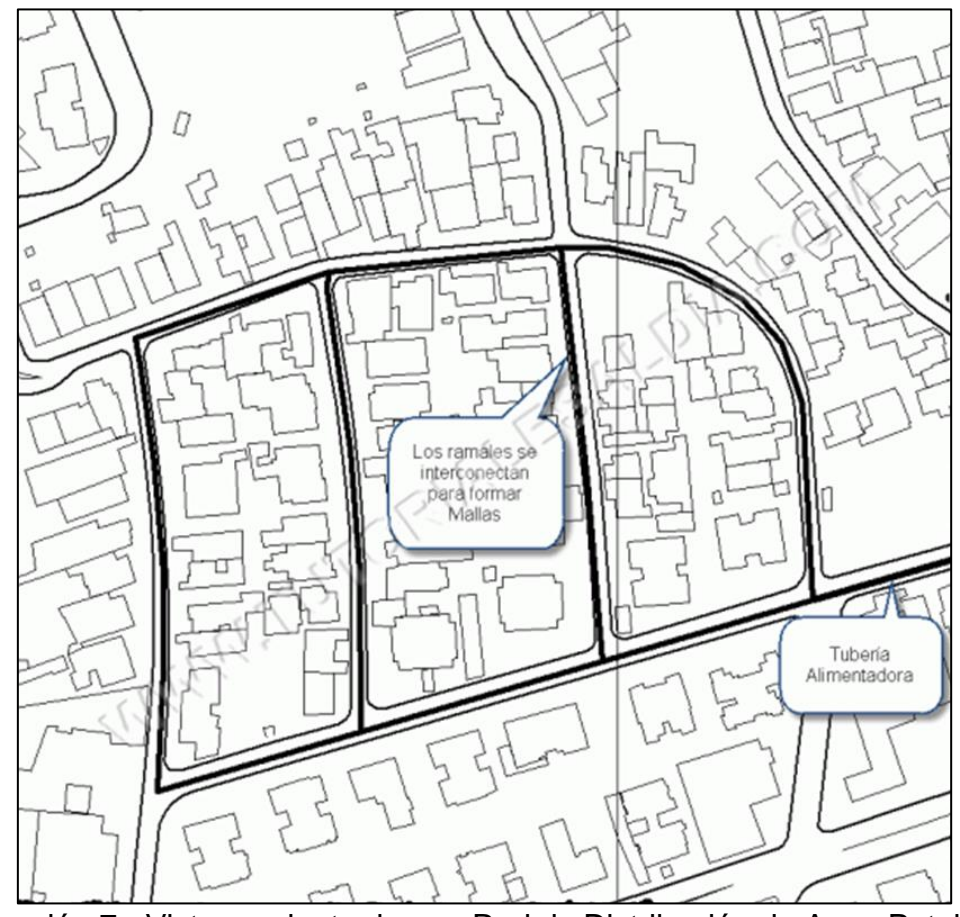

<span id="page-35-0"></span>**2.4.7.4 Red de distribución de agua potable cerrada o mallada**

Ilustración 7 - Vista en planta de una Red de Distribución de Agua Potable Cerrada.

Fuente: Editores de tutoriales al día

En este tipo de red, se logra la conformación de mallas a través de la interconexión entre los ramales de la Red de Distribución. (Editores de tutoriales al dia, 2013)
En esencia, la escogencia por una red del Tipo Cerrado se limita a la conveniencia en cuanto a la operación de la Red de Distribución, pues generalmente la configuración más económica queda definida por la Red del Tipo Abierto. (Editores de tutoriales al dia, 2013)

# **2.4.7.5 Ventajas y desventajas de cada tipo de red**

La principal desventaja de las redes del tipo abierto es que, ante la falla o rotura de alguna de las tuberías que la conforman, se tendrá que afectar (dejar sin servicio) a todos los usuarios que estén atendidos desde las tuberías aguas abajo de la rotura, mientras se realiza la reparación necesaria. (Editores de tutoriales al dia, 2013)

Por otro lado, la ventaja principal de las Redes Cerradas es que este tipo de configuración es el más conveniente desde el punto de vista de eficiencia y de garantía del servicio. Es decir, ante la posible rotura de alguna de sus tuberías, se logrará afectar a menor cantidad de usuarios, al establecerse rutas alternas al flujo a través de las mallas que conforman a la red (Editores de tutoriales al dia, 2013):

Finalmente hay que destacar que con frecuencia es conveniente, y de permitirlo las características del urbanismo, la colocación en la red de tuberías que no alimentarán de manera directa parcela alguna, de forma tal de "forzar" a que se establezcan alternativas de flujo en caso de falla de algunos de los ramales de la red (conformación de mallas). (Editores de tutoriales al dia, 2013) (Editores de Wikipedia, 2020)

Por esta razón, en la mayoría de los desarrollos urbanos, la selección será por la conformación de una Red de Distribución de Agua Potable del Tipo Cerrada, pese a que pueda representar la colocación de mayor cantidad de tuberías, con el correspondiente incremento de costos. En estos casos predomina el criterio operativo o de confiabilidad sobre el económico. (Editores de tutoriales al dia, 2013)

# **2.5 Generalidades del software a utilizar para el modelaje hidráulico del sistema de abastecimiento de agua potable**

# **2.5.1 Bentley WaterCAD CONNECT Edition 10.00.00.50**

Bentley WaterCAD es un software comercial de análisis, modelación y gestión de redes a presión (sistemas de distribución o de riesgo), propiedad de la Empresa de Software Bentley Systems, Incorporated que produce soluciones para el diseño, construcción y operación de infraestructuras en diversos campos. (Editores de Wikipedia, 2020)

Este software nos permite llevar a cabo la simulación hidráulica de una red de abastecimiento de una localidad y de esta forma, estudiar en todo momento los consumos, posibles pérdidas de caudal o de presión y de esta forma llevar a cabo el análisis de la red y encontrar aquellos puntos que han originado esas pérdidas. (Editores de Wikipedia, 2020)

WaterCAD permite la simulación hidráulica de un modelo computacional representado en este caso por elementos tipo: Línea (tramos de tuberías), Punto (Nodos de Consumo, Tanques, Reservorios, Hidrantes) e Híbridos (Bombas, Válvulas de Control, Regulación, etc.) (Editores de Wikipedia, 2020)

El software cuyo algoritmo de cálculo se basa en el método del Gradiente Hidráulico, permite el análisis hidráulico de redes de agua (aunque puede usarse para cualquier fluido newtoniano) determinando las presiones en diversos puntos del sistema, así como los caudales, velocidades, pérdidas en las líneas que conforman la red hidráulica; así como otros muchos parámetros operativos derivados de los elementos presentes en el sistema como: bombas, válvulas de control, tanques, etc. a partir de las características físicas del sistema y unas condiciones de demanda previamente establecidas. WaterCAD además permite extender sus capacidades a temas de gestión a largo plazo de sistemas de abastecimiento incluyendo: análisis de vulnerabilidad, análisis de protección contra incendio, estimación de costos energéticos, calibración hidráulica, optimización, etc. (Editores de Wikipedia, 2020)

WaterCAD es un programa que trabaja mediante la creación de escenarios y alternativas.

Esto se basa en que considera que todas las condiciones de contorno, esquema de la red y constituyen un escenario para ese núcleo concreto. A este escenario se le pueden introducir variables para mejorar su estudio, lo que sería la creación de una alternativa a ese escenario base como puede ser la colocación de un hidrante o la modificación del patrón de demandas. (Editores de Wikipedia, 2020)

Este programa adicional a las herramientas convencionales para el análisis y modelación de redes a presión cuenta con herramientas de productividad en los procesos de gestión de datos, construcción de modelos a partir de archivos externos, extracción de elevaciones, asignación de demandas a partir de técnicas de análisis espacial, preparación y gestión de escenarios, cálculos hidráulicos complementarios, gestión operativa y preparación de reportes y planos. Asimismo, el software ofrece diversas opciones para visualización de resultados como reportes tabulares, perfiles, gráficos de variación temporal, anotaciones y codificación por color, etc. (Editores de Wikipedia, 2020)

# **CAPÍTULO III: DISEÑO DEL SISTEMA DE AGUA POTABLE**

# **3.1 Generalidades**

Para realizar el diseño del sistema de abastecimiento de agua potable se debe contar con información técnica, la cual será utilizada para calcular parámetros mediante los cuales, se dimensionan los elementos que conformaran dicho sistema, la información a recopilar es la siguiente:

- Censos de la población beneficiaria y datos de proyección de crecimiento poblacional, o en todo caso estos datos deberán calcularse. (Ver anexo N° 1)
- Estudios hidrológicos e hidrogeológicos de las fuentes que abastecerán el sistema, con el fin de determinar el caudal extraíble a las mismas.
- Se debe contar con un levantamiento topográfico en planimetría y altimetría, así como también la ubicación de las casas y la posible ubicación de las acometidas. (Ver plano "T-1" en anexo 8)
- Con la información descrita se modela el comportamiento del sistema y se realizaran los ajustes necesarios para hacer cumplir los parámetros del sistema, a valores establecidos por la normativa vigente que en nuestro caso son las Normas Técnicas ANDA.

# **3.2 Análisis de la población**

En base a censos realizados en las comunidades de El Pital y Las Tablas se cuenta con los siguiente:

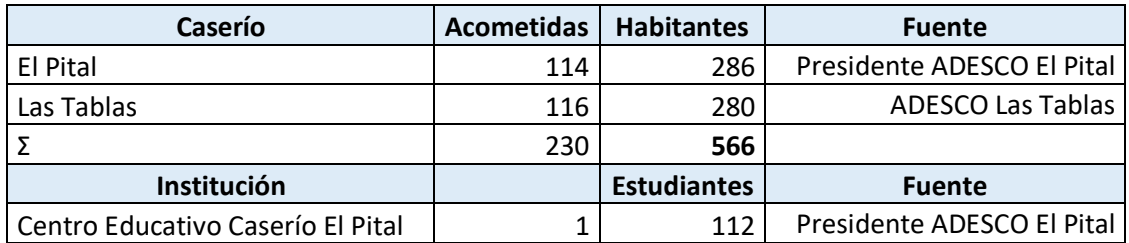

Tabla 2 - Censo Habitacional de Caseríos El Pital y Las Tablas, año: 2020.

Fuente: ADESCOS de Caseríos El Pital y Las Tablas

El equipamiento social de las comunidades se limita una cancha de futbol, una escuela y una casa comunal.

Según la Administración Nacional de Acueductos y Alcantarillados (ANDA) la población futura (Pn) de una ciudad, será estimada con base a la población inicial (Po), levantamientos censales, estadísticas continuas y otras investigaciones demográficas tales como: muestreos, fecundidad, población flotante, etc.

# **3.2.1 Cálculo de la población futura**

El cálculo de la población futura se hará utilizando la formula siguiente:

 $Pf = Po \times (1 + i(n + e))$ 

Ecuación 11 - Población Futura

Donde:

Pf: población futura

Po: población inicial

i: tasa de crecimiento poblacional (0.73%)

n: periodo de vida útil del proyecto (20 años)

e: periodo de puesta en marcha del proyecto (4 años)

Se ha considerado un periodo de puesta en marcha del proyecto de 4 años. Este periodo contempla el tiempo posible que puede transcurrir desde la presentación de este documento hasta la finalización de la construcción del proyecto.

La tasa de crecimiento a utilizar en este diseño es de 0.73%, obtenida en base a los últimos censos realizados en el país.

**3.2.1.1 Población futura: habitantes domiciliares**

 $Pf = 566(1 + 0.0073(24))$  $Pf = 666$  Habitantes Domiciliares

**3.2.1.2 Población futura: alumnos**

 $Pf = 112(1 + 0.0073(24))$  $Pf = 132$  Alumnos

# **3.3 Cálculo de caudales de diseño**

#### **3.3.1 Dotaciones**

La Normativa de ANDA plantea en su numeral 5, que la dotación domestica urbana para viviendas es de 80-350 lts/persona/día, la cual debe considerar, además, perdidas por fugas y desperdicios de 20%. Cada vez que las circunstancias lo permitan, la dotación por habitante por día, (l/p/d) para el consumo doméstico, deberá establecerse en base a estudios de consumos de la localidad en estudio; pero si no se dispone de información confiable sobre el consumo, se establecen como consumos mínimos permisibles, los ofrecidos en las normas de ANDA.

*Vivienda mínima: 80-125 l/p/d*

*Escuelas para estudiantes externos: 40 l/p/d*

Dotación de diseño para vivienda media = 125  $\boldsymbol{l}$  $\frac{1}{p}/d$ 

Dotación de diseño para estudiantes externos = 40  $\boldsymbol{l}$  $\frac{1}{p}/d$ 

# **3.3.2 Cálculo de caudales de diseño**

# **3.3.2.1 Caudal medio diario (Qmd)**

El caudal medio diario es el consumo que se espera requiera la población de diseño en un día, para el cálculo se utiliza la siguiente formula:

#### $Qmd =$ Dotación x No. de Habitantes 86400

Ecuación 12 - Caudal Medio Diario

Donde:

Población al final de los 24 años = 666 habitantes

Dotación por habitante: 125 l/p/d

Dotación por estudiante externo: 40 l/est/d

 $\boldsymbol{Q}$ mdHabitantes = 125  $\frac{l}{p}$  d x 666 hab  $\frac{1}{86400} = 0.964 \frac{l}{seg}$ QmdEscuela = 40 l/p/d x 132 hab <sup>=</sup> . /

Por lo tanto, el Caudal Medio Diario Total (Qmd) será el caudal anteriormente obtenido multiplicado por un factor de fugas y desperdicios (20%):

 $OmdHabilities = 0.964 * 1.2 = 1.157$  *l/s* 

 $QmdEscuela = 0.061 * 1.2 = 0.073$   $l/s$ 

 $QmdTotal = 1.157 + 0.073 = 1.23$   $l/s$ 

# **3.3.2.2 Caudal máximo diario (Qmaxd)**

Para el cálculo del Caudal Máximo Diario utilizaremos la siguiente formula:

$$
Qmaxd=K1 x Qmd \rightarrow lt/sg
$$

Ecuación 13 - Caudal Máximo Diario

Donde K1 es un coeficiente de variación de consumo de agua que se encuentra entre 1.2 y 1.5, los cuales se señalan en las Normas Técnicas de ANDA Capítulo I, literal 6.

Para nuestros intereses consideraremos un K1= 1.5

$$
Qmaxd = 1.5 \times 1.23 \frac{l}{seg} = 1.85 \text{ l}/seg
$$

#### **3.3.2.3 Caudal máximo horario (Qmaxh)**

Para el cálculo del caudal máximo horario utilizaremos la siguiente formula:

$$
Qmaxh = K2 \times Qmd \rightarrow \frac{lt}{seg}
$$

Ecuación 14 - Caudal Máximo Horario

Donde K2 es un coeficiente de variación de consumo de agua que se encuentra entre 1.8 y 2.5, los cuales se señalan en las Normas Técnicas de ANDA Capítulo I, literal 6.

Para nuestros intereses consideraremos un K2= 2.4

Aplicando la formula, tenemos:

$$
Qmaxh = 2.4 \times 1.23 \frac{l}{seg} = 2.95 \frac{l}{seg}
$$

#### **3.3.2.4 Caudal mínimo horario (Qminh)**

Para el cálculo del caudal mínimo horario utilizaremos la siguiente formula:

$$
Qminh = K3 x Qmd \rightarrow lt/seg
$$

Ecuación 15 - Caudal Mínimo Horario

Para nuestros intereses consideraremos un K3 = 0.3 Aplicando la formula, tenemos:

$$
Qminh = 0.3 \times 1.23 \frac{l}{seg} = 0.37 \frac{l}{seg}
$$

#### **3.3.2.5 Caudal de diseño para aducción (caudal de bombeo (Qb))**

ANDA en su norma técnica para abastecimiento de agua potable y alcantarillados de aguas negra, establece que el caudal de diseño para aducción con tanque de almacenamiento antes de la red de distribución será igual al caudal máximo diario multiplicado por el coeficiente 24/n siendo "n" el número de horas de funcionamiento de la aductora.

$$
Qb = Qmax d \times \frac{24}{nb}
$$

Ecuación 16 - Caudal de Bombeo

Donde:

Nb: Número de horas que la bomba estará activa.

$$
Qb = 1.85 \times \frac{24}{20} = 2.22 lts/s
$$

#### **3.3.2.6 Caudal de diseño para red de distribución**

ANDA en su norma técnica para abastecimiento de agua potable y alcantarillados de aguas negra, establece que el caudal de diseño para red de distribución sin hidrantes será el caudal máximo horario de la población de diseño.

$$
Qmaxh = 2.95 \; l/seg
$$

#### **3.4 Obra de captación**

#### **3.4.1 Análisis de resultados de estudio hidrogeológico**

El 25 de marzo de 2020 el Grupo de Investigación de Hidrogeología de la Universidad de El Salvador, liderado por Lic. César Armando Alvarado Batres, emitió el Informe Hidrogeológico en el caserío Las Tablas, municipio de Chalchuapa, departamento de Santa Ana, El Salvador. (Ver anexo 3)

En el informe antes mencionado, el Grupo de Investigación de Hidrogeología presentó los resultados de las pruebas de Prospección Geofísica. Se obtuvieron dos modelos de resistividades cada uno proveniente de los perfiles generados por los arreglos de los instrumentos en sito. Ambos perfiles se realizaron en la parte sur del caserío Las Tablas. El perfil 1 con longitud de 400mts y el más alejado de la comunidad. El perfil 2 con longitud de 300mts y el más cercano a la comunidad.

Ambas prospecciones geofísicas son similares, sin embargo, la diferencia más notoria es la uniformidad del segundo perfil, ya que es mucho más fácil distinguir las capas de altas y bajas resistividades. Ambos muestran que la humedad se localiza a 4 metros de profundidad. (Grupo de Investigación de Hidrogeología de la Universidad de El Salvador, 2020)

El 20 de agosto de 2020 este grupo de trabajo de grado emitió una nota dirigida a Lic. César Alvarado consultando puntualmente ¿Cuál de los dos perfiles es recomendable la perforación de un pozo? o ¿Cuáles serías las razones hidrogeológicas? (Ver anexo 4). Lic. César Alvarado en respuesta a la nota expuso:

*Hidrogeológicamente es más favorable realizar la perforación en medio del perfil 2, debido que corresponde a la unidad acuífera volcánica fisurada de gran extensión y posiblemente alta producción, dichos materiales pueden presentar conductividades hidráulicas de mediana a altas, como consecuencia de su porosidad secundaria (fallamiento existente). Además, la prospección geofísica en el sitio es mucho más claro la existencia de una formación geológica que contiene agua, por lo que la probabilidad de encontrar agua subterránea en el sitio es mayor*. (Ver anexo 5)

Habiendo analizado el informe del Grupo de Investigación de Hidrogeología de la Universidad de El Salvador y en base a una nota aclaratoria emitida por Lic. César Alvarado, a solicitud de este grupo de trabajo de grado, se determinó proponer el perfil 2 como lugar donde se puede perforar un pozo que abastecerá de agua a las comunidades. A continuación, se presenta los dos perfiles realizados en las pruebas:

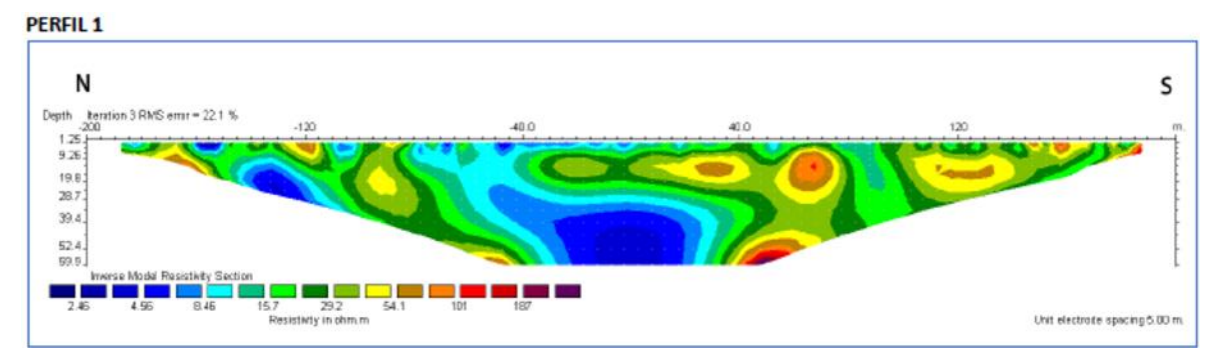

Modelo de resistividad eléctrica del Perfil 1. El modelo muestra una distribución de resistividades asociadas posiblemente a una depositación no uniforme de sedimentos y rocas con valores de baja resistividad conteniendo humedad que van desde la zona no saturada hasta saturada que inicia a profundidades someras de 4m.

Ilustración 8 - Perfil 1 de Modelo de Resistividad a través de Prospección Eléctrica

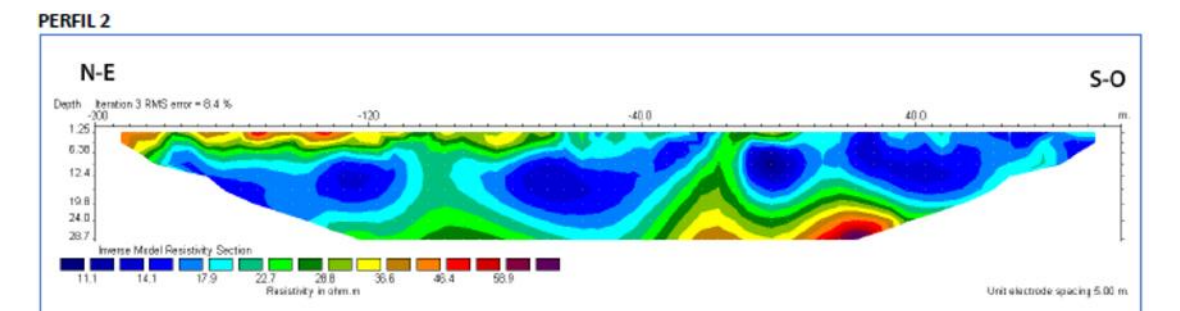

Modelo de resistividad eléctrica del Perfil 2. El modelo muestra una distribución de resistividades asociadas posiblemente a una depositación más uniforme de sedimentos y rocas con valores de baja resistividad conteniendo humedad que van desde la zona no saturada hasta saturada que inicia a profundidades someras de 4m. Entre los 4m y 25m es notoria la presencia de una estructura acuífera bien definida.

Ilustración 9 - Perfil 2 de Resistividad a través de Prospección Eléctrica

De los perfiles anteriores, los tonos azules representan zonas saturadas, los tonos verdes y amarillo representan zonas de media saturación y las zonas naranjas, rojo y ocre representan zonas de baja o nula saturación.

# **3.4.2 Caudal de producción**

En vista de que no existe un pozo al cual se le pueda realizar una prueba de bombeo para determinar el caudal de producción del mismo, se considera que el caudal de producción de un pozo ubicado en el perfil 2 es de 70% de la capacidad de un pozo ubicado en cantón El Tanque, aledaño al cantón La Magdalena (Ver anexo 6). El informe de la prueba de bombeo de este pozo indica un caudal de producción de 210 g.p.m (13.25 lts/seg), el 70% corresponde a un caudal de 9.275 lts/seg, el cual es suficiente para cubrir la demanda del caudal de bombeo.

### **3.4.3 Estructura de pozo**

En base al modelo de resistividades del perfil 2 presentado en el Informe Hidrogeológico en el caserío Las Tablas, municipio de Chalchuapa, departamento de Santa Ana, El Salvador; se proyecta un pozo con una profundidad de 30 metros y se considera la instalación de la bomba a una profundidad de 29.5 metros. Se especifica una estructura de pozo a partir de los lineamientos mínimos establecidos es la Norma Técnica para la Perforación de Pozos Profundos en la Administración de Acueductos y Alcantarillados. (Ver plano "D-1" del anexo 8).

# **3.5 Tratamiento**

El sistema de tratamiento para el agua extraída del pozo se proyecta a través de un hipoclorador que debe aplicar una cantidad controlada de cloro a un volumen establecido de agua para garantizar la salud de la población que consuma dicho líquido. (Ver plano D-3 del anexo 8).

# **3.6 Tanque de almacenamiento**

# **3.6.1 Cálculo de volumen de almacenamiento**

# **3.6.1.1 Generalidades**

Las Normas Técnicas de ANDA, establecen que, considerando las probabilidades de ocurrencia y la prioridad en las demandas, un diseño económico se alcanzara comparando el volumen necesario para atender las variaciones de consumo con la suma de los volúmenes de incendios y reparaciones o cortes de energía, para luego optar por la condición de mayor volumen.

Hay que determinar el volumen que almacenara el tanque, para ello realizaremos la comparación de tres volúmenes:

- El volumen de Variación Horaria
- El volumen por Incendio
- El volumen por reparaciones

#### **3.6.1.2 Volumen de variaciones horarias**

Para nuestro caso, como la tubería de impelencia le suministrara agua por bombeo al tanque de almacenamiento durante 20 h/día, y tomando en cuenta que para 20 horas de aducción es equivalente al 30% del Consumo Medio Diario para obtener el Volumen del Tanque al cual le llamaremos Volumen 1 (V1).

Formula a utilizar para el cálculo del volumen del tanque de almacenamiento (V1):

#### $V1 = 30\% x Qmd x 86400$

Ecuación 17 - Volumen del Tanque de Almacenamiento por Bombeo

Datos:

 $Qmd = 1.23$  l/seg

$$
V1 = 0.30 x \left(1.23 \frac{l}{seg}\right) x \left(86,400 \frac{seg}{dia}\right) = 31881.6
$$
 Its

Entonces:

 $V1 = (31881.6 \, \text{lt} / 1000 \, \text{lt}) \, \text{x} \, 1 \, \text{mt3} = 31.88 \, \text{mt3}$ 

#### **3.6.1.3 Volumen por incendio**

Según las Normas Técnicas de ANDA, Cap. I, Numeral 15ª, indica que se tomará un almacenamiento adicional para incendios de 90 mt3 por sistema, debido a que este proyecto no contará con hidrantes no se considerará este caudal. (V2 = 0 m3)

$$
V2 = 0.0 m3
$$

#### **3.6.1.4 Volumen por reparaciones**

En el numeral 15, apartado "a", parte primera de las Normas Técnicas de ANDA, nos indica que para reparaciones se estimara el volumen aducido/hora, durante dos horas (V3).

Para dicho cálculo utilizaremos la siguiente formula:

$$
Qb = Qmax dx \frac{24}{n}
$$

Donde:

n = Número de Horas de Bombeo = 20 horas.

Qmaxd= 1.85 lt/seg

$$
Qb = (0.00185 \text{ mt3/seg}) x \frac{24}{20} = 0.00222 \text{ mt}^3/\text{seg}
$$

Para el cálculo del volumen por reparaciones utilizaremos la siguiente ecuación:

$$
V3 = Q \text{ bombeo } x \text{ } 2h
$$

$$
V3 = 2 \text{ horas } x \left(0.00222 \frac{mt^3}{seg}\right) \left(3600 \frac{seg}{hora}\right) = 15.98 \text{ m}t^3
$$

#### **3.6.1.5 Volumen total**

Para el cálculo del volumen total haremos uso de la siguiente formula:

$$
Vt = V2 + V3 + V1
$$

Ecuación 18 - Volumen Total del Tanque de Almacenamiento

$$
Vt = 15.98 m3 + 31.88 m3 + 0 m3 = 47.86 m t3
$$

Ya que el volumen de diseño es de 47.77 m3 se tomará un volumen típico del tanque de almacenamiento de 100 m<sup>3</sup>.

#### **3.6.1.6 Dimensionamiento del tanque**

Las dimensiones del tanque serán obtenidas de un plano típico de ANDA (Ver plano "D-5" en anexo 8), que sugiere un radio de 3.25 m, conociendo el volumen del tanque (Vt =100 m3) podemos obtener la altura de este.

$$
h=\frac{V}{\pi *r^2}
$$

Ecuación 19 - Altura del Tanque de Almacenamiento (Volumen de un Cilindro)

Siendo así las dimensiones del tanque:

Radio ( $r$ ) = 3.25 m

Altura  $(h) = 3.00$  m

#### **3.7 Topología y modelado del sistema de abastecimiento de agua potable**

El trazo en planimetría y altimetría de la Línea de Impelencia y de la Red de Distribución se realizó en el software AutoCAD Civil 3D de la casa de software para ingeniería Autodesk, utilizando la opción de modelado de tuberías a presión "Pressure Network". Los análisis hidráulicos del sistema se realizarán en el software WaterCAD.

#### **3.7.1 Topología de la línea de impelencia**

La red inicia desde el caserío Las Tablas y avanza al norte hacia el caserío El Pital, generando un alineamiento en planta de 1,733.23m.

En altimetría la red supera un desnivel de 100m desde el pozo hasta el tanque; vale mencionar que este desnivel es considerando los niveles del terreno y no toma en cuenta la longitud de la tubería que ingresa al pozo ni la longitud de tubería que sube en el tanque (Ver planos "PLANTA LI-1", "PLANTA LI-2" y "PERFIL LI-1" a "PERFIL LI-4" en anexo 8).

La red está conformada por 174 segmentos de tubería de junta rápida y los accesorios que se detallan el siguiente cuadro:

| <b>Ubicación</b>  | <b>Tipo</b>              | <b>Cantidad</b> |  |
|-------------------|--------------------------|-----------------|--|
|                   | Codo 11.25°              | 144             |  |
|                   | Codo 22.50°              | 18              |  |
|                   | Codo 45.00°              | $\frac{5}{6}$   |  |
| ine de Impelencia | Codo 90.00°              |                 |  |
|                   | Válvula de aire          | $\overline{7}$  |  |
|                   | Válvula purga de<br>lodo | 5               |  |
|                   | Rejilla                  | 1               |  |
|                   | Válvula check            | 4               |  |
|                   | Reductor                 | 1               |  |
|                   | Salida                   | 1               |  |
|                   | Válvula check            | 1               |  |
|                   | Válvula de               | $\overline{2}$  |  |
|                   | compuerta                |                 |  |
|                   | Manómetro                | 1               |  |
|                   | Macromedidor             | 1               |  |
| Árbol de Descarga | Válvula de aire          | 1               |  |
|                   | Tee                      | 1               |  |
|                   | Codo 90.00°              | 2               |  |
|                   | Codo 45.00°              | 0               |  |
|                   | Unión                    | 1               |  |

Tabla 3 - Inventario de Accesorios en Red de Impelencia

En la siguiente imagen se muestra una vista en planta de la Línea de Impelencia. Para ver con más detalle revisar el plano "CONJUNTO-1".

**LÍNEA DE IMPELENCIA** NORTH

Ilustración 10 - Vista en Planta de Red de Impelencia

# **3.7.2 Topología de la red de distribución**

La red de distribución por gravedad inicia desde el tanque el cual está ubicado en la zona norte del caserío El Pital y continua al sur hacia el caserío Las Tables (Ver planos "PLANTA RD-1" a "PLANTA RD-6 y "PERFIL RD-1" a "PERFIL RD-6" del anexo 8). Dicha red en su recorrido por ambos caseríos se va ramificando para conducir el agua hacia todas las acometidas. Debido a la extensión de la red se ha subdividido en 20 ramales, los cuales se especifican en el plano "CONJUNTO-1" del anexo 8. Los elementos (tubería y los accesorios como codos, tees y tapones) que componen cada ramal se detallan en el siguiente cuadro:

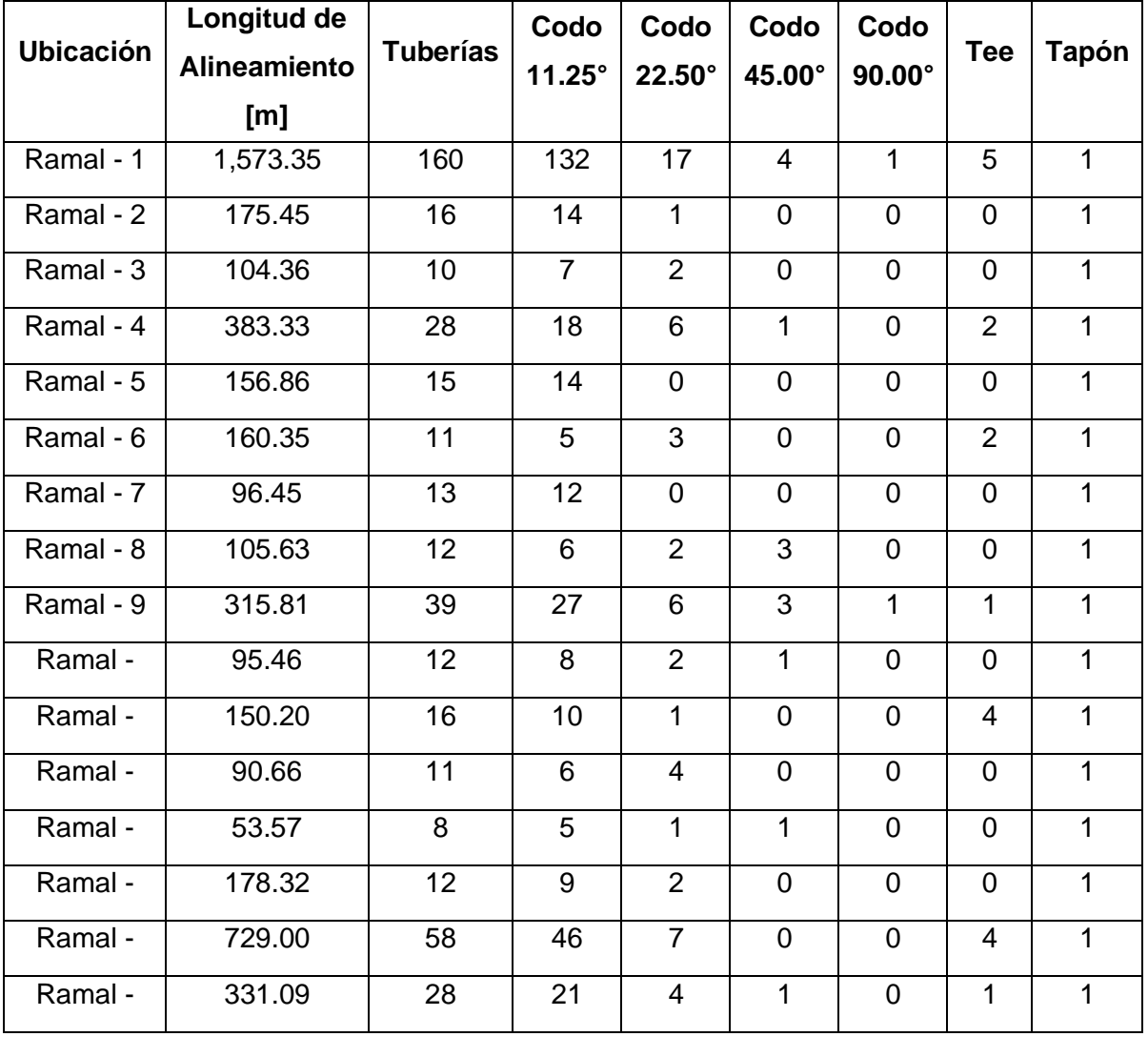

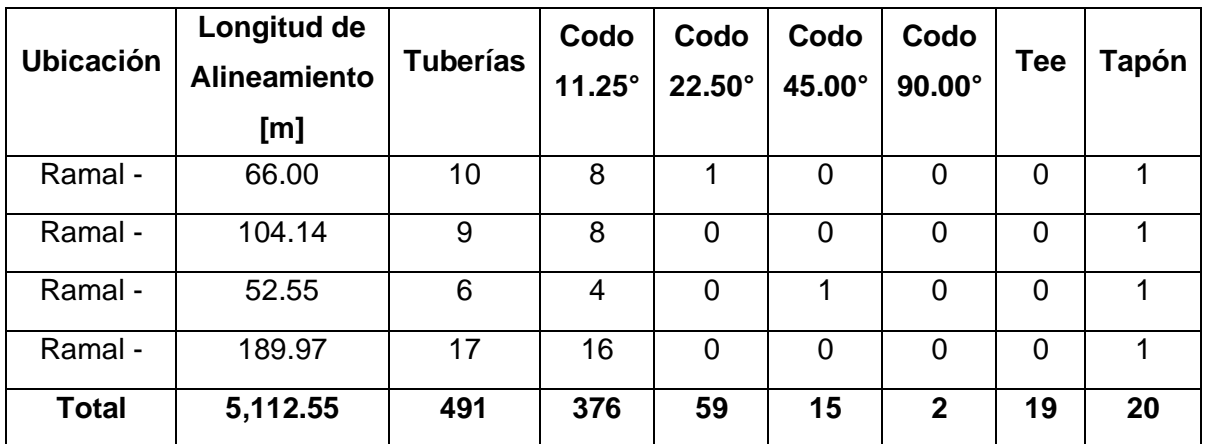

Tabla 4 - Elementos que componen cada Ramal de la Red de Distribución.

# Fuente: Propia

Toda la red se ha agrupado en cinco sectores que se definen a continuación:

- Sector Norte: compuesto por los nodos y tuberías que se encuentran dentro del rango de nodos ND-1 al ND-71 del ramal 1. Así como los ramales 9, 10, 11, 12, 13 y 14 con todos sus nodos y tuberías.
- Sector Centro: compuesto por los nodos y tuberías que se encuentran dentro del rango de nodos ND-71 al ND-101 del ramal 1.
- Sector Sur: compuesto por los nodos y tuberías que se encuentran dentro del rango de nodos ND-101 al ND-160 del ramal 1. Así como los ramales 2 y 3 con todos sus nodos y tuberías.
- Sector Este: compuesto por los ramales 4, 5, 6, 7 y 8.
- Sector Oeste: compuesto por los ramales 15, 16, 17, 18, 19 y 20.

Esta agrupación será útil cuando se analice la red en los escenarios con se aísla por trabajos de mantenimiento o reparación.

En la siguiente imagen se muestra una vista en planta de la Red de Distribución. Para ver con más detalle revisar el plano "CONJUNTO-1".

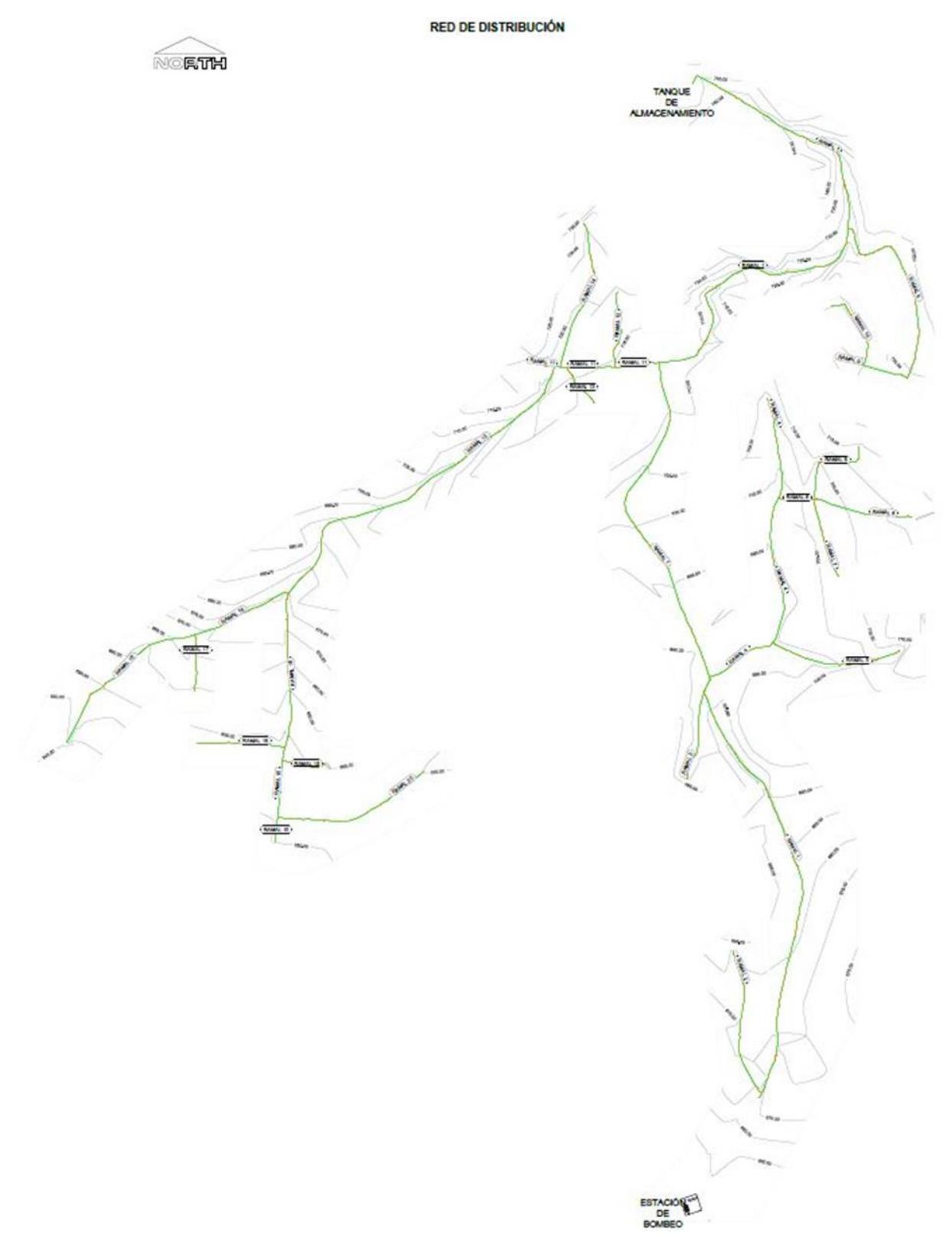

Ilustración 11 - Vista en Planta Red de Distribución

Debido a la tipología de la Red de Distribución y como se puede observar en los perfiles que aparecen en los planos "PERFIL RD-1" a "PERFIL RD-6" (ver en anexo 8), se agregarán válvulas purga de lodos según como se especifica en la siguiente tabla:

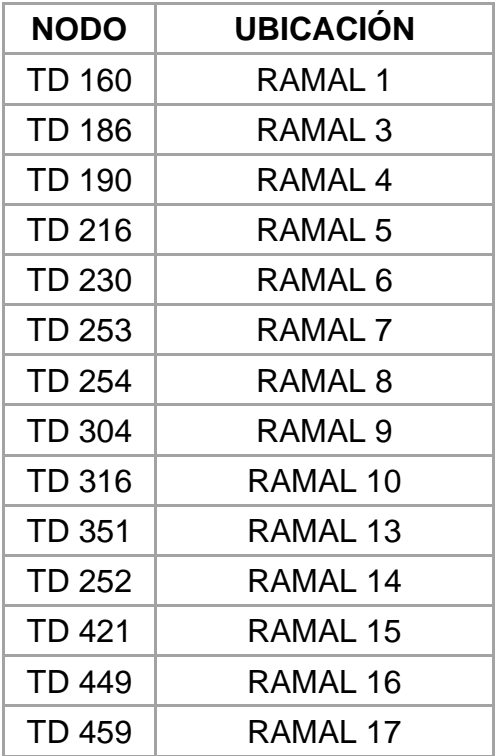

Tabla 5 - Válvulas Purga de Lodo.

Fuente: Propia

#### **3.7.3 Configuración del archivo de WaterCAD**

Previo a la exportación del modelo de la Línea de Impelencia y de la Red de Distribución desde AutoCAD Civil 3D hacia WaterCAD se configuran las propiedades del archivo en WaterCAD, principalmente las unidades de medida y las opciones de cálculo con las que el software computará la información.

En las siguientes imágenes se muestra las unidades de medida para las principales propiedades indicadas en sombreado azul.

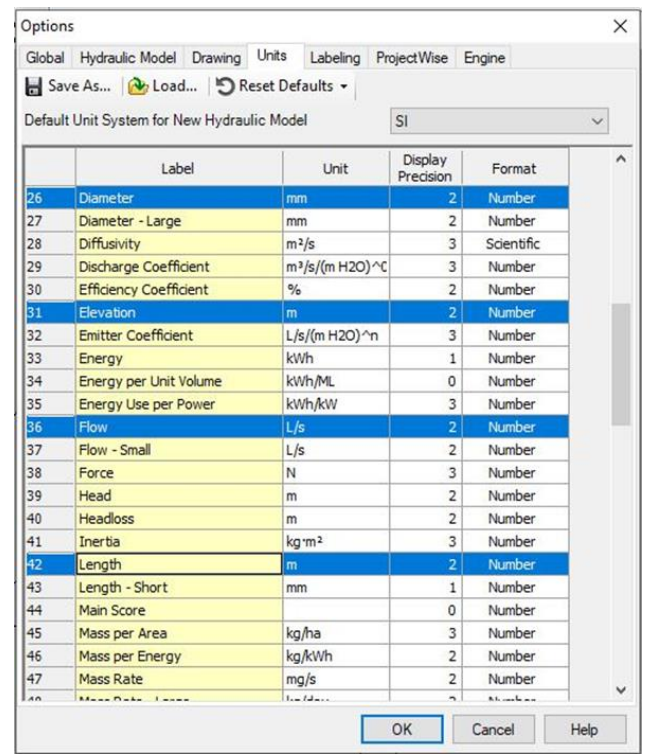

Ilustración 12 - Unidades de Medida que utiliza WaterCAD.

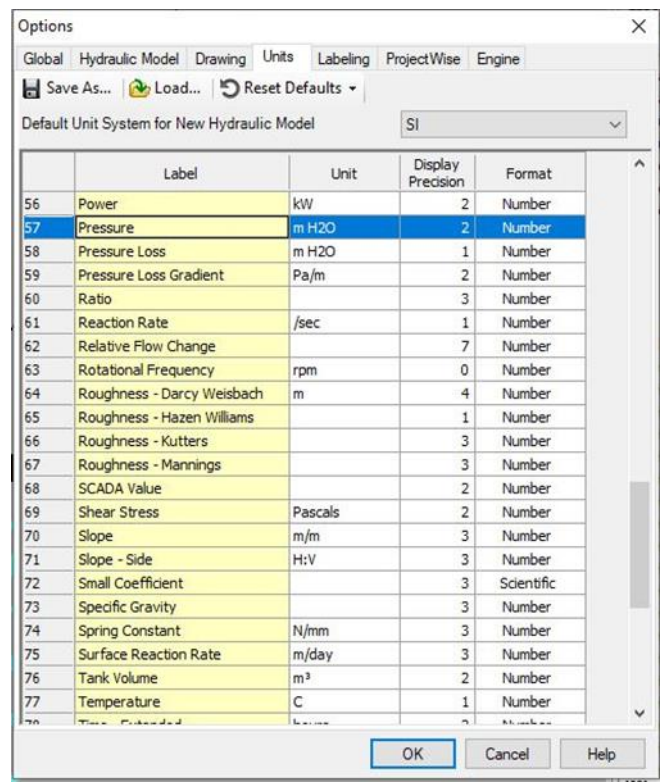

Ilustración 13 - Unidades de Medida que utiliza WaterCAD.

|    | Global Hydraulic Model Drawing Units                  |                 | Labeling ProjectWise Engine |            |   |  |
|----|-------------------------------------------------------|-----------------|-----------------------------|------------|---|--|
|    | Save As <b>N</b> Load <b>D</b> Reset Defaults .       |                 |                             |            |   |  |
|    | Default Unit System for New Hydraulic Model           |                 | SI.                         |            | V |  |
|    | Label                                                 | Unit            | Display<br>Precision        | Format     | ۸ |  |
| 73 | <b>Specific Gravity</b>                               |                 | 3                           | Number     |   |  |
| 74 | <b>Spring Constant</b>                                | N/mm            | 3                           | Number     |   |  |
| 75 | <b>Surface Reaction Rate</b>                          | m/day           | 3                           | Number     |   |  |
| 76 | <b>Tank Volume</b>                                    | m <sup>3</sup>  | $\overline{2}$              | Number     |   |  |
| 77 | Temperature                                           | C               | $\mathbf{1}$                | Number     |   |  |
| 78 | Time - Extended                                       | hours           | 3                           | Number     |   |  |
| 79 | Time - Flow                                           | min             | 3                           | Number     |   |  |
| 80 | Time - Long                                           | vears           | 0                           | Number     |   |  |
| 81 | Time - Medium                                         | days            | $\mathbf{1}$                | Number     |   |  |
| 82 | Time - Short                                          | sec             | $\mathbf{1}$                | Number     |   |  |
| 83 | Time - Synthetic                                      |                 | 3                           | Number     |   |  |
| 84 | Time - Very Short                                     | sec             | 6                           | Number     |   |  |
| 85 | Torque                                                | N-m             | 3                           | Number     |   |  |
| 86 | Valve Open Close Rate Coeffi                          | $%$ /s/(m H2O)  | 3                           | Number     |   |  |
| 87 | <b>Velocity</b>                                       | m/s             | $\overline{2}$              | Number     |   |  |
| 88 | Viscosity - Kinematic                                 | $m^2/s$         | 3                           | Scientific |   |  |
| 89 | Volume                                                | m <sup>3</sup>  | $\mathbf{1}$                | Number     |   |  |
| 90 | Volume - Large                                        | yd <sup>3</sup> | $\overline{2}$              | Number     |   |  |
| 91 | Weight (Score)                                        |                 | 3                           | Number     |   |  |
| 92 | Weir Coefficient                                      | $m^{(1/2)/s}$   | $\overline{2}$              | Number     |   |  |
| 93 | Width                                                 | m.              | $\overline{2}$              | Number     |   |  |
| 94 | Zero Order Surface Reaction    mg/m <sup>2</sup> /day |                 | $\mathbf{1}$                | Number     |   |  |
|    |                                                       |                 |                             |            |   |  |

Ilustración 14 - Unidades de Medida que utiliza WaterCAD.

En la siguiente imagen se puede observar la configuración para el criterio de calculo que implementará el software

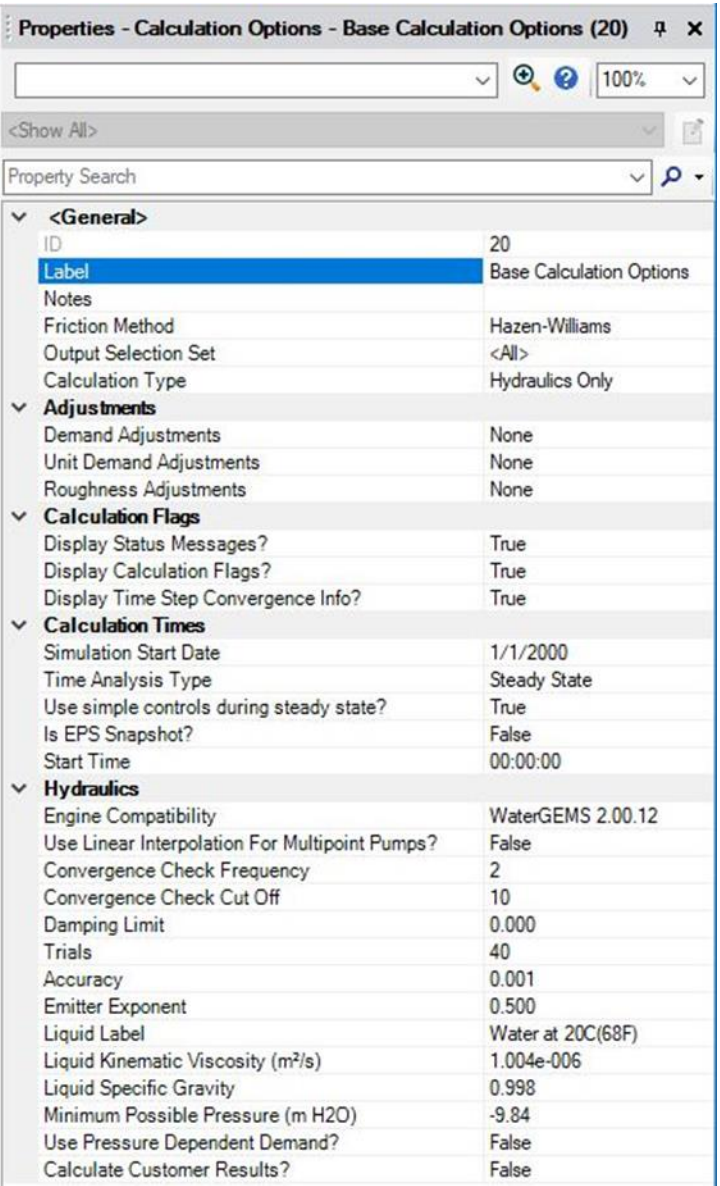

Ilustración 15 - Configuración para Entorno de Trabajo en WaterCAD.

Es de resaltar que el cálculo de perdidas por fricción será con el método de Hazen-Williams y el programa realizará solamente cálculos hidráulicos.

Una vez realizadas estas configuraciones, el archivo en WaterCAD está listo para recibir la información proveniente de otros software o información que sea introducida directamente por el usuario.

# **3.7.4 Escenarios del archivo de WaterCAD**

WaterCAD maneja escenarios en los cuales un mismo proyecto puede presentar alternativas diversas en los cuales se analicen situaciones particulares. En la siguiente imagen se muestran los escenarios creados en el archivo:

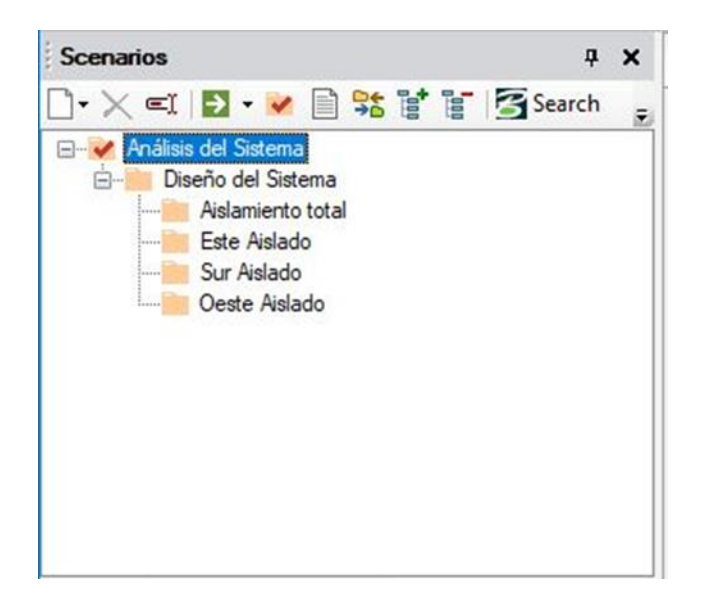

Ilustración 16 - Escenarios del Proyecto en WaterCAD.

Los objetivos de cada escenario son:

- **Análisis del sistema:** Estudiar el sistema con los caudales de diseño para determinar el comportamiento general bajo usos normales.
- **Diseño del sistema:** Modelar el sistema bajo usos normales con los elementos necesarios que controlen y modifiquen el comportamiento observado en el escenario "Análisis del Sistema" para así cumplir los parámetros de diseño que se estipulan en la norma técnica de ANDA.
	- o **Aislamiento total:** Simular el sistema cuando se aíslen tres sectores por trabajos de mantenimiento o reparación. Siendo este el escenario más extremo en términos de suspensión en la distribución de agua.

o **Aislamiento parcial:** los escenarios de aislamiento parcial (este, sur y oeste), simulan el sistema cuando se aísla un solo sector en la red de distribución.

# **3.7.5 Exportación del modelo desde AutoCAD Civil 3D hacia WaterCAD**

A continuación, se resumen los procesos que se realizan tanto en AutoCAD Civil 3D y WaterCAD para exportar la Línea de Impelencia y la Red de Distribución.

# **3.7.5.1 AutoCAD Civil 3D**

- Generar en un archivo nuevo una nube de puntos COGO a partir de las coordenadas y elevaciones de los accesorios de la red.
- En este nuevo archivo y a partir de los puntos COGO crear los segmentos de tubería con la opción de "Create line by Point Object", de esta forma los puntos de inicio y fin de cada línea tendrán las coordenadas correctas en "x", "y" y "z".
- Separar en archivos independientes los puntos COGO y las líneas que representan los accesorios y los segmentos de tubería, respectivamente. Nombrar el archivo de puntos COGO como "Nodos" y el archivo de líneas como "Tubos", ambos archivos con extensión .DXF.

# **3.7.5.2 WaterCAD**

- Con la herramienta "ModelBuilder" crear un nuevo archivo de importación a partir de la opción "CAD Files".
- Seleccionar ambos archivos, el de accesorio y el de tuberías.
- Especificar las unidades de medidas de los archivos CAD en metros.
- Especificar que la red se importe al escenario predeterminado.
- Sincronizar los datos a integrar, es decir adaptar las propiedades para que WaterCAD los reconozca sin problemas:
	- o Para los "Nodos" indicar como tipo de tabla "Junction" y en Key Fields usar "Label".
		- En la parte inferior se muestran a los atributos de los nodos. Seleccionar "Elevación" y en "Property" seleccionar "Elevation" y la unidad metros.
	- o Para las "Tuberías" no es necesario sincronizar las longitudes ya que WaterCAD las reconocerá automáticamente.
- Se mostrará una ventana preguntando si se quiere crear el modelo en este momento, indicar que sí y hacer clic en "Finish".

En la siguiente imagen se presenta el modelo de la Línea de Impelencia y la Red de Distribución en WaterCAD. La Línea de Impelencia se muestra en color celeste, mientas que la Red de Distribución aparece en color negro.

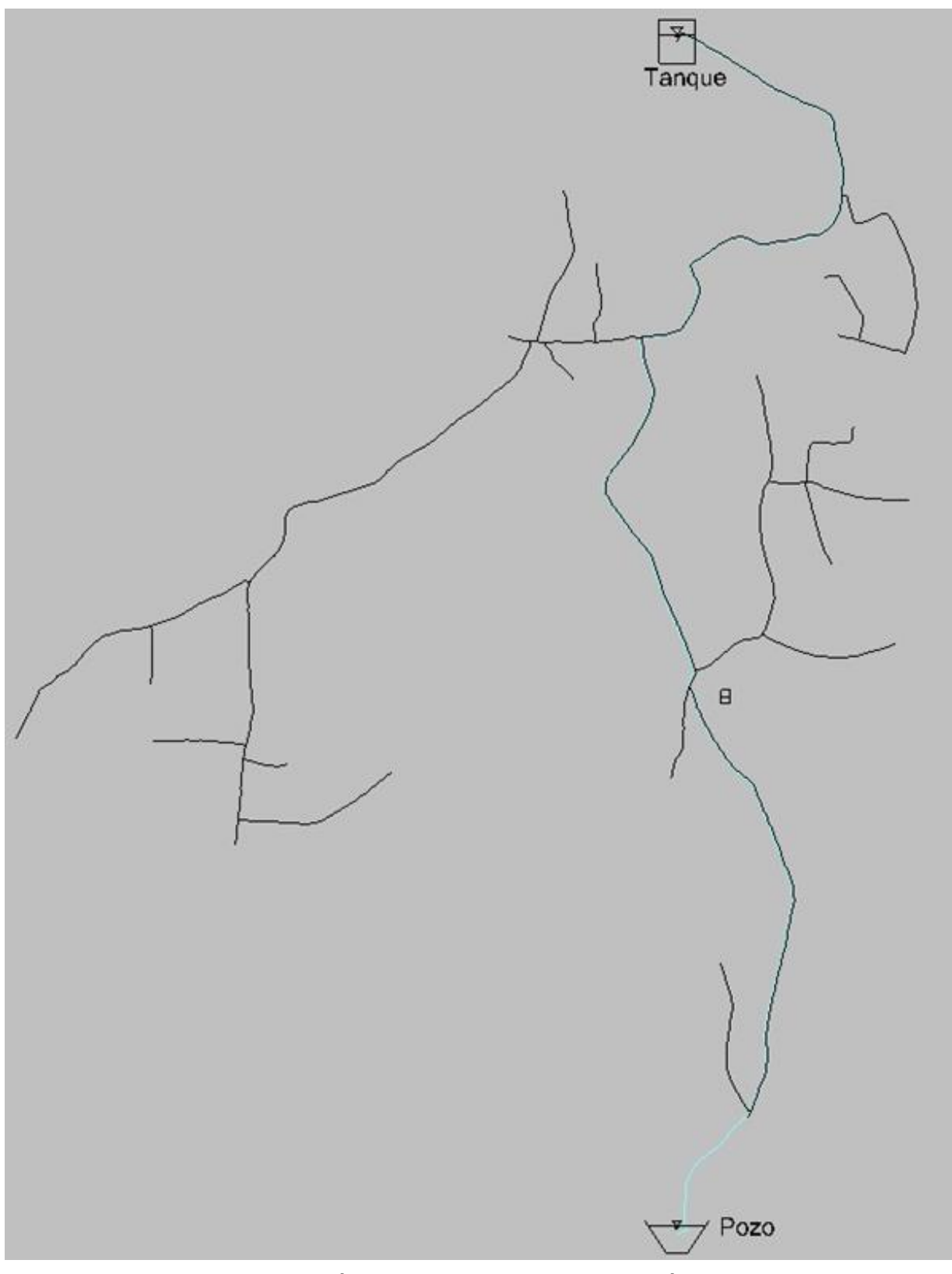

Ilustración 17 - Vista en Planta de la Línea de Impelencia y Red de Distribución

# **3.8 Diseño de línea de impelencia**

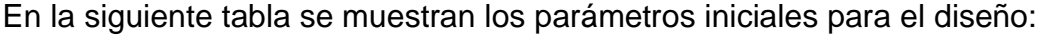

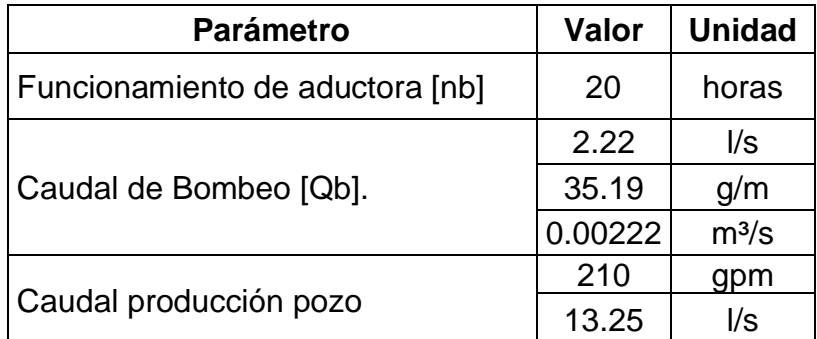

Tabla 6 - Valores Iniciales para Diseño de Línea de Impelencia.

# **3.8.1 Cálculo de diámetro económico**

Utilizando la fórmula propuesta por Bresse tenemos:

$$
D_{económico} = 1.3 \times \sqrt{Q_b} \times \left(\frac{n_b}{24}\right)^{0.25}
$$

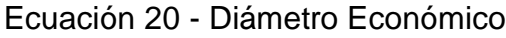

Donde:

 $Qb =$  Caudal de Bombeo en m<sup>3</sup>/s.

nb = Funcionamiento de aductora en horas.

Sustituyendo valores:

$$
D_{económico} = 1.3 \times \sqrt{0.0022} \times \left(\frac{20}{24}\right)^{0.25}
$$

$$
D_{económico} = 0.0583m = 58.83mm = 2.3040in
$$

El dato obtenido es un valor para diámetro nominal. Se considerará una tubería de 2 pulgadas.

La línea de impelencia se segmentará en 3 tramos, un tramo de Hierro Galvanizado ligero Ho.Go, otro de PVC 250psi y otro de PVC160psi.

# **3.8.2 Cálculo de velocidades**

Los diámetros internos de tuberías con diámetro nominal de 2 pulgadas, que se utilizarán para el cálculo, serán tomados de la tabla de dimensiones para cañería de Aceros de Guatemala y Manual Técnico de AMANCO para Ho.Go ligero y PVC respectivamente.

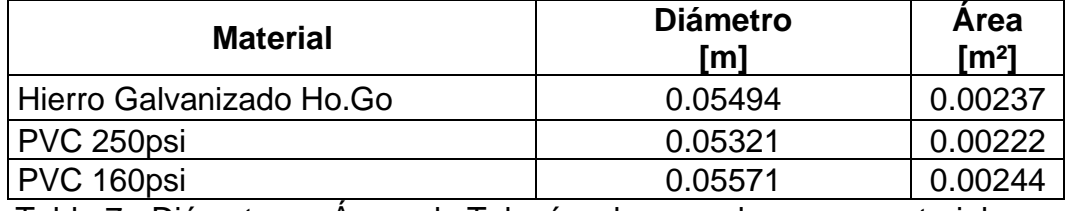

Tabla 7 - Diámetros y Áreas de Tuberías de acuerdo con su material.

Utilizando la ecuación de continuidad:

$$
Q = A \times V
$$

#### Ecuación 21 - Cálculo de Continuidad

Donde:

 $Q =$  Caudal de bombeo en m $\frac{3}{s}$  Qb

A= Área de sección transversal de tubería en m².

V= Velocidad del fluido en m²/s.

Despejando V:

$$
V=\frac{Q_b}{A}
$$

Sustituyendo valores para Ho.Go:

$$
V=\frac{0.00222 \frac{m^3}{s}}{0.00237 m^2}=0.93671 \frac{m}{s}
$$

Sustituyendo valores para PVC 250psi:

$$
V=\frac{0.00222 \frac{m^3}{s}}{0.00222 m^2}=1.00 \frac{m}{s}
$$

Sustituyendo valores para PVC 160psi:

$$
V=\frac{0.00222 \frac{m^3}{s}}{0.00244 m^2}=0.90984 \frac{m}{s}
$$

La Administración de Nacional de Acueductos y Alcantarillados ANDA, en su Norma Técnica para Abastecimiento de Agua Potable y Alcantarillados de Aguas Negras de noviembre 2014, establece que la velocidad media de las tuberías en aducción será mayor de 0.50 m/s y menor de 2.5 m/s, por lo cual las velocidades calculadas para cada tramo son aceptables ya que se encuentran dentro del rango establecido por la normativa.

#### **3.8.3 Cálculo de carga dinámica total (CDT)**

$$
CDT = H_t + \sum h_f + h_m + h_v + h_i
$$

Ecuación 22 - Carga Dinámica Total

Donde:

Ht = Altura topográfica que debe ser vencida por la bomba en metros.

Σhf = Sumatoria de perdida por fricción en tuberías de impelencia en metros.

hm = Perdidas menores en metros.

hv = Perdidas por carga de velocidad en metros.

hi = Perdidas por imprevistos en metros.

#### **3.8.3.1 Altura topográfica que debe ser vencida por la bomba (Ht)**

Esta altura está definida por la diferencia de elevaciones entre la entrada de la tubería al tanque y la bomba.

Elevación de tubería en la entrada del tanque = 758.55 m

Elevación de bomba = 626.91 m

$$
H_t = 758.55 \, m - 626.91 \, m = 131.64 \, m
$$

#### **3.8.3.2 Pérdida por fricción en tuberías de impelencia (hf)**

La pérdida por fricción se obtiene a partir de la ecuación propuesta por Hazen-Williams:

$$
h_f = \frac{6.79 \times l \times v^{1.85}}{C_{hw}^{1.85} \times d^{1.16}}
$$

Ecuación 23 - Pérdida por Fricción en Tuberías

Donde:

l = Longitud de tubería en metros.

 $v =$  Velocidad en m<sup>2</sup>/s.

Chw = Factor de Hazen-William del material.

d = Diámetro de tubería en metros.

La línea de impelencia se encuentra segmentada en tres materiales, en la siguiente tabla se detallan los diámetros, longitudes, velocidades y los factores de Hazen-Williams que se han implementado en cada material.

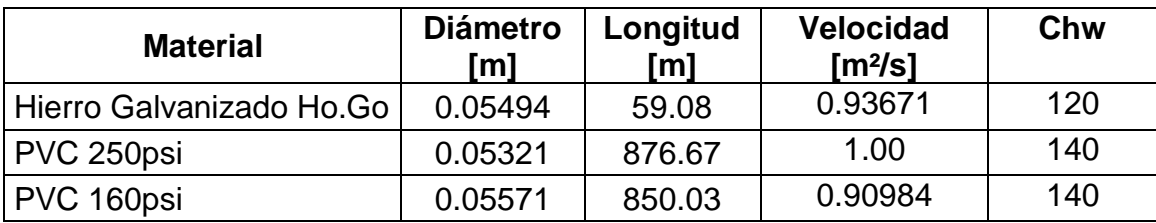

Tabla 8 - Propiedades de Tuberías de acuerdo con su material.

Perdida por fricción en Hierro Galvanizado:

$$
h_{f-Ho.Go} = \frac{6.79 \times 59.08 \times 0.93671^{1.85}}{120^{1.85} \times 0.05494^{1.16}} = 1.47 m
$$

Perdida por fricción en PVC 250psi:

$$
h_{f-PVC\ 250psi} = \frac{6.79 \times 876.67 \times 1.00^{1.85}}{140^{1.85} \times 0.05321^{1.16}} = 19.15 m
$$

Perdida por fricción en PVC 160psi:

$$
h_{f-PVC\ 160psi} = \frac{6.79 \times 850.03 \times 0.90984^{1.85}}{140^{1.85} \times 0.05571^{1.16}} = 14.78m
$$

La pérdida total por fricción es:

$$
\sum h_f = h_{f-Ho.Go} + h_{f-PVC\ 250psi} + h_{f-PVC\ 160psi}
$$

$$
\sum h_f = 1.47 \, m + 19.15 \, m + 14.78 \, m = 35.40 \, m
$$

#### **3.8.3.3 Pérdidas menores (hm)**

Las pérdidas menores se obtienen a partir de la ecuación:

$$
h_m = K_m \times \frac{v^2}{2 \times g}
$$

Ecuación 24 - Pérdidas Menores.

Donde:

Km = Sumatoria de todos los coeficientes de perdida de los accesorios.

v = Velocidad en m/s.

g = Aceleración de la gravedad 9.81m²/s.

En la siguiente tabla se muestran los accesorios que se encuentran en la red:

| <b>Accesorios</b>        |
|--------------------------|
| Válvula check            |
| Válvula compuerta        |
| Válvula de aire          |
| Tee                      |
| Unión                    |
| Válvula de purga de lodo |
| Válvula de retención     |
| Reductor                 |
| Codo 90°                 |
| Codo 45°                 |
| Salida                   |
| Manómetro                |
| Macromedidor             |
| Rejilla                  |
| $Code 22.5^\circ$        |
| Codo 11.25°              |

Tabla 9 - Accesorios de la Línea de Impelencia.

De los accesorios de la tabla anterior solo se encontraron valores de k para manómetro, macromedidor, rejilla, codo 22.50° y codo 11.25°. Los valores que no se encuentran en tablas de literatura sobre temas de hidráulica, se calculan haciendo uso de la expresión:

$$
k = \frac{Le}{D} \times f_t
$$

Ecuación 25 - Cálculo de Valor K para Accesorios.

Donde:

Le = Longitud equivalente

D = Diámetro interno real de la tubería

 $f_t$  = Factor de fricción en la tubería en la tubería a la que está conectada, considerando un flujo completamente turbulento.

Para el cálculo del factor de fricción se utiliza la expresión desarrollada por P.K Swamee y A. K. Jain:

$$
f = \frac{0.25}{\left[\log\left(\frac{1}{3.7 \times \frac{D}{\epsilon}} + \frac{5.74}{N_R^{0.9}}\right)\right]^2}
$$

Ecuación 26 - Factor de Fricción.

Donde:

 $D/\epsilon$  = Rugosidad relativa adimensional.

 $N_R$  = Número de Reynolds adimensional.

Para el cálculo del factor de fricción se utiliza la expresión:

$$
N_R = \frac{vD}{v}
$$

Ecuación 27 - Número de Reynolds.
Donde:

- $v =$  Velocidad
- D = Diámetro
- $v =$  Velocidad cinemática

Dado que la ecuación para el cálculo de los coeficientes de perdidas menores (k) está en función del diámetro de la tubería y la línea de impelencia está segmentada en tres diferentes diámetros, se debe calcular tres valores de k para aun mismo accesorio.

## **3.8.3.3.1 Cálculo de números de Reynolds**

Se considera una viscosidad cinemática de 1.007E-6 m²/s.

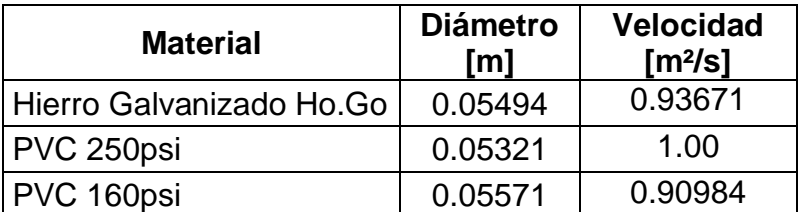

Tabla 10 - Diámetro y Velocidad para cada Tubería según su material.

Número de Reynolds en Hierro Galvanizado:

$$
N_{R-Ho.Go} = \frac{0.93671 \times 0.05494}{1.007 \times 10^{-6}} = 51,105.1116
$$

Número de Reynolds en PVC 250psi:

$$
N_{R-PVC\ 250psi} = \frac{1.00 \times 0.05321}{1.007 \times 10^{-6}} = 52,840.1192
$$

Número de Reynolds en PVC 160psi:

$$
N_{R-PVC\ 160psi} = \frac{0.90984 \times 0.05571}{1.007 \times 10^{-6}} = 50,334.8425
$$

# **3.8.3.3.2 Cálculo de coeficiente de fricción.**

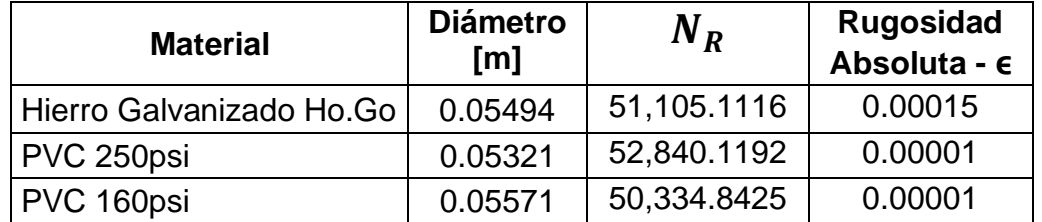

Tabla 11 - Número de Reynolds y Rugosidad Absoluta según Material de Tubería

Coeficiente de fricción para Hierro Galvanizado:

$$
f_{Ho.Go} = \frac{0.25}{\left[ \log \left( \frac{1}{3.7 \times \frac{0.05494}{0.00015}} + \frac{5.74}{51,105.1116^{0.9}} \right) \right]^2} = 0.0283
$$

Coeficiente de fricción para PVC 250psi:

$$
f_{PVC\ 250psi} = \frac{0.25}{\left[ \log \left( \frac{1}{3.7 \times \frac{0.05321}{0.00001}} + \frac{5.74}{52,840.1192^{0.9}} \right) \right]^2} = 0.0213
$$

Coeficiente de fricción para PVC 160psi:

$$
f_{PVC\ 160psi} = \frac{0.25}{\left[ \log \left( \frac{1}{3.7 \times \frac{0.05571}{0.00001}} + \frac{5.74}{50,334.8425^{0.9}} \right) \right]^2} = 0.0214
$$

# **3.8.3.3.3 Cálculo de coeficientes de pérdidas menores (k)**

Ahora que se tienen los valores de coeficiente de fricción y adoptando las relaciones de longitud equivalente (Le/D) para ciertos accesorios, se puede calcular los valores de k.

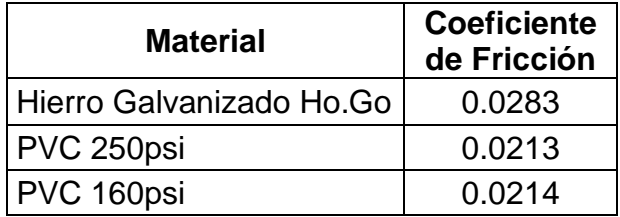

Tabla 12 - Coeficiente de Fricción según material de Tubería.

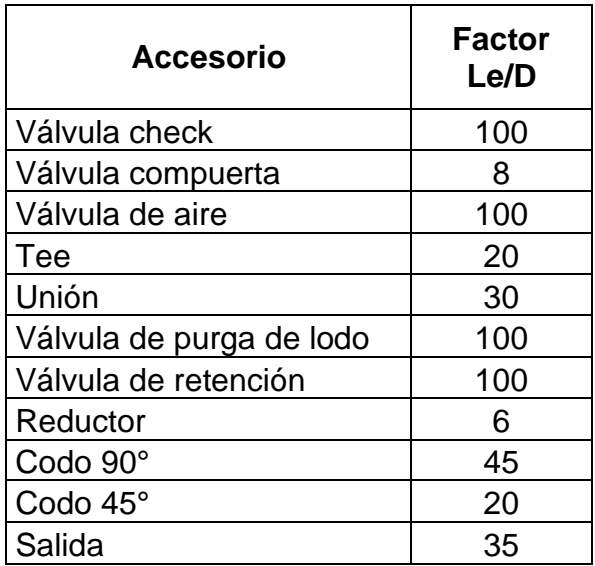

Tabla 13 - Factor de Longitud entre Diámetro según Accesorio.

Se muestra el procedimiento para calcular los tres valores de k (en Ho.Go, PVC 250psi y PVC 160psi) para una válvula check.

En Hierro Galvanizado:

$$
k_{Ho:Go} = 100 \times 0.0283 = 2.8300
$$

En PVC 250psi:

 $k_{PVC\,250\,psi} = 100 \times 0.0213 = 2.1300$ 

En PVC 160psi:

$$
k_{PVC\,160psi} = 100 \times 0.0214 = 2.1400
$$

Los valores de k calculados para la válvula check y los demás accesorios se presentan en la siguiente tabla.

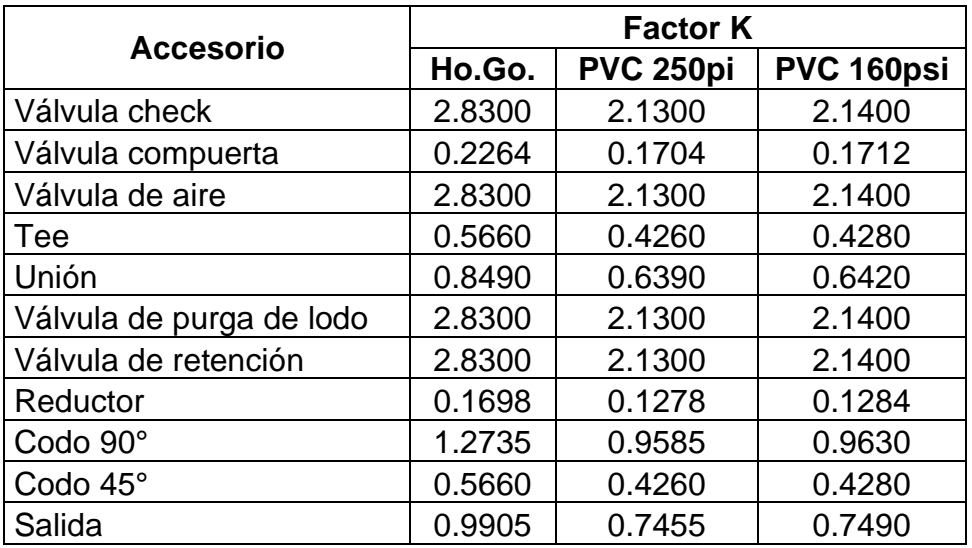

Tabla 14 - Factor K para cada Accesorio según su material

Los valores de k adoptados de literatura sobre temas de hidráulica se muestran en la siguiente tabla.

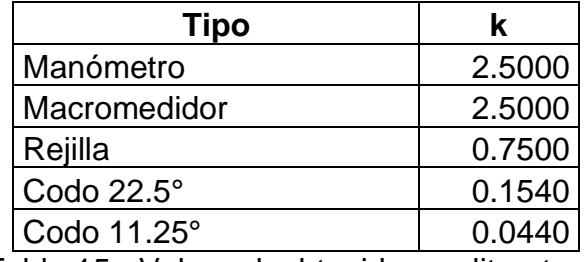

Tabla 15 - Valores k obtenidos en literatura.

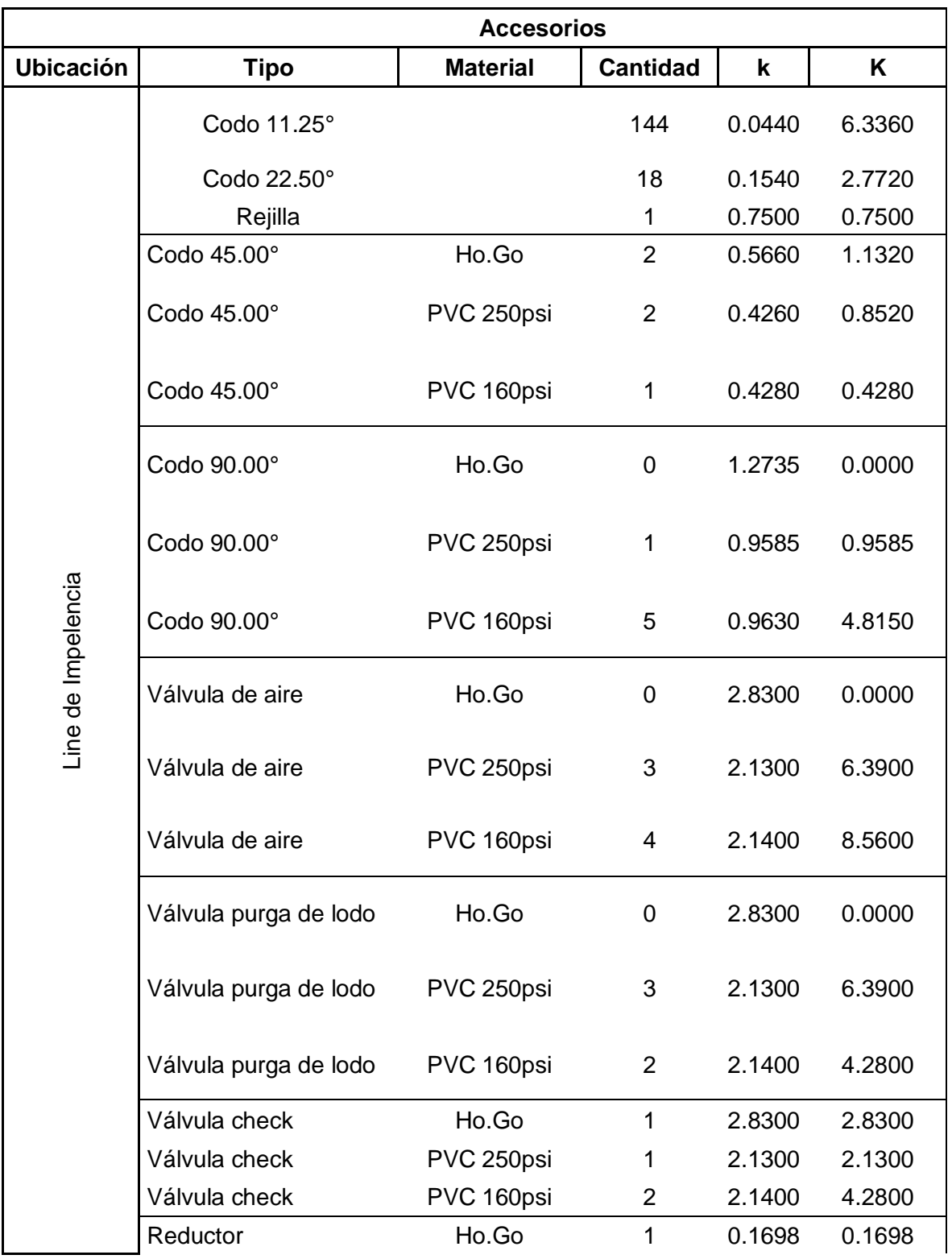

En el siguiente cuadro se detalla la sumatoria de los coeficientes de pérdidas menores de todos los accesorios:

|                   | <b>Accesorios</b>    |                 |                 |        |         |  |  |
|-------------------|----------------------|-----------------|-----------------|--------|---------|--|--|
| <b>Ubicación</b>  | Tipo                 | <b>Material</b> | <b>Cantidad</b> | k      | K       |  |  |
|                   | Reductor             | PVC 250psi      |                 | 0.1278 | 0.0000  |  |  |
|                   | Reductor             | PVC 160psi      |                 | 0.1284 | 0.0000  |  |  |
|                   | Salida               | Ho.Go           |                 | 0.9905 | 0.0000  |  |  |
|                   | Salida               | PVC 250psi      |                 | 0.7455 | 0.0000  |  |  |
|                   | Salida               | PVC 160psi      | 1               | 0.7490 | 0.7490  |  |  |
|                   | Válvula de compuerta | Ho.Go           |                 | 0.2264 | 0.0000  |  |  |
|                   | Válvula de compuerta | PVC 250psi      |                 | 0.1704 | 0.0000  |  |  |
|                   | Válvula de compuerta | PVC 160psi      |                 | 0.1712 | 0.0000  |  |  |
| Árbol de Descarga | Válvula check        | Ho.Go           | 1               | 2.8300 | 2.8300  |  |  |
|                   | Válvula de compuerta | Ho.Go           | $\overline{2}$  | 0.2264 | 0.4528  |  |  |
|                   | Manómetro            |                 | 1               | 2.5000 | 2.5000  |  |  |
|                   | Macromedidor         |                 | 1               | 2.5000 | 2.5000  |  |  |
|                   | Válvula de aire      | Ho.Go           | 1               | 2.8300 | 2.8300  |  |  |
|                   | Tee                  | Ho.Go           | 1               | 0.5660 | 0.5660  |  |  |
|                   | Codo 90.00°          | Ho.Go           | $\overline{2}$  | 1.2735 | 2.5470  |  |  |
|                   | Codo 45.00°          | Ho.Go           | 0               | 0.5660 | 0.0000  |  |  |
|                   | Unión                | Ho.Go           | 1               | 0.8490 | 0.8490  |  |  |
|                   |                      |                 |                 | $Km =$ | 68.8971 |  |  |

Tabla 16 - Coeficientes de Pérdidas Menores para Accesorios.

Debido a que la línea de impelencia está segmentada y que cada segmento tiene su propia velocidad, se tomará la velocidad promedio para el cálculo de las pérdidas menores. Velocidad promedio: 0.94885 m/s.

Las pérdidas menores son:

$$
h_m = 68.8971 \times \frac{0.94885^2}{2 \times 9.81} = 3.16 \, m
$$

## **3.8.3.4 Pérdidas por carga de velocidad (hv)**

La pérdida por carga de velocidad se obtiene a partir de la ecuación:

$$
h_v = \frac{v^2}{2 \times g}
$$

Ecuación 28 - Pérdida por Carga de Velocidad

Donde:

 $v =$  Velocidad en m/s.

g = Aceleración de la gravedad 9.81m²/s.

La línea de impelencia se encuentra segmentada en tres materiales, en la siguiente tabla se detallan las velocidades en cada segmento según material:

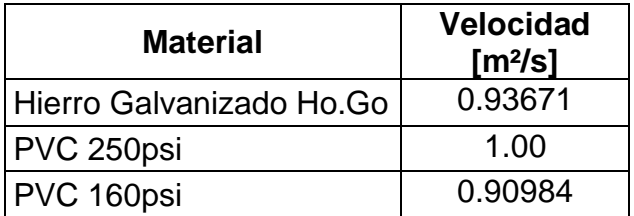

Tabla 17 - Velocidades de cada Segmento de Línea de Impelencia según material.

Perdida por carga de velocidad en Hierro Galvanizado:

$$
h_{v-Ho.Go} = \frac{0.93671^2}{2 \times 9.81} = 0.04m
$$

Perdida por carga de velocidad en PVC 250psi:

$$
h_{v-PVC\ 250psi} = \frac{1.00^2}{2 \times 9.81} = 0.05m
$$

Perdida por carga de velocidad en PVC 160psi:

$$
h_{v-PVC\ 160psi} = \frac{0.90984^2}{2 \times 9.81} = 0.04m
$$

La pérdida total por carga de velocidad es:

$$
h_v = h_{v-Ho.Go} + h_{v-PVC\ 250psi} + h_{v-PVC\ 160psi}
$$
  

$$
h_v = 0.04 \, m + 0.05 \, m + 0.04 \, m = 0.13 \, m
$$

#### **3.8.3.5 Pérdidas por imprevistos**

Se considerará una perdida por imprevistos de 5 metros.

Por lo tanto, la carga dinámica total es:

$$
CDT = 131.64m + 35.40m + 3.16m + 0.13m + 5m = 175.33 m
$$

#### **3.8.4 Cálculo de la potencia requerida de la bomba**

El cálculo de la potencia para la bomba se obtiene a partir de la ecuación:

$$
BHP = \frac{Q_b \times CDT}{75 \times \eta}
$$

Ecuación 29 - Potencia Requerida de la Bomba.

Donde:

BHP = Potencia requerida de la bomba en HP.

Qb = Caudal de bombeo en l/s.

CDT = Carga Dinámica Total en metros.

η = Eficiencia de la bomba. Se considerará 70%.

Sustituyendo tenemos:

$$
BHP = \frac{2.22 \times 175.33}{75 \times 0.70}
$$

$$
BHP=7.41 HP
$$

#### **3.8.5 Cálculo de la potencia requerida para el motor**

El cálculo de la potencia para el motor se obtiene a partir de la ecuación:

$$
Potencia del Motor = \frac{BHP}{Motor Eff}
$$

Ecuación 30 - Potencia del Motor

Donde:

BHP = Potencia requerida de la bomba en HP.

Motor Eff = Eficiencia del motor. Se considerará 90%

Sustituyendo tenemos:

Potential del Motor = 
$$
\frac{7.41}{0.90}
$$
 = **8.23 HP**

#### **3.8.6 Escenario: "Análisis del sistema (línea de impelencia)"**

En este escenario, se le asignarán las propiedades físicas (diámetro, coeficiente de Hazen-Williams y coeficientes de pérdidas menores) y de operación (bomba de diseño) al modelo de la Línea de Impelencia y así se corroborarán las velocidades y caudal de diseño. Pero principalmente proporcionará la curva resistente del sistema que será utilizada para la selección de la bomba.

#### **3.8.6.1 Propiedades de los elementos**

#### **3.8.6.1.1 Tuberías**

Habiendo exportado el modelo a WaterCAD se asignarán las propiedades a la tubería según lo establecido en las secciones anteriores.

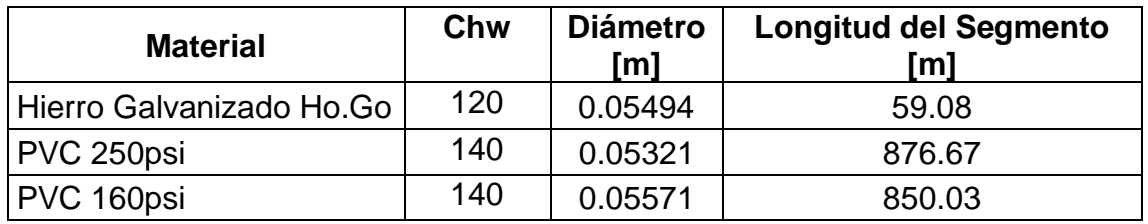

Tabla 18 - Coeficiente de Hazen-Williams, Diámetro y Longitud de Segmentos según material.

Los coeficientes de pérdidas menores también se agregan a las propiedades de las tuberías. Los coeficientes de pérdidas de los codos se asignarán al tubo siguiente inmediato del accesorio.

## **3.8.6.1.2 Pozo**

En WaterCAD los pozos se modelan como reservorios ya que estos elementos se comportan como una fuente de altura constante y caudal infinito. La elevación asignada al pozo corresponderá a la elevación en que se ubicará la bomba. En la siguiente imagen se presenta las propiedades del pozo:

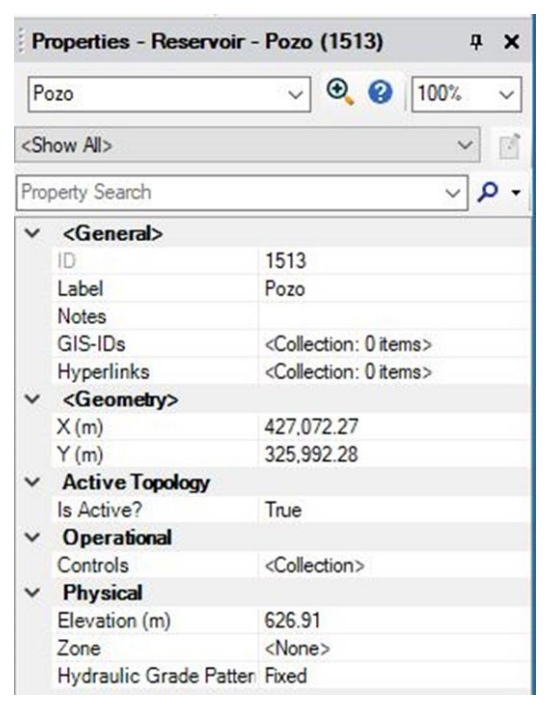

Ilustración 18 - Propiedades del Pozo en Proyecto de WaterCAD.

### **3.8.6.1.3 Bomba**

Se definirá una bomba a partir de un a punto de diseño el cual será el caudal de bombeo, de esta forma las velocidades en la línea de impelencia deberán ser exactamente las mismas que se calculen con dicho caudal. Esta definición de bomba se denominará "Bomba de Diseño".

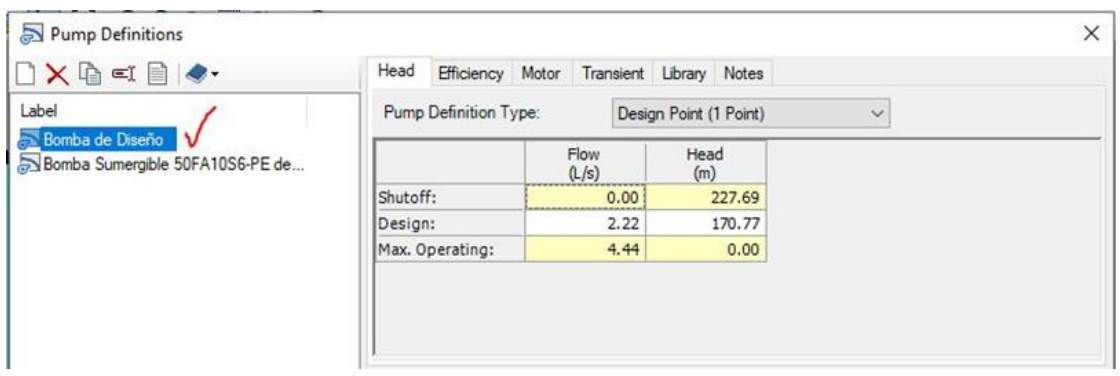

Ilustración 19 - Propiedades de la "Bomba de Diseño".

La bomba tendrá la misma elevación que el pozo. A pesar de que la bomba será sumergible se define la misma elevación para pozo y bomba ya que el software calcula el desnivel topográfico a partir de la elevación del pozo y no de la bomba. En la siguiente imagen se presenta las propiedades de la bomba.

|  | Bomba                         | $\vee$ $\Theta$ $\Theta$ 100%             |  |  |  |  |
|--|-------------------------------|-------------------------------------------|--|--|--|--|
|  | <show all=""></show>          |                                           |  |  |  |  |
|  | Property Search               |                                           |  |  |  |  |
|  | <general></general>           |                                           |  |  |  |  |
|  | ID                            | 1511                                      |  |  |  |  |
|  | Label                         | Bomba                                     |  |  |  |  |
|  | Notes                         |                                           |  |  |  |  |
|  | GIS-ID <sub>s</sub>           | <collection: 0="" items=""></collection:> |  |  |  |  |
|  | Hyperlinks                    | <collection: 0="" items=""></collection:> |  |  |  |  |
|  | Downstream Pipe               | $T - 1$                                   |  |  |  |  |
|  | <geometry></geometry>         |                                           |  |  |  |  |
|  | X(m)                          | 427,072.93                                |  |  |  |  |
|  | Y(m)                          | 325,992.29                                |  |  |  |  |
|  | <b>Active Topology</b>        |                                           |  |  |  |  |
|  | Is Active?                    | True                                      |  |  |  |  |
|  | <b>Initial Settings</b>       |                                           |  |  |  |  |
|  | Relative Speed Factor (1.0000 |                                           |  |  |  |  |
|  | Status (Initial)              | On                                        |  |  |  |  |
|  | <b>Operational</b>            |                                           |  |  |  |  |
|  | Controls                      | <collection></collection>                 |  |  |  |  |
|  | <b>Physical</b>               |                                           |  |  |  |  |
|  | Elevation (m)                 | 626.91                                    |  |  |  |  |
|  | Installation Year             | 0                                         |  |  |  |  |
|  | Zone                          | <none></none>                             |  |  |  |  |
|  | Pump Definition               | Bomba de Diseño                           |  |  |  |  |
|  | Pump Station                  | <none></none>                             |  |  |  |  |
|  | Is Variable Speed Pumr False  |                                           |  |  |  |  |

Ilustración 20 - Propiedades de Bomba Sumergible.

## **3.8.6.1.4 Tanque**

Se ha definido que el tanque tenga una altura de 3m y sección circular con diámetro de 6.5m con un nivel de agua de 1.45m, por lo que la elevación del espejo de agua en el tanque será de 756.93m. El tanque se llenará por la parte superior a 3.07m de la base. En la siguiente imagen se presenta las propiedades del tanque.

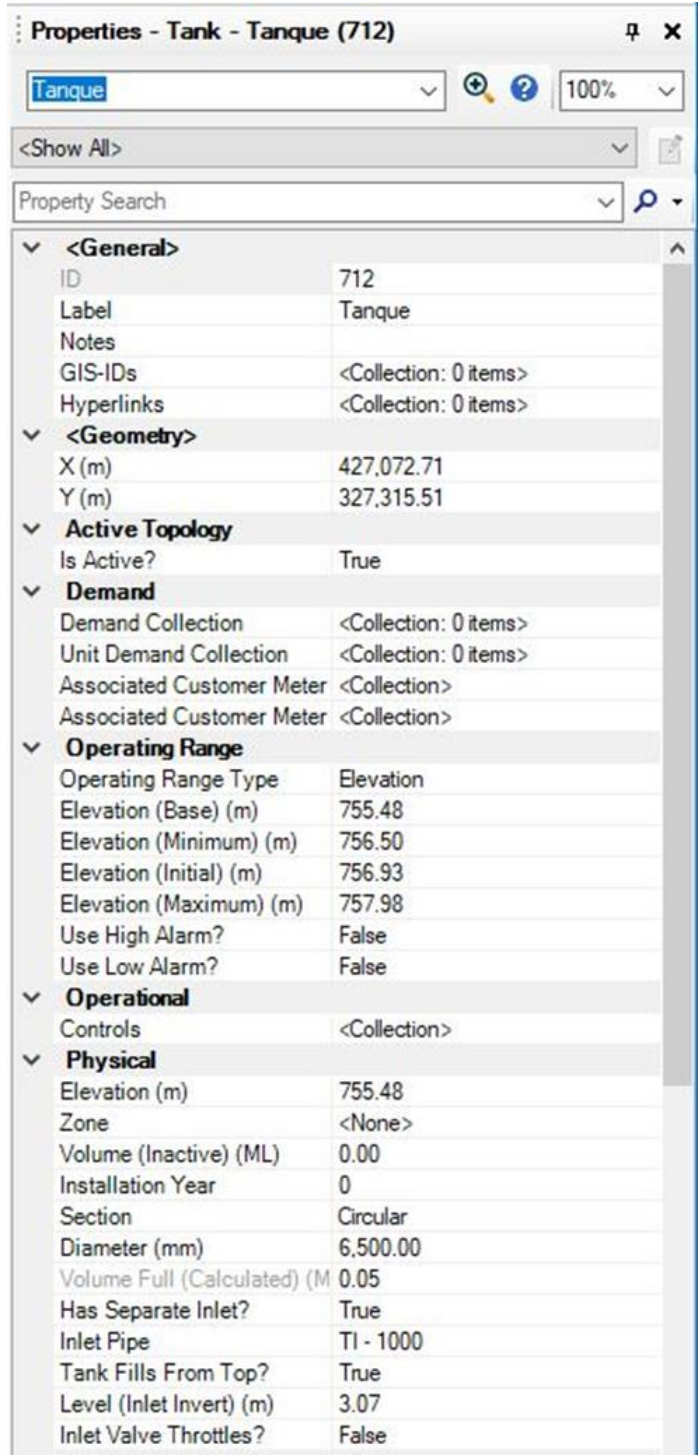

Ilustración 21 - Propiedades del Tanque de Almacenamiento en Proyecto de

WaterCAD*.*

# **3.8.6.2 Resultados**

En las siguientes imágenes se presentan los resultados del cómputo del modelo.

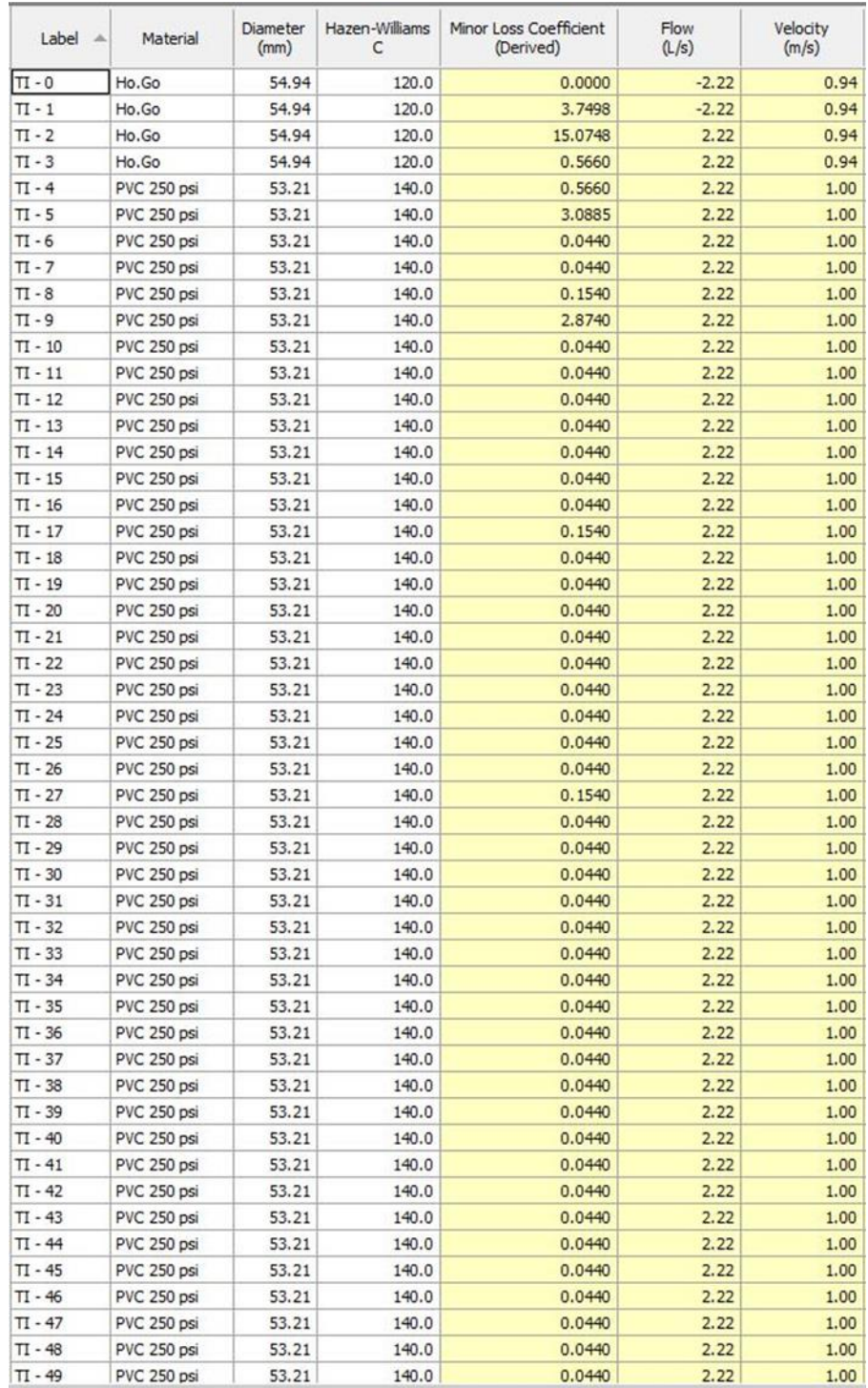

Ilustración 22 - Resultados del Modelo "Análisis del Sistema (Línea de

Impelencia)" 1/4

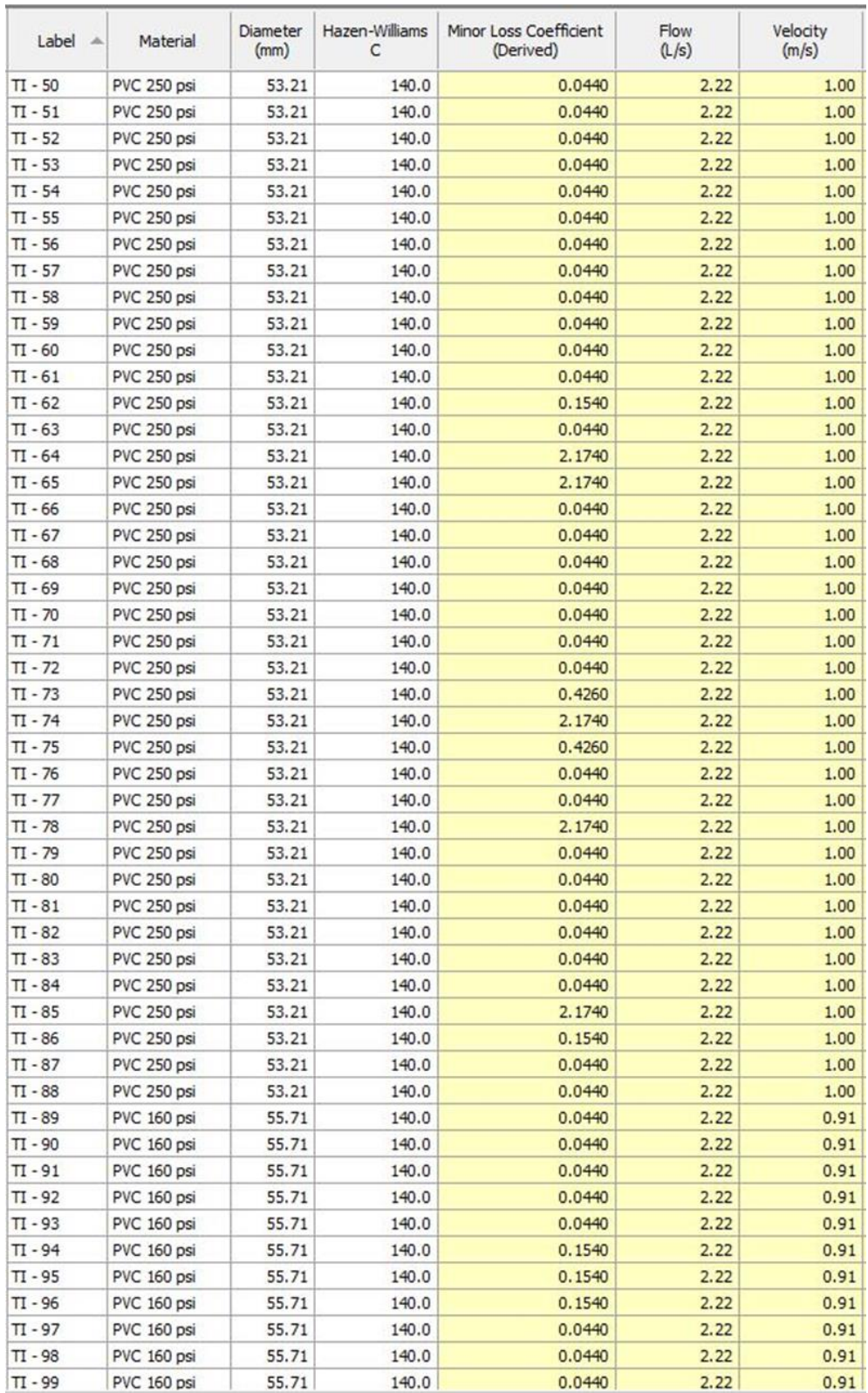

Ilustración 23 - Resultados de Modelo "Análisis del Sistema (Línea de Impelencia)"

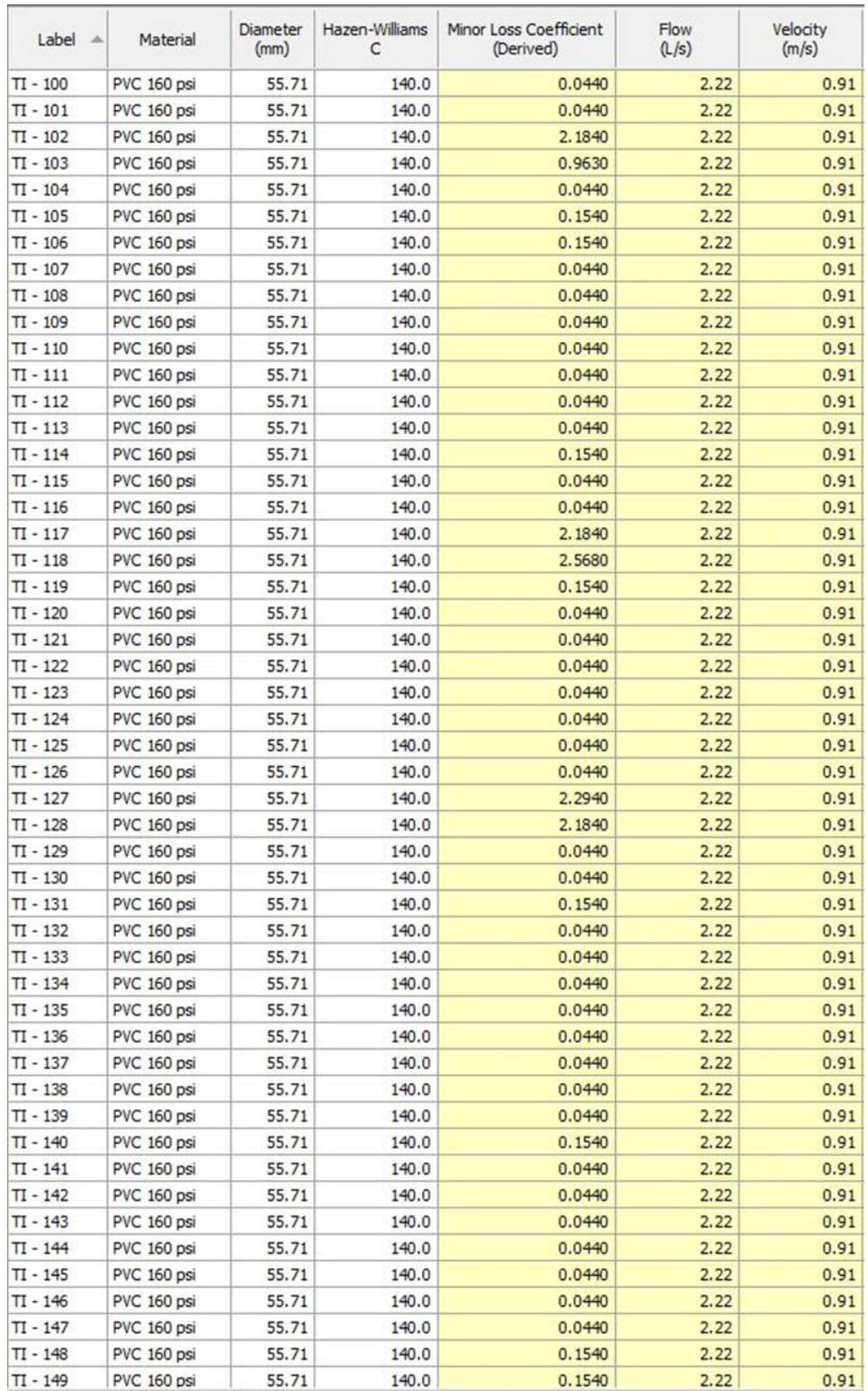

Ilustración 24 - Resultados de Modelo "Análisis del Sistema (Línea de Impelencia)"

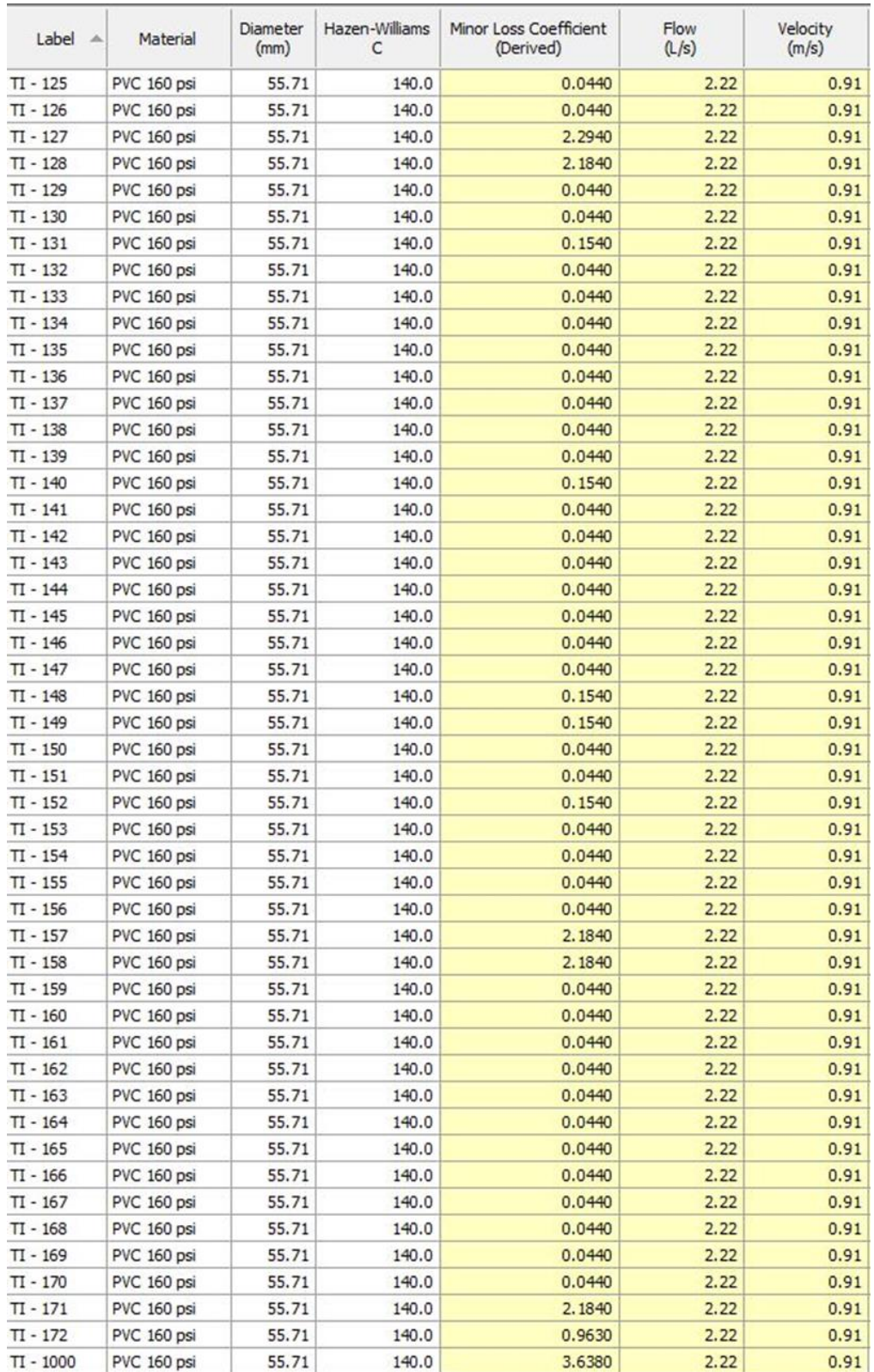

Ilustración 25 - Resultados de Modelo "Análisis del Sistema (Línea de Impelencia)"

# **3.8.6.3 Curva característica del sistema según WaterCAD**

WaterCAD proporciona la siguiente tabla y gráfica que describe la curva resistente del sistema. Estos valores serán comparados con los cálculos que se realizarán en la sección 3.8.7.2 y así definir cuál curva resistente del sistema se utilizará para seleccionar la bomba.

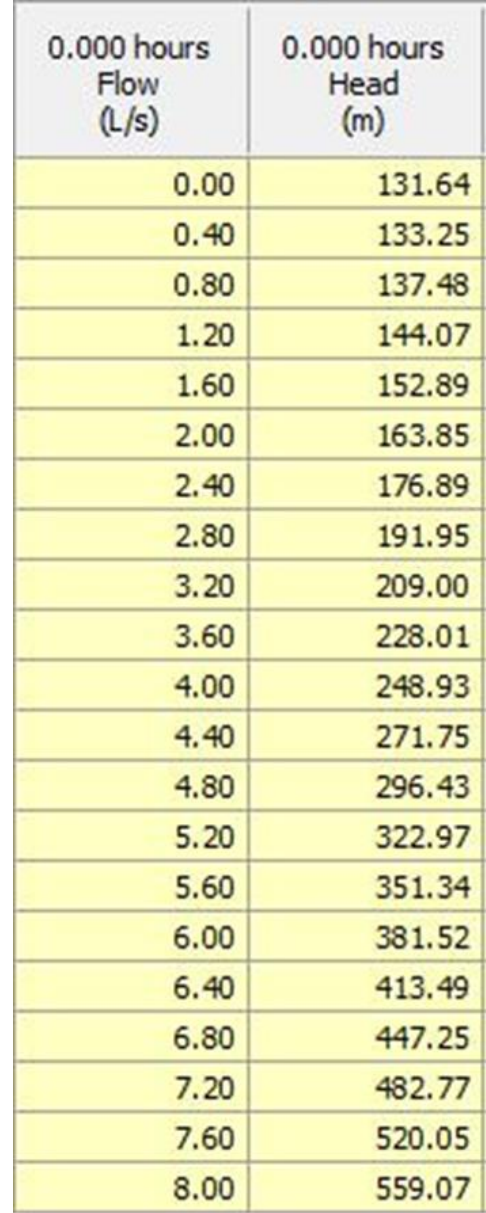

Ilustración 26 - Datos de la Curva característica del Sistema según WaterCAD.

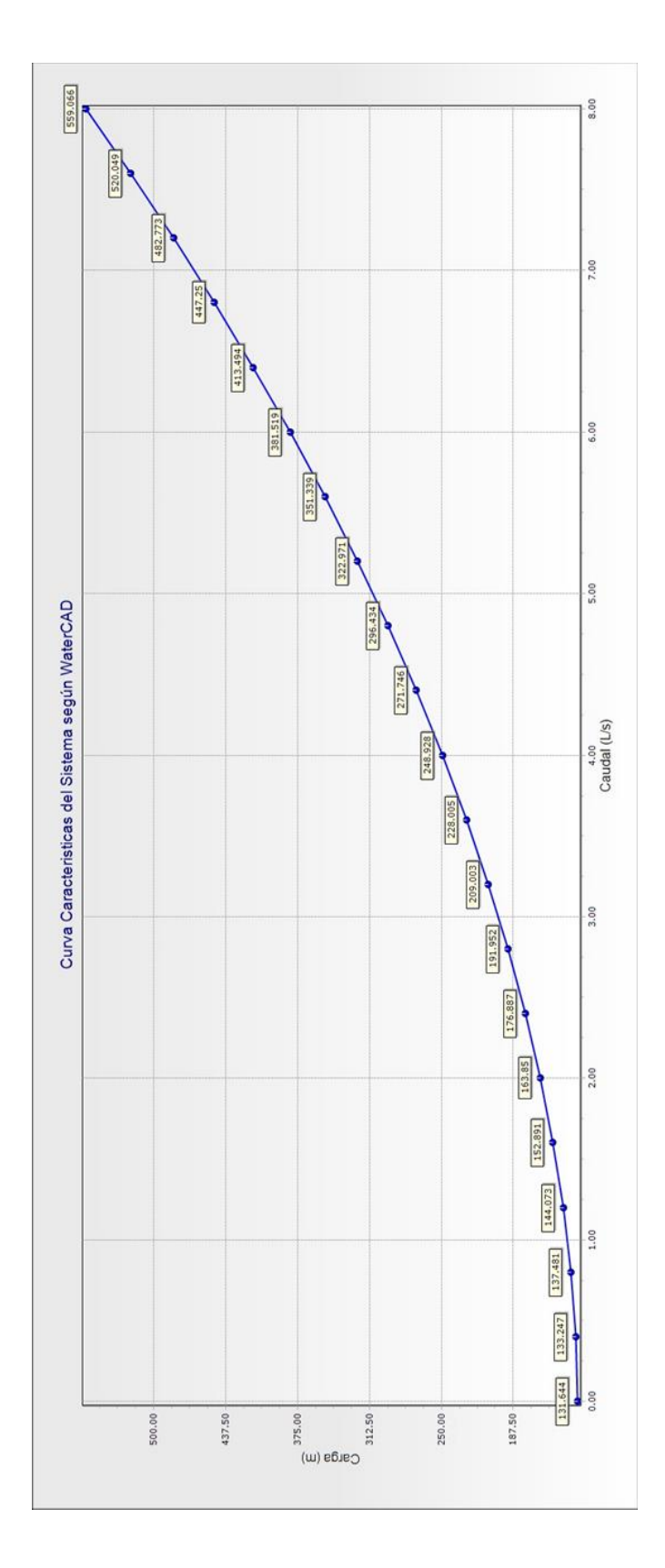

Ilustración 27 - Curva característica del Sistema según WaterCAD.

### **3.8.7 Curva característica del sistema**

#### **3.8.7.1 Ecuación de la curva característica del sistema**

Para plantear la ecuación que describe la resistencia del sistema se utiliza la siguiente expresión:

$$
H_m = H_t + \sum h_f + h_m
$$

Ecuación 31 - Pérdidas Menores en Metros.

Donde:

Ht = Altura topográfica que debe ser vencida por la bomba en metros.

Σhf = Sumatoria de perdida por fricción en tuberías de impelencia en metros.

$$
\sum_{f} h_f = h_{f-Ho.Go} + h_{f-PVC\ 250psi} + h_{f-PVC\ 160psi}
$$

hm = Perdidas menores en metros.

#### **3.8.7.1.1 Pérdidas por fricción**

Se plantea la ecuación de Hazen-Williams para las perdidas por fricción de los tres segmentos de la línea de impelencia en función del caudal.

$$
h_f = \frac{6.79 \times l \times \left(\frac{Q}{A}\right)^{1.85}}{C_{hw}^{1.85} \times d^{1.16}}
$$

Ecuación 32 - Pérdidas por Fricción.

| <b>Material</b>             | <b>Diámetro</b><br>[m] | Longitud<br>[m] | Area<br>$\mathsf{[m2]}$ | Chw |
|-----------------------------|------------------------|-----------------|-------------------------|-----|
| Hierro Galvanizado<br>Ho.Go | 0.05494                | 59.08           | 0.00237                 | 120 |
| PVC 250psi                  | 0.05321                | 876.67          | 0.00222                 | 140 |
| PVC 160psi                  | 0.05571                | 850.03          | 0.00244                 | 140 |

Tabla 19 - Diámetro, Longitud, Área y Coeficiente de Hazen-Williams según material.

Perdida por fricción en Hierro Galvanizado:

$$
h_{f-Ho.Go} = \frac{6.79 \times 59.08 \times \left(\frac{Q}{0.00237}\right)^{1.85}}{120^{1.85} \times 0.05494^{1.16}} = 118,924.04586 \times Q^{1.85}
$$

Perdida por fricción en PVC 250psi:

 $h_{f-PVC\ 250 psi}=$  $6.79 \times 876.67 \times \left(\frac{Q}{0.00222}\right)$ 1.85  $\frac{(0.00222)}{140^{1.85} \times 0.05321^{1.16}} = 1,554,046.00153 \times Q^{1.85}$ 

Perdida por fricción en PVC 160psi:

$$
h_{f-PVC\ 160psi} = \frac{6.79 \times 850.03 \times \left(\frac{Q}{0.00244}\right)^{1.85}}{140^{1.85} \times 0.05571^{1.16}} = 1,199,536.64313 \times Q^{1.85}
$$

Por lo tanto:

$$
\sum h_f = h_{f-Ho.Go} + h_{f-PVC\,250psi} + h_{f-PVC\,160psi}
$$

 $\sum h_f = 118,924.04586 \times Q^{1.85} + 1,554.046.00153 \times Q^{1.85} + 1,199.536.64313 \times Q^{1.85}$  $\sum h_f = 2,872,506.69052 \times Q^{1.85}$ 

#### **3.8.7.1.2 Pérdidas menores**

Expresando la ecuación para el cálculo de las pérdidas menores en función del caudal:

$$
h_m = K_m \times \frac{\left(\frac{Q}{A}\right)^2}{2 \times g}
$$

Ecuación 33 - Pérdidas menores en función de caudal.

Debido a que la línea de impelencia está segmentada y que cada segmento tiene diferente área transversal, se tomará el área menor de los tres materiales es decir 0.00222m².

Sustituyendo:

$$
h_m = 68.8971 \times \frac{\left(\frac{Q}{0.00222}\right)^2}{2 \times 9.81} = 712,518.24599 \times Q^2
$$

La ecuación de la Curva del Sistema es:

$$
H_m = H_t + \sum h_f + h_m
$$

 $H_m = 131.64 + 2,872,506.69052 \times Q^{1.85} + 712,518.24599 \times Q^2$ 

Ecuación 34 - Curva del sistema actual.

Esta expresión para carga total considera los caudales en unidades de metros cúbicos por segundo.

### **3.8.7.2 Gráfica de curva característica del sistema**

La curva del sistema se determinará considerando variaciones de caudal desde 0 l/s hasta 8 l/s en 20 intervalos.

En la siguiente tabla se muestras los valores de carga (Hm) a partir de la ecuación del sistema:

**Curva del sistema** 

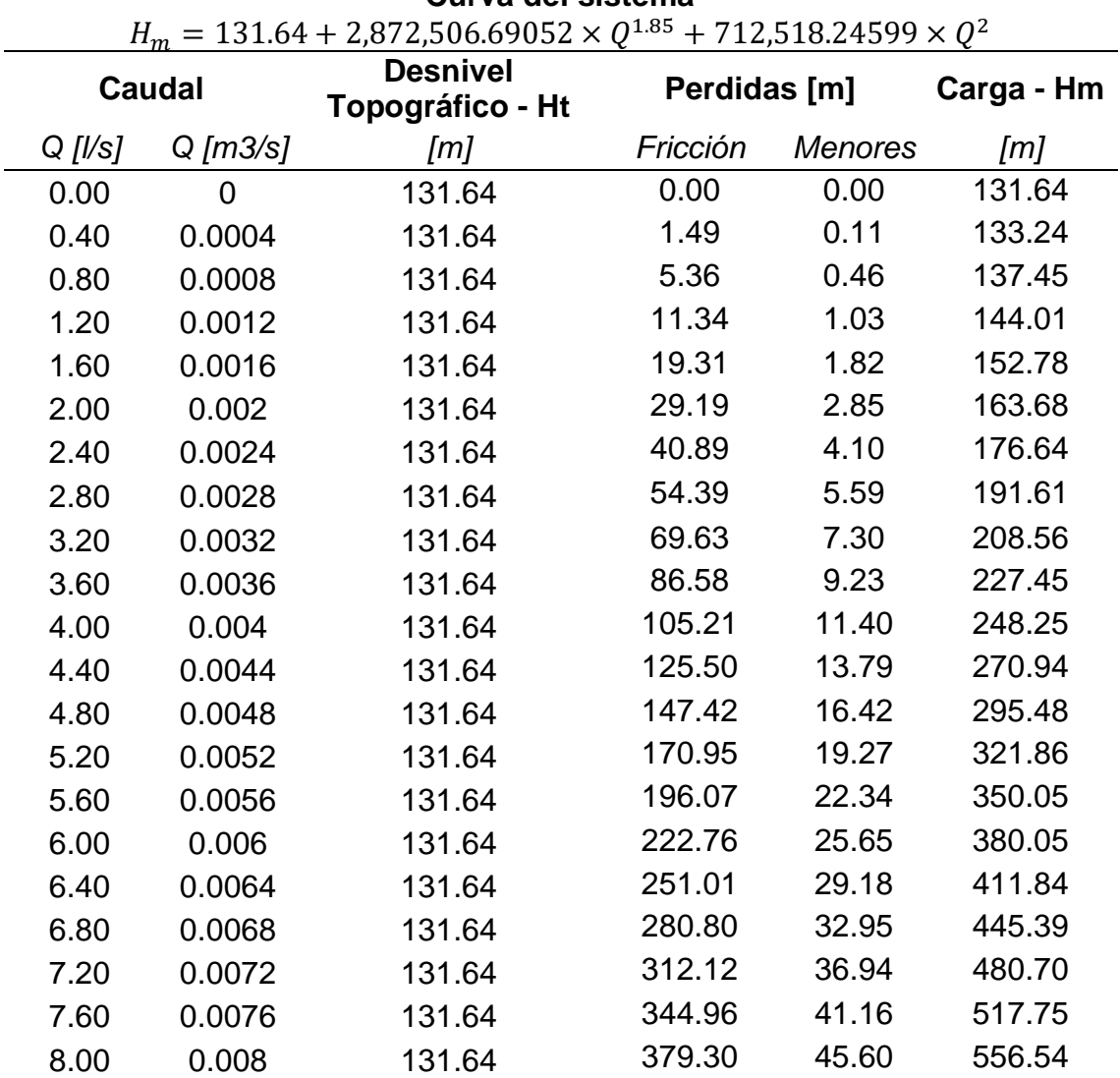

Tabla 20 - Valores de Carga a partir de la Ecuación del Sistema.

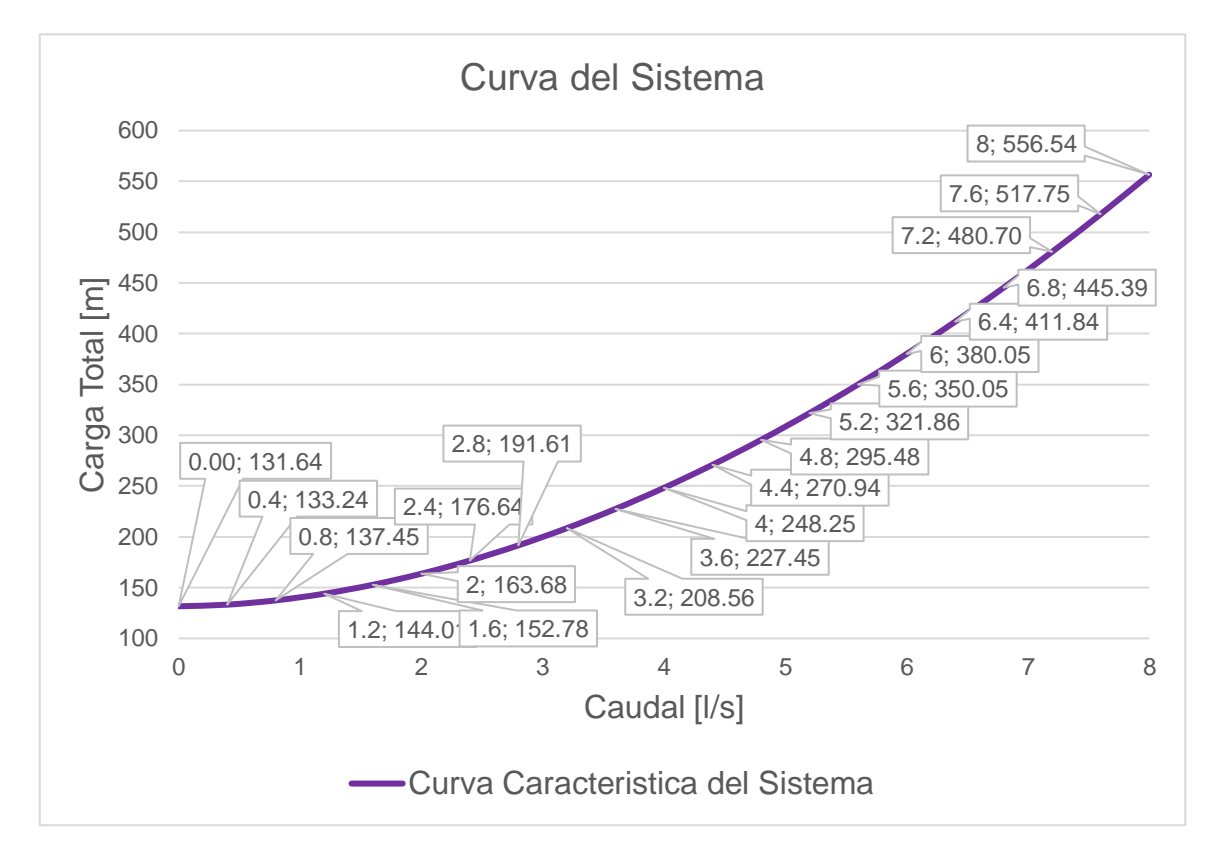

En la siguiente gráfica se muestra la curva del sistema:

Ilustración 28 - Curva característica del Sistema según cálculos propios.

Si comparamos los caudales de 2 l/s y 2.4 l/s entre la tabla que se obtuvo a partir de la ecuación de la curva del sistema con la tabla de la curva del sistema que proporciona WaterCAD podemos observar que las diferencias en las cargas obtenidas son de 0.17m y 0.25m respectivamente, podemos asumir que ambas curvas se comportan similar. Utilizaremos la curva del sistema obtenida a partir de la ecuación de la curva del sistema para la selección de la bomba.

#### **3.8.8 Selección de bomba**

Sabiendo que se requiere una bomba con potencia de 7.41 HP, se revisará el catálogo de Bombas sumergibles Franklin.

**Tablas de Rendimiento** 

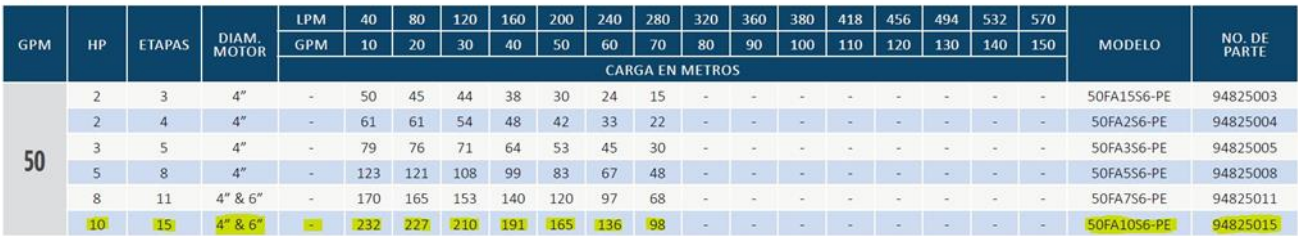

Ilustración 29 - Rendimiento de Bombas de 50 gpm en función de su potencia*.*

#### **3.8.8.1 Ecuación de la curva de la bomba**

Se evaluará la bomba sumergible 50FA10S6-PE de Franklin:

Las curvas de las bombas por lo general se pueden expresar de la siguiente forma:

$$
H_m = AQ^2 + BQ + C
$$

Ecuación 35 - Carga en Metros para obtener la Curva de la Bomba.

Se tomarán tres puntos de la tabla de rendimiento de la bomba para obtener su ecuación.

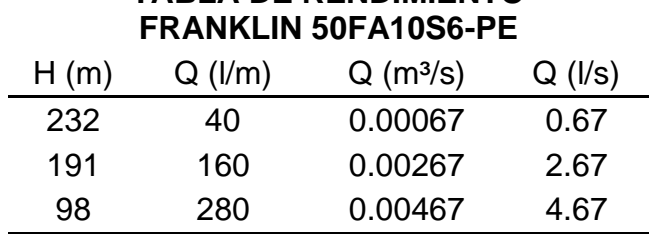

**TABLA DE RENDIMIENTO**

Tabla 21 - Tabla de rendimiento de bomba Franklin 50FA10S6-PE

Sustituyendo:

$$
232 = A(0.00067)^{2} + B(0.00067) + C
$$
 (1)

$$
191 = A(0.00267)^{2} + B(0.00267) + C
$$
 (2)

$$
98 = A(0.00467)^2 + B(0.00467) + C
$$
 (3)

Se ingresarán el sistema de tres ecuaciones en el software TI-Nspire™ CX CAS Student Software para obtener los coeficientes:

solve 
$$
\begin{pmatrix} 232=a \cdot (6.7e-4)^2+b \cdot 6.7e-4+c \\ 191=a \cdot (0.00267)^2+b \cdot 0.00267+c \cdot \{a,b,c\} \\ 98=a \cdot (0.00467)^2+b \cdot 0.00467+c \end{pmatrix}
$$

$$
a
$$
=-6.5E6 and  $b$ =1210. and  $c$ =234.107

Ilustración 30 - Solución de Sistema de Ecuaciones para determinar la Curva de la Bomba.

> $H_m = -6500000Q^2 + 1210Q + 234.107$ Ecuación 36 - Curva de la Bomba.

Esta expresión para carga total considera los caudales en unidades de metros cúbicos por segundo.

Se graficará la curva de la bomba:

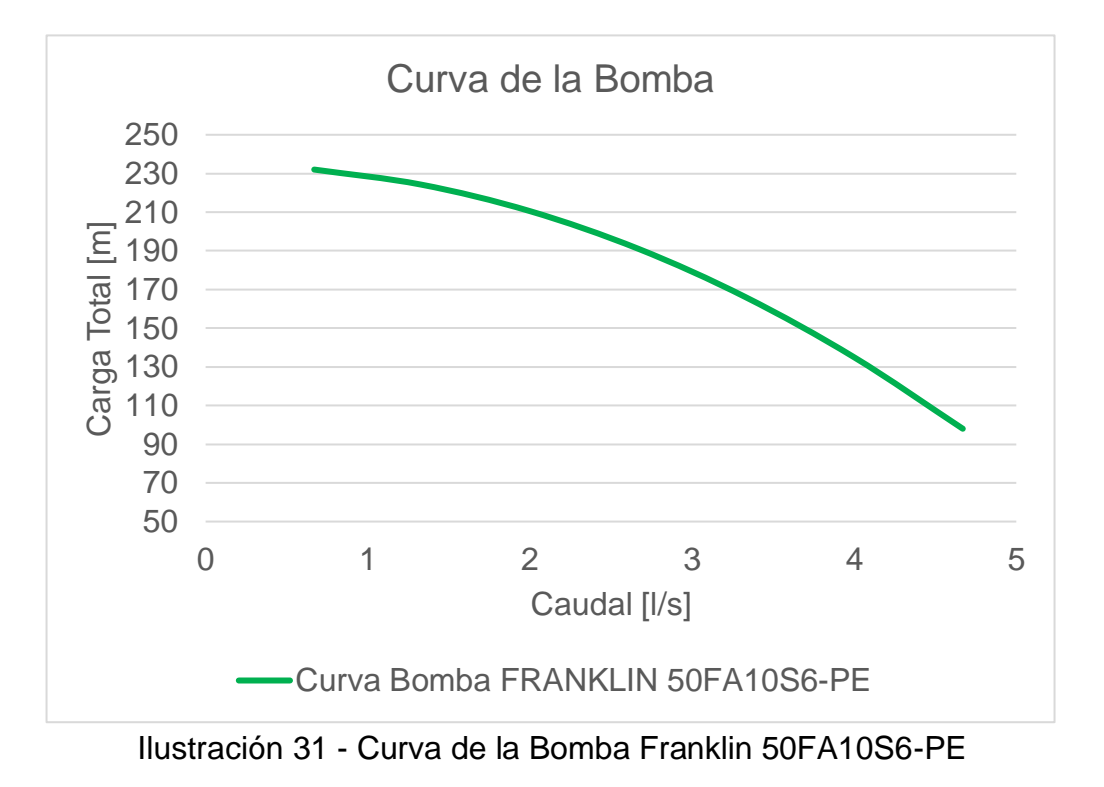

Teniendo la ecuación de la curva del sistema y la ecuación de la curva de la bomba sumergible 50FA10S6-PE de Franklin, se obtiene el Punto de Operación de la Bomba.

## **3.8.8.2 Curva característica del sistema vs curva de la bomba**

Curva Característica del Sistema:

 $H_{m-sistema} = 131.64 + 2{,}872{,}506.69052 \times Q^{1.85} + 712{,}518.24599 \times Q^{2}$ 

Ecuación 37 - Cargas de la curva del sistema.

Curva de la bomba:

$$
H_{m-bomba} = -6500000Q^2 + 1210Q + 234.107
$$

Se ingresarán las ecuaciones en el software TI-Nspire™ CX CAS Student Software para obtener gráficamente el punto de intersección de las ecuaciones el cual es el Punto de Operación del sistema:

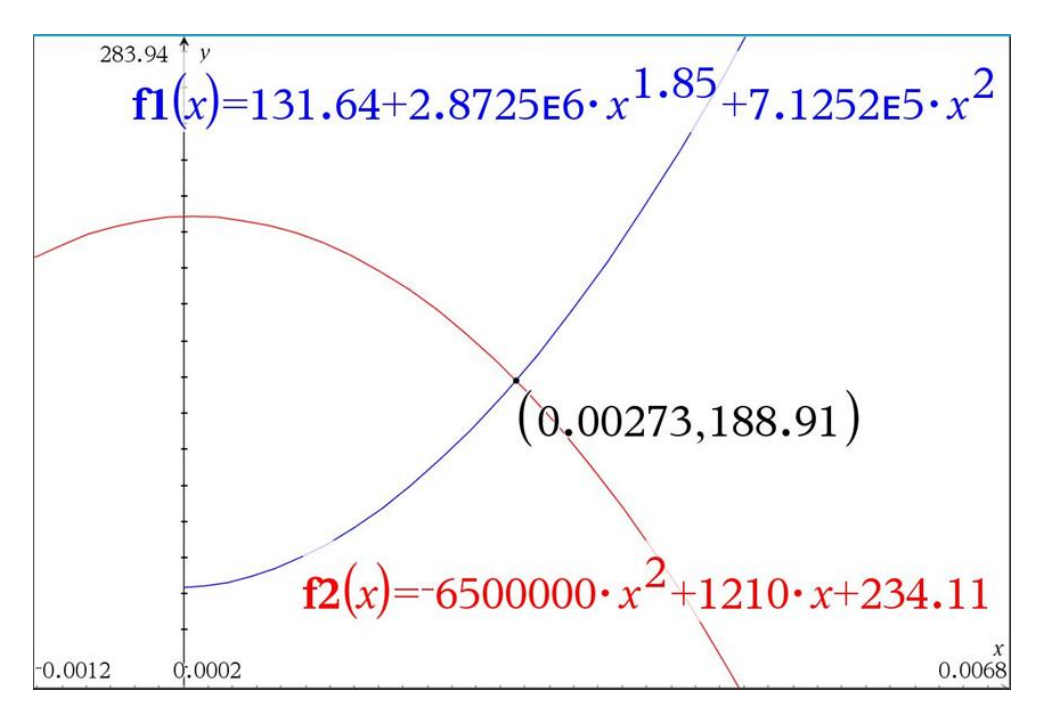

Ilustración 32 - Punto de Operación del Sistema.

Hay que recordar que las ecuaciones contemplan los caudales en metros cúbicos por segundo por lo que el caudal de operaciones sería de 2.73 l/s y una carga total de 188.91m.

Se compara el Punto de Operación con los requisitos de caudal de diseño y la carga dinámica total, para lo que se presenta la siguiente gráfica:

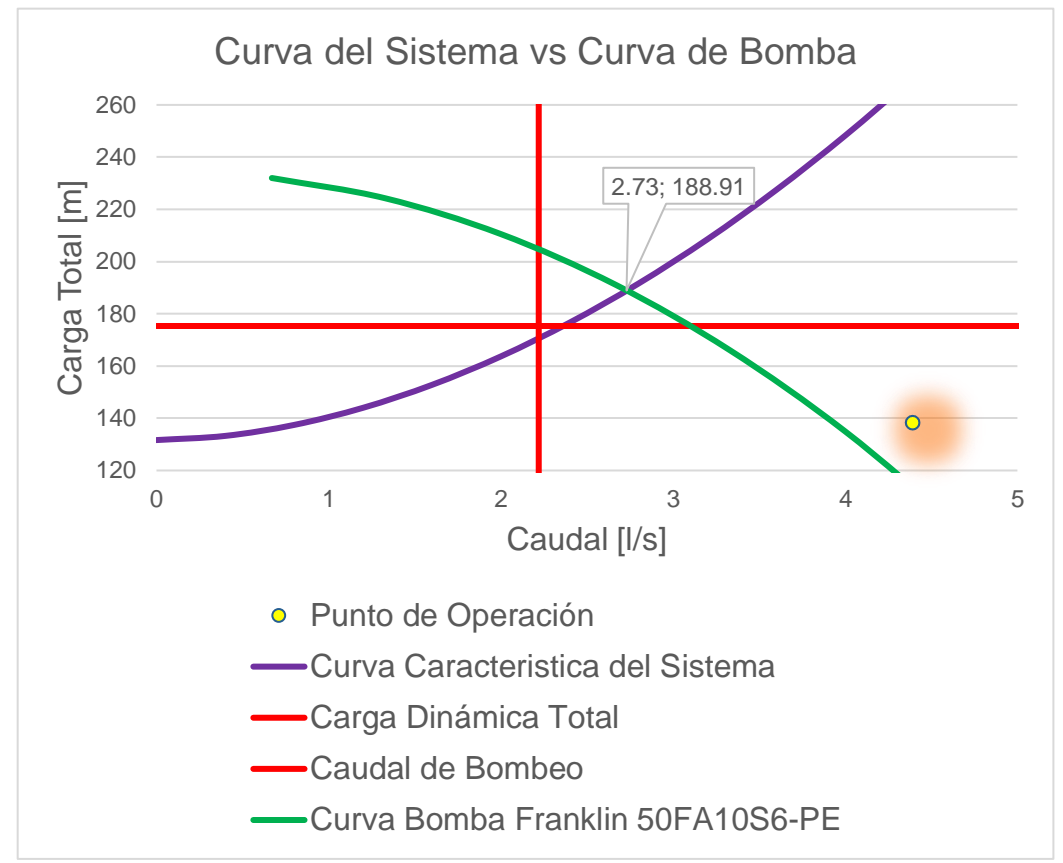

Ilustración 33 - Curva del Sistema vs. Curva de la Bomba.

Se puede observar que el Punto de Operación queda por encima del valor de la Carga Dinámica Total y que el caudal que desplazaría la bomba es mayor que el caudal de bombeo. Por lo tanto, la bomba sumergible 50FA10S6-PE de Franklin es la seleccionada para el sistema.

# **3.8.9 Escenario: "Diseño del sistema (línea de impelencia)"**

Ahora que se ha seleccionado la bomba 50FA10S6-PE de Franklin se modelará esta bomba en WaterCAD para corroborar el caudal y las velocidades a las que el sistema operará.

### **3.8.9.1 Propiedades de los elementos**

Los elementos tubería, pozo y tanque mantendrán las propiedades del escenario "Análisis del Sistema".

## **3.8.9.1.1 Bomba**

Para definir el funcionamiento de la bomba sumergible 50FA10S6-PE de Franklin se ingresarán los valores de la tabla de rendimiento de la bomba.

| $\begin{picture}(20,20) \put(0,0){\line(1,0){10}} \put(15,0){\line(1,0){10}} \put(15,0){\line(1,0){10}} \put(15,0){\line(1,0){10}} \put(15,0){\line(1,0){10}} \put(15,0){\line(1,0){10}} \put(15,0){\line(1,0){10}} \put(15,0){\line(1,0){10}} \put(15,0){\line(1,0){10}} \put(15,0){\line(1,0){10}} \put(15,0){\line(1,0){10}} \put(15,0){\line(1$ | Head | Efficiency Motor Transient Library Notes |                |              |
|----------------------------------------------------------------------------------------------------|------|------------------------------------------|----------------|--------------|
| Label<br>Bomba de Diseño<br>Bomba Sumergible 50FA10S6-PE deFranklin                                                                                                    | DX   | Pump Definition Type:                    | Multiple Point | $\checkmark$ |
|                                                                                                    |      | Flow<br>(L/s)                            | Head<br>(m)    |              |
|                                                                                                    |      | 0.67                                     | 232.00         |              |
|                                                                                                    |      | 1.33                                     | 227.00         |              |
|                                                                                                    | 3    | 2.00                                     | 210.00         |              |
|                                                                                                    | 4    | 2.67                                     | 191.00         |              |
|                                                                                                    | 5    | 3.33                                     | 165.00         |              |
|                                                                                                    | 6    | 4.00                                     | 136.00         |              |
|                                                                                                    |      | 4.67                                     | 98.00          |              |
|                                                                                                    | se   |                                          |                |              |

Ilustración 34 - Caudal en función de la Carga en Bomba Franklin 50FA10S6-PE.

En las propiedades de la bomba, se asigna la definición de la bomba sumergible 50FA10S6-PE de Franklin. Tal y como se muestra en la siguiente imagen:

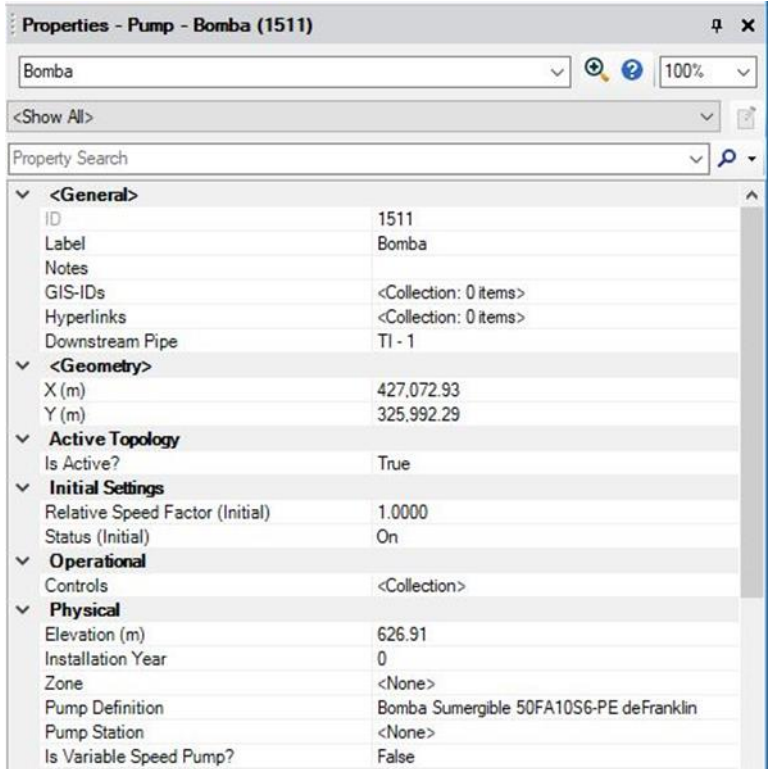

Ilustración 35 - Propiedades de la Bomba Sumergible Franklin 50FA10S6-PE en Proyecto de WaterCAD.

## **3.8.9.2 Resultados**

Se puede observar que el caudal que el modelo proporciona es el mismo caudal de operación obtenido gráficamente con la intercepción de la curva característica del sistema con la curva de la bomba sumergible 50FA10S6-PE de Franklin.

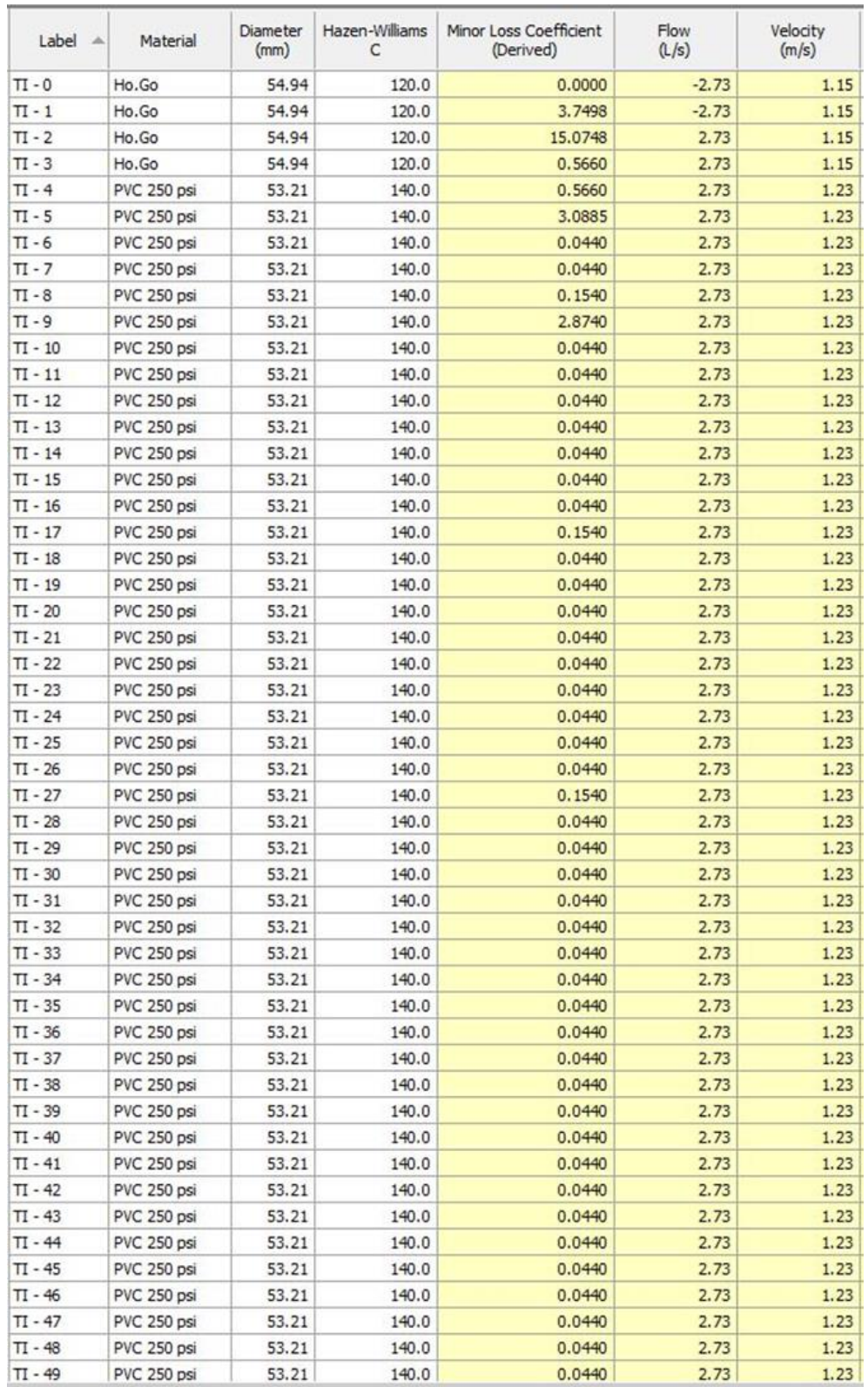

Ilustración 36 - Resultados de Caudal y Velocidad para la Bomba Sumergible

Franklin 50FA10S6-PE. 1/4

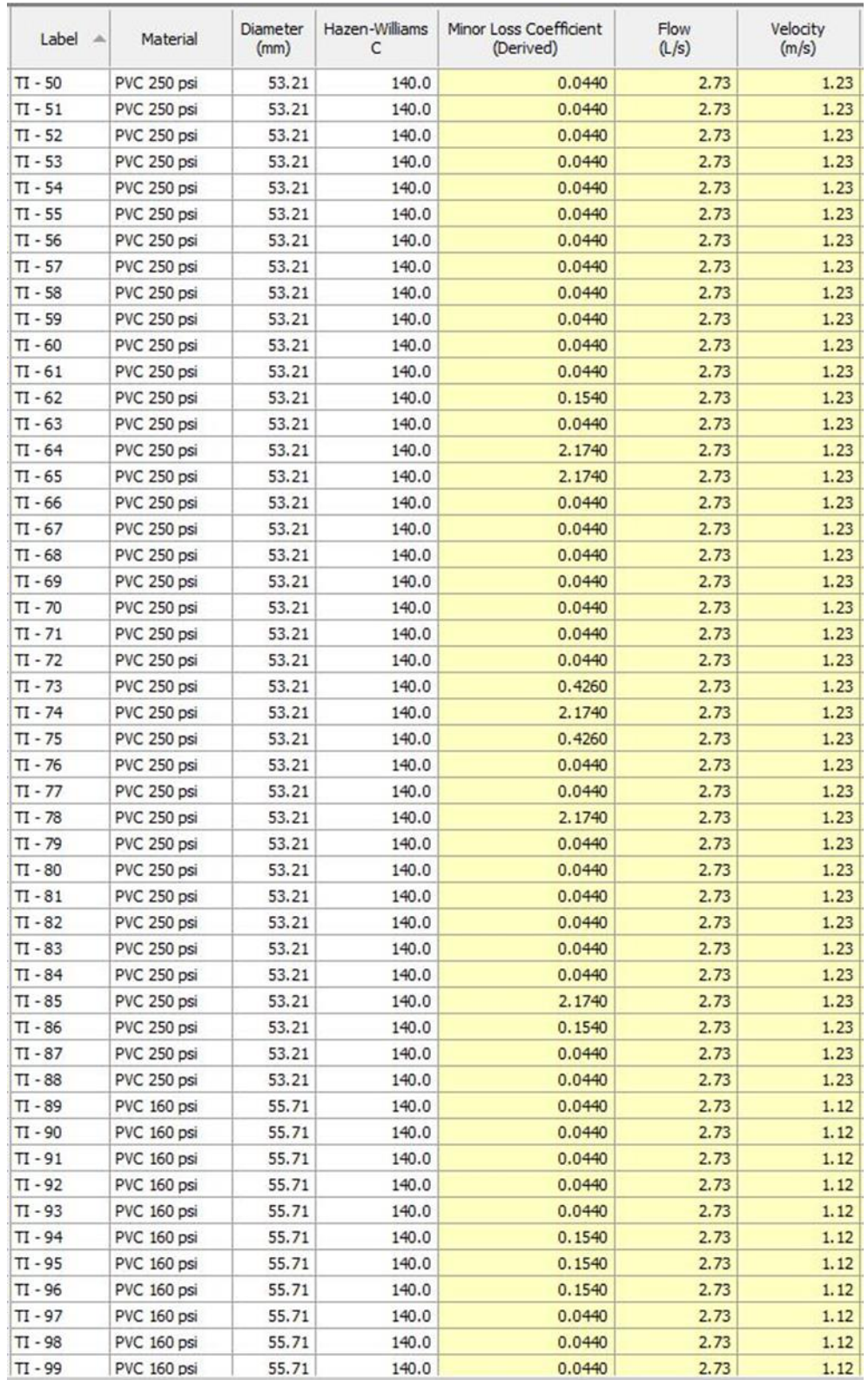

Ilustración 37 - Resultados de Caudal y Velocidad para la Bomba Sumergible

Franklin 50FA10S6-PE. 2/4

| Label<br>A             | Material                   | Diameter<br>(mm) | Hazen-Williams<br>c | Minor Loss Coefficient<br>(Derived) | Flow<br>(L/s) | Velocity<br>(m/s) |
|------------------------|----------------------------|------------------|---------------------|-------------------------------------|---------------|-------------------|
| $TI - 100$             | PVC 160 psi                | 55.71            | 140.0               | 0.0440                              | 2.73          | 1.12              |
| $TI - 101$             | PVC 160 psi                | 55.71            | 140.0               | 0.0440                              | 2.73          | 1.12              |
| $TI - 102$             | PVC 160 psi                | 55.71            | 140.0               | 2.1840                              | 2.73          | 1.12              |
| $TI - 103$             | PVC 160 psi                | 55.71            | 140.0               | 0.9630                              | 2.73          | 1.12              |
| $TI - 104$             | PVC 160 psi                | 55.71            | 140.0               | 0.0440                              | 2.73          | 1.12              |
| $TI - 105$             | PVC 160 psi                | 55.71            | 140.0               | 0.1540                              | 2.73          | 1.12              |
| $TI - 106$             | PVC 160 psi                | 55.71            | 140.0               | 0.1540                              | 2.73          | 1.12              |
| $TI - 107$             | PVC 160 psi                | 55.71            | 140.0               | 0.0440                              | 2.73          | 1.12              |
| $TI - 108$             | PVC 160 psi                | 55.71            | 140.0               | 0.0440                              | 2.73          | 1.12              |
| $TI - 109$             | PVC 160 psi                | 55.71            | 140.0               | 0.0440                              | 2.73          | 1.12              |
| $TI - 110$             | PVC 160 psi                | 55.71            | 140.0               | 0.0440                              | 2.73          | 1.12              |
| $TI - 111$             | PVC 160 psi                | 55.71            | 140.0               | 0.0440                              | 2.73          | 1.12              |
| $TI - 112$             | PVC 160 psi                | 55.71            | 140.0               | 0.0440                              | 2.73          | 1.12              |
| $TI - 113$             | PVC 160 psi                | 55.71            | 140.0               | 0.0440                              | 2.73          | 1.12              |
| $TI - 114$             | PVC 160 psi                | 55.71            | 140.0               | 0.1540                              | 2.73          | 1.12              |
| $TI - 115$             | <b>PVC 160 psi</b>         | 55.71            | 140.0               | 0.0440                              | 2.73          | 1.12              |
| $TI - 116$             | PVC 160 psi                | 55.71            | 140.0               | 0.0440                              | 2.73          | 1.12              |
| $TI - 117$             | PVC 160 psi                | 55.71            | 140.0               | 2.1840                              | 2.73          | 1.12              |
| $TI - 118$             | PVC 160 psi                | 55.71            | 140.0               | 2.5680                              | 2.73          | 1.12              |
| $TI - 119$             | PVC 160 psi                | 55.71            | 140.0               | 0.1540                              | 2.73          | 1.12              |
| $TI - 120$             | PVC 160 psi                | 55.71            | 140.0               | 0.0440                              | 2.73          | 1.12              |
| $TI - 121$             | PVC 160 psi                | 55.71            | 140.0               | 0.0440                              | 2.73          | 1.12              |
| $TI - 122$             | PVC 160 psi                | 55.71            | 140.0               | 0.0440                              | 2.73          | 1.12              |
| $TI - 123$             | PVC 160 psi                | 55.71            | 140.0               | 0.0440                              | 2.73          | 1.12              |
| $TI - 124$             | PVC 160 psi                | 55.71            | 140.0               | 0.0440                              | 2.73          | 1.12              |
| $TI - 125$             | PVC 160 psi                | 55.71            | 140.0               | 0.0440                              | 2.73          | 1.12              |
| $TI - 126$             | PVC 160 psi                | 55.71            | 140.0               | 0.0440                              | 2.73          | 1.12              |
| $TI - 127$             | PVC 160 psi                | 55.71            | 140.0               | 2.2940                              | 2.73          | 1.12              |
| $TI - 128$             | PVC 160 psi                | 55.71            | 140.0               | 2.1840                              | 2.73          | 1.12              |
| $TI - 129$             | PVC 160 psi                | 55.71            | 140.0               | 0.0440                              | 2.73          | 1.12              |
| $TI - 130$             | PVC 160 psi                | 55.71            | 140.0               | 0.0440                              | 2.73          | 1.12              |
| $TI - 131$             | PVC 160 psi                | 55.71            | 140.0               | 0.1540                              | 2.73          | 1.12              |
| $TI - 132$             | PVC 160 psi                | 55.71            | 140.0               | 0.0440                              | 2.73          | 1.12              |
| $TI - 133$             | PVC 160 psi                | 55.71            | 140.0               | 0.0440                              | 2.73          | 1.12              |
| $TI - 134$             | PVC 160 psi                | 55.71            | 140.0               | 0.0440                              | 2.73          | 1.12              |
| $TI - 135$             | PVC 160 psi                | 55.71            | 140.0               | 0.0440                              | 2.73          | 1.12              |
| $TI - 136$             | PVC 160 psi                | 55.71            | 140.0               | 0.0440                              | 2.73          | 1.12              |
| $TI - 137$             | PVC 160 psi                | 55.71            | 140.0               | 0.0440                              | 2.73          | 1.12              |
| $TI - 138$             | PVC 160 psi                | 55.71            | 140.0               | 0.0440                              | 2.73          | 1.12              |
| $TI - 139$             | PVC 160 psi                | 55.71            | 140.0               | 0.0440                              | 2.73          | 1.12              |
| $TI - 140$             | PVC 160 psi                | 55.71            | 140.0               | 0.1540                              | 2.73          | 1.12              |
| $TI - 141$             | PVC 160 psi                | 55.71            | 140.0               | 0.0440                              | 2.73          | 1.12              |
| $TI - 142$             | PVC 160 psi                | 55.71            | 140.0               | 0.0440                              | 2.73          | 1.12              |
| $TI - 143$             | PVC 160 psi                | 55.71            | 140.0               | 0.0440                              | 2.73          | 1.12              |
| $TI - 144$             | PVC 160 psi                | 55.71            | 140.0               | 0.0440                              | 2.73          | 1.12              |
|                        |                            | 55.71            |                     |                                     | 2.73          |                   |
| TI - 145               | PVC 160 psi                |                  | 140.0               | 0.0440                              |               | 1.12              |
| $TI - 146$             | PVC 160 psi                | 55.71            | 140.0               | 0.0440                              | 2.73          | 1.12              |
| $TI - 147$             | PVC 160 psi                | 55.71            | 140.0               | 0.0440                              | 2.73          | 1.12              |
| $TI - 148$<br>TI - 149 | PVC 160 psi<br>PVC 160 psi | 55.71<br>55.71   | 140.0<br>140.0      | 0.1540<br>0.1540                    | 2.73<br>2.73  | 1.12<br>1.12      |

Ilustración 38 - Resultados de Caudal y Velocidad para la Bomba Sumergible Franklin 50FA10S6-PE. 3/4

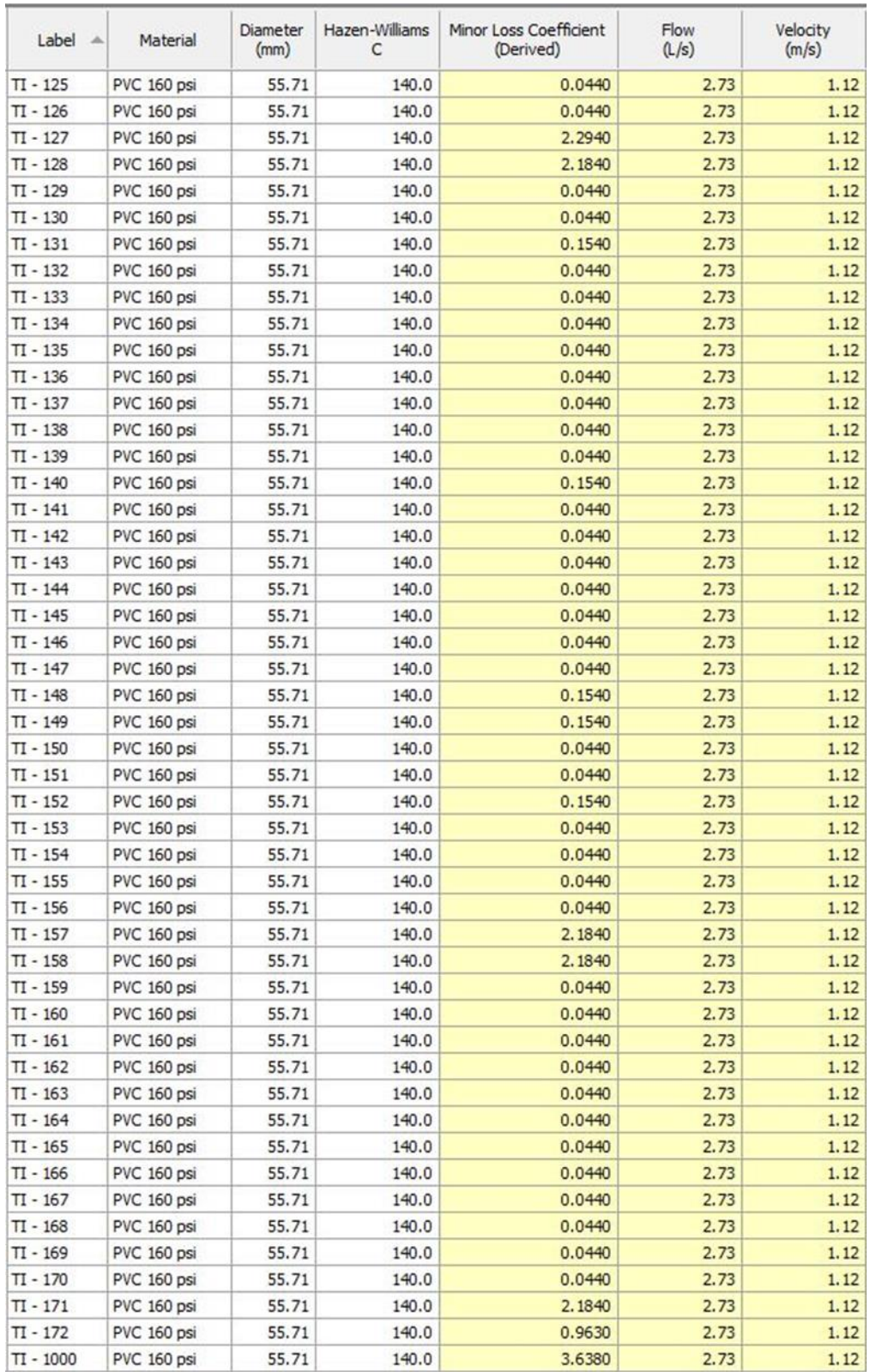

Ilustración 39 - Resultados de Caudal y Velocidad para la Bomba Sumergible Franklin 50FA10S6-PE. 4/4

## **3.8.10 Línea piezométrica en línea de impelencia**

Habiendo comparado el caudal de operación calculado versus el caudal de operación generado por WaterCAD podemos adoptar la línea piezométrica que genera WaterCAD. La línea piezométrica inicia con una cota de 815.97m en la bomba y finaliza con una cota de 758.55m en el tanque (Ver planos "PERFIL LI-1" a "PERFIL LI-4" en anexo 8).

En el siguiente perfil se gráfica la línea piezométrica:

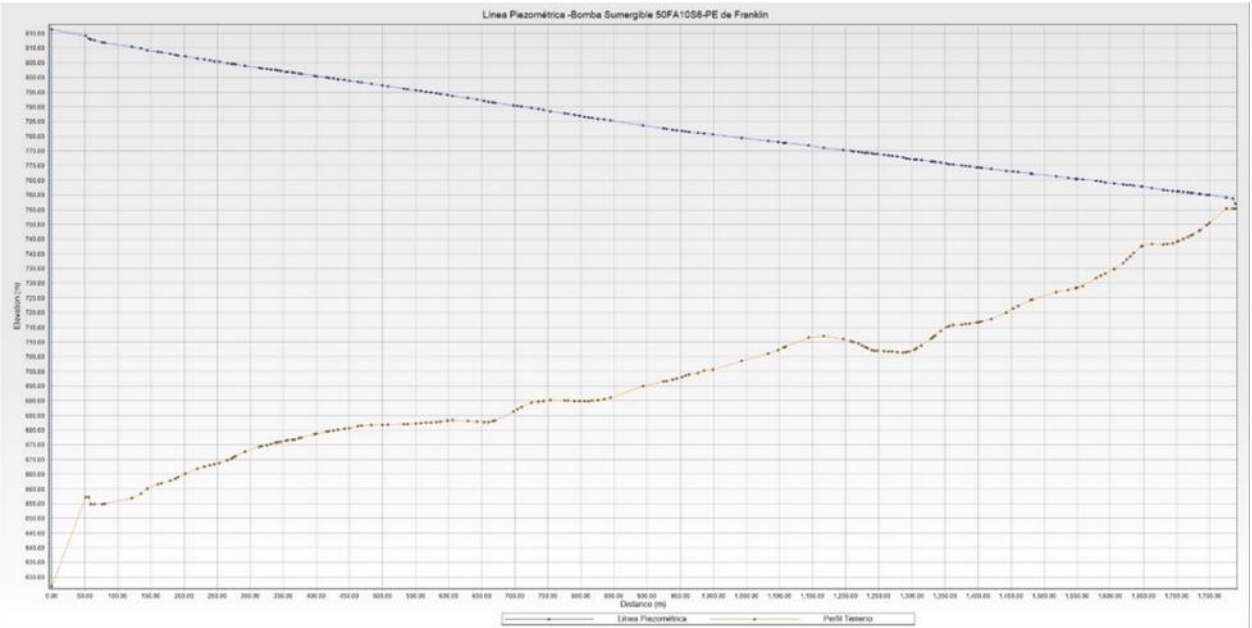

Ilustración 40 - Línea Piezométrica de Sistema de Impelencia.

## **3.8.11 Golpe de ariete en línea de impelencia**

Los parámetros para el cálculo del golpe de ariete son:

- Cota piezométrica en bomba = 815.97 m
- Cota piezométrica en tanque = 758.55 m
- Altura manométrica proporcionada por el grupo de bombeo, Hm = 189.06 m
- Velocidad del flujo = 0.949 m/s. El promedio de las velocidades de diseño.

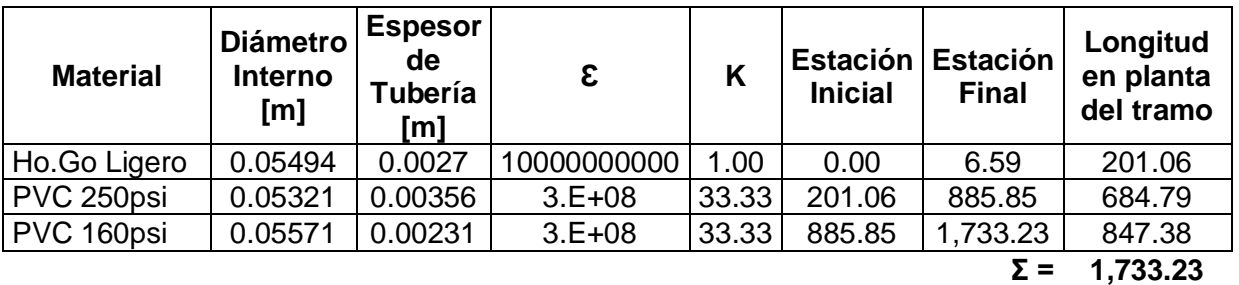

Tabla 22 - Propiedades por Material de las Tuberías que conforman la Línea de Impelencia para Cálculo de Golpe de Ariete.

### **3.8.11.1 Cálculo de la celeridad (a)**

Utilizando la expresión propuesta por Allievi:

$$
a = \frac{9900}{\sqrt{48.3 + K \times \frac{D}{e}}}
$$

Ecuación 38 - Cálculo de Celeridad por Allievi.

#### Donde:

K: Coeficiente función del módulo de elasticidad  $(\epsilon)$  del material constitutivo de la tubería, que representa principalmente el efecto de la inercia del grupo motobomba, cuyo valor es:

$$
K=\frac{10^{10}}{\varepsilon}
$$

D = Diámetro interior de la tubería en metros

E = Espesor de la tubería en metros

Debido a que la línea de impelencia esta segmentada se debe de calcular la celeridad como la media ponderada de cada segmento.
### **3.8.11.2 Celeridades de cada segmento**

Sustituyendo valores para Hierro Galvanizado Ho.Go:

$$
a_{Ho.Go} = \frac{9900}{\sqrt{48.3 + 1 \times \frac{0.05494}{0.0027}}} = 1194.3708 m/s
$$

Sustituyendo valores para PVC 250psi:

$$
a_{PVC\,250psi} = \frac{9900}{\sqrt{48.3 + 33.33 \times \frac{0.05321}{0.00356}}} = 423.4789 m/s
$$

Sustituyendo valores para PVC 160psi:

$$
a_{PVC\ 160psi} = \frac{9900}{\sqrt{48.3 + 33.33 \times \frac{0.05571}{0.00231}}} = 339.1294 m/s
$$

## **3.8.11.2.1 Tiempos parciales**

Para Hierro Galvanizado Ho.Go:

$$
\frac{L_{Ho,Go}}{a_{Ho,Go}} = \frac{6.59}{1194.3708} = 0.0055s
$$

Para PVC 250psi:

$$
\frac{L_{PVC\ 250psi}}{a_{PVC\ 250psi}} = \frac{879.26}{423.4789} = 2.0763s
$$

Para PVC 160psi:

$$
\frac{L_{PVC\ 160psi}}{a_{PVC\ 160psi}} = \frac{847.38}{339.1294} = 2.4987s
$$

#### **3.8.11.2.2 Tiempo total**

$$
\sum \frac{L_i}{a_i} = \frac{L_{Ho,Go}}{a_{Ho,Go}} + \frac{L_{PVC\ 250psi}}{a_{PVC\ 250psi}} + \frac{L_{PVC\ 160psi}}{a_{PVC\ 160psi}}
$$

Ecuación 39 - Cálculo de Tiempo Total.

$$
\sum \frac{L_i}{a_i} = 0.0055s + 2.0763s + 2.4987s = 4.5805s
$$

Por lo tanto, la celeridad en la línea de impelencia es:

$$
a = \frac{L}{\sum \frac{L_i}{a_i}}
$$

Ecuación 40 - Celeridad en la Línea de Impelencia.

$$
a = \frac{1,733.23}{4,5805} = 378.3932 m/s
$$

### **3.8.11.3 Cálculo de tiempo de parada (Tc)**

Utilizando la expresión propuesta por Mendiluce:

$$
T_c = C + \frac{K \times L \times v}{g \times H_m}
$$

Ecuación 41 - Tiempo de parada de Mendiluce.

Donde:

L: Longitud de la conducción en metros.

v: Velocidad de régimen del agua en m/s.

g: Aceleración de la gravedad, 9.81 m<sup>2</sup>/s.

Hm: Altura manométrica proporcionada por el grupo de bombeo en metros.

 $Hm = Hg+ht$ 

C y K: Coeficientes de ajuste empíricos

#### **3.8.11.3.1 Determinación del coeficiente "C"**

Para determinar el valor del coeficiente "C", se deben de consideras los criterios que se indican en la siguiente imagen:

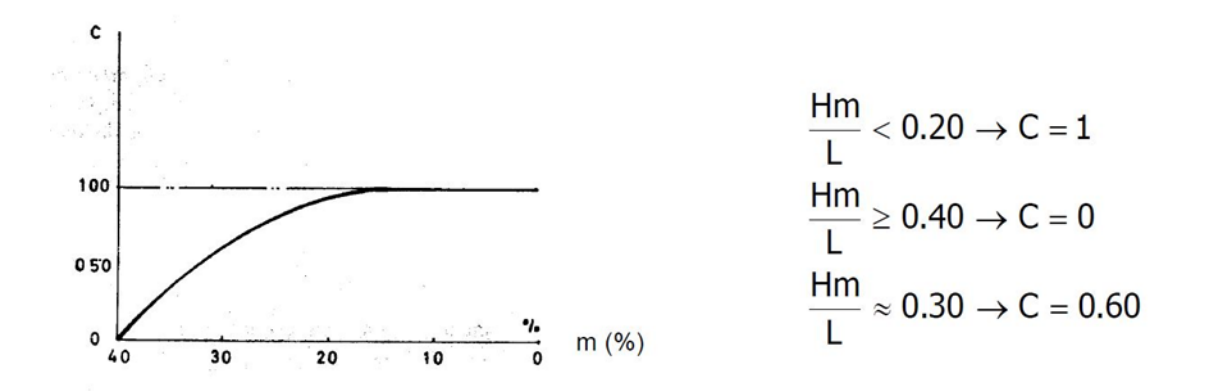

### Valores del coeficiente C según Mendiluce

Ilustración 41 - Valores del Coeficiente C según Mendiluce.

Se calcula la pendiente hidráulica (m) con la siguiente expresión:

$$
m = \frac{Hm}{L}
$$

Ecuación 42 - Pendiente Hidráulica.

Donde:

Hm: Altura manométrica proporcionada por el grupo de bombeo en metros.

L: Longitud de la conducción en metros.

Sustituyendo valores:

$$
m = \frac{189.06m}{1,733.23m} = 0.1091
$$

Como m  $< 0.20$ : C = 1

### **3.8.11.3.2 Determinación del coeficiente "K"**

Para determinar el valor del coeficiente "K", se deben de consideras los criterios que se indican en la siguiente imagen:

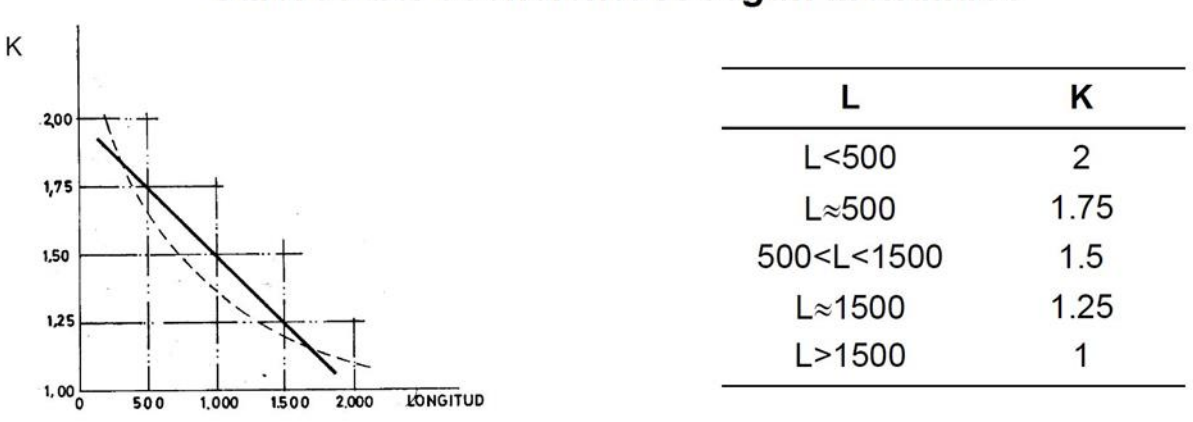

Valores del coeficiente K según Mendiluce

Ilustración 42 - Valores del Coeficiente K según Mendiluce.

Como la longitud de la tubería es mayor que 1,500 el valor de K es 1.

Sustituyendo los valores para Tc:

$$
T_c = 1 + \frac{1 \times 1,733.23 \times 0.949}{9.81 \times 189.06} = 1.89s
$$

### **3.8.11.4 Tiempo de cierre**

La teoría indica que:

$$
T_c < \frac{2 \times L}{a} : \text{Cierre rápido}
$$
\n
$$
T_c > \frac{2 \times L}{a} : \text{Cierre lento}
$$

El tiempo que tarda la onda de presión en dar una oscilación completa es:

$$
\frac{2 \times L}{a} = \frac{2 \times 1,733.23}{378.3932} = 9.16s
$$

Como:

$$
T_c < \frac{2 \times L}{a}
$$
: Cierre rápido

Por lo tanto, se producirá un tipo de **cierre rápido.**

## **3.8.11.4.1 Longitud crítica (Lc) y tipo de impulsión**

Para el cálculo de la longitud crítica se utiliza la siguiente expresión:

$$
L_C = \frac{a \times T_C}{2}
$$

Ecuación 43 - Longitud Crítica.

Donde:

a = Celeridad en m/s.

Tc = Tiempo de cierre en segundos.

Sustituyendo:

$$
L_C = \frac{378.3932 \times 1.89}{2} = 357.58 \ m
$$

La teoría indica que si L<Lc el tipo de impulsión es corta y si L>Lc el tipo de impulsión es larga.

Como:  $L > L_c$ 

Por lo tanto, se producirá una impulsión larga.

### **3.8.11.5 Cálculo de la sobrepresión producida por el golpe de ariete**

Conociendo que se tiene un cierre del sistema rápido e impulsión larga, el cálculo de la sobrepresión se debe de realizar con la expresión planteada por Allievi:

$$
\Delta H = \frac{a \times v}{g}
$$

Ecuación 44 - Sobrepresión según Allievi.

Donde:

 $a =$  Celeridad en m/s.

v = velocidad en m/s

 $g =$  aceleración de la gravedad en m/s<sup>2</sup>

Sustituyendo:

 $\Delta H =$ 378.3932 × 0.949 9.81

 $\Delta H = 36.60m$ 

### **3.8.11.6 Ubicación de punto crítico**

Se presenta el siguiente esquema para referencia de los términos que participan el cálculo del golpe de ariete.

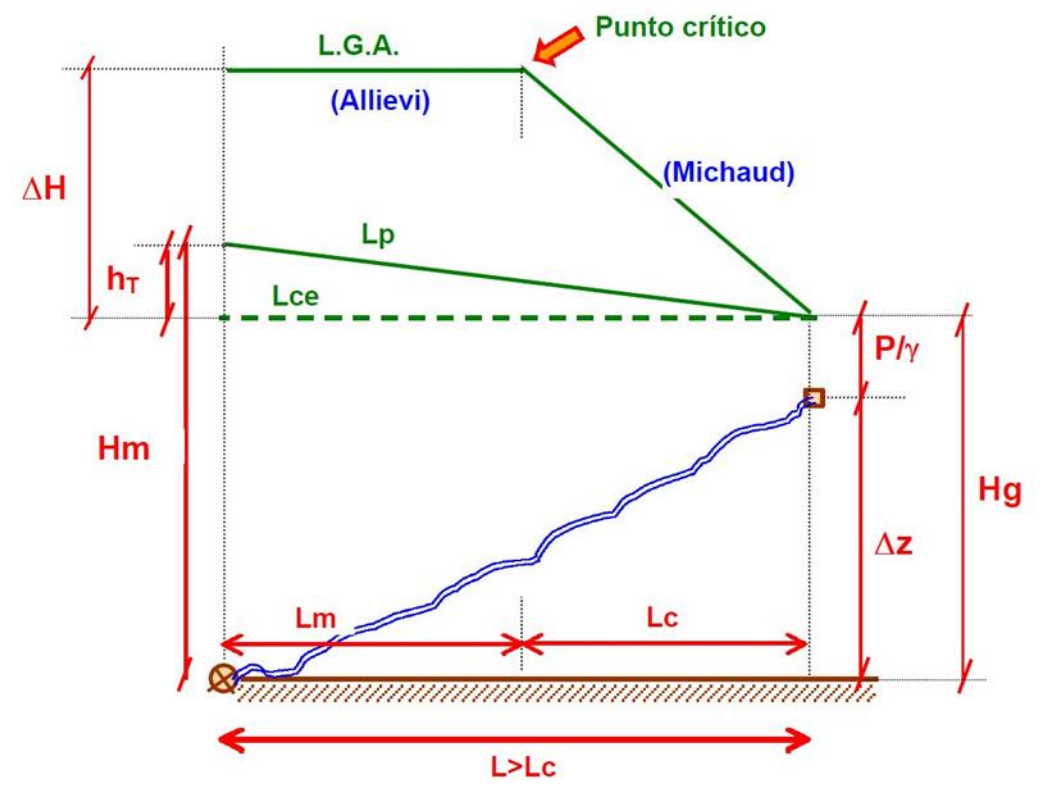

Ilustración 43 - Propiedades que participan en el Golpe de Ariete.

### **3.8.11.6.1 Carga total por golpe de ariete (H total)**

A partir del esquema anterior se plantea la siguiente expresión:

$$
H_{total} = (H_m - h_t) + \Delta H
$$

Ecuación 45 - Carga Total por Golpe de Ariete.

Donde:

Hm = Altura manométrica proporcionada por el grupo de bombeo en metros.

ht = Diferencia entre cota piezométrica en la bomba y en el tanque, en metros.

ΔH = Sobrepresión por golpe de ariete en metros.

Sustituyendo:

$$
H_{total} = (189.06m - (815.97m - 758.55m)) + 36.60m = 168.24m
$$

#### **3.8.11.6.2 Cota de punto crítico**

Para obtener la cota del punto crítico se suma a la elevación de la bomba la carga total por golpe de ariete (H total):

$$
Cota\, punto\, critico = 626.91m + 168.24m = 795.15\,m
$$

#### **3.8.11.6.3 Estacionamiento de punto crítico**

Para obtener el estacionamiento del punto crítico se resta a la longitud total del alineamiento la longitud crítica (Lc):

 $Estacionamiento punto crítico = 1,733.23 m - 357.58 m = 1,375.65 m$ 

A continuación, se presenta la tabla de cotas y estacionamientos de la línea piezométrica y golpe de ariete. La columna con el encabezado "Elevación" indica la elevación a la que se encuentra el nodo. La columna con el encabezado "Presión" indica el valor de la carga hidráulica que está afectando a nodo. La columna con el encabezado "Línea Piezométrica" indica la cota resultante de sumar las columnas "Elevación" y "Presión". La columna con el encabezado "Sobrecarga" indica la presión adicional que experimenta la tubería debido al fenómeno de golpe de ariete, valores iguales a cero indica que la línea de golpe de ariete se encuentra por debajo de la línea piezométrica por lo que la Línea de Impelencia no experimentaría ninguna sobre presión. La columna con el encabezado "Golpe de ariete" indica la cota resultante de sumar las columnas "Línea Piezométrica" y "Sobrepresión", para los casos en las que la sobrepresión es cero la cota de golpe de ariete es igual a 795.15m. La última columna con el encabezado "Presión Total" indica la máxima presión a la que la Línea de Impelencia estaría siendo exigida y este valor es el resultante de sumar las columnas "Presión" y "Sobrepresión". Los valores de esta "Presión Total" son los que se deben de comparar con la "Capacidad" de la tubería.

Al comparar la capacidad de los materiales versus la presión total, debido a la Línea Piezométrica o el Golpe de Ariete, se puede apreciar que los materiales seleccionados para cada segmento de la Línea de Impelencia suplen las exigencias del sistema (Ver planos "PERFIL LI-1" a "PERFIL LI-4" en anexo 8).

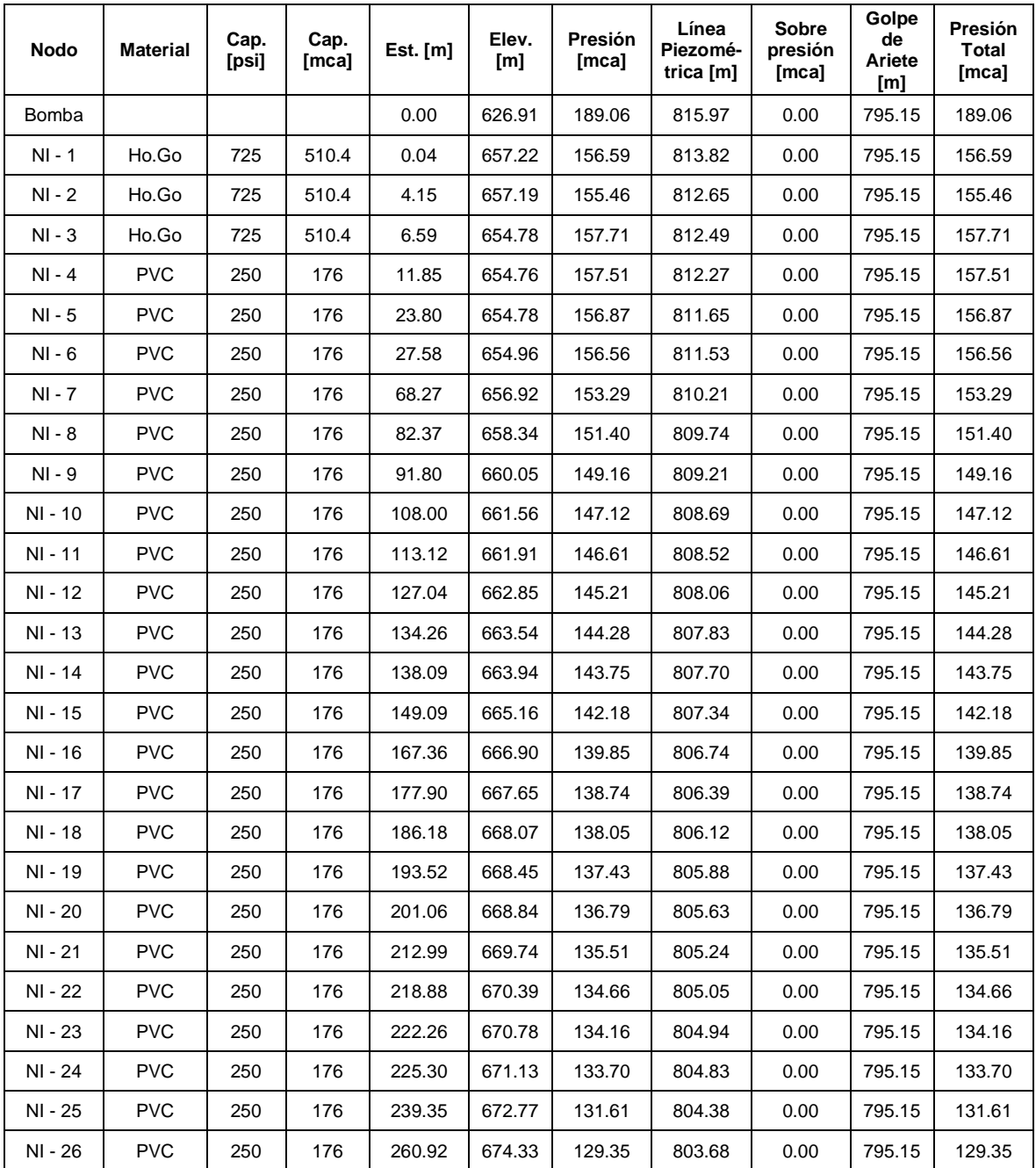

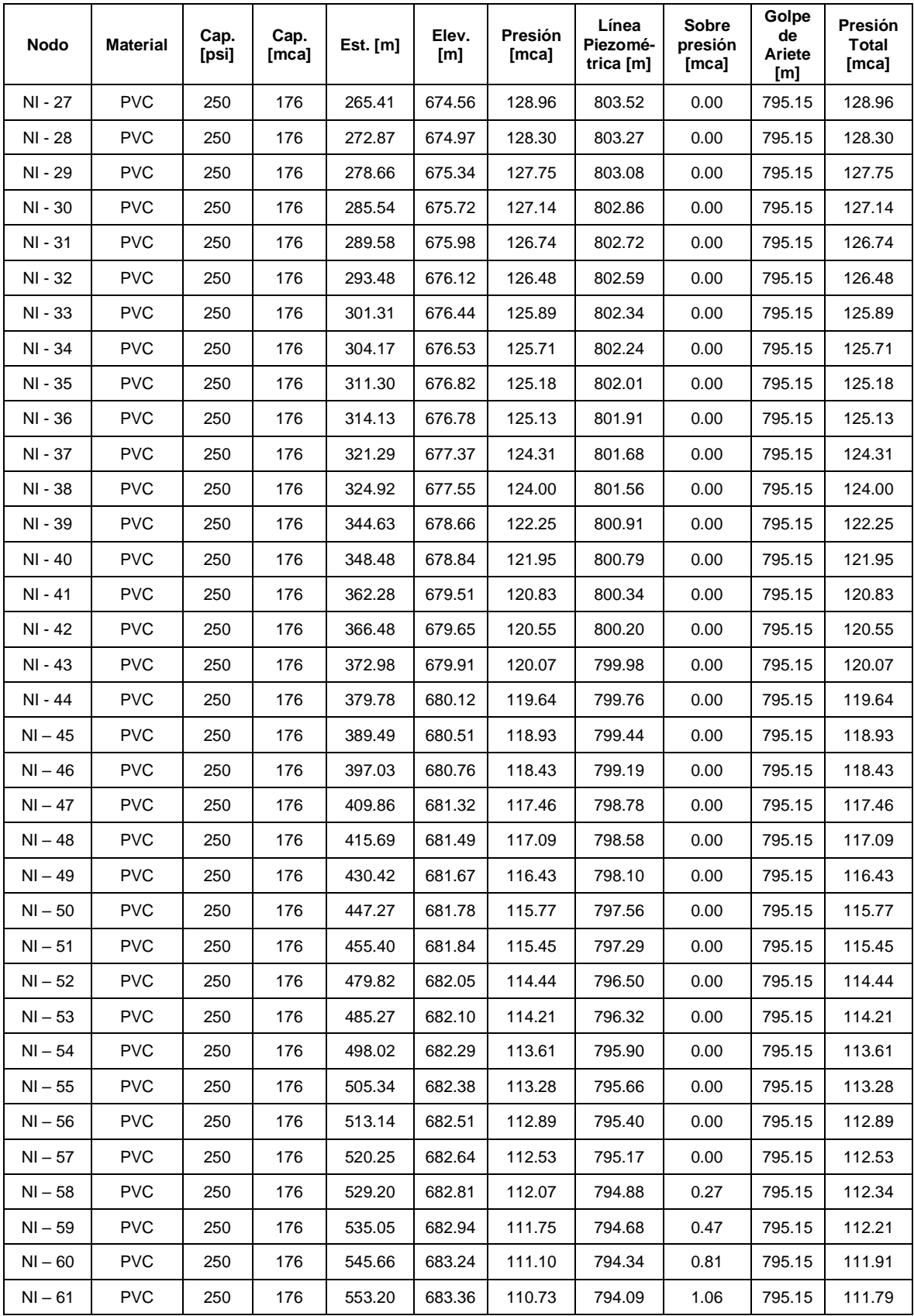

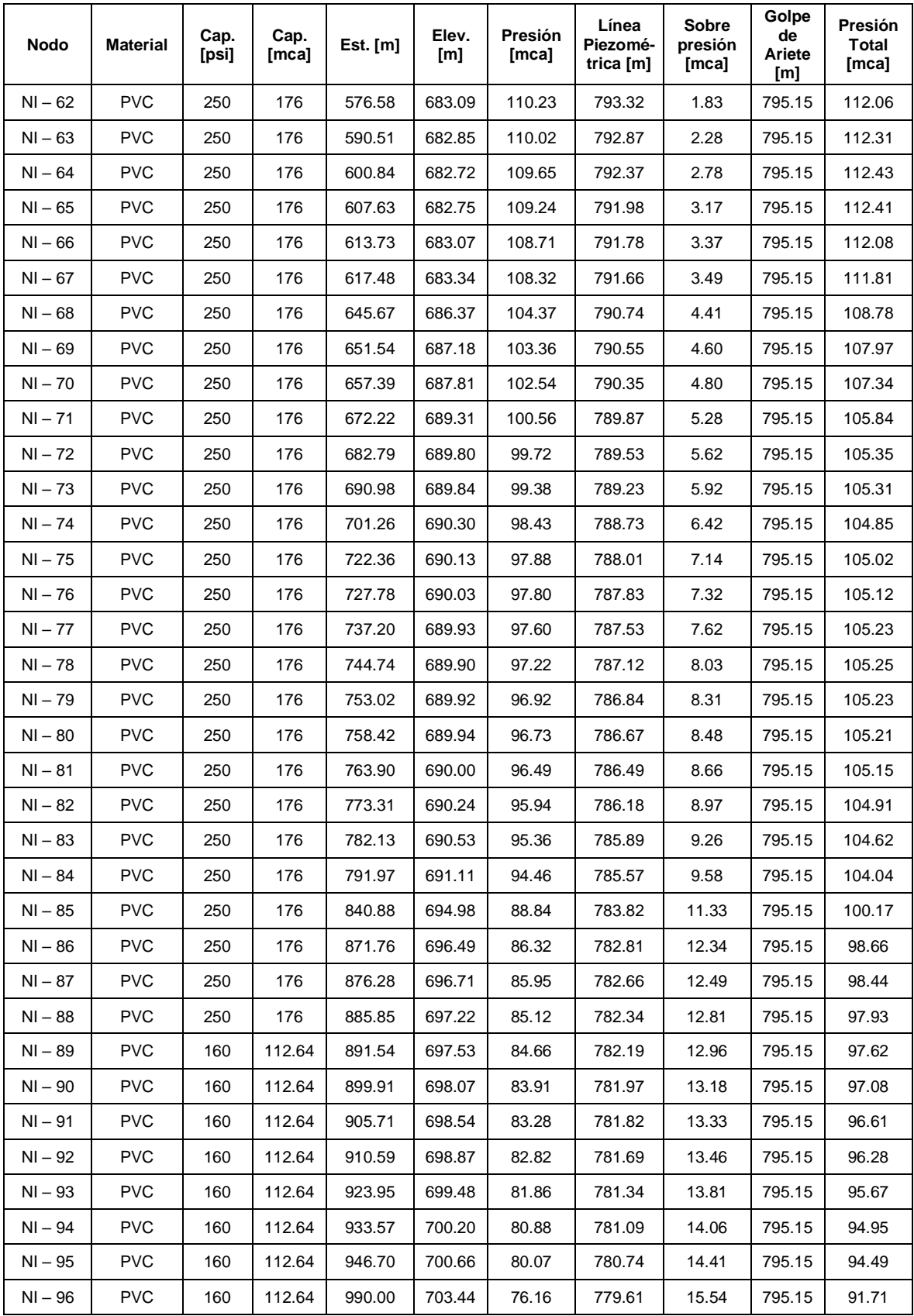

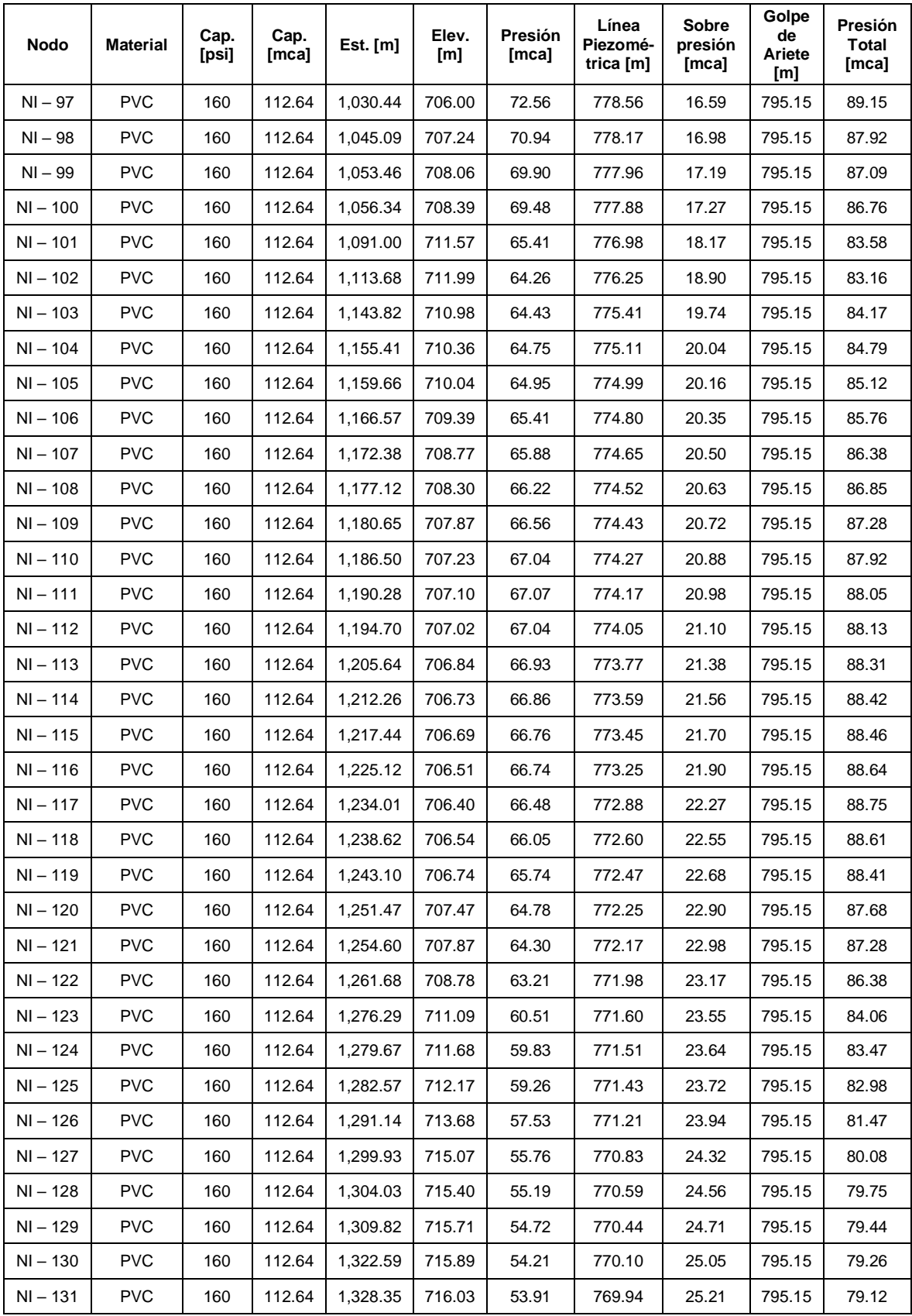

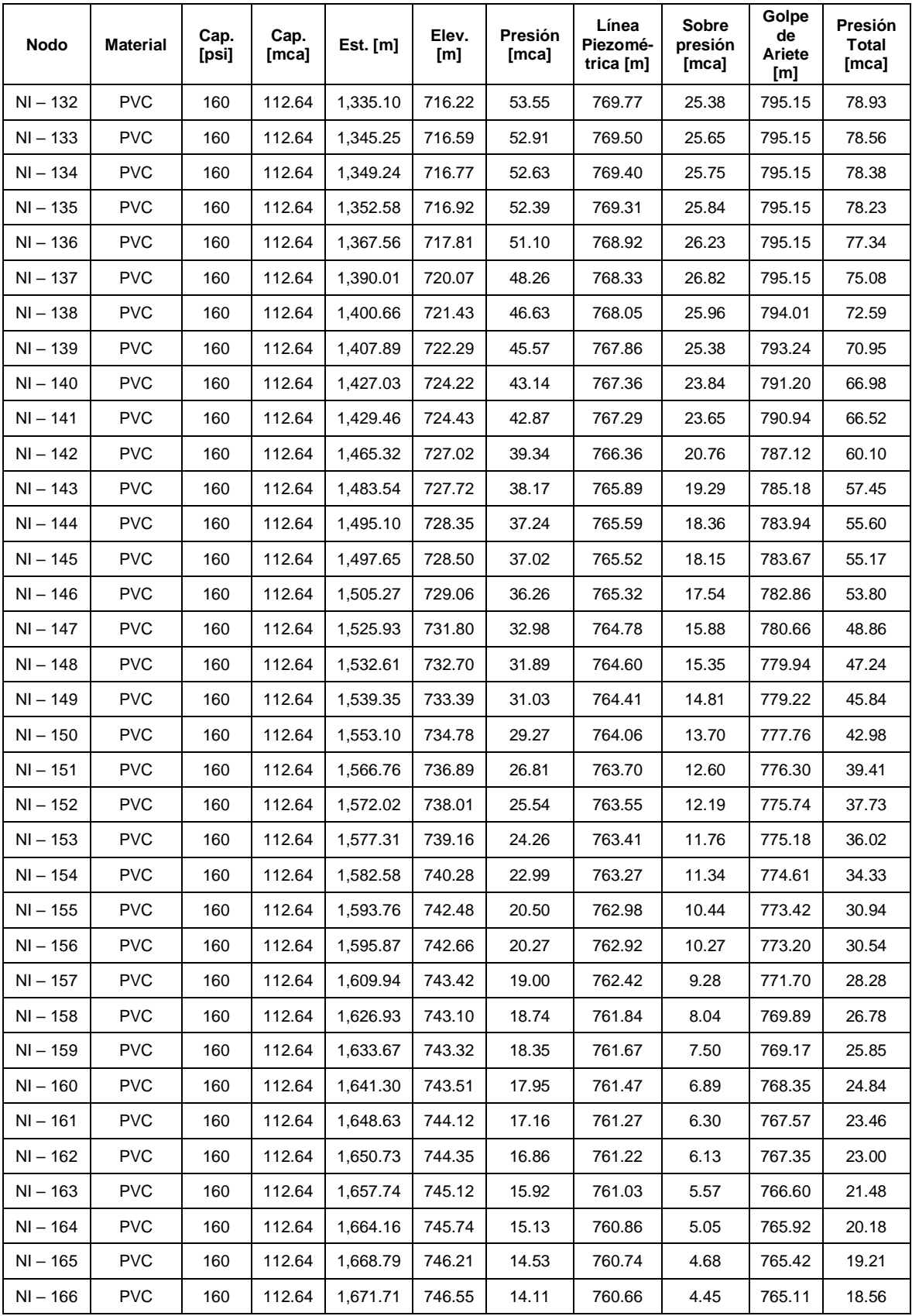

| Nodo       | <b>Material</b> | Cap.<br>[psi] | Cap.<br>[mca] | Est. [m] | Elev.<br>[m] | Presión<br>[mca] | Línea<br>Piezomé-<br>trica [m] | Sobre<br>presión<br>[mca] | Golpe<br>de<br>Ariete<br>[m] | Presión<br>Total<br>[mca] |
|------------|-----------------|---------------|---------------|----------|--------------|------------------|--------------------------------|---------------------------|------------------------------|---------------------------|
| $NI - 167$ | <b>PVC</b>      | 160           | 112.64        | 1,681.53 | 747.83       | 12.58            | 760.40                         | 3.66                      | 764.06                       | 16.23                     |
| $NI - 168$ | <b>PVC</b>      | 160           | 112.64        | 1,683.53 | 748.15       | 12.21            | 760.35                         | 3.50                      | 763.85                       | 15.70                     |
| $NI - 169$ | <b>PVC</b>      | 160           | 112.64        | 1,692.81 | 749.77       | 10.34            | 760.11                         | 2.75                      | 762.86                       | 13.09                     |
| $NI - 170$ | <b>PVC</b>      | 160           | 112.64        | 1.697.20 | 750.45       | 9.54             | 759.99                         | 2.40                      | 762.39                       | 11.95                     |
| $NI - 171$ | <b>PVC</b>      | 160           | 112.64        | 1.722.19 | 755.48       | 3.72             | 759.20                         | 0.52                      | 759.73                       | 4.25                      |
| $NI - 172$ | <b>PVC</b>      | 160           | 112.64        | 1,732.57 | 755.48       | 3.39             | 758.87                         | 0.00                      | 758.62                       | 3.39                      |
| $NI - 174$ | <b>PVC</b>      | 160           | 112.64        | 1,733.23 | 758.55       | 0.00             | 758.55                         | 0.00                      | 758.55                       | 0.00                      |

Tabla 23 - Resultados de Presión por Golpe de Ariete.

### **3.9 Subestación e instalaciones eléctricas**

### **3.9.1 Instalaciones eléctricas de motores**

### **3.9.1.1 Cálculo del conductor alimentador**

Se calcula a partir de la siguiente formula:

$$
I = 1.25 * lpc(motor\,myor) + \sum lpc (otros\,motores)
$$

Ecuación 46 - Cálculo del conductor alimentador.

Dónde:

I = Corriente para seleccionar la capacidad del conductor

Ipc = Corriente a plena carga (nominal) = 13.3 Amp

ΣIpc = Suma de las corrientes a plena carga (nominal) de varios motores

$$
I = 1.25 * 13.3 A + 0 A
$$

$$
I = 16.6
$$
 *Amperios*

### **3.9.1.2 Protección principal del alimentador de la planta de bombeo**

Para proteger al conductor de sobrecargas se necesita calcular una corriente para seleccionar una protección principal del alimentador:

Utilizando la fórmula:

$$
I = 2.50 * lpc(motor\, mayor) + \sum lpc (otros\,motores)
$$

Ecuación 47 - Protección Principal del Alimentador de la Planta de Bombeo.

Donde:

I = Corriente para seleccionar la protección principal del alimentador.

Ipc = Corriente a plena carga. = 13.3 Amp.

ΣIpc = Suma de las corrientes a plena carga (nominales) de varios motores. = 0 Amp

$$
I = 2.50 * 13.3 \, Amp + 0 \, Amp
$$

$$
I = 33.25 \, Amp
$$

### **3.9.1.3 Circuitos derivados**

Para conocer el calibre del conductor del circuito derivado se necesita calcular la corriente con una sobrecarga de 25%, así:

Utilizando la fórmula:

$$
I=1.25*Ipc
$$

Ecuación 48 - Cálculo de circuitos derivados.

Dónde:

I = Corriente para seleccionar el conductor del circuito derivado.

Ipc = Corriente a plena carga (nominal) del motor. = 13.3 Amp

$$
I = 1.25 * 13.3 \text{ Amp}
$$

$$
I = 16.63 \text{ amp}
$$

#### **3.9.1.4 Protección del circuito derivado**

La protección del circuito derivado se hace por medio del interruptor termomagnético y se debe calcular para una corriente que puede ser la corriente de arranque o de corto circuito. Esas protecciones se calculan para una sobrecarga mínima de 60%, de manera que el interruptor termomagnético se calcula con una corriente. (Administración Nacional de Acueductos y Alcantarillados (ANDA), 2014)

Utilizando la fórmula:

$$
I=1.60*Ipc
$$

Ecuación 49 - Protección del Circuito Derivado.

Dónde:

I = Corriente de protección del circuito derivado.

Ipc = Corriente a plena carga (nominal) del motor. = 13.3 amp

$$
I = 1.60 * 13.3 \text{ amp}
$$

$$
I = 21.3 \text{ amp}
$$

Deberá de usar un disyuntor termomagnético de 25 amperios de 3 polos.

### **3.9.1.5 Protección del motor**

Para proteger de sobrecargas el motor se permite una sobrecarga de 15%, calculando así una corriente 15% mayor que la corriente nominal.

Utilizando la fórmula:

### $I = 1.15 * Ipc$

Ecuación 50 - Cálculo de Protección del Motor.

Dónde:

I = Corriente de protección del motor.

Ipc = Corriente a plena carga del motor. = 13.3 amp

$$
I = 1.15 * 13.3 \text{ amp}
$$

$$
I=15.3 \; amp
$$

Por lo tanto, se recomienda usar un relé de sobrecarga de 15-23 amperios.

#### **3.9.2 Determinación de la capacidad de la subestación**

Se deberá usar una estación con dos transformadores de 15 KVA (30 KVA), voltaje primario 7.6/13.2 KV, voltaje secundario 240/480 V.

## **3.9.3 Cálculo de la corriente de subestación a estación de bombeo**

La corriente trifásica que puede entregar esta subestación es:

$$
I3\emptyset = \frac{S}{\sqrt{3xV}}
$$

Ecuación 51 - Corriente que puede entregar la Subestación Eléctrica.

Donde:

S = Potencia total de la subestación en KVA = 30 KVA

V = Voltaje en secundario: 480 voltios

 $\sqrt{3}$  = Constante

$$
I3\emptyset = \frac{30000}{\sqrt{3x480}}
$$

$$
I3\emptyset=36.1\ amp
$$

### **3.10 Diseño de red de distribución**

## **3.10.1 Escenario: "Análisis del sistema (red de distribución)"**

## **3.10.1.1 Asignación de las demandas nodales**

## **3.10.1.1.1 Caudal de consumo por acometidas**

El caudal que se utilizará para el diseño de la red de distribución es de 2.95 l/s, del cual la acometida de la escuela demanda un caudal de 0.176 l/s quedando 2.774 l/s que se distribuyen equitativamente entre las 215 acometidas domiciliares del proyecto. Por lo que:

Acometida Domicilar = 
$$
\frac{2.774 \frac{l}{s}}{215} = 0.012891 \frac{l}{s}
$$

## **3.10.1.1.2 ArcGIS**

Se realiza la asignación de demandas nodales de manera automática, para lo cual se hace uso del software ArcGIS como una herramienta auxiliar. A continuación, se detalla el procedimiento:

- Se deben importar los puntos obtenidos del levantamiento topográfico que contengan únicamente las acometidas domiciliarles y la acometida de la escuela. Estos puntos deben de estar en archivos separados y en formado DXF.
- Al haberse importado los puntos debe a parecer dos capas en la tabla de contenido. Una capa para las acometidas domiciliares y una capa para la acometida de la escuela.
- Se convierten estos elementos a formato "Shapefile". Y se agregan las capas respectivas a la tabla de contenido.
- Se desactivan las capas que no estén en formato "Shapefile"
- Se define el sistema de coordenadas para cada capa. Para este proyecto se utiliza las proyecciones Lambert SIRGAS.

En la siguiente imagen se presenta una vista general de los dos archivos tipo shape creados. Se puede distinguir la acometida escolar resaltada en color rojo.

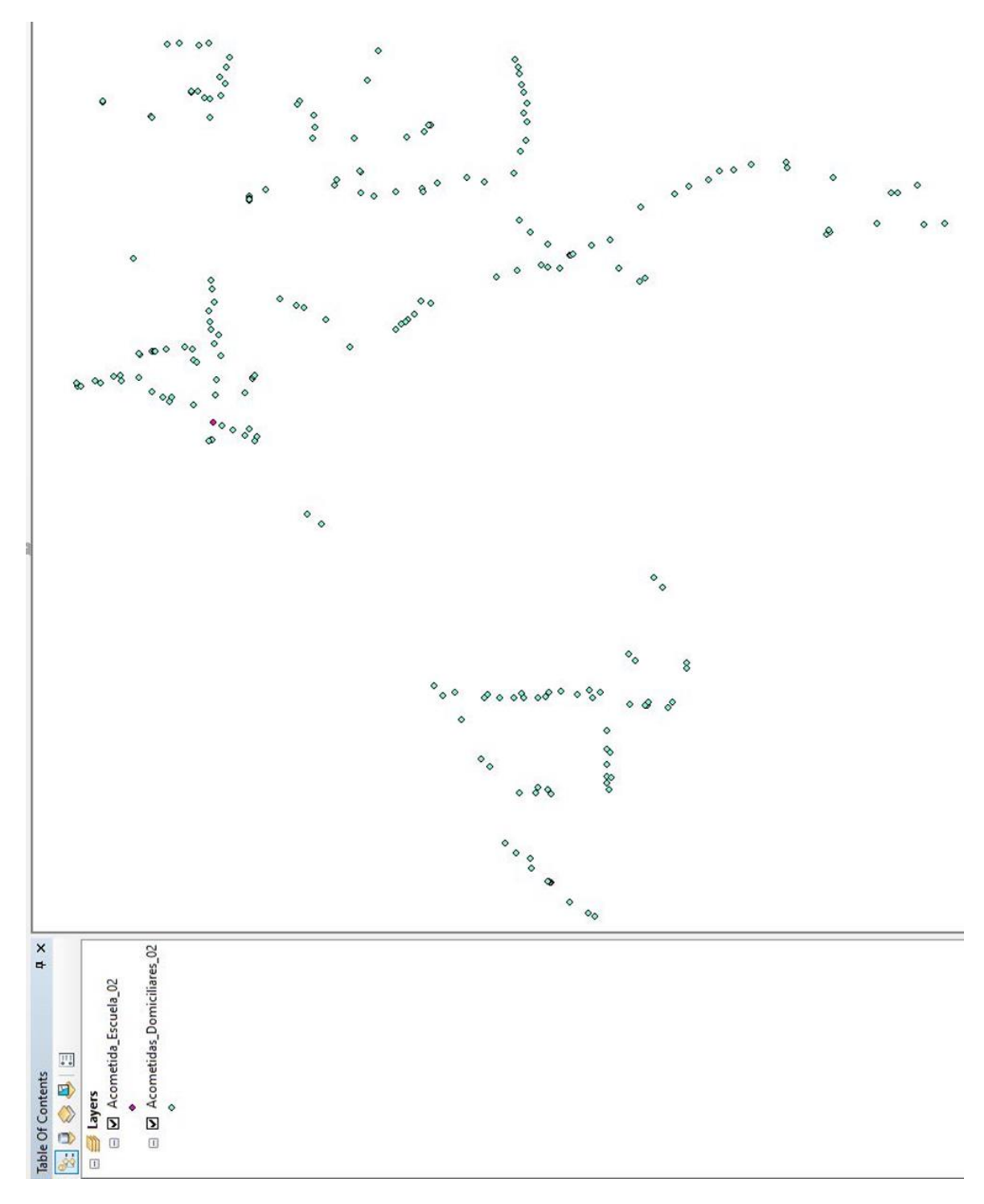

Ilustración 44 - Vista General de Acometidas Domiciliares y Acometida Escolar de archivo tipo Shape en ArcGIS.

- Para las acometidas domiciliares se debe agregar un campo para cada punto en la tabla de atributo que represente el caudal para las acometidas.
	- o Este nuevo campo se nombra como "Qhmax-domestico".
	- o Por medio de la opción "Calculadora de campo" se asigna el valor de 0.0129 l/s. En la siguiente imagen se muesta la introducción del caudal correspondiente para una acometida domiciliar.

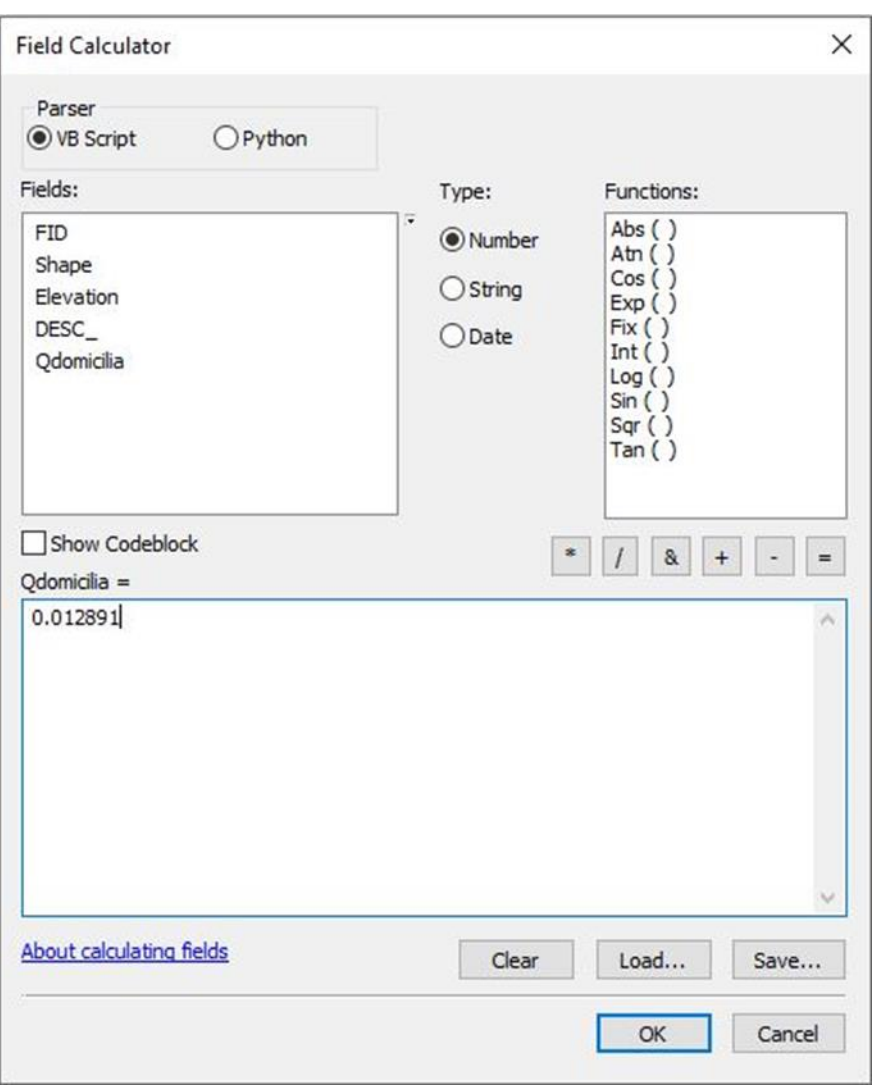

Ilustración 45 - Ventana en ArcGIS para la Introducción de Valor de Caudal de Acometida Domiciliar.

En las siguientes imágenes se muestra la tabla de atributos con las 215 acomedidas domiciliares con su correspondiente caudal

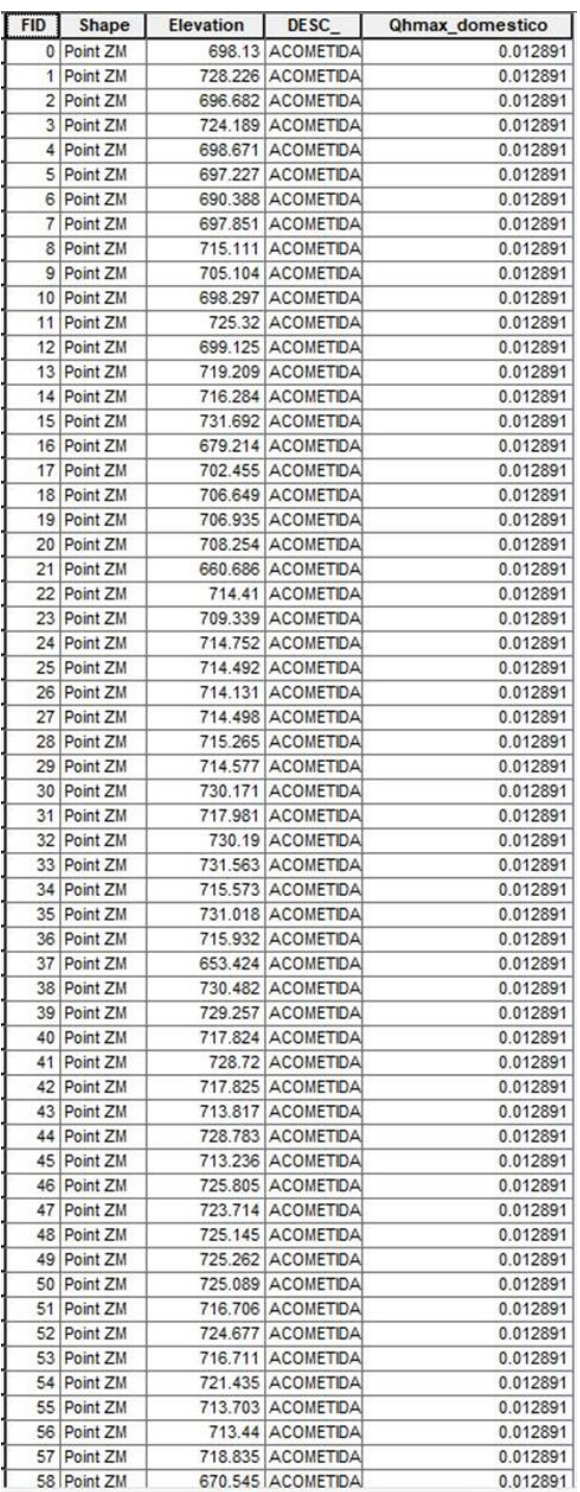

Ilustración 46 - Tabla de Atributos de Caudal por Acometida Domiciliar en

ArcGIS. 1/4

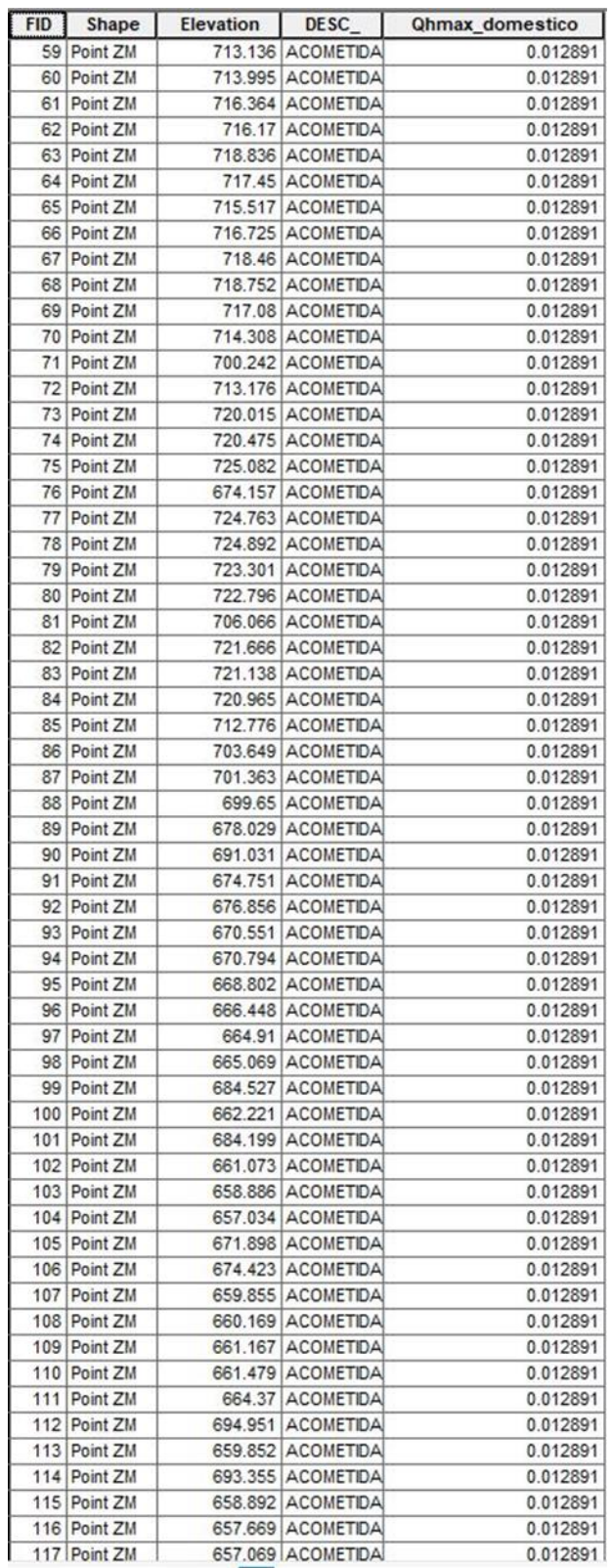

Ilustración 47 - Tabla de Atributos de Caudal por Acometida Domiciliar en

ArcGIS.2/4

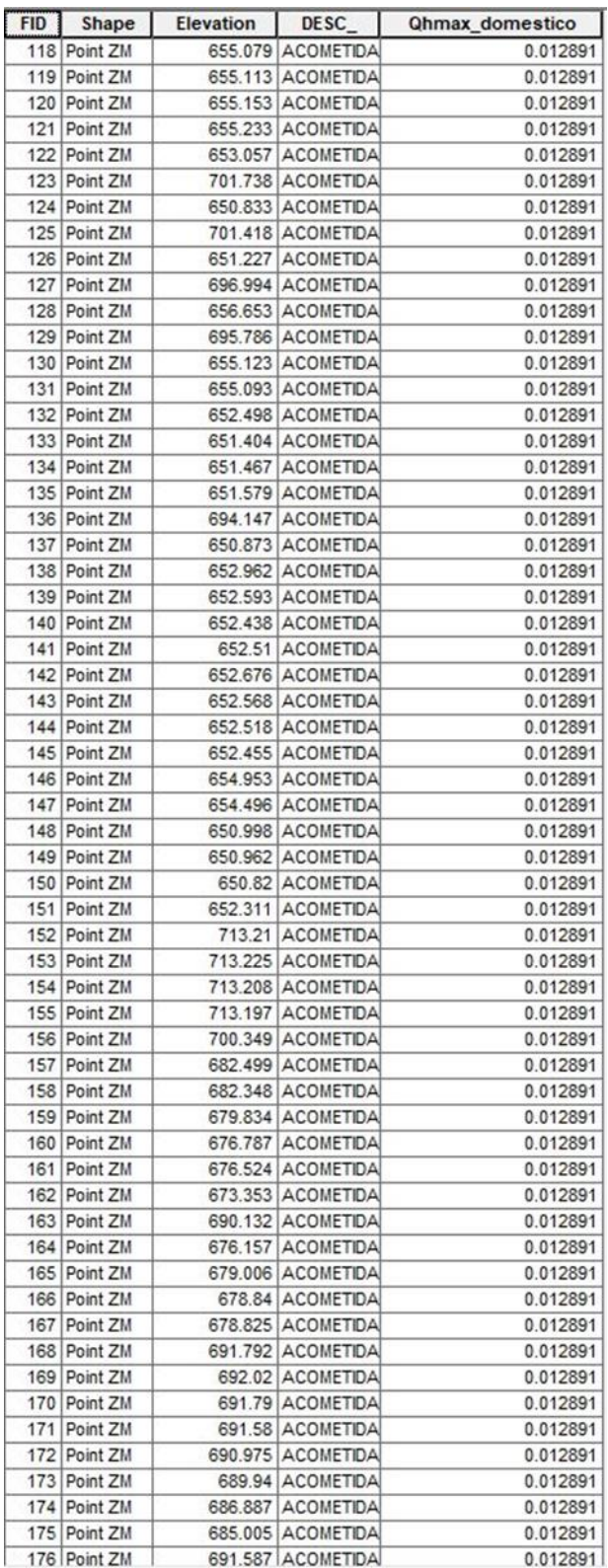

Ilustración 48 - Tabla de Atributos de Caudal por Acometida Domiciliar en ArcGIS.

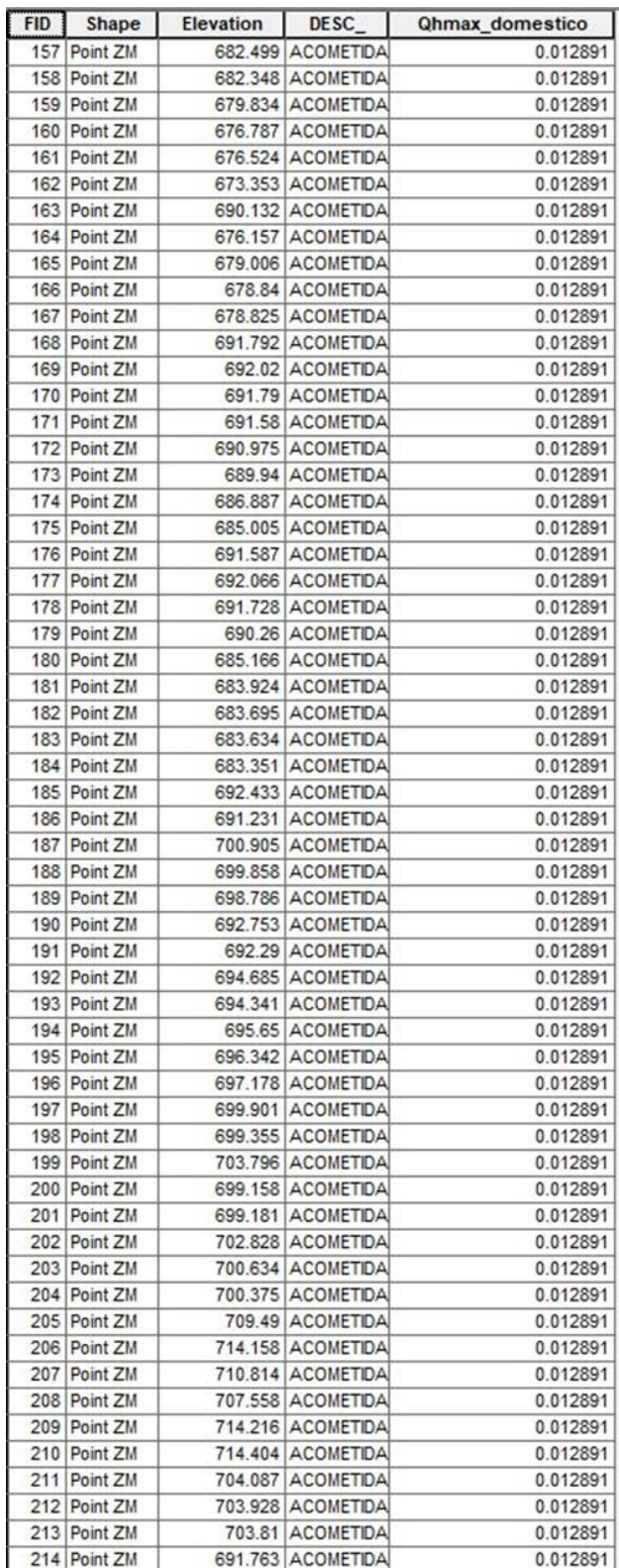

Ilustración 49 - Tabla de Atributos de Caudal por Acometida Domiciliar en ArcGIS.

- Para la acometida de la escuela se debe agregar un campo en la tabla de atributo que represente el caudal para esa acometida.
	- o Este nuevo campo se nombra como "Qhmax-escuela".
	- o Por medio de la opción "Calculadora de campo" se asigna el valor de 0.176 l/s. En la siguiente imagen se muesta la introducción del caudal correspondiente para una acometida escolar.

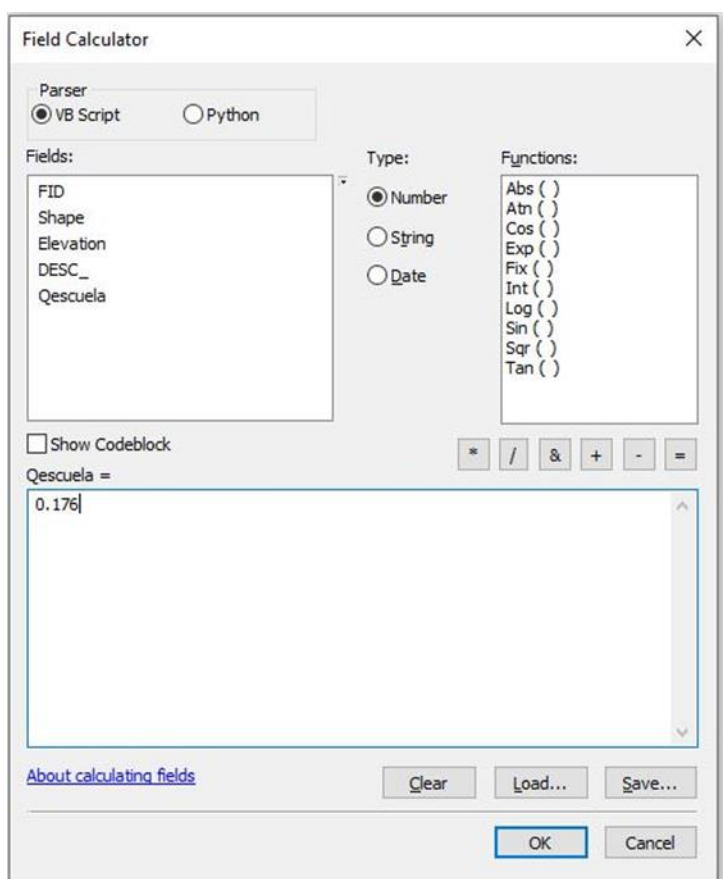

Ilustración 50 - Ventana en ArcGIS para la Introducción de Valor de Caudal de Acometida Escolar.

En las siguientes imágenes se muestra la tabla de atributos de la acomedida escolar con su correspondiente caudal.

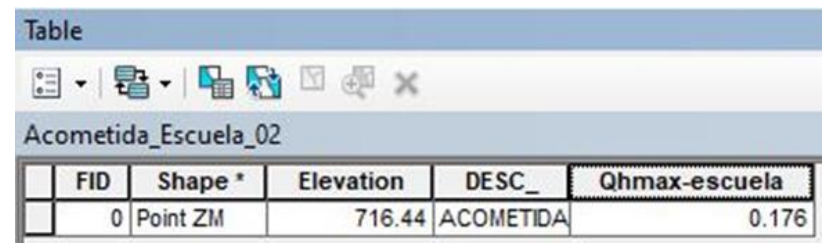

Ilustración 51 - Tabla de Atributos de Caudal por Acometida Escolar en ArcGIS.

• Se unen los dos archivos en uno solo por medio de la herramienta "Merge" de geoprocesamiento y luego se selecciona funcionar.

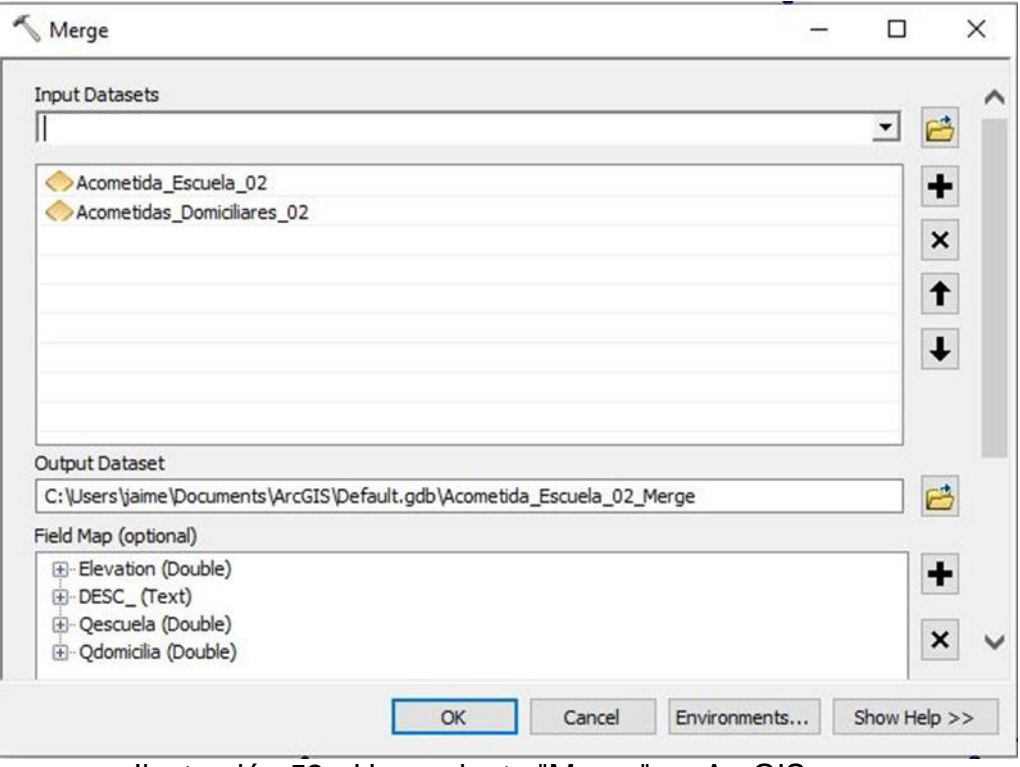

Ilustración 52 - Herramienta "Merge" en ArcGIS.

- A esta nueva capa le asignamos el nombre de "Caudal Diseño".
- Se crea un nuevo campo denominado "Qhmax".
- En este nuevo campo "Qhmax" y por medio de "Calculadora de campo" se establece una formula en la cual se sumen los valores de "Qhmax-domestico" y "Qhmax-escuela". En la siguiente imagen se muestra la fórmula que se establece para sumar los caudales de las acometidas domiciliares y el caudal de la acometida escolar. Esto se hace con la finalidad de tener en un mismo campo el caudal correspondiente de cada acometida.

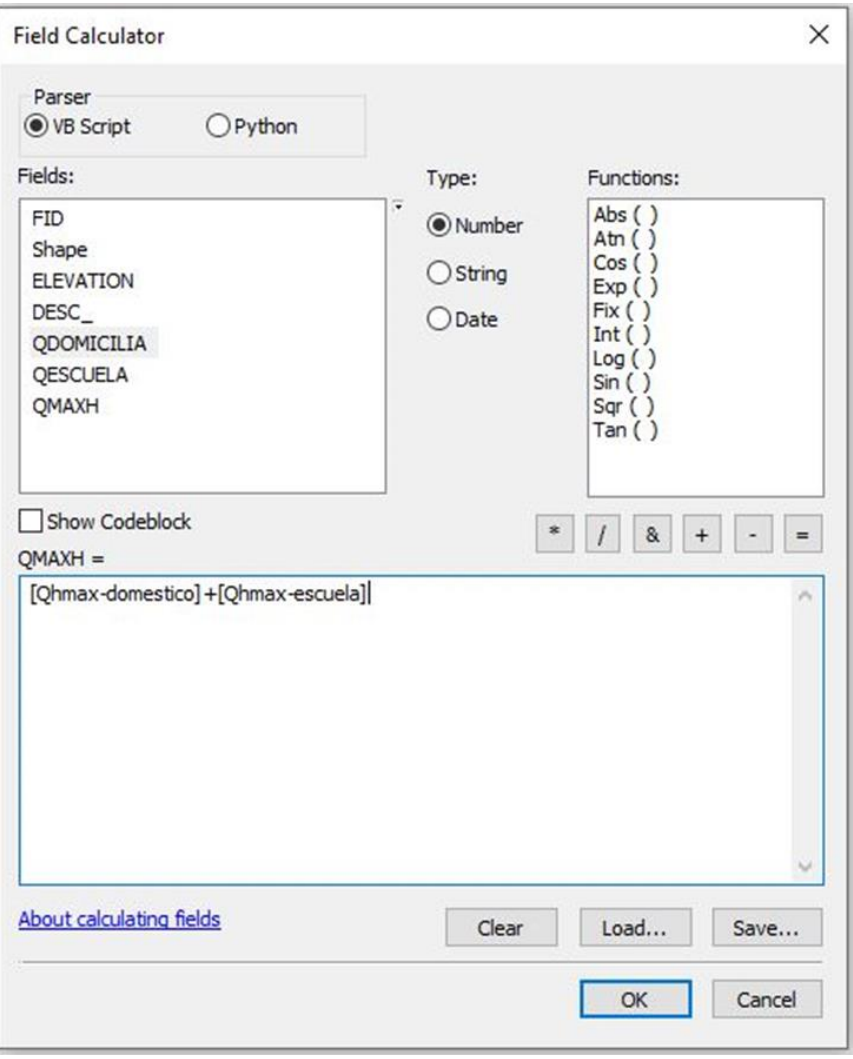

Ilustración 53 - Calculadora de Campo para obtener Caudal Máximo Horario.

En las siguientes imágenes se muestra la tabla de atributos del archivo tipo shape que será exportado a WaterCAD para asignar las demandas nodales del sistema.

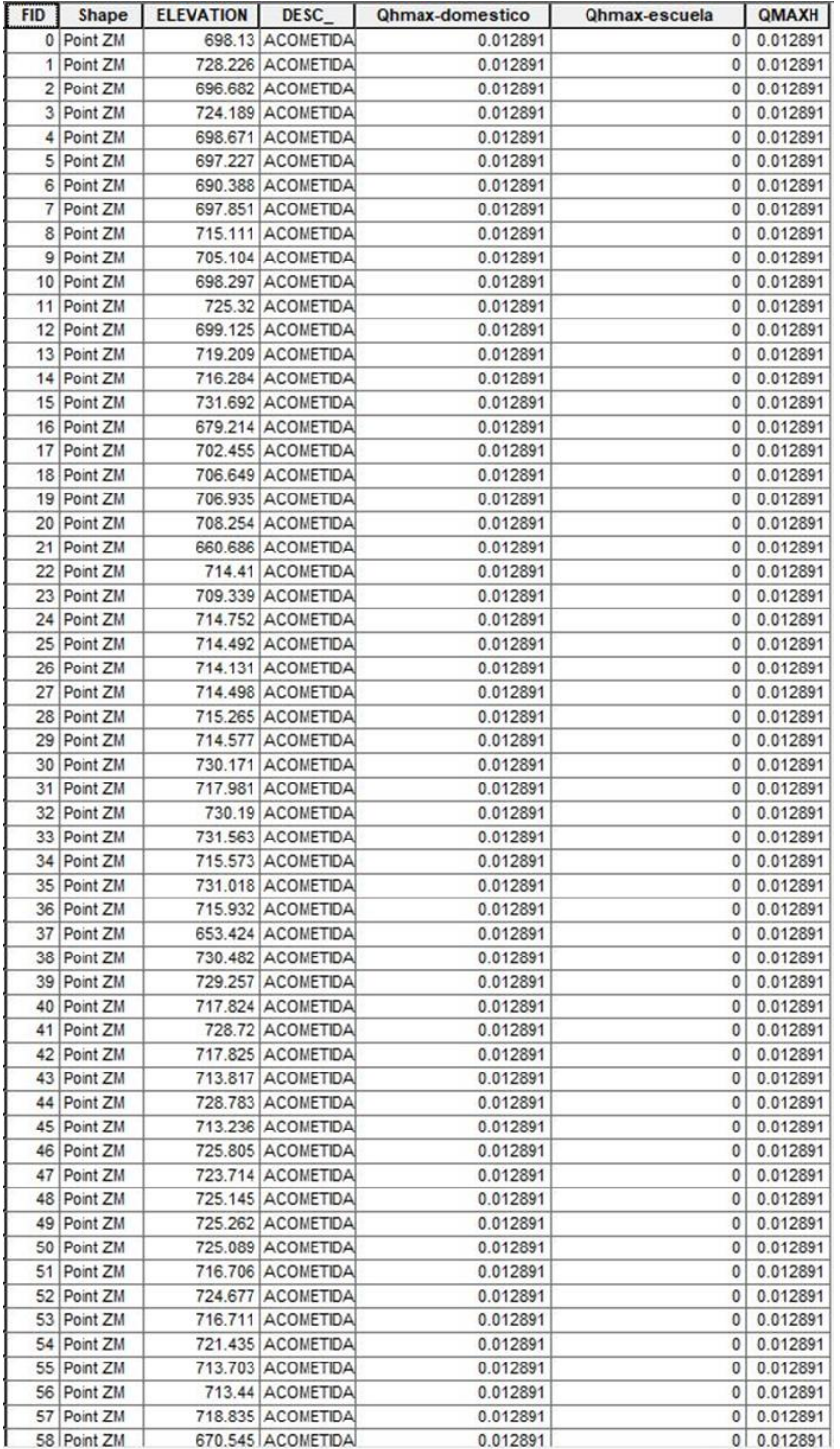

Ilustración 54 - Tabla de Atributos de Caudal Máximo Horario por Acometidas

tanto Domiciliares como Escolares en ArcGIS. 1/4

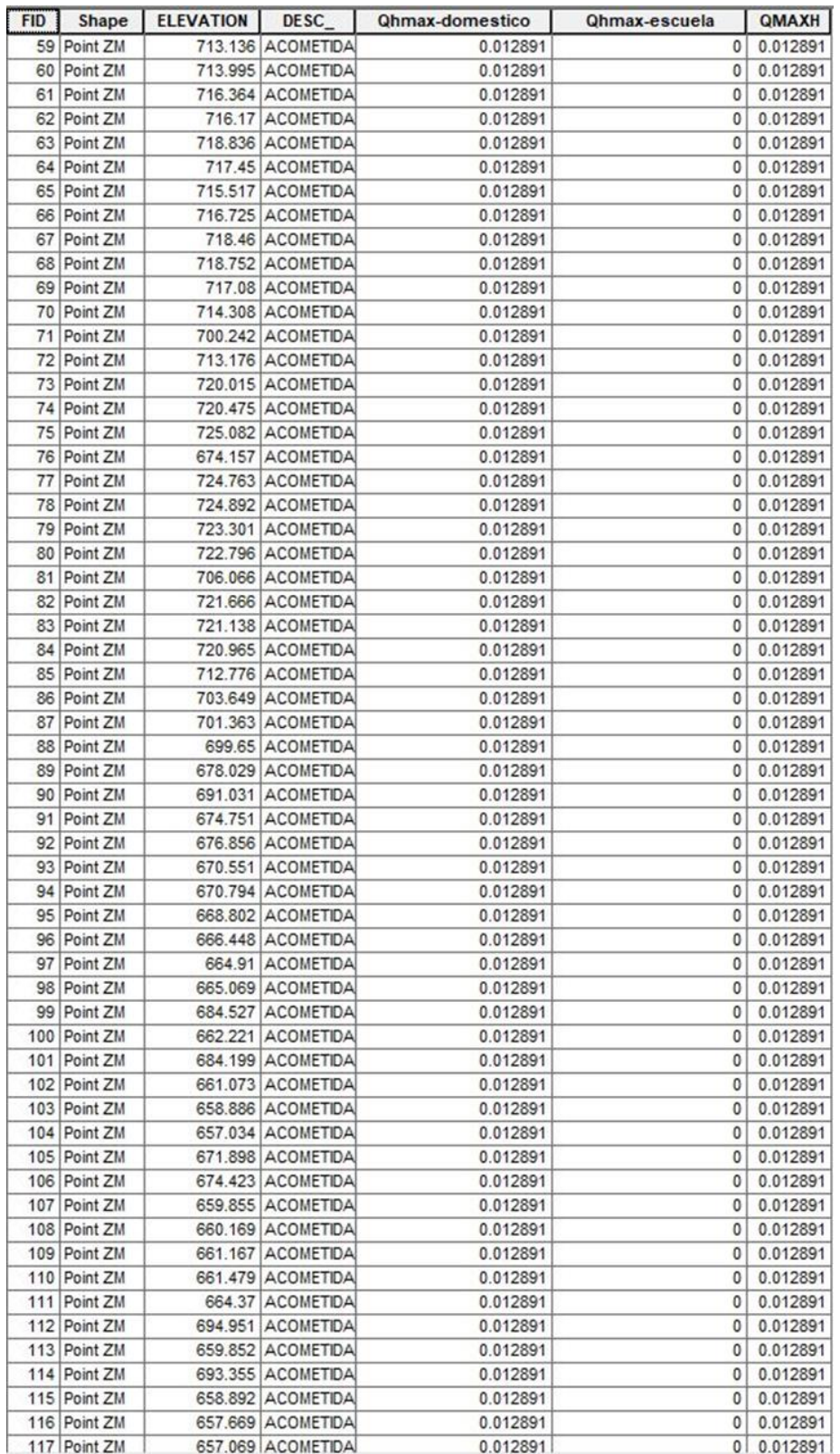

Ilustración 55 - Tabla de Atributos de Caudal Máximo Horario por Acometidas

tanto Domiciliares como Escolares en ArcGIS. 2/4

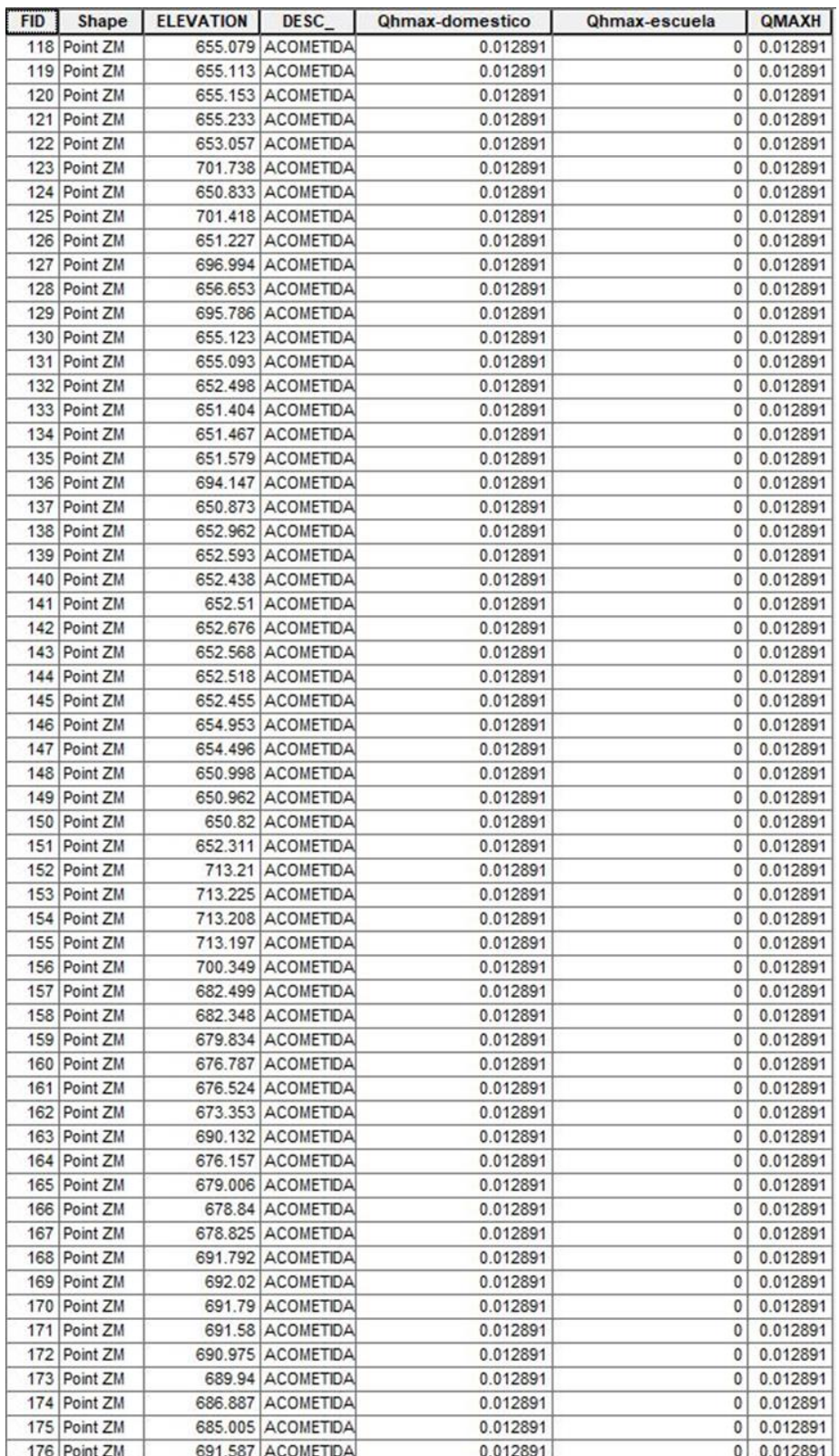

Ilustración 56 - Tabla de Atributos de Caudal Máximo Horario por Acometidas

tanto Domiciliares como Escolares en ArcGIS. 3/4

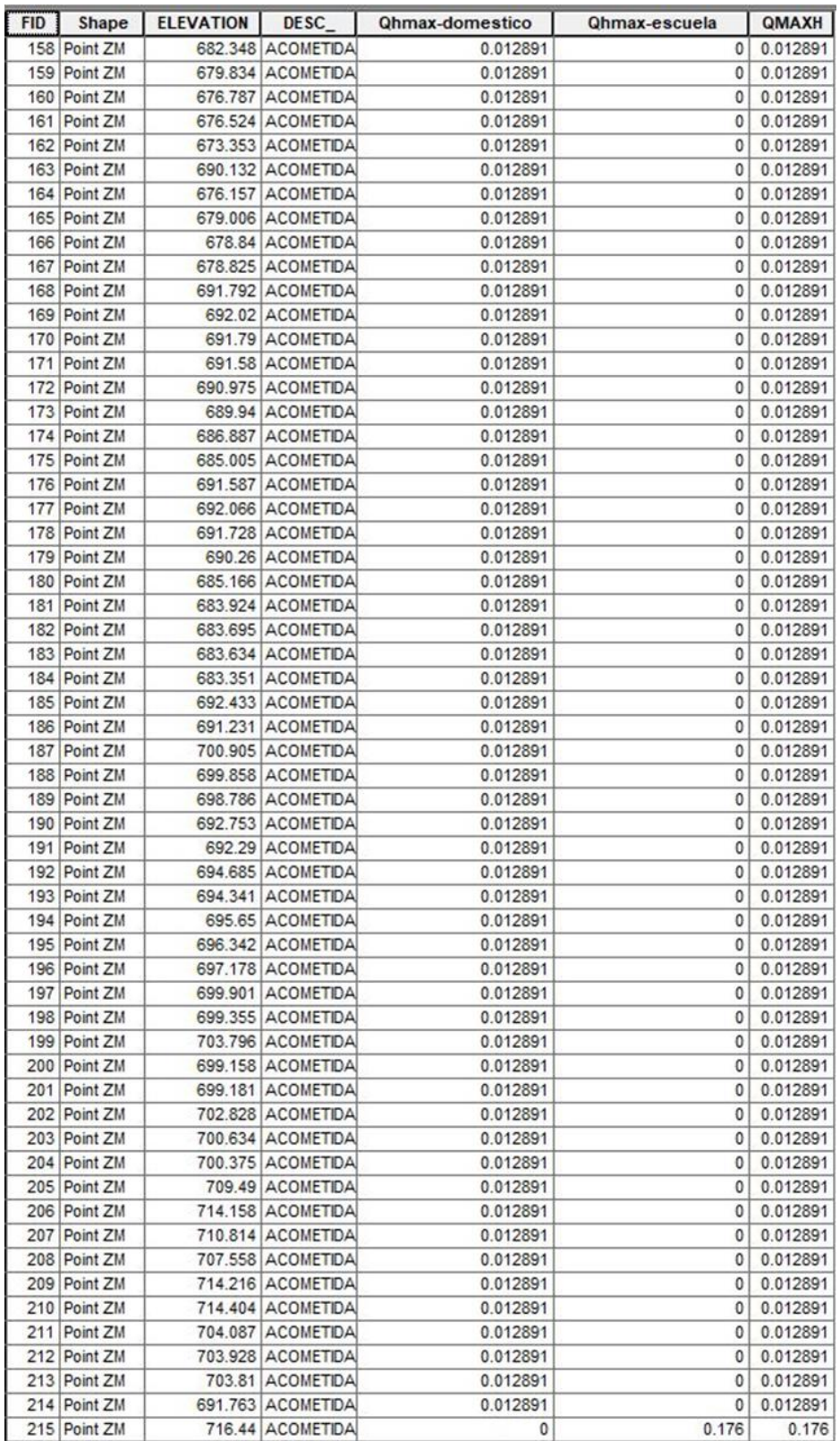

Ilustración 57 - Tabla de Atributos de Caudal Máximo Horario por Acometidas

tanto Domiciliares como Escolares en ArcGIS. 4/4

# **3.10.1.1.3 WaterCAD**

### **Procedimiento:**

• Para añadir los datos de demandas se selecciona la herramienta

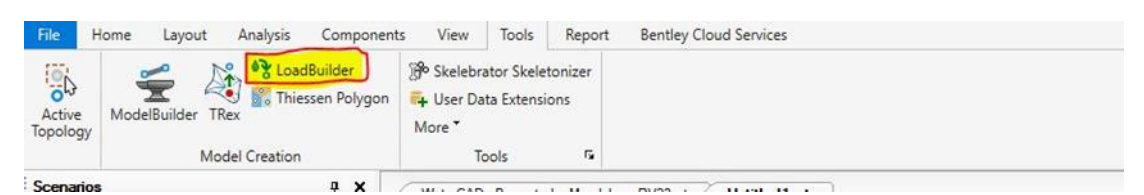

Ilustración 58 - Herramienta "LoadBuilder".

• Dentro de la ventana se hace clic en "New" y se selecciona "External Data" la opción "Point load data", luego de ello se utiliza la opción "Nearest Pipe" que permite que los caudales que contienen los puntos a importar se unan a la tubería más cercana y a partir de todos los caudales recolectados en ese tramo de tubería se repartan a los nodos.

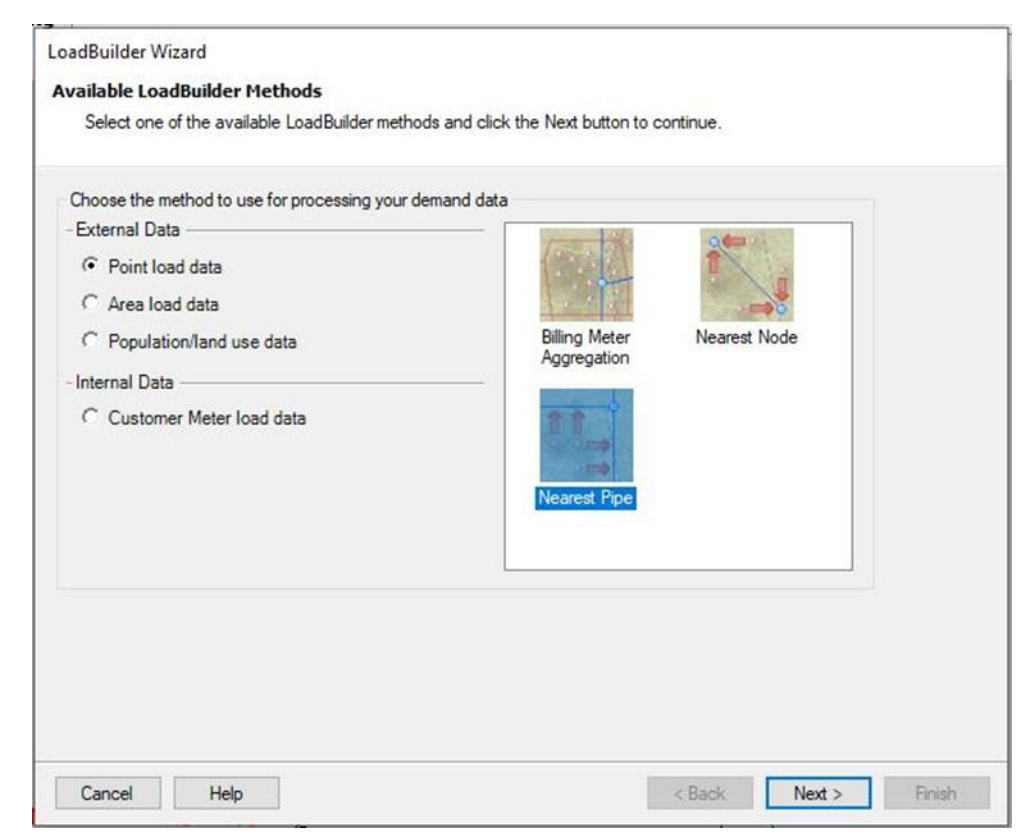

Ilustración 59 - Herramienta "LoadBuilder" para importar Caudales a WaterCAD.

- Al hacer clic en "Next", WaterCAD solicita seleccionar a que tuberías se le va a aplicar "Pipe Layer", se selecciona todas las tuberías.
- Luego en la opción "Load Assignment" es decir asignación de cargas, es necesario indicar de qué forma se realizará, se selecciona de igual distribución "Equal Distribution".
- En la opción "Node Layer", seleccionar todos los nodos.
- En la opción "Billing Meter Layer" se debe seleccionar el archivo tipo Shape "Caudal Diseño".
- En la opción "Load Type Field" se usará "DESC\_",
- En la opción "Polyline Distribution" se seleciona "Equal Distribution".
- En la opción "Usage Field" se usa la opción "Qhmax" y la unidad será de litros por segundo "l/s".

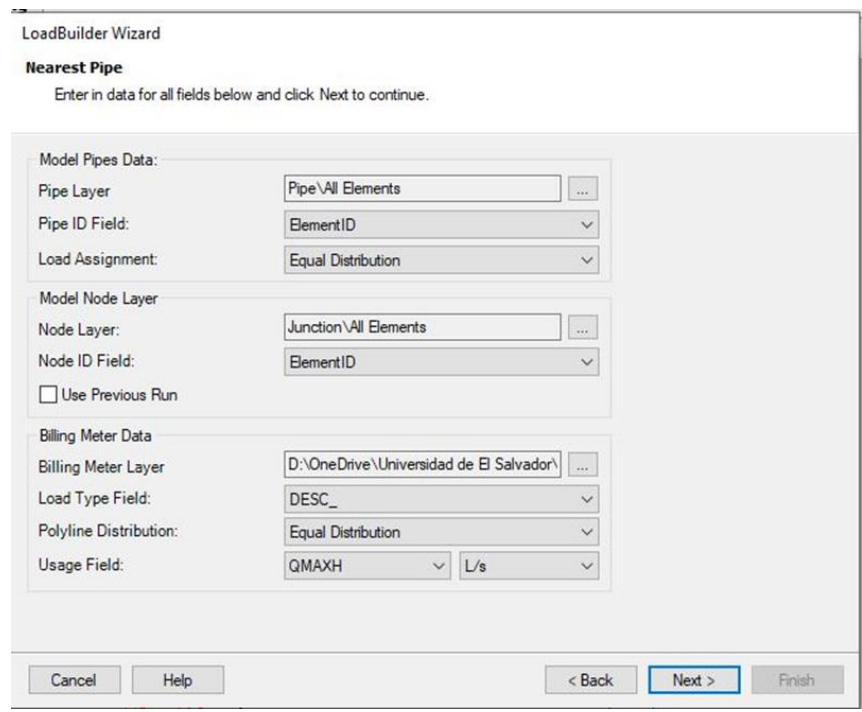

Ilustración 60 - Herramienta "LoadBuilder" en WaterCAD*.* 

- Al dar clic en "Next" se muestra un resumen, se da clic en "Next" nuevamente y se muestra de manera previa los caudales que se van a insertar a cada nodo.
- Se da clic en "Next" y en label se escribe "Qhmax" que sería el caudal de diseño y en la opción de alternativa, se usa una alternativa existente "Base Demand" y se da clic en "Finish".

En las siguientes imágenes se detallan las demandas nodales que se han asignado automáticamente en WaterCAD:

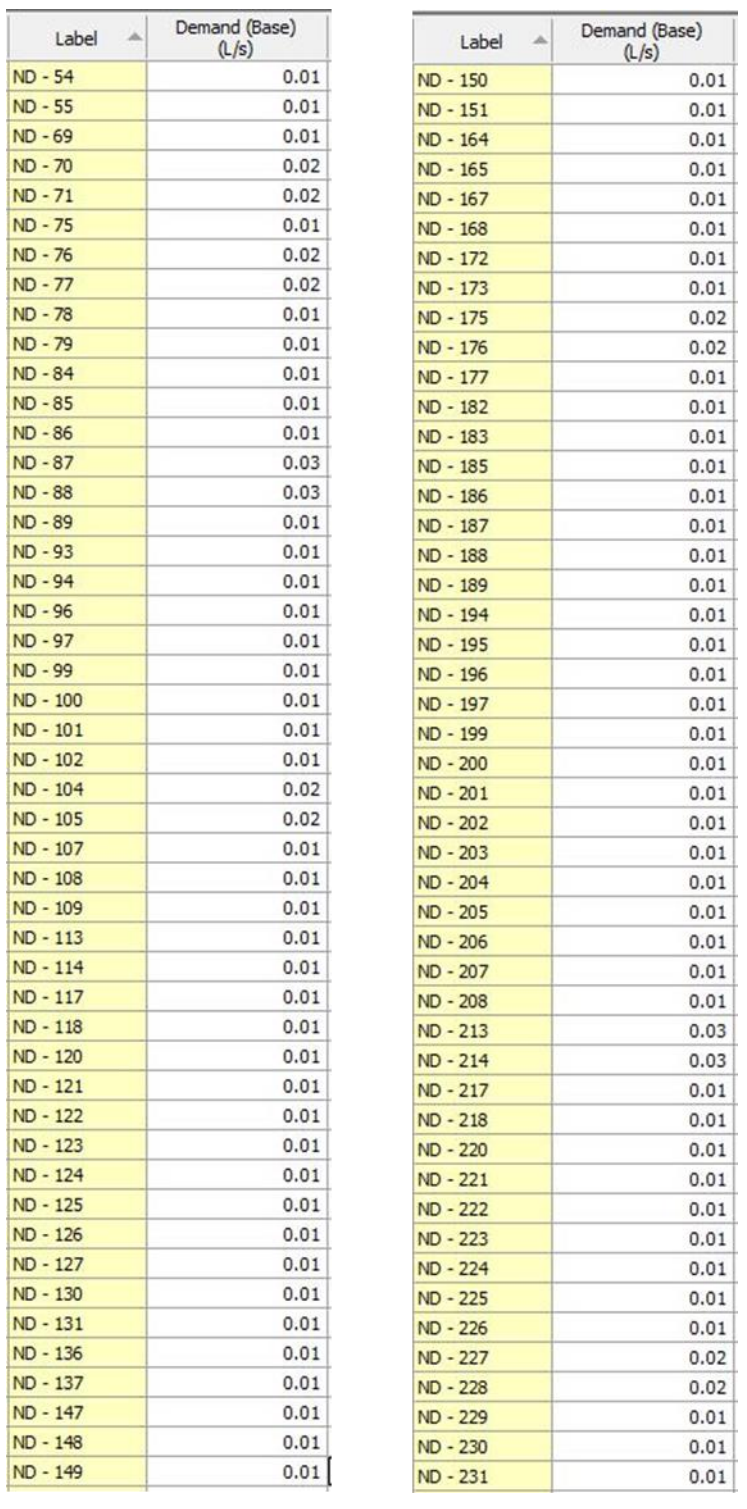

Ilustración 61 - Demandas Nodales asignadas en WaterCAD. 1/2

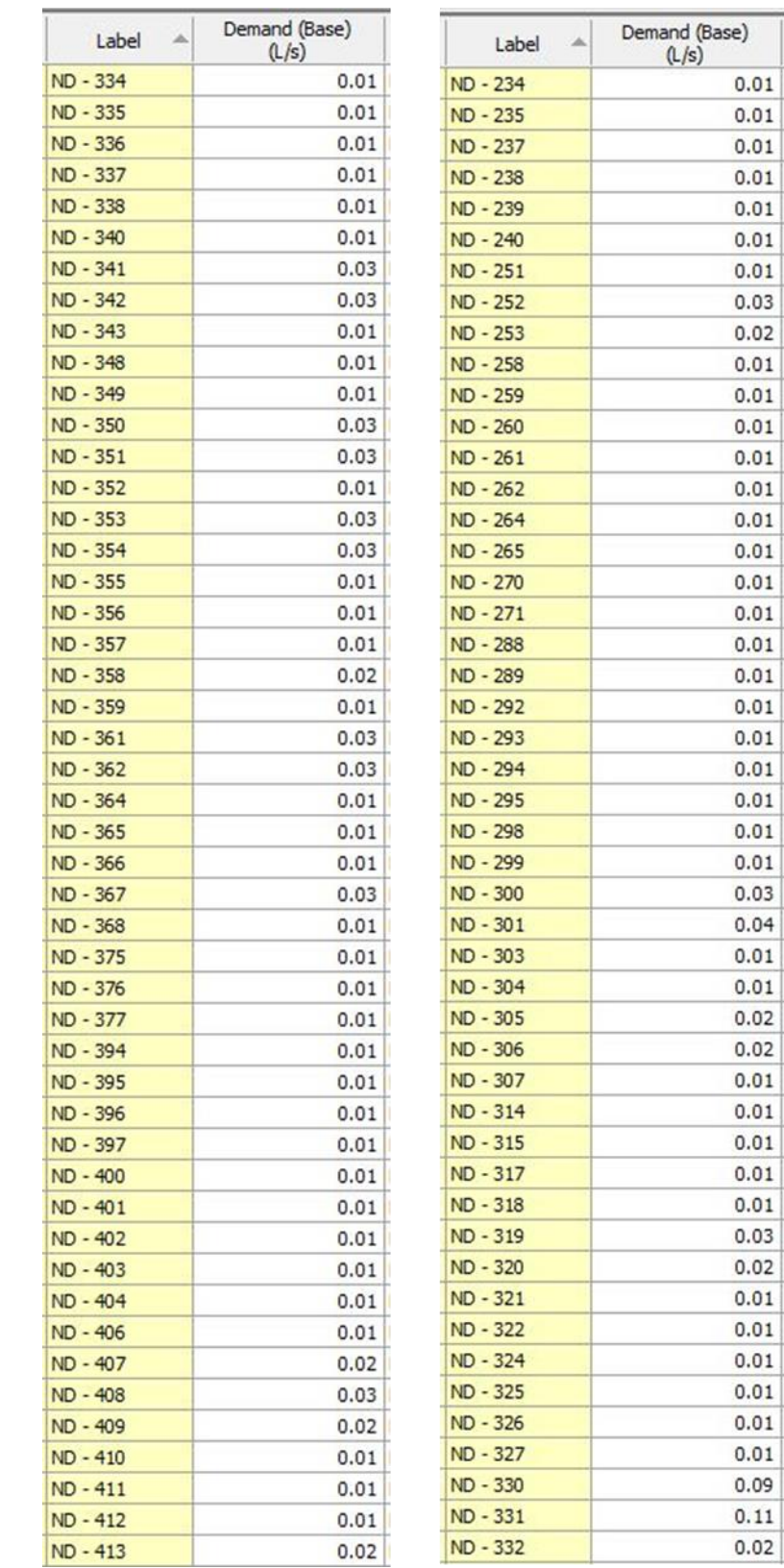

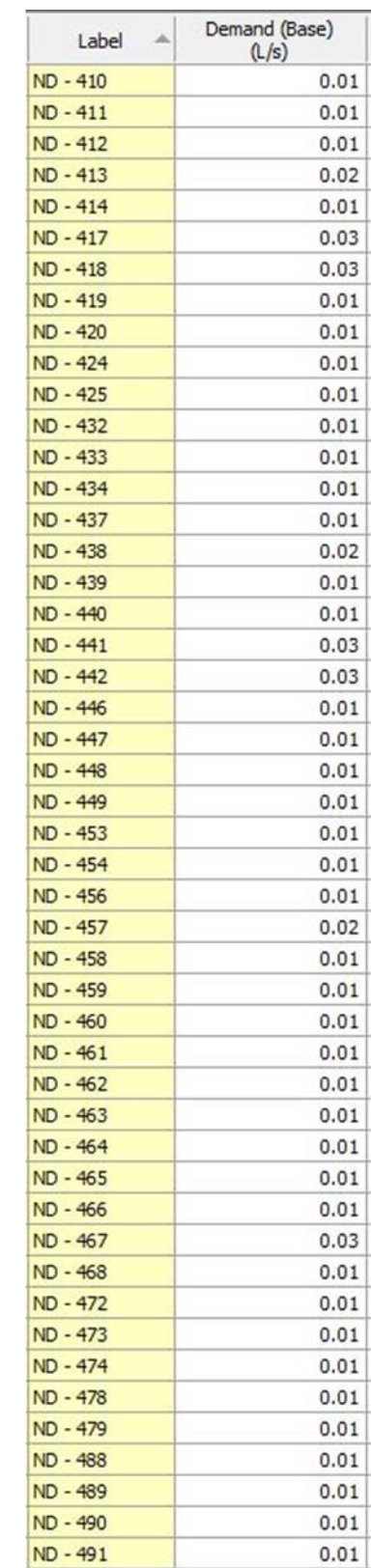

Ilustración 62 - Demandas Nodales asignadas en WaterCAD. 2/2
En la siguiente imagen se puede ver gráficamente en color verde las acometidas que fueron importadas a WaterCAD por medio del Shapefile. En rojo se pueden ver los nodos a los que el programa le asignó demanda debido a su cercanía con las acometidas.

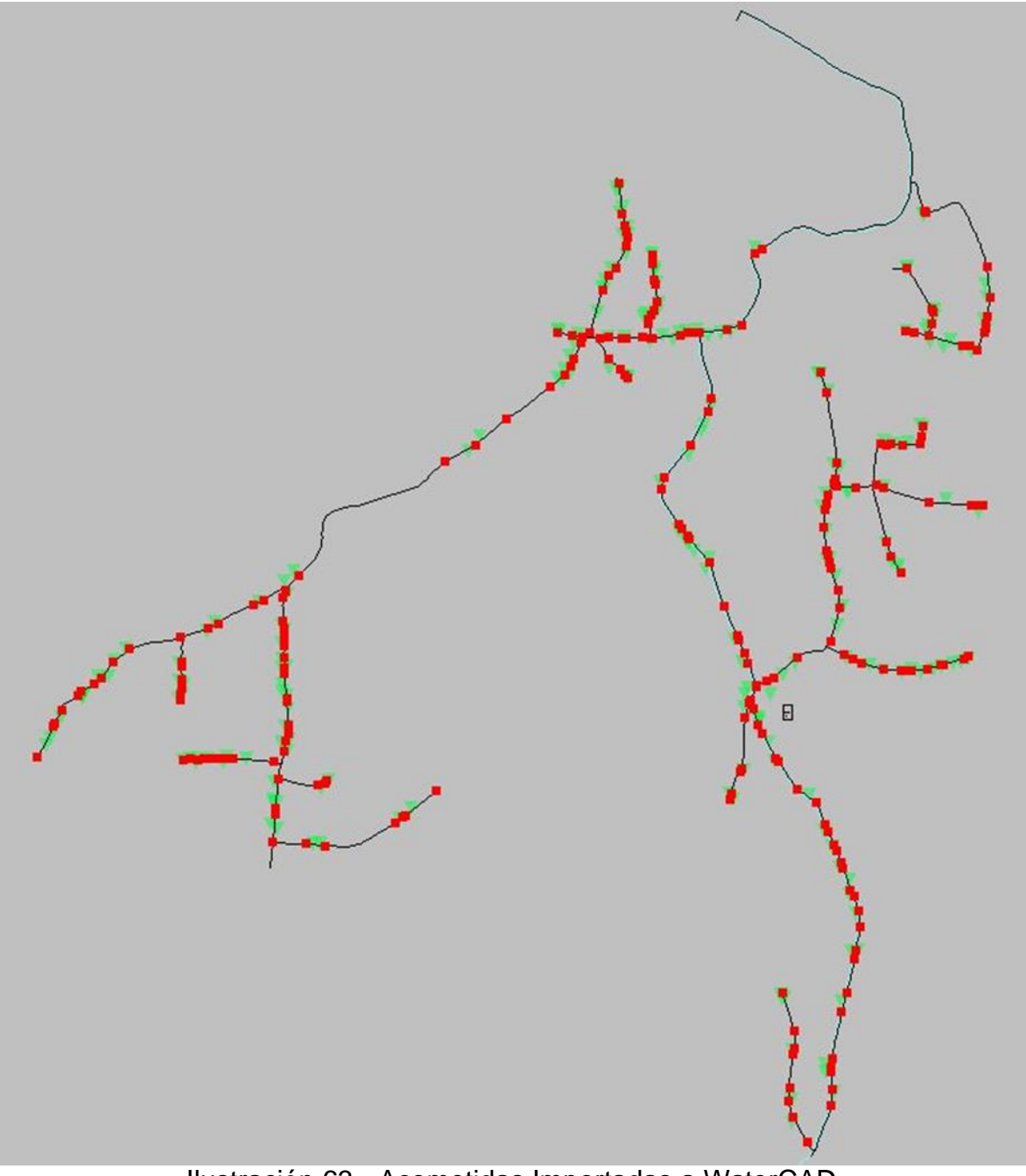

Ilustración 63 - Acometidas Importadas a WaterCAD.

## **3.10.1.2 Propiedades de los elementos**

## **3.10.1.2.1 Tuberías**

Habiendo exportado el modelo a WaterCAD se asignarán las siguientes propiedades a las todas las tuberías.

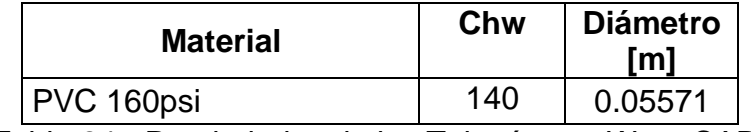

Tabla 24 - Propiedades de las Tuberías en WaterCAD.

# **3.10.1.2.2 Tanque**

Las propiedades del tanque en este escenario ya fueron definidas en la sección correspondiente a la línea de impelencia.

# **3.10.1.2.3 Resultados**

En las siguientes imágenes se presentan los resultados del cómputo del modelo.

En la vista general del modelo en WaterCAD se han indicado los nodos inicial y final de los segmentos donde las presiones sobrepasan el valor máximo permitido de 50 mca por la Normativa de ANDA, en las tablas estos valores se muestran en sombreado naranja.

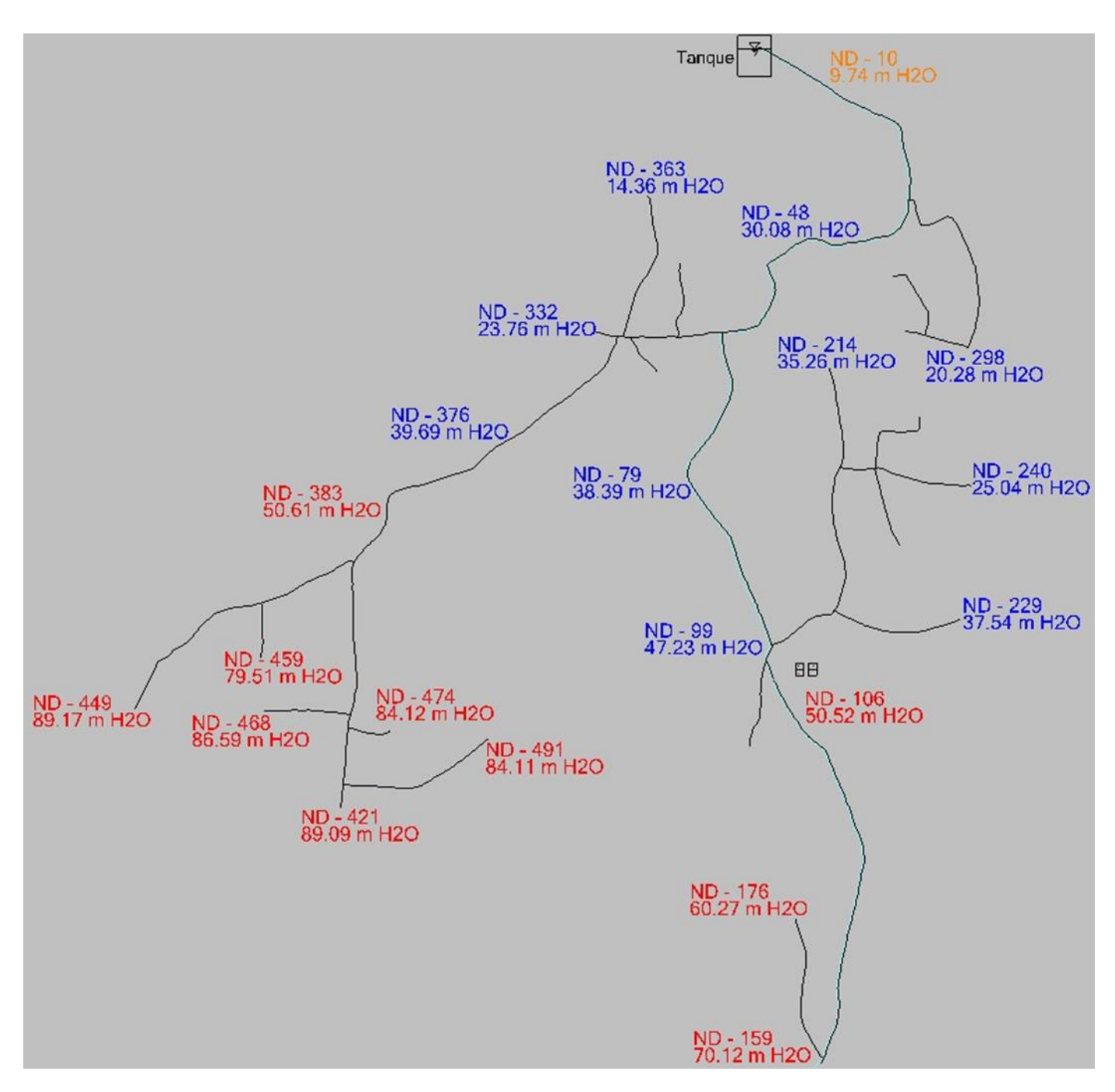

Ilustración 64 - Vista del Modelo en WaterCAD en escenario: "Análisis del Sistema (Red de Distribución)"

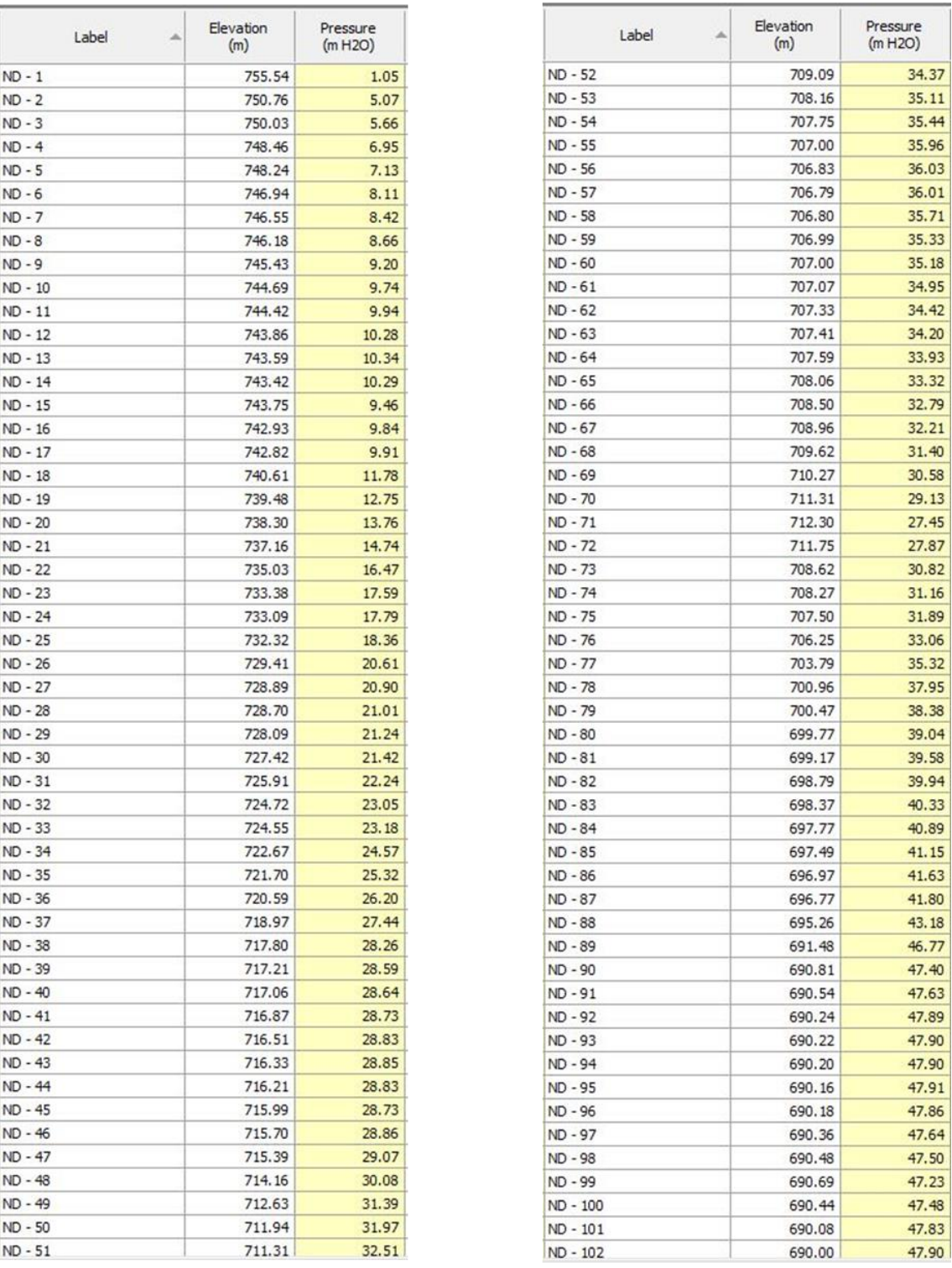

Ilustración 65 - Resultados de Presión en Nodos del Ramal - 1 en escenario "Análisis del Sistema" de la Red de Distribución. 1/2

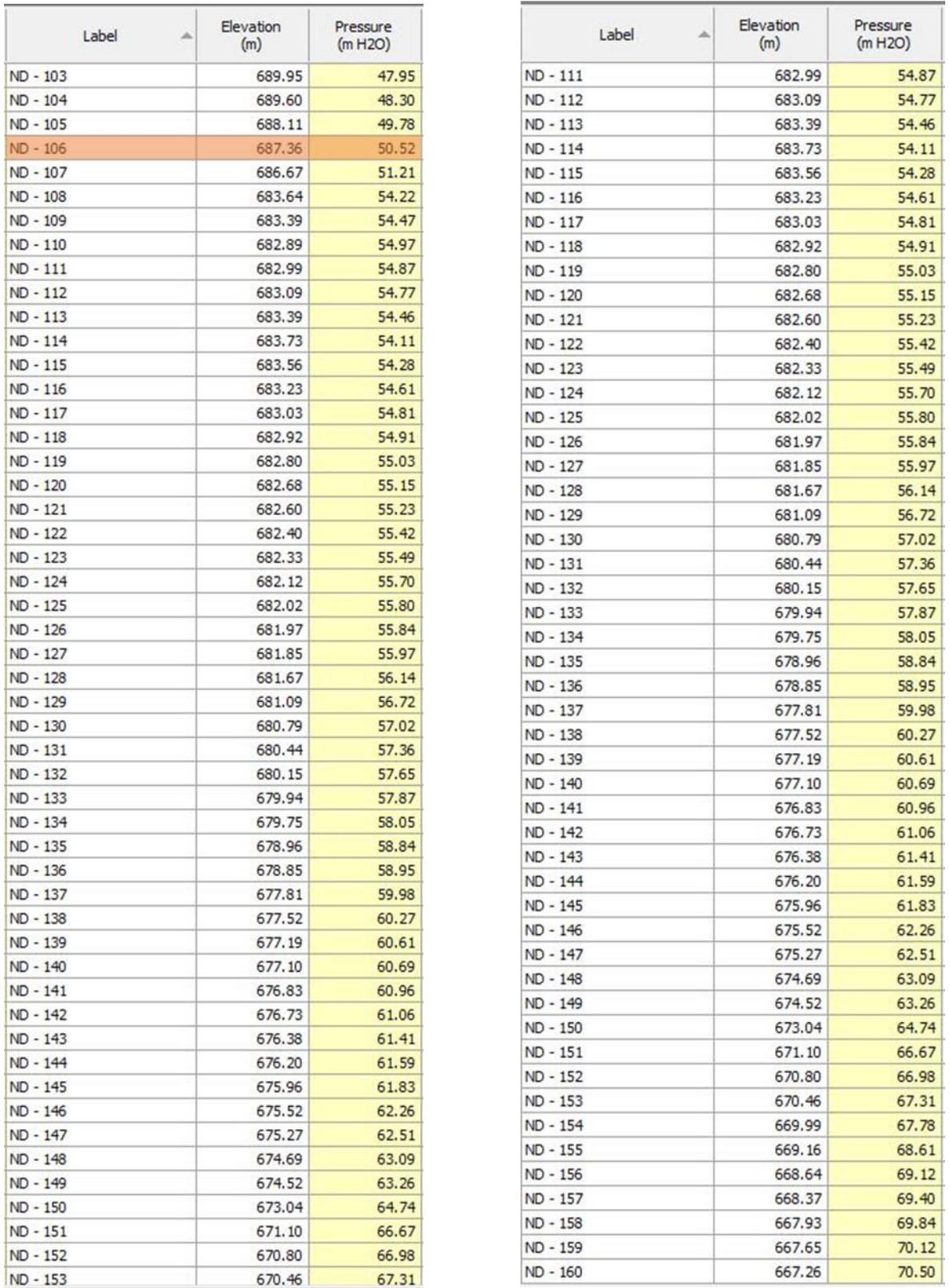

Ilustración 66 - Resultados de Presión en Nodos del Ramal - 1 en escenario

"Análisis del Sistema" de la Red de Distribución. 2/2

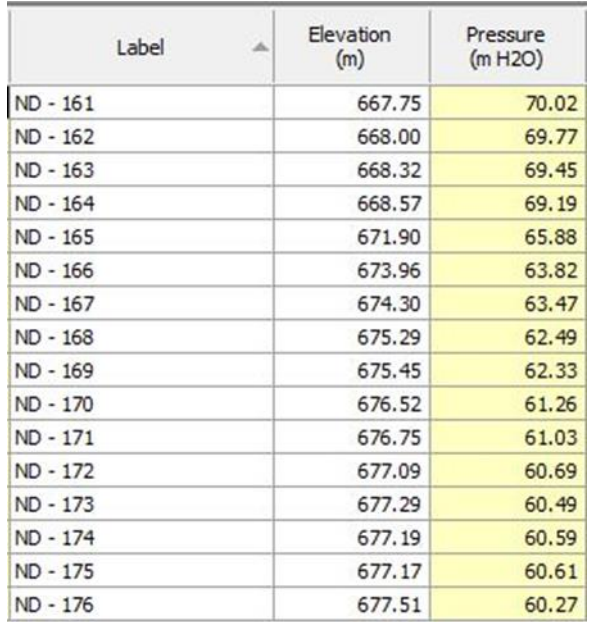

Ilustración 67 - Resultados de Presión en Nodos del Ramal - 2 en escenario "Análisis del Sistema" de la Red de Distribución.

# Ramal  $-3$

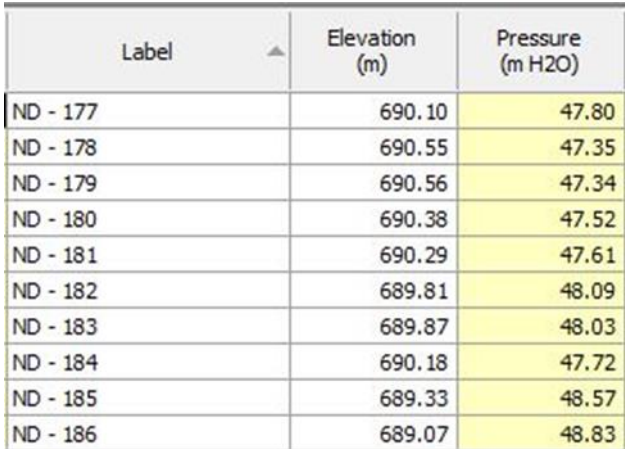

Ilustración 68 - Resultados de Presión en Nodos del Ramal - 3 en escenario "Análisis del Sistema" de la Red de Distribución.

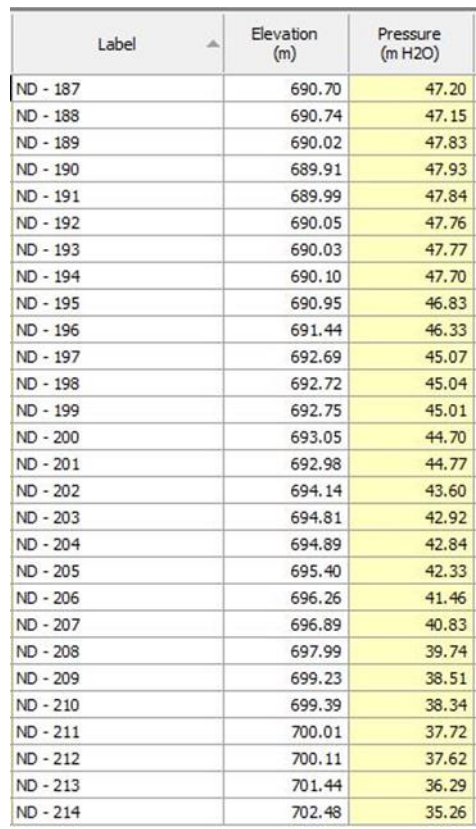

Ilustración 69 - Resultados de Presión en Nodos del Ramal - 4 en escenario

"Análisis del Sistema" de la Red de Distribución.

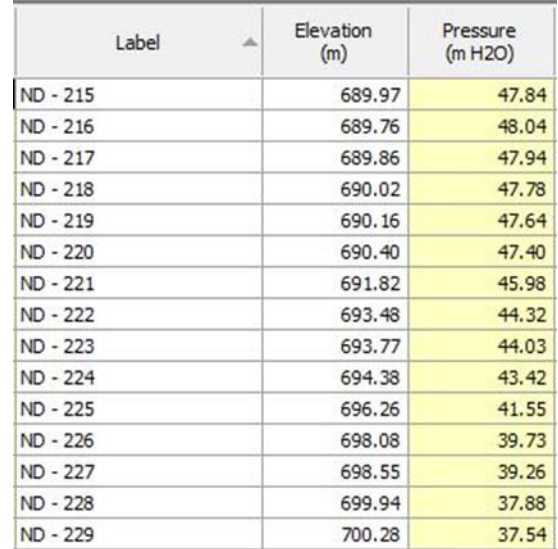

Ilustración 70 - Resultados de Presión en Nodos del Ramal - 5 en escenario "Análisis del Sistema" de la Red de Distribución.

#### Ramal – 6

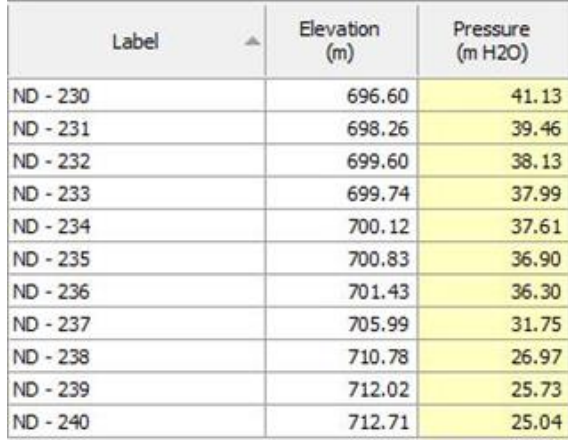

Ilustración 71 - Resultados de Presión en Nodos del Ramal - 6 en escenario "Análisis del Sistema" de la Red de Distribución.

| Label      | Elevation<br>(m) | Pressure<br>(m H2O) |
|------------|------------------|---------------------|
| ND - 241   | 699.84           | 37.89               |
| ND - 242   | 699.84           | 37.89               |
| $ND - 243$ | 699.73           | 38.00               |
| ND - 244   | 699.59           | 38.14               |
| ND - 245   | 699.53           | 38.19               |
| ND - 246   | 699.50           | 38.23               |
| ND - 247   | 699.45           | 38.27               |
| ND - 248   | 699.43           | 38.30               |
| ND - 249   | 699.37           | 38.36               |
| $ND - 250$ | 699.20           | 38.53               |
| ND - 251   | 699.15           | 38.57               |
| ND - 252   | 698.96           | 38.76               |
| ND - 253   | 698.60           | 39.13               |

Ilustración 72 - Resultados de Presión en Nodos del Ramal - 7 en escenario "Análisis del Sistema" de la Red de Distribución.

### Ramal – 8

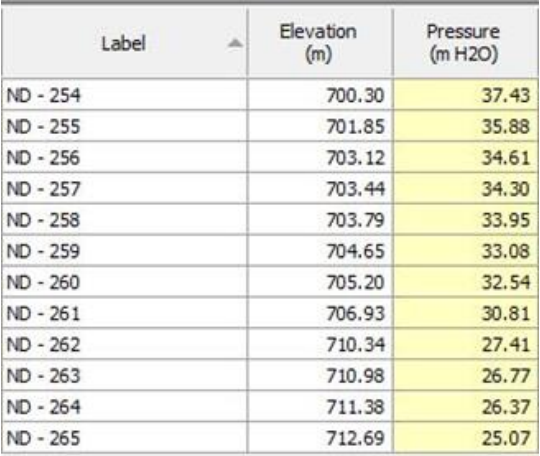

Ilustración 73 - Resultados de Presión en Nodos del Ramal - 8 en escenario

"Análisis del Sistema" de la Red de Distribución.

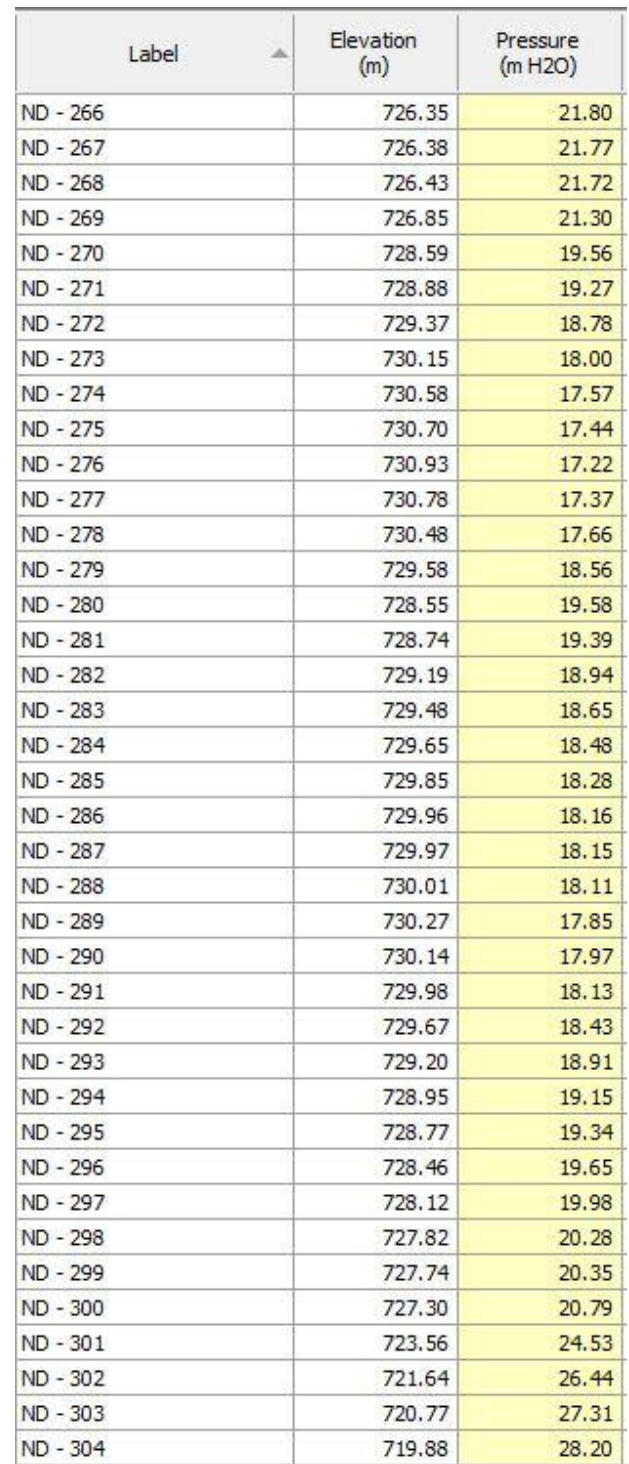

Ilustración 74 - Resultados de Presión en Nodos del Ramal - 9 en escenario "Análisis del Sistema" de la Red de Distribución.

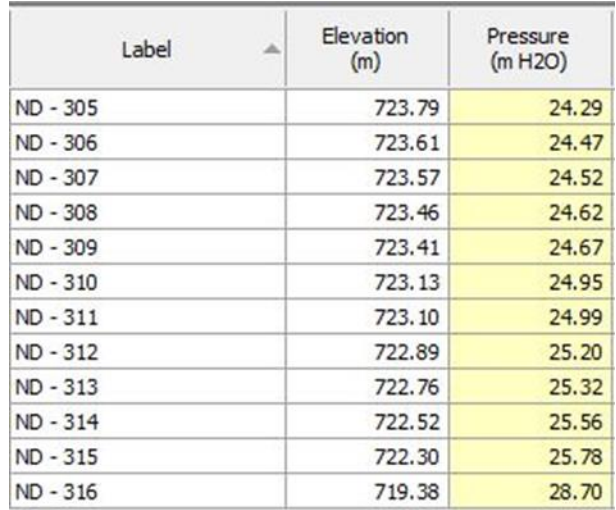

Ilustración 75 - Resultados de Presión en Nodos del Ramal - 10 en escenario "Análisis del Sistema" de la Red de Distribución.

### Ramal – 11

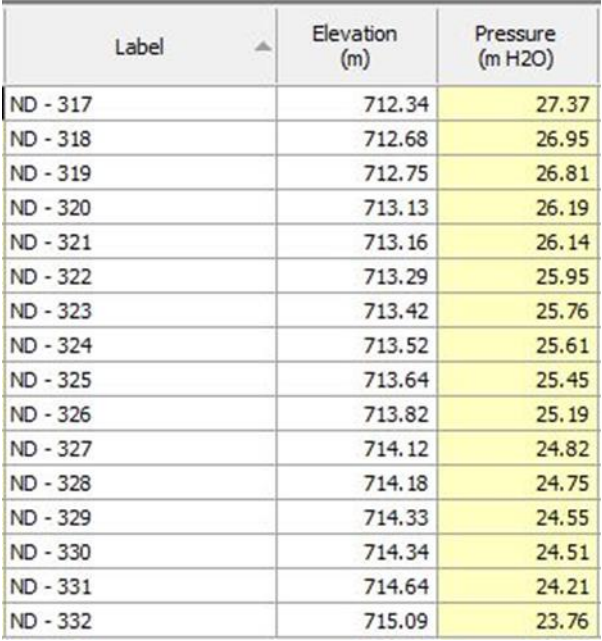

Ilustración 76 - Resultados de Presión en Nodos del Ramal - 11 en escenario

"Análisis del Sistema" de la Red de Distribución.

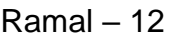

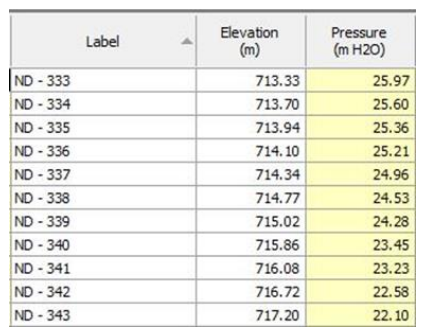

Ilustración 77 - Resultados de Presión en Nodos del Ramal - 12 en escenario "Análisis del Sistema" en la Red de Distribución.

#### Ramal – 13

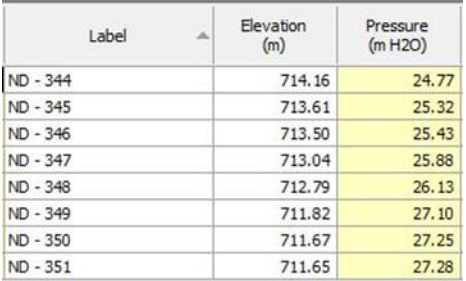

Ilustración 78 - Resultados de Presión en Nodos del Ramal - 13 en escenario "Análisis del Sistema" de la Red de Distribución.

#### Ramal – 14

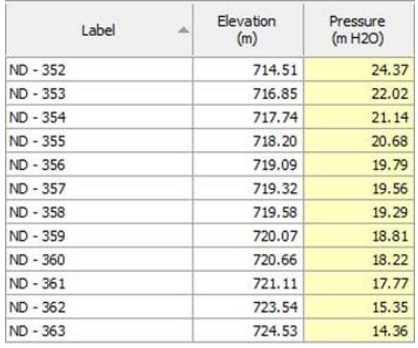

Ilustración 79 - Resultados de Presión en Nodos del Ramal - 14 en escenario

"Análisis del Sistema" de la Red de Distribución.

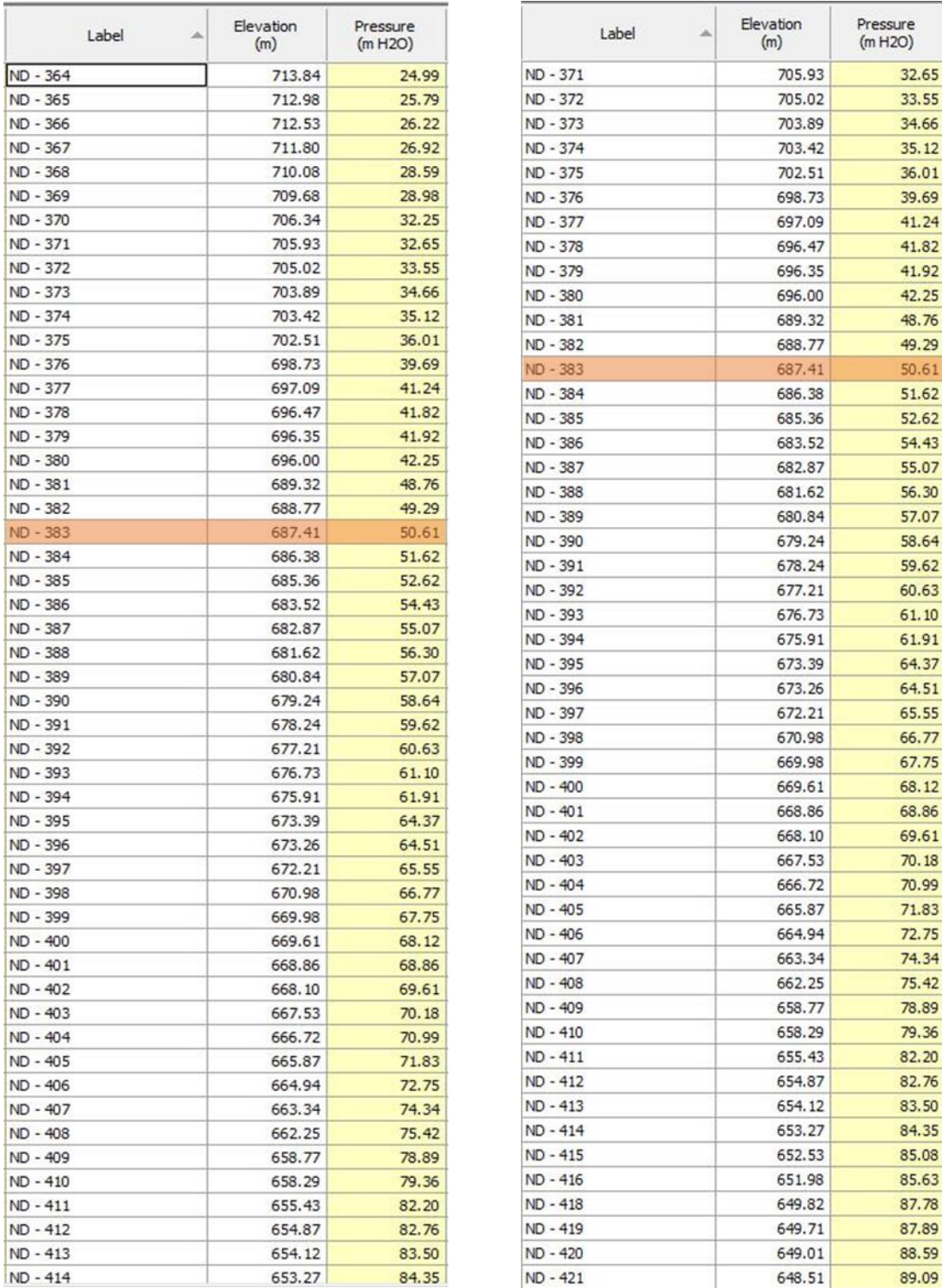

Ilustración 80 - Resultados de Presión en Nodos del Ramal - 15 en escenario "Análisis del Sistema" de la Red de Distribución.

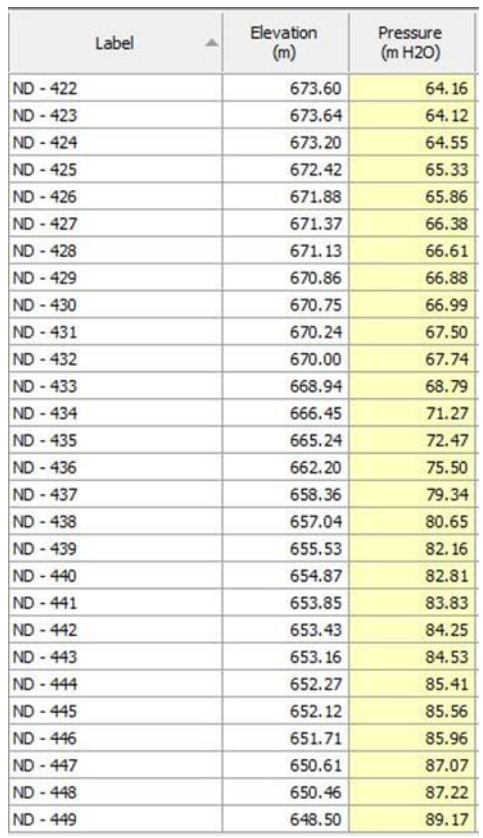

Ilustración 81 - Resultados de Presión en Nodos del Ramal - 16 en escenario "Análisis del Sistema" de la Red de Distribución.

Ramal – 17

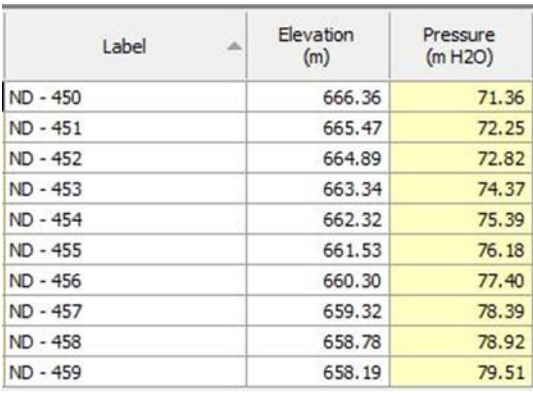

Ilustración 82 - Resultados de Presión en Nodos del Ramal - 17 en escenario "Análisis del Sistema" de la Red de Distribución.

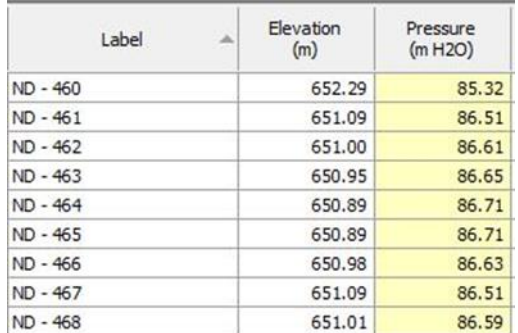

Ilustración 83 - Resultados de Presión en Nodos del Ramal - 18 en escenario "Análisis del Sistema" de la Red de Distribución.

Ramal – 19

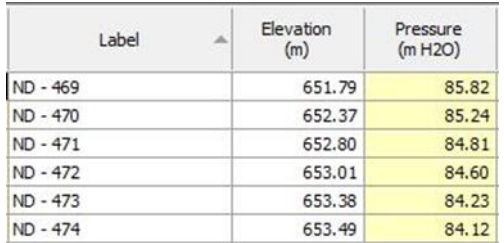

Ilustración 84 - Resultados de Presión en Nodos del Ramal - 19 en escenario

"Análisis del Sistema" de la Red de Distribución.

Ramal – 20

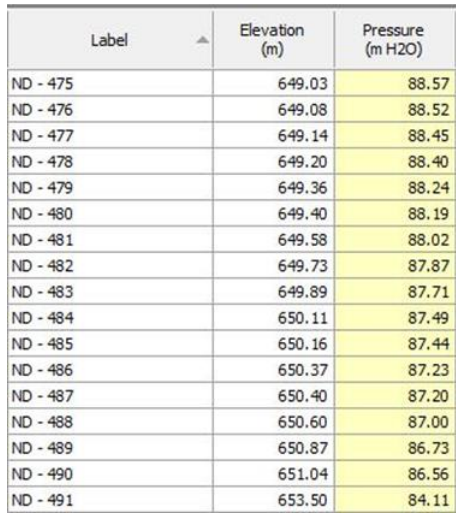

Ilustración 85 - Resultados de Presión en Nodos del Ramal - 20 en escenario

"Análisis del Sistema" de la Red de Distribución.

En las tablas anteriores se puede apreciar que la presión en los primeros 17 nodos del ramal 1, está por debajo 10 mca que es la presión mínima que establece la normativa de ANDA en redes de distribución. Considerando que estos nodos son los primero desde la salida del tanque y que entre ese tramo no se encuentra ninguna acometida la cual demande un consumo, se acepta que desde el nodo ND-1 hasta el nodo ND-17 las presionas estén por debajo de la mínima establecida por ANDA. También se aprecia que en la zona sur del ramal 1 a partir del nodo ND-106 y hasta el nodo ND-160 las presiones sobrepasan el valor de 50 mca, el cual es la máxima valor de presión que la normativa de ANDA permite en redes de distribución. Así mismo, todos los nodos del ramal 2 están por encima de este límite superior. Es de notar que el ramal 2 se conecta con el ramal 1, por lo que si se logra disminuir la presión antes del nodo ND-106 muy probablemente los nodos del ramal 2 también disminuirán su presión. De igual manera en el ramal 15 desde el nodo ND-383 hasta el nodo ND-421 y todos los nodos de los ramales 16, 17, 18, 19 y 20, que se derivan del ramal 15, están por encima de la máxima presión permitida.

#### **3.10.1.3 Escenario: "Aislamiento total"**

En este escenario se analizará cómo se comportan las presiones de la red de distribución cuando se agregan tres válvulas de compuerta para aislar tres sectores al mismo tiempo. A continuación, se detallas los sectores que quedarían deshabilitados:

• Válvula de compuerta Oeste: esta válvula está instalada en la tubería TD-364. Aísla el sector Oeste.

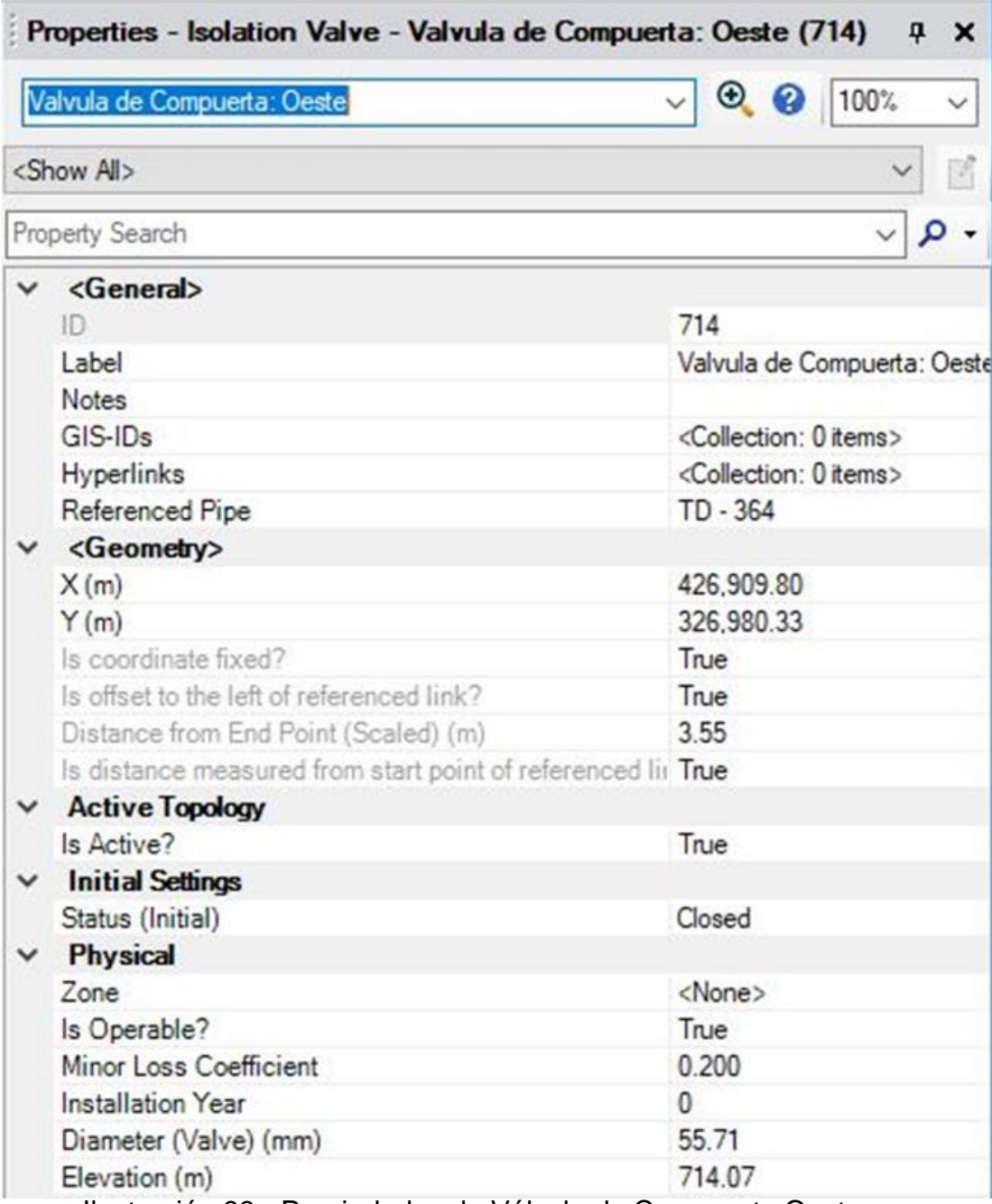

Ilustración 86 - Propiedades de Válvula de Compuerta Oeste.

• Válvula de compuerta Sur: esta válvula está instalada en la tubería TD-101. Aísla el sector Sur.

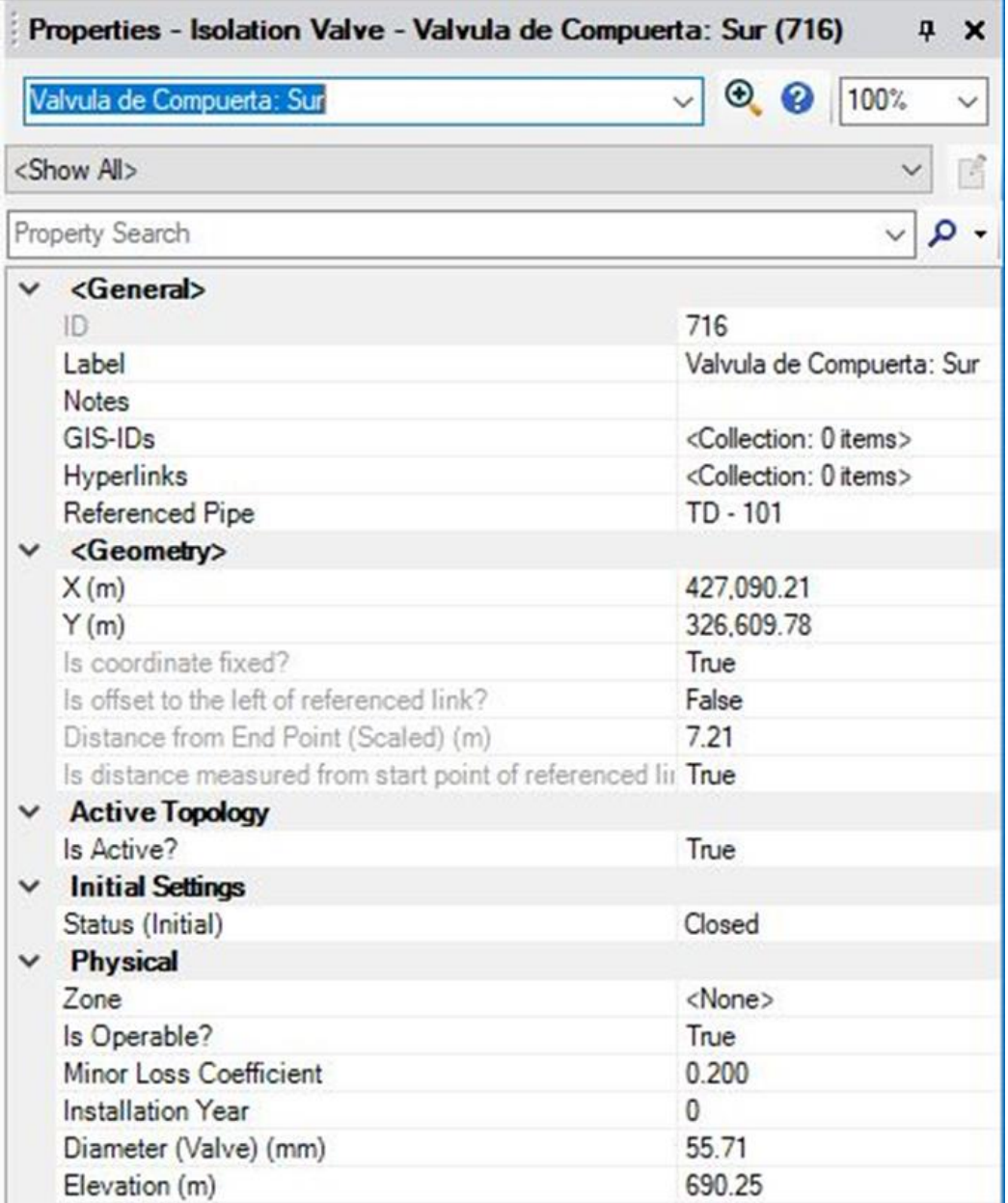

Ilustración 87 - Propiedades de Válvula de Compuerta Sur.

• Válvula de compuerta Este: esta válvula está instalada en la tubería TD-187. Aísla el sector Este.

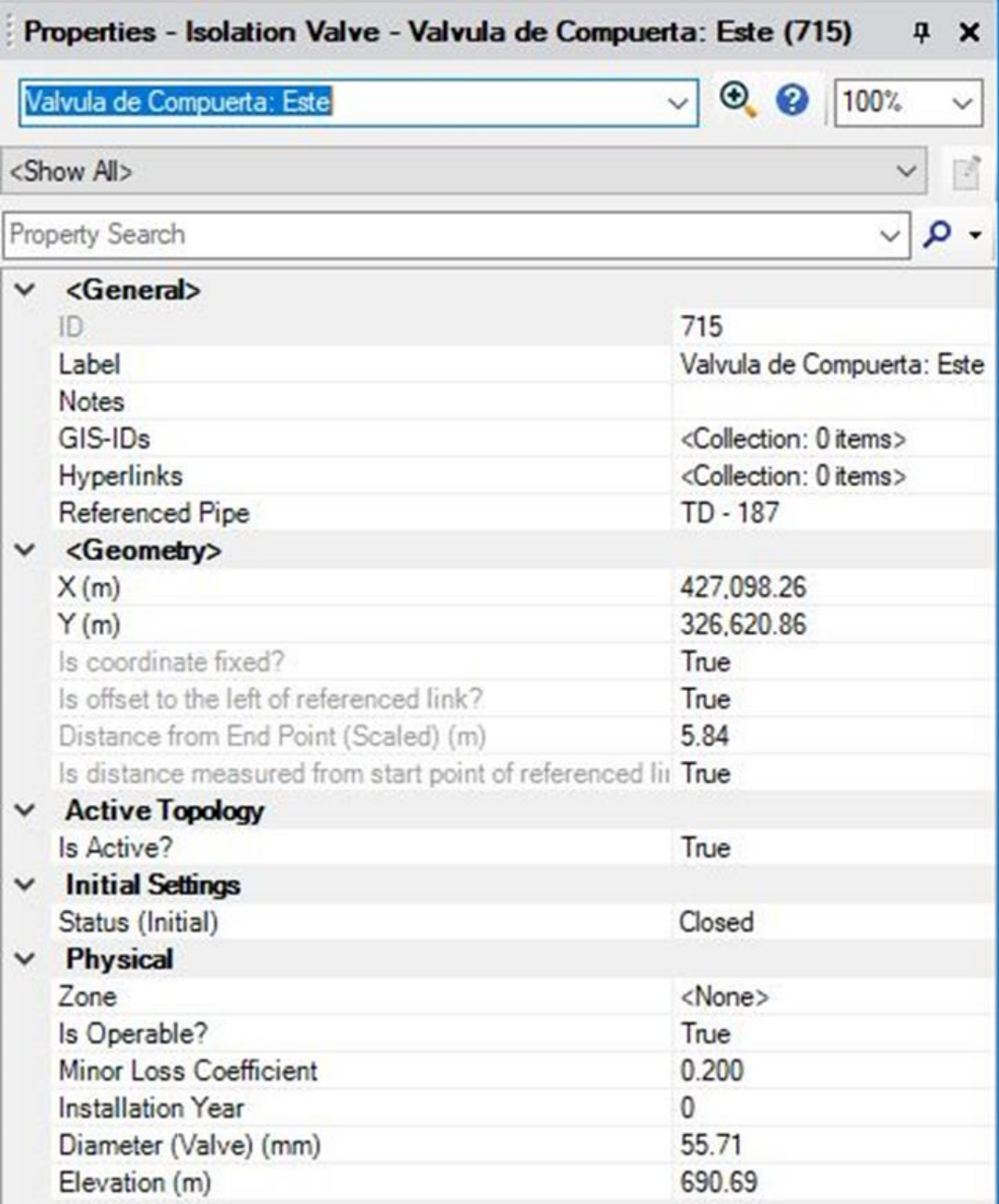

Ilustración 88 - Propiedades de Válvula de Compuerta Este.

Se han agregado a la red las válvulas de compuerta en estado "Abierto", es decir permite el flujo.

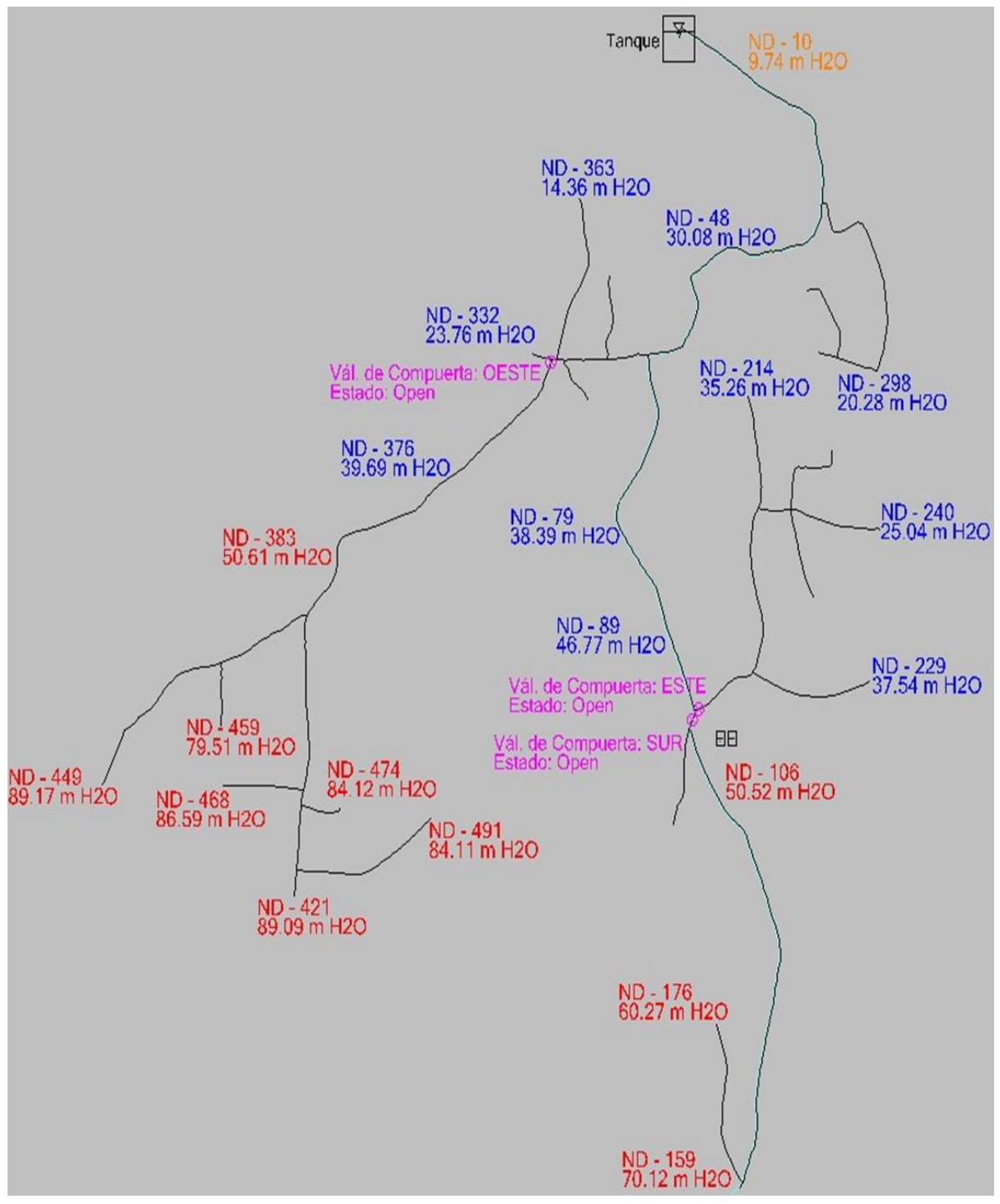

Ilustración 89 - Vista del Modelo en WaterCAD en escenario: "Aislamiento Total" con Válvulas de Compuerta Abierta de la Red de Distribución.

Se han agregado a la red las válvulas de compuerta en estado "Cerrado", es decir interrumpe el paso del flujo.

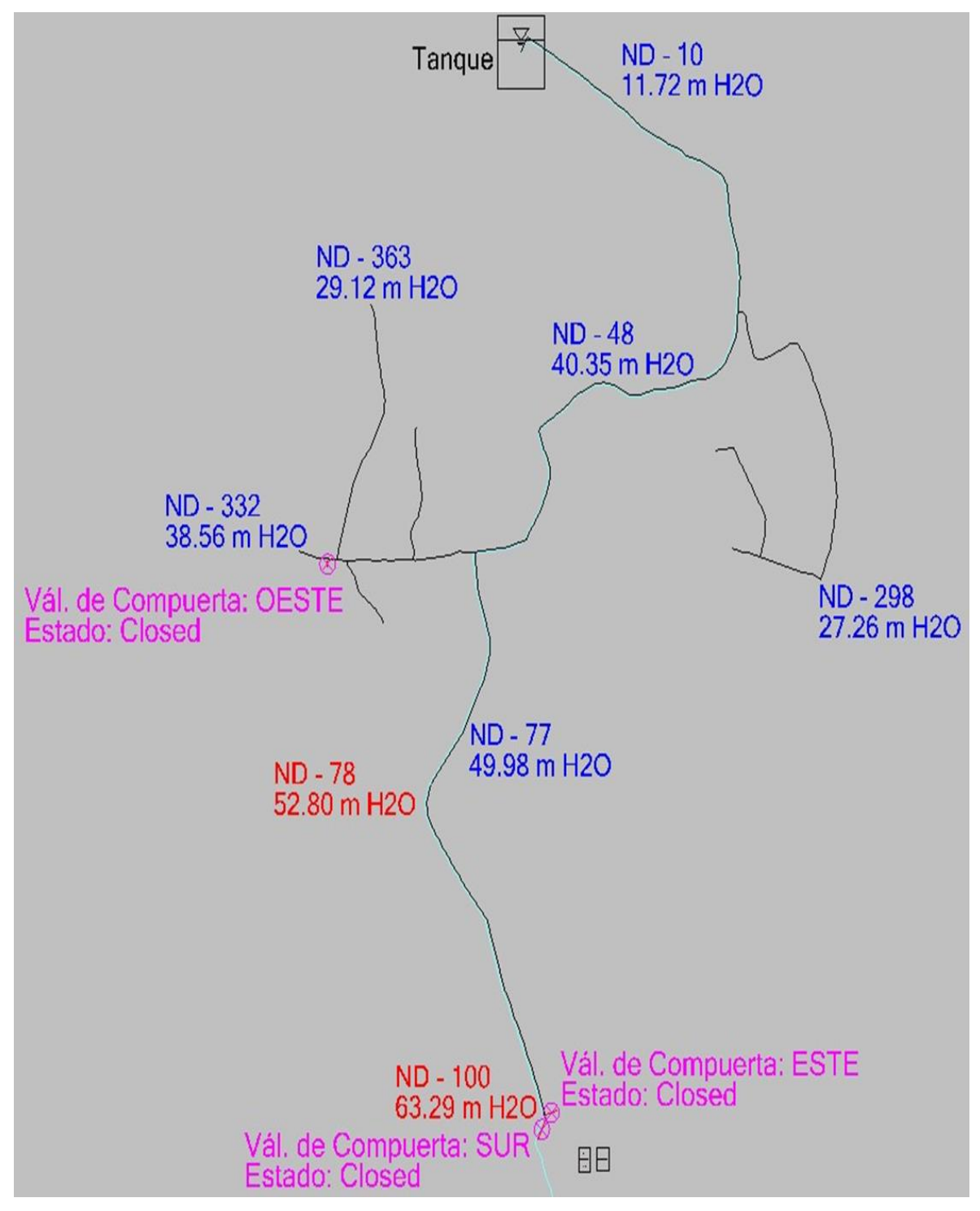

Ilustración 90 - Vista del Modelo en WaterCAD en escenario: "Aislamiento Total" con Válvulas de Compuerta Cerrada de la Red de Distribución.

## **3.10.1.3.1 Resultados**

Se presentan las presiones nodales para los ramales 1 (del ND-1 hasta ND-101), 9,

10, 11, 12, 13 y 14.

# Ramal – 1

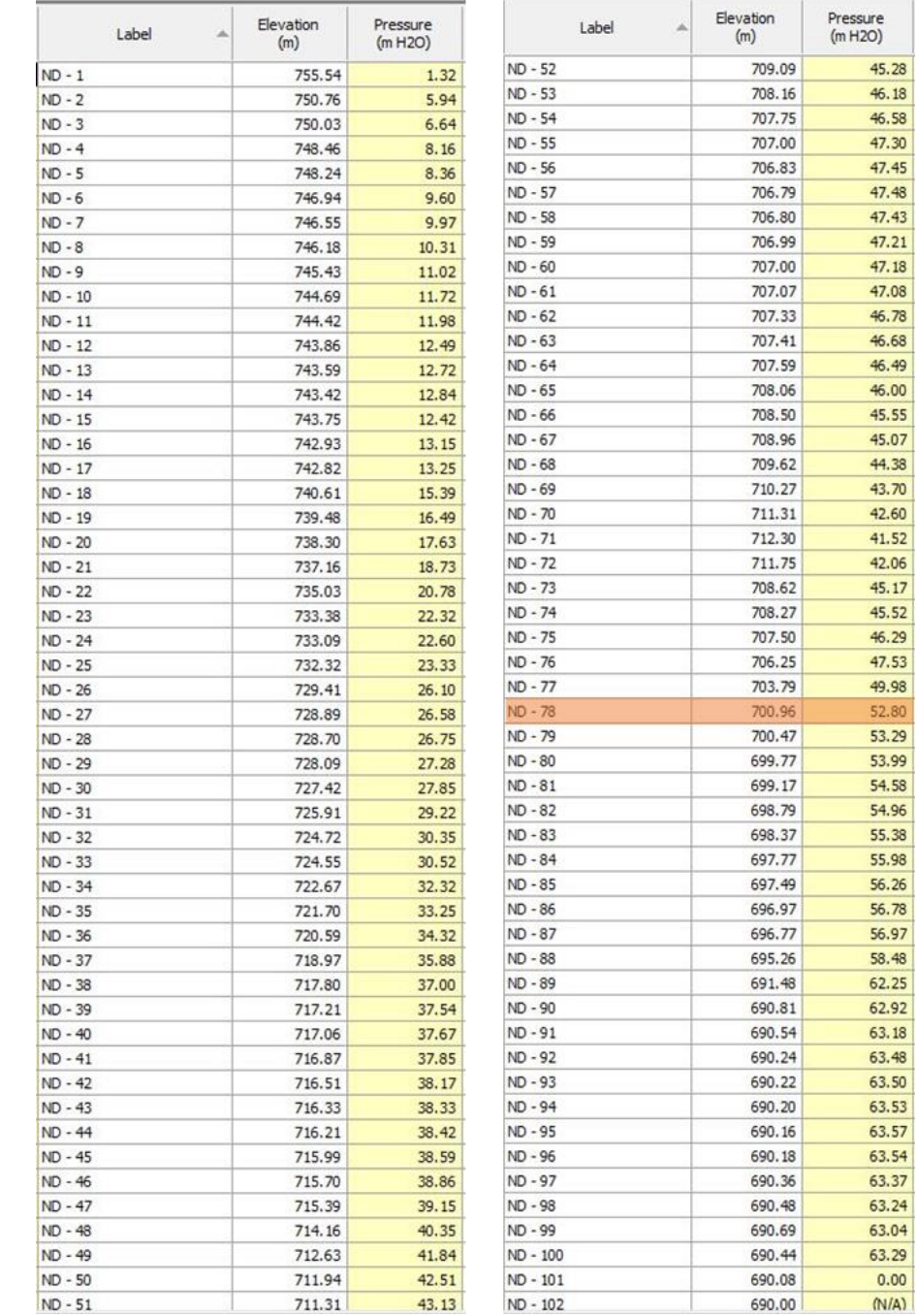

Ilustración 91 - Resultados de Presión en Nodos del Ramal - 1 en escenario "Aislamiento Total" de la Red de Distribución.

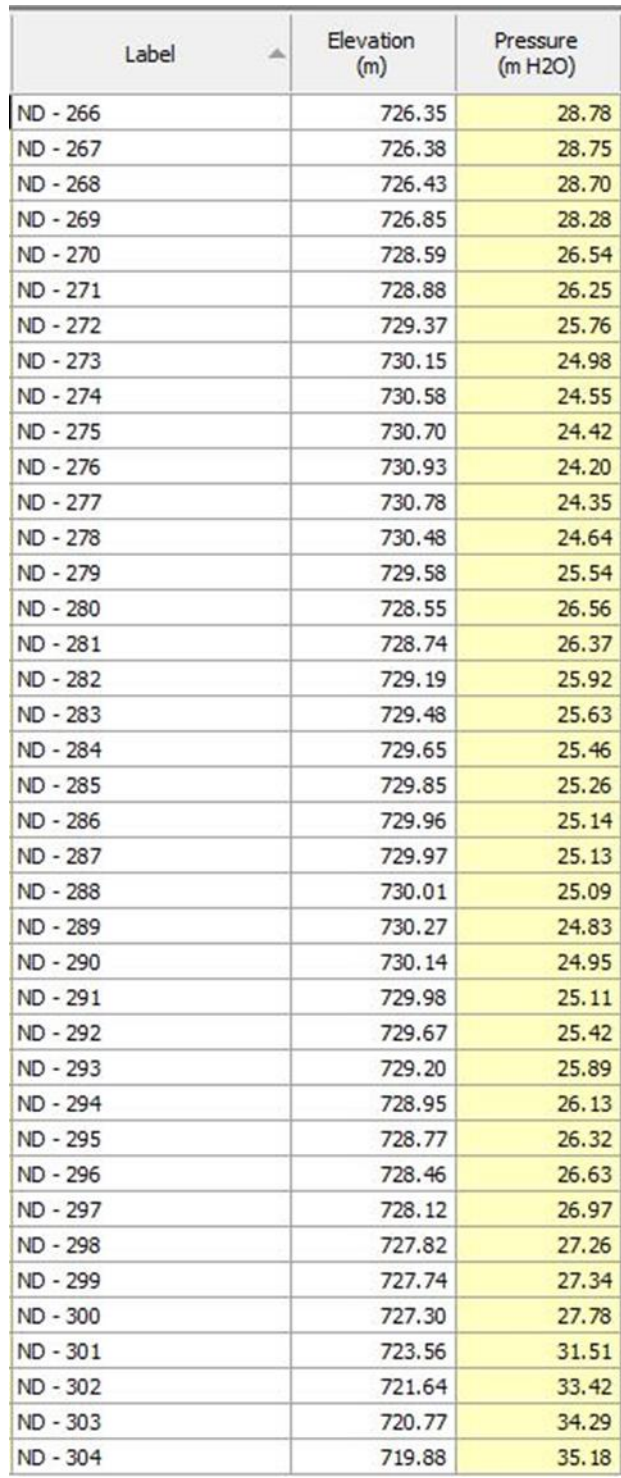

Ilustración 92 - Resultados de Presión en Nodos del Ramal - 9 en escenario "Aislamiento Total" de la Red de Distribución.

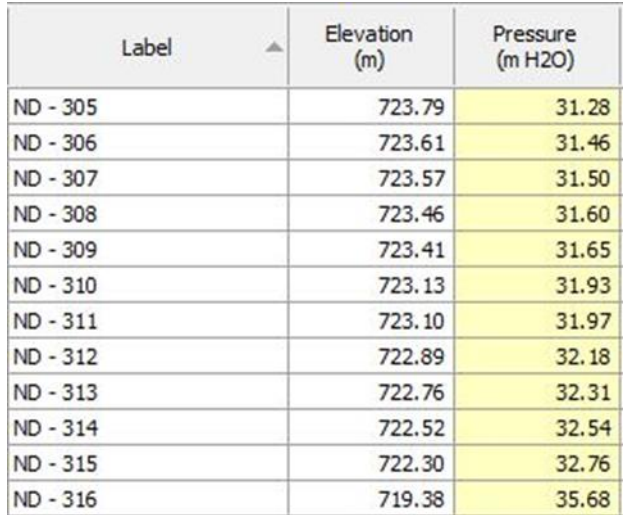

Ilustración 93 - Resultados de Presión en Nodos del Ramal - 10 en escenario

"Aislamiento Total" de la Red de Distribución.

# Ramal – 11

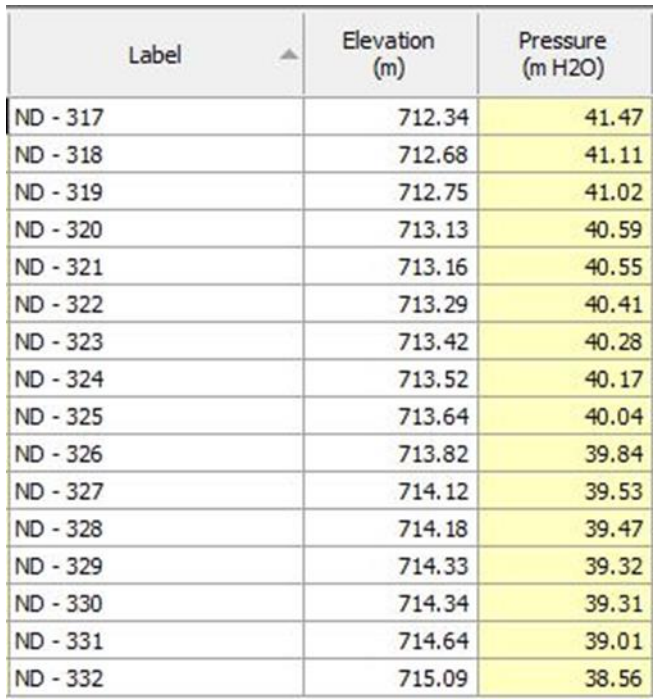

Ilustración 94 - Resultados de Presión en Nodos del Ramal - 11 en escenario

"Aislamiento Total" de la Red de Distribución.

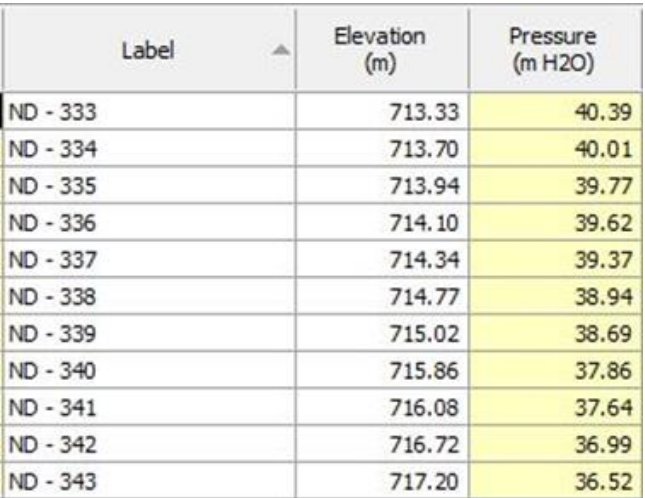

Ilustración 95 - Resultados de Presión en Nodos del Ramal -12 en escenario "Aislamiento Total" de la Red de Distribución.

# Ramal – 13

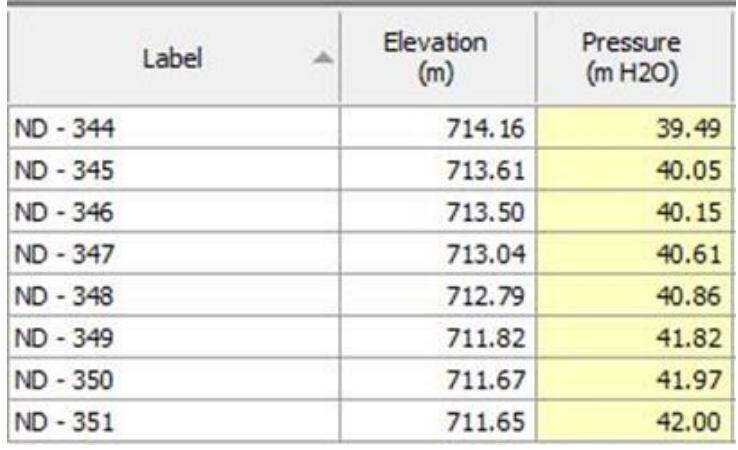

Ilustración 96 - Resultados de Presión en Nodos del Ramal - 13 en escenario "Aislamiento Total" de la Red de Distribución.

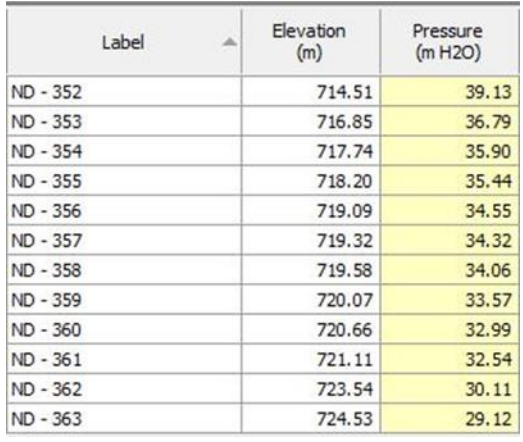

Ilustración 97 - Resultados de Presión en Nodos del Ramal - 14 en escenario "Aislamiento Total" de la Red de Distribución.

Solamente el ramal 1 a partir del nodo ND-78 presentan presiones por encima de la máxima permitida.

### **3.10.1.4 Escenario: "Aislamiento sector este"**

En este escenario se analizará cómo se comportan las presiones de la red de distribución cuando únicamente la "Válvula de compuerta Este" está cerrada. Esta válvula está instalada en la tubería TD-187 y aísla el sector Este.

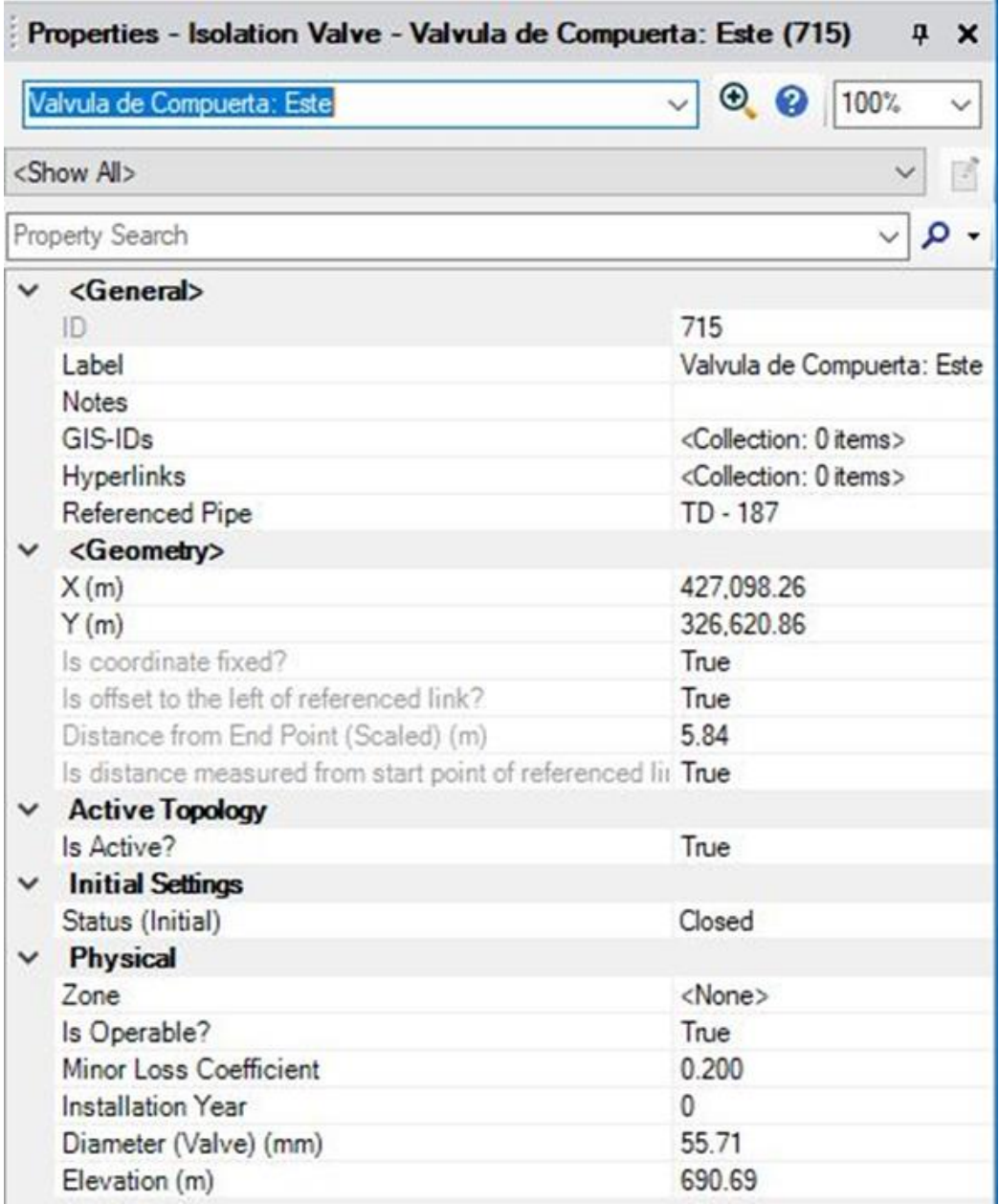

Ilustración 98 - Propiedades de Válvula de Compuerta Este.

Se han activado la válvula de compuerta del sector Este en estado "Cerrado", es decir interrumpe el paso del flujo.

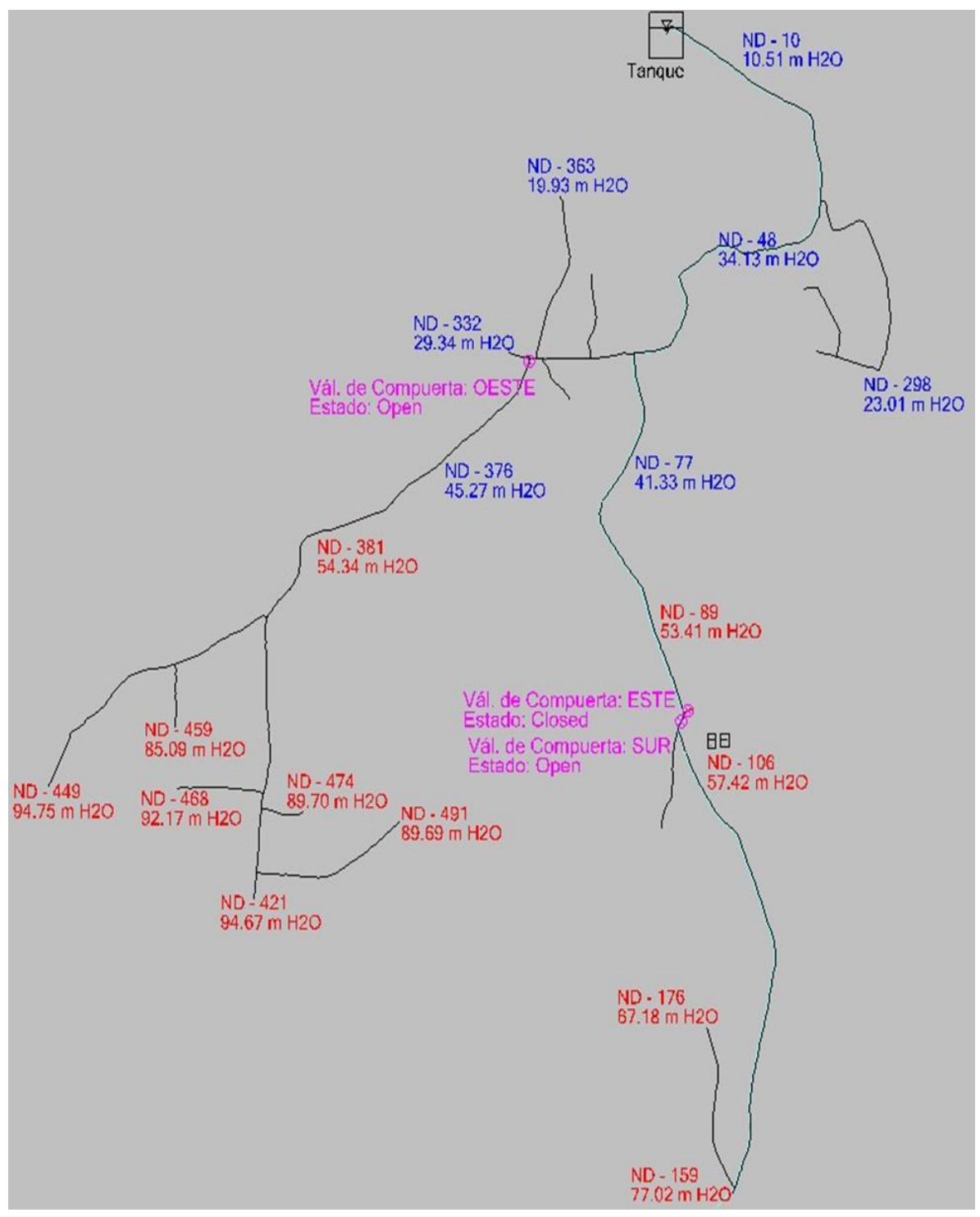

Ilustración 99 - Vista del Modelo en WaterCAD en escenario: "Aislamiento Este" con Válvula de Compuerta Este Cerrada de la Red de Distribución.

## **3.10.1.4.1 Resultados**

En las siguientes imágenes se presentan las presiones nodales:

# Ramal – 1

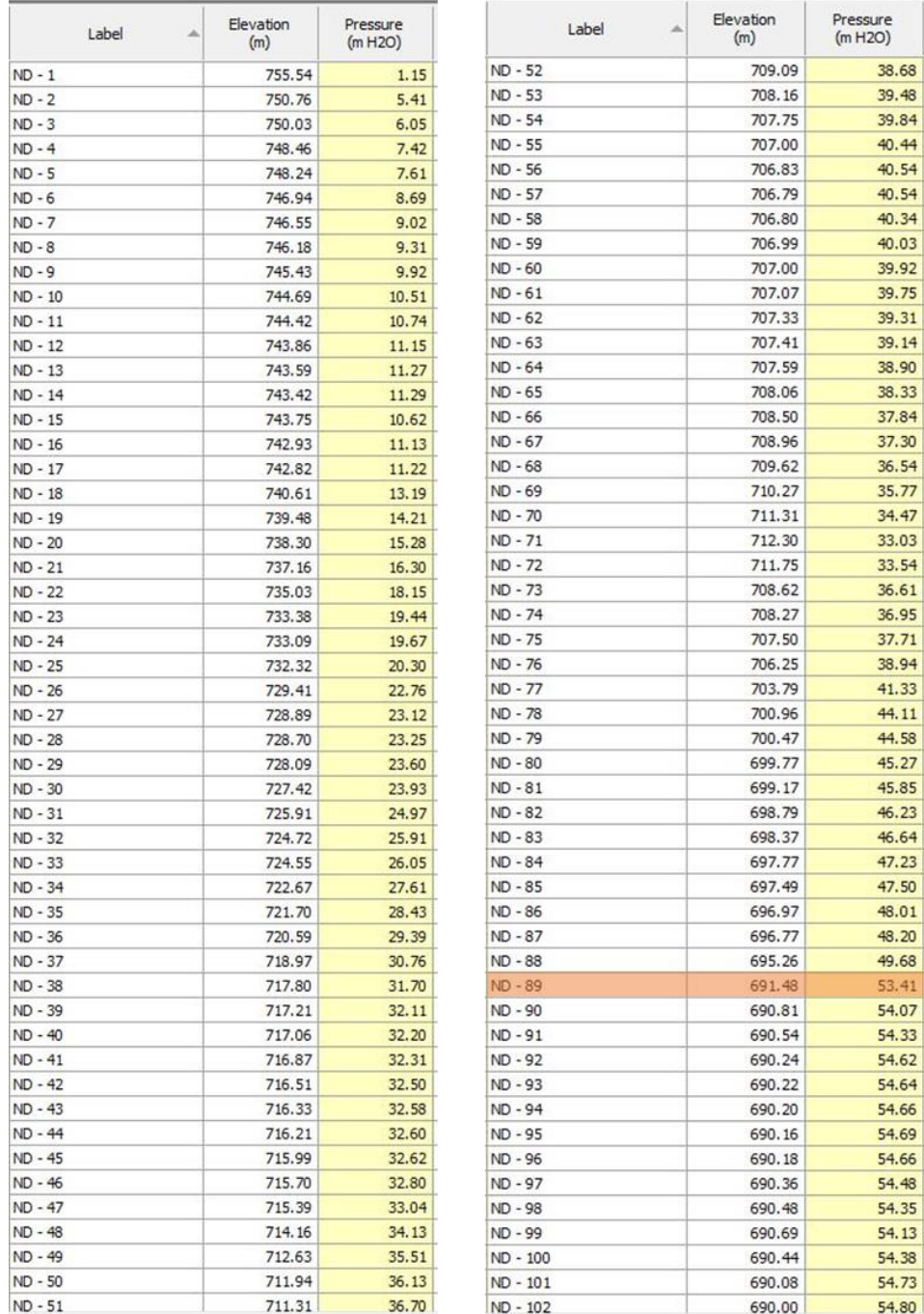

Ilustración 100 - Resultados de Presión en Nodos del Ramal - 1 en escenario "Aislamiento Este" de la Red de Distribución. 1/2

| Label    | Elevation<br>(m) | Pressure<br>(m H2O) | Label<br>۸ | Elevation<br>(m) | Pressure<br>(m H2O) |
|----------|------------------|---------------------|------------|------------------|---------------------|
| ND - 103 | 689.95           | 54.85               | $ND - 111$ | 682.99           | 61.77               |
| ND - 104 | 689.60           | 55.20               | $ND - 112$ | 683.09           | 61.67               |
| ND - 105 | 688.11           | 56.68               | ND - 113   | 683.39           | 61.36               |
| ND - 106 | 687.36           | 57.42               | ND - 114   | 683.73           | 61.02               |
| ND - 107 | 686.67           | 58.11               | ND - 115   | 683.56           | 61.19               |
| ND - 108 | 683.64           | 61.12               | ND - 116   | 683.23           | 61.51               |
| ND - 109 | 683.39           | 61.37               | ND - 117   | 683.03           | 61.71               |
| ND - 110 | 682.89           | 61.87               | ND - 118   | 682.92           | 61.82               |
| ND - 111 | 682.99           | 61.77               | ND - 119   | 682.80           | 61.93               |
| ND - 112 | 683.09           | 61.67               | ND - 120   | 682.68           | 62.06               |
| ND - 113 | 683.39           | 61.36               | ND - 121   | 682.60           | 62.13               |
| ND - 114 | 683.73           | 61.02               | ND - 122   | 682.40           | 62.33               |
| ND - 115 | 683.56           | 61.19               | ND - 123   | 682.33           | 62.39               |
| ND - 116 | 683.23           | 61.51               | ND - 124   | 682.12           | 62.61               |
| ND - 117 | 683.03           | 61.71               | ND - 125   | 682.02           | 62.70               |
| ND - 118 | 682.92           | 61.82               | ND - 126   | 681.97           | 62.74               |
| ND - 119 | 682.80           | 61.93               | ND - 127   | 681.85           | 62.87               |
| ND - 120 | 682.68           | 62.06               |            |                  |                     |
| ND - 121 | 682.60           | 62.13               | ND - 128   | 681.67           | 63.04               |
| ND - 122 | 682.40           | 62.33               | ND - 129   | 681.09           | 63.62               |
| ND - 123 | 682.33           | 62.39               | ND - 130   | 680.79           | 63.92               |
| ND - 124 | 682.12           | 62.61               | ND - 131   | 680.44           | 64.26               |
| ND - 125 | 682.02           | 62.70               | ND - 132   | 680.15           | 64.56               |
| ND - 126 | 681.97           | 62.74               | ND - 133   | 679.94           | 64.77               |
| ND - 127 | 681.85           | 62.87               | ND - 134   | 679.75           | 64.95               |
| ND - 128 | 681.67           | 63.04               | ND - 135   | 678.96           | 65.74               |
| ND - 129 | 681.09           | 63.62               | ND - 136   | 678.85           | 65.85               |
| ND - 130 | 680.79           | 63.92               | ND - 137   | 677.81           | 66.89               |
| ND - 131 | 680.44           | 64.26               | ND - 138   | 677.52           | 67.18               |
| ND - 132 | 680.15           | 64.56               | ND - 139   | 677.19           | 67.51               |
| ND - 133 | 679.94           | 64.77               | ND - 140   | 677.10           | 67.59               |
| ND - 134 | 679.75           | 64.95               | ND - 141   | 676.83           | 67.86               |
| ND - 135 | 678.96           | 65.74               | ND - 142   | 676.73           | 67.96               |
| ND - 136 | 678.85           | 65.85               | ND - 143   | 676.38           | 68.32               |
| ND - 137 | 677.81           | 66.89               | ND - 144   | 676.20           | 68.50               |
| ND - 138 | 677.52           | 67.18               | ND - 145   | 675.96           | 68.74               |
| ND - 139 | 677.19           | 67.51               | ND - 146   | 675.52           | 69.17               |
| ND - 140 | 677.10           | 67.59               | ND - 147   | 675.27           | 69.42               |
| ND - 141 | 676.83           | 67.86               | ND - 148   | 674.69           | 70.00               |
| ND - 142 | 676.73           | 67.96               | ND - 149   | 674.52           | 70.16               |
| ND - 143 | 676.38           | 68.32               | ND - 150   | 673.04           | 71.64               |
| ND - 144 | 676.20           | 68.50               | ND - 151   | 671.10           | 73.57               |
| ND - 145 | 675.96           | 68.74               | ND - 152   | 670.80           | 73.88               |
| ND - 146 | 675.52           | 69.17               | ND - 153   | 670.46           | 74.21               |
| ND - 147 | 675.27           | 69.42               | ND - 154   | 669.99           | 74.68               |
| ND - 148 | 674.69           | 70.00               | ND - 155   | 669.16           | 75.52               |
| ND - 149 | 674.52           | 70.16               | ND - 156   | 668.64           | 76.03               |
| ND - 150 | 673.04           | 71.64               | ND - 157   | 668.37           | 76.30               |
| ND - 151 | 671.10           | 73.57               | ND - 158   | 667.93           | 76.74               |
| ND - 152 | 670.80           | 73.88               | ND - 159   | 667.65           | 77.02               |
| ND - 153 | 670.46           | 74.21               | ND - 160   | 667.26           | 77.41               |

Ilustración 101 - Resultados de Presión en Nodos del Ramal - 1 en escenario "Aislamiento Este" de la Red de Distribución. 2/2

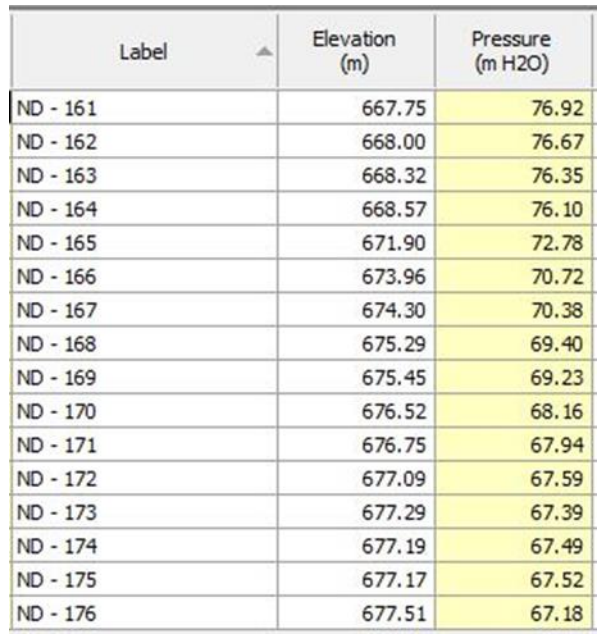

Ilustración 102 - Resultados de Presión en Nodos del Ramal - 2 en escenario "Aislamiento Este" de la Red de Distribución.

### Ramal  $-3$

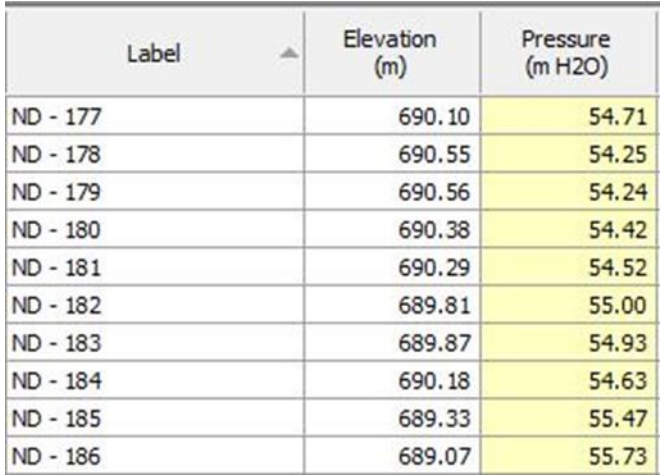

Ilustración 103 - Resultados de Presión en Nodos del Ramal - 3 en escenario

"Aislamiento Este" de la Red de Distribución.

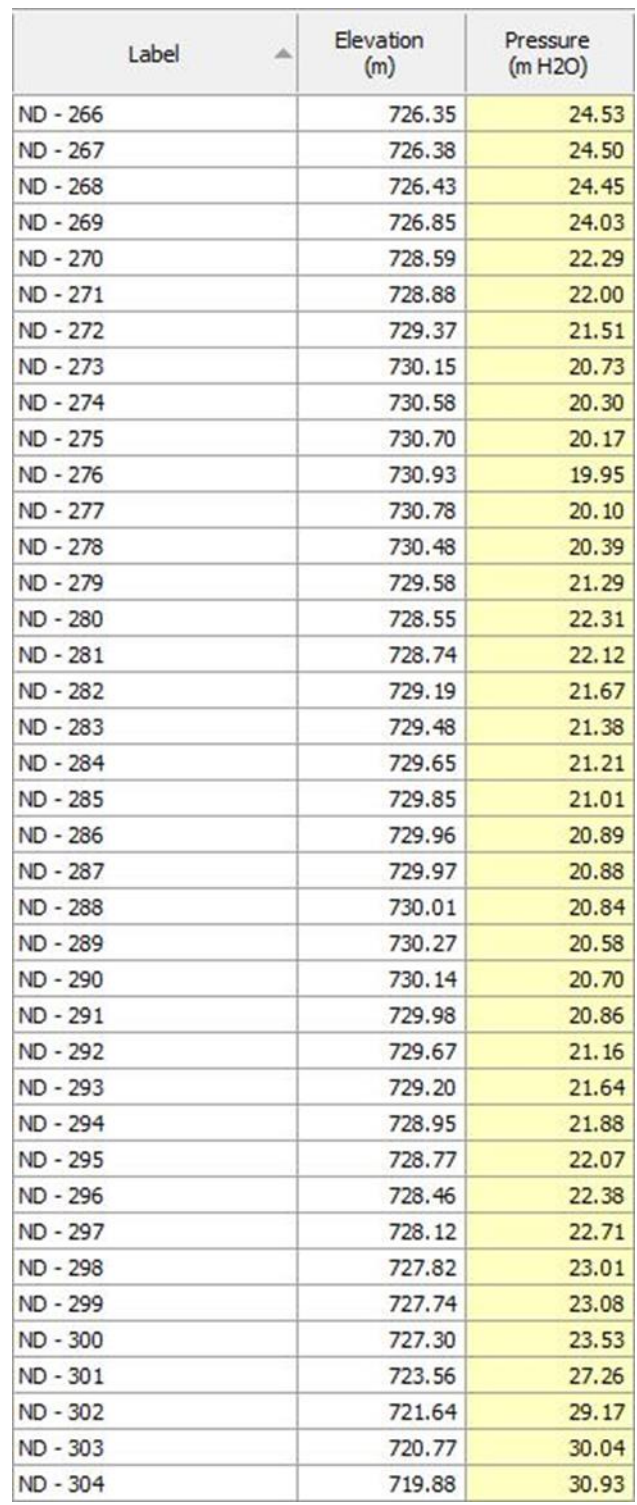

Ilustración 104 - Resultados de Presión en Nodos del Ramal - 9 en escenario

"Aislamiento Este" de la Red de Distribución.

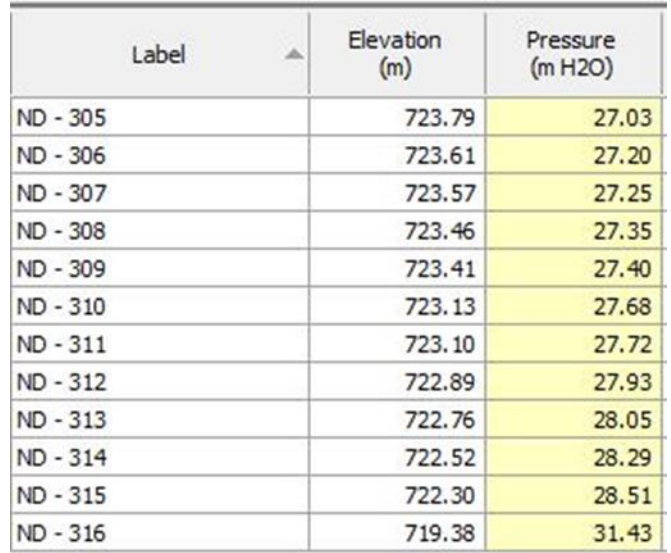

Ilustración 105 - Resultados de Presión en Nodos del Ramal - 10 en escenario "Aislamiento Este" de la Red de Distribución.

### Ramal – 11

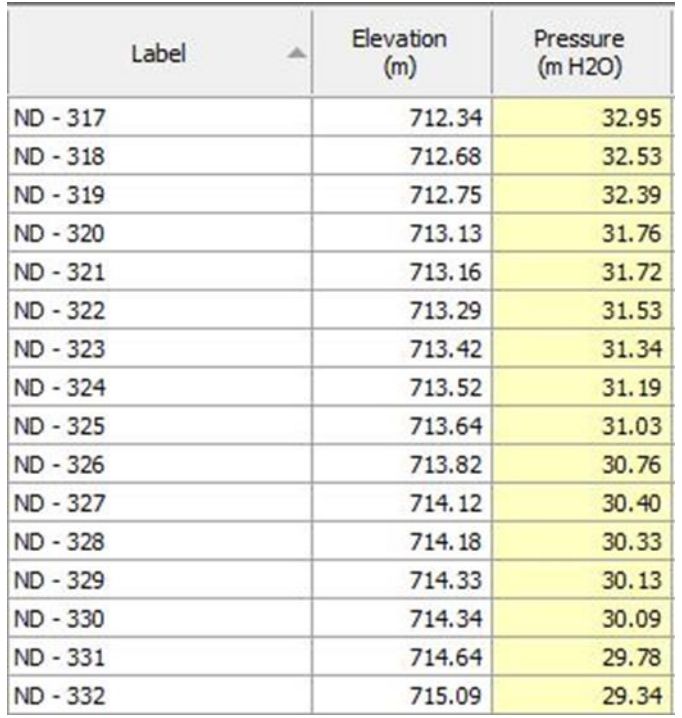

Ilustración 106 - Resultados de Presión en Nodos del Ramal - 11 en escenario "Aislamiento Este" de la Red de Distribución.

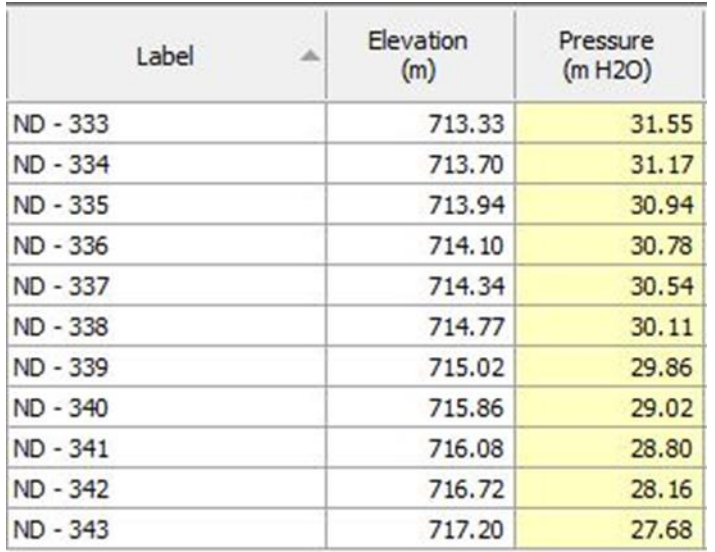

Ilustración 107 - Resultados de Presión en Nodos del Ramal - 12 en escenario "Aislamiento Este" de la Red de Distribución.

### Ramal – 13

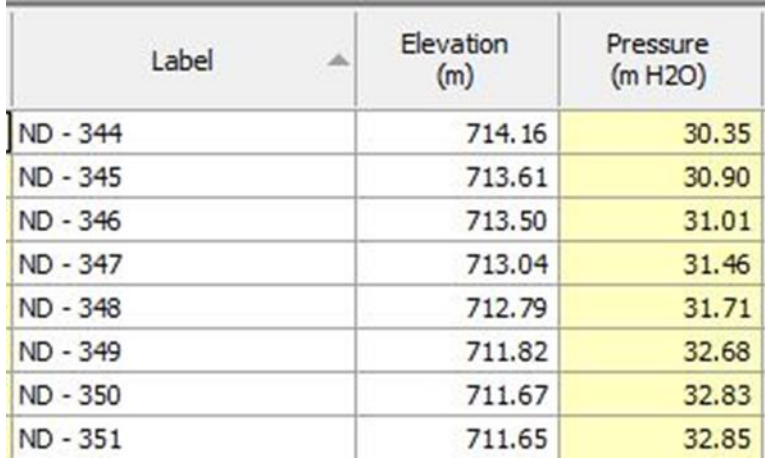

Ilustración 108 - Resultados de Presión en Nodos del Ramal -13 en escenario "Aislamiento Este" de la Red de Distribución.

| Label    | Elevation<br>(m) | Pressure<br>(m H2O) |
|----------|------------------|---------------------|
| ND - 352 | 714.51           | 29.95               |
| ND - 353 | 716.85           | 27.60               |
| ND - 354 | 717.74           | 26.72               |
| ND - 355 | 718.20           | 26.26               |
| ND - 356 | 719.09           | 25.36               |
| ND - 357 | 719.32           | 25.14               |
| ND - 358 | 719.58           | 24.87               |
| ND - 359 | 720.07           | 24.38               |
| ND - 360 | 720.66           | 23.80               |
| ND - 361 | 721.11           | 23.35               |
| ND - 362 | 723.54           | 20.93               |
| ND - 363 | 724.53           | 19.93               |

Ilustración 109 - Resultados de Presión en Nodos del Ramal - 14 en escenario "Aislamiento Este" de la Red de Distribución.

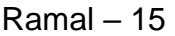

| Label    | Elevation<br>(m) | Pressure<br>(m H2O) | Label      | Elevation<br>(m) | Pressure<br>(m H2O) |
|----------|------------------|---------------------|------------|------------------|---------------------|
| ND - 364 | 713.84           | 30.56               | ND - 371   | 705.93           | 38.23               |
| ND - 365 | 712.98           | 31.37               | ND - 372   | 705.02           | 39.13               |
| ND - 366 | 712.53           | 31.80               | ND - 373   | 703.89           | 40.24               |
| ND - 367 | 711.80           | 32.50               | ND - 374   | 703.42           | 40.70               |
| ND - 368 | 710.08           | 34.16               | ND - 375   | 702.51           | 41.59               |
| ND - 369 | 709.68           | 34.56               | ND - 376   | 698.73           | 45.27               |
| ND - 370 | 706.34           | 37.83               | ND - 377   | 697.09           | 46.81               |
| ND - 371 | 705.93           | 38.23               | ND - 378   | 696.47           | 47.40               |
| ND - 372 | 705.02           | 39.13               | ND - 379   | 696.35           | 47.50               |
| ND - 373 | 703.89           | 40.24               | ND - 380   | 696.00           | 47.82               |
| ND - 374 | 703.42           | 40.70               | ND - 381   | 689.32           | 54.34               |
| ND - 375 | 702.51           | 41.59               | ND - 382   | 688.77           | 54.86               |
| ND - 376 | 698.73           | 45.27               | ND - 383   | 687.41           | 56.18               |
| ND - 377 | 697.09           | 46.81               |            |                  |                     |
| ND - 378 | 696.47           | 47.40               | ND - 384   | 686.38           | 57.20               |
| ND - 379 | 696.35           | 47.50               | ND - 385   | 685.36           | 58.20               |
| ND - 380 | 696.00           | 47.82               | ND - 386   | 683.52           | 60.00               |
| ND - 381 | 689.32           | 54.34               | ND - 387   | 682.87           | 60.65               |
| ND - 382 | 688.77           | 54.86               | ND - 388   | 681.62           | 61.87               |
| ND - 383 | 687.41           | 56.18               | ND - 389   | 680.84           | 62.64               |
| ND - 384 | 686.38           | 57.20               | ND - 390   | 679.24           | 64.22               |
| ND - 385 | 685.36           | 58.20               | ND - 391   | 678.24           | 65.20               |
| ND - 386 | 683.52           | 60.00               | ND - 392   | 677.21           | 66.21               |
| ND - 387 | 682.87           | 60.65               | ND - 393   | 676.73           | 66.68               |
| ND - 388 | 681.62           | 61.87               | ND - 394   | 675.91           | 67.48               |
| ND - 389 | 680.84           | 62.64               | ND - 395   | 673.39           | 69.95               |
| ND - 390 | 679.24           | 64.22               | ND - 396   | 673.26           | 70.09               |
| ND - 391 | 678.24           | 65.20               | ND - 397   | 672.21           | 71.13               |
| ND - 392 | 677.21           | 66.21               | ND - 398   | 670.98           | 72.34               |
| ND - 393 | 676.73           | 66.68               | ND - 399   | 669.98           | 73.33               |
| ND - 394 | 675.91           | 67.48               | ND - 400   | 669.61           | 73.70               |
|          |                  |                     | ND - 401   | 668.86           | 74.44               |
| ND - 395 | 673.39           | 69.95               | ND - 402   | 668.10           | 75.19               |
| ND - 396 | 673.26           | 70.09               | ND - 403   | 667.53           | 75.76               |
| ND - 397 | 672.21           | 71.13               | ND - 404   | 666.72           | 76.57               |
| ND - 398 | 670.98           | 72.34               | ND - 405   | 665.87           | 77.40               |
| ND - 399 | 669.98           | 73.33               | ND - 406   | 664.94           | 78.32               |
| ND - 400 | 669.61           | 73.70               | ND - 407   | 663.34           | 79.92               |
| ND - 401 | 668.86           | 74.44               | ND - 408   | 662.25           | 81.00               |
| ND - 402 | 668.10           | 75.19               | ND - 409   | 658.77           | 84.46               |
| ND - 403 | 667.53           | 75.76               | ND - 410   | 658.29           | 84.94               |
| ND - 404 | 666.72           | 76.57               |            |                  | 87.78               |
| ND - 405 | 665.87           | 77.40               | $ND - 411$ | 655.43           |                     |
| ND - 406 | 664.94           | 78.32               | ND - 412   | 654.87           | 88.34               |
| ND - 407 | 663.34           | 79.92               | ND - 413   | 654.12           | 89.08               |
| ND - 408 | 662.25           | 81.00               | ND - 414   | 653.27           | 89.92               |
| ND - 409 | 658.77           | 84.46               | ND - 415   | 652.53           | 90.66               |
| ND - 410 | 658.29           | 84.94               | ND - 416   | 651.98           | 91.20               |
| ND - 411 | 655.43           | 87.78               | ND - 418   | 649.82           | 93.36               |
| ND - 412 | 654.87           | 88.34               | ND - 419   | 649.71           | 93.47               |
| ND - 413 | 654.12           | 89.08               | ND - 420   | 649.01           | 94.17               |
| ND - 414 | 653.27           | 89.92               | ND - 421   | 648.51           | 94.67               |

Ilustración 110 - Resultados de Presión en Nodos del Ramal - 15 en escenario "Aislamiento Este" de la Red de Distribución.
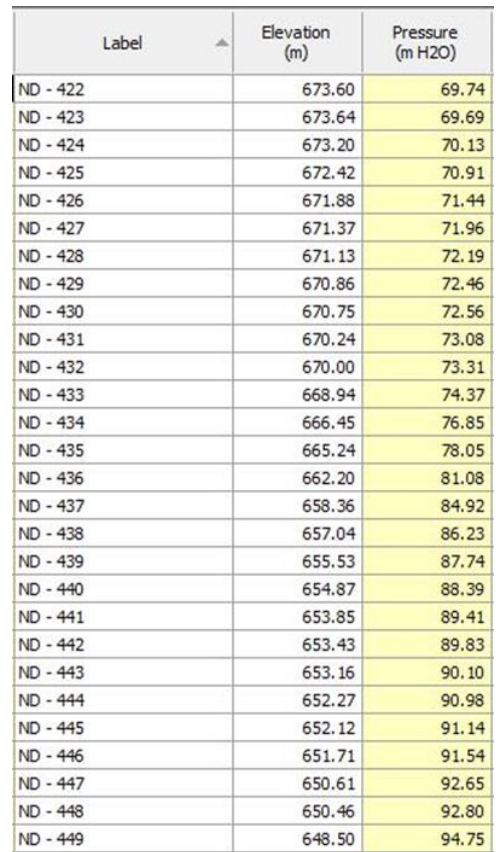

Ilustración 111 - Resultados de Presión en Nodos del Ramal - 16 en escenario

"Aislamiento Este" de la Red de Distribución.

#### Ramal – 17

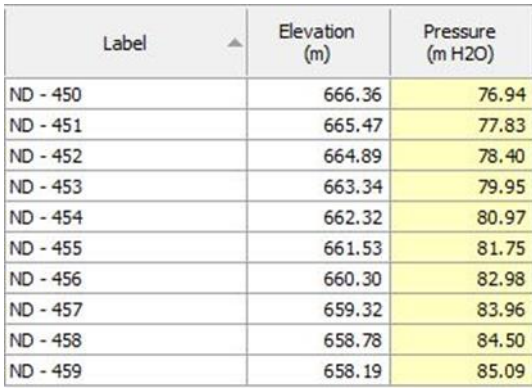

Ilustración 112 - Resultados de Presión en Nodos del Ramal - 17 en escenario "Aislamiento Este" de la Red de Distribución.

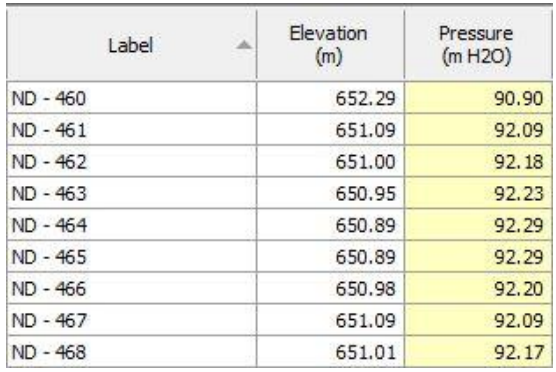

Ilustración 113 - Resultados de Presión en Nodos del Ramal - 18 en escenario "Aislamiento Este" de la Red de Distribución.

Ramal – 19

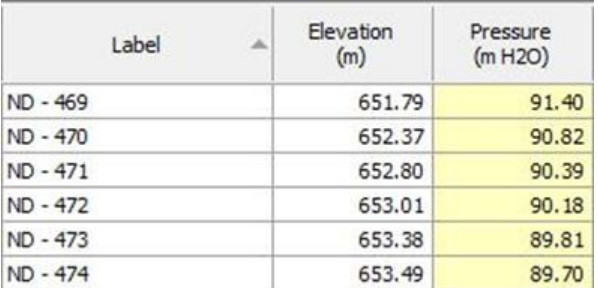

Ilustración 114 - Resultados de Presión en Nodos del Ramal - 19 en escenario "Aislamiento Este" de la Red de Distribución.

| Label    | Elevation<br>×<br>(m) | Pressure<br>(m H2O) |
|----------|-----------------------|---------------------|
| ND - 475 | 649.03                | 94.14               |
| ND - 476 | 649.08                | 94.10               |
| ND - 477 | 649.14                | 94.03               |
| ND - 478 | 649.20                | 93.98               |
| ND - 479 | 649.36                | 93.81               |
| ND - 480 | 649.40                | 93.77               |
| ND - 481 | 649.58                | 93.60               |
| ND - 482 | 649.73                | 93.44               |
| ND - 483 | 649.89                | 93.28               |
| ND - 484 | 650.11                | 93.07               |
| ND - 485 | 650.16                | 93.02               |
| ND - 486 | 650.37                | 92.81               |
| ND - 487 | 650.40                | 92.78               |
| ND - 488 | 650.60                | 92.58               |
| ND - 489 | 650.87                | 92.31               |
| ND - 490 | 651.04                | 92.14               |
| ND - 491 | 653.50                | 89.68               |

Ilustración 115 - Resultados de Presión en Nodos del Ramal - 20 en escenario "Aislamiento Este" de la Red de Distribución.

En el ramal 1 a partir del nodo ND-89 se presentan presiones que están por encima del máximo. También desde el nodo ND-381 del ramal 15 y todos los nodos de los ramales 2, 3, 16, 17, 18, 19 y 20 se aprecian presiones por arriba de 50 mca.

#### **3.10.1.5 Escenario: "Aislamiento sector sur"**

En este escenario se analizará cómo se comportan las presiones de la red de distribución cuando únicamente la "Válvula de compuerta Sur" está cerrada. Esta válvula está instalada en la tubería TD-101. Aísla parcialmente el ramal 1 desde el nodo ND-101 y aísla el Sector Sur.

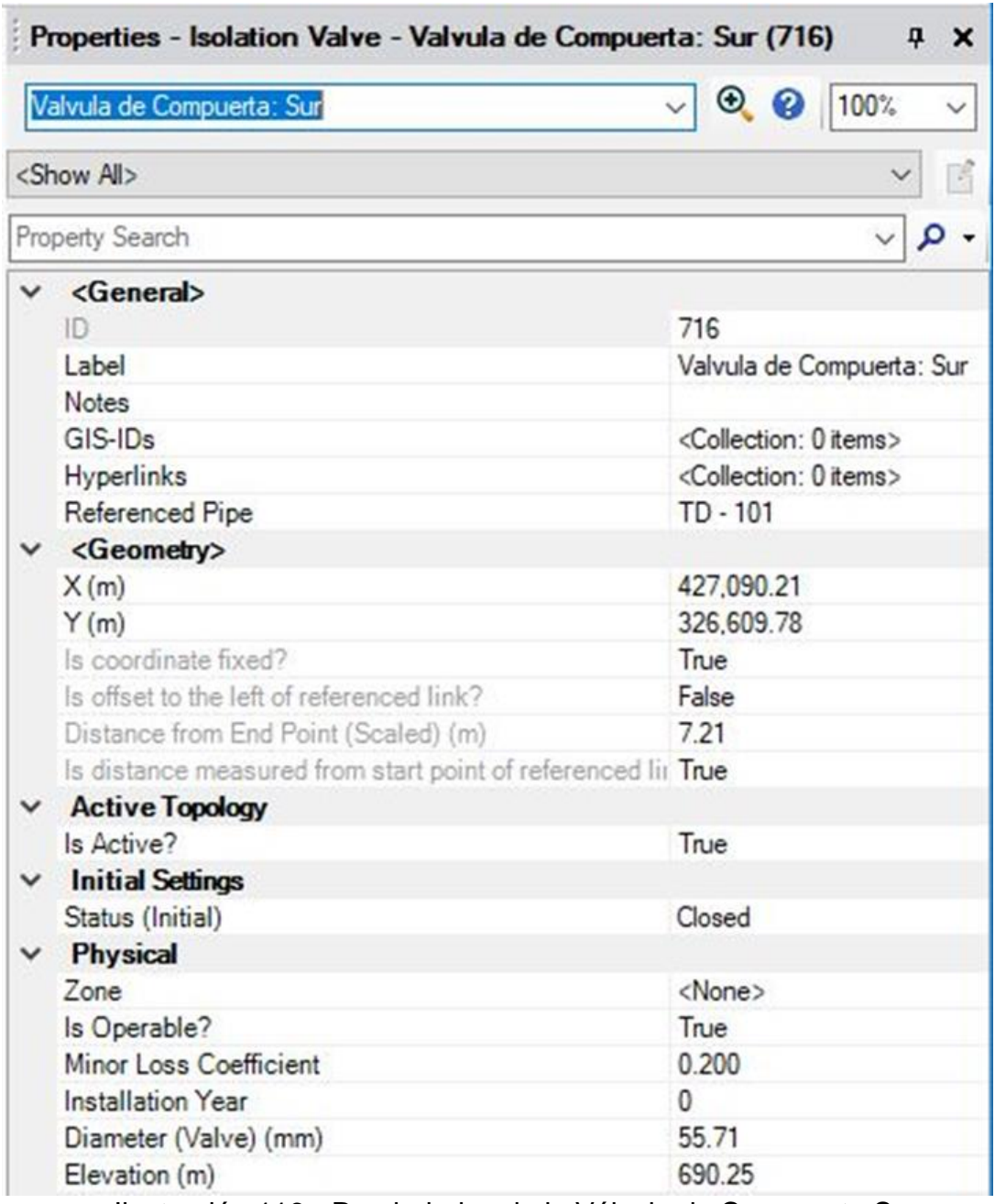

Ilustración 116 - Propiedades de la Válvula de Compuerta Sur.

Vista del modelo en WaterCAD en escenario: "Aislamiento Sector Sur (Red de Distribución)". Se han activado la válvula de compuerta del sector Sur en estado "Cerrado", es decir interrumpe el paso del flujo.

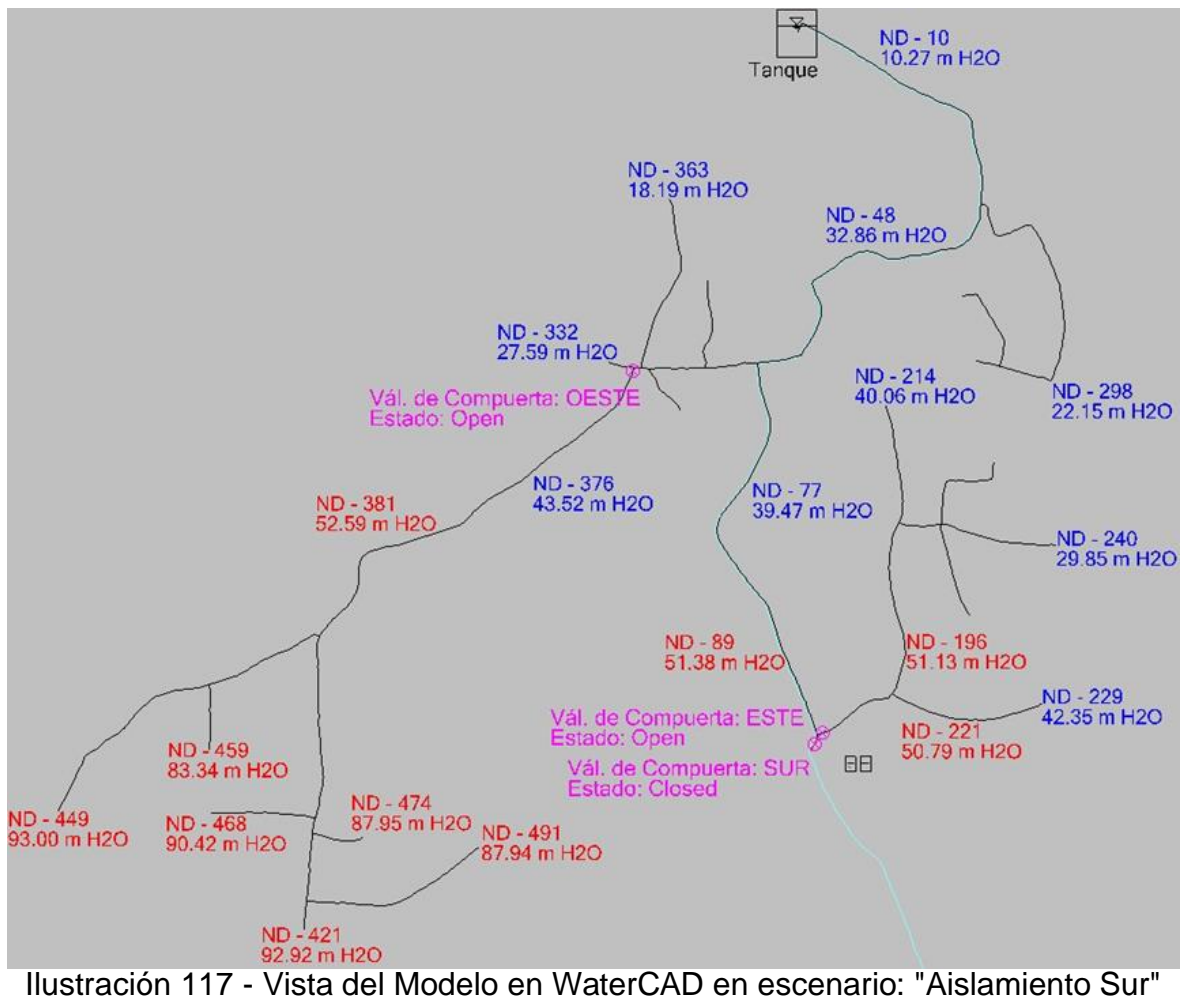

con Válvula de Compuerta Sur Cerrada de la Red de Distribución.

# **3.10.1.5.1 Resultados**

En las siguientes imágenes se presentan las presiones nodales:

## Ramal – 1

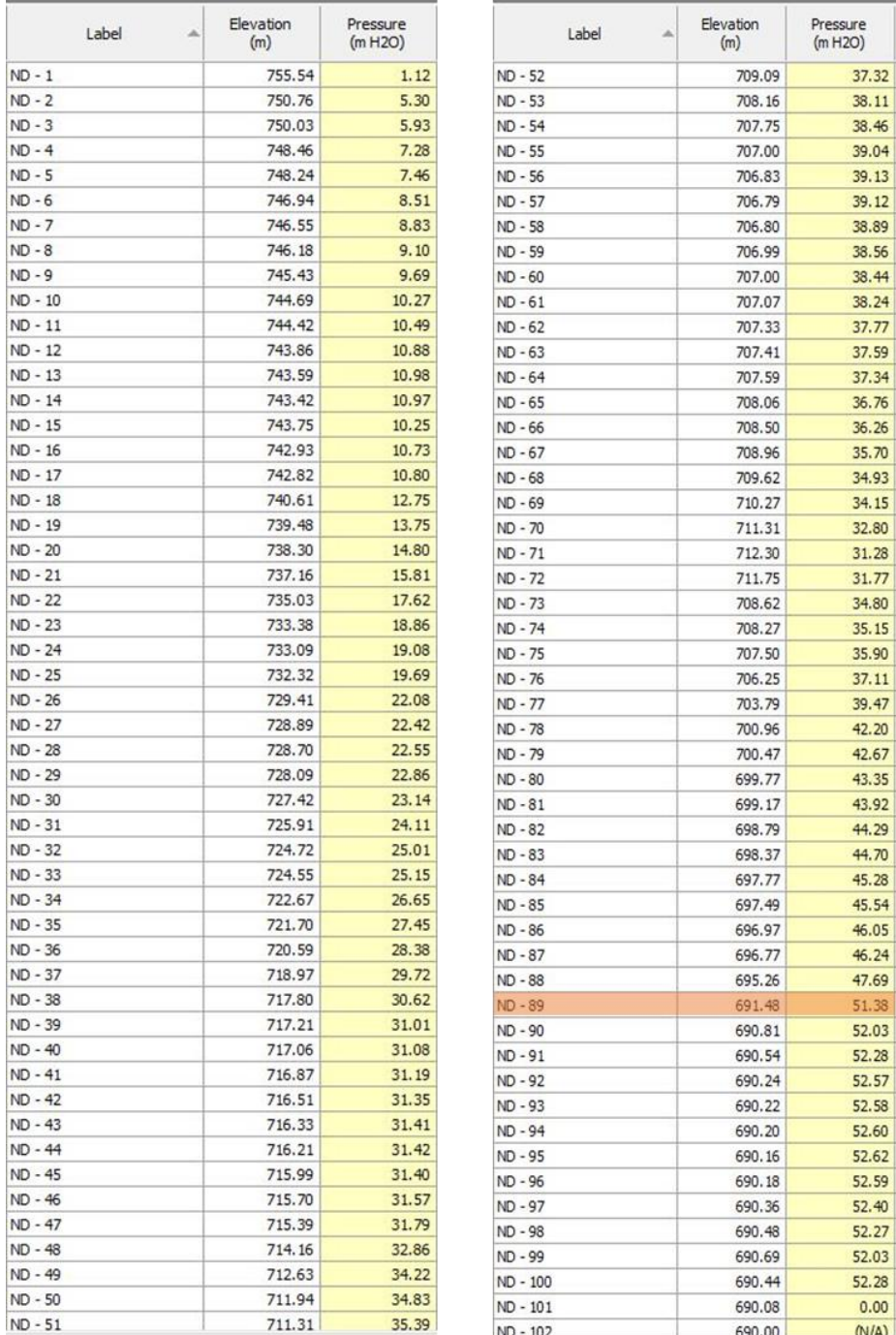

Ilustración 118 - Resultados de Presión en Nodos del Ramal - 1 en escenario "Aislamiento Sur" de la Red de Distribución.

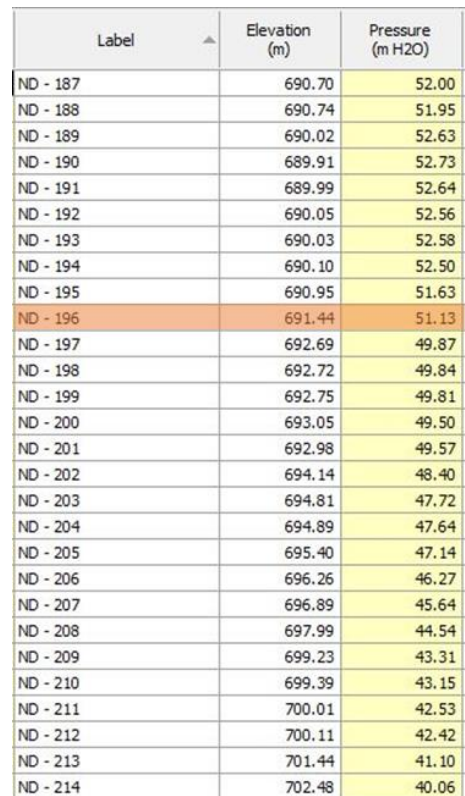

Ilustración 119 - Resultados de Presión en Nodos del Ramal - 4 en escenario

"Aislamiento Sur" de la Red de Distribución.

## Ramal – 5

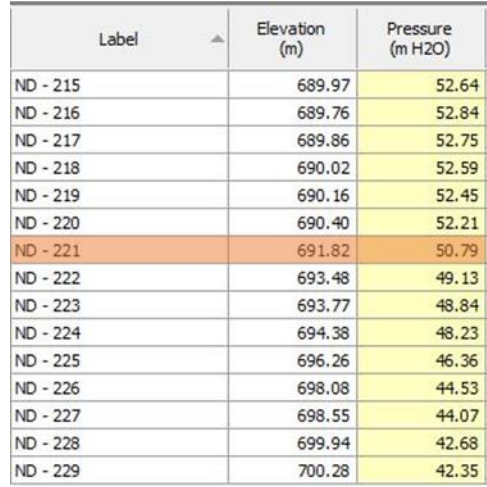

Ilustración 120 - Resultados de Presión en Nodos del Ramal - 5 en escenario "Aislamiento Sur" de la Red de Distribución.

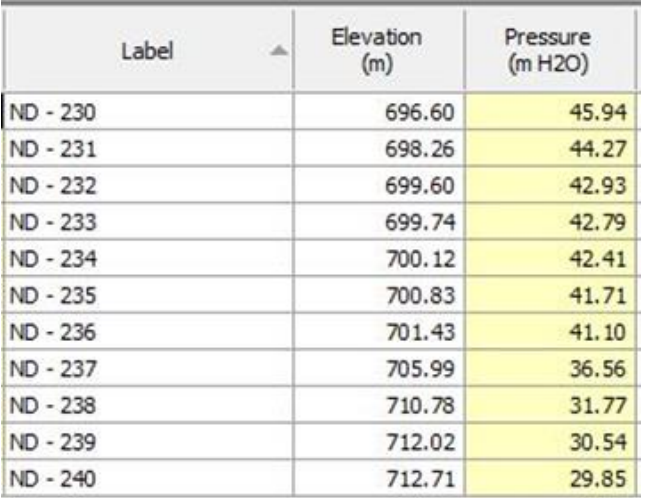

Ilustración 121 - Resultados de Presión en Nodos del Ramal - 6 en escenario "Aislamiento Sur" de la Red de Distribución.

## Ramal – 7

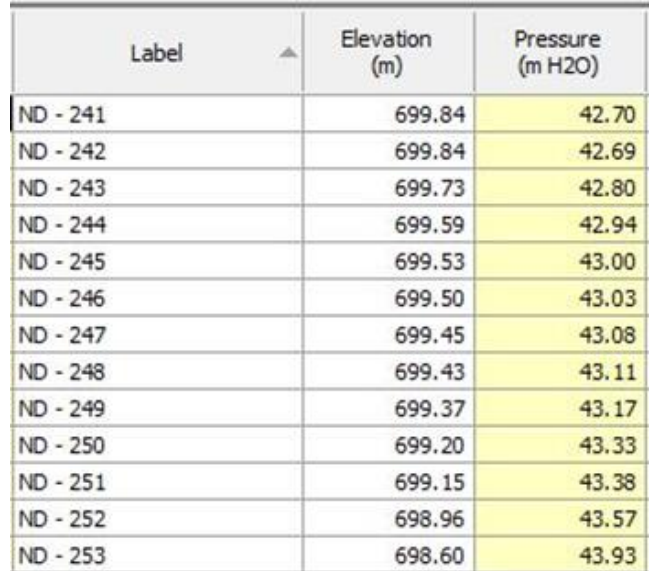

Ilustración 122 - Resultados de Presión en Nodos del Ramal - 7 en escenario "Aislamiento Sur" de la Red de Distribución.

Ramal – 8

| Label    | Elevation<br>(m) | Pressure<br>(m H2O) |
|----------|------------------|---------------------|
| ND - 254 | 700.30           | 42.24               |
| ND - 255 | 701.85           | 40.68               |
| ND - 256 | 703.12           | 39.42               |
| ND - 257 | 703.44           | 39.10               |
| ND - 258 | 703.79           | 38.75               |
| ND - 259 | 704.65           | 37.89               |
| ND - 260 | 705.20           | 37.35               |
| ND - 261 | 706.93           | 35.61               |
| ND - 262 | 710.34           | 32.21               |
| ND - 263 | 710.98           | 31.58               |
| ND - 264 | 711.38           | 31.18               |
| ND - 265 | 712.69           | 29.87               |

Ilustración 123 - Resultados de Presión en Nodos del Ramal - 8 en escenario "Aislamiento Sur" de la Red de Distribución.

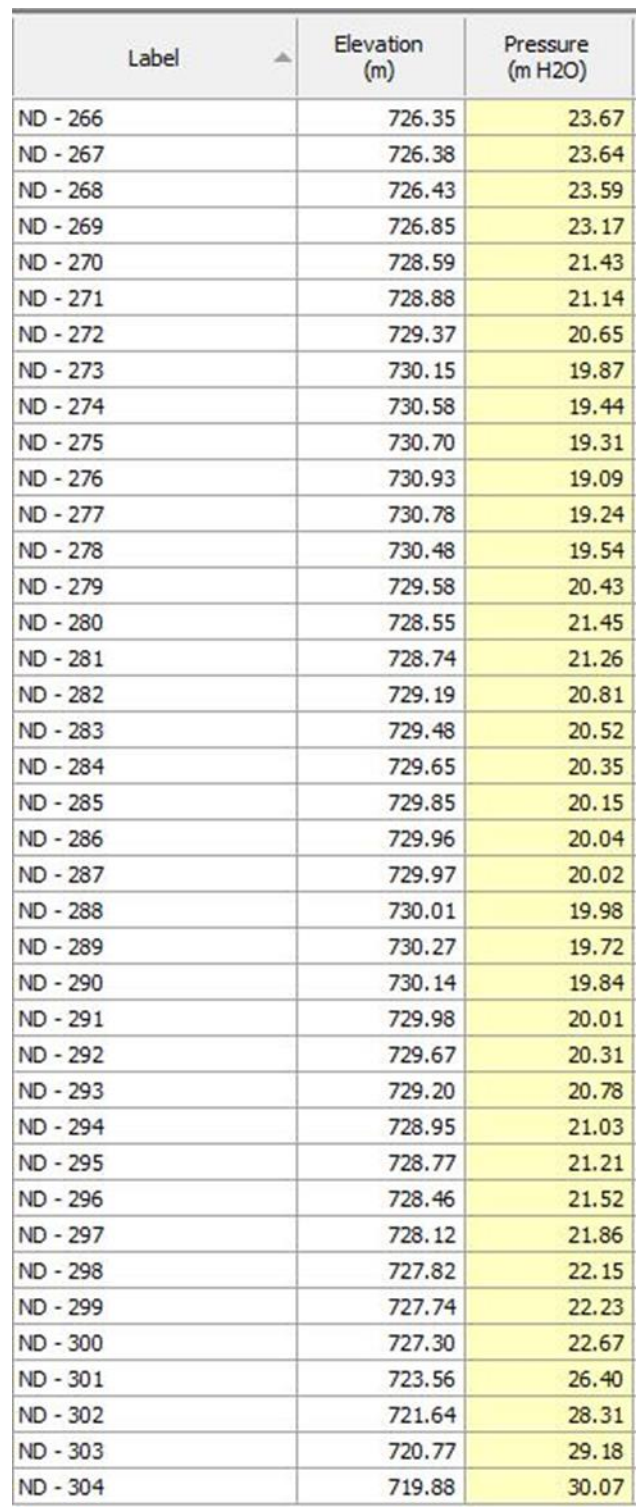

Ilustración 124 - Resultados de Presión en Nodos del Ramal - 9 en escenario

"Aislamiento Sur" de la Red de Distribución.

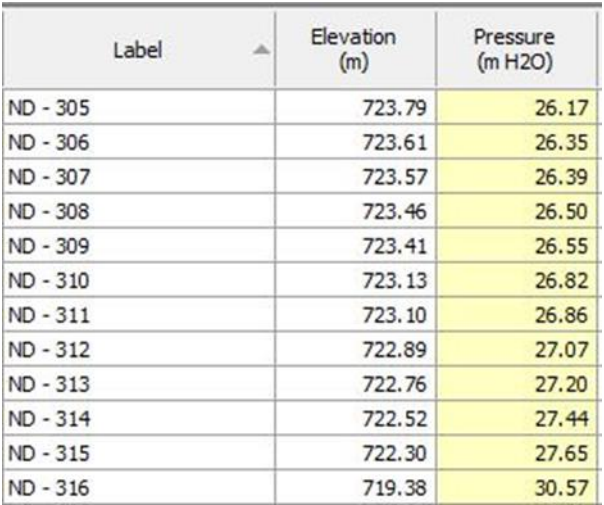

# Ilustración 125 - Resultados de Presión en Nodos del Ramal - 10 en escenario "Aislamiento Sur" de la Red de Distribución.

## Ramal – 11

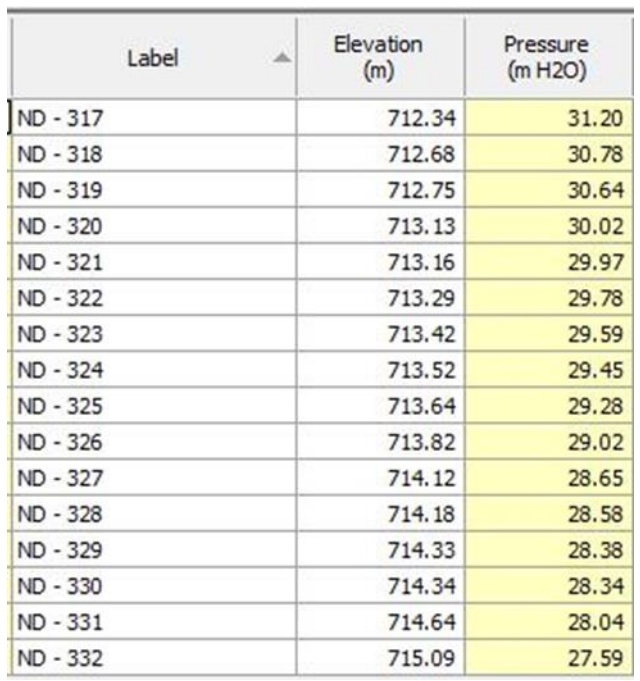

Ilustración 126 - Resultados de Presión en Nodos del Ramal - 11 en escenario

"Aislamiento Sur" de la Red de Distribución.

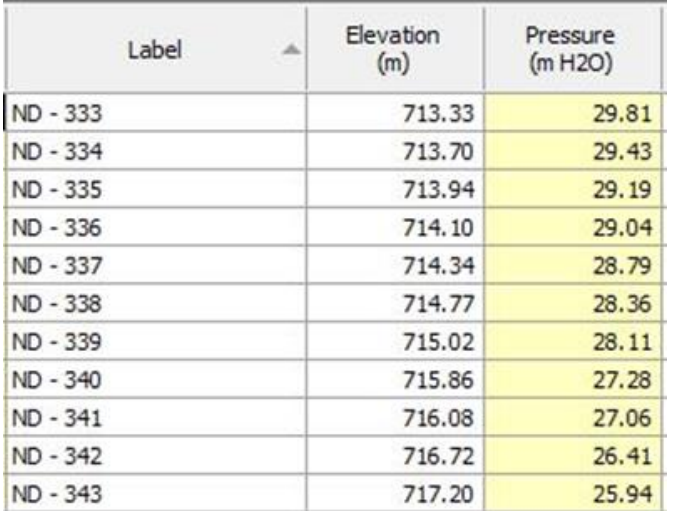

Ilustración 127 - Resultados de Presión en Nodos del Ramal - 12 en escenario "Aislamiento Sur" de la Red de Distribución.

## Ramal – 13

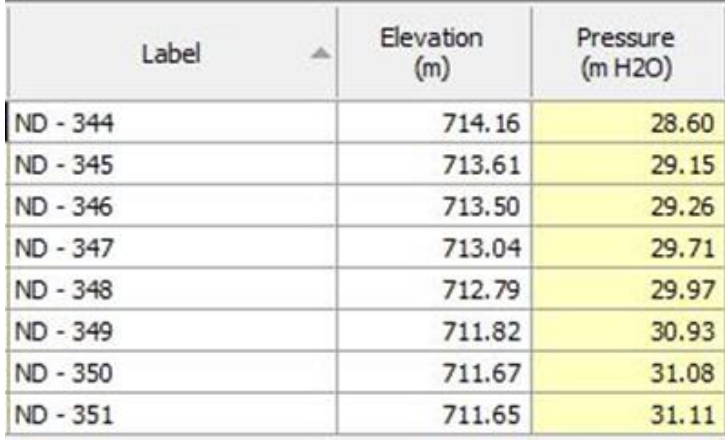

Ilustración 128 - Resultados de Presión en Nodos del Ramal - 13 en escenario "Aislamiento Sur" de la Red de Distribución.

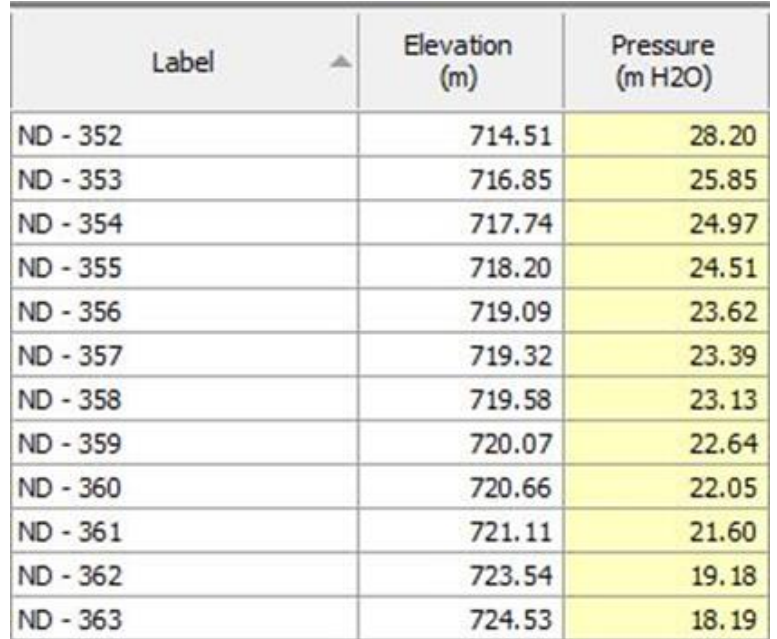

Ilustración 129 - Resultados de Presión en Nodos del Ramal - 14 en escenario "Aislamiento Total" de la Red de Distribución.

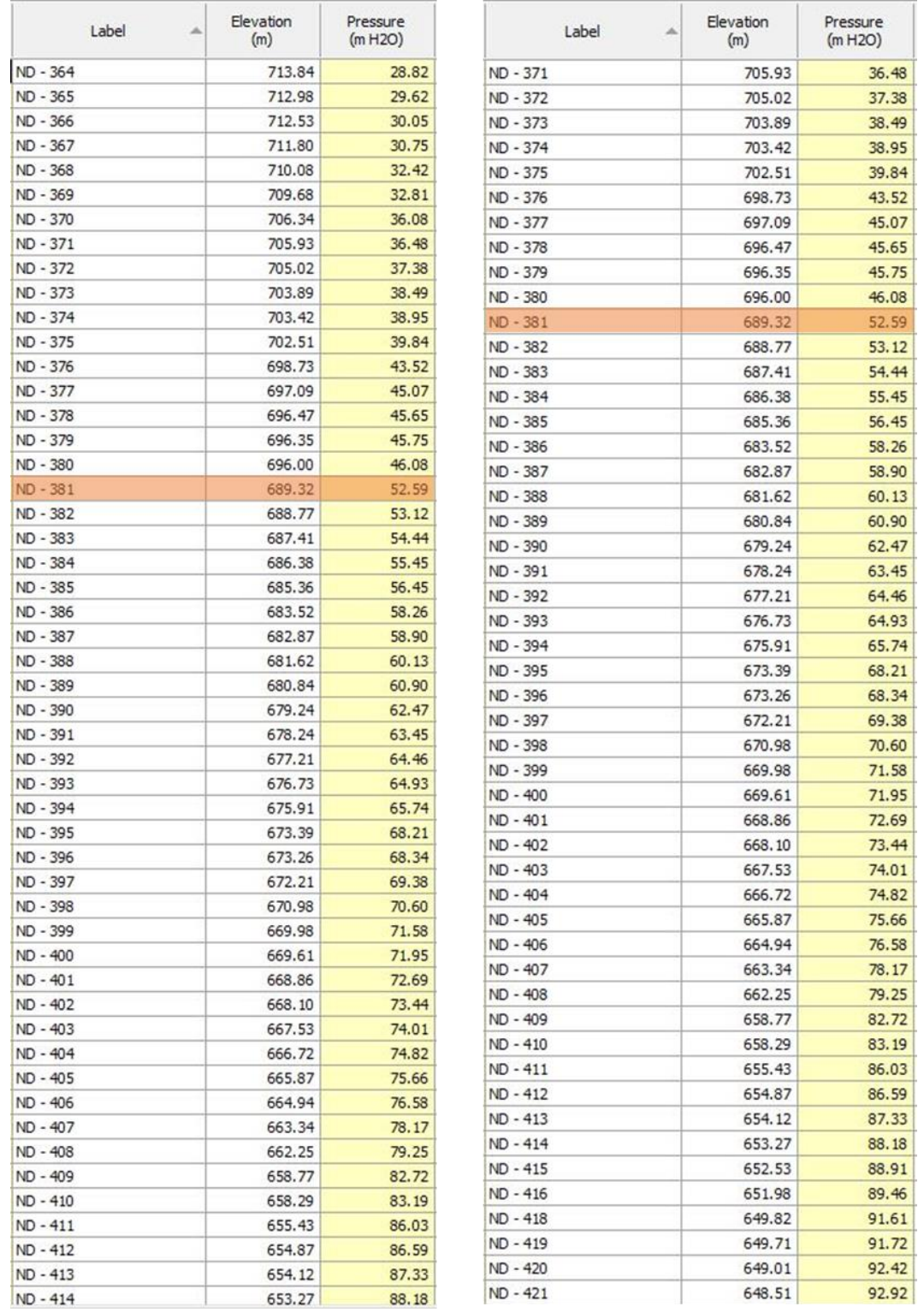

Ilustración 130 - Resultados de Presión en Nodos del Ramal - 15 en escenario

"Aislamiento Sur" de la Red de Distribución.

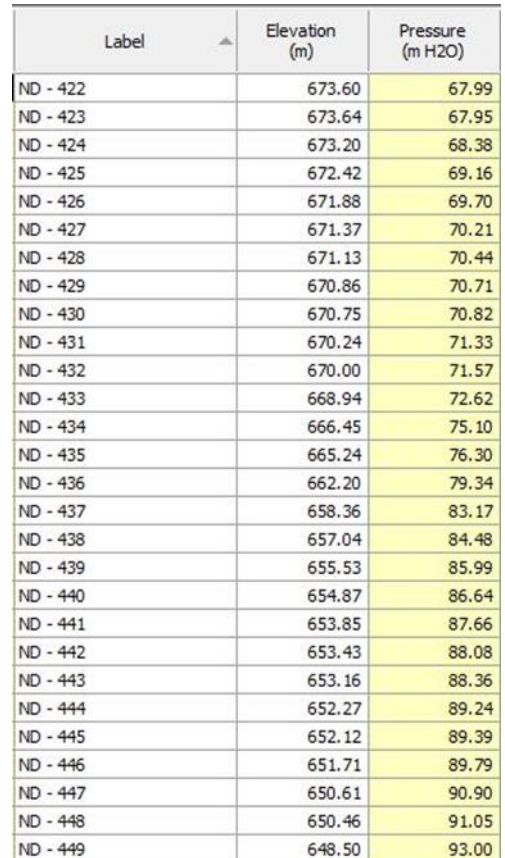

# Ilustración 131 - Resultados de Presión en Nodos del Ramal - 16 en escenario

"Aislamiento Sur" de la Red de Distribución.

## Ramal – 17

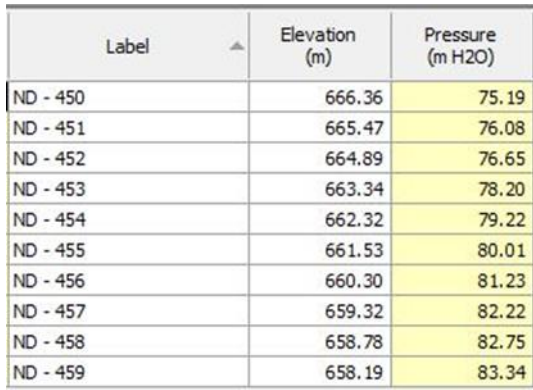

Ilustración 132 - Resultados de Presión en Nodos del Ramal - 17 en escenario "Aislamiento Sur" de la Red de Distribución.

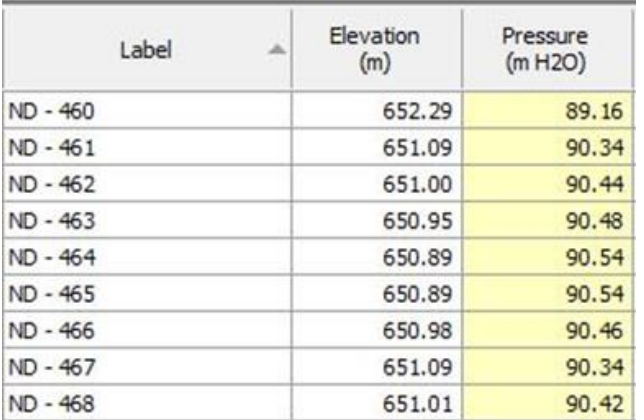

Ilustración 133 - Resultados de Presión en Nodos del Ramal - 18 en escenario "Aislamiento Sur" de la Red de Distribución.

#### Ramal – 19

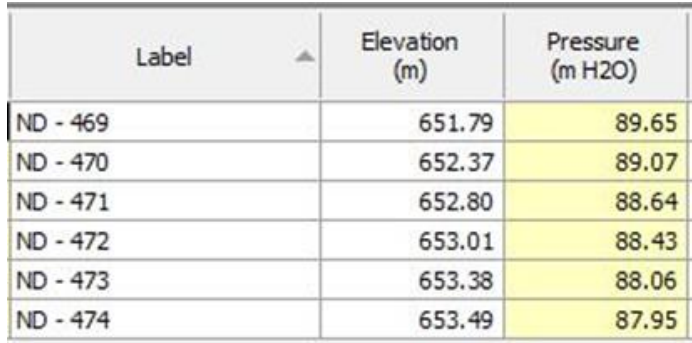

Ilustración 134 - Resultados de Presión en Nodos del Ramal - 19 en escenario "Aislamiento Sur" de la Red de Distribución.

| Label    | Elevation<br>(m) | Pressure<br>(m H2O) |
|----------|------------------|---------------------|
| ND - 475 | 649.03           | 92.40               |
| ND - 476 | 649.08           | 92.35               |
| ND - 477 | 649.14           | 92.29               |
| ND - 478 | 649.20           | 92.23               |
| ND - 479 | 649.36           | 92.07               |
| ND - 480 | 649.40           | 92.03               |
| ND - 481 | 649.58           | 91.85               |
| ND - 482 | 649.73           | 91.70               |
| ND - 483 | 649.89           | 91.54               |
| ND - 484 | 650.11           | 91.32               |
| ND - 485 | 650.16           | 91.27               |
| ND - 486 | 650.37           | 91.06               |
| ND - 487 | 650.40           | 91.03               |
| ND - 488 | 650.60           | 90.83               |
| ND - 489 | 650.87           | 90.56               |
| ND - 490 | 651.04           | 90.39               |
| ND - 491 | 653.50           | 87.94               |

Ilustración 135 - Resultados de Presión en Nodos del Ramal - 20 en escenario "Aislamiento Sur" de la Red de Distribución.

En el ramal 1 a partir del nodo ND-89 se presentan presiones que están por encima del máximo, en el ramal 4 del nodo ND-187 hasta ND-196, en el ramal 5 del nodo ND-215 hasta ND-221. También desde el nodo ND-381 del ramal 15 y todos los nodos de los ramales 16, 17, 18, 19 y 20 se aprecian presiones por arriba de 50 mca.

#### **3.10.1.6 Escenario: "Aislamiento sector oeste"**

En este escenario se analizará cómo se comportan las presiones de la red de distribución cuando únicamente la "Válvula de compuerta Oeste" está cerrada. Esta válvula está instalada en la tubería TD-364 y aísla el Sector Oeste.

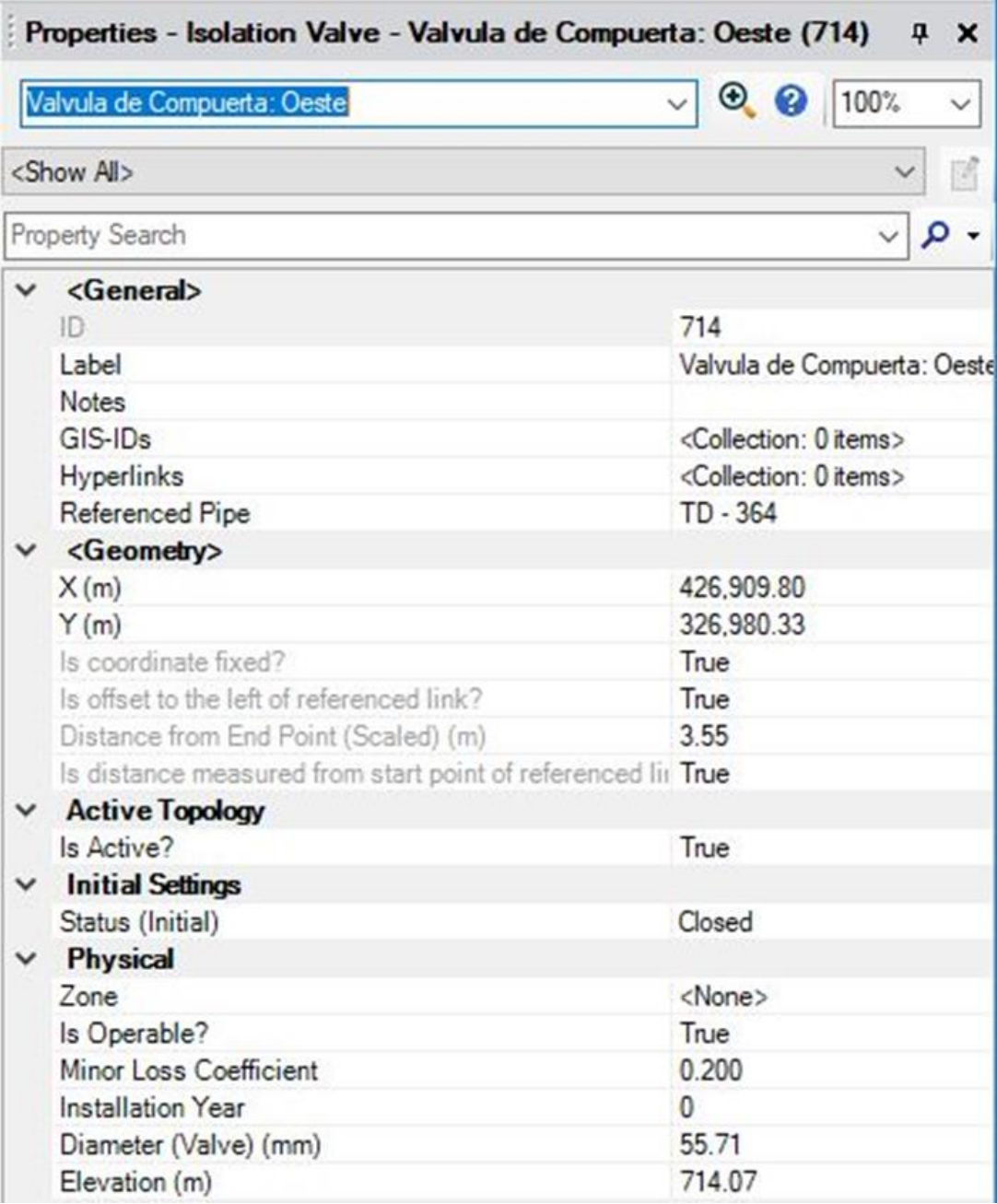

Ilustración 136 - Propiedades de Válvula de Compuerta Oeste.

Vista del modelo en WaterCAD en escenario: "Aislamiento Sector Oeste (Red de Distribución)". Se han activado la válvula de compuerta del sector Oeste en estado "Cerrado", es decir interrumpe el paso del flujo.

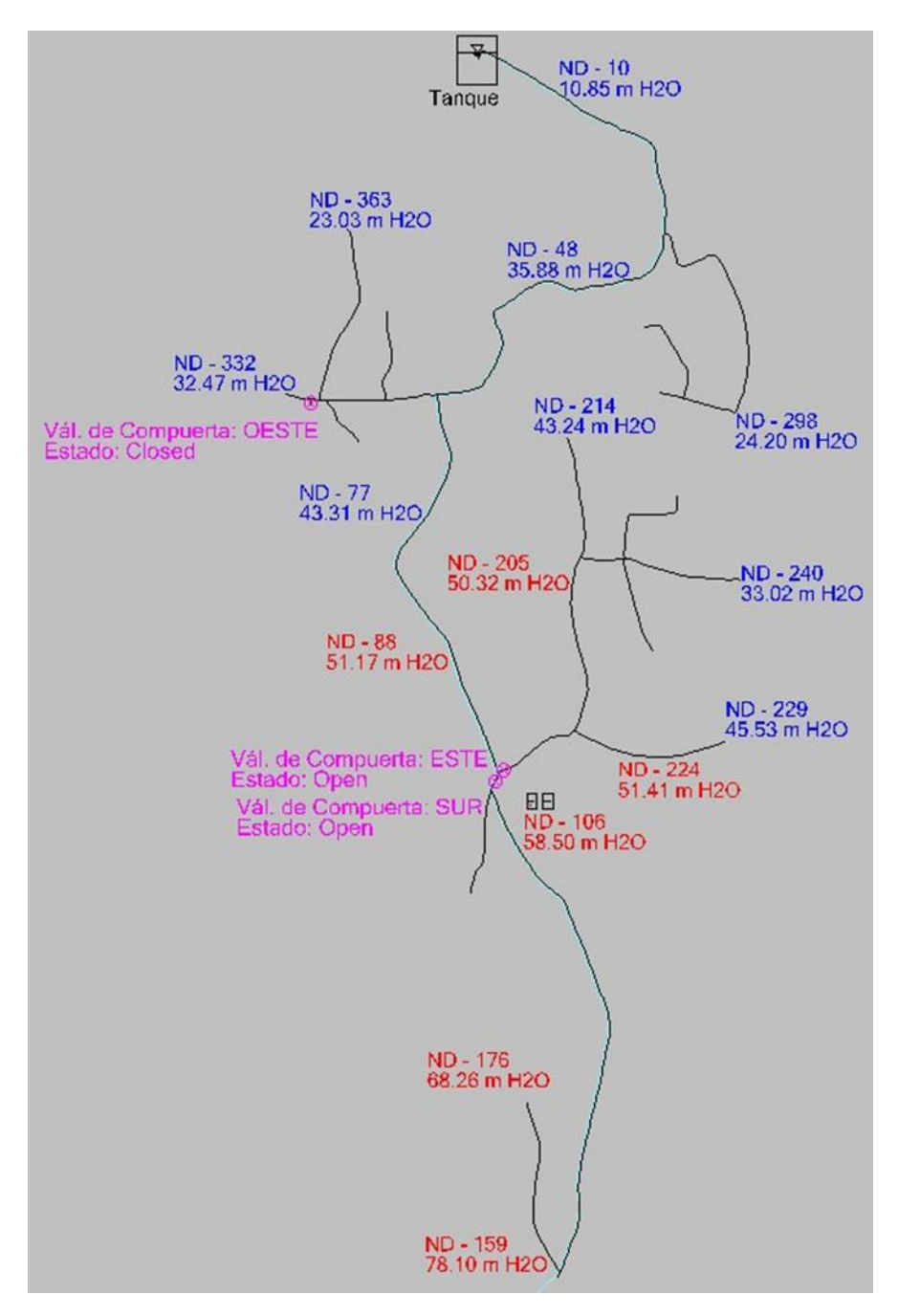

Ilustración 137 - Vista del Modelo en WaterCAD en escenario: "Aislamiento Oeste" con Válvulas de Compuerta Oeste Cerrada de la Red de Distribución.

## **3.10.1.6.1 Resultados**

En las siguientes imágenes se presentan las presiones nodales:

## Ramal – 1

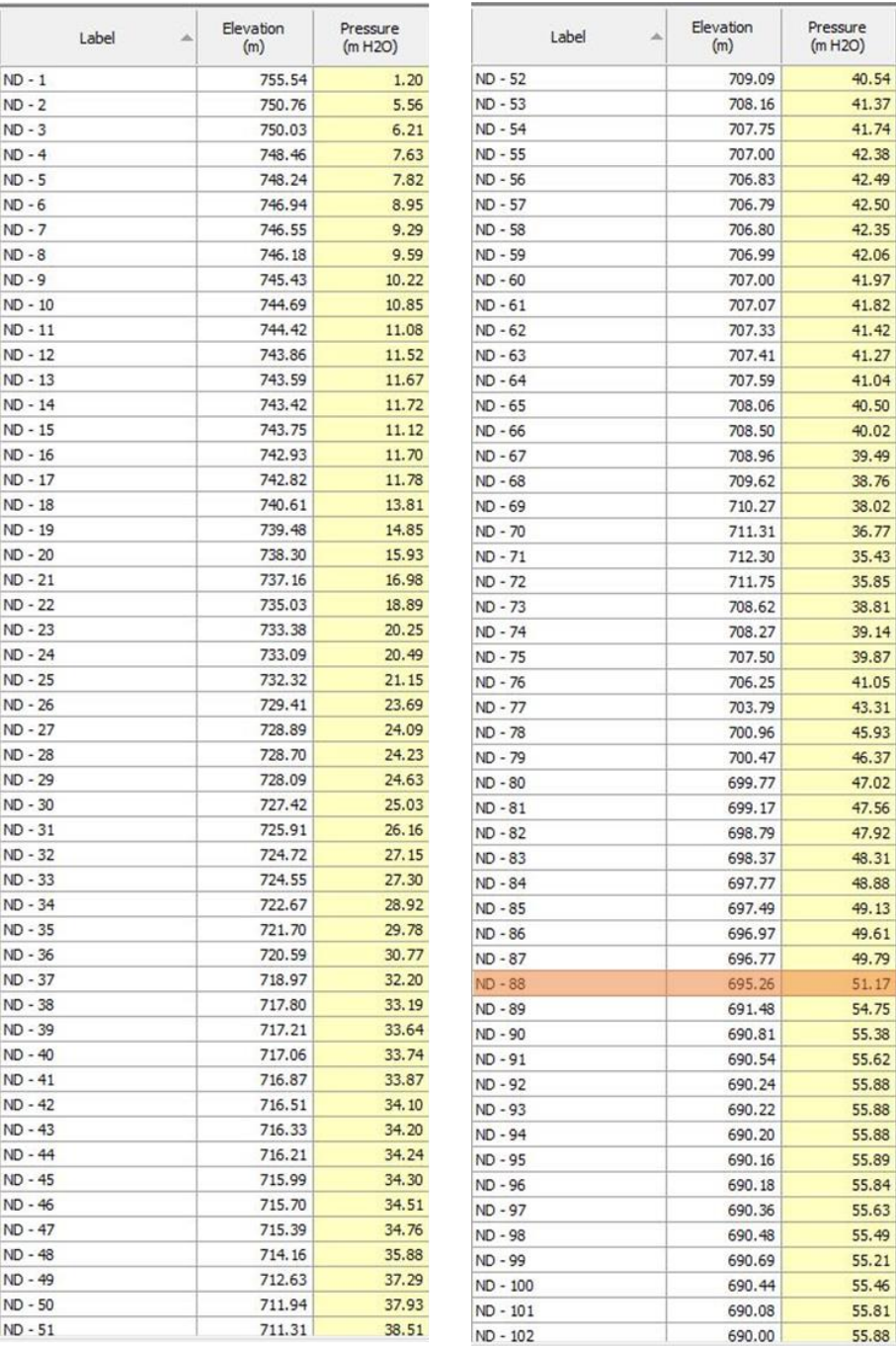

Ilustración 138 - Resultados de Presión en Nodos del Ramal - 1 en escenario "Aislamiento Oeste" de la Red de Distribución. 1/2

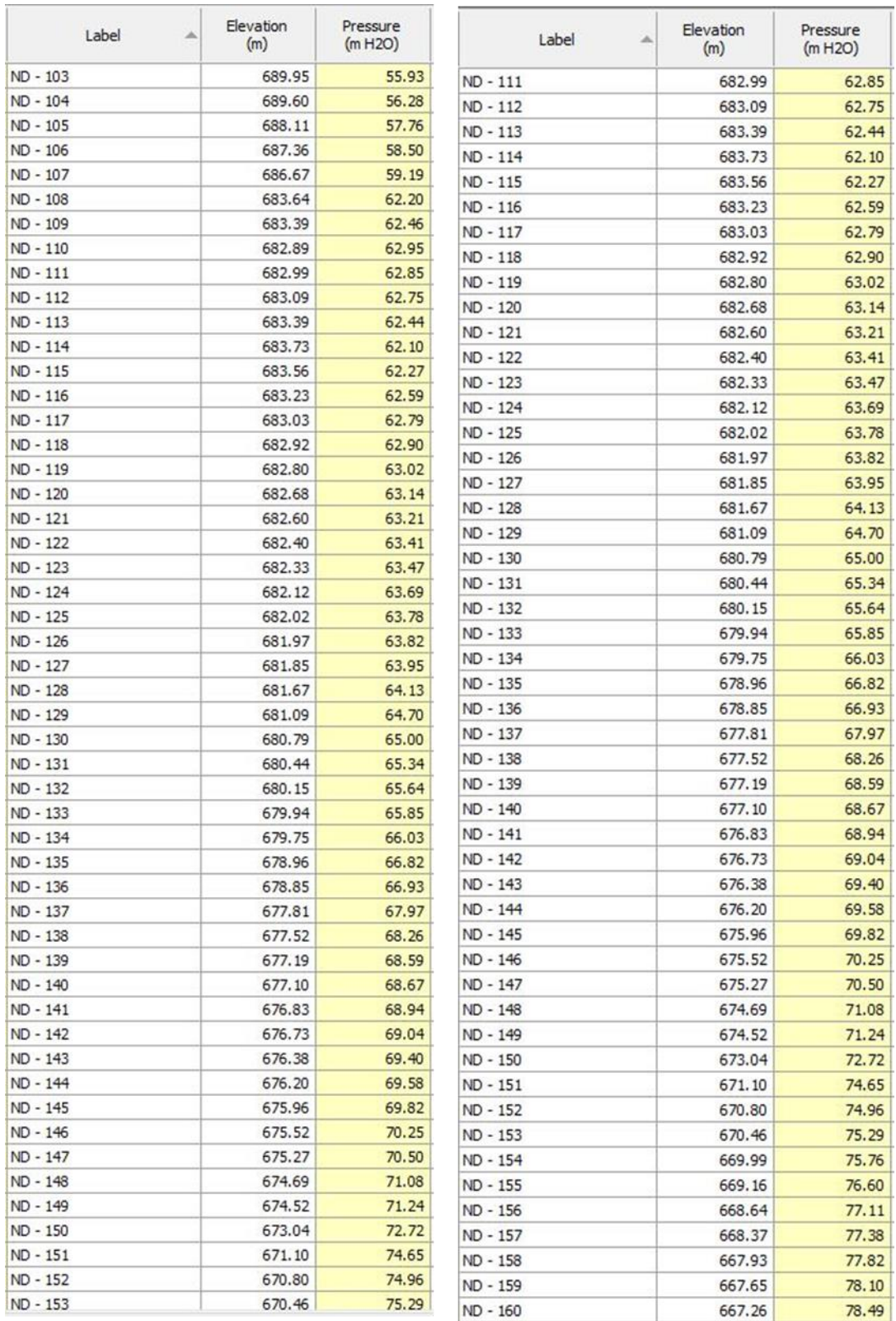

Ilustración 139 - Resultados de Presión en Nodos del Ramal - 1 en escenario

"Aislamiento Oeste" de la Red de Distribución. 2/2

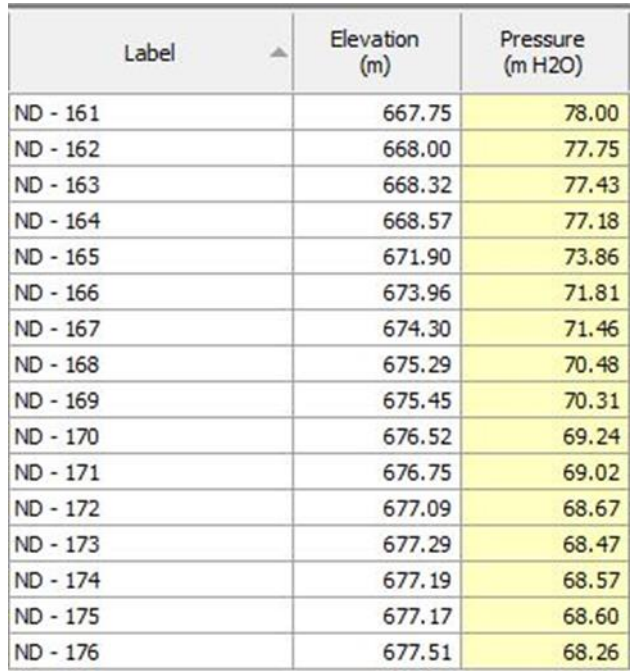

Ilustración 140 - Resultados de Presión en Nodos del Ramal - 2 en escenario "Aislamiento Oeste" de la Red de Distribución.

## Ramal – 3

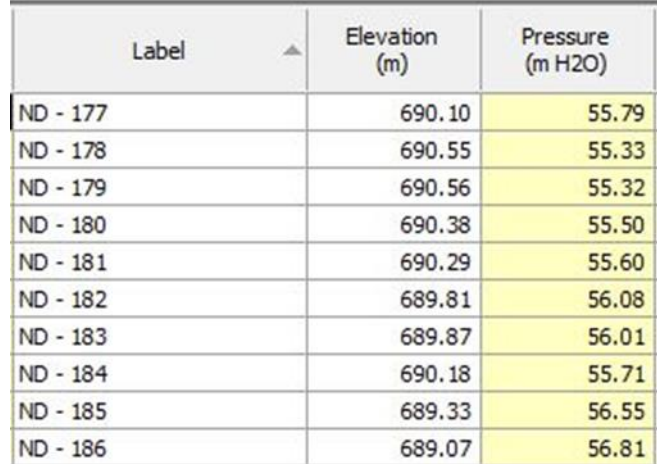

Ilustración 141 - Resultados de Presión en Nodos del Ramal - 3 en escenario "Aislamiento Oeste" de la Red de Distribución.

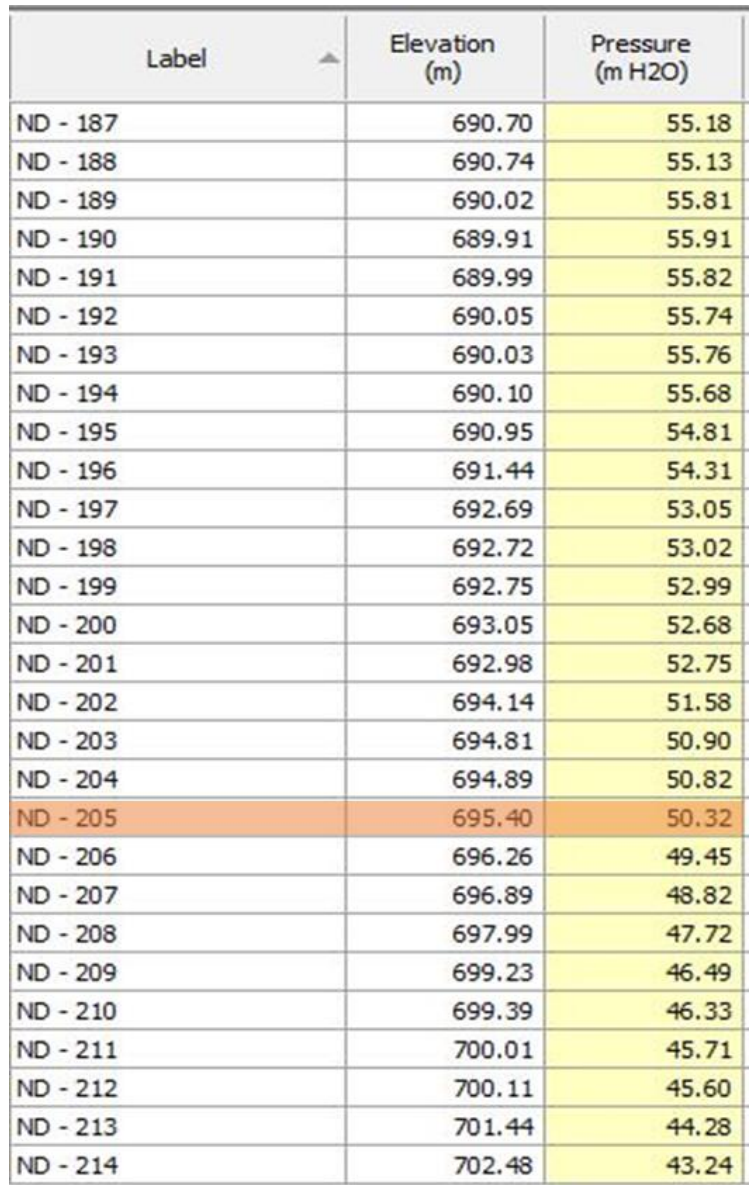

Ilustración 142 - Resultados de Presión en Nodos del Ramal - 4 en escenario "Aislamiento Oeste" de la Red de Distribución.

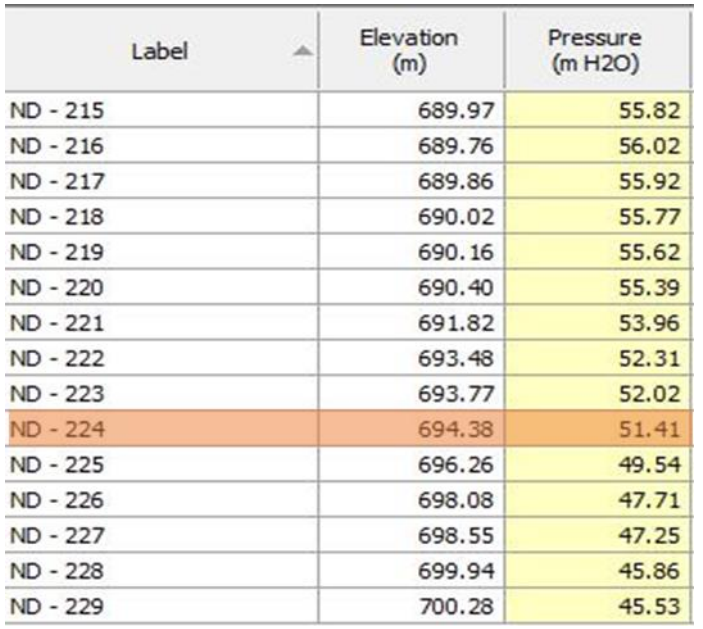

Ilustración 143 - Resultados de Presión en Nodos del Ramal - 5 en escenario "Aislamiento Oeste" de la Red de Distribución.

#### Ramal – 6

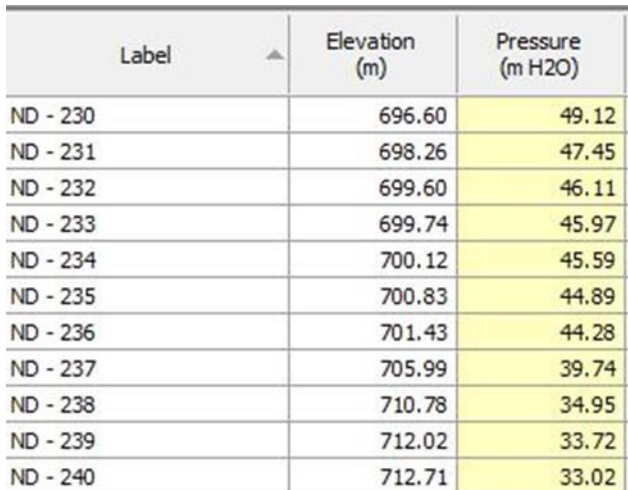

Ilustración 144 - Resultados de Presión en Nodos del Ramal - 6 en escenario "Aislamiento Oeste" de la Red de Distribución.

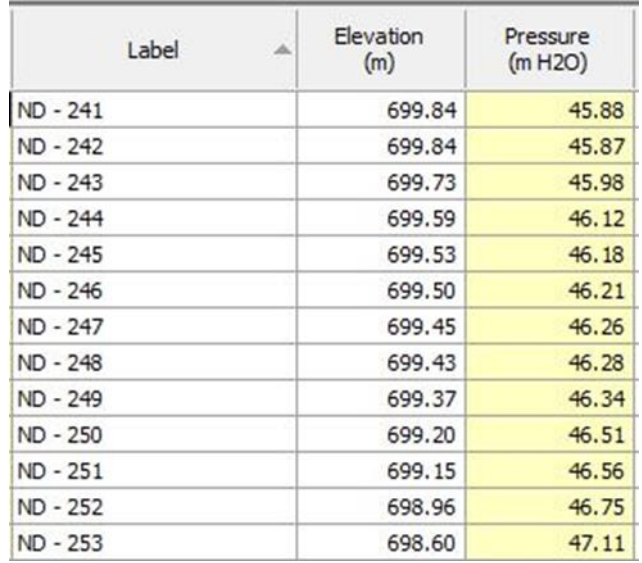

# Ilustración 145 - Resultados de Presión en Nodos del Ramal - 7 en escenario "Aislamiento Total" de la Red de Distribución.

#### Ramal – 8

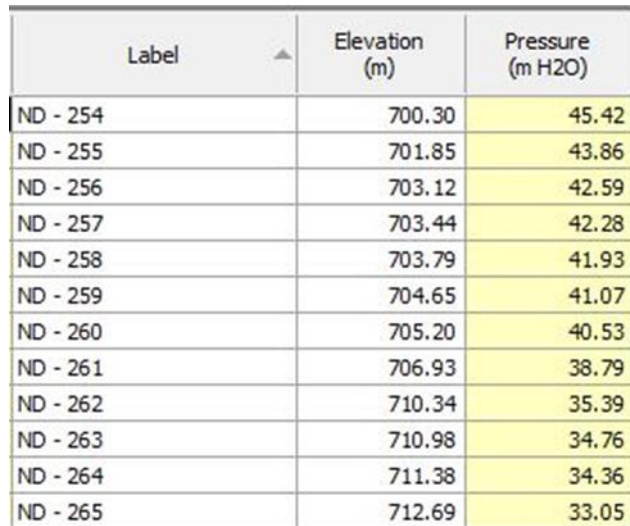

Ilustración 146 - Resultados de Presión en Nodos del Ramal - 8 en escenario

"Aislamiento Oeste" de la Red de Distribución.

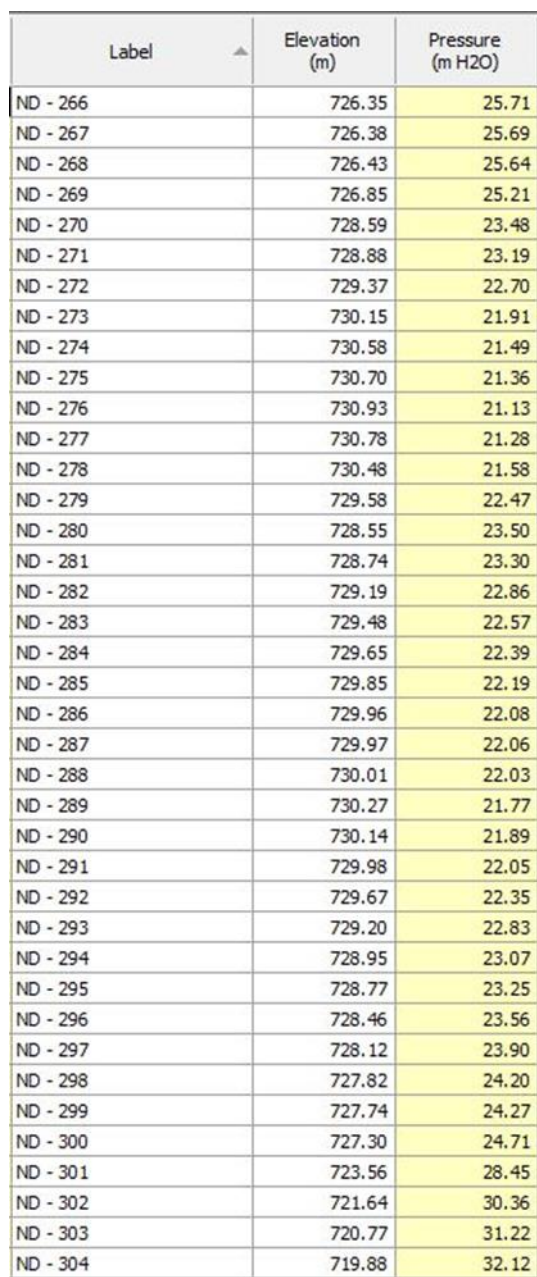

Ilustración 147 - Resultados de Presión en Nodos del Ramal - 9 en escenario "Aislamiento Oeste" de la Red de Distribución.

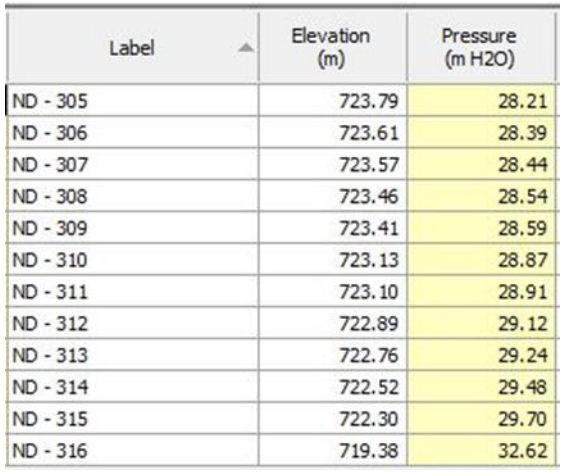

# Ilustración 148 - Resultados de Presión en Nodos del Ramal - 10 en escenario

"Aislamiento Oeste" de la Red de Distribución.

#### Ramal – 11

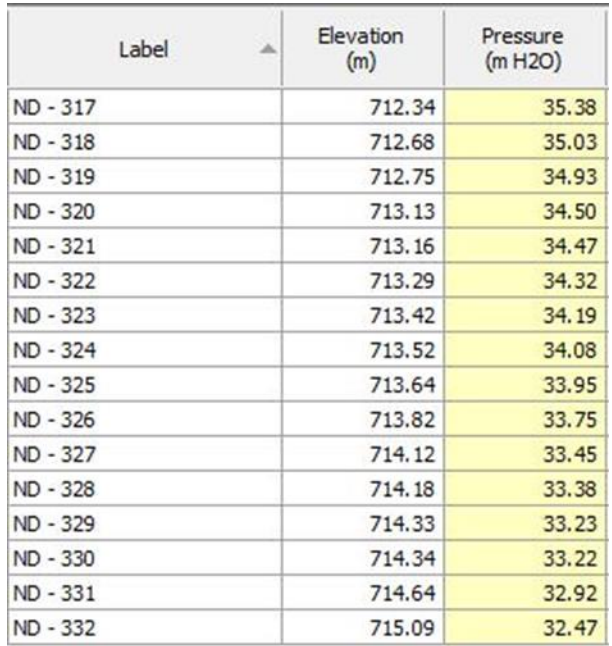

Ilustración 149 - Resultados de Presión en Nodos del Ramal - 11 en escenario "Aislamiento Oeste" de la Red de Distribución.

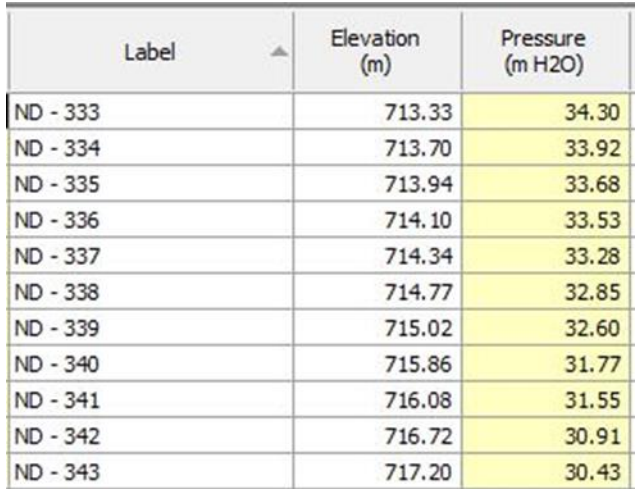

Ilustración 150 - Result*ados de Presión en Nodos del Ramal - 12 en escenario "Aislamiento Oeste" de la Red de Distribución.*

#### Ramal – 13

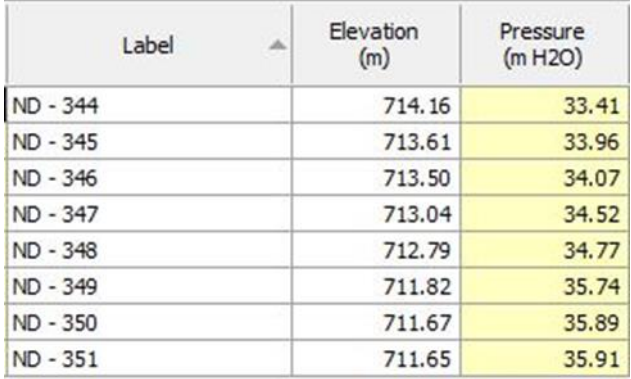

Ilustración 151 - Resultados de Presión en Nodos del Ramal - 13 en escenario "Aislamiento Oeste" de la Red de Distribución.

#### Ramal -14

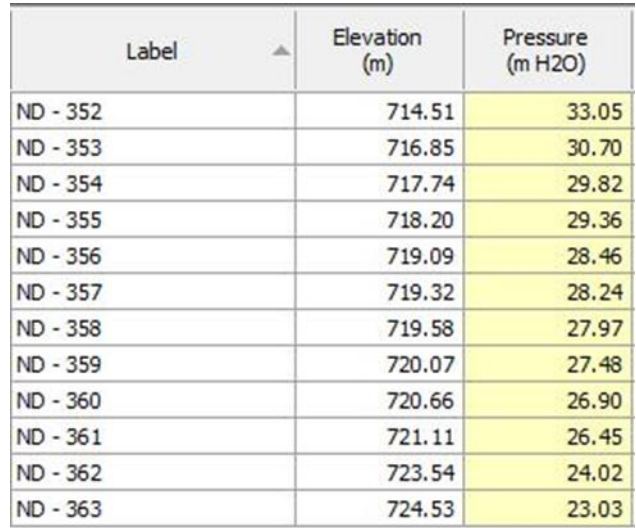

Ilustración 152 - Resultados de Presión en Nodos del Ramal - 14 en escenario "Aislamiento Oeste" de la Red de Distribución.

El ramal 1 desde el nodo ND-88 presenta presiones por encima del límite máximo, todos los nodos de los ramales 2 y 3 también sobre pasan el valor de 50 mca.

Así como, el ramal 4 desde el nodo ND-187 hasta ND-205 y el ramal 5 desde el nodo ND-215 hasta ND-224.

#### **3.10.2 Escenario: "Diseño del sistema (red de distribución)"**

Para este escenario se mantienen las mismas asignaciones de demandas nodales según lo establecido en el escenario "Análisis del Sistema". En este escenario se busca que la red de distribución esté dentro los parámetros de presión permitidos por la normativa de ANDA.

#### **3.10.2.1 Propiedades de los elementos**

Las propiedades del tanque y de las tuberías se mantienen según lo establecido en el escenario "Análisis del Sistema".

## **3.10.2.1.1 Válvulas reductoras de presión**

Se agregan válvulas reductoras de presión para disminuir las presiones en los nodos que se han identificado que sobrepasan el límite máximo. De los cinco escenarios que se analizaron previamente se puede destacar que los ramales 1 y 15 son los más críticos, por lo cual se compararán lo nodos que marcan la frontera del límite máximo permitido y que van cambiando en cada escenario.

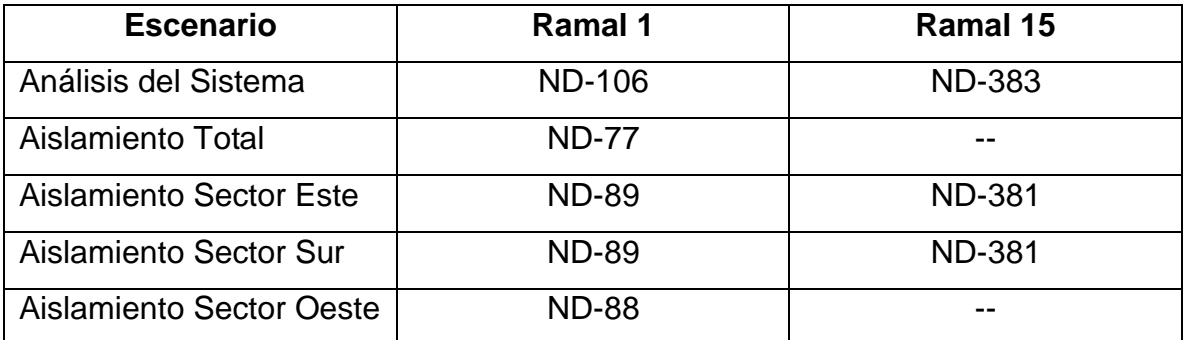

Tabla 25 - Nodos Críticos con presión mayor a la permitida en los diferentes Escenarios en la Red de Distribución.

Para controlar las presiones en los Sectores Este y Sur en los cinco escenarios analizados se agregará una válvula reductora de presión en la tubería TD-77 (antes del nodo ND-77) denominada "VRP-Centro" y se configura para que la presión de entrada sea reducida a una presión de salida de 20 mca, las demás propiedades de la válvula "VRP-Centro" son las siguiente:

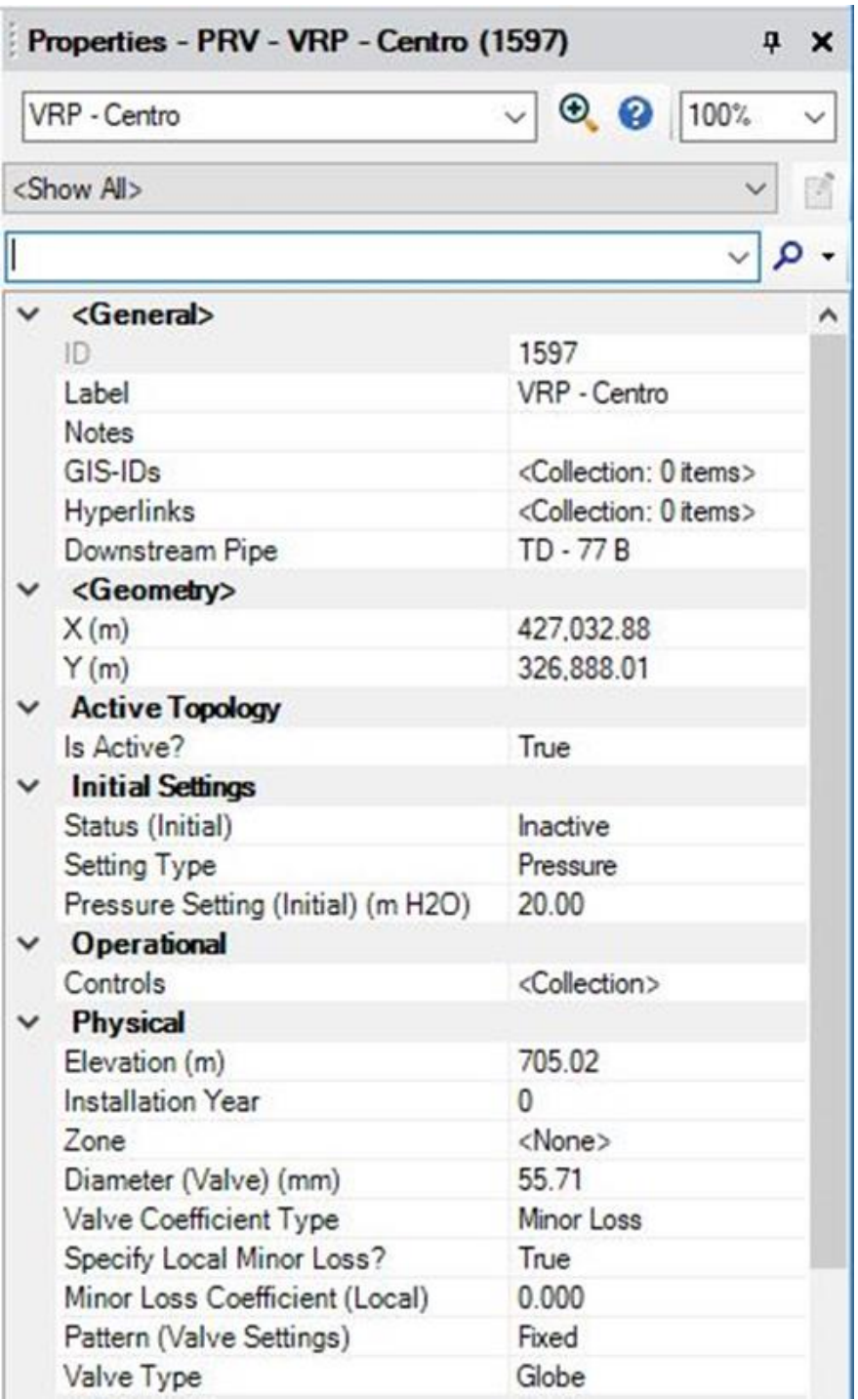

Ilustración 153 - Propiedades de Válvula Reductora de Presión Centro.

Para controlar las presiones de la parte sur del ramal 1 y del ramal 2, se agrega una válvula reductora de presión en la tubería TD-106 (antes del nodo ND-106) denominada "VRP-Sur". Esta válvula se configura para que la presión de entrada sea reducida a una presión de salida de 20 mca, las demás propiedades de la válvula "VRP-Sur" son las siguiente:

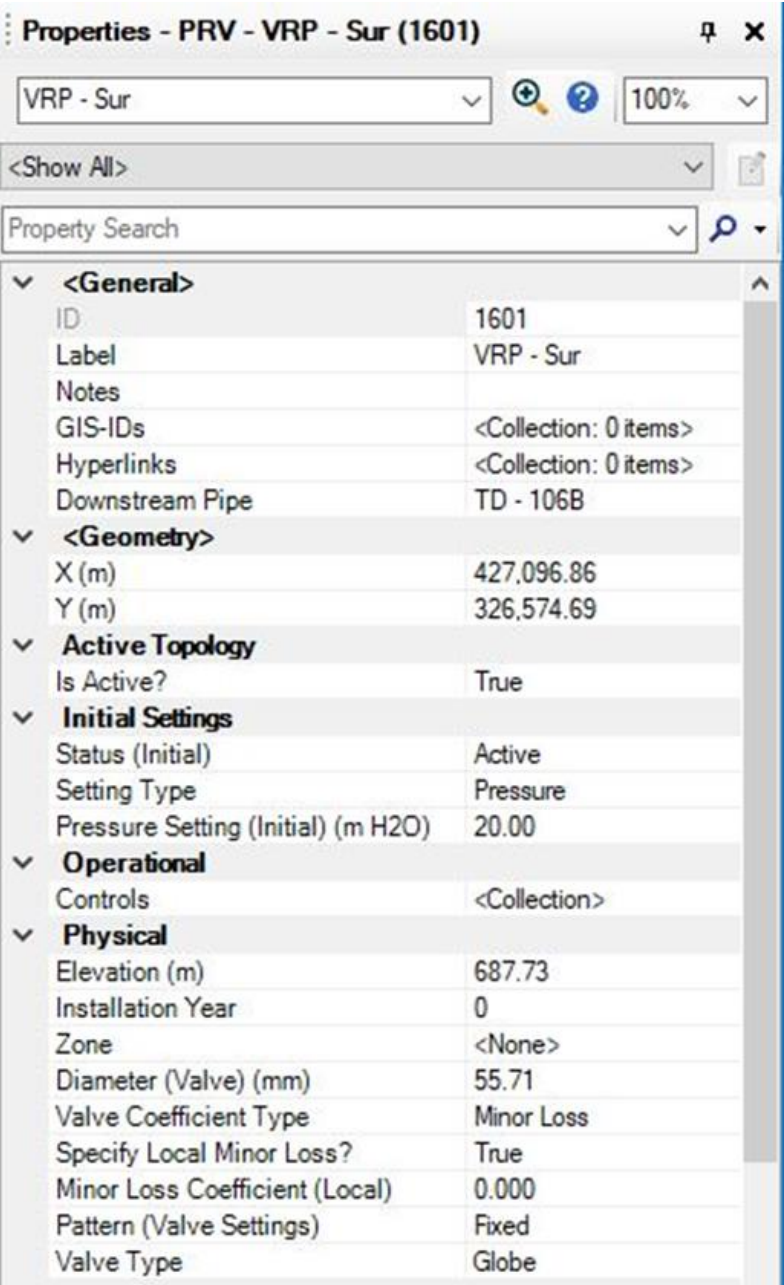

Ilustración 154 - Propiedades de Válvula Reductora de Presión Sur.

La válvula "VRP-Centro" tiene su principal participación cuando se tiene que aislar algún sector de la red. Por lo cual está válvula se designará como "inactiva" para el escenario "Diseño del Sistema" en el cual se modela el funcionamiento normal del servicio en todo el sistema, es decir, sin sectores aislados. En el ramal 15 se probó agregando solamente 1 válvula reductora de presión en una tubería aproximadamente al centro de todo el ramal. Se configuró para reducir a una presión de 10 mca y se observó que los nodos finales de los ramales 15 y 16 permanecieron con presiones por encima de 50mca. Si se desplaza la válvula hacia el sur del ramal 15 buscando reducir la presión en los últimos nodos de los ramales 15 y 16 se generan presiones altas en nodos agua arriba de la válvula. Y por consiguiente si la válvula se mueve hacia el norte del ramal 15 se generan aún más nodos con presiones altas en la parte final de los ramales 15 y 16. Este hecho hace obligatorio la implementación de las dos válvulas reductoras de presión en el ramal 15. Para controlar las presiones desde el nodo ND-365 hasta ND-391 del ramal 15 en el Sector Oeste se agrega una válvula reductora de presión en la tubería TD-365 denominada "VRP-Oeste 1". Esta válvula se configura para que la presión de entrada sea reducida a una presión de salida de 10 mca, las demás propiedades de la válvula "VRP-Oeste 1" son las siguiente:

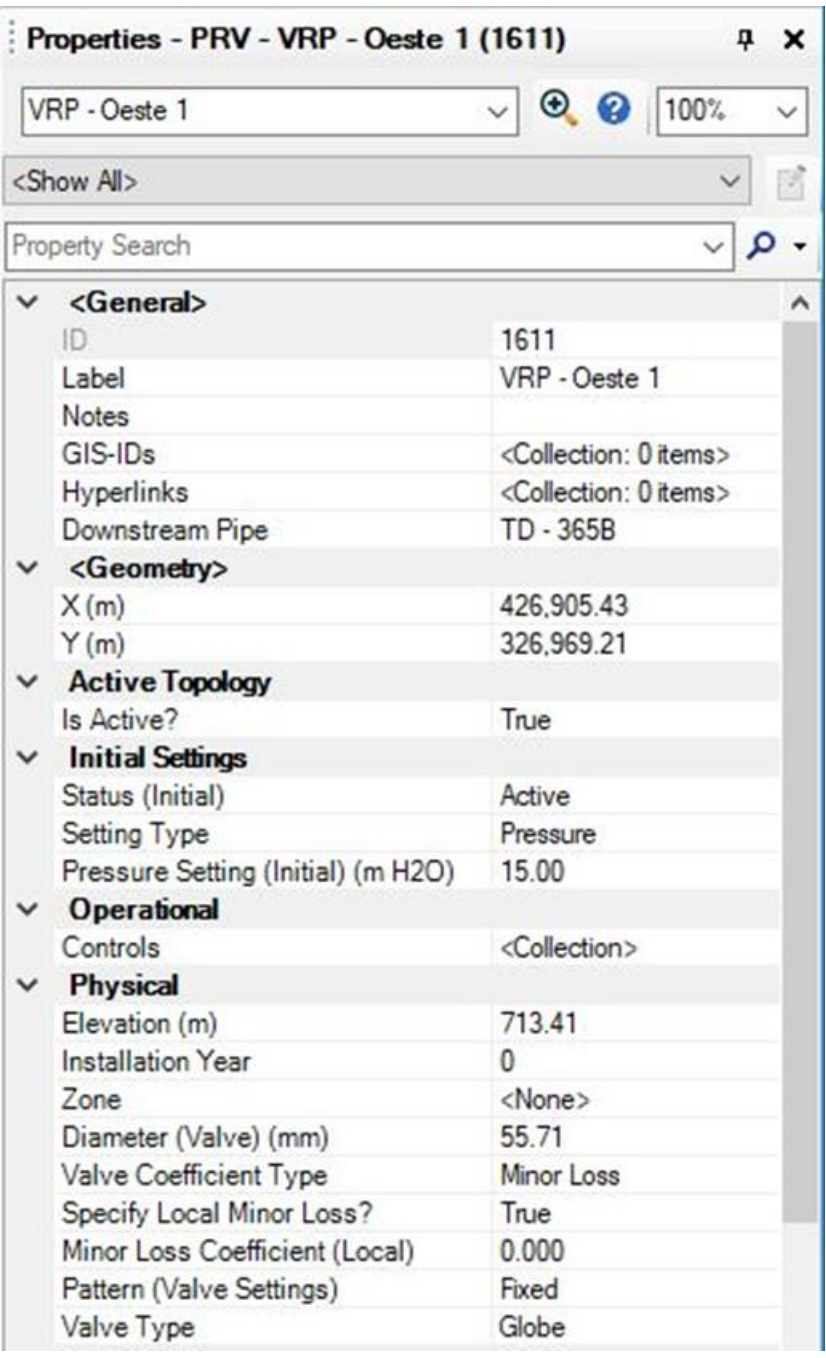

Ilustración 155 - Propiedades de Válvula Reductora de Presión Oeste 1.

Para controlar las presiones en los ramales 16, 17, 18, 18 y 20 del Sector Oeste se agrega una válvula reductora de presión en la tubería TD-392 denominada "VRP-Oeste 2". Esta válvula se configura para que la presión de entrada sea reducida a una presión de salida de 20 mca, las demás propiedades de la válvula "VRP-Oeste 2" son las siguiente:

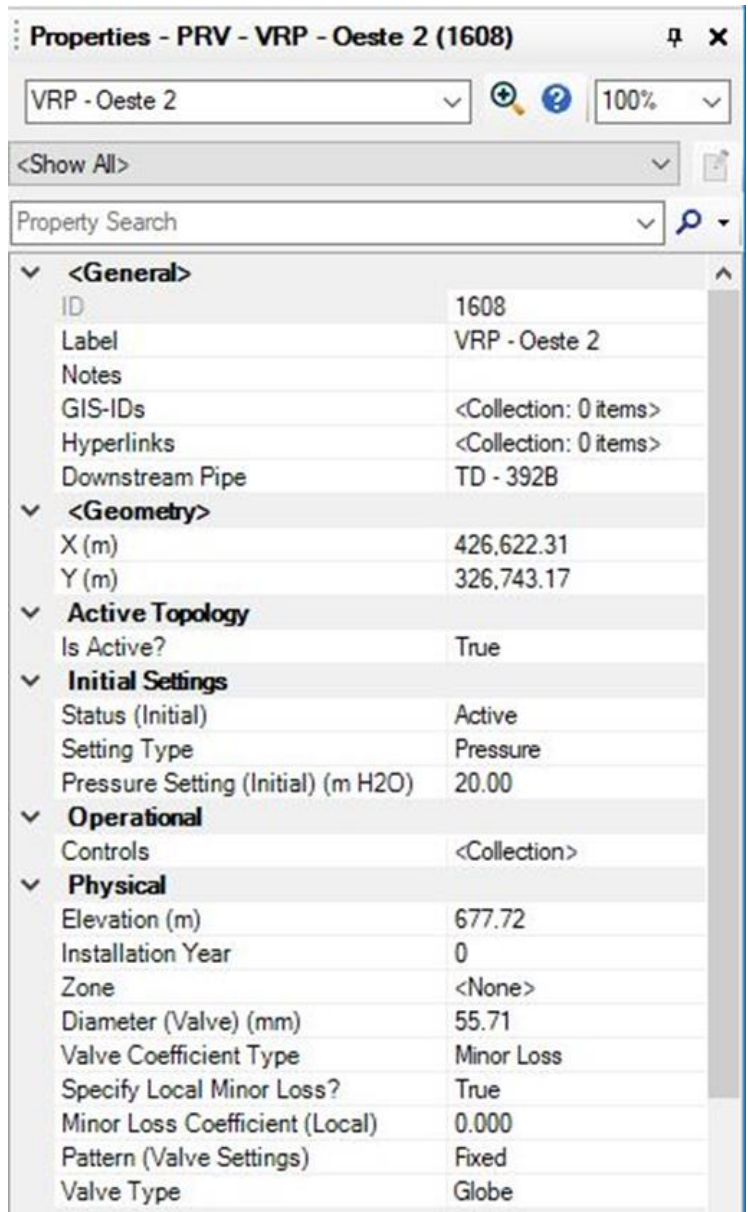

Ilustración 156 - Propiedades de Válvula Reductora de Presión Oeste 2.

En esta vista del modelo en WaterCAD en escenario: "Diseño del Sistema (Red de Distribución)", se han agregado las cuatro válvulas reductoras de presión que se describieron previamente:

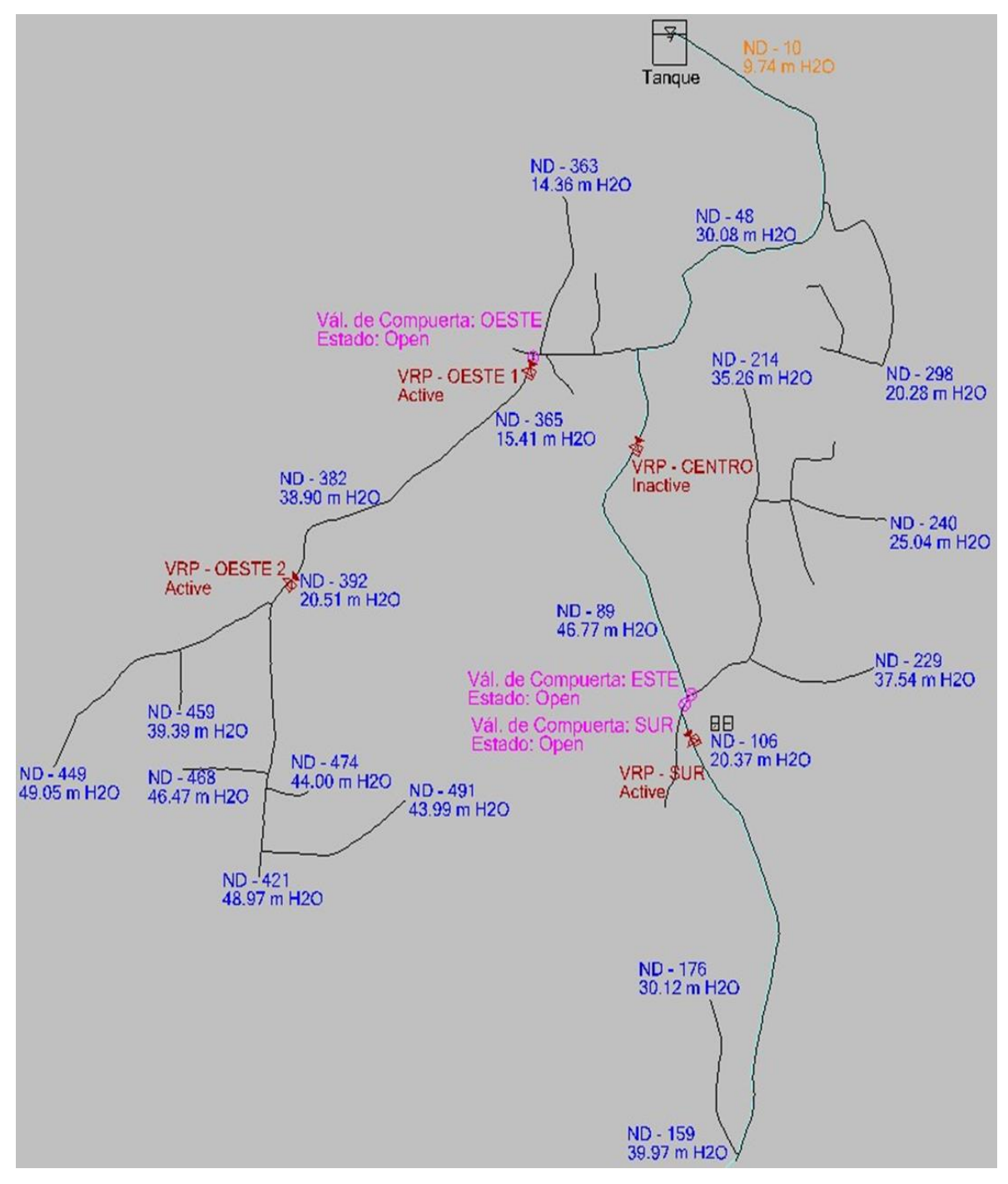

Ilustración 157 - Vista del Modelo en WaterCAD en escenario: "Diseño del Sistema" con Válvulas Reductoras de Presión en la Red de Distribución.
# **3.10.2.2 Resultados**

En las siguientes imágenes se muestran los valores a los que disminuyen las presiones de los nodos del escenario "Análisis del Sistema" una vez se han agregado las válvulas reductoras de presión. Se muestran únicamente los ramales que tenían nodos que estaban por encima de la presión máxima permitida.

## Ramal – 1

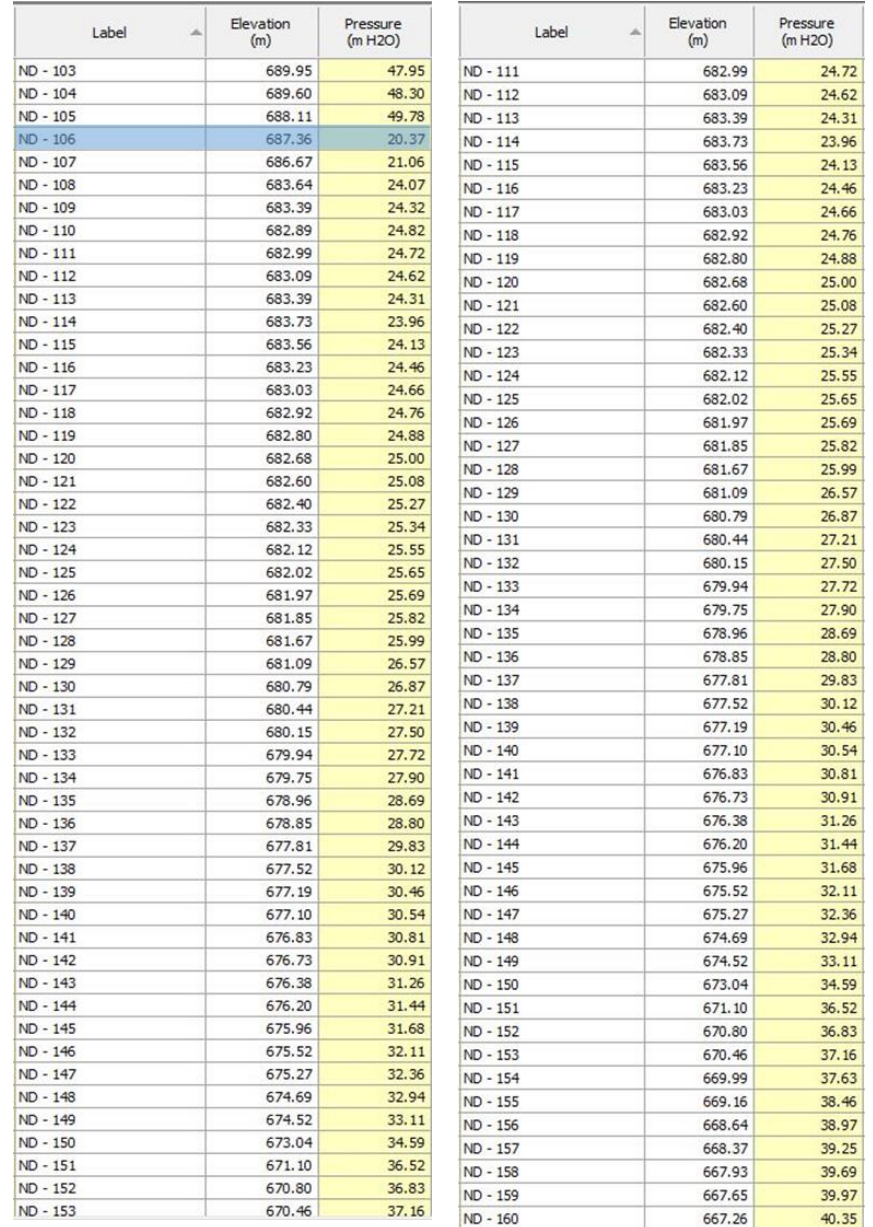

Ilustración 158 - Resultados de Presión en Nodos del Ramal - 1 en escenario

"Diseño del Sistema" en la Red de Distribución.

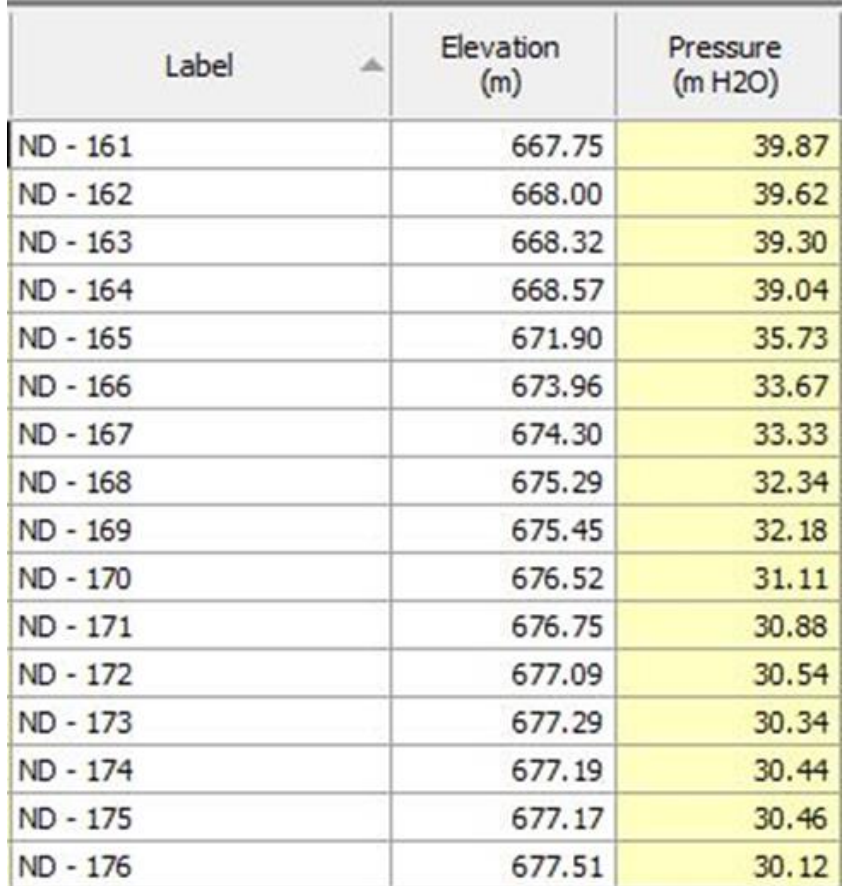

Ilustración 159 - Resultados de Presión en Nodos del Ramal - 2 en escenario "Diseño del Sistema" en la Red de Distribución.

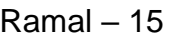

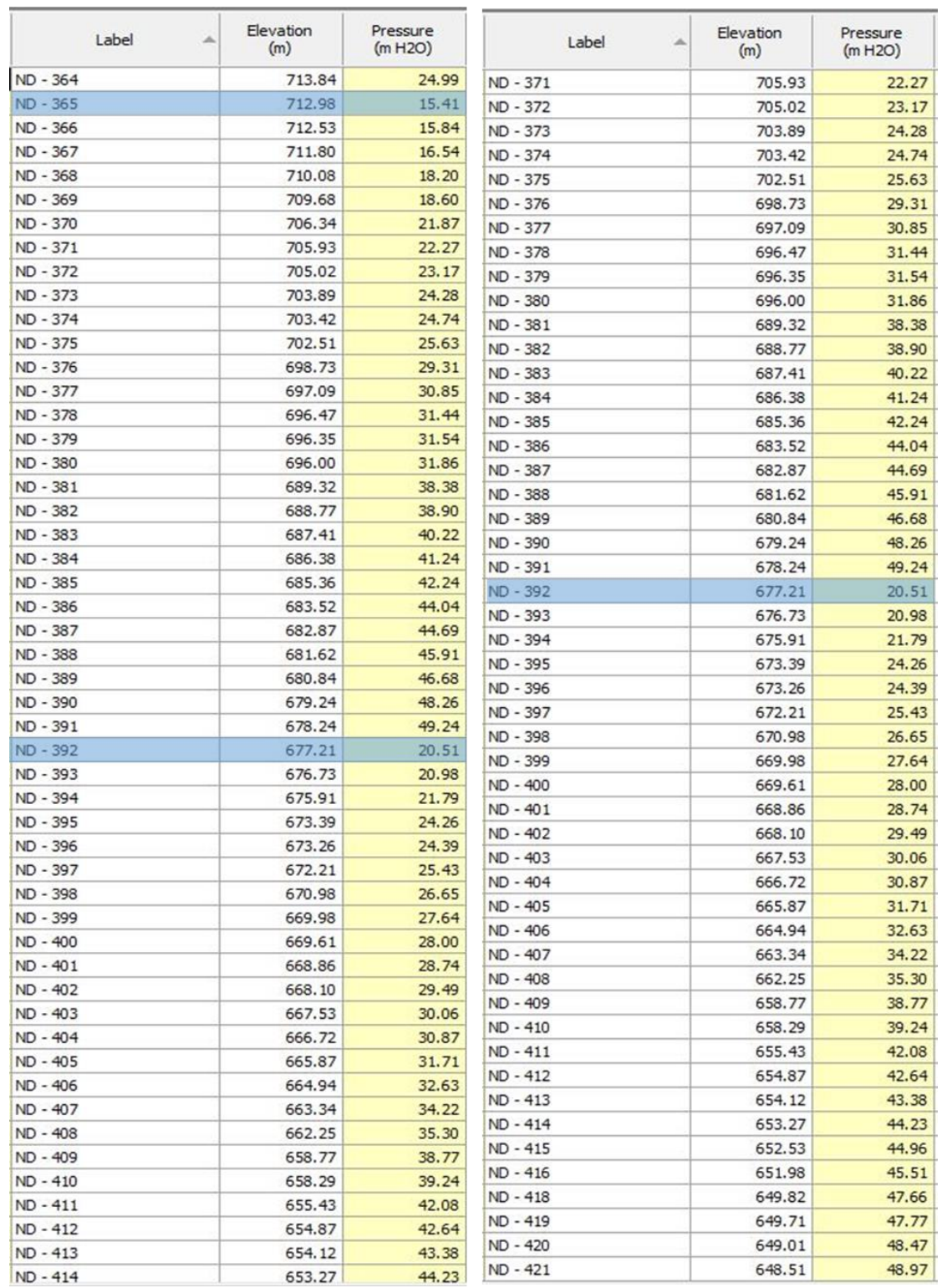

Ilustración 160 - Resultados de Presión en Nodos del Ramal - 15 en escenario

"Diseño del Sistema" en la Red de Distribución.

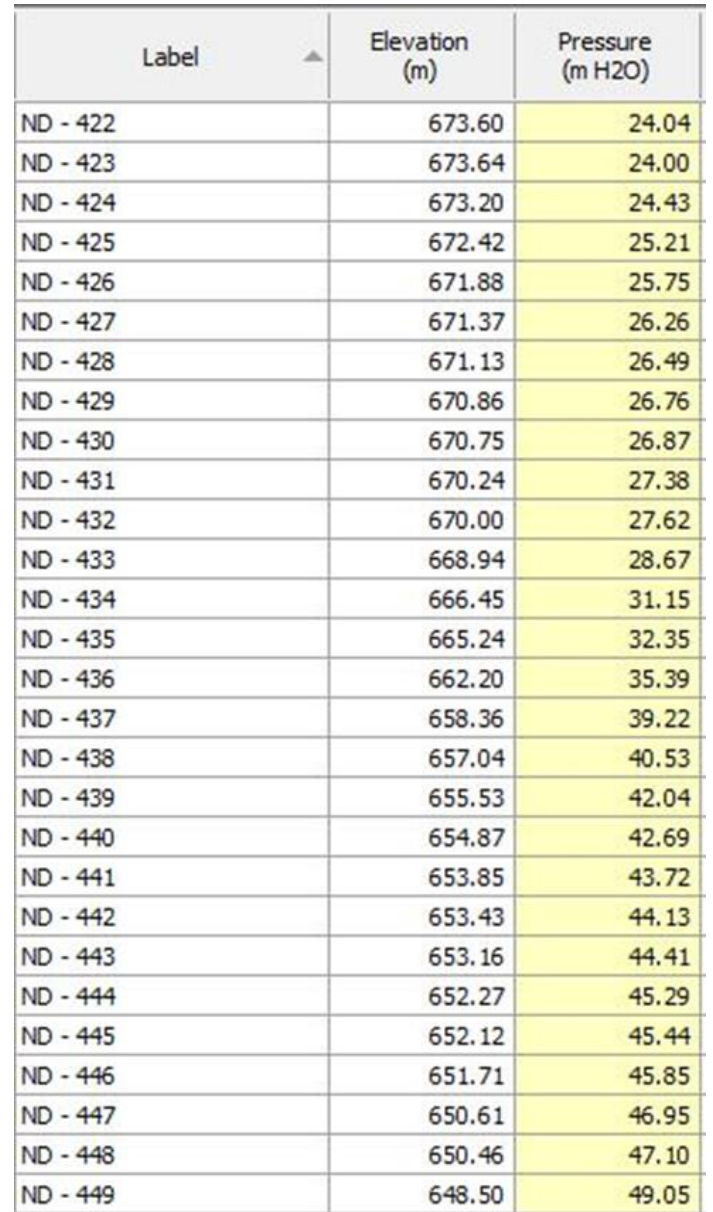

Ilustración 161 - Resultados de Presión en Nodos del Ramal - 16 en escenario "Diseño del Sistema" en la Red de Distribución.

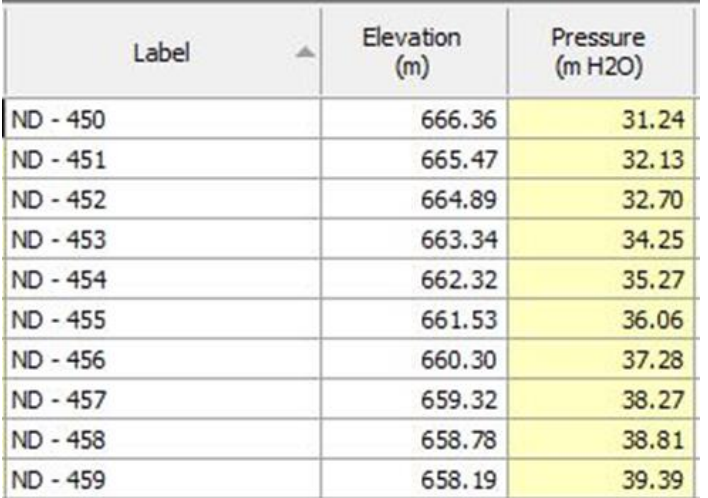

Ilustración 162 - Resultados de Presión en Nodos del Ramal - 17 en escenario "Diseño del Sistema" en la Red de Distribución.

# Ramal – 18

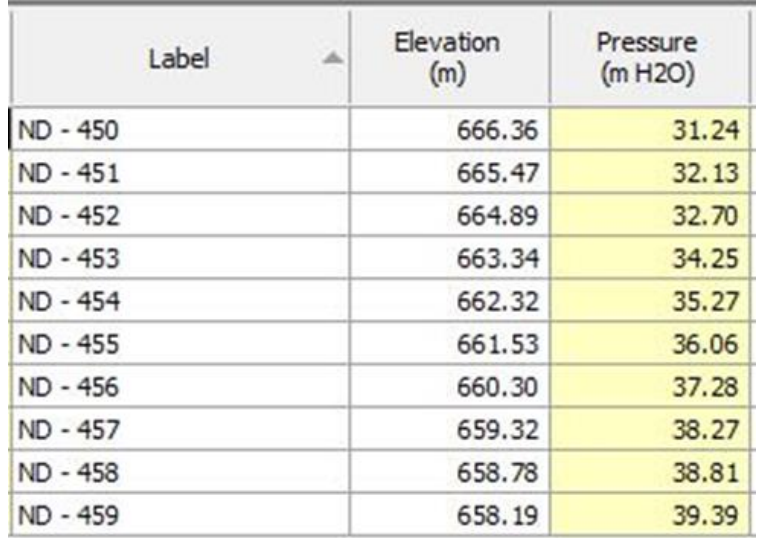

Ilustración 163 - Resultados de Presión en Nodos del Ramal - 18 en escenario "Diseño del Sistema" en la Red de Distribución.

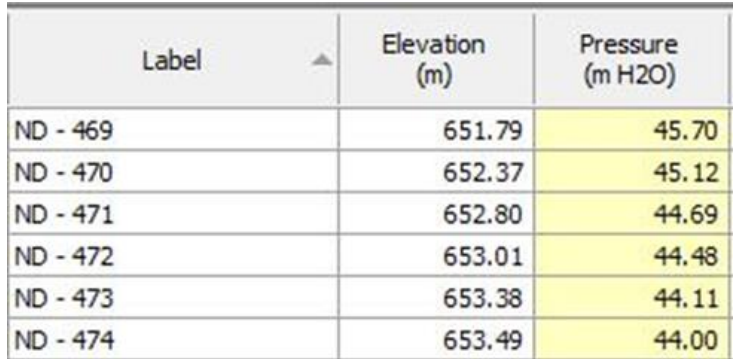

Ilustración 164 - Resultados de Presión en Nodos del Ramal - 19 en escenario "Diseño del Sistema" en la Red de Distribución.

# Ramal – 20

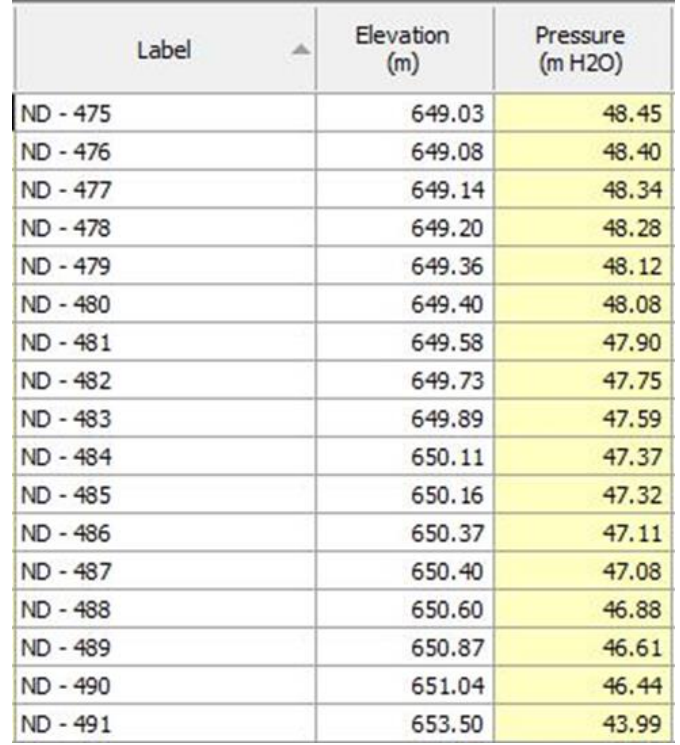

Ilustración 165 - Resultados de Presión en Nodos del Ramal - 20 en escenario "Diseño del Sistema" en la Red de Distribución.

# **3.10.2.3 Resultados escenario: "Aislamiento total"**

En las siguientes imágenes se muestran los valores a los que disminuyen las presiones de los nodos del escenario "Aislamiento Total" una vez se han agregado las válvulas reductoras de presión. Se muestran únicamente los ramales que tenían nodos que estaban por encima de la presión máxima permitida.

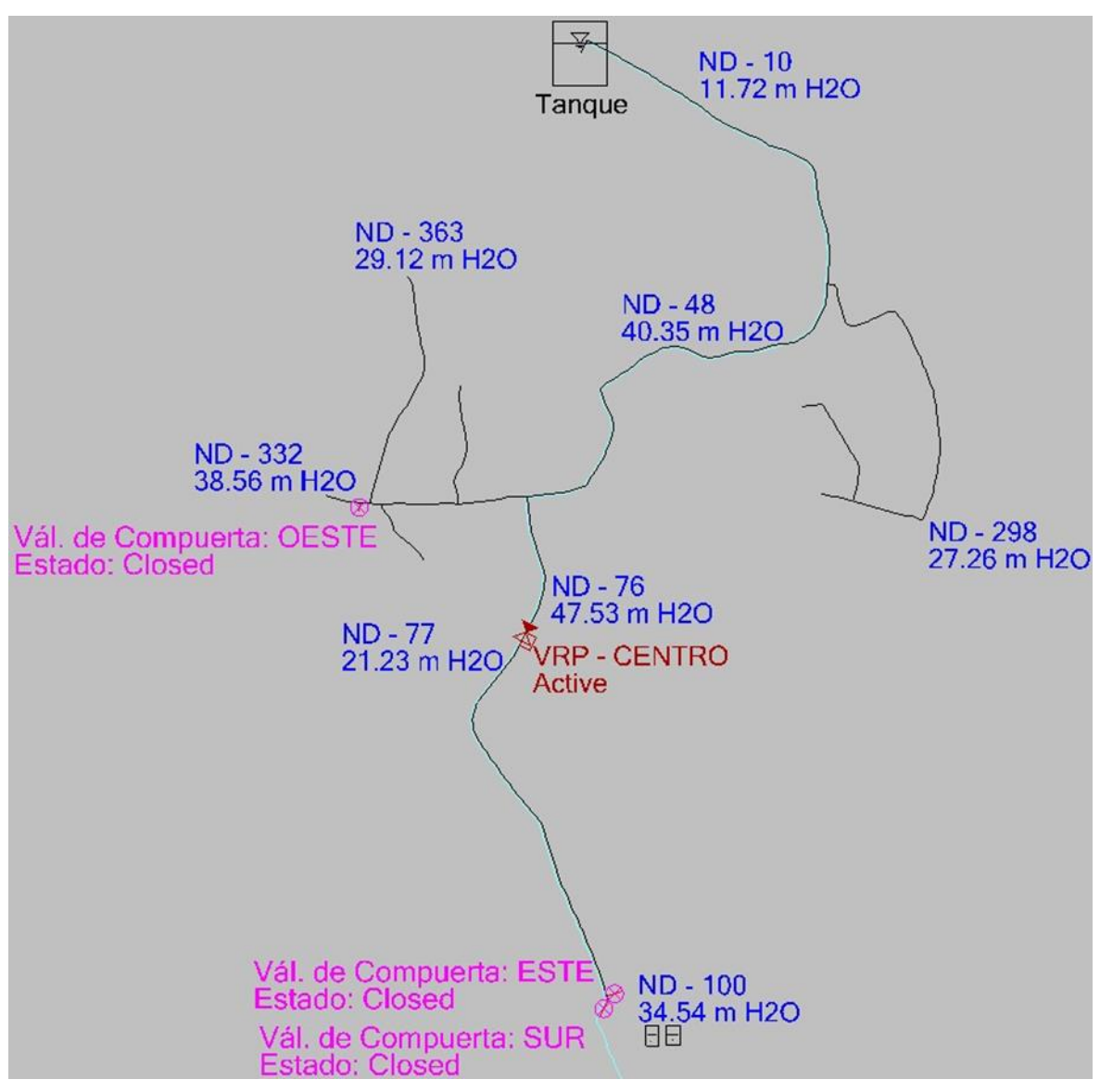

Ilustración 166 - Vista del Modelo en WaterCAD en escenario: "Diseño del Sistema" con Válvula Reductora de Presión Centro para modificar los resultados obtenidos en el escenario "Aislamiento Total" en la Red de Distribución.

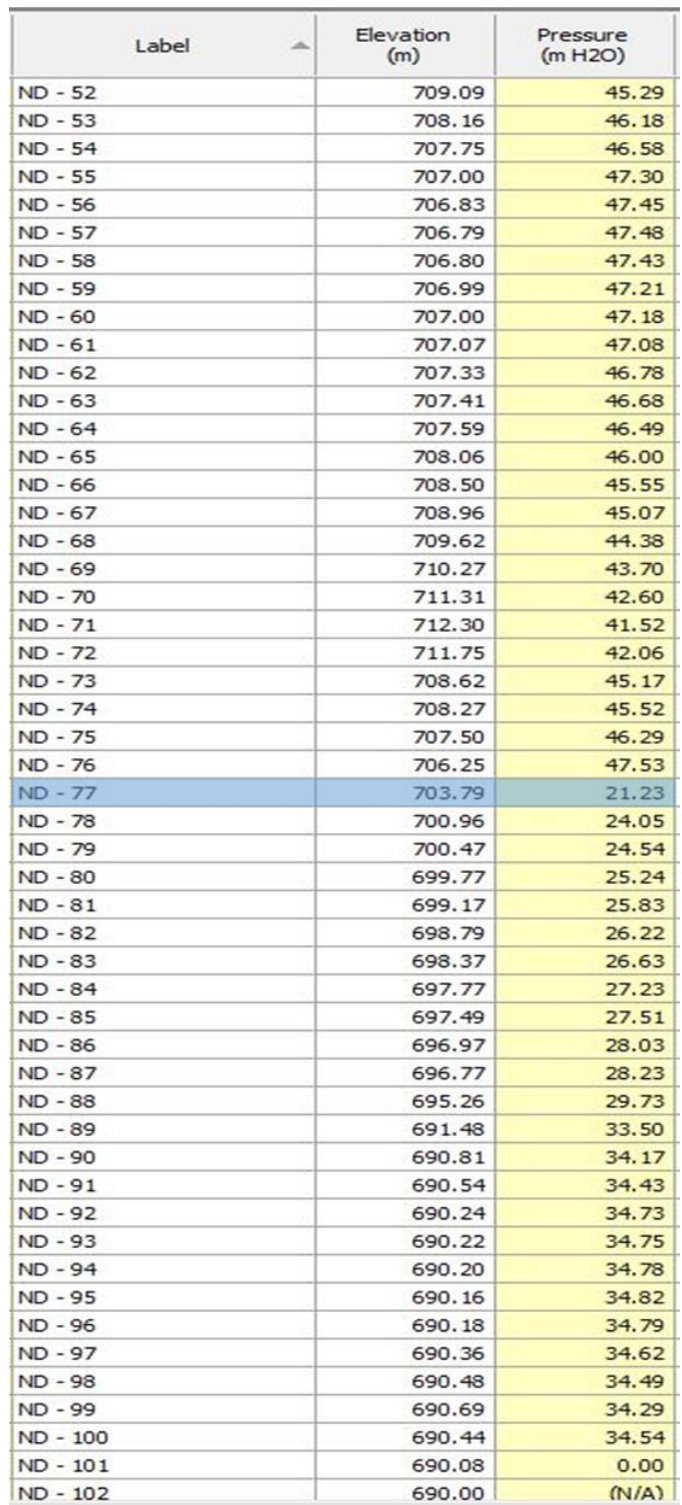

Ilustración 167 - Resultados de Presión en Nodos del Ramal - 1 en escenario "Diseño del Sistema" debido a la Válvula Reductora de Presión Centro en la Red de Distribución.

# **3.10.2.4 Resultados escenario: "Aislamiento este"**

En las siguientes imágenes se muestran los valores a los que disminuyen las presiones de los nodos del escenario "Aislamiento Este" una vez se han agregado las válvulas reductoras de presión. Se muestran únicamente los ramales que tenían nodos que estaban por encima de la presión máxima permitida.

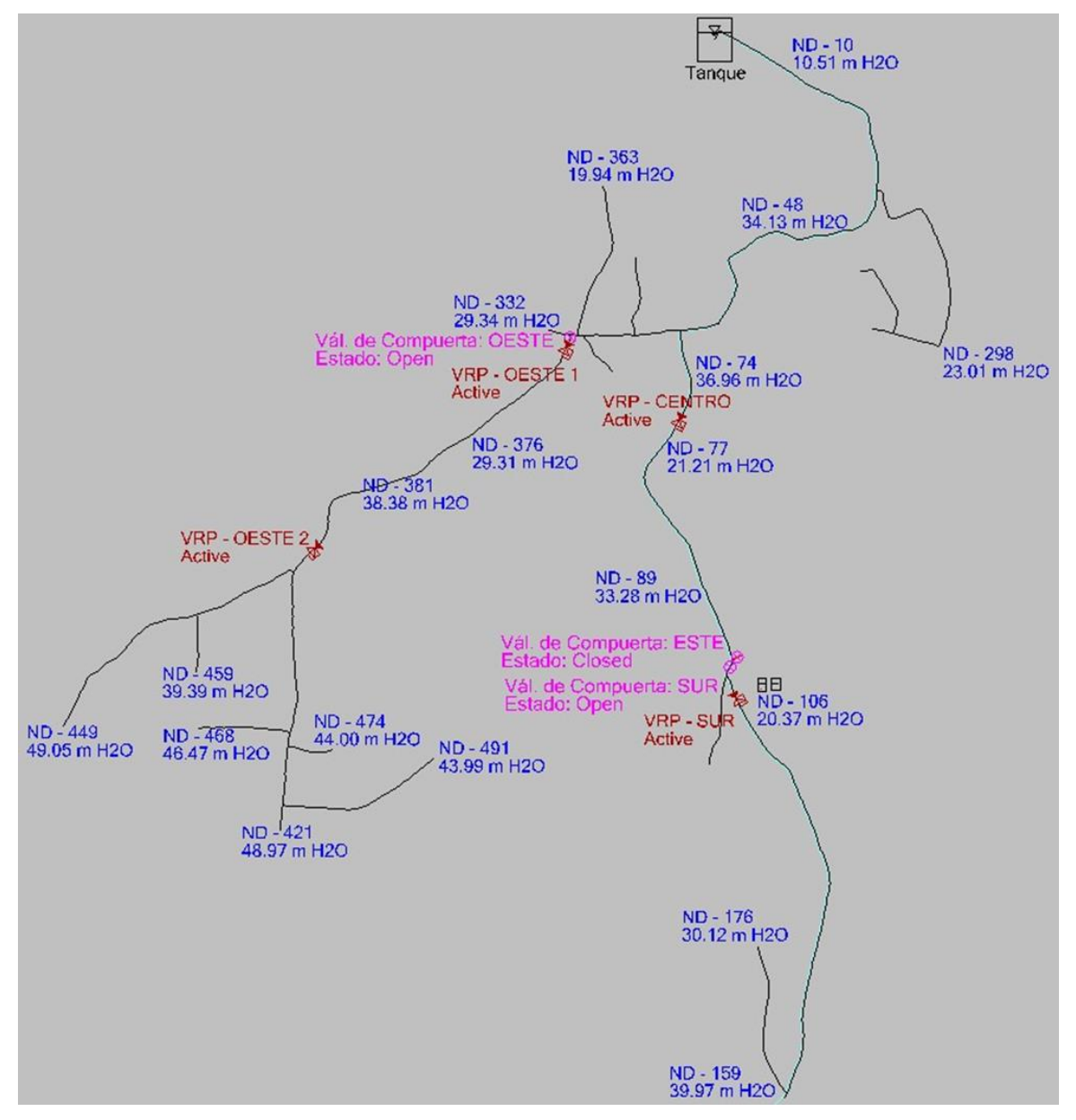

Ilustración 168 - Vista del Modelo en WaterCAD en escenario "Diseño del Sistema" con Válvulas Reductoras de Presión: Oeste 1, Oeste 2, Centro y Sur para modificar los resultados obtenidos en el escenario "Aislamiento Este" en la Red de Distribución.

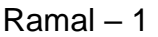

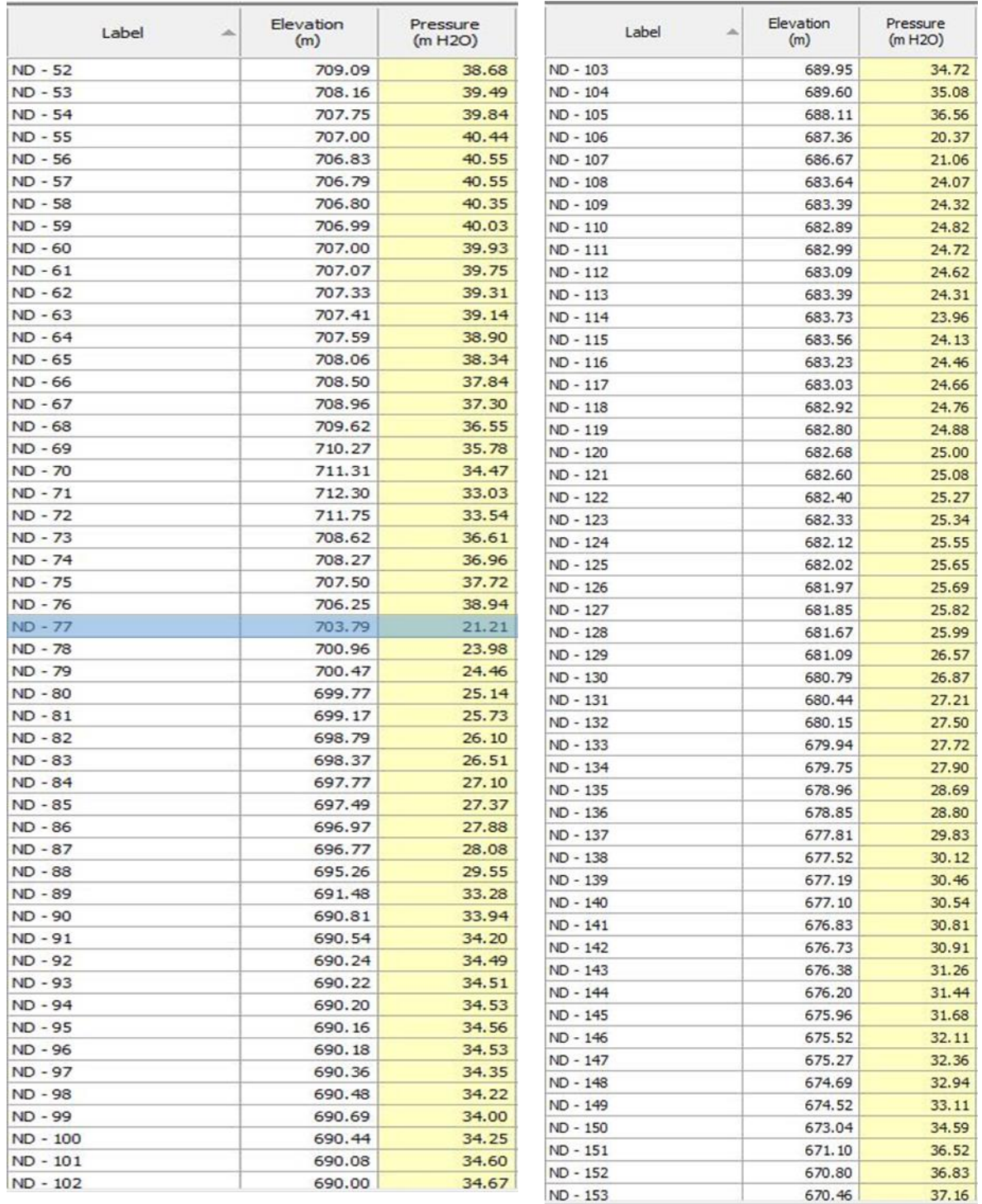

Ilustración 169 - Resultados de Presión en Nodos del Ramal - 1 en escenario "Diseño del Sistema" debido a las Válvulas Reductoras de Presión: Oeste 1, Oeste 2, Centro y Sur en la Red de Distribución. 1/2

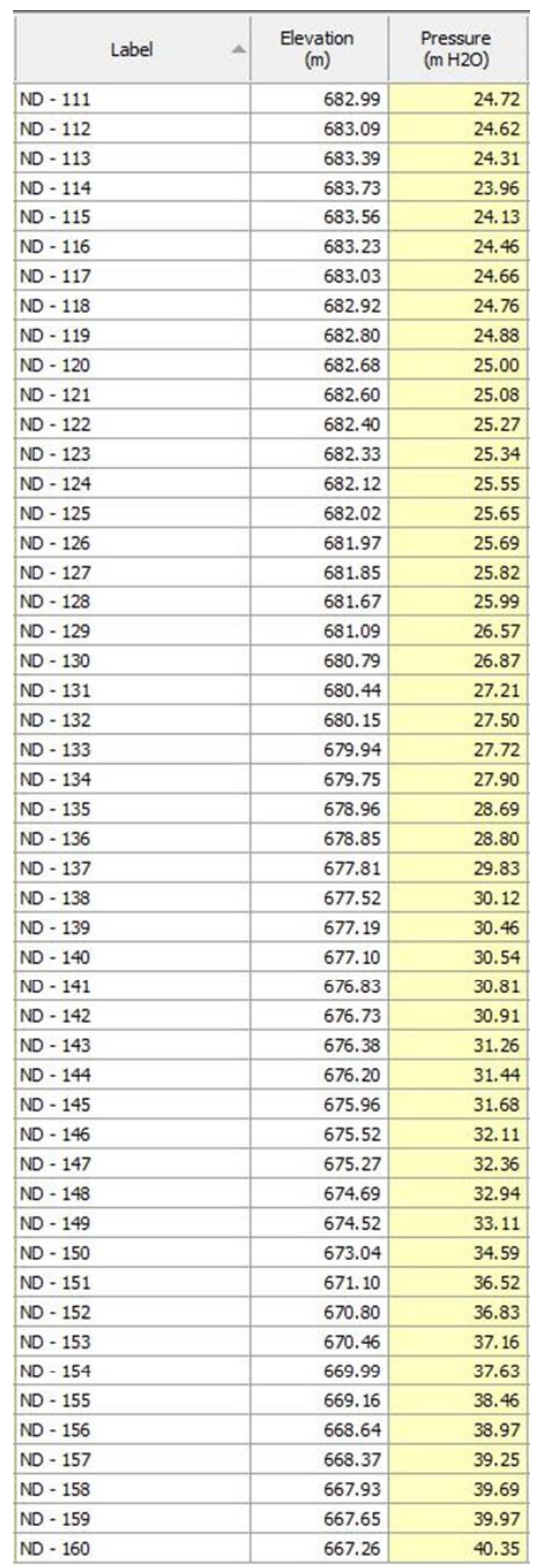

Ilustración 170 - Resultados de Presión en Nodos del Ramal - 1 en escenario "Diseño del Sistema" debido a las Válvulas Reductoras de Presión: Oeste 1, Oeste 2, Centro y Sur en la Red de Distribución. 2/2

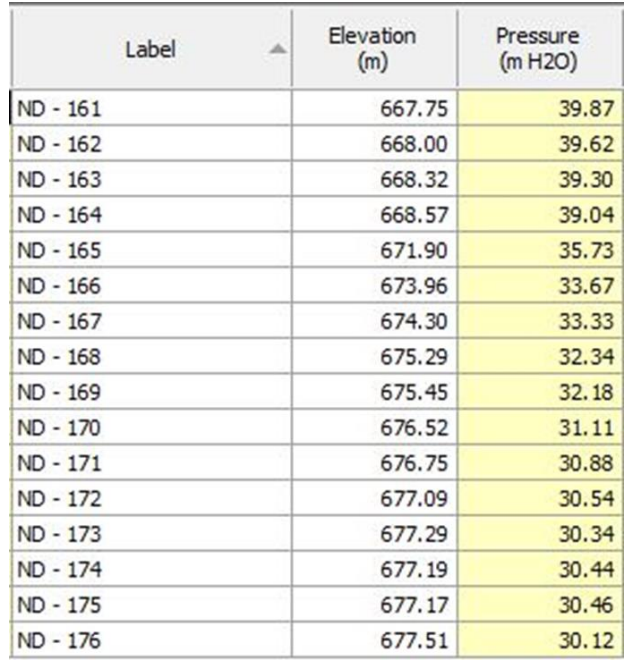

Ilustración 171 - Resultados de Presión en Nodos del Ramal - 2 en escenario "Diseño del Sistema" debido a las Válvulas Reductoras de Presión: Oeste 1, Oeste 2, Centro y Sur en la Red de Distribución.

## Ramal – 3

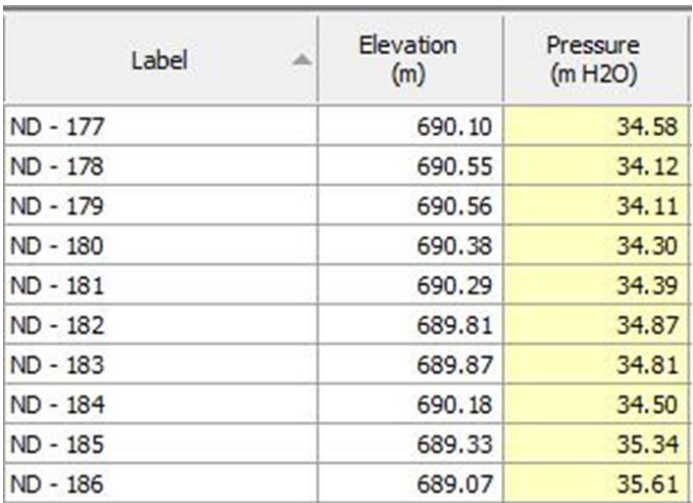

Ilustración 172 - Resultados de Presión en Nodos del Ramal - 3 en escenario "Diseño del Sistema" debido a las Válvulas Reductoras de Presión: Oeste 1, Oeste 2, Centro y Sur en la Red de Distribución.

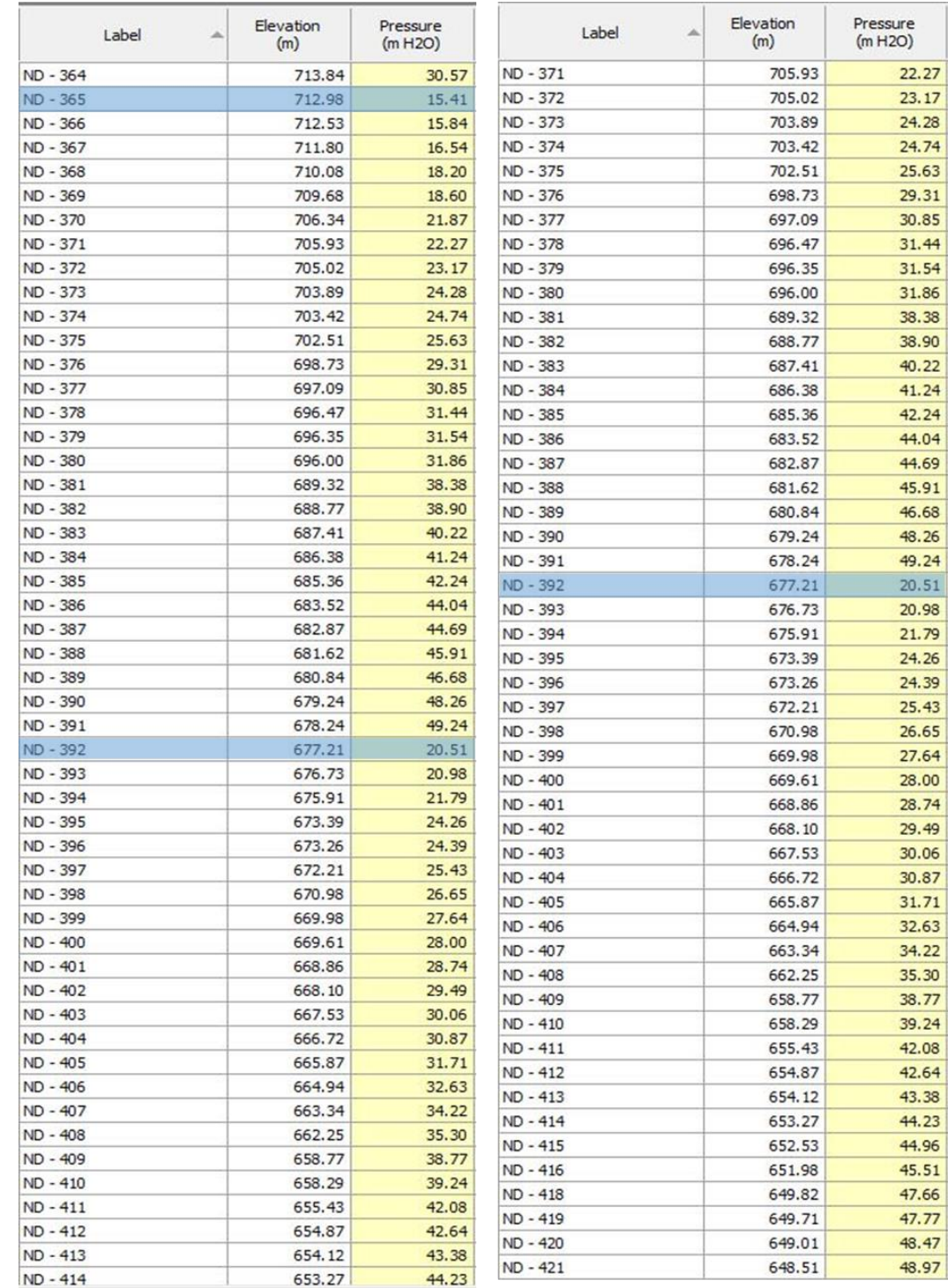

IND - 414 **18.97**<br>Ilustración 173 - Resultados de Presión en Nodos del Ramal - 15 en escenario "Diseño del Sistema" debido a las Válvulas Reductoras de Presión: Oeste 1, Oeste 2, Centro y Sur en la Red de Distribución.

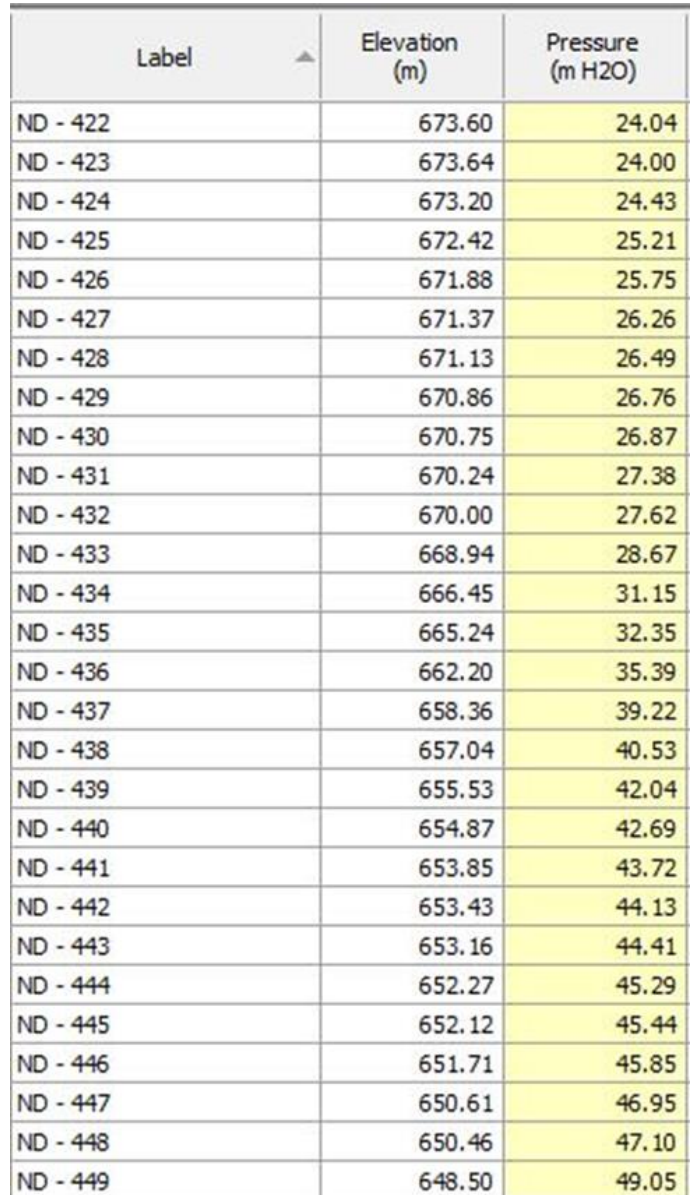

Ilustración 174 - Resultados de Presión en Nodos del Ramal - 16 en escenario "Diseño del Sistema" debido a las Válvulas Reductoras de Presión: Oeste 1, Oeste

2, Centro y Sur en la Red de Distribución.

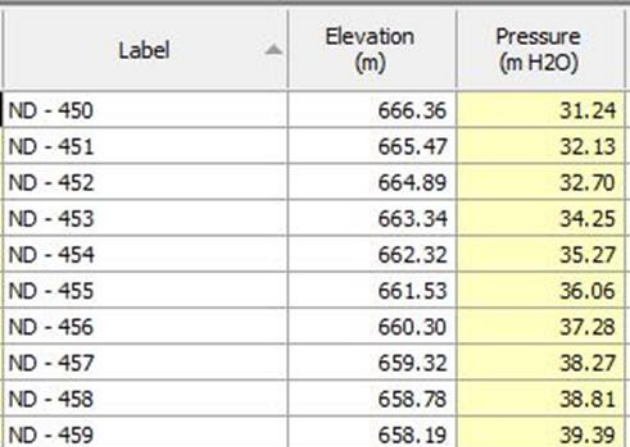

Ilustración 175 - Resultados de Presión en Nodos del Ramal - 17 en escenario "Diseño del Sistema" debido a las Válvulas Reductoras de Presión: Oeste 1, Oeste 2, Centro y Sur en la Red de Distribución.

## Ramal – 18

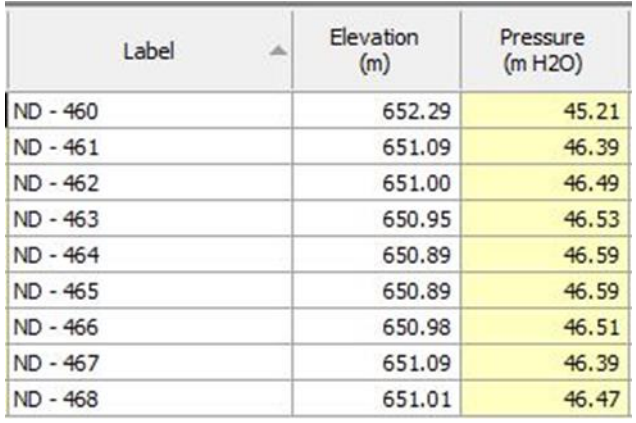

Ilustración 176 - Resultados de Presión en Nodos del Ramal - 18 en escenario "Diseño del Sistema" debido a las Válvulas Reductoras de Presión: Oeste 1, Oeste 2, Centro y Sur en la Red de Distribución.

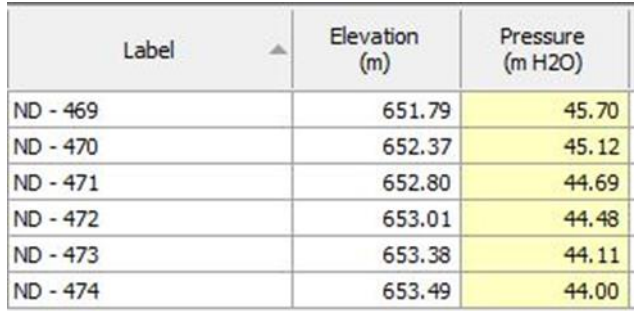

Ilustración 177 - Resultados de Presión en Nodos del Ramal - 19 en escenario "Diseño del Sistema" debido a las Válvulas Reductoras de Presión: Oeste 1, Oeste 2, Centro y Sur en la Red de Distribución.

## Ramal – 20

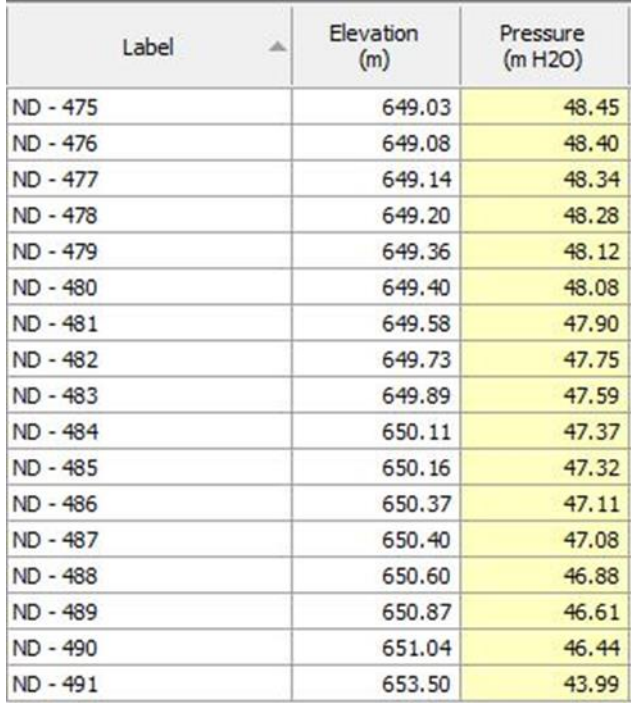

Ilustración 178 - Resultados de Presión en Nodos del Ramal - 20 en escenario "Diseño del Sistema" debido a las Válvulas Reductoras de Presión: Oeste 1, Oeste

2, Centro y Sur en la Red de Distribución.

# **3.10.2.5 Resultados escenario: "Aislamiento sur"**

En las siguientes imágenes se muestran los valores a los que disminuyen las presiones de los nodos del escenario "Aislamiento Sur" una vez se han agregado las válvulas reductoras de presión. Se muestran únicamente los ramales que tenían nodos que estaban por encima de la presión máxima permitida.

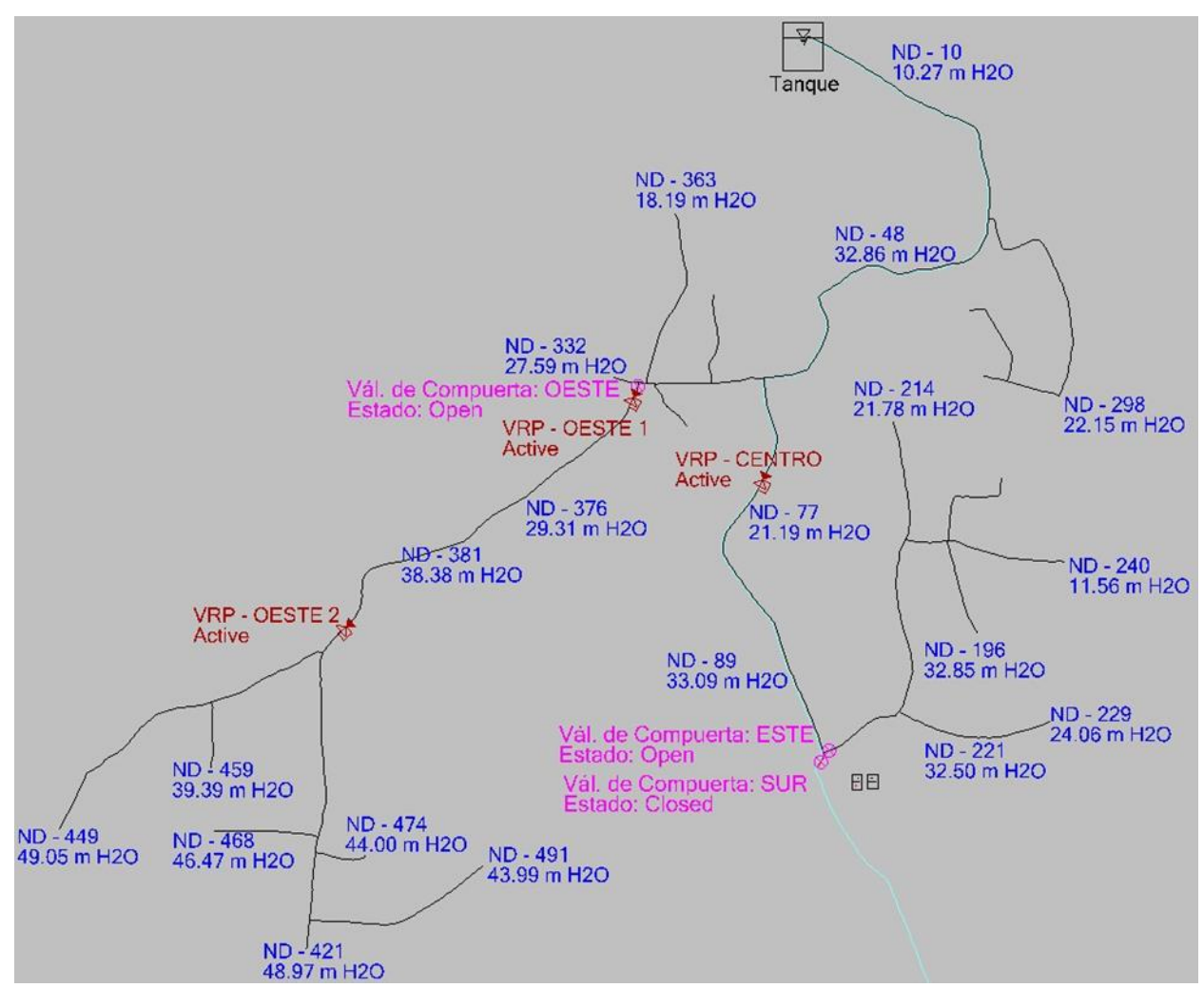

Ilustración 179 - Vista del Modelo en WaterCAD en escenario: "Diseño del Sistema" con Válvulas Reductoras de Presión: Oeste 1, Oeste 2 y Centro para modificar los resultados obtenidos en el escenario "Aislamiento Sur" en la Red de Distribución.

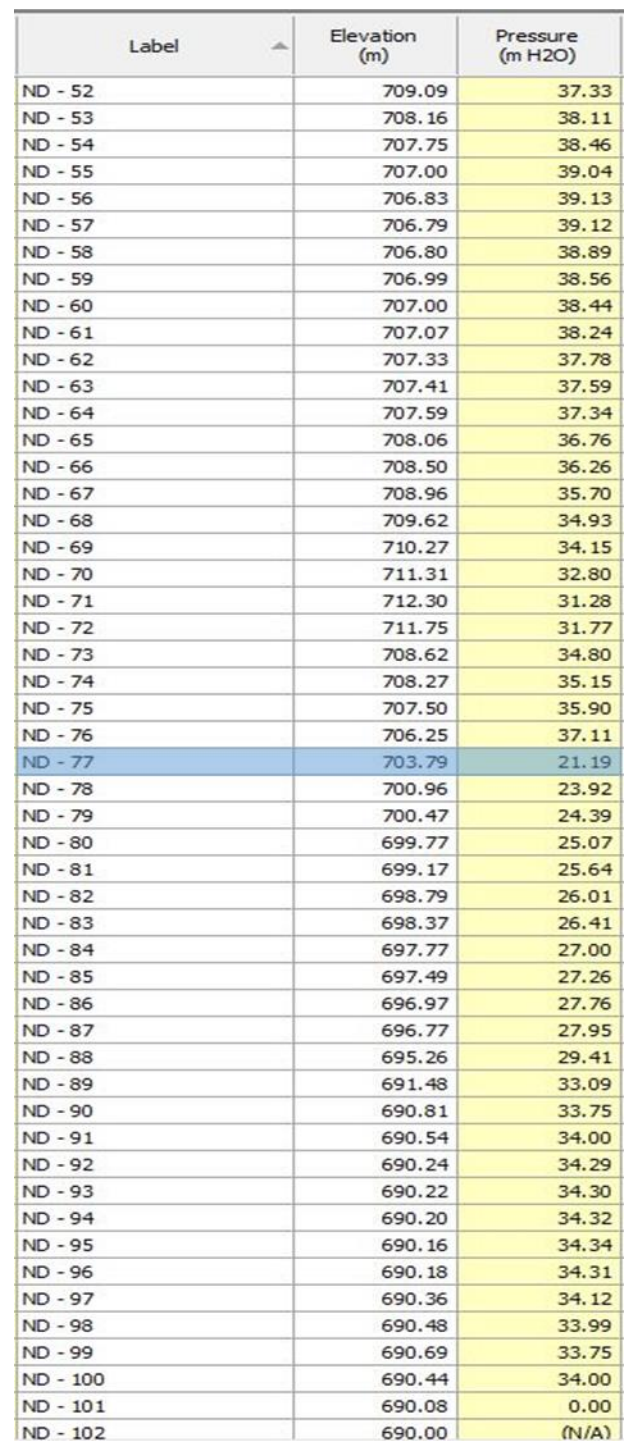

Ilustración 180 - Resultados de Presión en Nodos del Ramal - 1 en escenario

"Diseño del Sistema" debido a las Válvulas Reductoras de Presión: Oeste 1, Oeste

2 y Centro en las Red de Distribución.

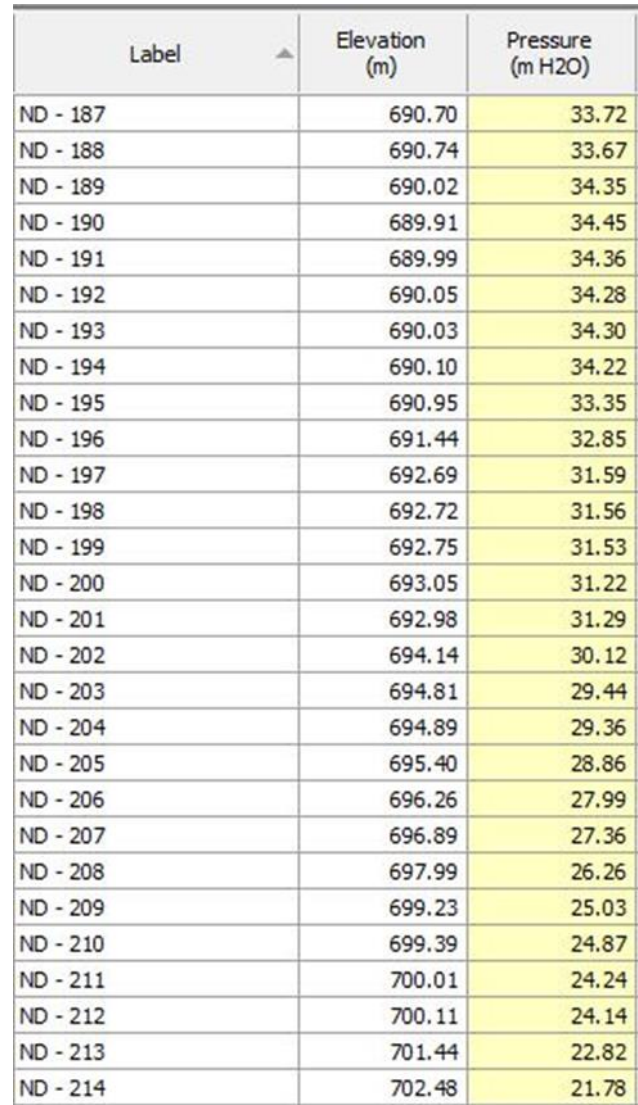

Ilustración 181- Resultados de Presión en Nodos del Ramal - 4 en escenario "Diseño del Sistema" debido a las Válvulas Reductoras de Presión: Oeste 1, Oeste 2 y Centro en la Red de Distribución.

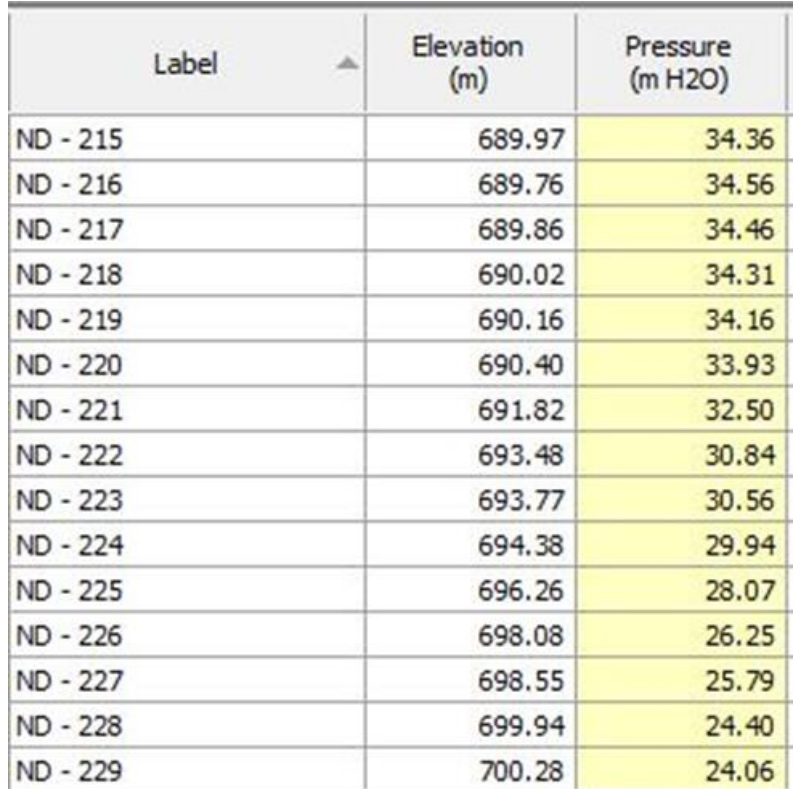

Ilustración 182 - Resultados de Presión en Nodos del Ramal - 5 en escenario "Diseño del Sistema" debido a las Válvulas Reductoras de Presión: Oeste 1, Oeste 2 y Centro en la Red de Distribución.

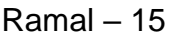

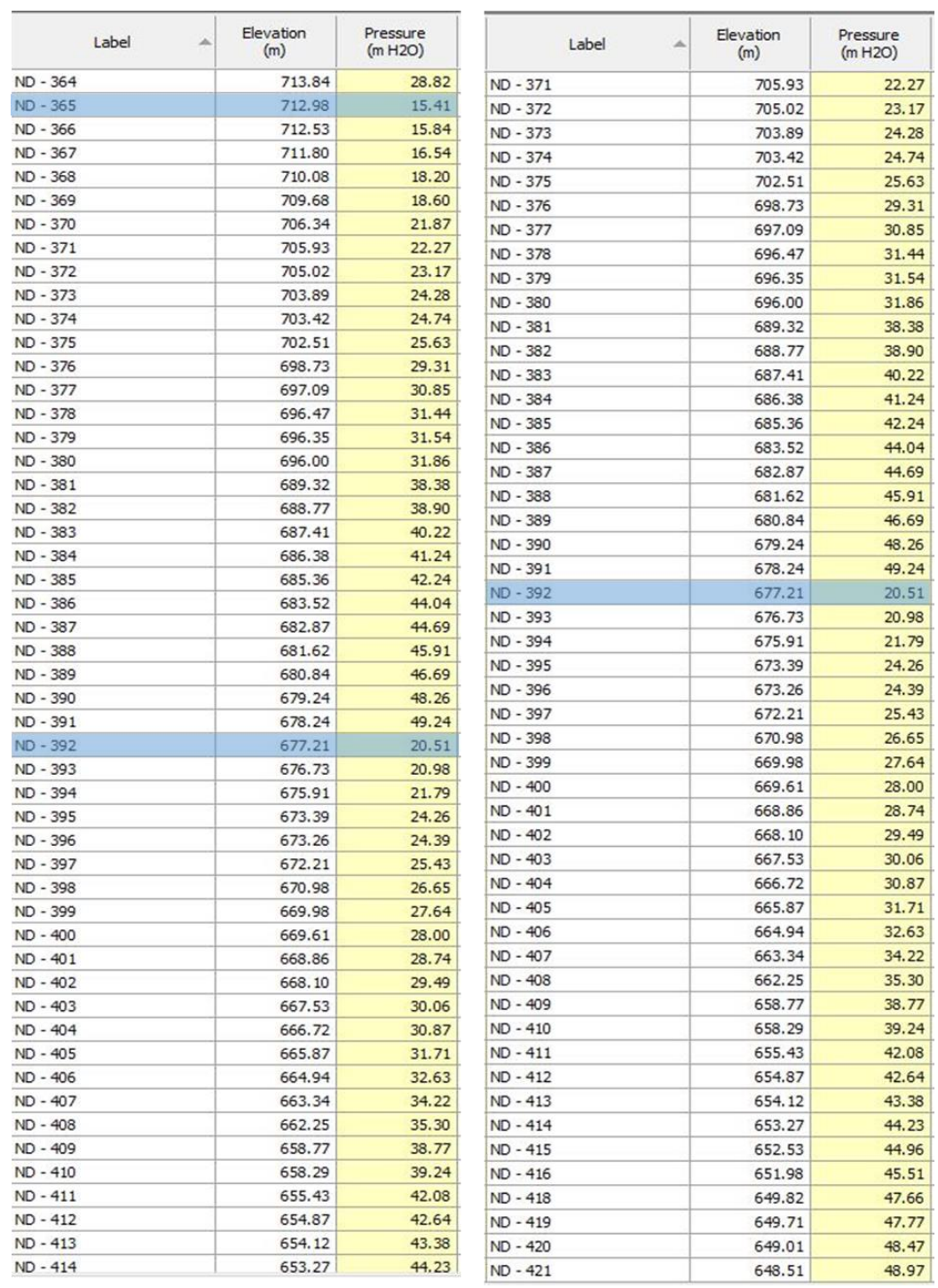

Ilustración 183 - Resultados de Presión en Nodos del Ramal - 15 en escenario "Diseño del Sistema" debido a las Válvulas Reductoras de Presión: Oeste 1, Oeste 2 y Centro en la Red de Distribución.

237

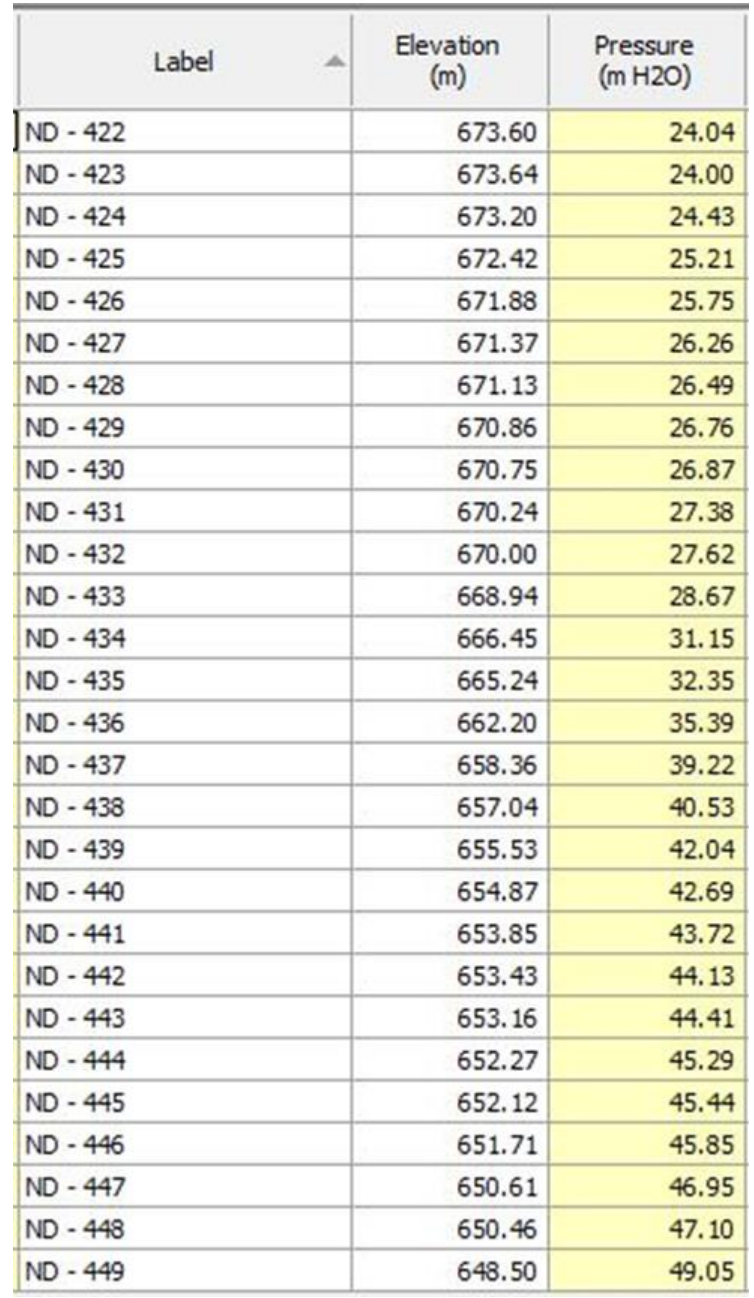

Ilustración 184 - Resultados de Presión en Nodos del ramal - 16 en escenario "Diseño del Sistema" debido a las Válvulas Reductoras de Presión Oeste 1 Oeste 2 y Centro en la Red de Distribución.

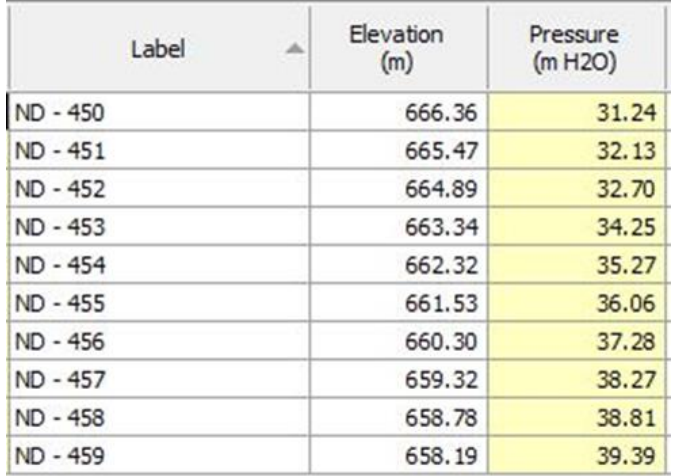

Ilustración 185 - Resultados de Presión en Nodos del Ramal - 17 en escenario "Diseño del Sistema" debido a las Válvulas Reductoras de Presión: Oeste 1, Oeste 2 y Centro en la Red de Distribución.

## Ramal – 18

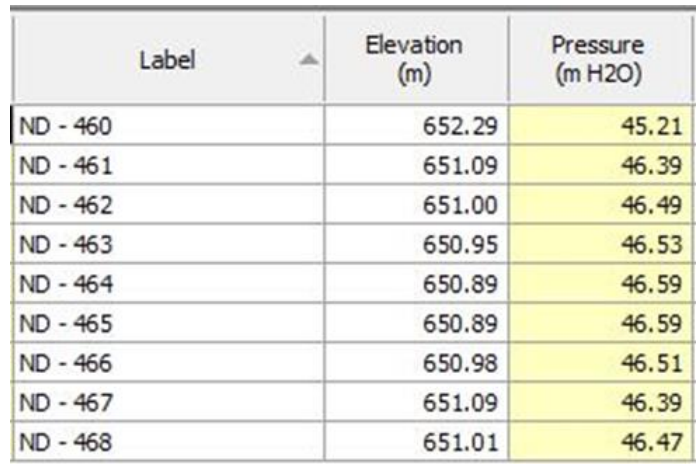

Ilustración 186 - Resultados de Presión en Nodos del Ramal - 18 en escenario "Diseño del Sistema" debido a las Válvulas Reductoras de Presión: Oeste 1, Oeste 2 y Centro en la Red de Distribución.

Ramal – 19

| Label<br>A | Elevation<br>(m) | Pressure<br>(m H2O) |
|------------|------------------|---------------------|
| ND - 469   | 651.79           | 45.70               |
| ND - 470   | 652.37           | 45.12               |
| ND - 471   | 652.80           | 44.69               |
| ND - 472   | 653.01           | 44.48               |
| ND - 473   | 653.38           | 44.11               |
| ND - 474   | 653.49           | 44.00               |

Ilustración 187 - Resultados de Presión en Nodos del Ramal - 19 en escenario "Diseño del Sistema" debido a las Válvulas Reductoras de Presión: Oeste 1, Oeste 2 y Centro en la Red de Distribución.

Ramal – 20

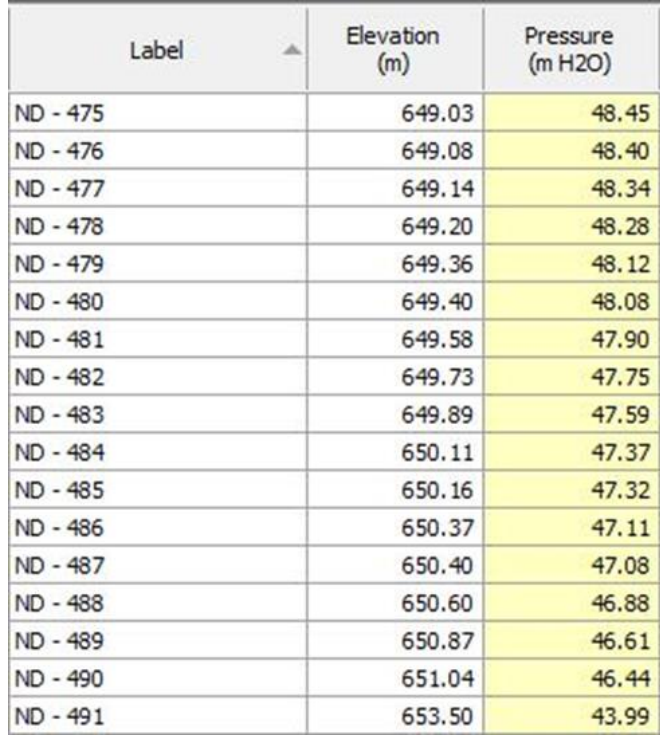

Ilustración 188 - Resultados de Presión en Nodos del Ramal - 20 en escenario "Diseño del Sistema" debido a las Válvulas Reductoras de Presión: Oeste 1, Oeste 2 y Centro en la Red de Distribución.

# **3.10.2.6 Resultados escenario: "Aislamiento oeste"**

En las siguientes imágenes se muestran los valores a los que disminuyen las presiones de los nodos del escenario "Aislamiento Oeste" una vez se han agregado las válvulas reductoras de presión. Se muestran únicamente los ramales que tenían nodos que estaban por encima de la presión máxima permitida.

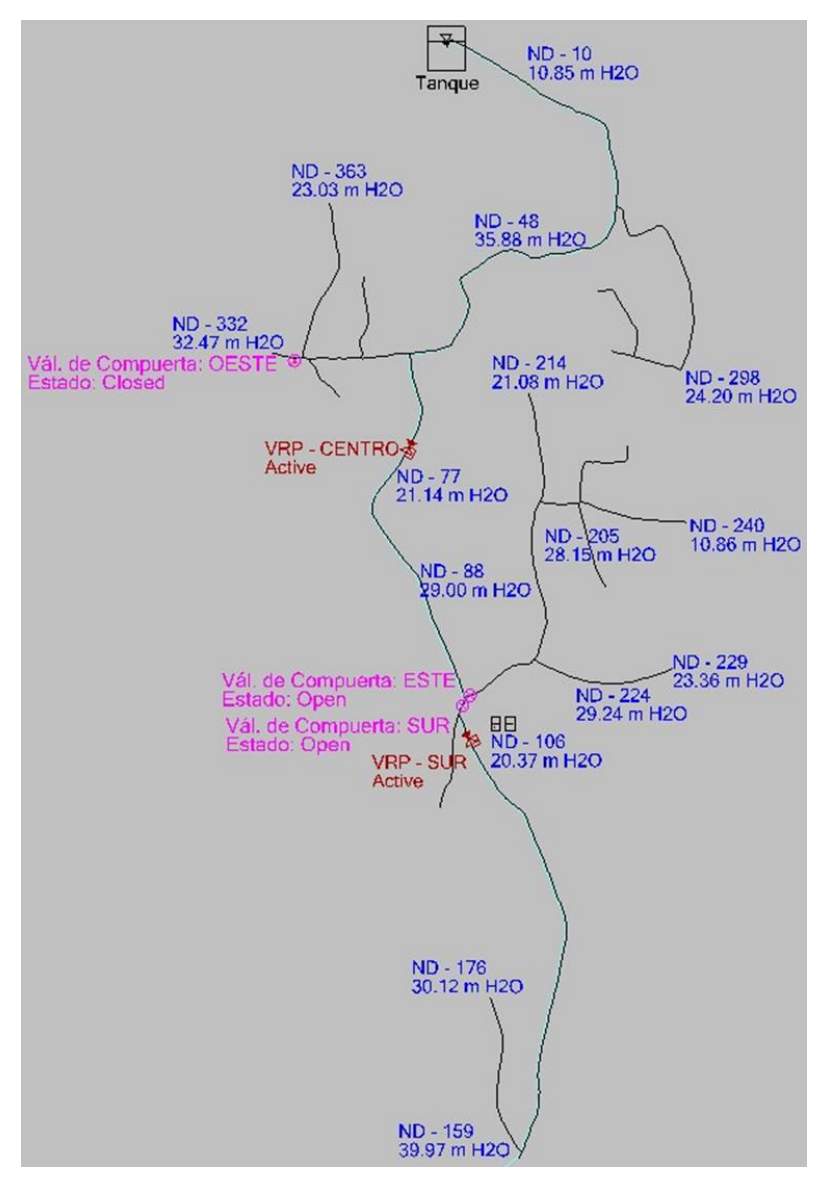

Ilustración 189 - Vista del Modelo en WaterCAD en escenario: "Diseño del Sistema" con Válvulas Reductoras de Presión: Centro y Sur para modificar los resultados obtenidos en el escenario "Aislamiento Oeste" en la Red de Distribución.

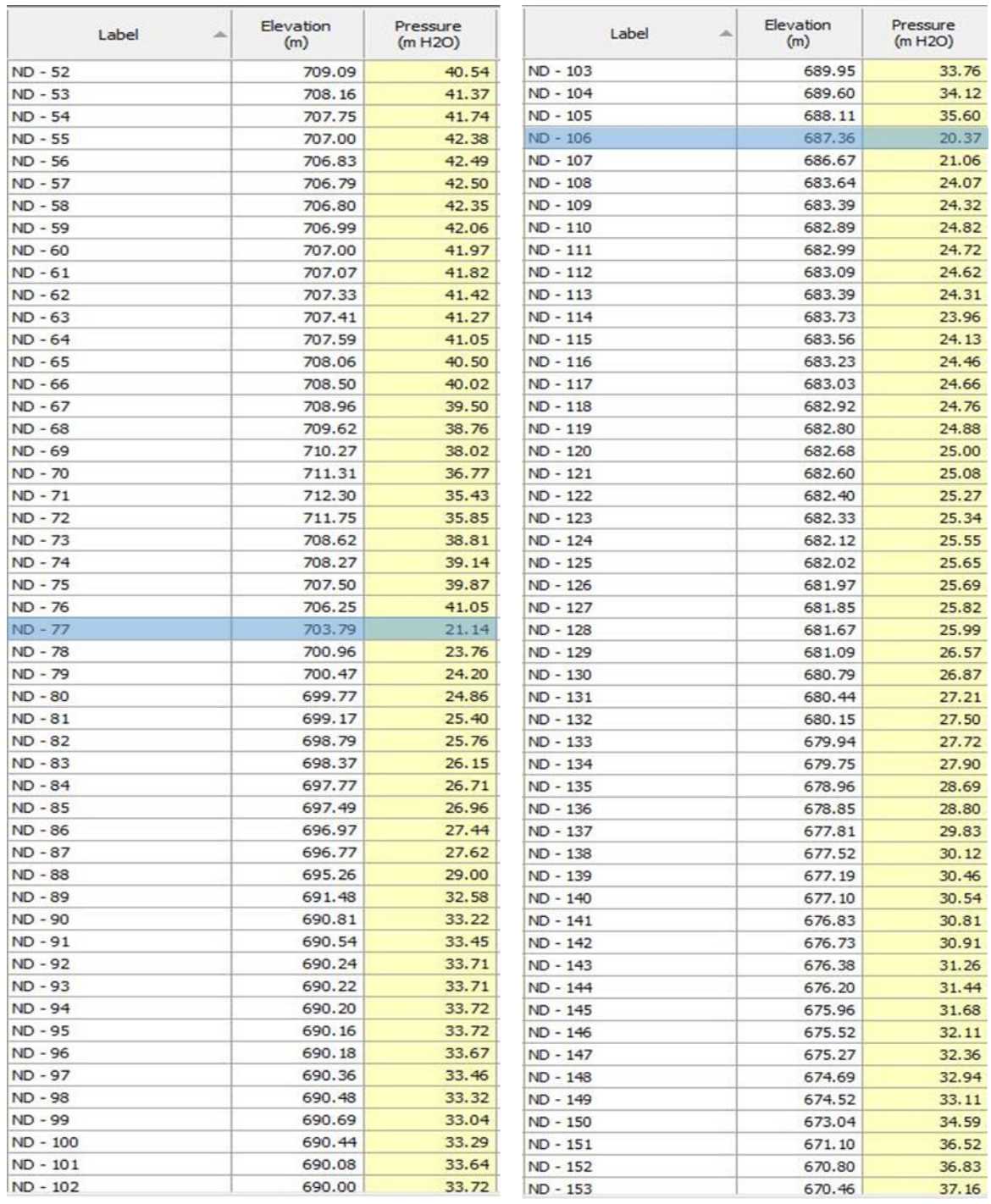

Ilustración 190 - Resultados de Presión en Nodos del Ramal - 1 en escenario "Diseño del Sistema" debido a las Válvulas Reductoras de Presión: Centro y Sur en la Red de Distribución. 1/2

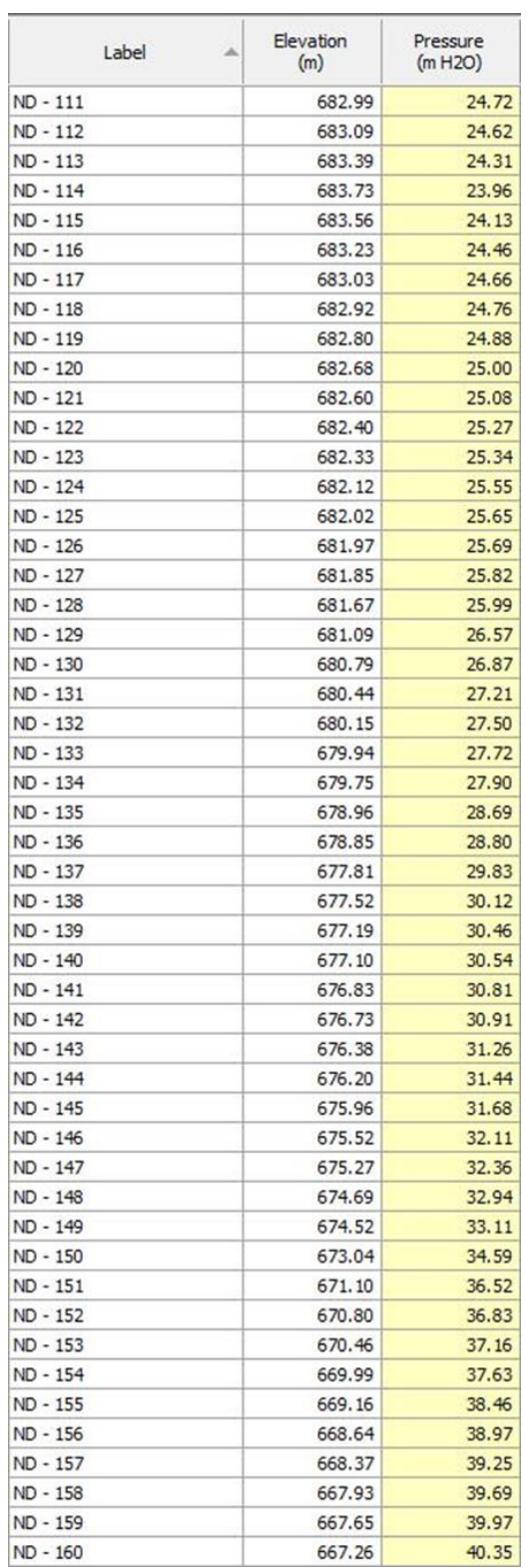

Ilustración 191 - Resultados de Presión en Nodos del Ramal - 1 en escenario "Diseño del Sistema" debido a las Válvulas Reductoras de Presión: Centro y Sur en la Red de Distribución. 2/2

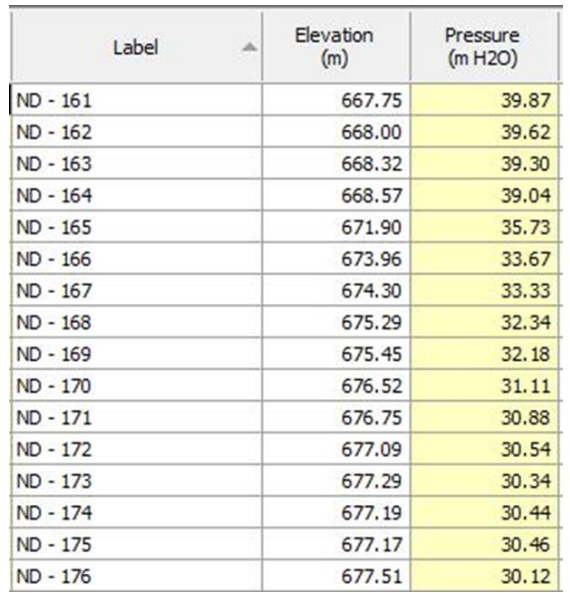

Ilustración 192 - Resultados de Presión en Nodos del Ramal - 2 en escenario "Diseño del Sistema" debido a las Válvulas Reductoras de Presión: Centro y Sur en la Red de Distribución.

Ramal – 3

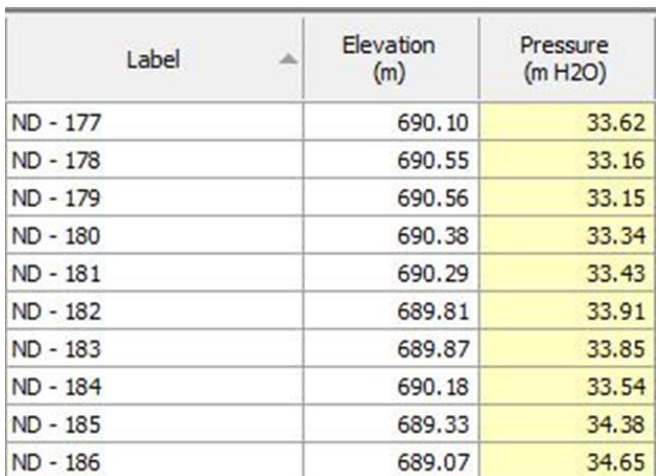

Ilustración 193 - Resultados de Presión en Nodos del Ramal - 3 en escenario "Diseño del Sistema" debido a las Válvulas Reductoras de Presión: Centro y Sur en la Red de Distribución.

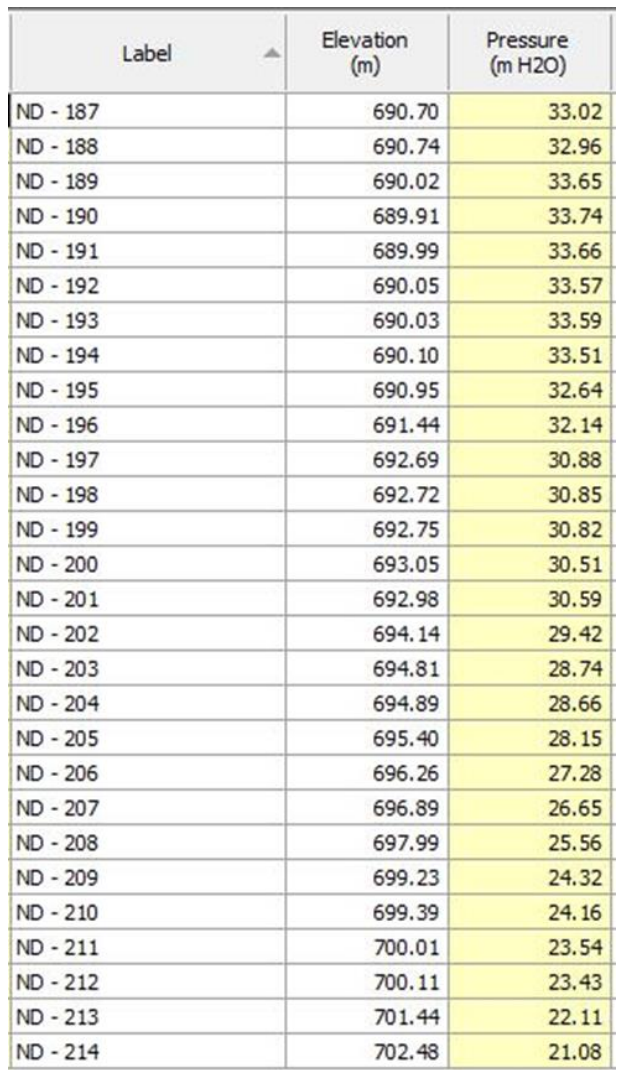

Ilustración 194 - Resultados de Presión en Nodos del Ramal - 4 en escenario "Diseño del Sistema" debido a las Válvulas Reductoras de Presión: Centro y Sur en la Red de Distribución.

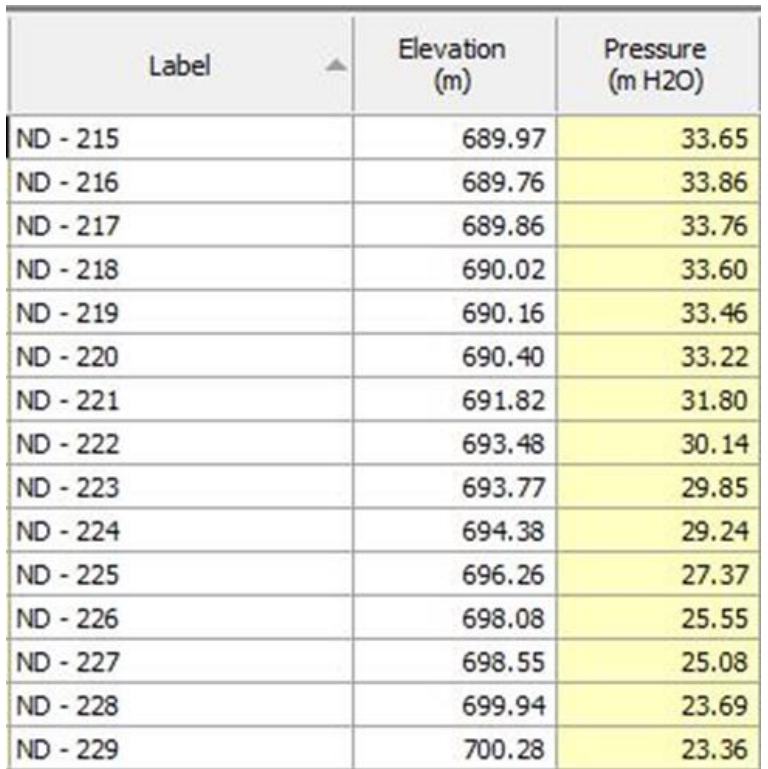

Ilustración 195 - Resultados de Presión en Nodos del Ramal - 5 en escenario "Diseño del Sistema" debido a las Válvulas Reductoras de Presión: Centro y Sur en la Red de Distribución.

# **CAPÍTULO IV: PRESUPUESTO Y CRONOGRAMA**

# **4.1 Presupuesto**

En esta sección se presenta el presupuesto total del sistema de abastecimiento diseñado en la sección anterior.

El presupuesto se ha dividido en cuatro componentes generales, los cuales a su vez se subdividen en 2 nivel hasta identificar cada partida que conforma los elementos del sistema.

# **4.1.1 Costo directo**

Para la formulación de este presupuesto se consideran los costos directos que el FISDL reporta en su base de costos de septiembre de 2019. En la primera columna del plan de oferta se indica el ID de la partida según el FISDL, antecedida por la letra "F". Se considera que el costo que se indica para cada partida contempla todos los costos por materiales, mano de obra, herramientas y subcontratos que sean necesarios para ejecutar cada actividad, aun cuando la descripción de las partidas no especifique con mayor detalle todos los elementos que contemplan.

Se presenta un único análisis de costo que corresponde a la partida de suministro e instalación de bomba sumergible con ID "B.S".

## **4.1.2 Costo indirecto**

Se adopta el factor 25% de costo indirecto el cual será aplicable sobre el costo directo del proyecto, el cual considera los costos de operación, imprevistos y utilidad.

# **4.1.3 Plan de oferta**

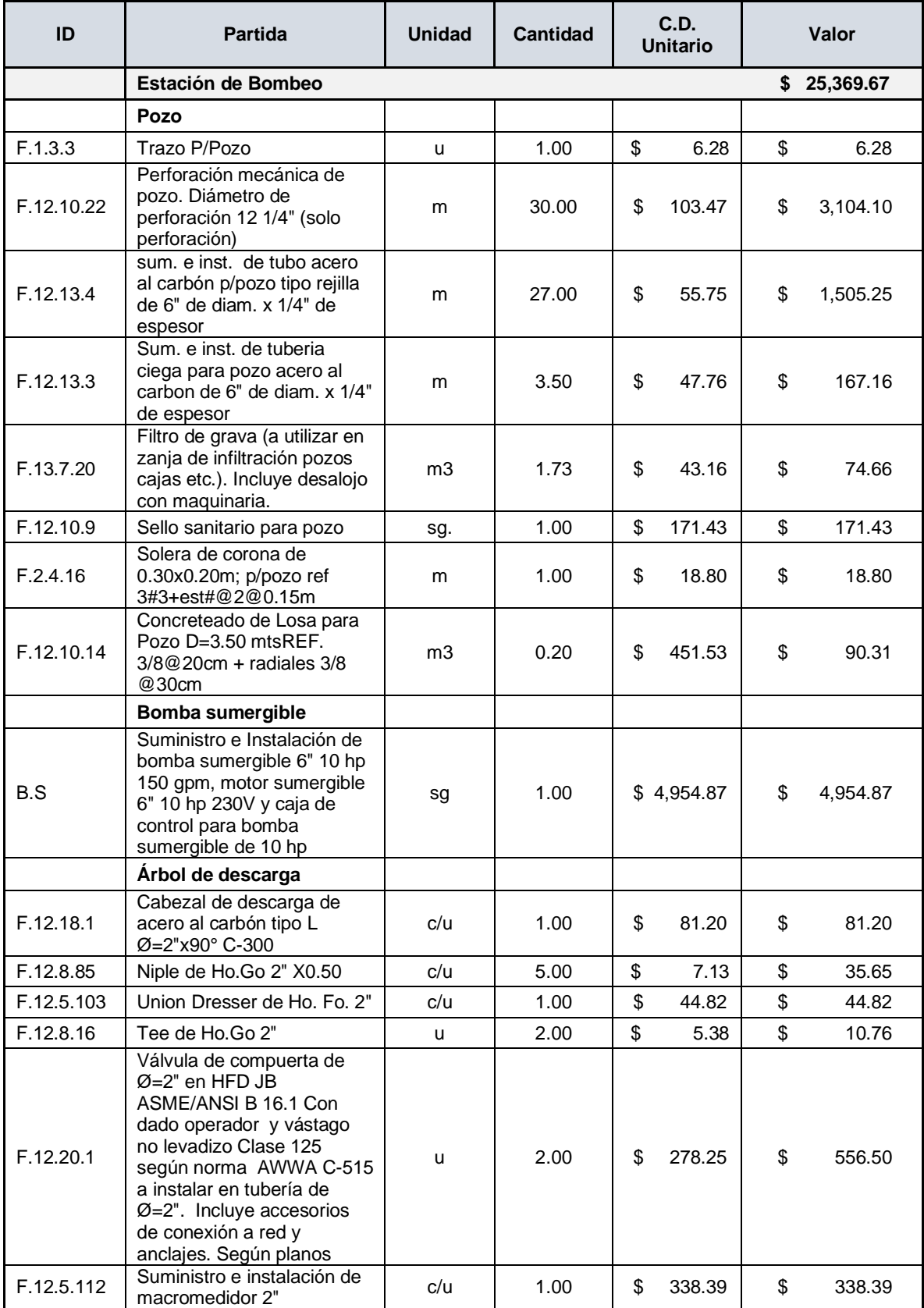

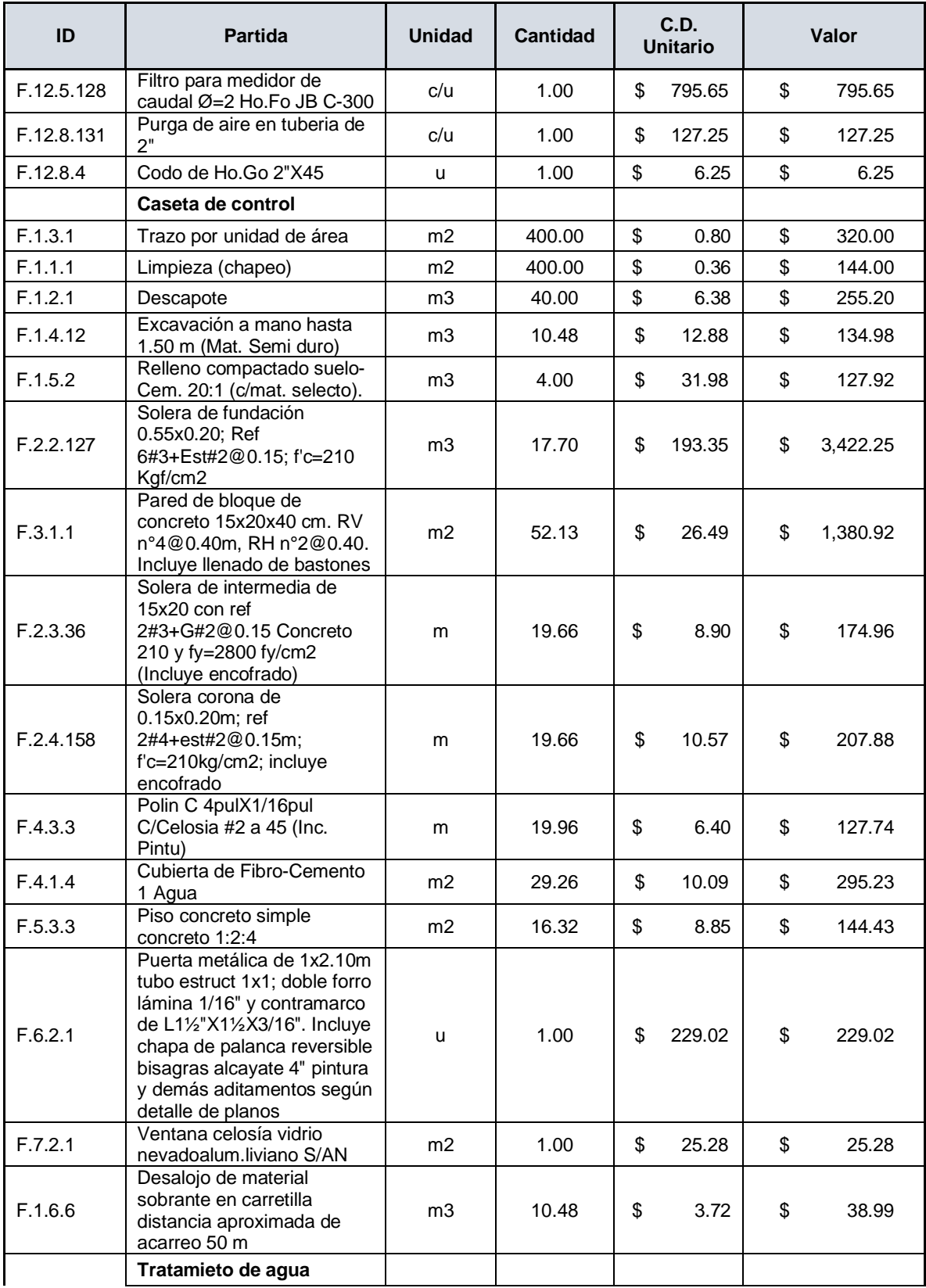

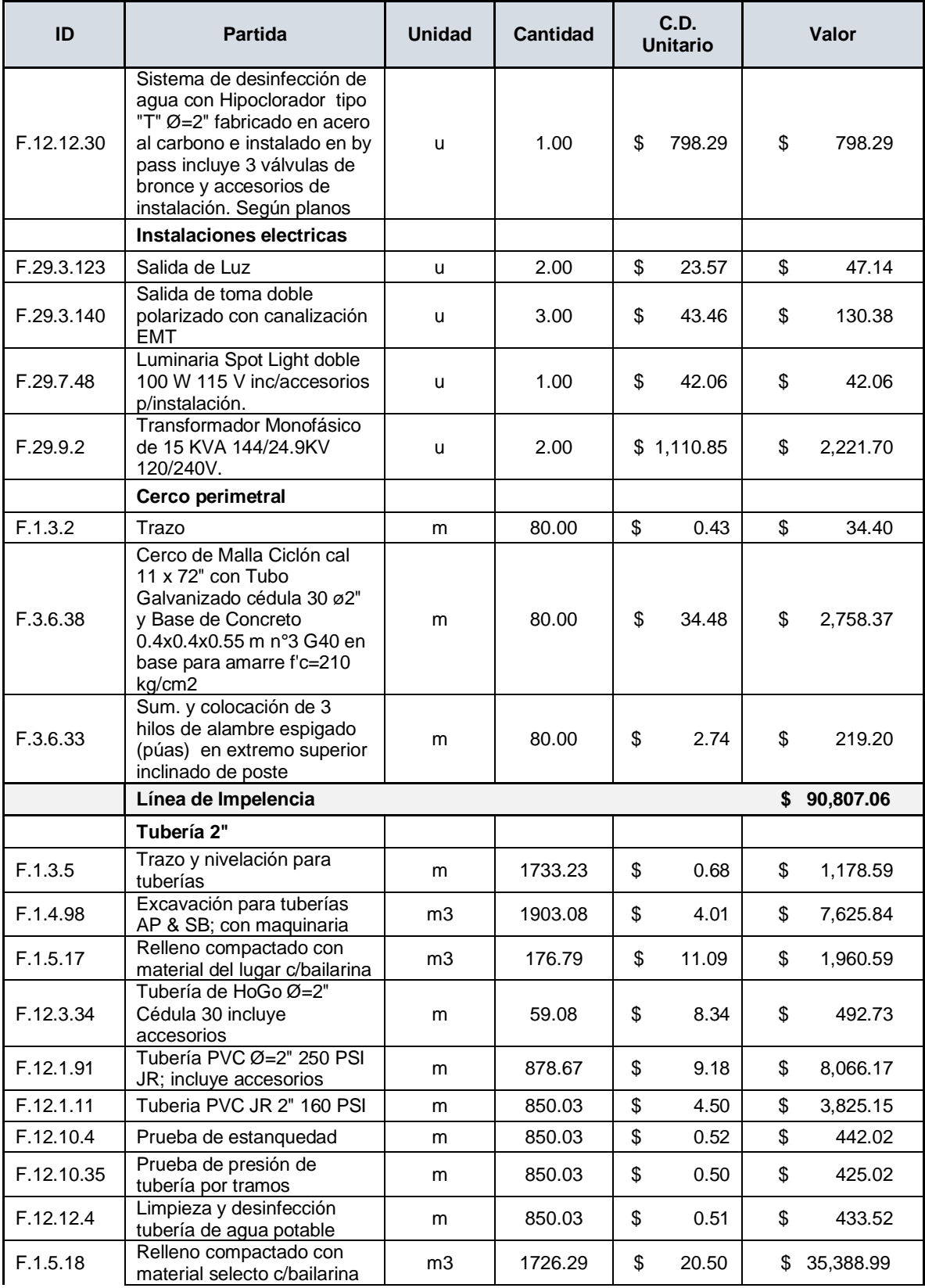

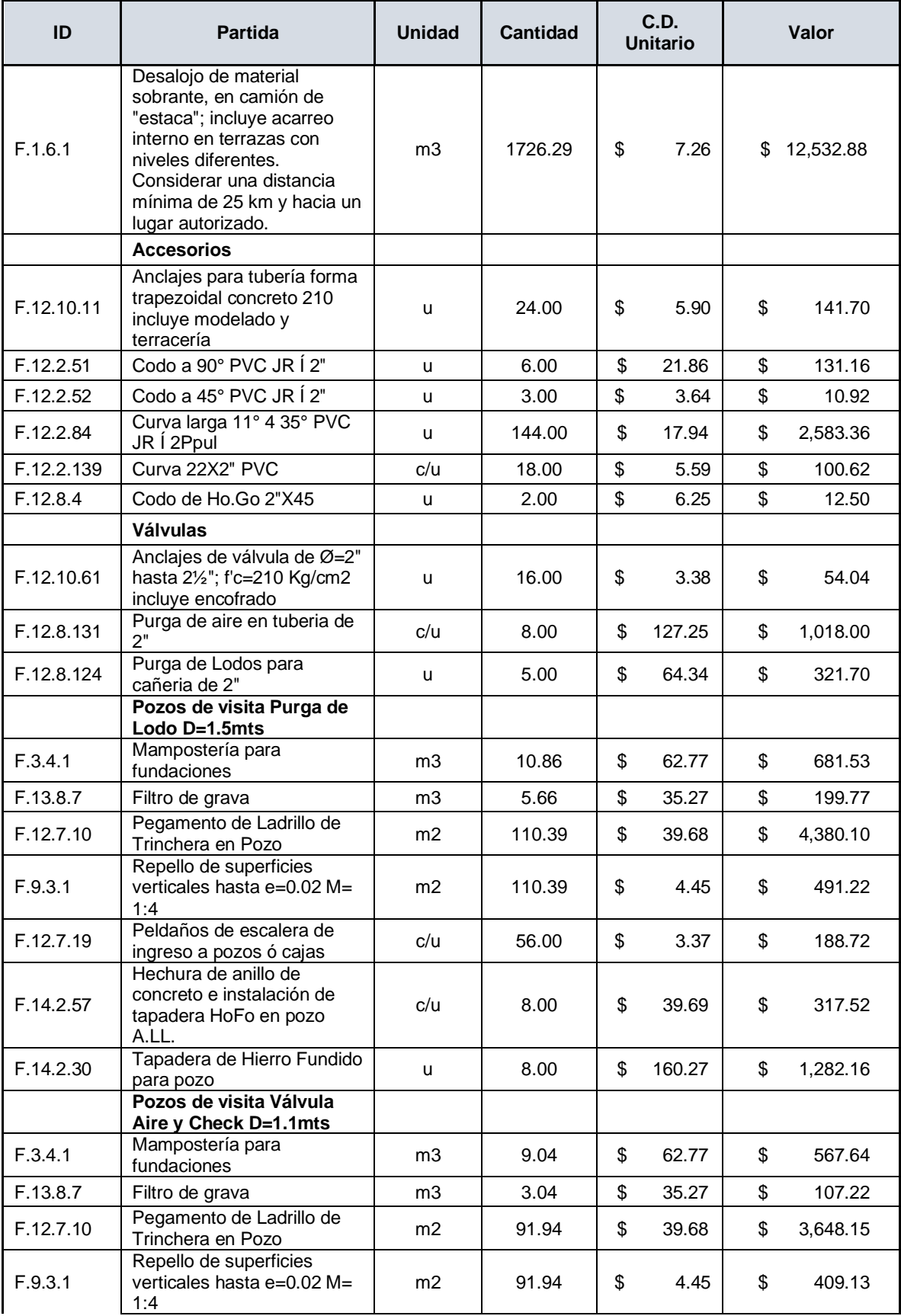
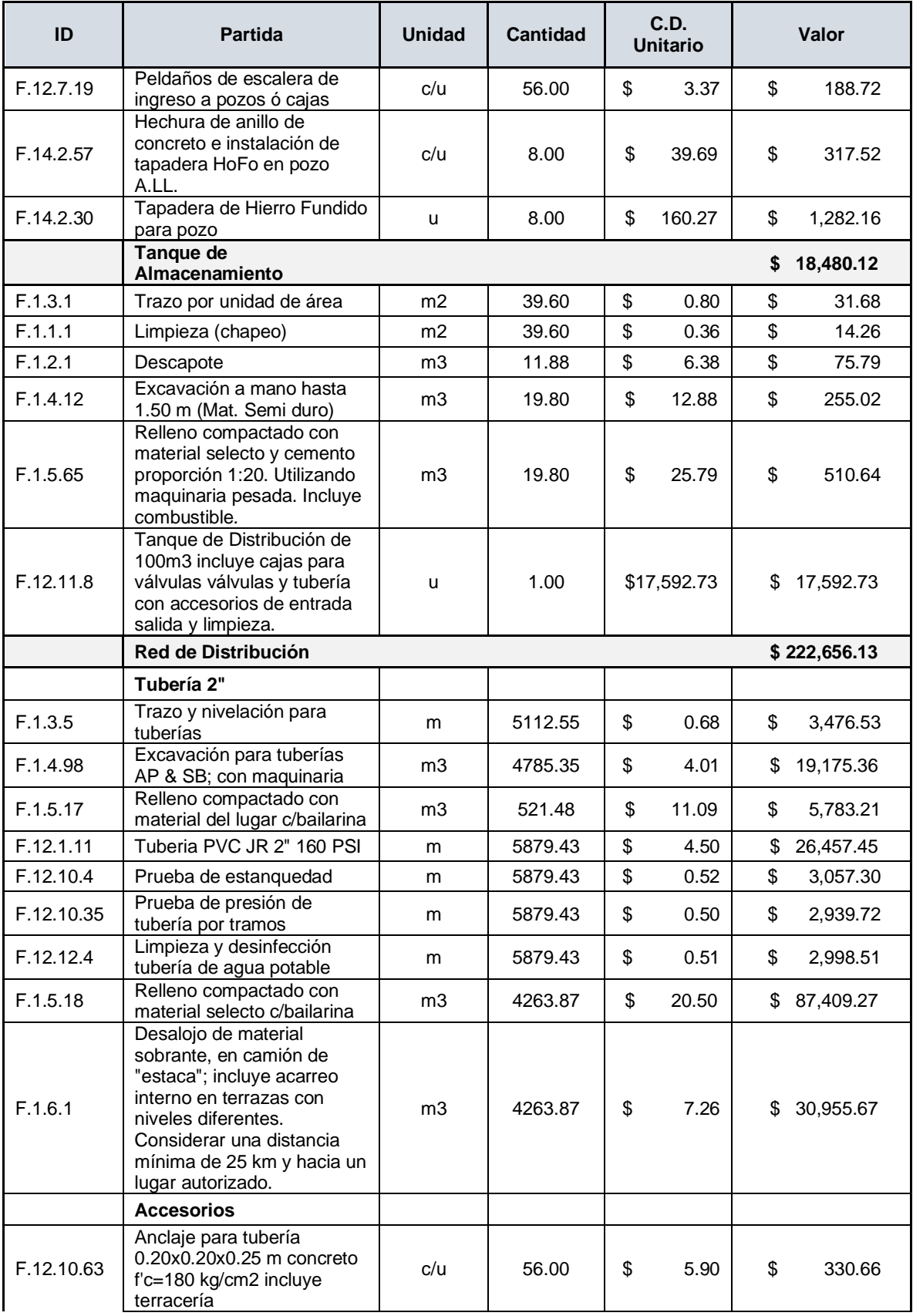

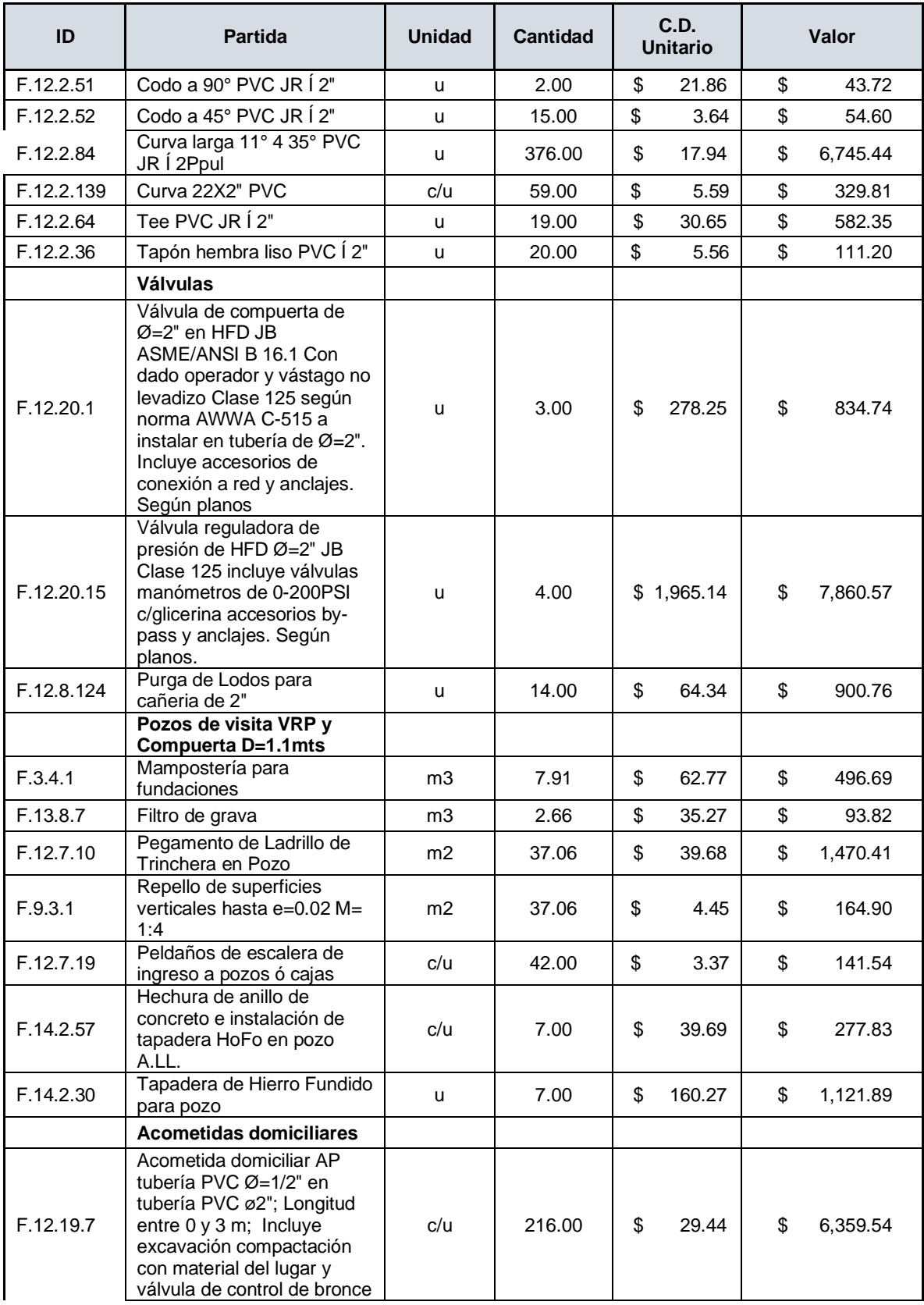

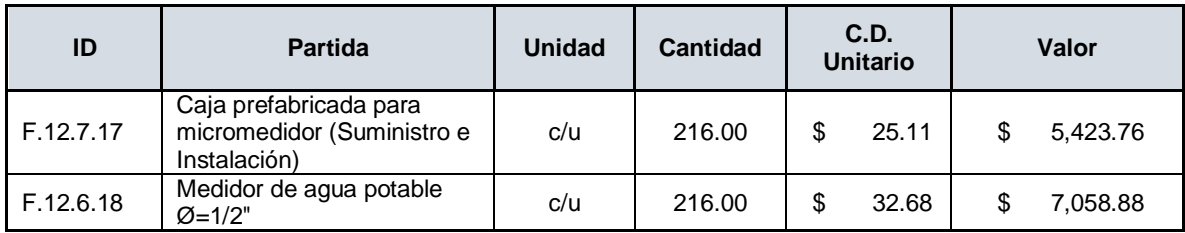

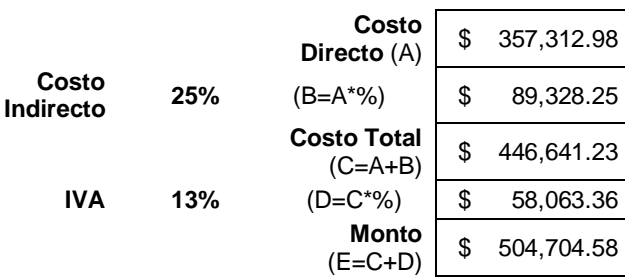

### **4.1.3.1 Análisis de costo directo de bomba sumergible**

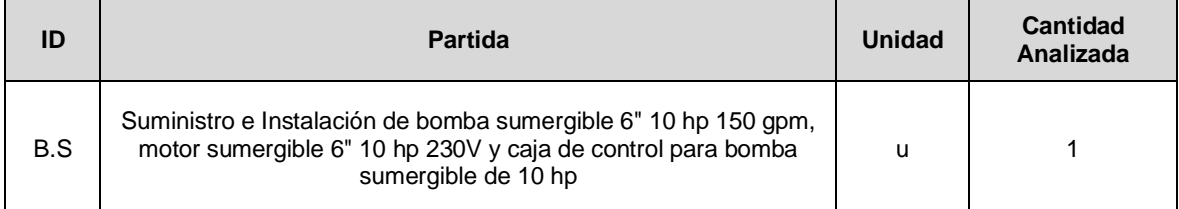

#### **A-Materiales**

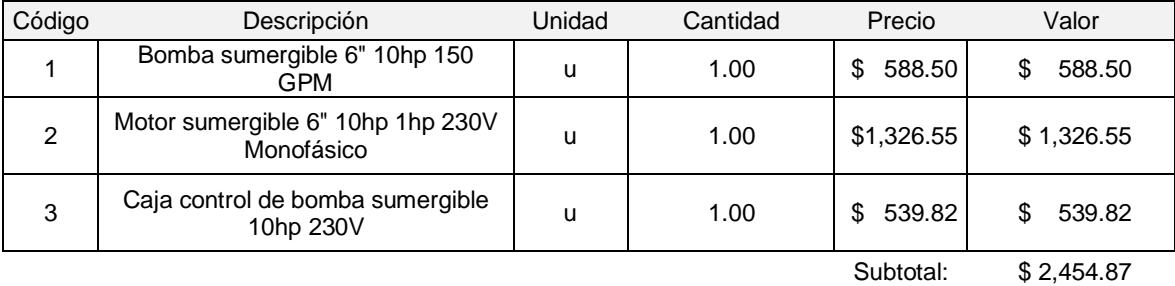

**B-Mano de Obra**

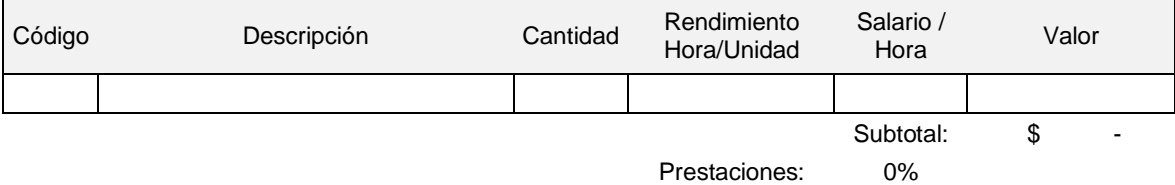

Subtotal + Prestaciones:

#### **C-Equipo y Herramientas**

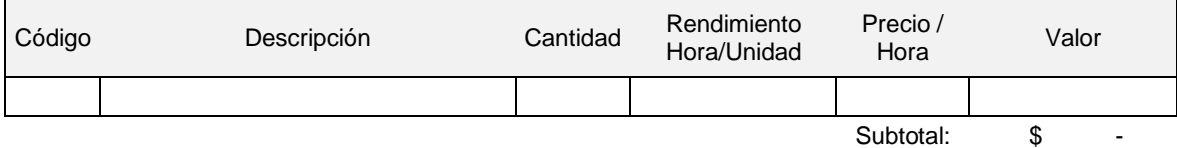

#### **D-Subcontratos**

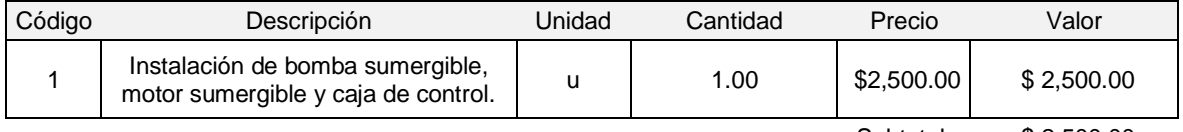

Subtotal: \$ 2,500.00

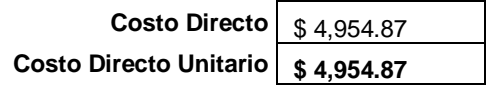

#### **4.2 Cronograma**

Se presenta un cronograma de actividades en el cual se ha considerado abordar el proyecto en la fase de construcción en cuatro frentes de trabajo simultáneos, considerando rendimientos para las actividades según el criterio de los integrantes de este grupo de tesis, a partir de revisiones de programas de trabajo de carpetas técnicas de abastecimiento de agua potable.

A continuación, se presenta el resumen del cronograma de actividades principal de trabajo. Para ver el cronograma completo en vista de Diagrama de Gantt consultar el anexo 7.

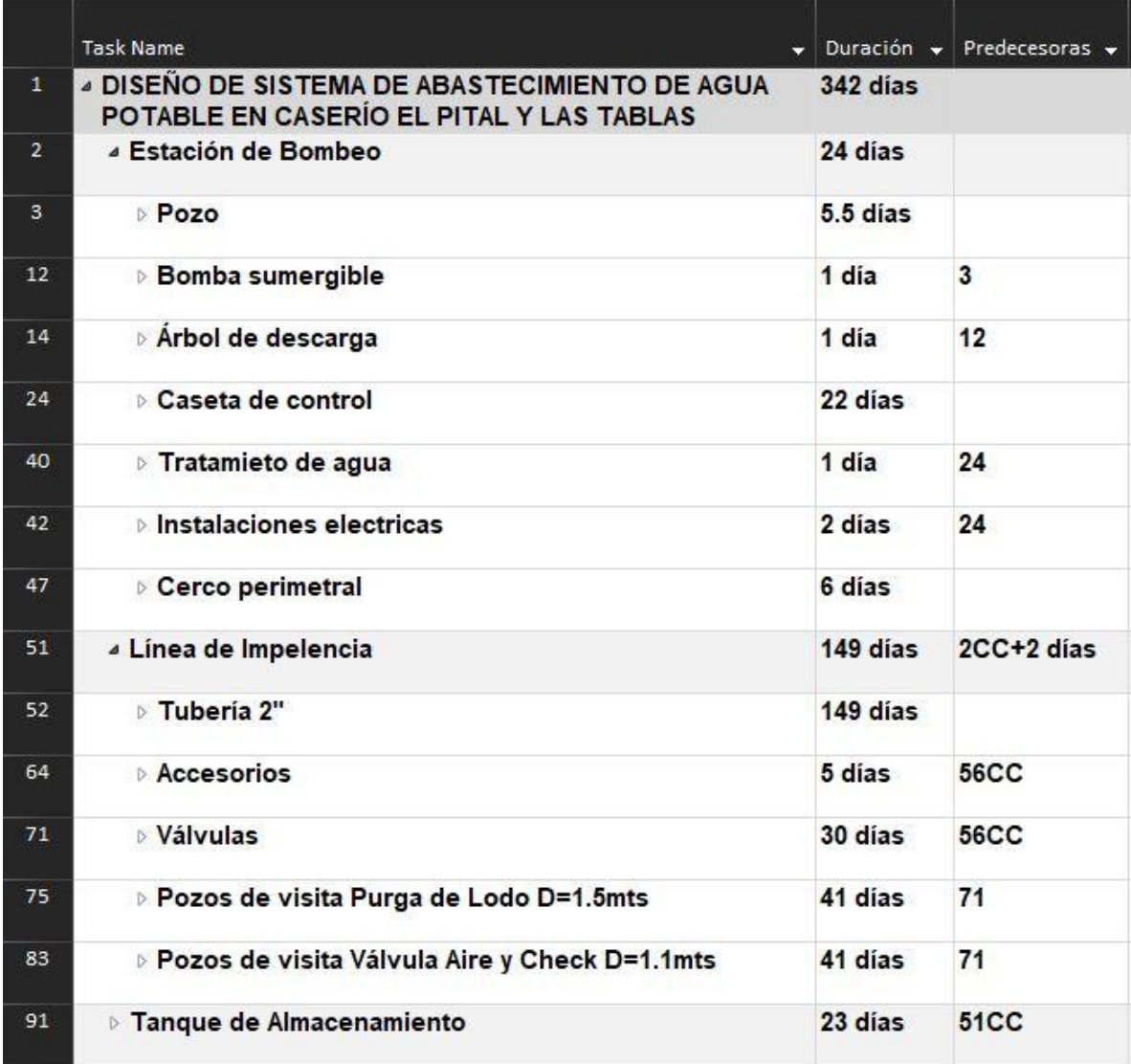

Ilustración 196 - Resumen de Cronograma de Actividades. 1/2

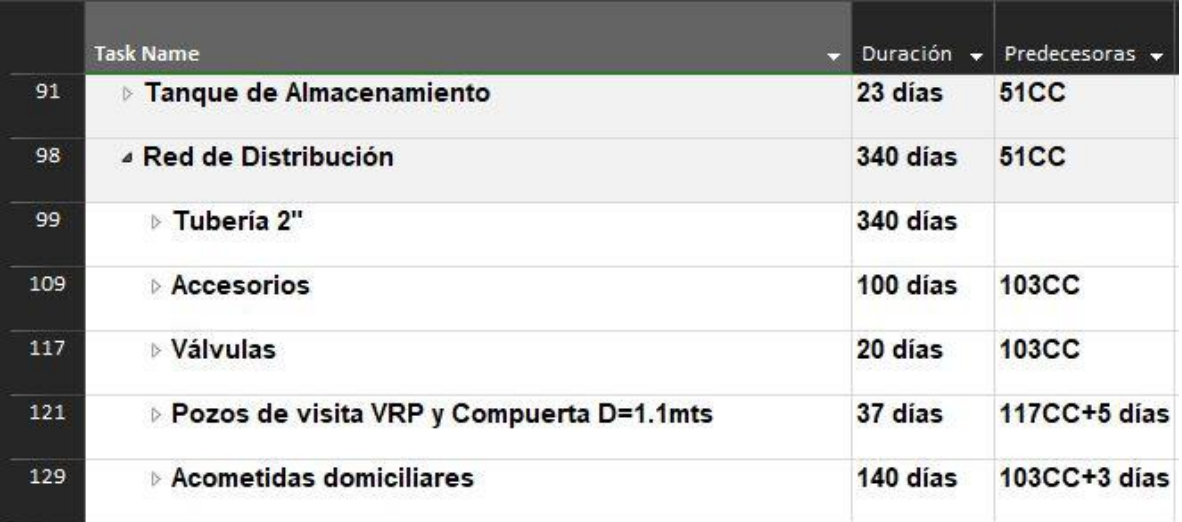

Ilustración 197 - Resumen de Cronograma de Actividades. 2/2

# **CAPÍTULO V: CONCLUSIONES Y RECOMENDACIONES**

#### **5.1 Conclusiones**

- Con la propuesta de diseño alcanzada para el sistema de abastecimiento de agua potable se logra satisfacer la necesidad de suministrar del vital líquido a los caseríos El Pital y Las Tablas del cantón La Magdalena, Municipio de Chalchuapa, Departamento de Santa Ana; cumpliendo con la Normativa Técnica estipulada por la Administración Nacional de Acueductos y Alcantarillados.
- Este documento será un aporte a la comunidad estudiantil y profesional interesados en la temática de abastecimiento de agua potable.
- Las organizaciones nacionales e internacionales interesadas en apoyar y hacer realidad que los caseríos El Pital y Las Tablas cuenten con un suministro de agua potable adecuado pueden apoyarse en este documento para establecer las bases del diseño y formulación definitiva del proyecto.
- La topografía de los caseríos presenta una fuerte diferencia de niveles entre El Pital y Las Tablas, lo cual es favorable para el sistema de distribución por gravedad que se ha propuesto, el cual inicia desde el tanque de almacenamiento ubicado en El Pital. Este aspecto también genera que en las partes más bajas del caserío Las Tablas se presenten valores altos de presión, más allá de los permitidos por la Normativa de ANDA, lo cual hace que agregar válvulas reductoras de presión sea indispensable para el adecuado funcionamiento de la red de distribución.
- El presupuesto que se presenta en esta propuesta de diseño se considera únicamente como un parámetro de la inversión en la que se incurriría para hacer posible esta iniciativa.

#### **5.2 Recomendaciones**

- Es necesario una actualización a la propuesta de diseño presentada en este documento previo a la formulación definitiva del proyecto.
- Realizar pruebas para determinar si la calidad del agua en la zona donde se propone la ubicación del pozo es apta para el consumo humano.
- Efectuar una prueba de bombeo en la zona donde se propone la ubicación del pozo para determinar si su producción satisface la demanda de ambas comunidades.
- Las instituciones que asuman esta responsabilidad de llevar a cabo la construcción de este proyecto deberán de formular un presupuesto que contemple la realidad de las condiciones propias del momento en que se esté planificando la ejecución de este proyecto.
- Se recomienda que personal técnico en la materia de electricidad realice una revisión a os cálculos eléctricos para la subestación, ya que este documento se limitó a ejecutar dichos cálculos según lo estipulado por la Administración de Acueductos y Alcantarillados en su Norma Técnica para Abastecimiento de Agua Potable y Alcantarillado de Aguas Negras.

#### **Referencias bibliográficas**

- Administración Nacional de Acueductos y Alcantarillados (ANDA). (Noviembre de 2014). Normas técnicas para abastecimiento de agua potable y alcantarillados de aguas negras. El Salvador.
- Cengel, Y. A., & Cimbala, J. M. (2006). *Mecánica de fluidos: Fundamentos y aplicaciones* (Primera ed.). México D.F., México: McGraw-Hill.
- Centro Nacional de Registros. (s.f.). *Santa Ana Monografía Departamental y sus Municipios.* El Salvador.
- Editores de tutoriales al dia. (2013). *Tutoriales al día*. Recuperado el Noviembre de 2019, de http://ingenieriacivil.tutorialesaldia.com/red-de-distribucion-deagua-potable-abierta-o-cerrada/
- Editores de Wikipedia. (Diciembre de 2020). *Wikipedia*. Obtenido de https://es.wikipedia.org/wiki/WaterCAD
- Editores de Wikipedia. (20 de 01 de 2021). *Wikipedia*. Obtenido de https://es.wikipedia.org/wiki/Prospecci%C3%B3n\_geof%C3%ADsica
- Gragirena Peña, E. L. (2012). *Diseño del acueducto mayor del área Boyacá de la faja petrolífera del Orinoco.* Guayana. Obtenido de https://www.monografias.com/trabajos-pdf5/diseno-acueducto-area-boyacafaja-petrolifera-orinoco/diseno-acueducto-area-boyaca-faja-petroliferaorinoco2.shtml
- Grupo de Investigación de Hidrogeología de la Universidad de El Salvador. (2020). *Informe Hidrogeológico en el caserios Las Tablas, municipio de Chalchapa, departamento de Santa Ana, El Salvador.* San Salvador.
- Mott, R. L. (1996). *Mecánica de fluidos aplicada* (Cuarta ed.). México DF: Pearson.
- Real Academia Española. (2021). *Diccionario de la Lengua Española*. Obtenido de https://dle.rae.es/

Saraemor. (23 de Octubre de 2008). *Wordpress*. Recuperado el Noviembre de 2019, de https://saraemor.wordpress.com/componentes-de-un-sistema-deabastecimiento/

## **ANEXOS**

#### **Anexo 1: Glosario de palabras clave**

#### **Acometida:**

Instalación por la que se deriva hacia un edificio u otro lugar parte del fluido que circula por una conducción principal. (Real Academia Española, 2021)

### **Aducción:**

Traer, llevar, enviar. (Real Academia Española, 2021)

#### **Cavitación:**

Formación de burbujas de vapor o de gas en el seno de un líquido, causada por las variaciones que este experimenta en su presión. (Real Academia Española, 2021)

### **Celeridad:**

Rapidez, velocidad o prontitud en el movimiento o la ejecución de algo. (Real Academia Española, 2021)

#### **Densidad:**

Magnitud que expresa la relación entre la masa y el volumen de un cuerpo, y cuya unidad en el sistema internacional es el kilogramo por metro cúbico. (Real Academia Española, 2021)

### **Floculación:**

Agregación de partículas sólidas en una dispersión coloidal, en general por la adición de algún agente. (Real Academia Española, 2021)

### **Gradiente hidráulico:**

Razón entre la variación del valor de una magnitud en dos puntos próximos y la distancia que los separa. (Real Academia Española, 2021)

#### **Línea de impelencia:**

Es el tramo de tubería que une la presa con el tanque de almacenamiento, donde el tanque está a una altura mayor que la presa, pues es un sistema por bombeo. (Gragirena Peña, 2012)

#### **Manometría:**

Instrumento que mide la presión. (Real Academia Española, 2021)

#### **Nodo:**

En un esquema o representación gráfica en forma de árbol, cada uno de los puntos de origen de las distintas ramificaciones. (Real Academia Española, 2021)

### **Prospección geofísica:**

Es un conjunto de técnicas físicas y matemáticas, aplicadas a la exploración del subsuelo para la búsqueda y estudio de yacimientos de substancias útiles (petróleo, agua subterránea, minerales, carbón, etc.), por medio de observaciones efectuadas en la superficie de la Tierra. (Editores de Wikipedia, 2021)

### **Resistividad:**

Resistencia eléctrica específica de una determinada sustancia. (Real Academia Española, 2021)

### **Senoidal:**

Curva que representa gráficamente la función del seno o del coseno. (Real Academia Española, 2021)

### **Transversal:**

Que se cruza en dirección perpendicular con aquello de que se trata. (Real Academia Española, 2021)

### **Viscosidad:**

Propiedad de los fluidos que caracteriza su resistencia a fluir, debida al rozamiento entre sus moléculas. (Real Academia Española, 2021)

### **Anexo 2: Censo poblacional de comunidad Las Tablas**

FECHA:

#### **SENSO POBLACIONAL 2018 COMUNIDAD LAS TABLAS, CASERIO EL PITAL, CANTON LA MAGDALENA, CHALCHUAPA, SANTA ANA.**

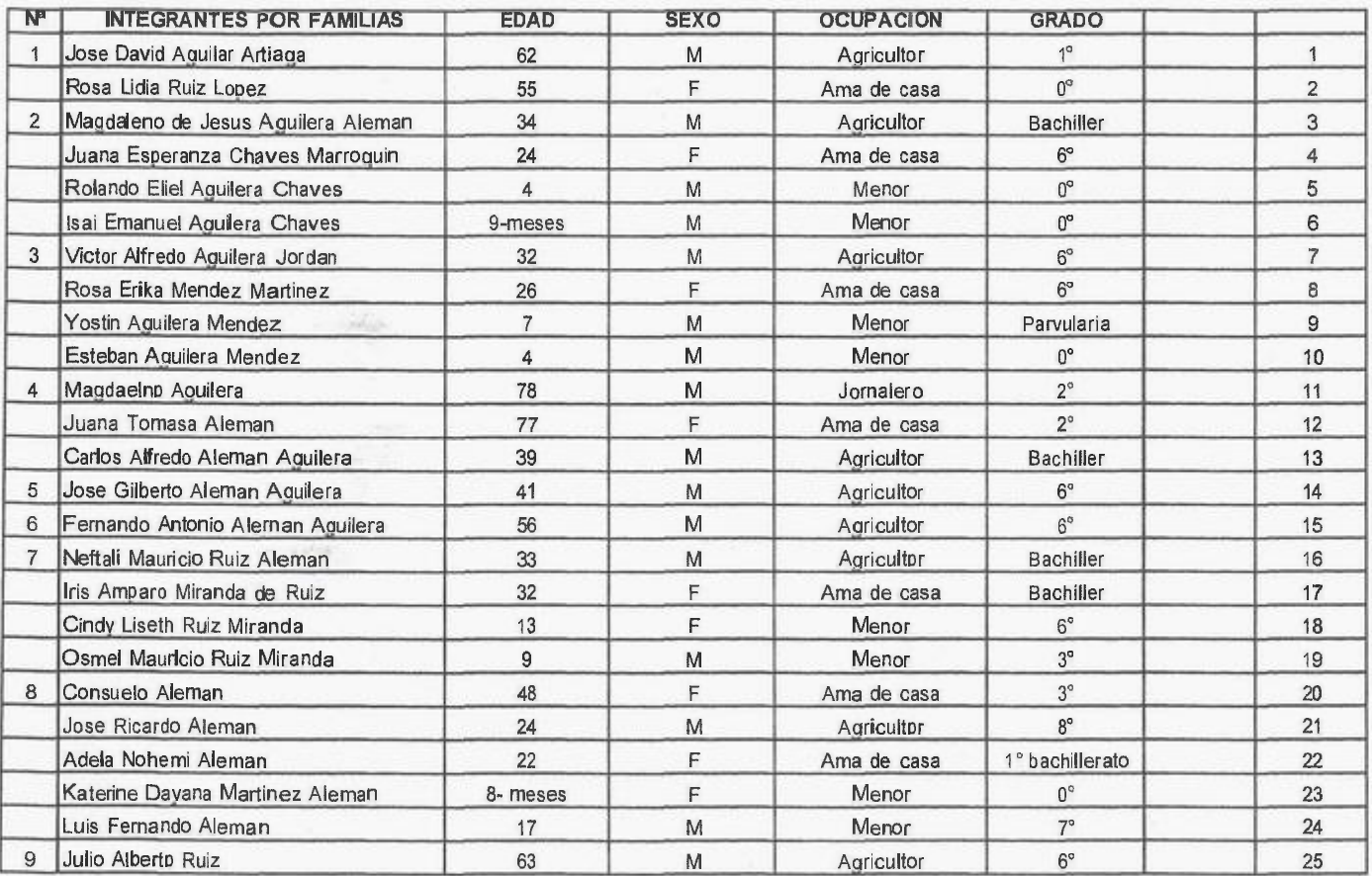

Representante Legal ADESCO EL PITAL Isaac Urruela F.

TA ANT

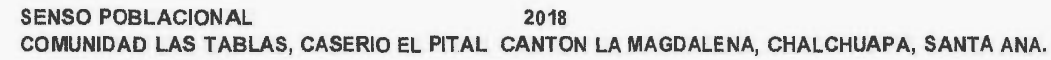

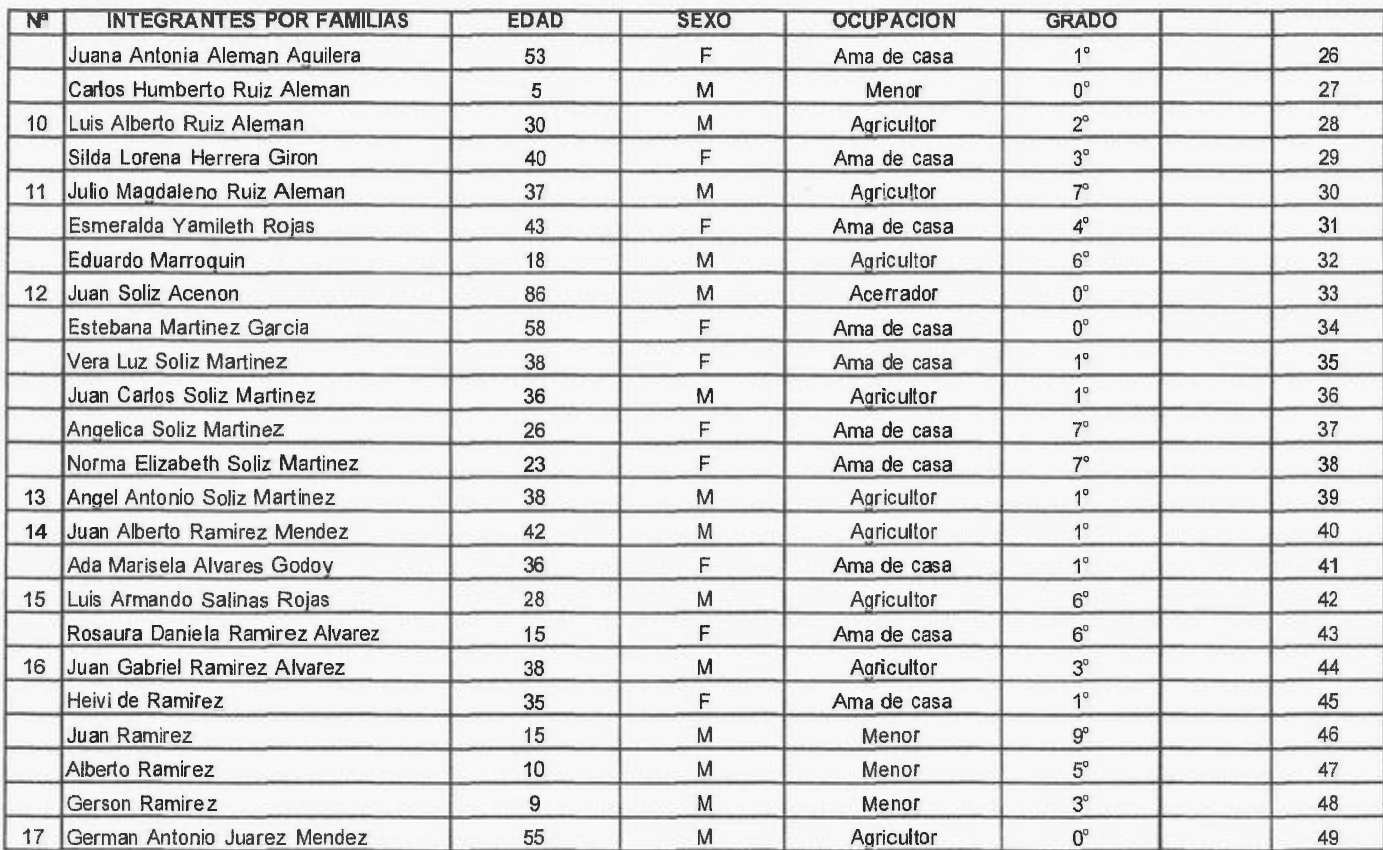

Representante Legal ADESCO EL PITAL Isaac Urruela F. \_\_\_\_\_\_\_\_\_\_\_\_\_\_\_\_\_\_\_\_\_\_\_\_\_\_\_\_ Representante Legal Coop. Las Tablas, Gonzalo Martínez F. <u>1</u>

BE  $W$  $\left\{\begin{matrix} \infty & \infty \\ \infty & \text{if } \infty \\ \text{RESPOfP(1)} \cup \text{GHL} \cup \text{GAB} \end{matrix}\right\}$ **ROLLACION**  $M/mABh$ ACPA  $H.L.$  $DEF_{R,I}$ CHALCHURPA

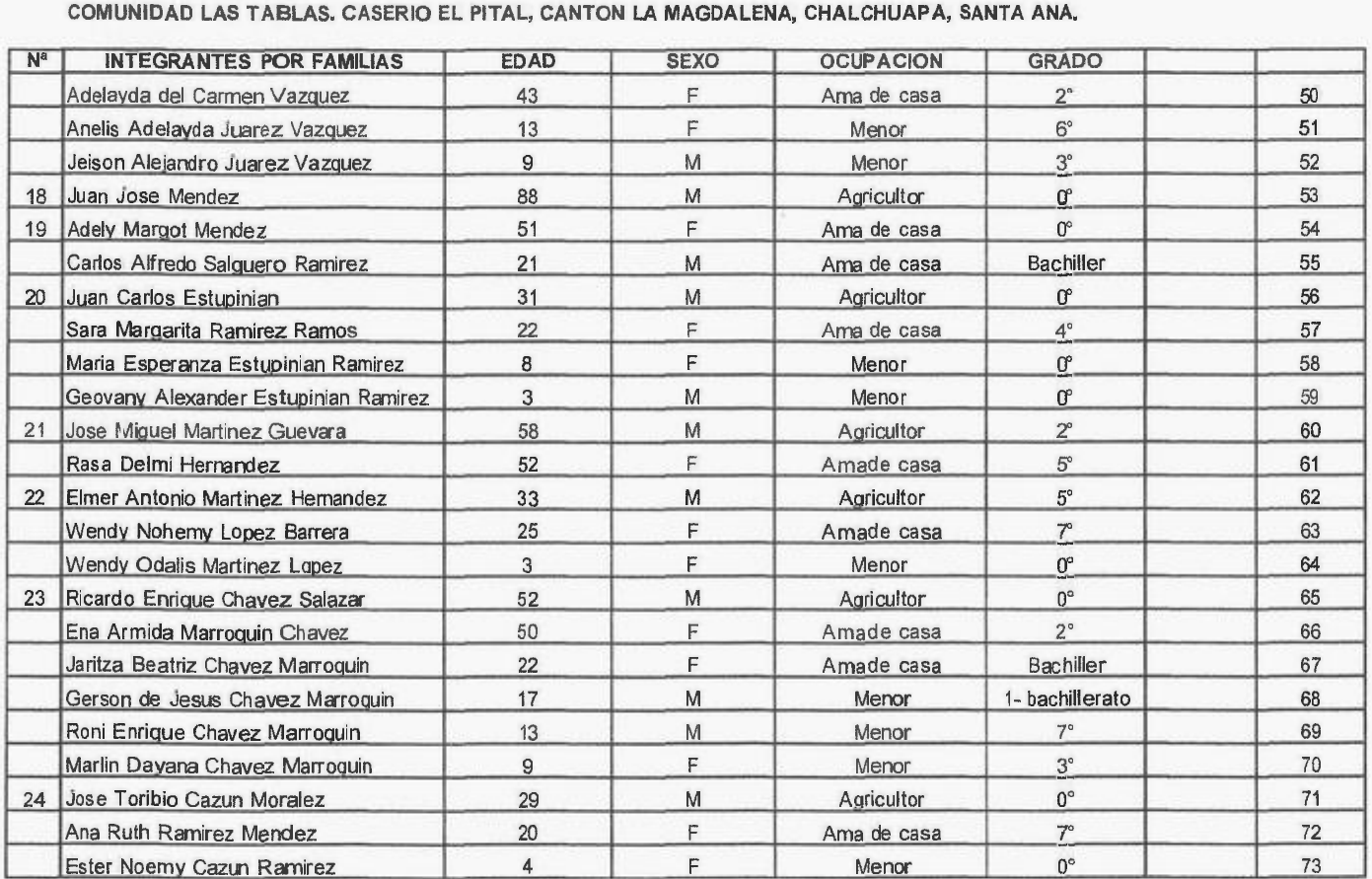

SENSO PCBLACIONAL 2018

Representante LegalADESCO EL PITAL Isaac Urruela F.

m **RESPONSED HOAD Retardant** Liferraga ACPA  $H.L.L$  $DEF R.$ CHALCHUAPT

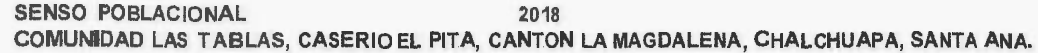

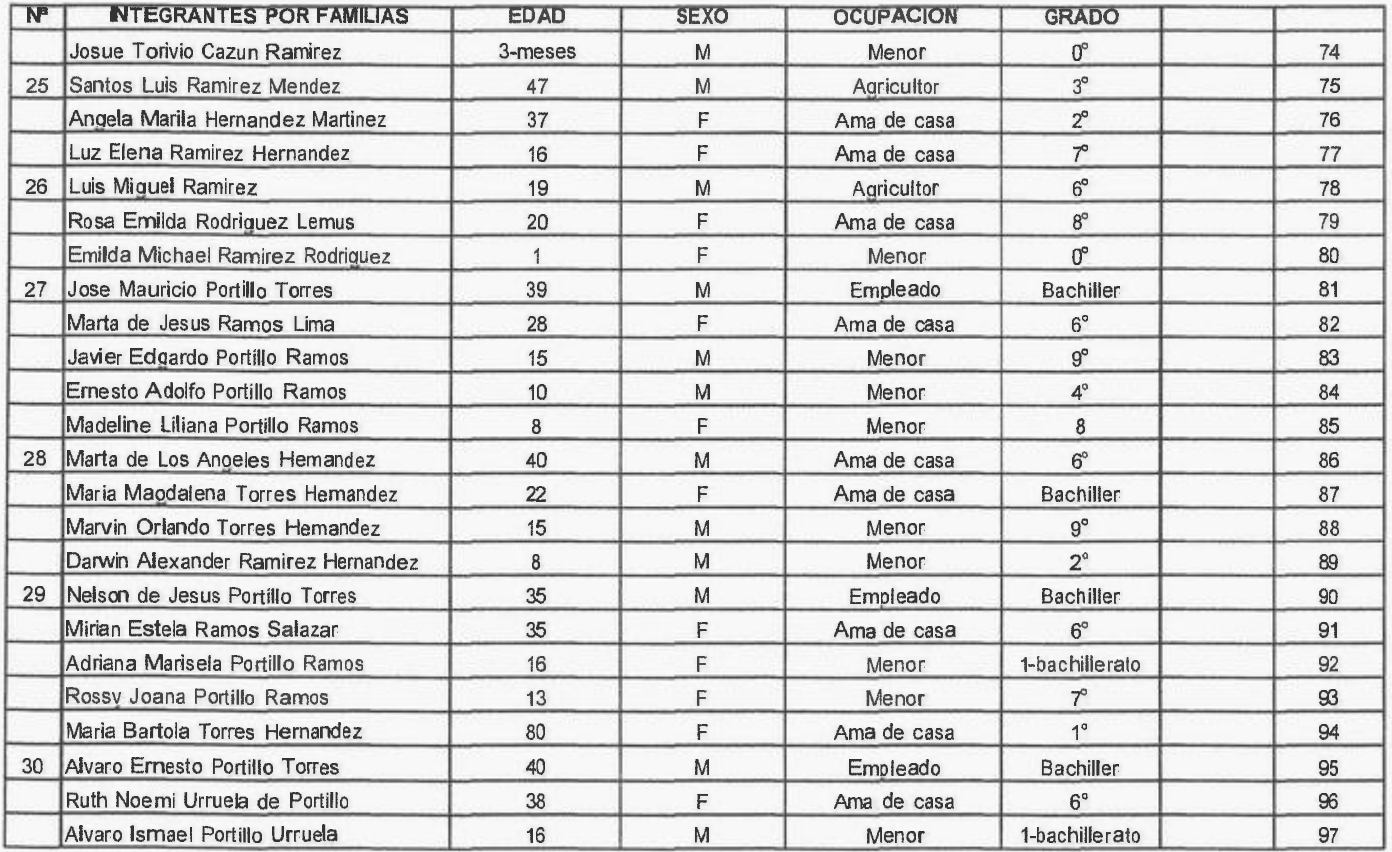

N6.

ш

Representante Legal ADESCO EL PITAL Isaac Urruela F. \_ Representante Legal Coop. Las Tablas, Gonzalo Martinez F. *O=fx* 

**DE PR EXAMPLE DESPENSIVE DESPETAD ACION COOR**  $H.I.1$  $nF.$ CHALCH SANTA

FECHA: \_

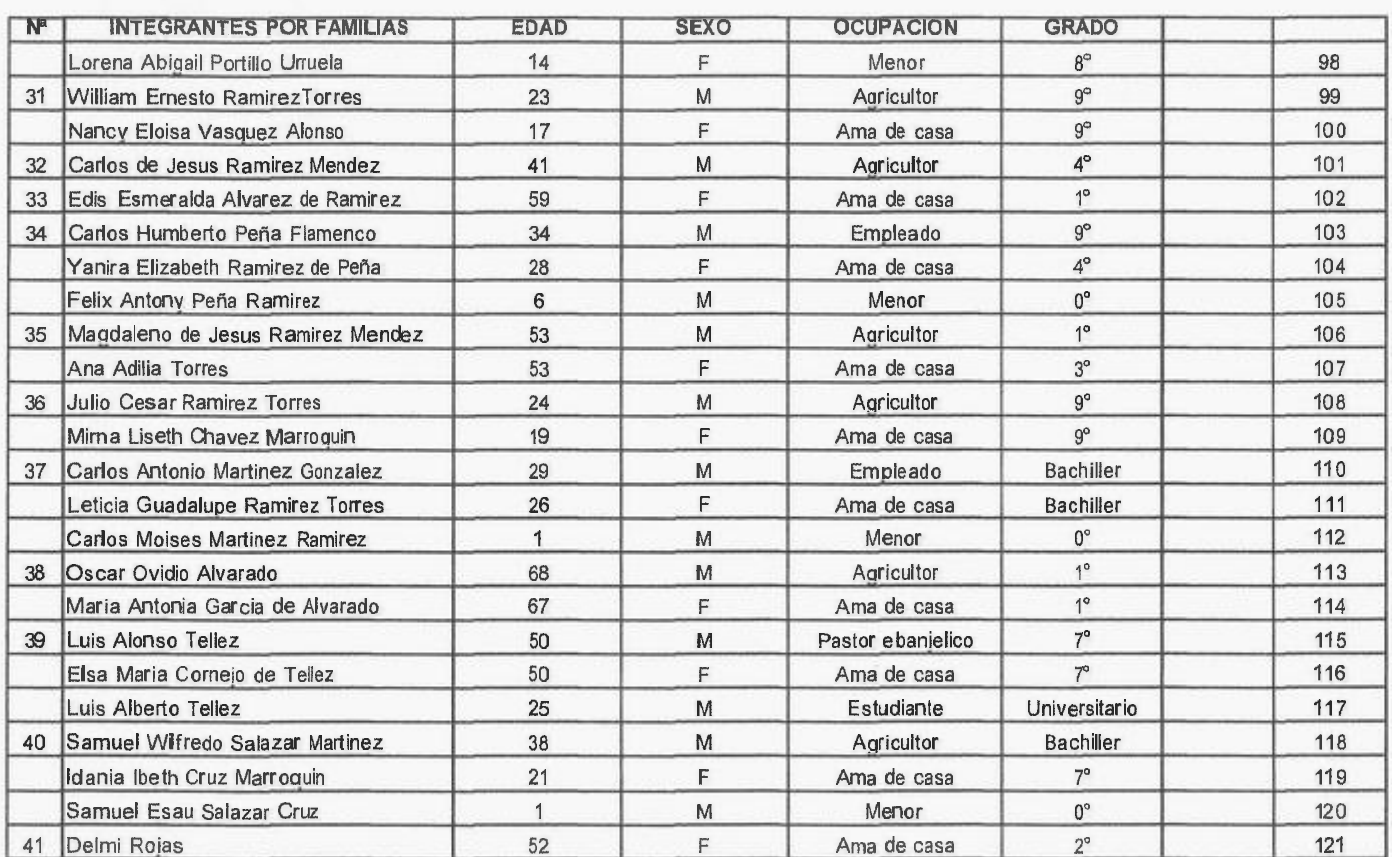

SENSO POBLACIONAL 2018 **COMUNIDAD LAS TABLAS, CASERIO ELPITAL, CANTON LA MAGDALENA, CHALCHUAPA, SANTA ANA.** 

Representante Legal ADESCO EL PITAL Isaac Urruela F. \_\_\_\_\_\_\_\_\_\_\_\_\_\_\_\_\_\_\_\_\_\_\_\_\_\_\_

SANTA

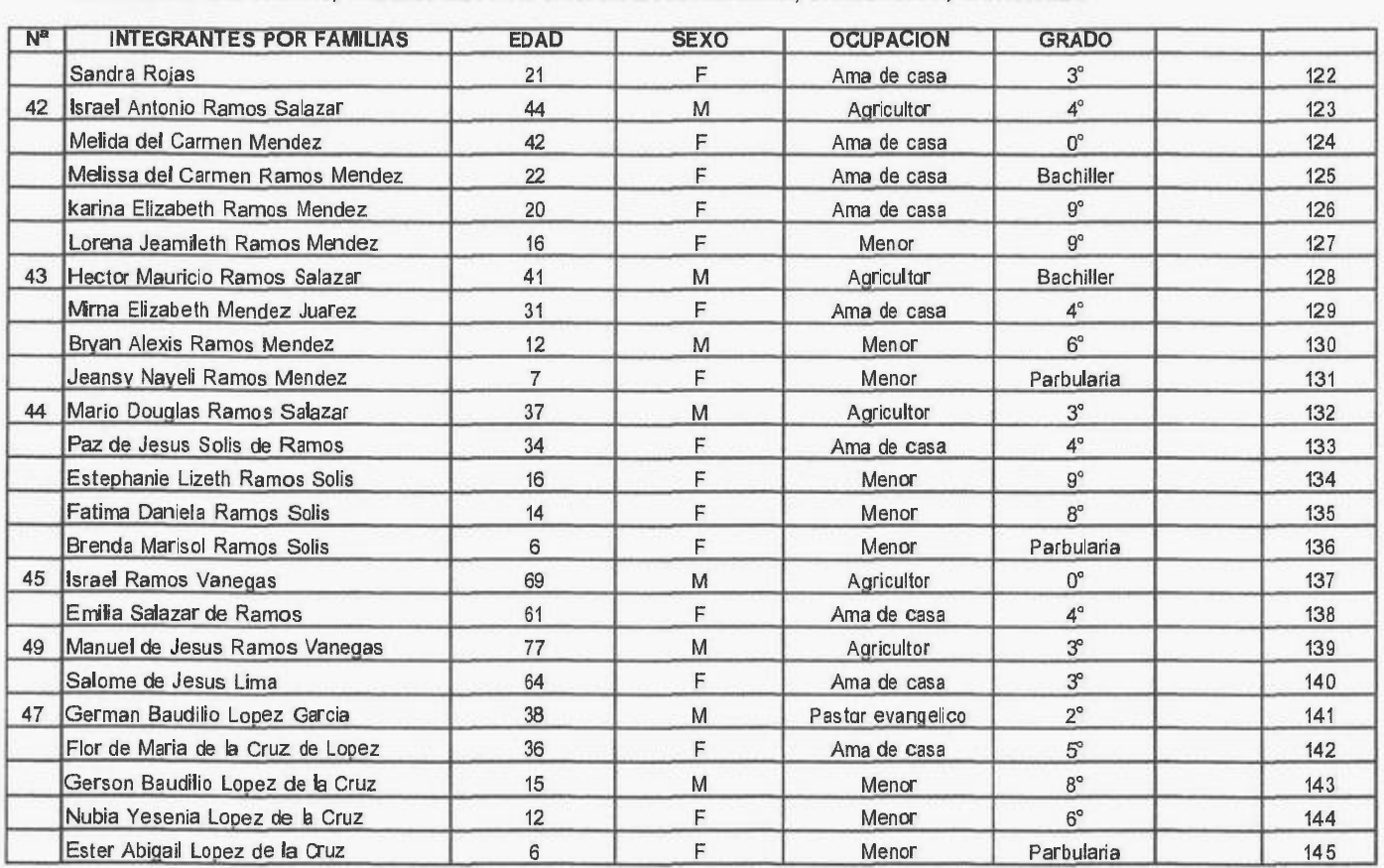

FECHA: \_

#### **SENSO POBLACIONAL** 2018 **COMUNIDAD LAS TABLAS, CASERIO EL PITAL CANTON LA MAGDALENA, CHALCHUAPA, SANTA ANA.**

Representante Legal ADESCO EL PITAL Isaac Urruela F \_\_\_\_\_\_\_\_\_\_\_\_\_\_\_\_\_\_\_\_\_\_\_\_\_\_\_\_

Representante Legal Coop, Las Tablas, Gonzalo Martínez F.

in a

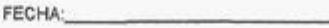

#### **SENSG PCBLACICNAL** 2018 COMUNIDAD LAS TABLAS, CASERIO EL PITAL CANTON LA MAGDALENA, CHALCHUAPA, SANTAANA.

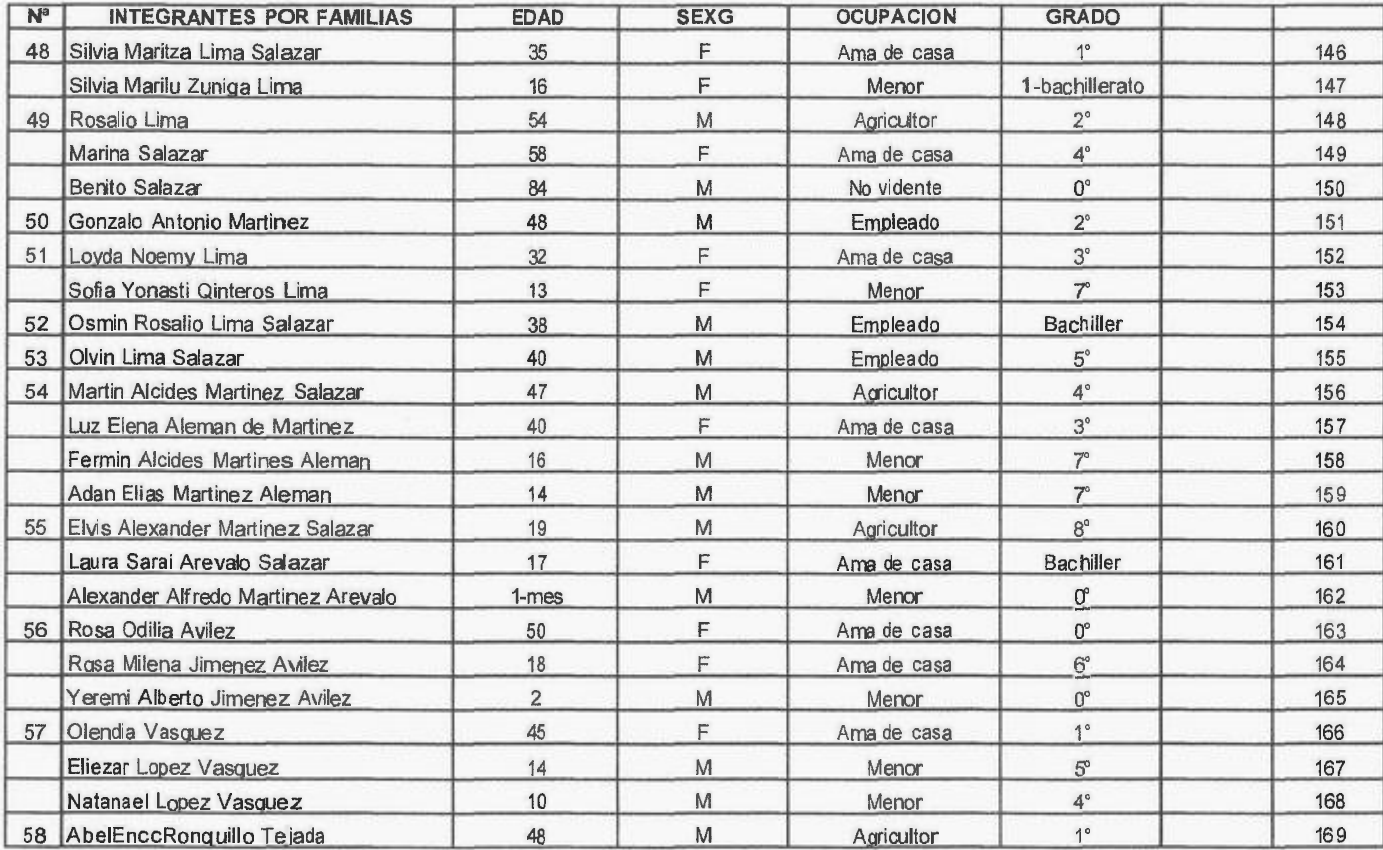

Representante Legal ADESCO EL PITAL Isaac Urruela F.

**RESPA** HE.  $ACB$  $H.1$ DE R.L CHALCHURPP

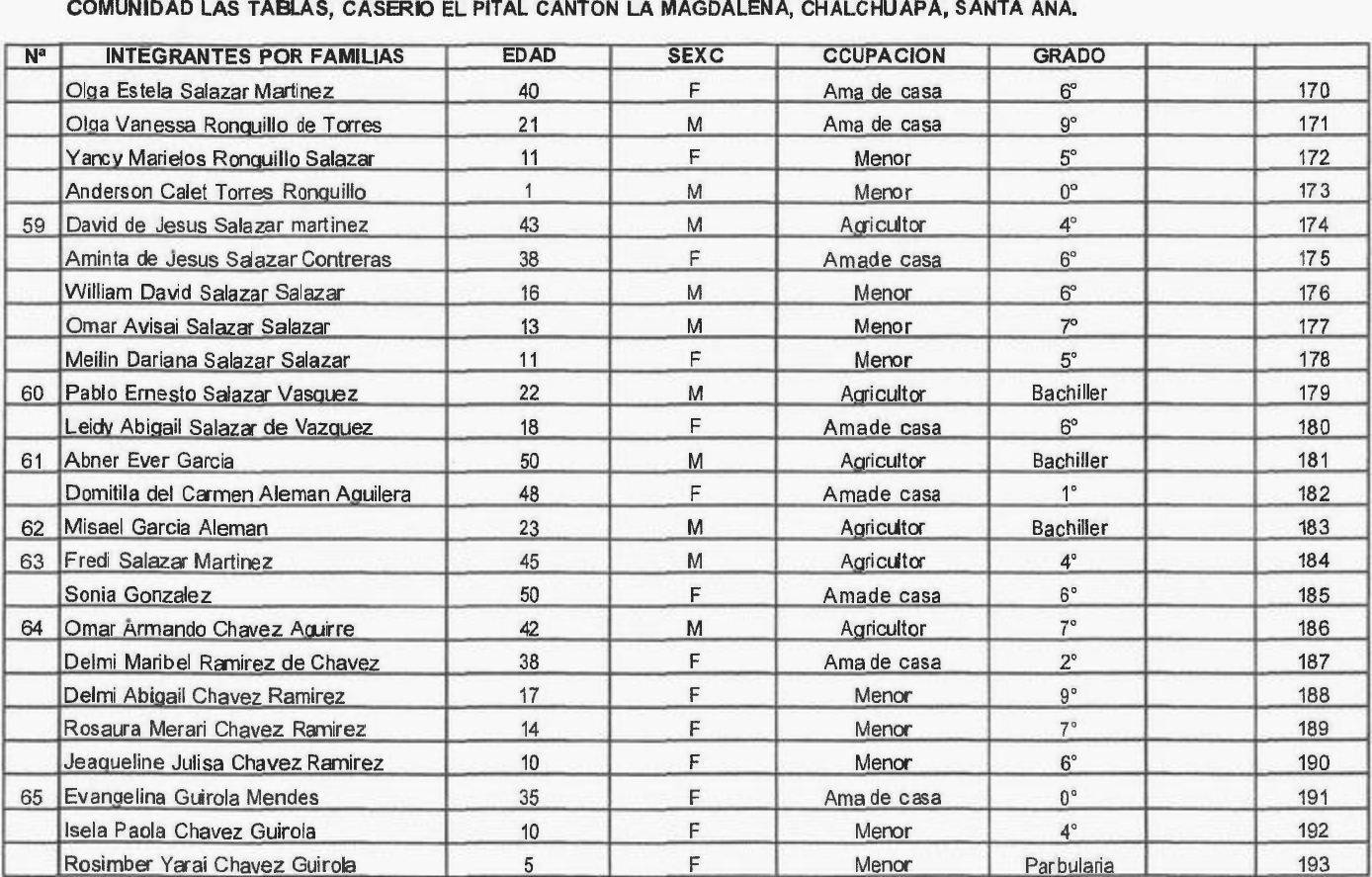

#### **SENSO POBLACIONAL** 2018

Representante Legal ADESCO EL PITAL Isaac Urruela F.

 $PBI$ **ACION CO.** CHALCH

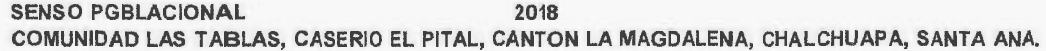

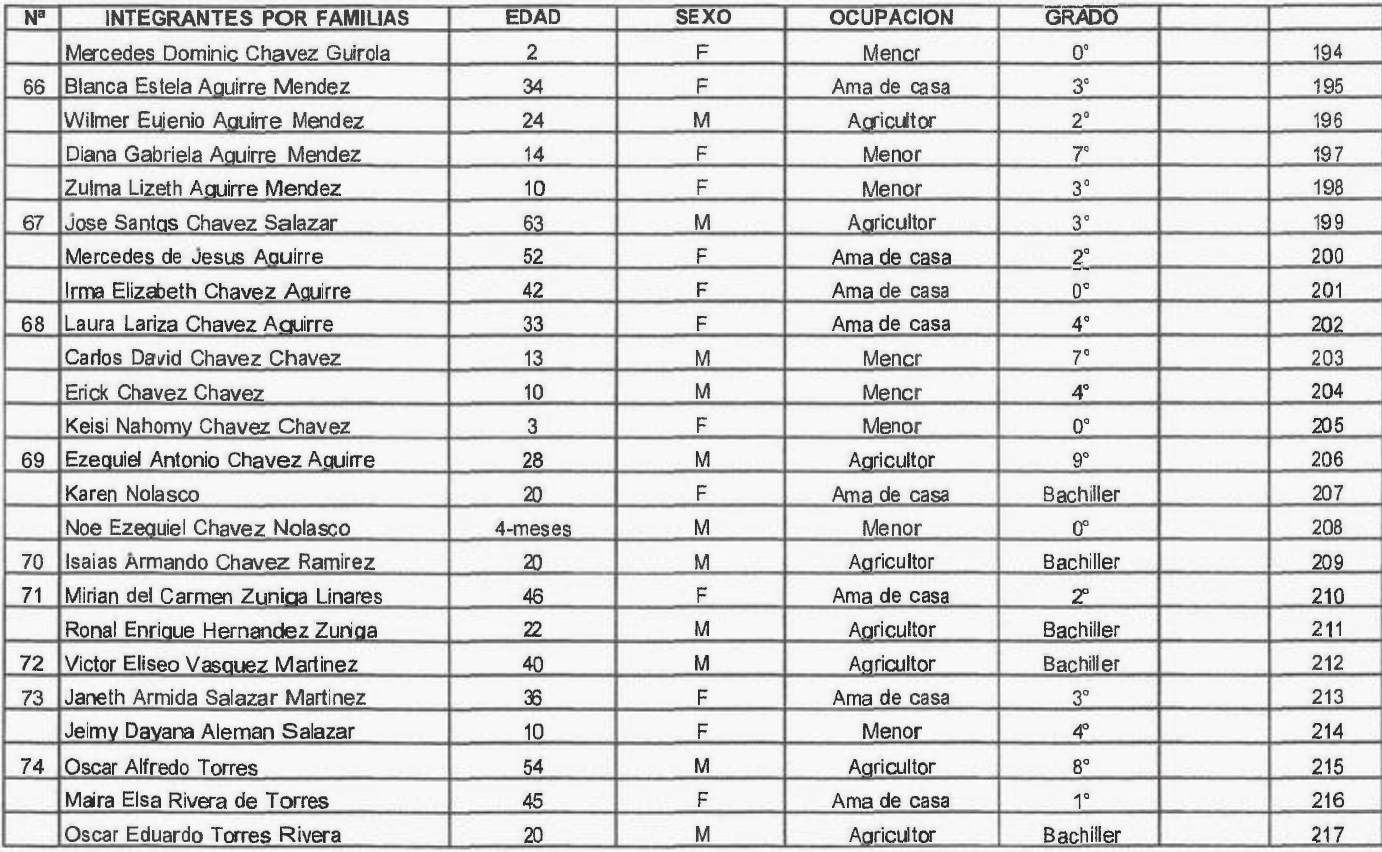

Representante Legal ADESCO EL PITAL Isaac Urruela F.

**HALCH** SANTA

#### **SENSO POBLACIONAL 2018 COMUNIDAD LAS TABLAS, CASERIO EL PITAL, CANTON LA MAGDALENA, CHALCHUAPA, SANTA ANA.**

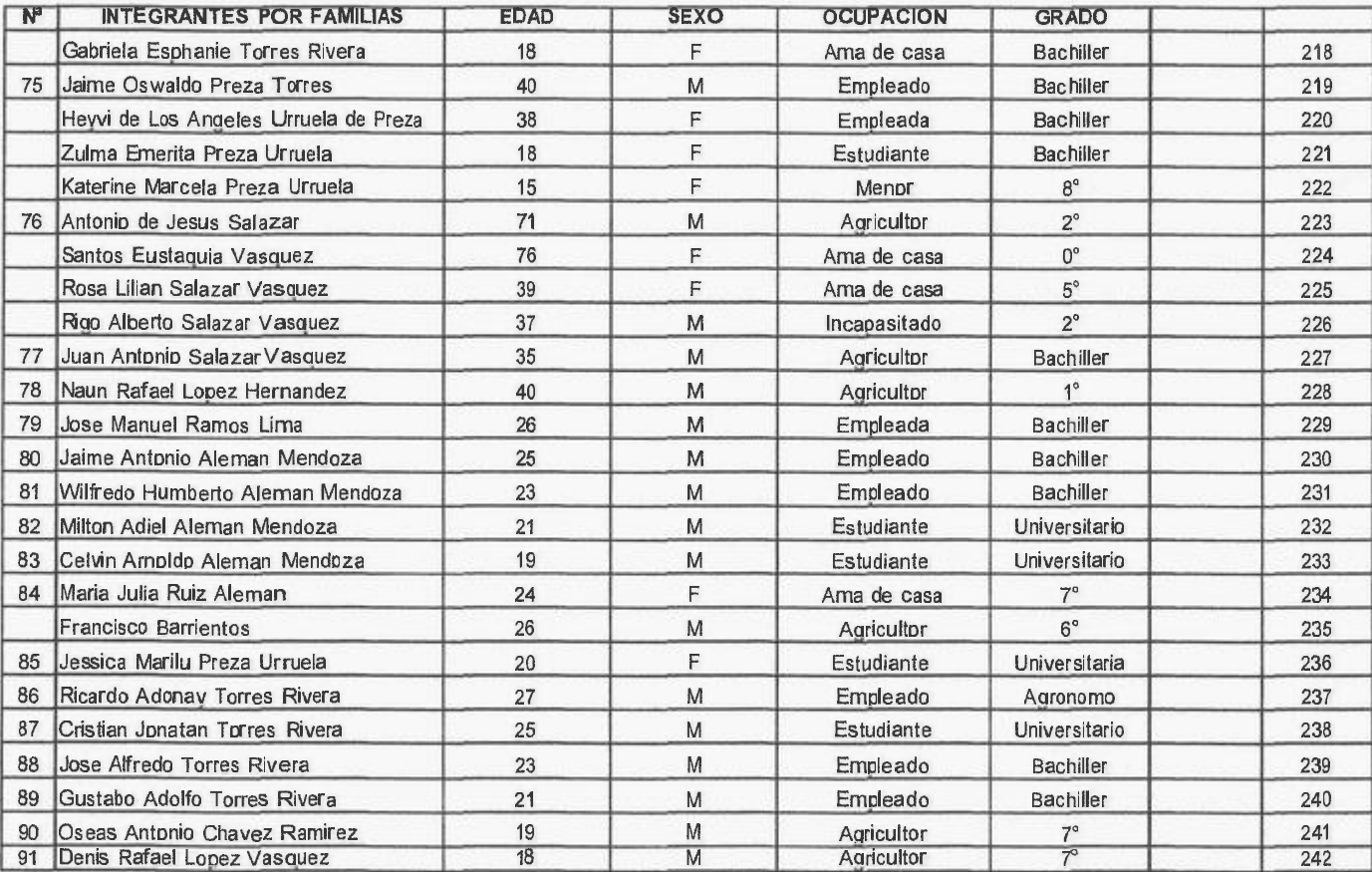

SENSO POBLACIONAL 2018

Representante Legal ADESCO EL PITAL Isaac Urruela F.

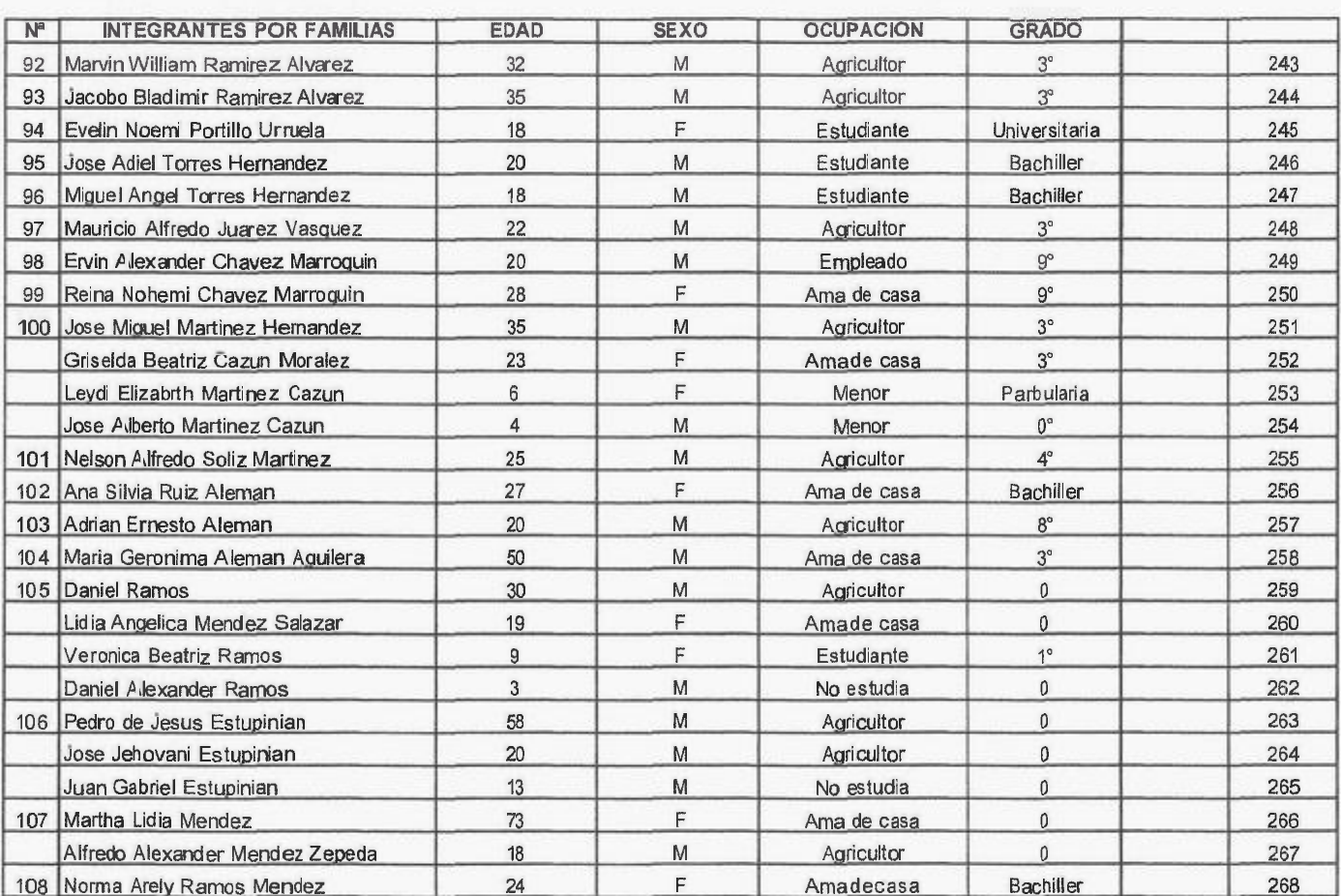

COMUNIDAD LAS TABLAS, CASERIO EL PITAL, CANTON LA MAGDALENA, CHALCHUAPA, SANTA ANA.

Representante Legal ADESCO EL PITALIsaac Urruela F.

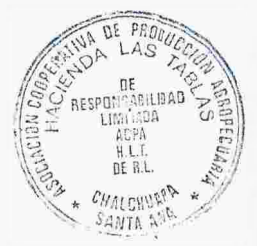

FECHA: \_

#### **SENSO POBLACIONAL 2018 COMUNIDAD LAS TABLAS,CASERIO EL PITAL, CANTON LA MAGDALENA, CHALCHUAPA, SANTA ANA.**

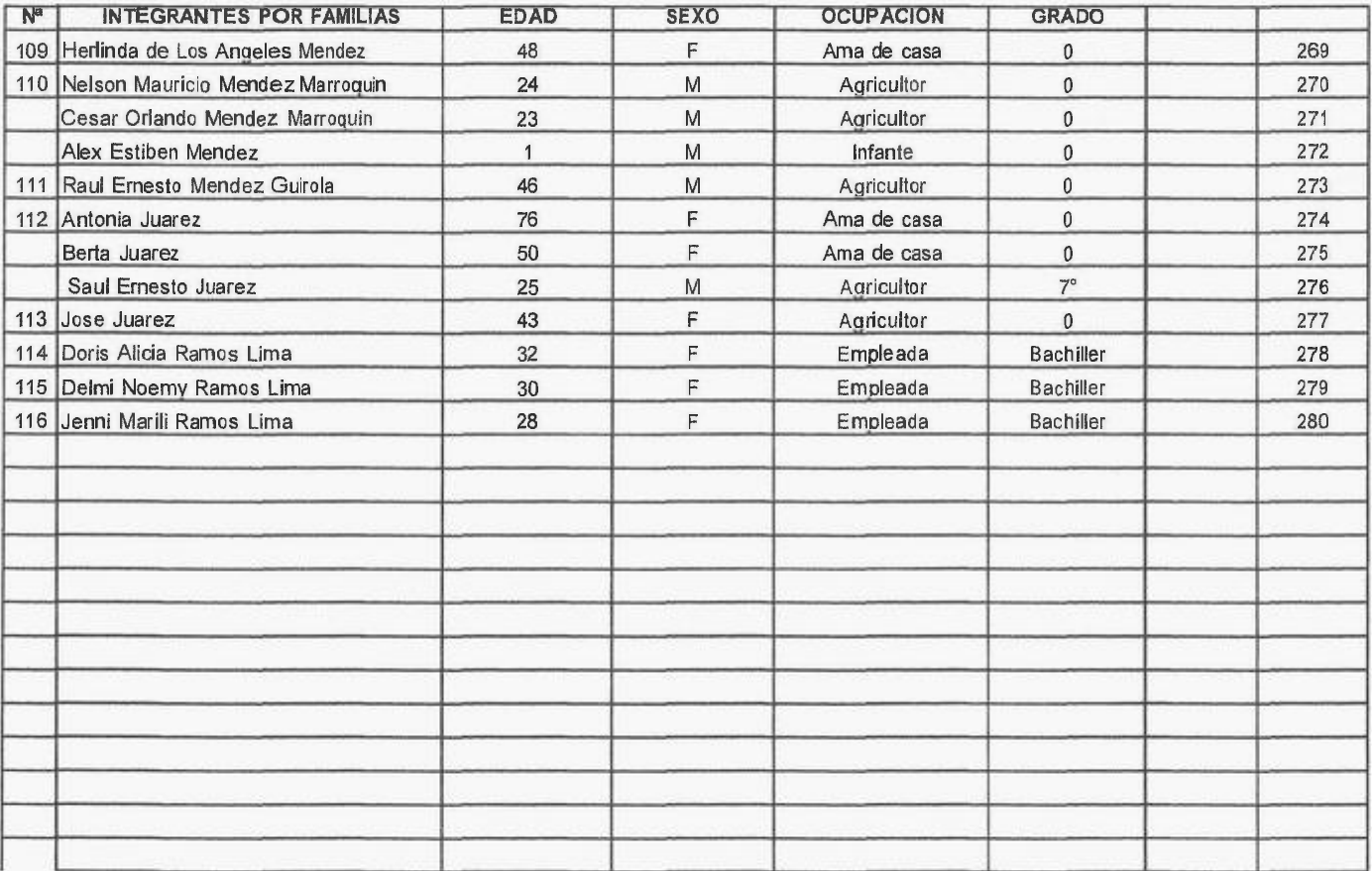

Representante Legal ADESCO EL PITAL Isaac Urruela F. \_ \_ \_ \_ \_ \_ \_ \_ \_ \_ Representante Legal Coop. Las Tablas, Gonzalo Martínez F.

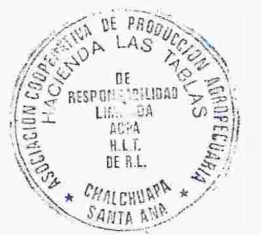

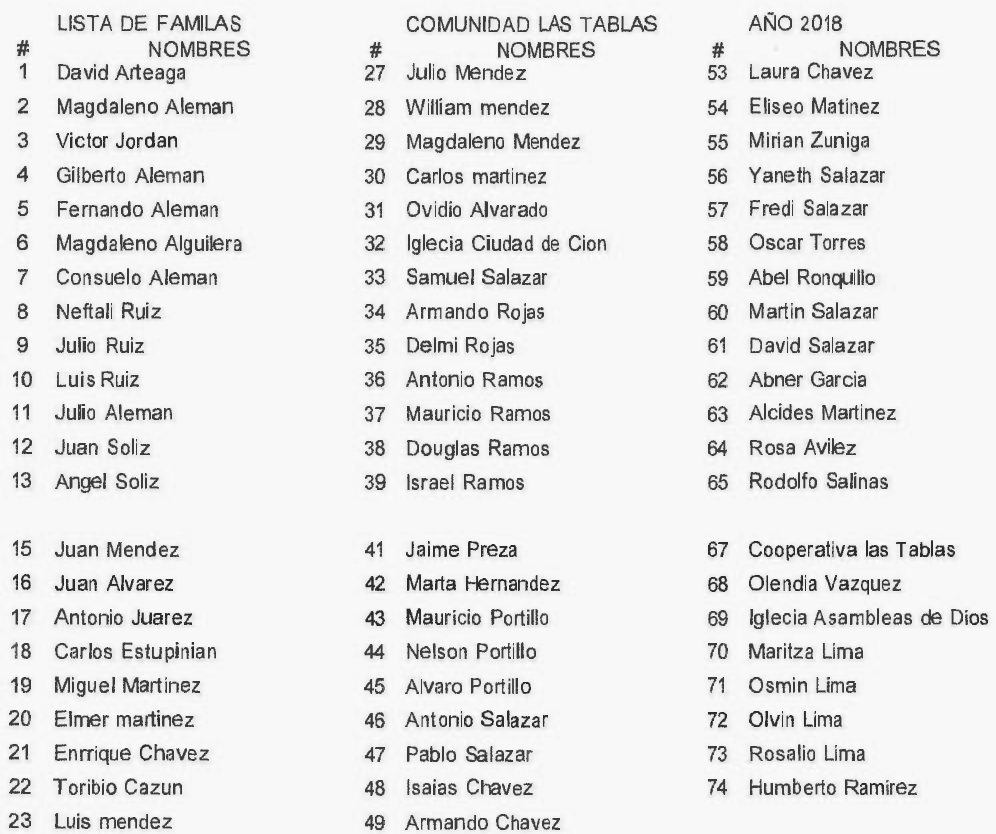

- 
- 
- 24 Carlos mendez 50 Estela Aguírre
- 25 Margot mendez 61 Ebangelina mendez
- 

Representante Legal ADESCO EL PITAL Isaac Urruela F. \_\_\_\_\_\_\_\_\_\_\_\_\_\_\_\_\_\_\_\_\_\_\_\_\_\_\_\_<br>Representante Legal ADESCO EL PITAL Isaac Urruela F. \_\_\_\_\_\_\_\_\_\_\_\_\_\_\_\_\_\_\_\_\_\_\_\_\_\_\_\_<br>Representante Legal Coop. Las Tablas, Gonzalo Martínez F.

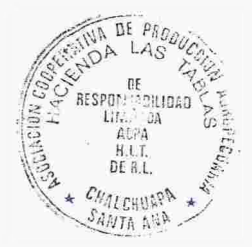

**Anexo 3: Informe hidrológico en El Caserío Las Tables, Chalchuapa, Santa Ana, El Salvador**

## **INFORME HIDROGEOLÓGICO EN EL CASERIO LAS TABLAS, MUNICIPIO DE CHALCHUAPA, DEPARTAMENTO DE SANTA ANA, EL SALVADOR Presentado por Grupo de Investigación de Hidrogeología de la Universidad de El Salvador**

25/03/2020 César Armando Alvarado Batres Facultad de Ciencias Naturales y Matemática

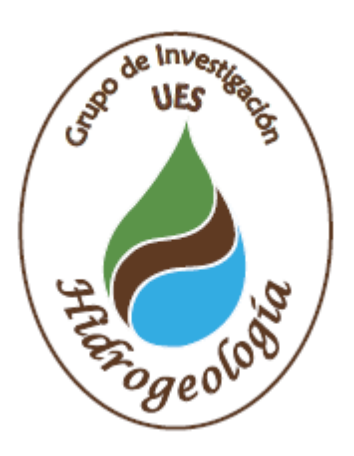

## **Contenido**

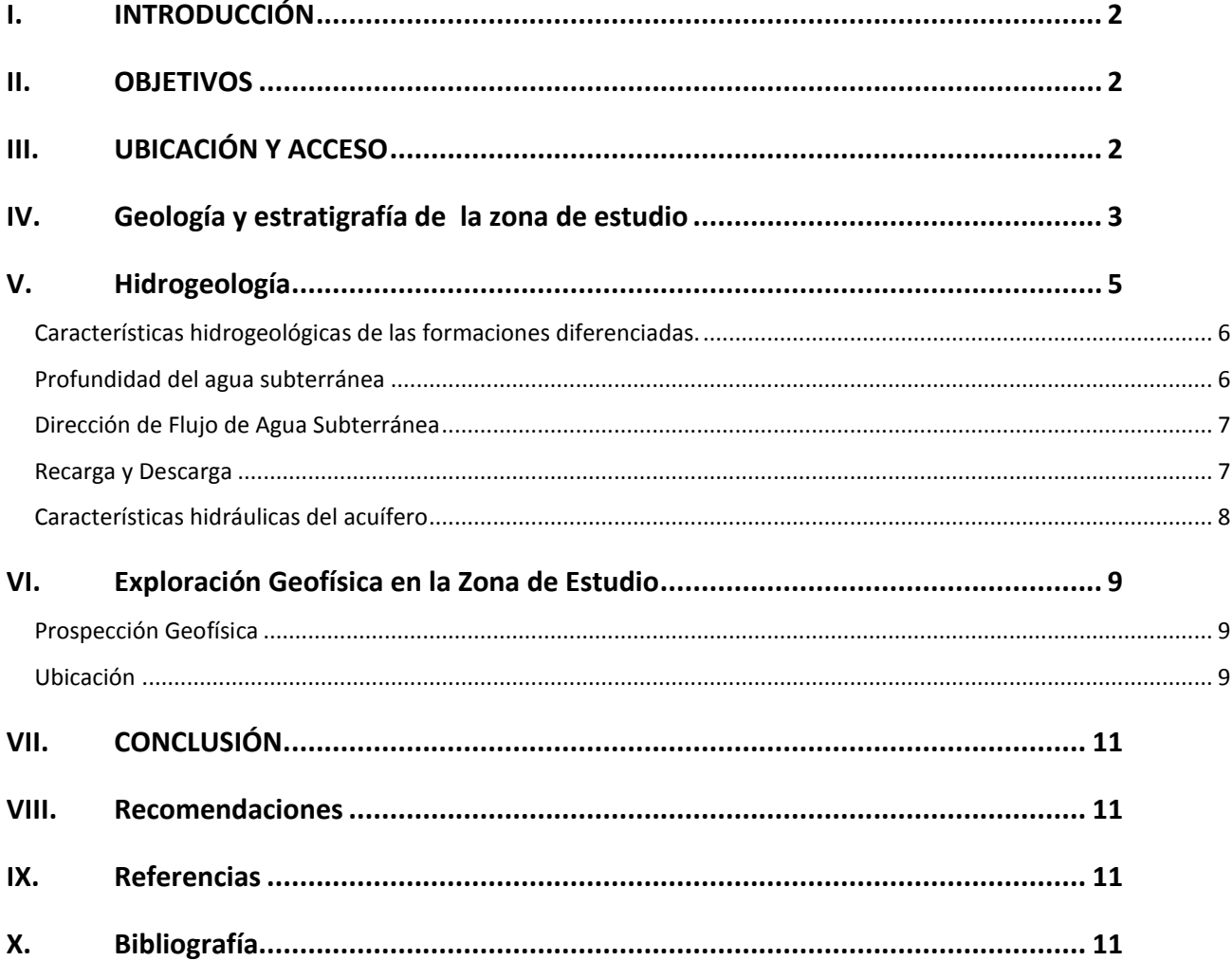

#### <span id="page-281-0"></span>**I. INTRODUCCIÓN**

El presente informe geofísico ha sido elaborado por el Grupo de Investigación de Hidrogeología, con el fin que sirva de herramienta para la perforación de un pozo en la Comunidad Las Tablas y el Pital. Sin embargo, existen varias limitantes en esta investigación que no han permitido obtener un producto definitivo, la principal de ella es la carencia de información litológica de la zona de estudio o estudios hidrogeológicos cercanos a la zona de interés. A pesar que existe un pozo perforado en el Ingenio Magdalena, no se pudo obtener información de dicho pozo. Por otro lado, era necesario realizar otras pruebas hidrológicas y de prospección que por diversos motivos ya no fue posible realizar dichas medidas.

Finalmente mencionar que esta investigación es una recomendación técnica en base a información obtenida y las prospecciones realizadas, que dirigen a una idea de la realidad del agua subterránea de la zona de interés con el fin de la perforación de un pozo que le permita a los caserios de Las Tablas y El Pital abastecerse del vital líquido. Por lo tanto se concluye acerca de la prospección geofísica realizada el año pasado.

#### <span id="page-281-1"></span>**II. OBJETIVOS**

La presente investigación tiene como objetivo básico evaluar las condiciones hidrogeológicas que posee el Cantón Las Tablas, para el aprovechamiento del recurso hídrico subterráneo a través de la perforación de un pozo para el abastecimiento de agua potable.

Se presenta a continuación una opinión técnica, evaluando aspectos de accesibilidad, geología e hidrogeología; la investigación se limita a los aspectos que la disponibilidad de información hidrogeológica ha permitido.

#### **III. UBICACIÓN Y ACCESO**

<span id="page-281-2"></span>En el siguiente mapa podemos observar la ubicación de la zona de estudio y el mapa de uso de suelo de la zona. Para ingresar a la zona de estudio se debe dirigir al noreste de la ciudad de Chalchaupa.

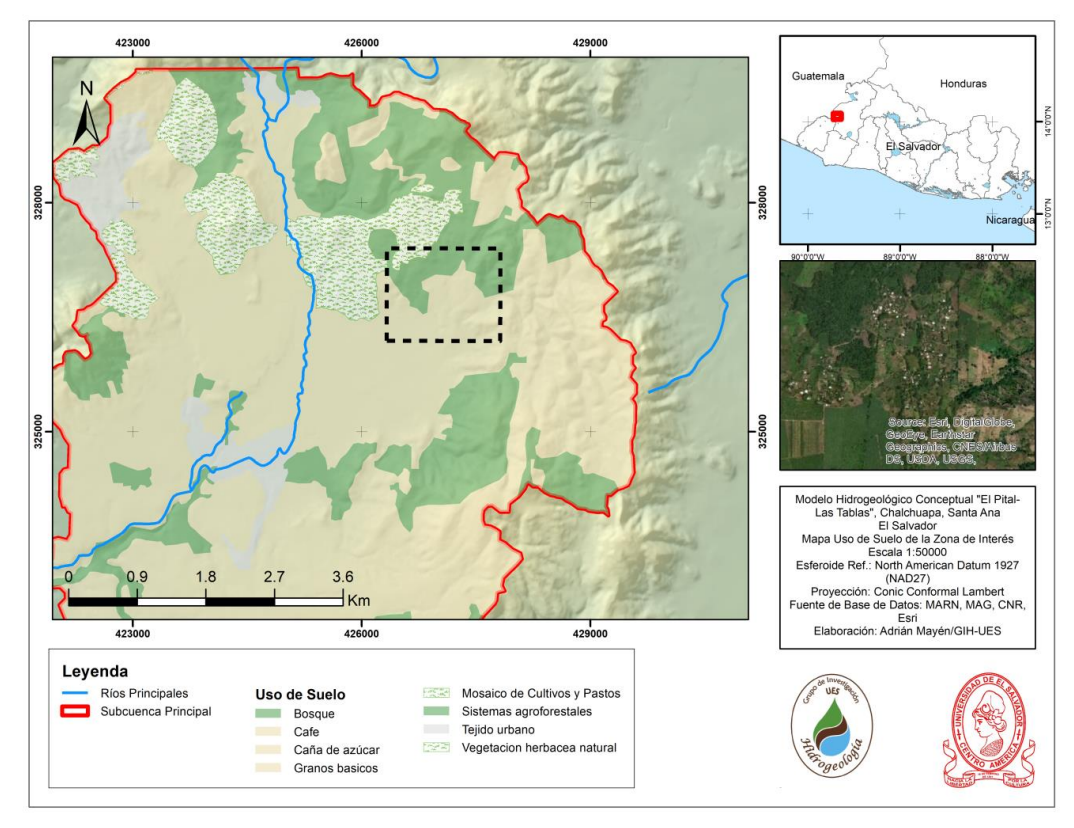

Figura 1. Muestra la ubicación de la zona de estudio y la distribución de uso de suelo.

#### **IV. GEOLOGÍA Y ESTRATIGRAFÍA DE LA ZONA DE ESTUDIO**

<span id="page-282-0"></span>Geológicamente el área está conformada por las formaciones San Salvador de forma predominante, y el bálsamo en menor medida; la formación El Bálsamo, corresponde a la época Pliocénica del período Terciario, mientras que la formación San Salvador es de la época Pleistocénica a Holoceno del período Cuaternario.

**Formación San Salvador:** La formación San Salvador se extiende sobre toda el área de Chalchuapa. Esta formación geológica está constituida, en su mayor parte por tobas colores café poco compactos y piroclásticos.

En su orden cronológico de más reciente a más antiguo, los materiales de la formación San Salvador están constituidas así:

- Depósitos sedimentarios. Consisten en rocas de textura clástica y estructura suelta de diferente granulometría. Estos depósitos se localizan al Este de la Laguna Cuscachapa y Laguna Seca. Estos depósitos sedimentarios están limitados en todo su contorno por conos de acumulación, en el sector del Cantón El Cuje.

- Conos de acumulación. Estos consisten en Escorias, tobas de lapilli y cinder. Los conos de acumulación se localizan al Norte, constituyendo el Cerro Talchipegua y al Este, en el sector del cantón el Cuje.
- Piroclásticos ácidos y tobas del Holoceno Inferior. Estos materiales fueron eyectados, posiblemente, por lo volcanes antiguos de la Caldera de Coatepeque. Los Piroclásticos de Pómez y las Tobas color café se encuentran en los alrededores de Chalchuapa, al Norte y al Sur-Este yacen sobre lavas; al Noreste, las rocas consisten en piroclásticos retrabajados por la acción de arrastre del río Tres Ceibas.
- Lavas. Las lavas son de carácter básico intermedio con intercalación de piroclásticos y tobas subordinados, también de carácter básico-intermedio. Se localizan sobre la mitad del área que ocupa la ciudad de Chalchuapa, extendiéndose hacia el sur y noreste de la misma. También se observan estas lavas al norte de Chalchuapa al costado poniente del Cerro Talchipegua.
- Piroclásticos ácidos y tobas. Estas rocas se diferencian de las anteriores por su edad, ya que éstas son más antiguas, pues corresponden a la época del pleistoceno superior, la cual es la base del período cuaternario. Además, las tobas son de color claro de pómez. Se localizan al noroeste de la ciudad de Chalchuapa, a lo largo del río Pampe.

**Formación El Bálsamo**. La formación El Bálsamo está constituida por lavas descompuestas, tobas fundidas y aglomerados; aflora en mayor proporción al Norte de la ciudad de Chalchuapa y Atiquizaya, son rocas de edad terciaria; constituyen los cerros Loma El Terrero y Loma El Calvario.

Formación Cuscatlán. Esta formación aflora en extremo noreste de Chalchuapa, compuesta básicamente por tobas líticas y aglomeráticas de color café con intercalaciones de lavas en estado avanzado de intemperismo. Esta formación representa un periodo de transición entre el plioceno superior y el pleistoceno inferior y descansa o se encuentra sobre los estratos del Bálsamo.

A continuación se presenta el mapa geológico de la zona de estudio.

-

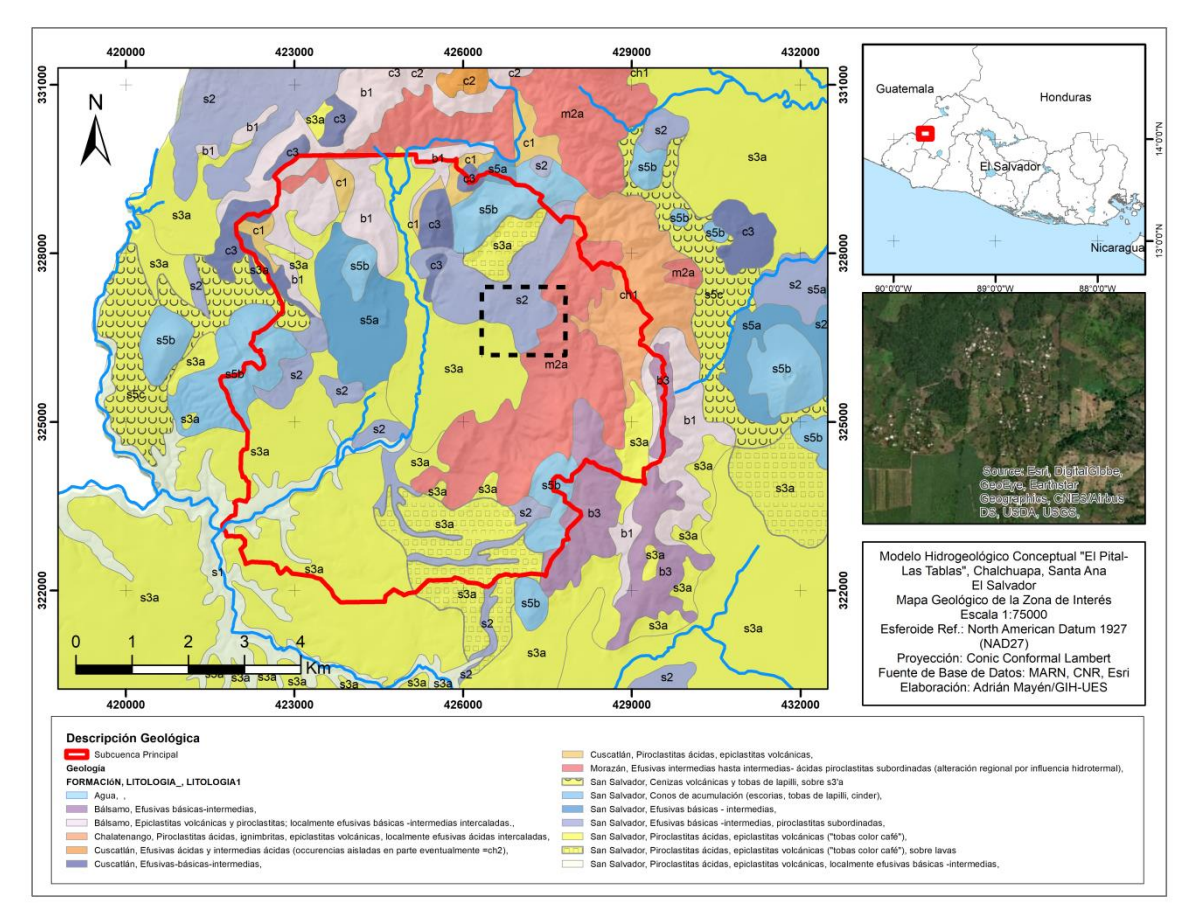

Figura 2. Muestra el mapa geológico de la zona de estudio, presentando una predominancia de la formación San Salvador en la zona de interés.

#### <span id="page-284-0"></span>**V. HIDROGEOLOGÍA**

La Hidrogeología estudia la ocurrencia, distribución, movimiento e interacción de la geología con el agua (Hiscock, 2005).

La hidrogeología proporciona técnicas que ayudan a determinar, medir y comprender, si una capa o conjunto de materiales geológicos, tienen potencial de funcionar hidráulicamente como medio receptor para almacenamiento y de distribución de agua, caracterizando ese potencial según sus propiedades hidráulicas.

Por lo tanto, si los materiales comprendidos en una misma formación o de distintas formaciones geológicas tienen propiedades hidráulicas semejantes, pueden ser consideradas teóricamente equivalentes, y en el contexto hidrogeológico se les agrupa con el nombre de unidad hidrogeológica.

### <span id="page-285-0"></span>**CARACTERÍSTICAS HIDROGEOLÓGICAS DE LAS FORMACIONES DIFERENCIADAS.**

De acuerdo a las características litológicas, de compactación y antigüedad de las rocas, la formación el Bálsamo se considera como una unidad hidrogeológica de permeabilidad baja a nula, por lo que no se considerará en el presente estudio. Además, los afloramientos de estas rocas son de muy poca extensión.

La formación de San Salvador, cubre más del 95% del área de estudio, ésta se caracteriza por ser una unidad hidrogeológica e permeabilidad media a alta.

Las lavas fracturadas, escorias y piedras de la formación San Salvador poseen una alta permeabilidad, mientras que las tobas poco compactas y piroclásticos del techo de la formación tienen una permeabilidad media. Los afloramientos de las lavas son de poca extensión, por lo que se supone que las tobas piroclásticos descansan sobre aquellas como materiales de relleno que han cubierto grandes depresiones. Tanto las lavas como las tobas y piroclásticos están conectados hidráulicamente entre sí.

Las lavas andesíticas y basálticas se encuentran muy fracturadas a ello se debe que tengan una excelente permeabilidad secundaria. Estas constituyen a partir del nivel de saturación, el acuífero principal del área.

### <span id="page-285-1"></span>**PROFUNDIDAD DEL AGUA SUBTERRÁNEA**

La profundidad al agua subterránea en el sector sur de Chalchuapa oscila entre 30 metros y 45 metros. Hacia el sur la profundidad al agua aumenta, pues también aumenta la elevación topográfica. Hacia el norte la profundidad al agua disminuye, aflorando en forma de manantiales a través de grietas en las lavas. Al norte de Chalchuapa, en la Colonia Las Margaritas, existen muchos pozos excavados de poca profundidad.

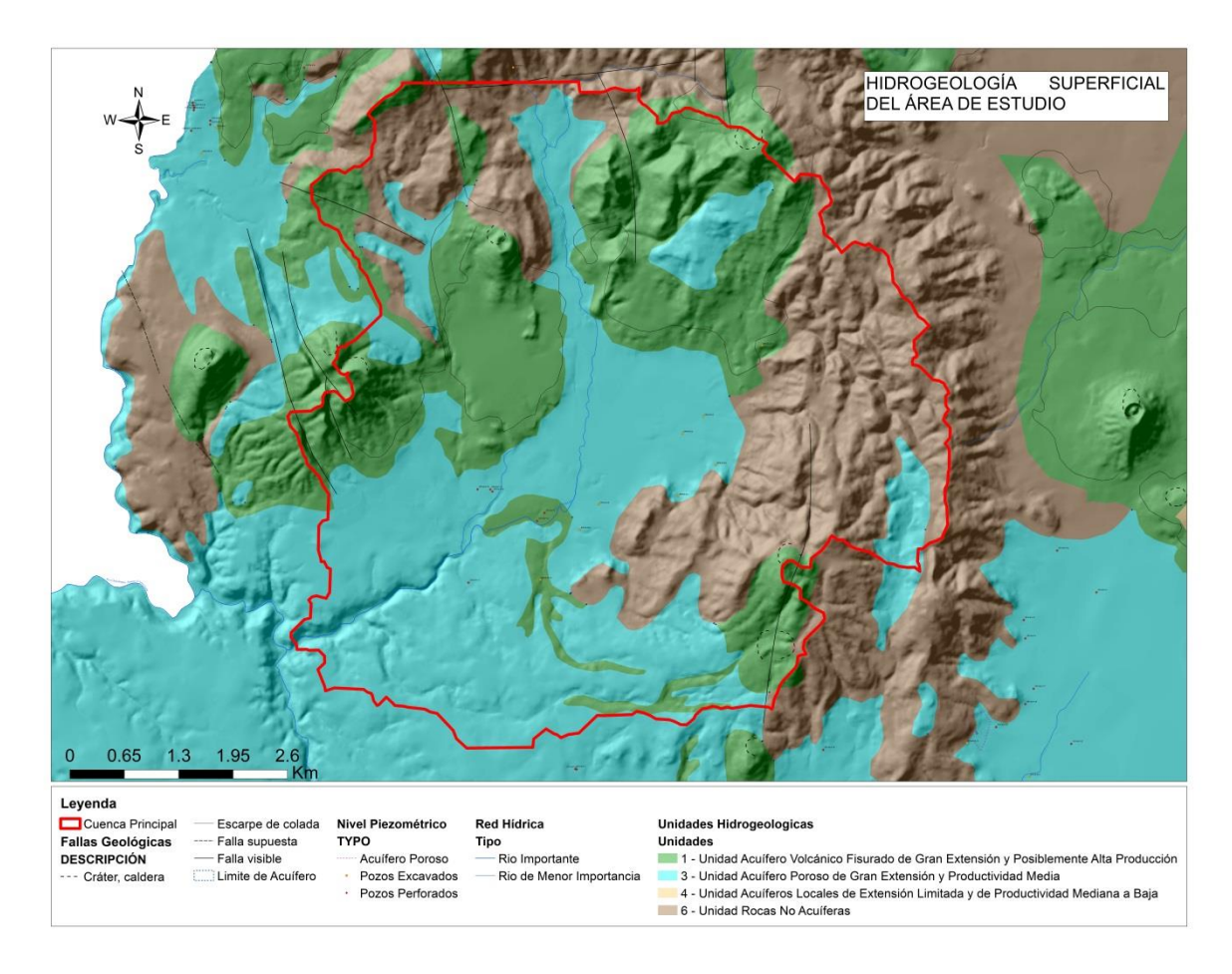

Figura 3. Muestra el mapa hidrogeológico del país, donde se observa que la zona de interés pertenece a la Unidad Acuífera Volcánico Fisurado de Gran Extensión y Posiblemente Alta Producción.

### <span id="page-286-0"></span>**DIRECCIÓN DE FLUJO DE AGUA SUBTERRÁNEA**

En general, la dirección del flujo de agua subterránea es de Sur a Norte provenientes de los cerros ubicados al Sur del área, aunque también existe un flujo con dirección noroeste hacia la ciudad de Chalchuapa y Valle de Omoa proveniente de la infiltración que se produce en el volcán de Santa Ana.

#### <span id="page-286-1"></span>**RECARGA Y DESCARGA**

La recarga principal del sistema de aguas subterráneas tienen su origen en el volcán de Santa Ana y volcanes Cerro de Las Ranas, El Águila y Ojo de Agua, ubicados al Sur de la Ciudad de Chalchuapa, también constituyen una fuente de recarga, para el acuífero de Chalchuapa, las precipitaciones pluviales que caen y se infiltran directamente en el área de estudio. La precipitación promedio anual en el área de 1800 mm/año.

La descarga del acuífero se produce a 1 km al norte de la ciudad de Chalchuapa, en donde aflora el manantial El Trapiche, parte de la descarga del acuífero alimenta el flujo base de los ríos Pampe y Tres Ceibas. En la Zona de estudio el río Magdalena es una zona de descarga directa.

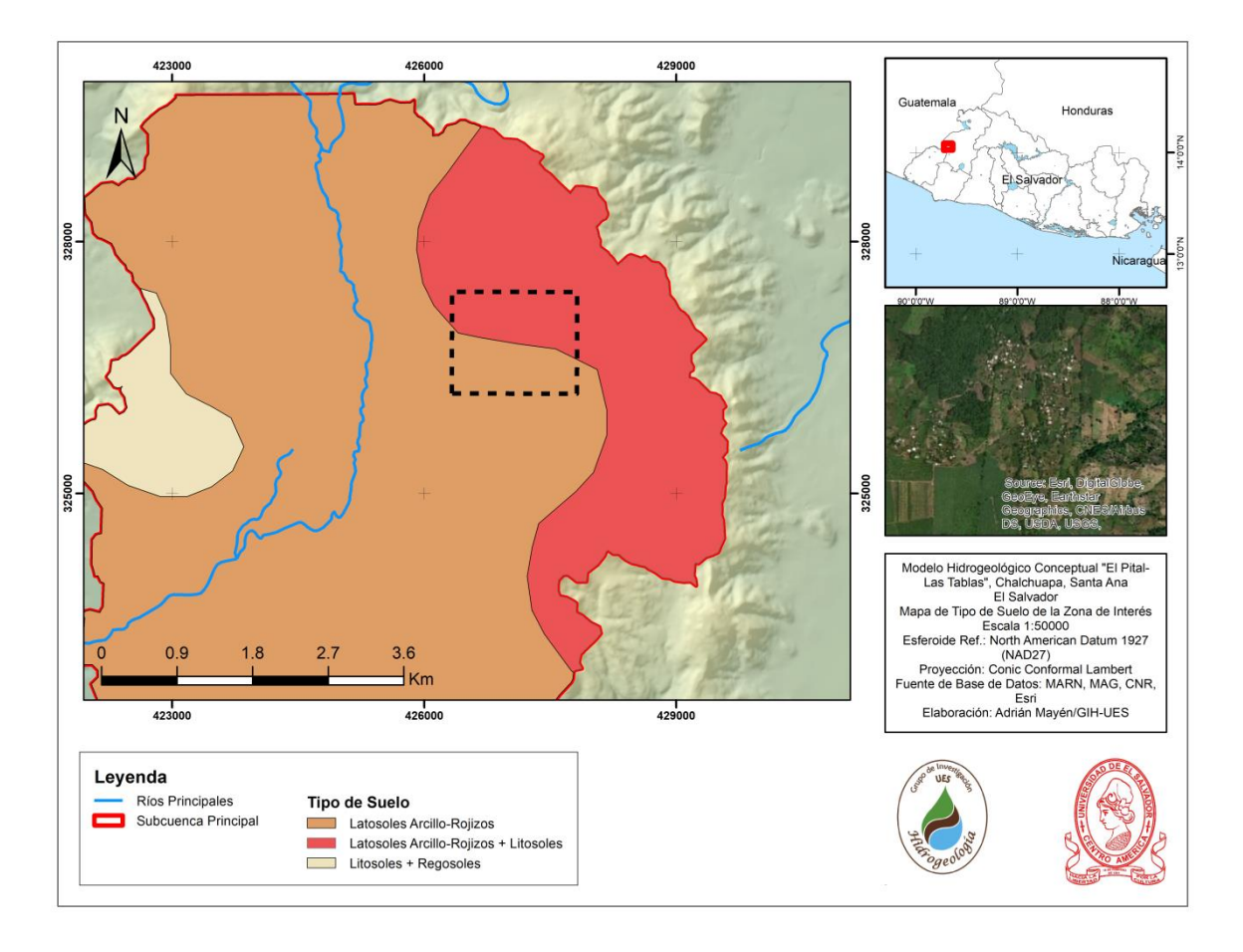

Figura 4. Muestra el mapa de tipo de suelo y la zona de descarga más importante de la zona de interés pertenece al río Magdalena.

### <span id="page-287-0"></span>**CARACTERÍSTICAS HIDRÁULICAS DEL ACUÍFERO**

**Transmisibilidad.** Con los datos que se dispone, se estima que la transmisibilidad del acuífero de Chalchuapa es de 310 m<sup>2</sup>/día, sin embargo, la transmisibilidad puede aumentar hacia el norte en gran proporción. Tomando en cuenta el mapa hidrogeológico del país, pueden presentar conductividades hidráulicas de medianas a altas, como consecuencia de su porosidad secundaria (fallamiento existente)

**Coeficiente de almacenamiento.** El acuífero de Chalchuapa es del tipo acuífero libre, por lo que se ha tomado un valor de almacenamiento de 0.1 como representativo para todo el área de estudio.
**Gradiente hidráulico.** El gradiente hidráulico en el área de Chalchuapa es de 0.0136, el gradiente hidráulico disminuye hacia el norte, pues afloran manantiales escasos 1,000 metros al norte de la ciudad.

# **VI. EXPLORACIÓN GEOFÍSICA EN LA ZONA DE ESTUDIO PROSPECCIÓN GEOFÍSICA**

La interpretación de datos geofísicos se refiere a la descripción de los resultados obtenidos por medio de una técnica de prospección, estas técnicas aprovechan las variables físicas para crear modelos, mapas o simulaciones de las condiciones al interior de la Tierra.

## **UBICACIÓN**

El lugar donde se realizó la prospección Geofísica es el Caserío Las Tablas, Municipio de Chalchuapa, departamento de Santa Ana, El Salvador. A continuación se muestra el mapa de ubicación más específica:

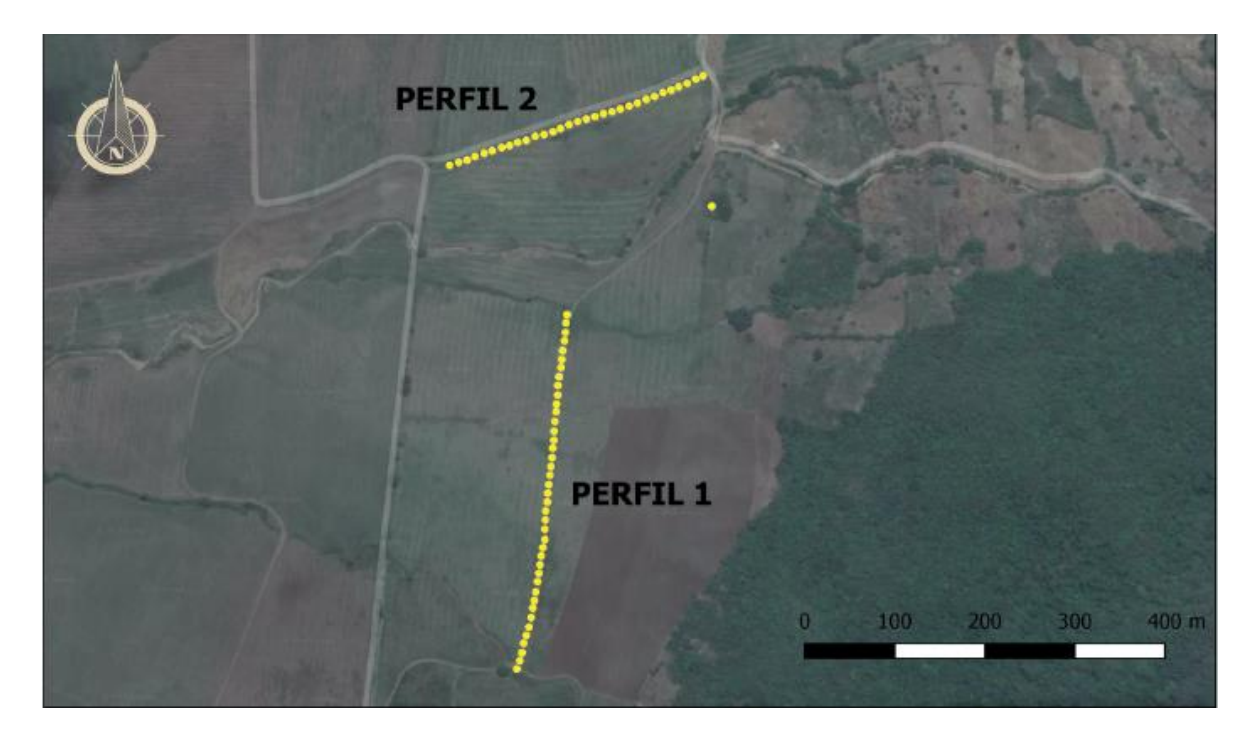

Figura 5: Muestra la ubicación exacta donde se realizarón las prospecciones geofísicas.

### Interpretación de Prospección Geofísica:

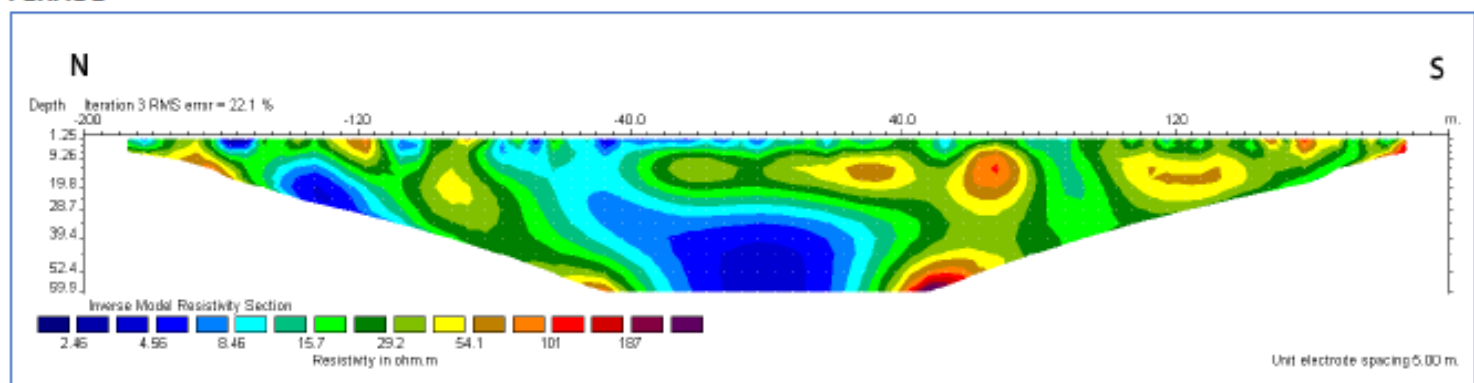

### **PERFIL1**

Figura 1. Modelo de resistividad eléctrica del Perfil 1. El modelo muestra una distribución de resistividades asociadas posiblemente a una depositación no uniforme de sedimentos y rocas con valores de baja resistividad conteniendo humedad que van desde la zona no saturada hasta saturada que inicia a profundidades someras de 4m.

### **PERFIL2**

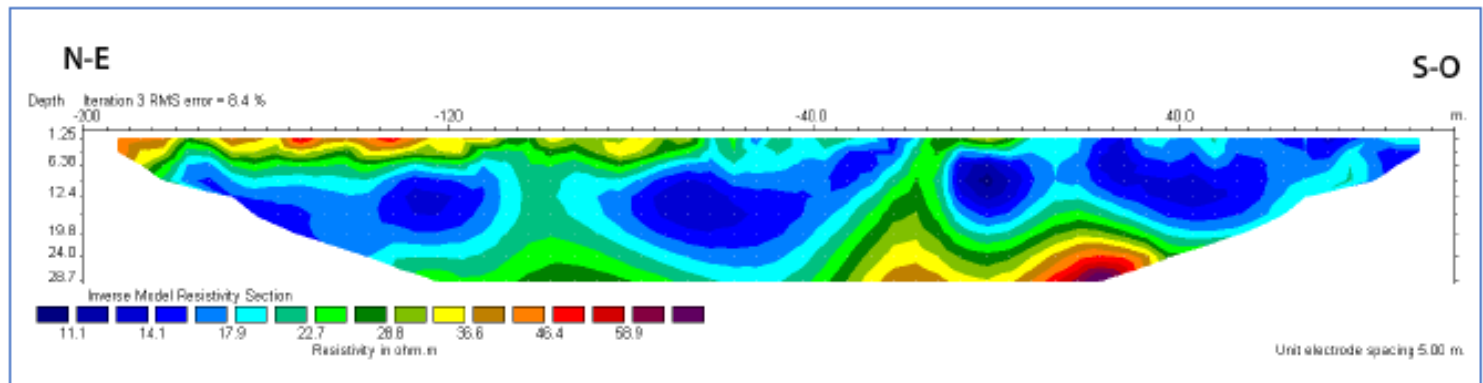

Figura 2. Modelo de resistividad eléctrica del Perfil 2. El modelo muestra una distribución de resistividades asociadas posiblemente a una depositación mas uniforme de sedimentos y rocas con valores de baja resistividad conteniendo humedad que van desde la zona no saturada hasta saturada que inicia a profundidades someras de 4m. Entre los 4m y 25m es notoria la presencia de una estructura acuífera bien definida.

### **VII. CONCLUSIÓN.**

- $\div$  El primer perfil geofísico se realizó con una abertura de 400 metros, presenta resistividades heterogéneas, los electrodos se dispusieron cada 10 metros y se alcanzó una profundidad aproximada de 60 metros. Al estar más cerca de los cerros, la distribución de rocas en la zona puede ser muestra de deposición de rocas de mayor densidad. Aun así, se logra observar que la zona saturada del agua subterránea está aproximadamente a 4 metros de profundidad.
- El segundo perfil geofísico se utilizó la técnica continua de prospección, debido a que al llegar al límite de la cooperativa, sólo se había extendido el cable por 300 metros; por lo tanto se decidió realizar este arreglo. Los resultados de la prospección arrojaron una mayor uniformidad de resultados. Se logra observar una capa resistiva en los primeros metros, al igual que el primero y después de los 4 metros se observa la saturación de agua, por lo que se considera también que a esa profundidad se encuentra el acuífero.
- $\div$  Ambas prospecciones geofísicas son similares, sin embargo, la diferencia más notoria es la uniformidad del segundo perfil, ya que es mucho más fácil distinguir las capas de altas y bajas resistividades. Ambos muestran que la humedad se localiza a 4 metros de profundidad.

### **VIII. RECOMENDACIONES**

Es necesario relacionar la geología con la prospección y las columnas litológicas más cercanas, sin embargo, por cuestión de tiempo se remite sólo el informe de resultados geofísicos.

### **IX. REFERENCIAS**

• ANDA-COSUDE, 2007. Mapa Hidrogeológico de El Salvador.

•Baxter, S., 1984: Léxico Estratigráfico de El Salvador. Superintendencia de Energía, Comisión Ejecutiva Hidroeléctrica del Río Lempa, San Salvador.

•Normas Técnicas de Agua Potable y Alcantarillado de Aguas Negras.1998. Administración Nacional de Acueductos y Alcantarillados. El Salvador.

### **X. BIBLIOGRAFÍA**

• Vera, J.A., 1994. Principios de Estratigrafía. Madrid. Editorial Rueda.

•Hiscock, Kevin M., 2005. Hydrogeology: principles and practice. United Kingdom. Blackwell Publishing.

## **Anexo 4: Solicitud de aclaración dirigida a Lic. César Armando Alvarado Batres sobre el "Informe hidrológico en El Caserío Las Tablas, Municipio de Chalchuapa, Departamento de Santa Ana, El Salvador"**

Santa Ana, 20 de agosto de 2020

**Lic. César Armando Alvarado Batres**

Presente.

Respetable Licenciado Alvarado:

Reciba un cordial saludo, deseándole éxitos en sus actividades profesionales como personales.

Me dirijo a usted en representación del grupo de trabajo de grado, de la Universidad de El Salvador Facultad Multidisciplinaria de Occidente, con el tema "DISEÑO DE SISTEMA DE ABASTECIMIENTO DE AGUA POTABLE EN CASERÍOS EL PITAL Y LAS TABLAS, CANTÓN LA MAGDALENA, MUNICIPIO DE CHALCHUAPA, DEPARTAMENTO DE SANTA ANA, EL SALVADOR".

El motivo de la presente es para realizarle una consulta respecto al "Informe" **hidrogeológico en el caserío Las Tablas, Municipio de Chalchuapa,**  Departamento de Santa Ana, El Salvador" presentado por el Grupo de Investigación de Hidrogeología de la Universidad de El Salvador en la fecha 25 de marzo de 2020.

En la sección *VI. Exploración geofísica en la zona de estudio prospección geofísica,* del mencionado informe, se presentan los dos perfiles de resistividad eléctrica proveniente de la Prospección Geofísica realizada en campo. En base a los comentarios de dichos perfiles y a las conclusiones emitidas en el informe, resaltamos los siguientes puntos:

- a. En ambos perfiles muestran humedad a partir de los 4 metros de profundidad.
- b. El perfil 2, muestra una presencia notoria de una estructura acuífera bien definida en los 4 y 25 metros de profundidad.
- c. Se emplearon diferentes arreglos en los instrumentos en cada perfil.

Nuestra consulta es:

- ¿Cuál de los dos perfiles es recomendable la perforación de un pozo?
	- o ¿Cuáles serías las razones hidrogeológicas?

Apreciaríamos en gran manera una respuesta por escrito.

Agradeciéndole anticipadamente por su valioso apoyo, me suscribo.

Atentamente,

 $F$  further

Jaime Luis Ramírez Zarceño Carné: RZ14005

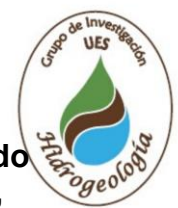

## **Anexo 5: Respuesta a solicitud de aclaración dirigida a Lic. César Armando Alvarado Batres sobre el "Informe hidrológico en El Caserío Las Tablas, Municipio de Chalchuapa, Departamento de Santa Ana, El Salvador"**

Ciudad Universitaria, 7 de octubre de 2020

Estimado Jaime Luis Ramírez Zarceño

Presente.-

Reciba un saludo cordial, el motivo de la presente es para responder a la consulta hecha sobre ¿Cuál de los dos perfiles es recomendable la perforación de un pozo? o ¿Cuáles serías las razones hidrogeológicas?

Haciendo referencia al INFORME HIDROGEOLÓGICO EN EL CASERIO LAS TABLAS, MUNICIPIO DE CHALCHUAPA, DEPARTAMENTO DE SANTA ANA, EL SALVADOR: Hidrogeológicamente es más favorable realizar la perforación en **medio del perfil 2**, debido que corresponde a la unidad acuífera volcánica fisurada de gran extensión y posiblemente alta producción, dichos materiales pueden presentar conductividades hidráulicas de mediana a altas, como consecuencia de su porosidad secundaria (fallamiento existente). Además, la prospección geofísica en el sitio, es mucho más claro la existencia de una formación geológica que contiene agua, por lo que la probabilidad de encontrar agua subterránea en el sitio es mayor.

Sin embargo, tengo que hacer la acotación que el informe presenta la limitante de no tener ningún perfil litológico cercano al sitio, para poder realizar una respuesta más concluyente.

Sin otro particular,

**M.Sc. César Alvarado Batres Coordinador Grupo de Investigación de Hidrogeología Facultad de Ciencias Naturales y Matemática Universidad de El Salvador**

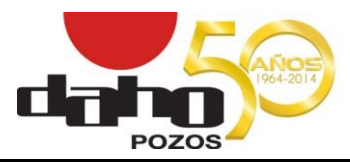

## **Anexo 6: Prueba de bombeo en Cantón El Tanque,**

 PAGINA 1 DE 5 **Chalchuapa, Santa Ana, El Salvador**

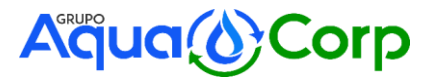

#### **P R U E B A D E B O M B E O**

PROPIETARIO : CLUB ROTARIO TRABAJO: ODP\_14

UBICACION : CANTON EL TANQUE, MUNICIPIO DE CHALCHUAPA, SANTA ANA, EL SALVADOR.

EQUIPO : RD20 - 2

OPERADOR : RAMIRO HERNANDEZ

ORIFICIO: 3" EN 4" PRODUCCION DEL POZO; 210 G.P.M.

BOMBA INSTALADA A 560 PIES

NIVEL ESTATICO 391 PIES ETAPAS DE LA BOMBA EN LA PRUEBA DE BOMBEO; 11

NIVEL DINAMICO 475.42 PIES POTENCIA DE LA BOMBA EN LA PRUEBA DE BOMBEO; 60 H.P.

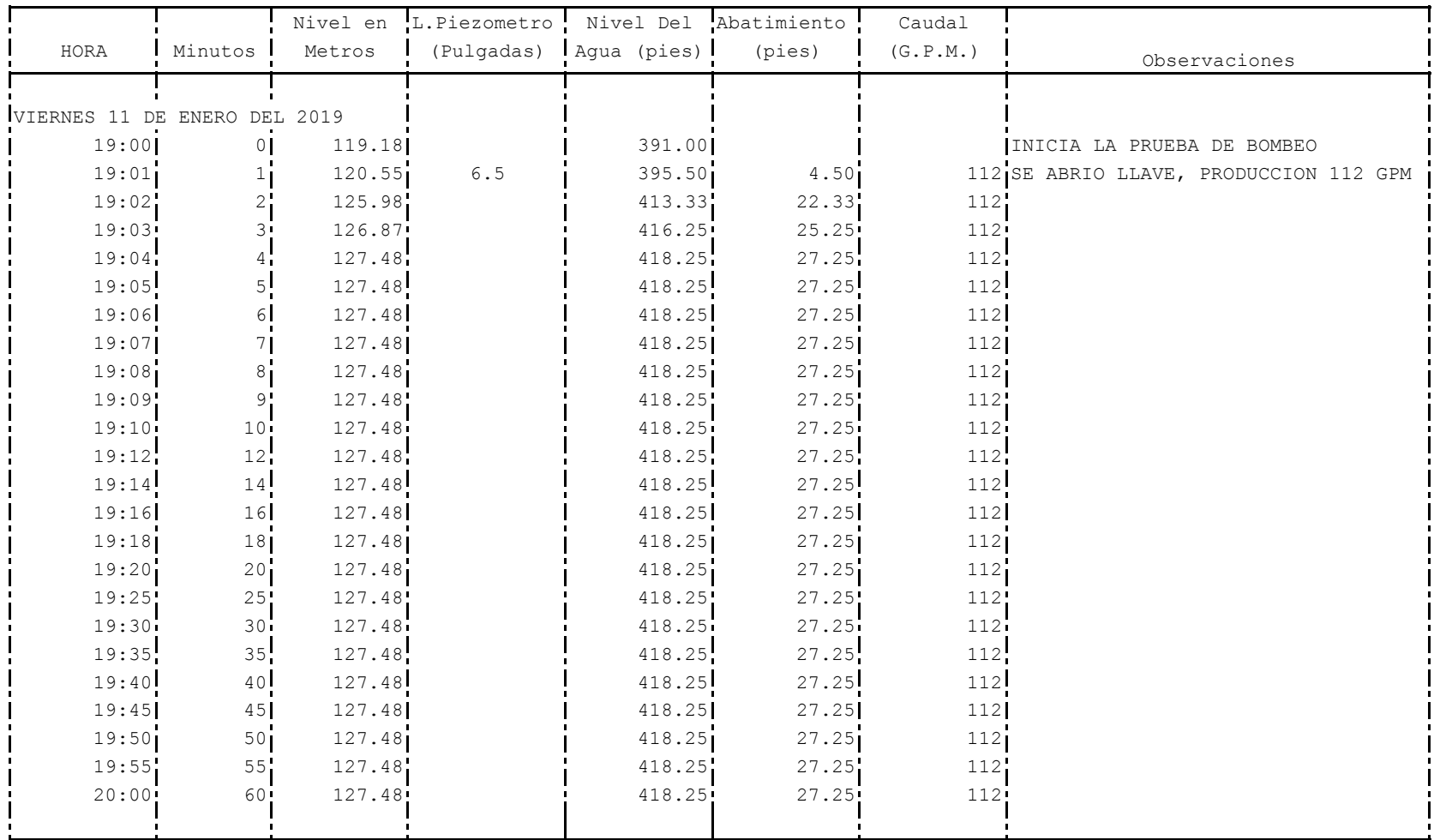

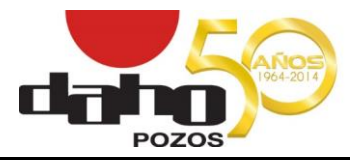

PAGINA 2 DE 5

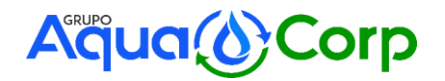

#### **P R U E B A D E B O M B E O**

PROPIETARIO : CLUB ROTARIO TRABAJO: ODP\_14

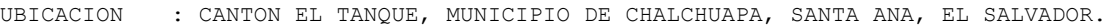

EQUIPO : RD20 - 2

OPERADOR : RAMIRO HERNANDEZ

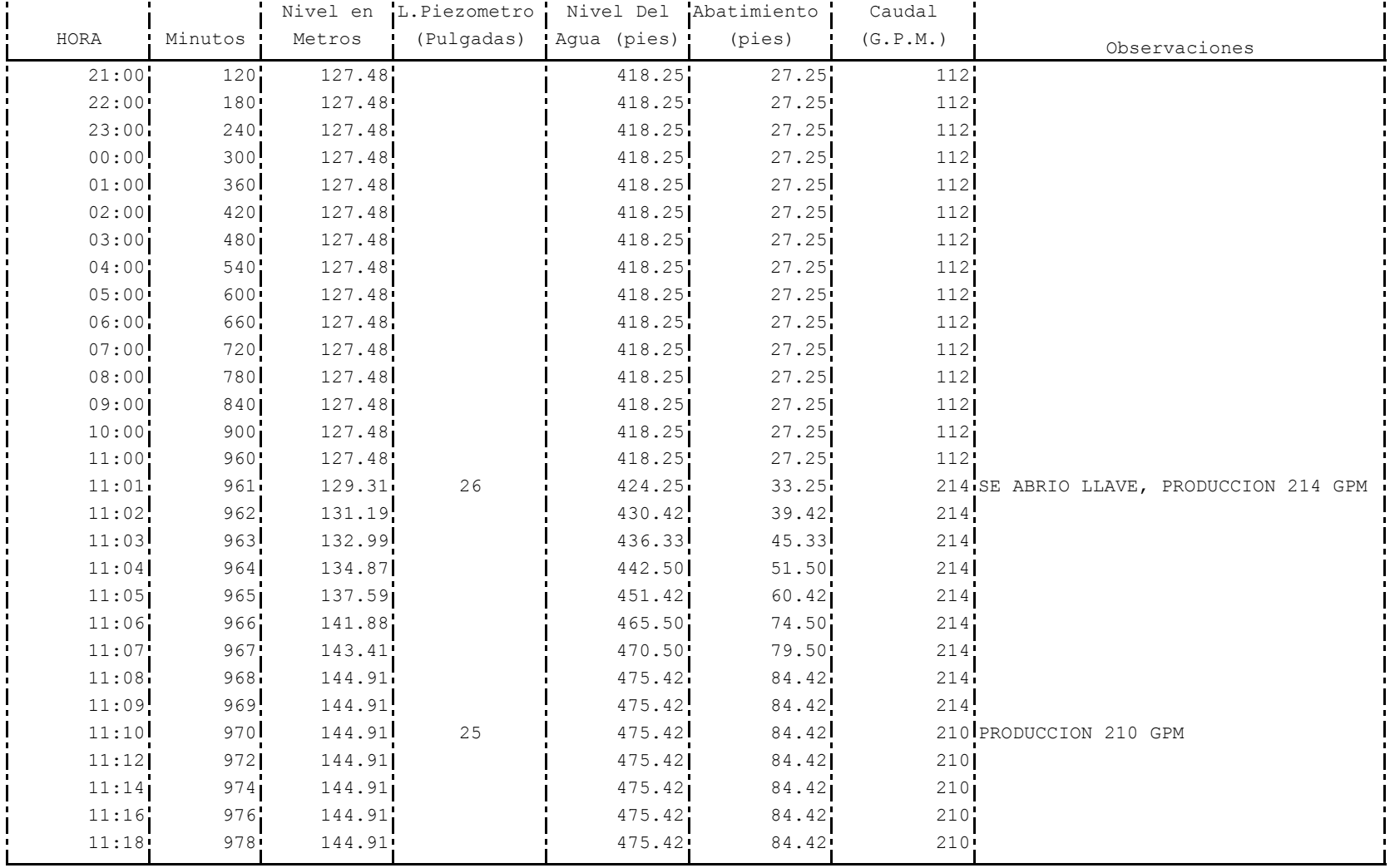

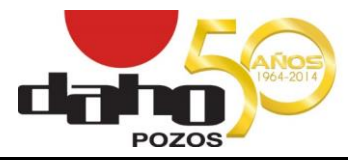

PAGINA 3 DE 5

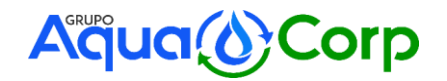

### **P R U E B A D E B O M B E O**

PROPIETARIO : CLUB ROTARIO TRABAJO: ODP\_14

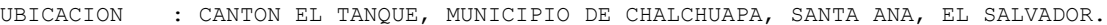

EQUIPO : RD20 - 2

OPERADOR : RAMIRO HERNANDEZ

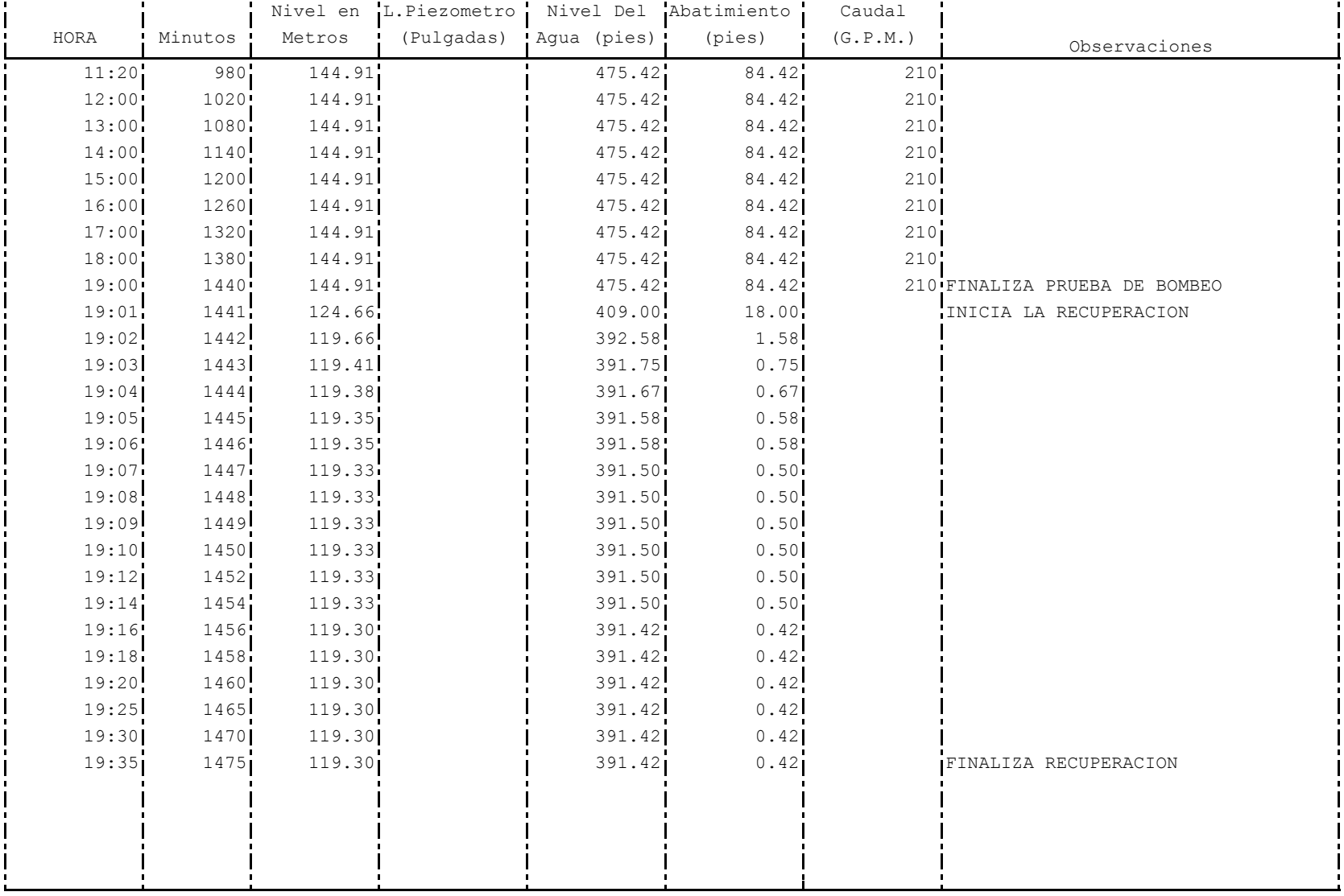

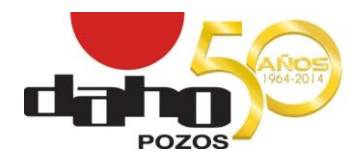

PAGINA 4 DE 5

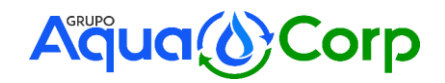

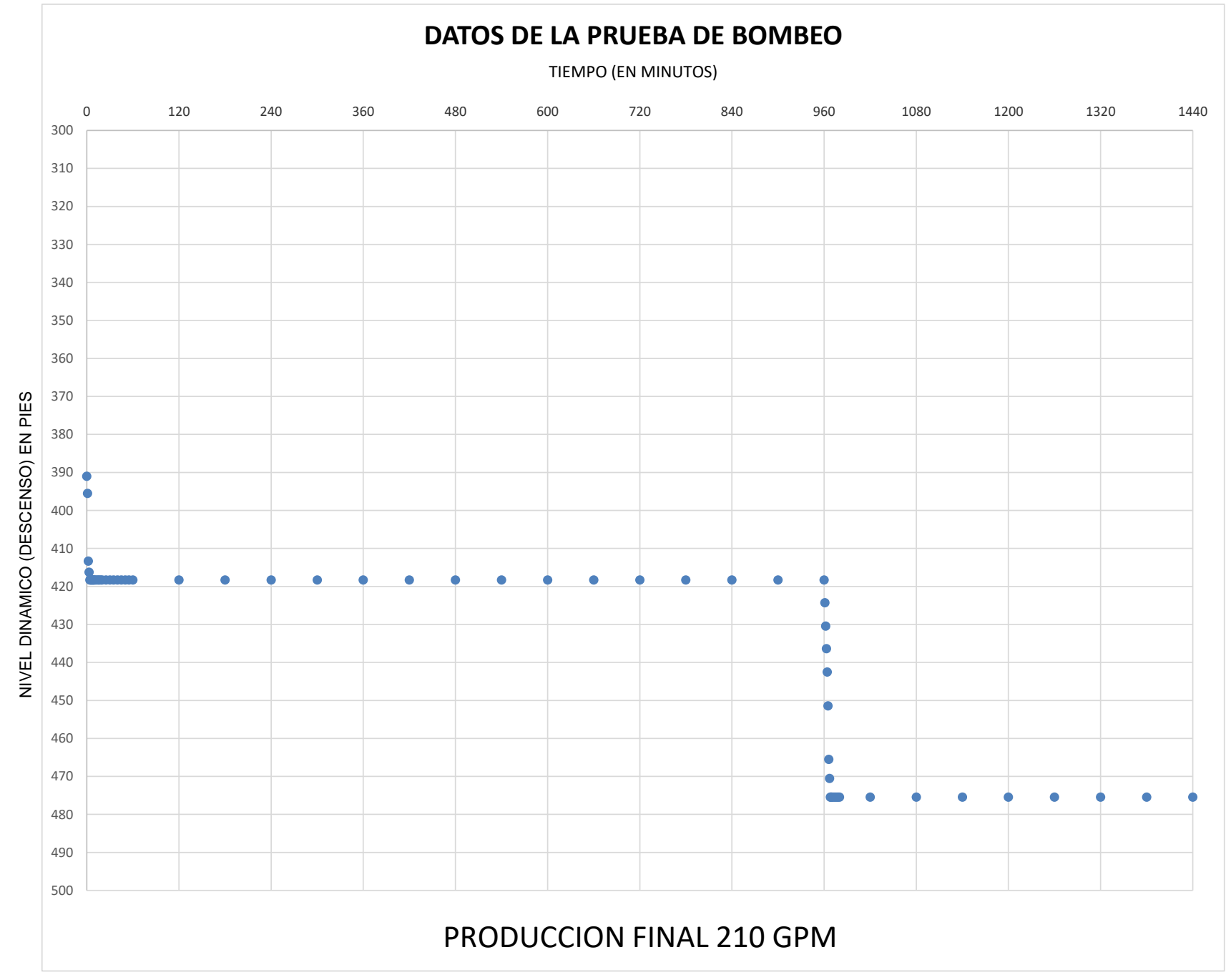

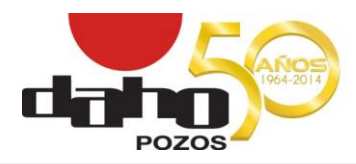

PAGINA 5 DE 5

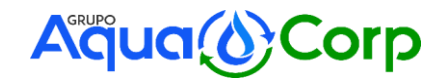

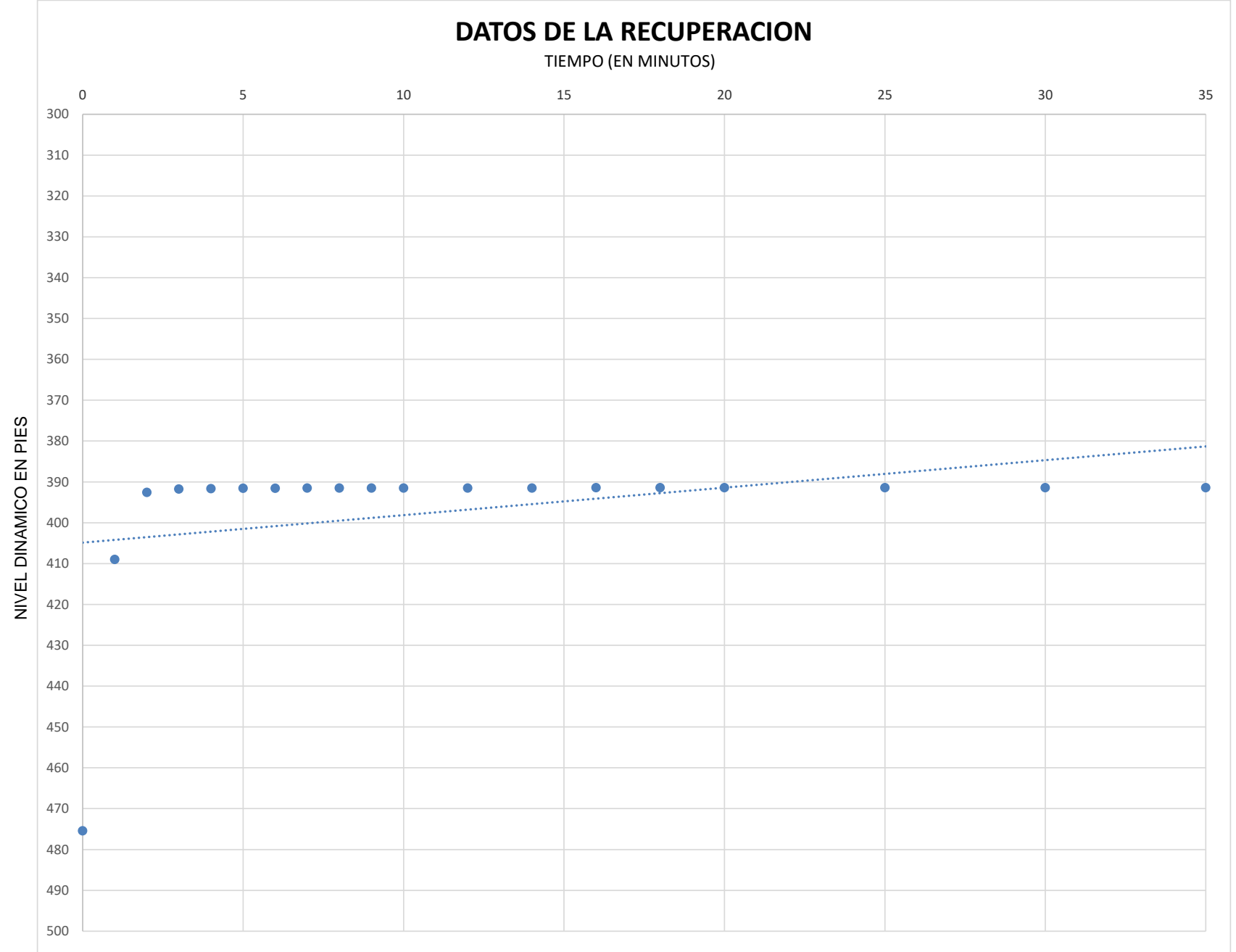

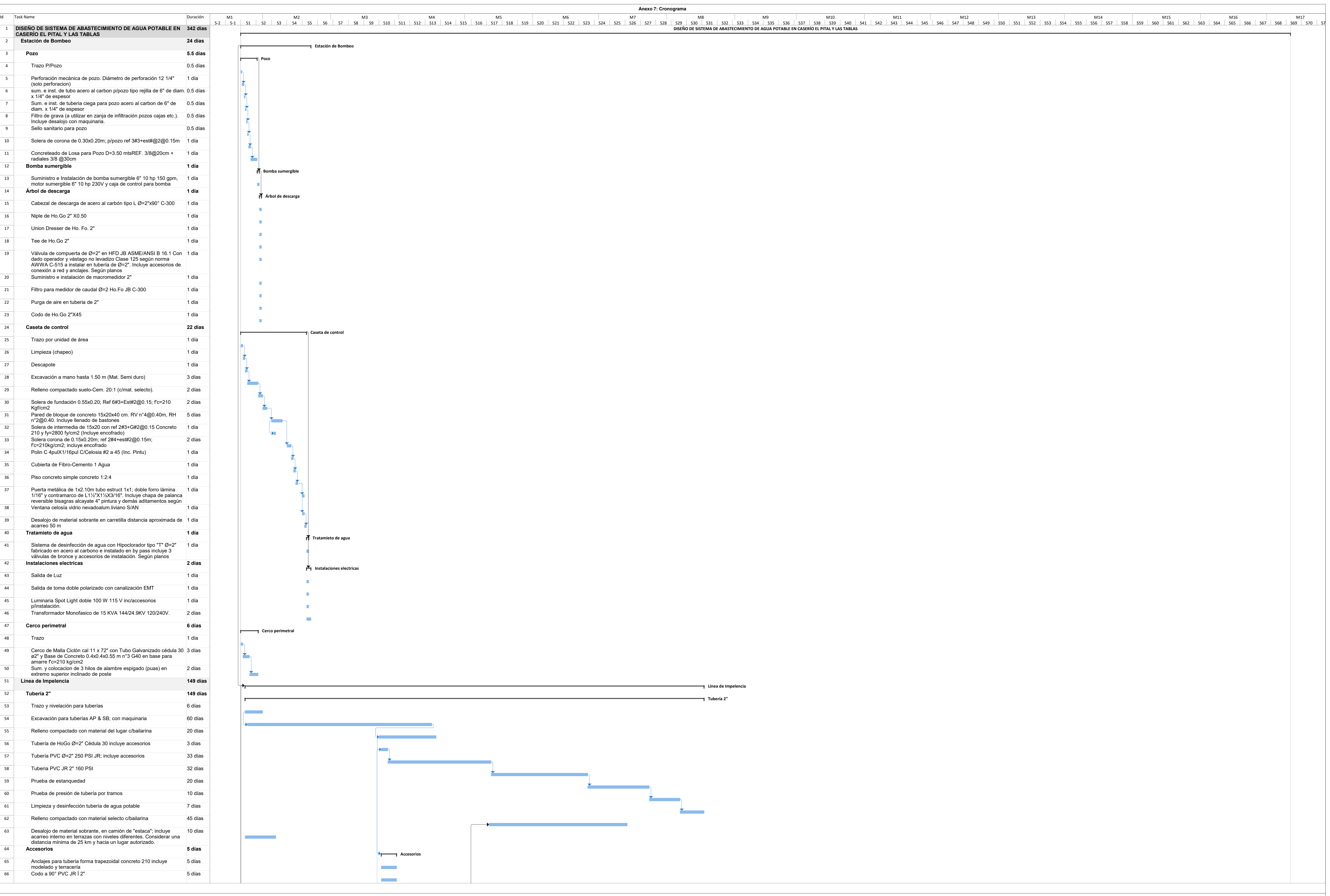

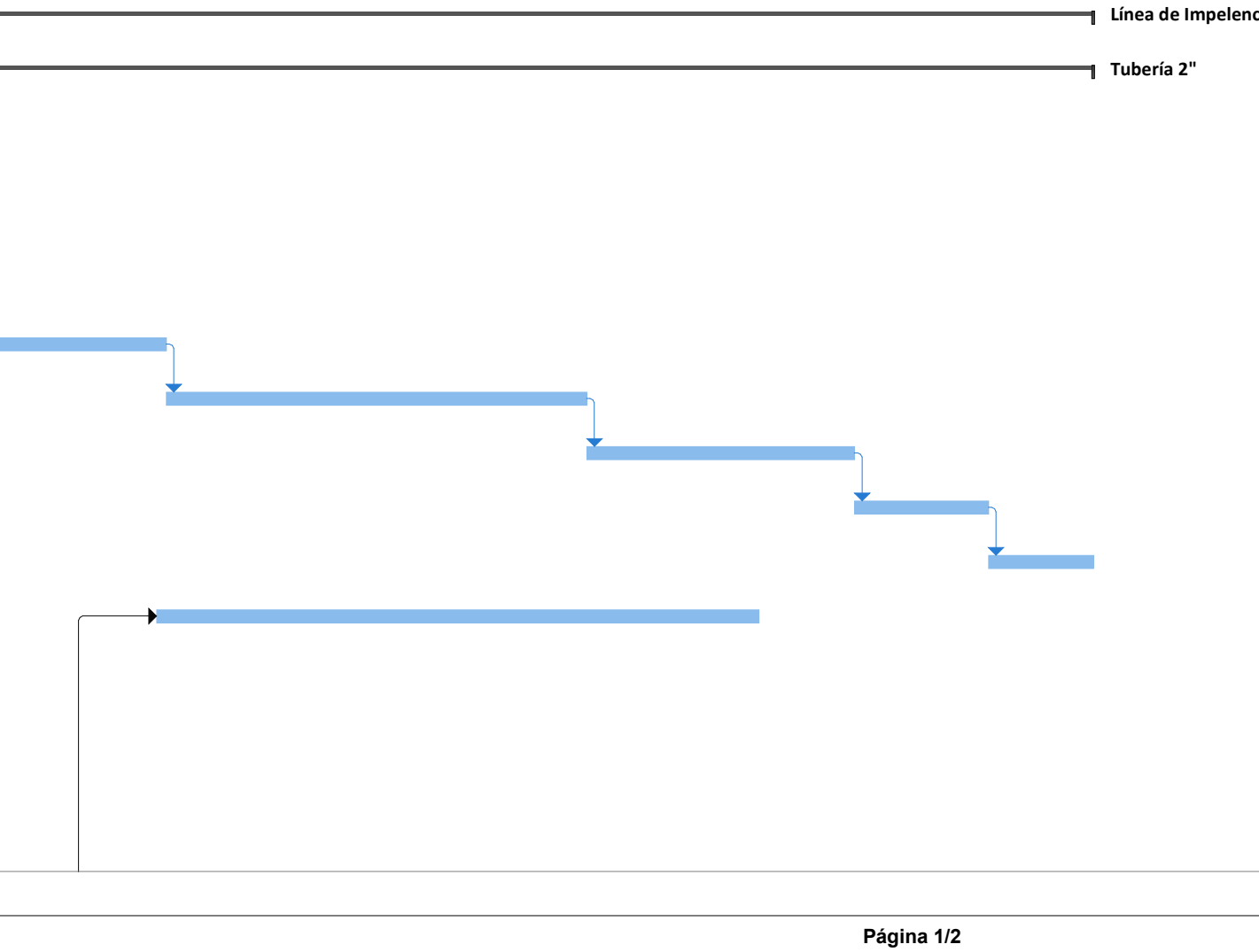

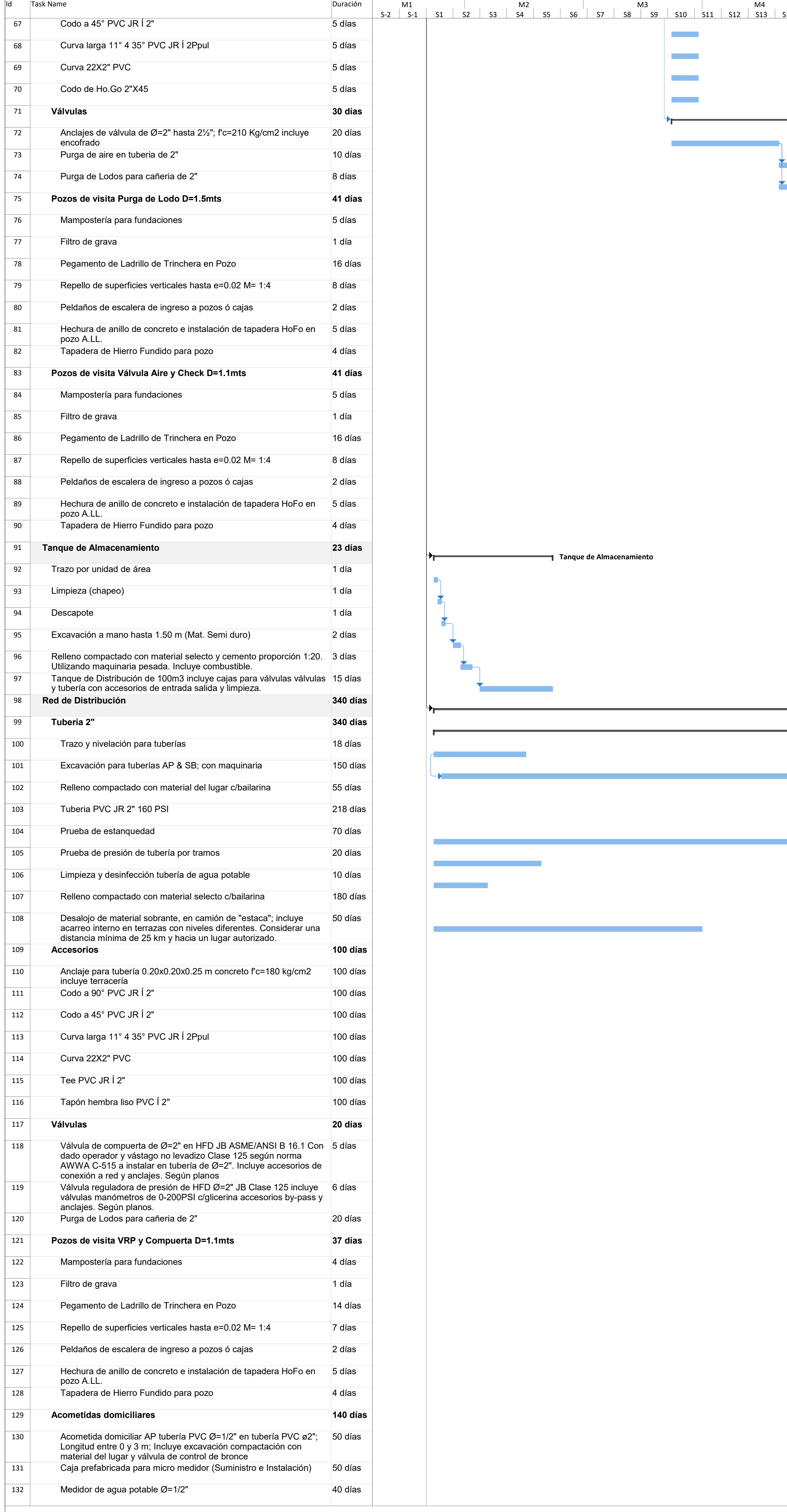

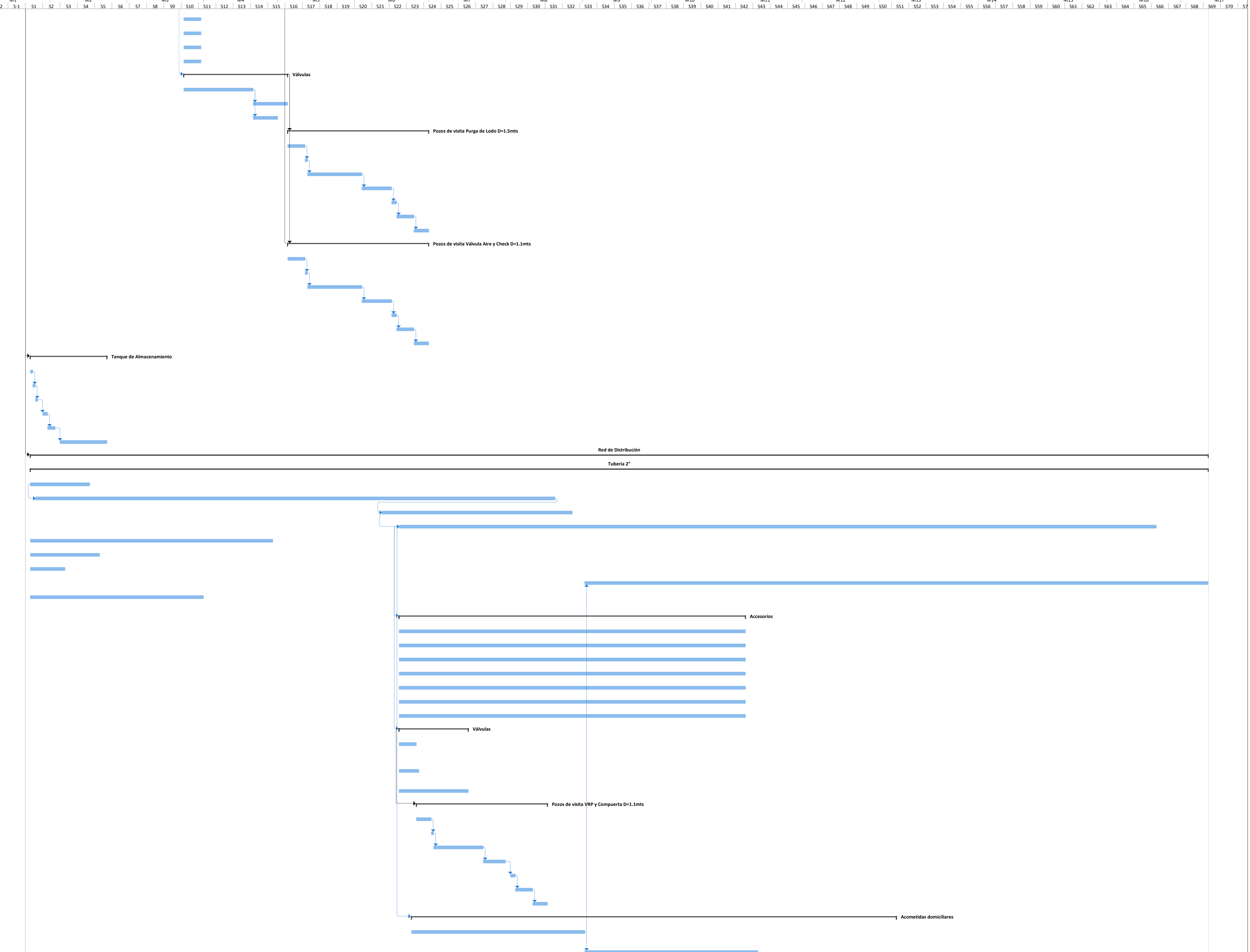

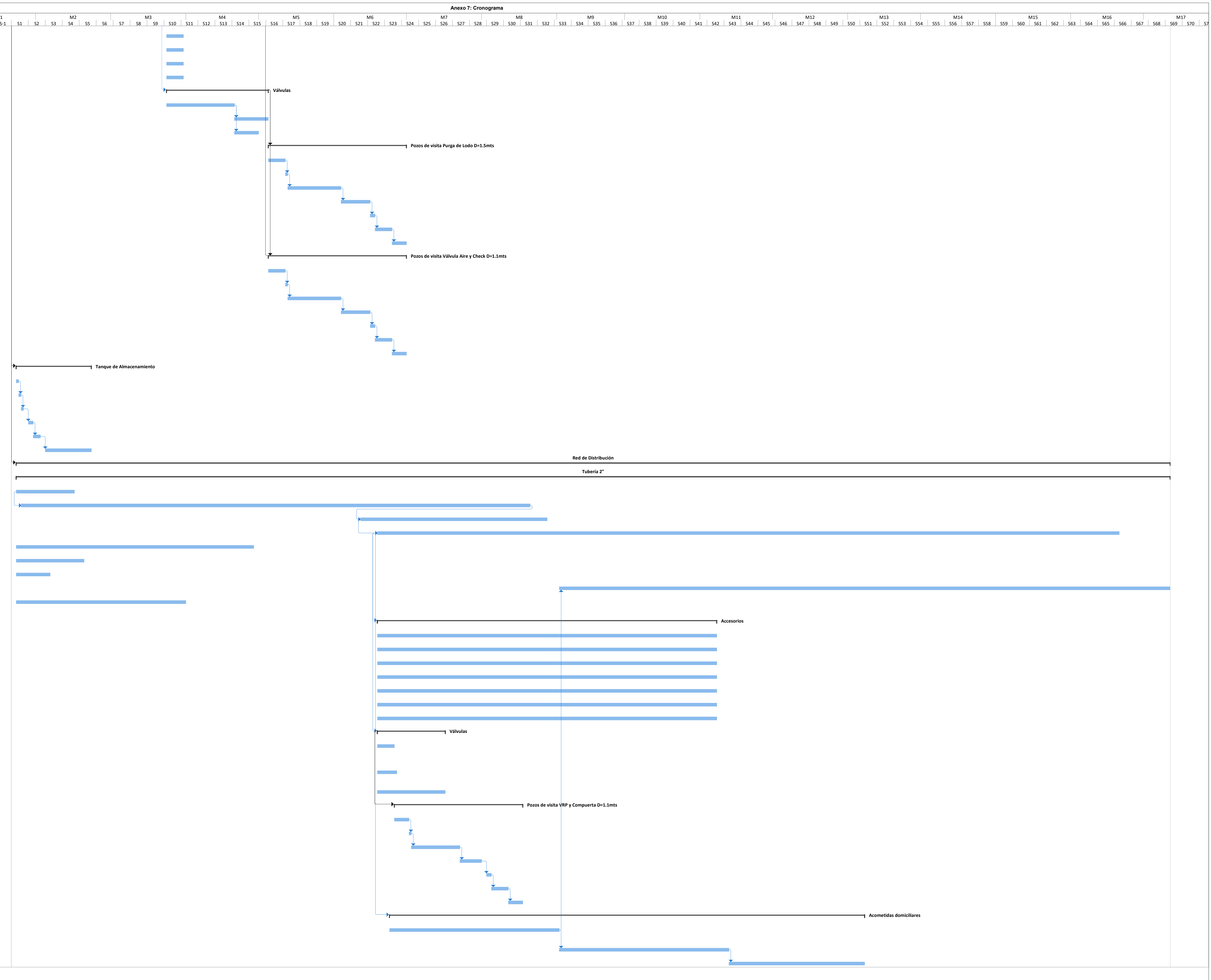

**Anexo 7: Cronograma**

670.00  $\phi^{\circ}$  $\begin{array}{c} 660.00 \\ 0 \end{array}$ 

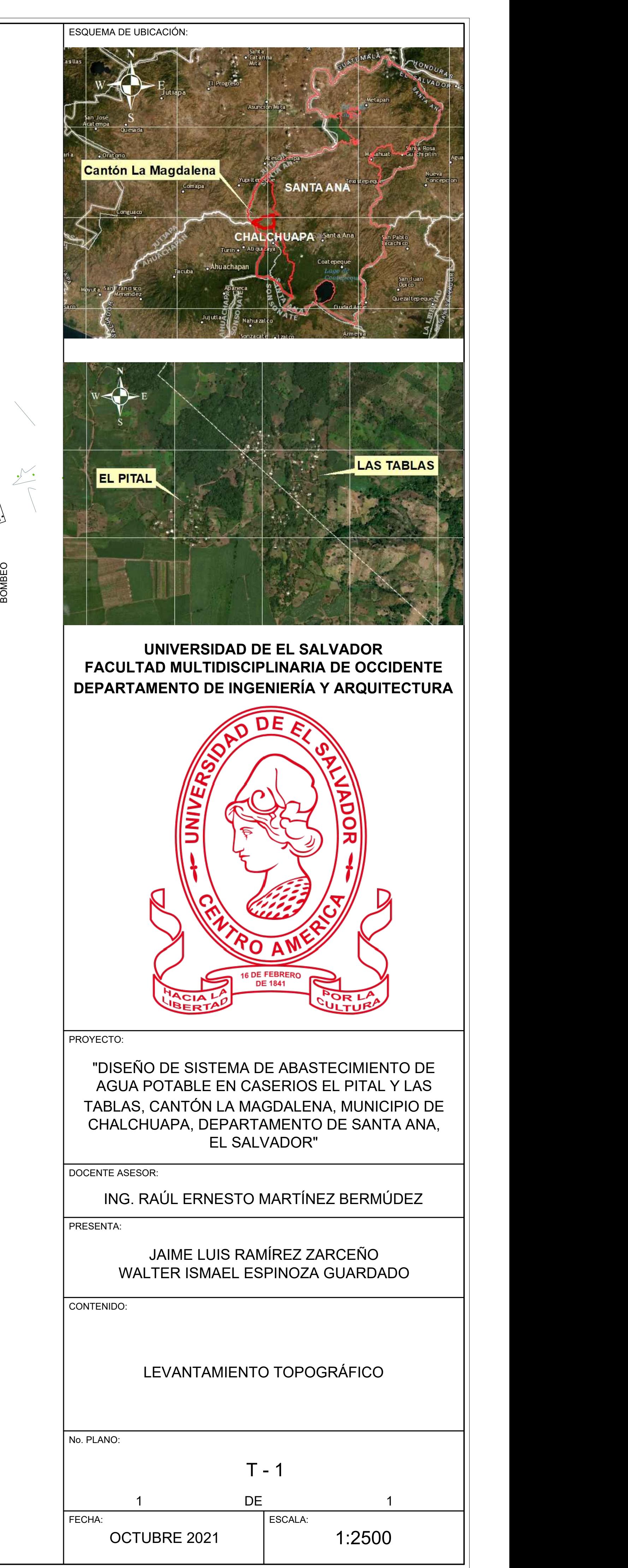

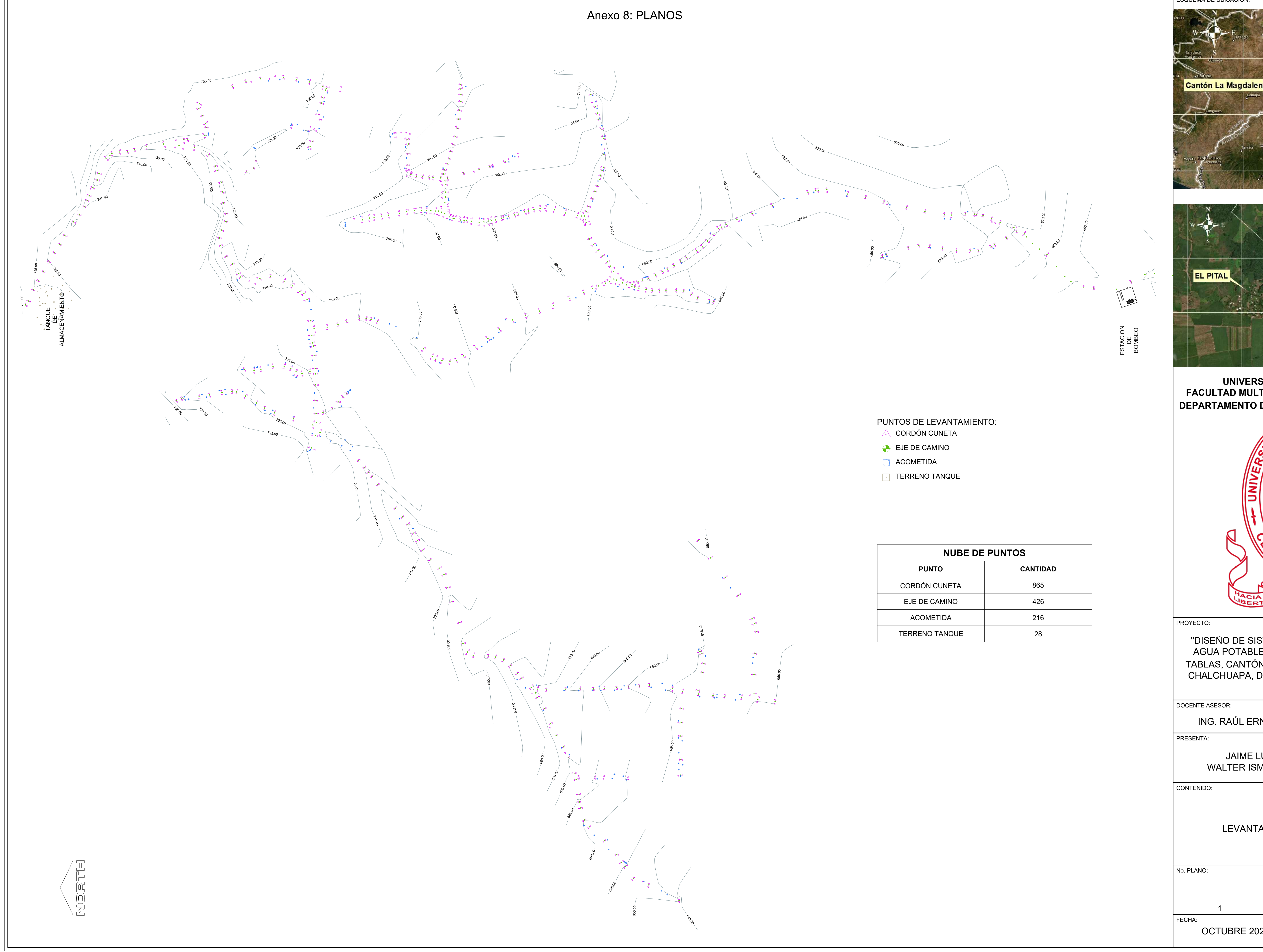

- 
- 
- 
- 

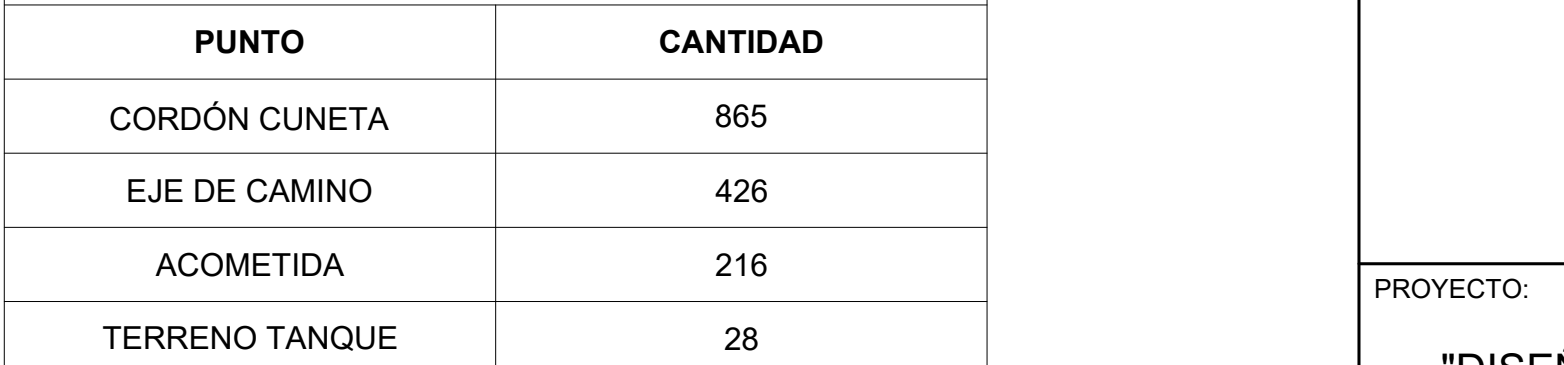

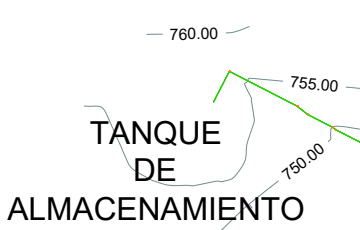

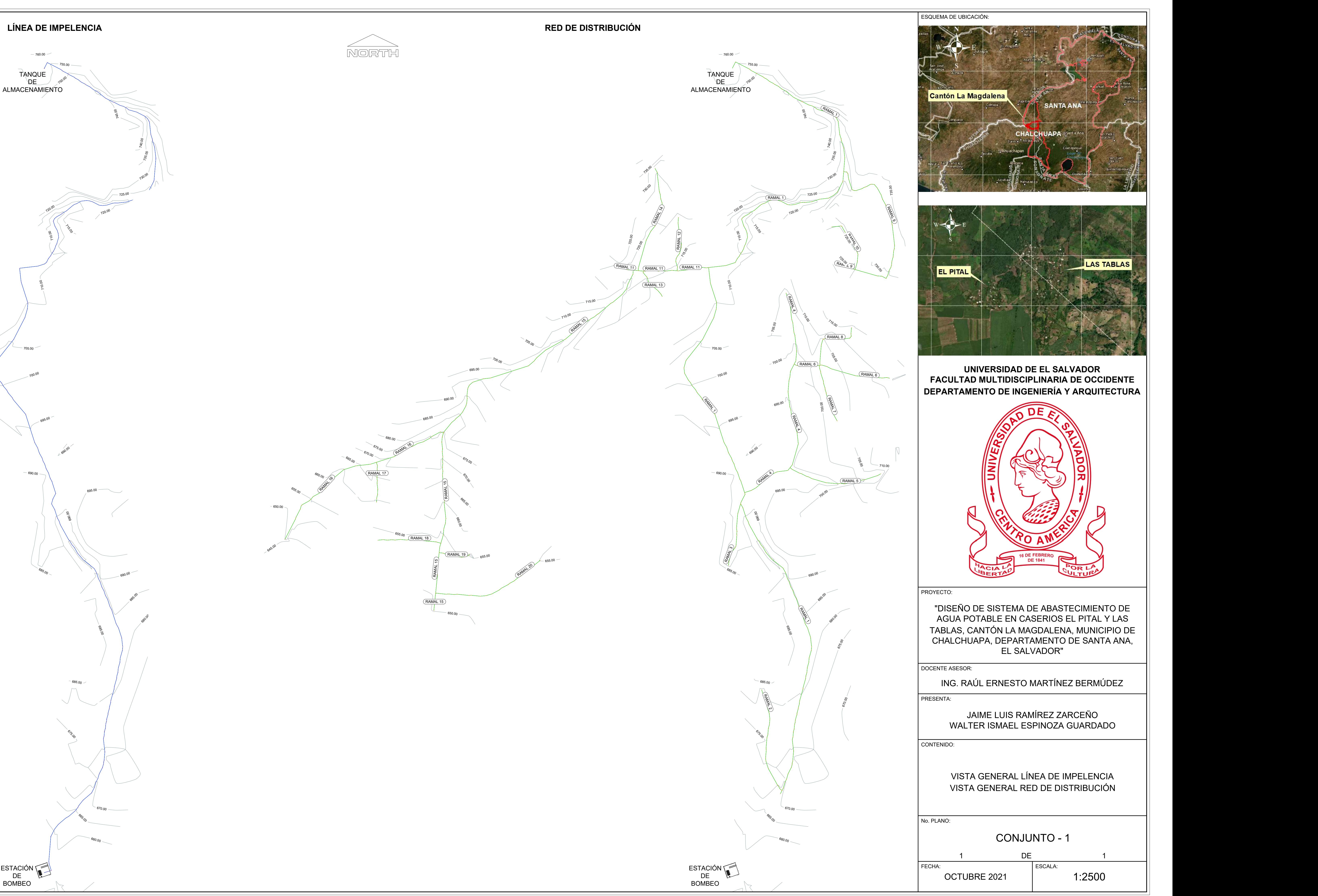

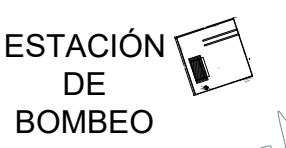

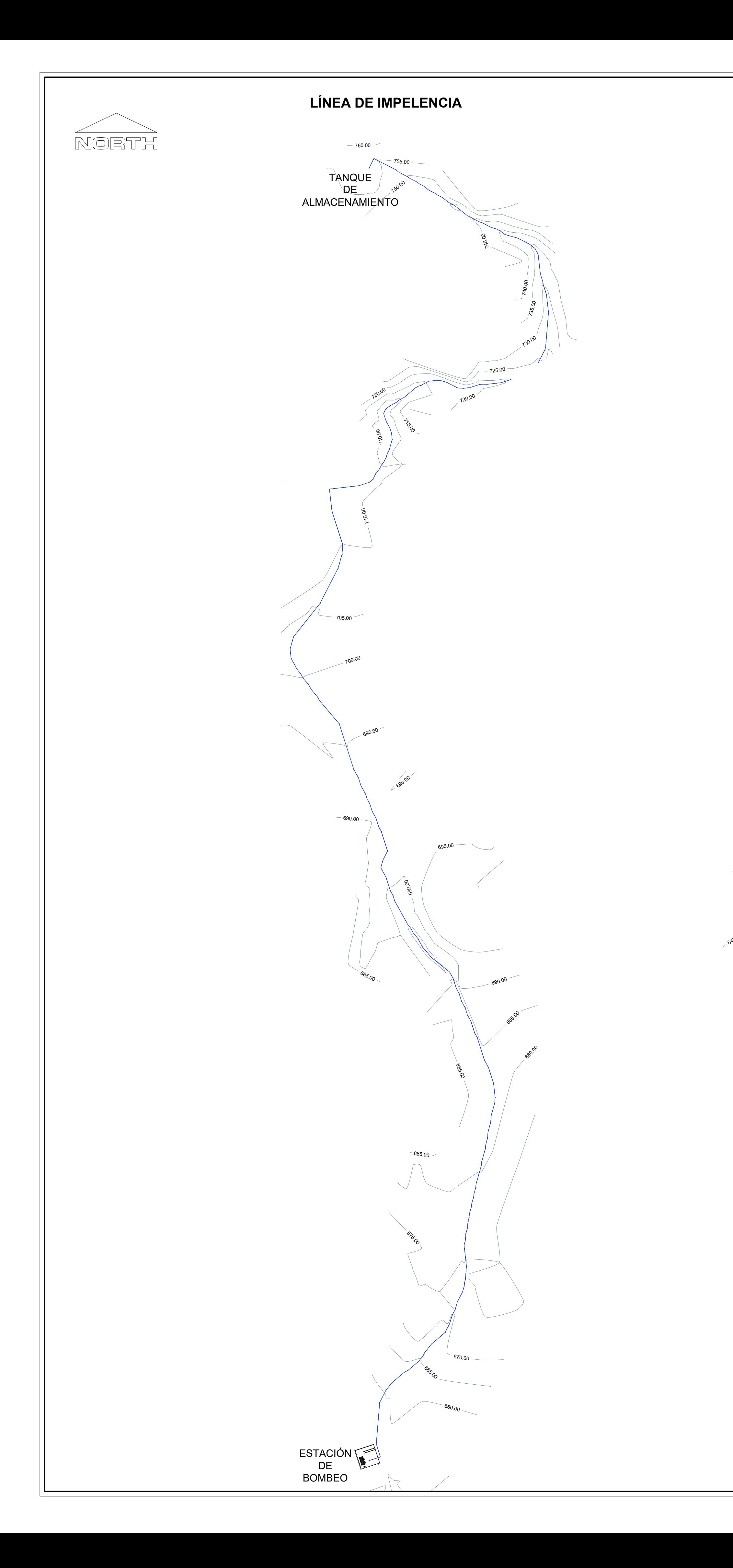

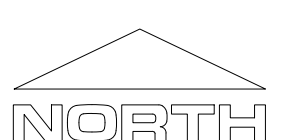

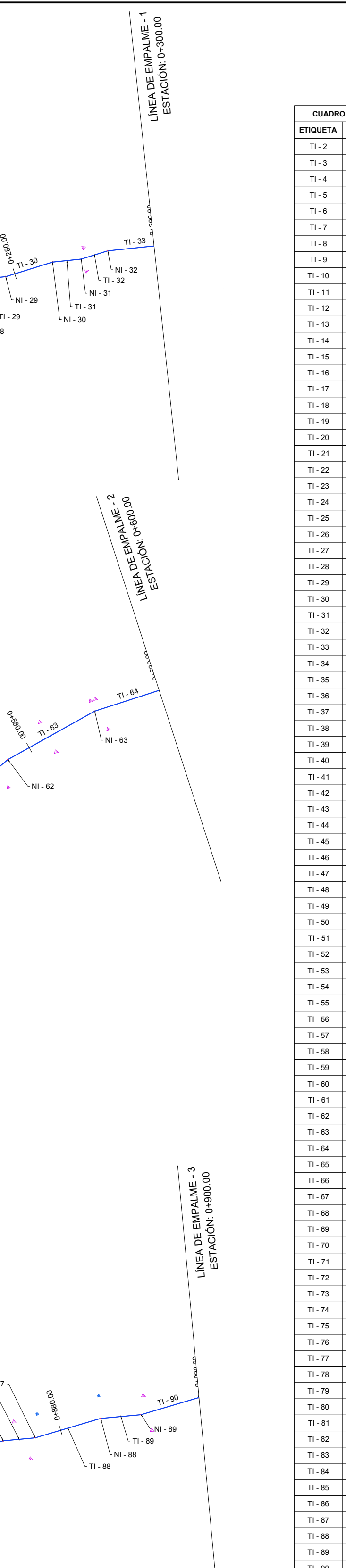

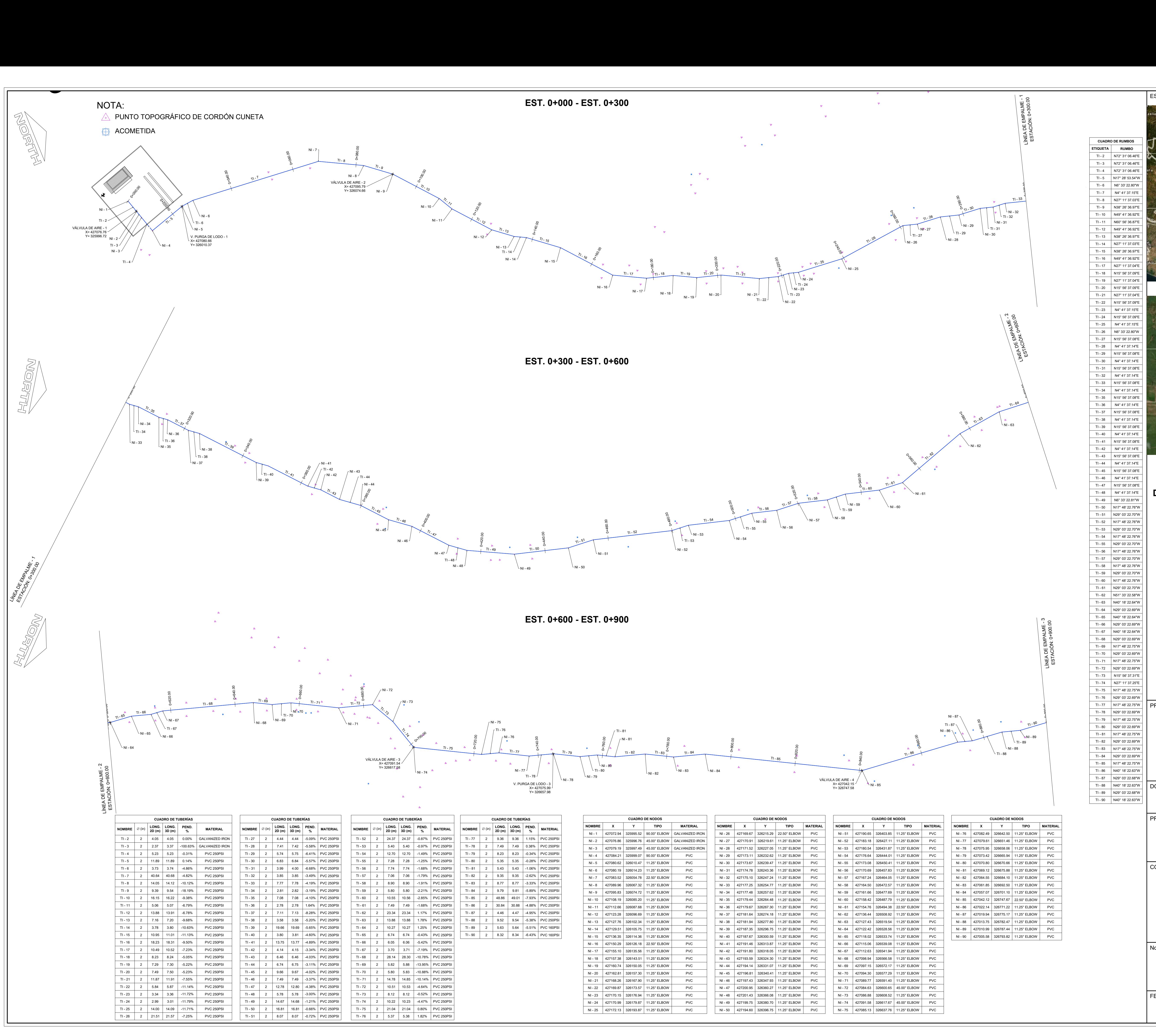

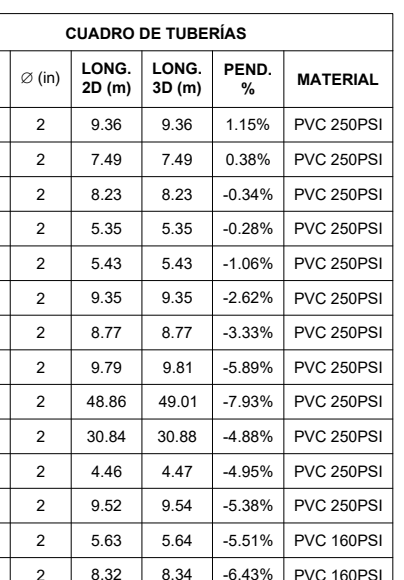

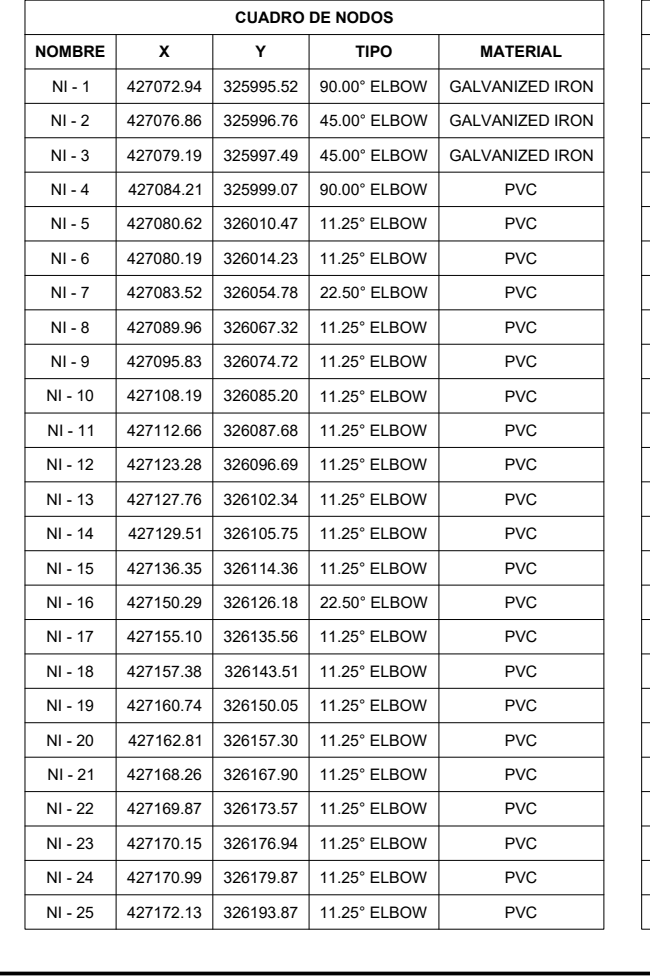

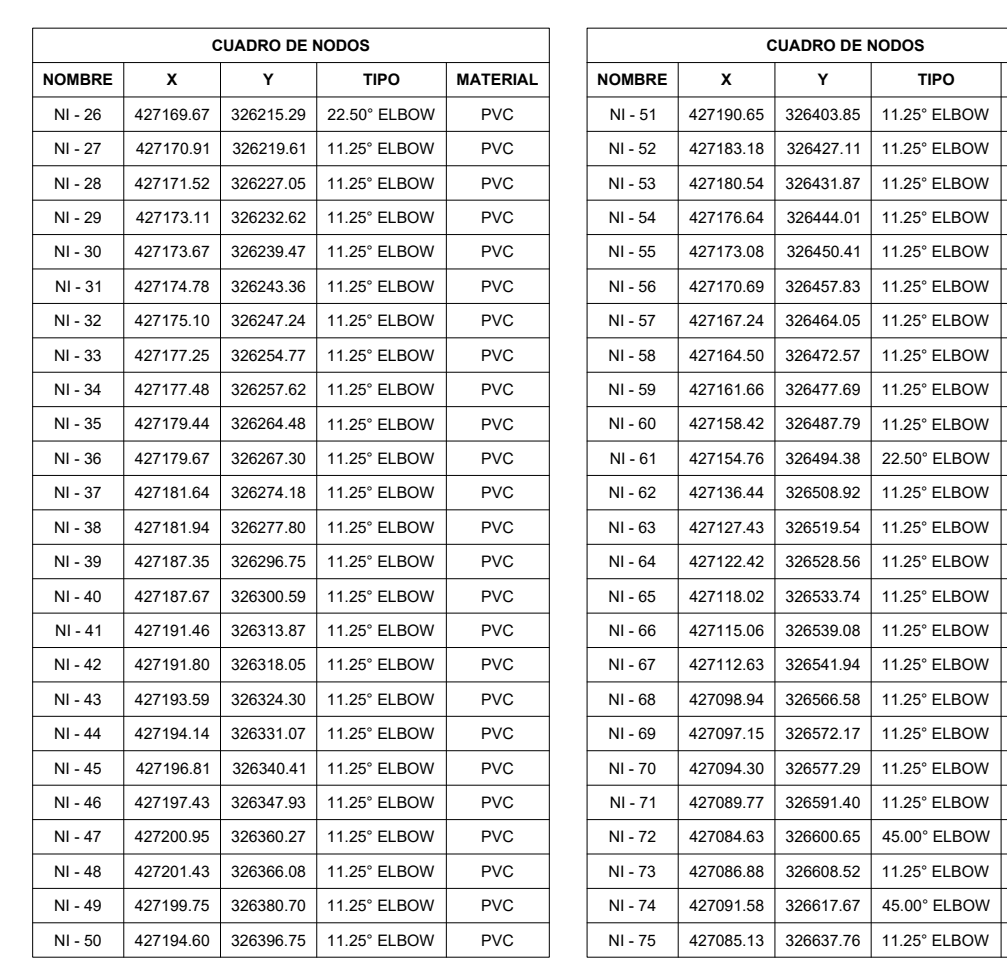

TI - 46 N4° 41' 37.14"E TI-48 N4° 41' 37.14'E | DEPARTAMENTO DE INGENIERÍA Y ARQUITECTURA || N4° 41' 37.14"E N15° 56' 37.08"E **UNIVERSIDAD DE EL SALVADOR** N4° 41' 37.14'E **Tracultad Multidisciplinaria de occidente** 

> ESCALA: 1 DE 2 ||

OCTUBRE 2021 | 1:500

|                                          |                        |                                      | lasilas<br>El Rro                    |
|------------------------------------------|------------------------|--------------------------------------|--------------------------------------|
|                                          |                        | <b>CUADRO DE RUMBOS</b>              | Jutiapa                              |
|                                          | <b>ETIQUETA</b>        | <b>RUMBO</b>                         | an José<br>catempa                   |
|                                          | $TI - 2$<br>$TI - 3$   | N72° 31' 06.46"E<br>N72° 31' 06.46"E | Quesada                              |
|                                          | $TI - 4$<br>$TI - 5$   | N72° 31' 06.46"E<br>N17° 28' 53.54"W | arta<br>. Orationo                   |
|                                          | $TI - 6$               | N6° 33' 22.80"W                      | <b>Cantón La Magdalena</b><br>Comapa |
|                                          | TI - 7<br>TI - 8       | N4° 41' 37.15"E<br>N27° 11' 37.03"E  |                                      |
|                                          | TI - 9                 | N38° 26' 36.97"E                     | Conguaco                             |
|                                          | $TI - 10$<br>TI - 11   | N49° 41' 36.92"E<br>N60° 56' 36.87"E |                                      |
|                                          | $TI - 12$              | N49° 41' 36.92"E                     |                                      |
|                                          | $TI - 13$<br>$TI - 14$ | N38° 26' 36.97"E<br>N27° 11' 37.03"E | . Ahu<br>Tacuba                      |
|                                          | TI - 15<br>$TI - 16$   | N38° 26' 36.97"E<br>N49° 41' 36.92"E | Moyuta San Francisco<br>Menendez     |
|                                          | $TI - 17$              | N27° 11' 37.04"E                     | saco.<br>Jujutlar                    |
|                                          | $TI - 18$<br>$TI - 19$ | N15° 56' 37.09"E<br>N27° 11' 37.04"E |                                      |
|                                          | $TI - 20$              | N15° 56' 37.09"E                     |                                      |
|                                          | $TI - 21$<br>TI - 22   | N27° 11' 37.04"E<br>N15° 56' 37.09"E |                                      |
|                                          | $TI - 23$              | N4° 41' 37.15"E                      |                                      |
|                                          | $TI - 24$<br>$TI - 25$ | N15° 56' 37.09"E<br>N4° 41' 37.15"E  |                                      |
|                                          | $TI - 26$<br>$TI - 27$ | N6° 33' 22.80"W<br>N15° 56' 37.08"E  |                                      |
|                                          | $TI - 28$              | N4° 41' 37.14"E                      |                                      |
|                                          | $TI - 29$<br>$TI - 30$ | N15° 56' 37.08"E<br>N4° 41' 37.14"E  |                                      |
|                                          | TI - 31                | N15° 56' 37.08"E                     | <b>EL PITAL</b>                      |
|                                          | $TI - 32$<br>$TI - 33$ | N4° 41' 37.14"E<br>N15° 56' 37.08"E  |                                      |
|                                          | $TI - 34$              | N4° 41' 37.14"E                      |                                      |
|                                          | $TI - 35$<br>$TI - 36$ | N15° 56' 37.08"E<br>N4° 41' 37.14"E  |                                      |
|                                          | TI - 37<br>$TI - 38$   | N15° 56' 37.08"E<br>N4° 41' 37.14"E  |                                      |
|                                          | $TI - 39$              | N15° 56' 37.08"E                     |                                      |
|                                          | $TI - 40$<br>$TI - 41$ | N4° 41' 37.14"E<br>N15° 56' 37.08"E  |                                      |
|                                          | $TI - 42$              | N4° 41' 37.14"E                      |                                      |
|                                          | $TI - 43$<br>TI - 44   | N15° 56' 37.08"E<br>N4° 41' 37.14"E  |                                      |
|                                          | $TI - 45$<br>TI - 46   | N15° 56' 37.08"E<br>N4° 41' 37.14"E  | <b>UNIVERSID</b>                     |
|                                          | $TI - 47$              | N15° 56' 37.08"E                     | <b>FACULTAD MULTID</b>               |
|                                          | $TI - 48$<br>$TI - 49$ | N4° 41' 37.14"E<br>N6° 33' 22.81"W   | <b>DEPARTAMENTO DE</b>               |
|                                          | $TI - 50$              | N17° 48' 22.76"W                     |                                      |
|                                          | $TI - 51$<br>$TI - 52$ | N29° 03' 22.70"W<br>N17° 48' 22.76"W |                                      |
|                                          | TI - 53<br>TI - 54     | N29° 03' 22.70"W<br>N17° 48' 22.76"W |                                      |
|                                          | $TI - 55$              | N29° 03' 22.70"W                     |                                      |
|                                          | TI - 56<br>$TI - 57$   | N17° 48' 22.76"W<br>N29° 03' 22.70"W |                                      |
|                                          | $TI - 58$              | N17° 48' 22.76"W                     |                                      |
|                                          | TI - 59<br>TI - 60     | N29° 03' 22.70"W<br>N17° 48' 22.76"W |                                      |
|                                          | TI - 61<br>TI - 62     | N29° 03' 22.70"W<br>N51° 33' 22.58"W |                                      |
|                                          | $TI - 63$              | N40° 18' 22.64"W                     |                                      |
|                                          | TI - 64<br>$TI - 65$   | N29° 03' 22.69"W<br>N40° 18' 22.64"W |                                      |
| ო                                        | TI - 66                | N29° 03' 22.69"W                     |                                      |
| LÍNEA DE EMPALME -<br>ESTACIÓN: 0+900.00 | $TI - 67$<br>$TI - 68$ | N40° 18' 22.64"W<br>N29° 03' 22.69"W |                                      |
|                                          | TI - 69<br>$TI - 70$   | N17° 48' 22.75"W<br>N29° 03' 22.69"W |                                      |
|                                          | $TI - 71$              | N17° 48' 22.75"W                     |                                      |
|                                          | $TI - 72$<br>$TI - 73$ | N29° 03' 22.69"W<br>N15° 56' 37.31"E |                                      |
|                                          | $TI - 74$              | N27° 11' 37.25"E                     |                                      |
|                                          | $TI - 75$<br>TI - 76   | N17° 48' 22.75"W<br>N29° 03' 22.69"W |                                      |
| ممممن                                    | TI - 77<br>TI - 78     | N17° 48' 22.75"W<br>N29° 03' 22.69"W | PROYECTO:                            |
|                                          | $TI - 79$              | N17° 48' 22.75"W                     | "DISEÑO DE SISTE                     |
|                                          | $TI - 80$<br>TI - 81   | N29° 03' 22.69"W<br>N17° 48' 22.75"W | <b>AGUA POTABLE E</b>                |
|                                          | TI - 82                | N29° 03' 22.69"W                     | TABLAS, CANTÓN L                     |
|                                          | TI - 83<br>$TI - 84$   | N17° 48' 22.75"W<br>N29° 03' 22.69"W | <b>CHALCHUAPA, DEF</b>               |
|                                          | TI - 85<br>TI - 86     | N17° 48' 22.75"W<br>N40° 18' 22.63"W | El                                   |
|                                          | $TI - 87$              | N29° 03' 22.68"W                     |                                      |
|                                          | TI - 88<br>TI - 89     | N40° 18' 22.63"W<br>N29° 03' 22.68"W | <b>DOCENTE ASESOR:</b>               |
|                                          | $TI - 90$              | N40° 18' 22.63"W                     | ING. RAÚL ERNE                       |
| <b>MATERIAL</b>                          |                        |                                      | PRESENTA:                            |

ESQUEMA DE UBICACIÓN:

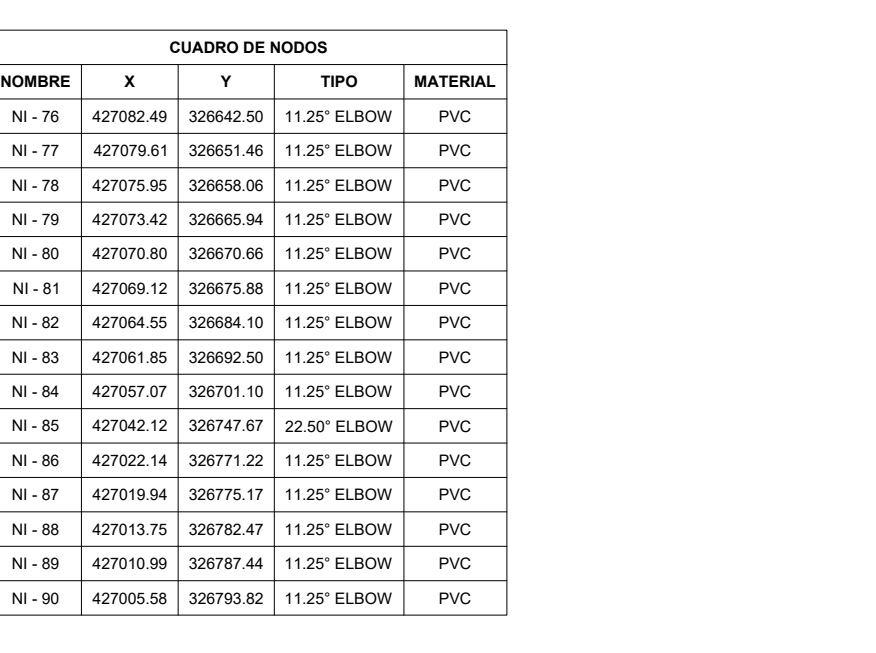

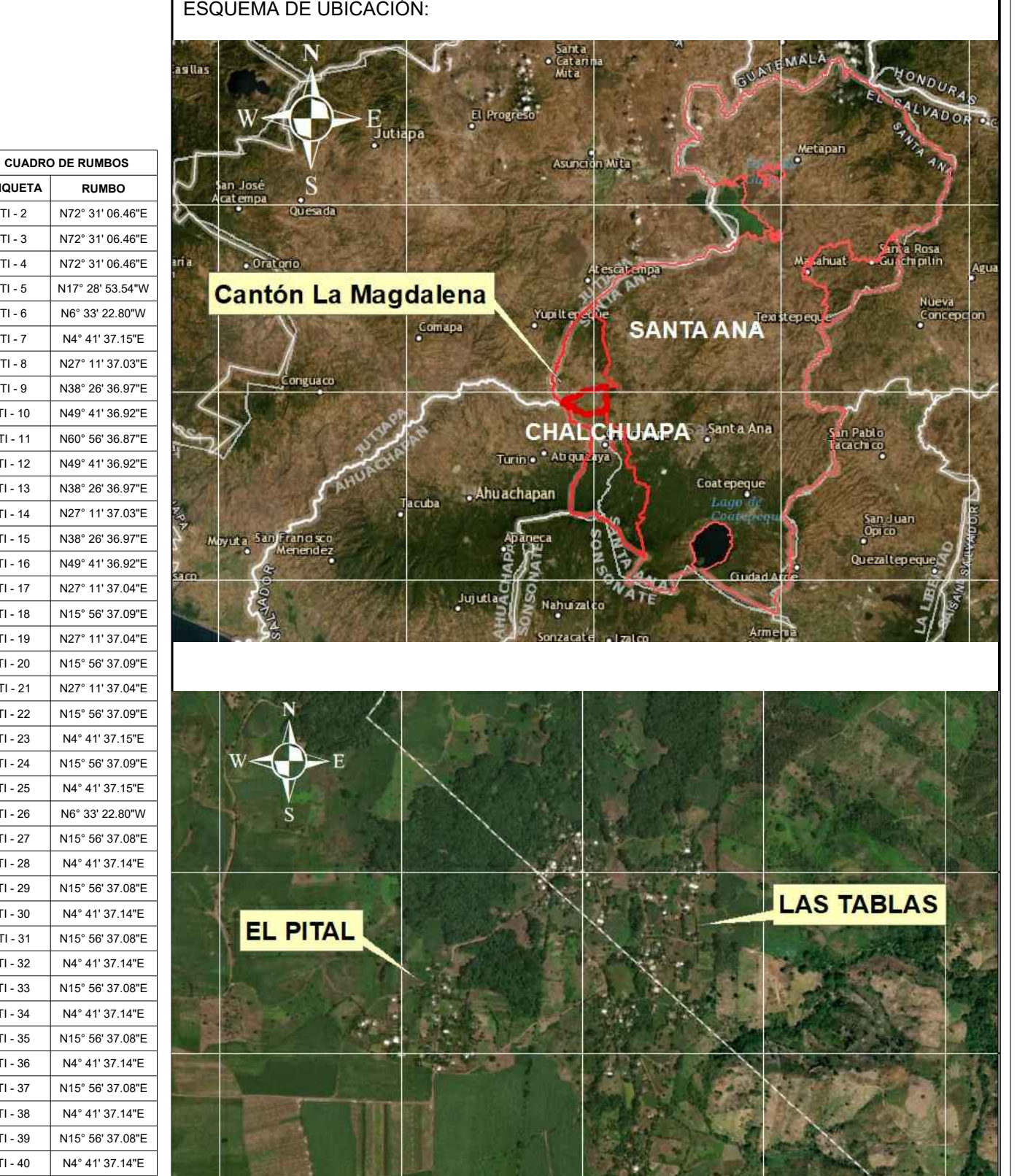

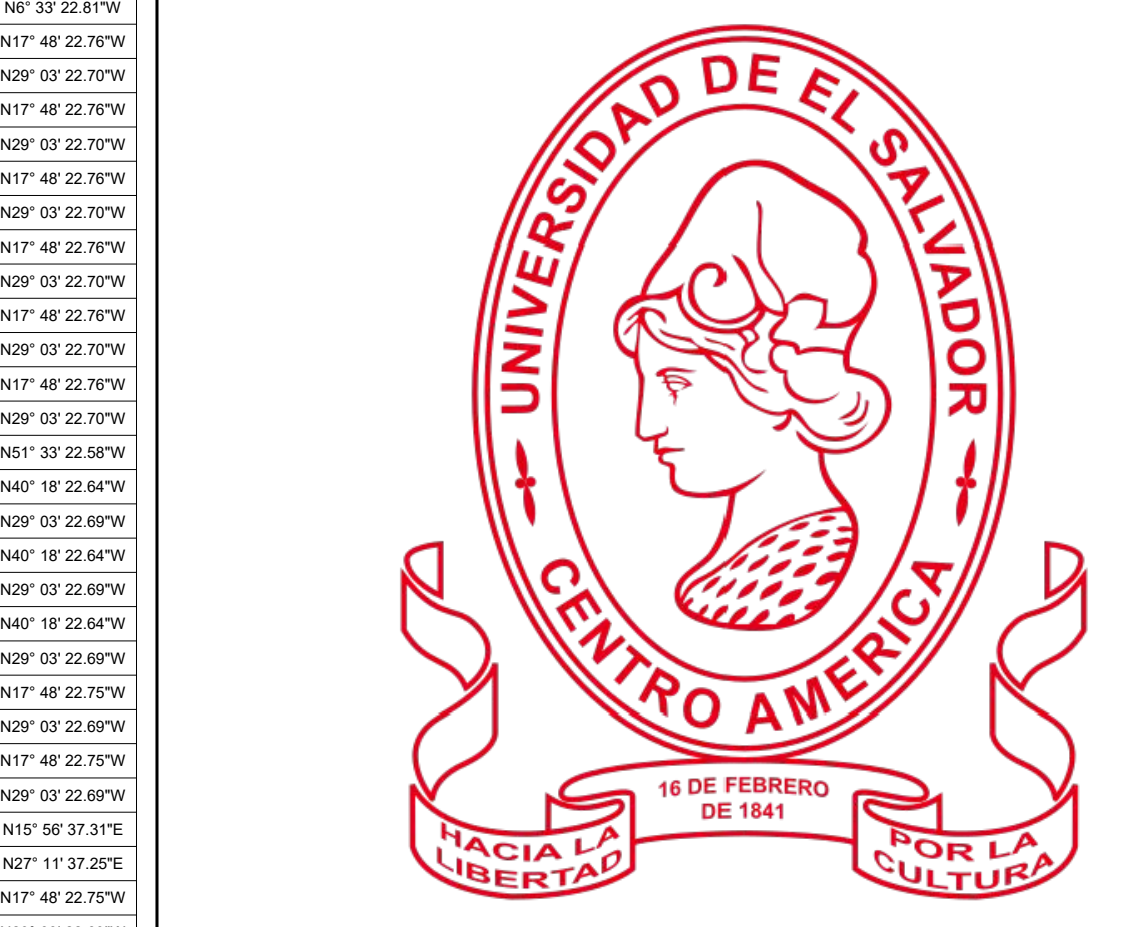

 $\textsf{H-84} \parallel$ N29° 03' 22.69"W $\parallel$  CHALCHUAPA, DEPARTAMENTO DE SANTA ANA,  $\parallel$ N17° 48' 22.75"W N1^48°22./5™ | "DISEÑO DE SISTEMA DE ABASTECIMIENTO DE || | N17° 48' 22.75"W AGUA POTABLE EN CASERIOS EL PITAL Y LAS N29° 03' 22.69"W N17° 48' 22.75"W TABLAS, CANTÓN LA MAGDALENA, MUNICIPIO DE N17° 48' 22.75"W  $\frac{N}{N40°}$  18' 22.63"W

## TI - 88 N40° 18' 22.63"W | DOCENTE ASESOR:

N40° 18' 22.63"W\_| ING. RAÚL ERNESTO MARTÍNEZ BERMÚDEZ ||

# PRESENTA:

JAIME LUIS RAMÍREZ ZARCEÑO WALTER ISMAEL ESPINOZA GUARDADO

CONTENIDO:

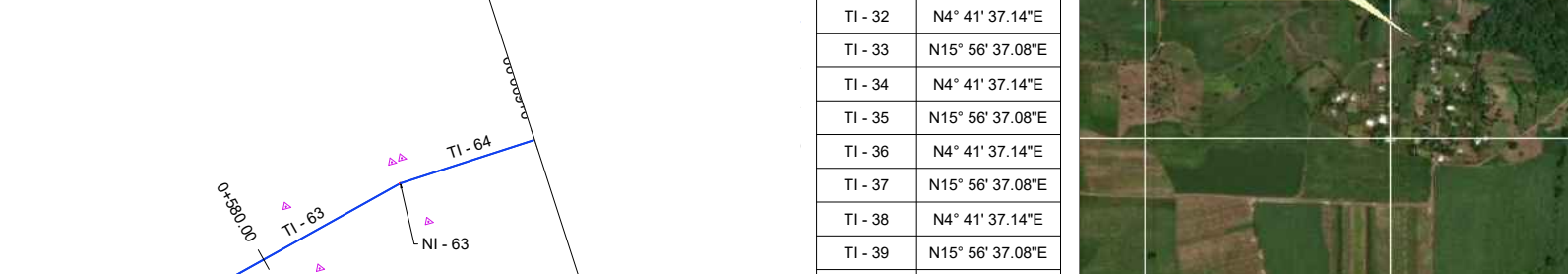

No. PLANO:

FECHA:

# PLANTA L.I - 1

#### TI - 162 TI - 163 | N62° 48' 21.86"W | | '' '' N51° 33' 21.91"W  $\overline{\text{N62}^{\circ}}$  48' 21.86"W PROYECTO:

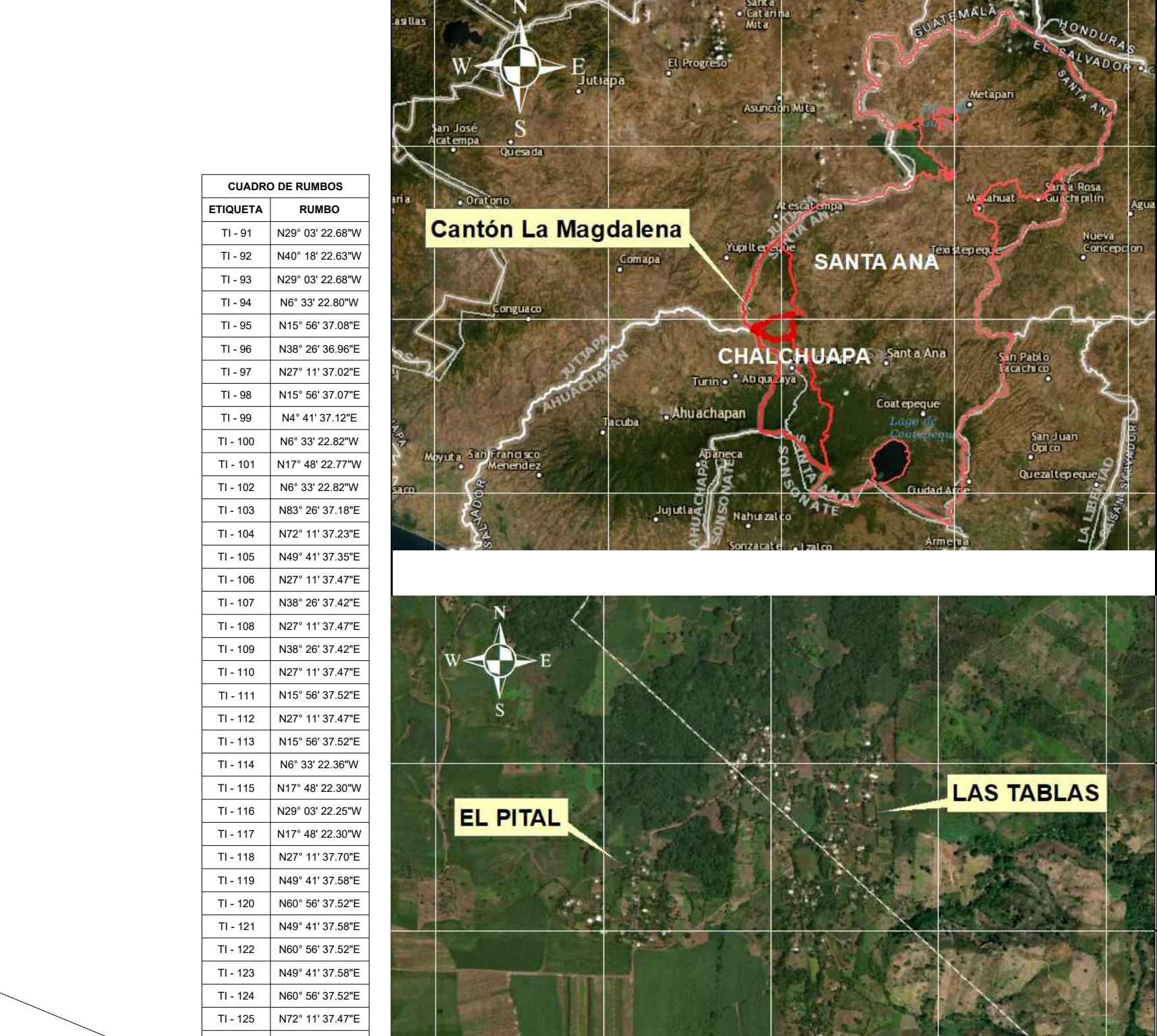

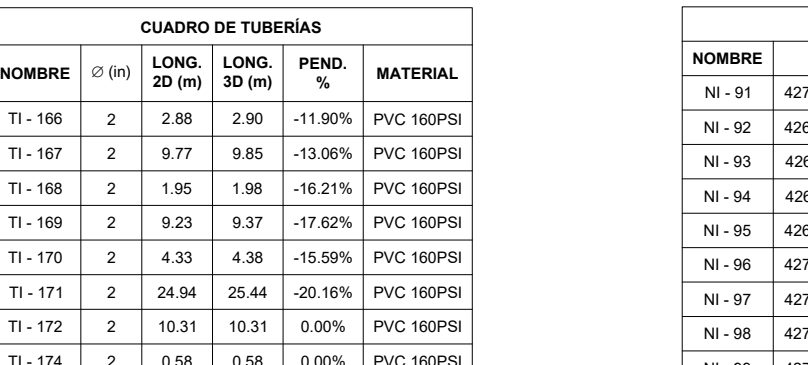

#### TI - 130 S62° 48' 22.76"E I TI - 131 S85° 18' 22.64"E I TI - 134 | N83° 26' 37.42"E | |  $\blacksquare$ S62° 48' 22.76"E S85° 18' 22.64"E | | **N83° 26' 37.42°E | FACULTAD MULTIDISCIPLINARIA DE OCCIDENTE ||** N72° 11' 37.47"E | | \_ \_ \_ \_ \_ \_ \_ \_ \_ \_ \_ \_ N83° 26' 37.42"E | DEPARTAMENTO DE INGENIERÍA Y ARQUITECTURA || **UNIVERSIDAD DE EL SALVADOR**

**CUADRO DE NODOS**

TI - 165 N62° 48' 21.86"W N TI - 166 | N51° 33' 21.91"W | | TI - 167 | N62° 48' 21.86"W | | TI - 169 N62° 48' 21.86"W NI SI NASA SI SI NA TI - 170 | N51° 33' 21.91"W | | | | TI - 171 TI - 172 | S27° 11' 38.14"W | | N62° 48' 21.86"W] "DISEÑO DE SISTEMA DE ABASTECIMIENTO DE | | N51° 33' 21.91"W N62° 48' 21.86"W AGUA POTABLE EN CASERIOS EL PITAL Y LAS N51° 33' 21.91"W | | TABLAS, CANTÓN LA MAGDALENA, MUNICIPIO DE | | N62° 48' 21.86"W N51°33'21.91W $\mid$  CHALCHUAPA, DEPARTAMENTO DE SANTA ANA,  $\mid\mid$ N62° 48' 21.86"W S27° 11' 38.14"W EL SALVADOR"

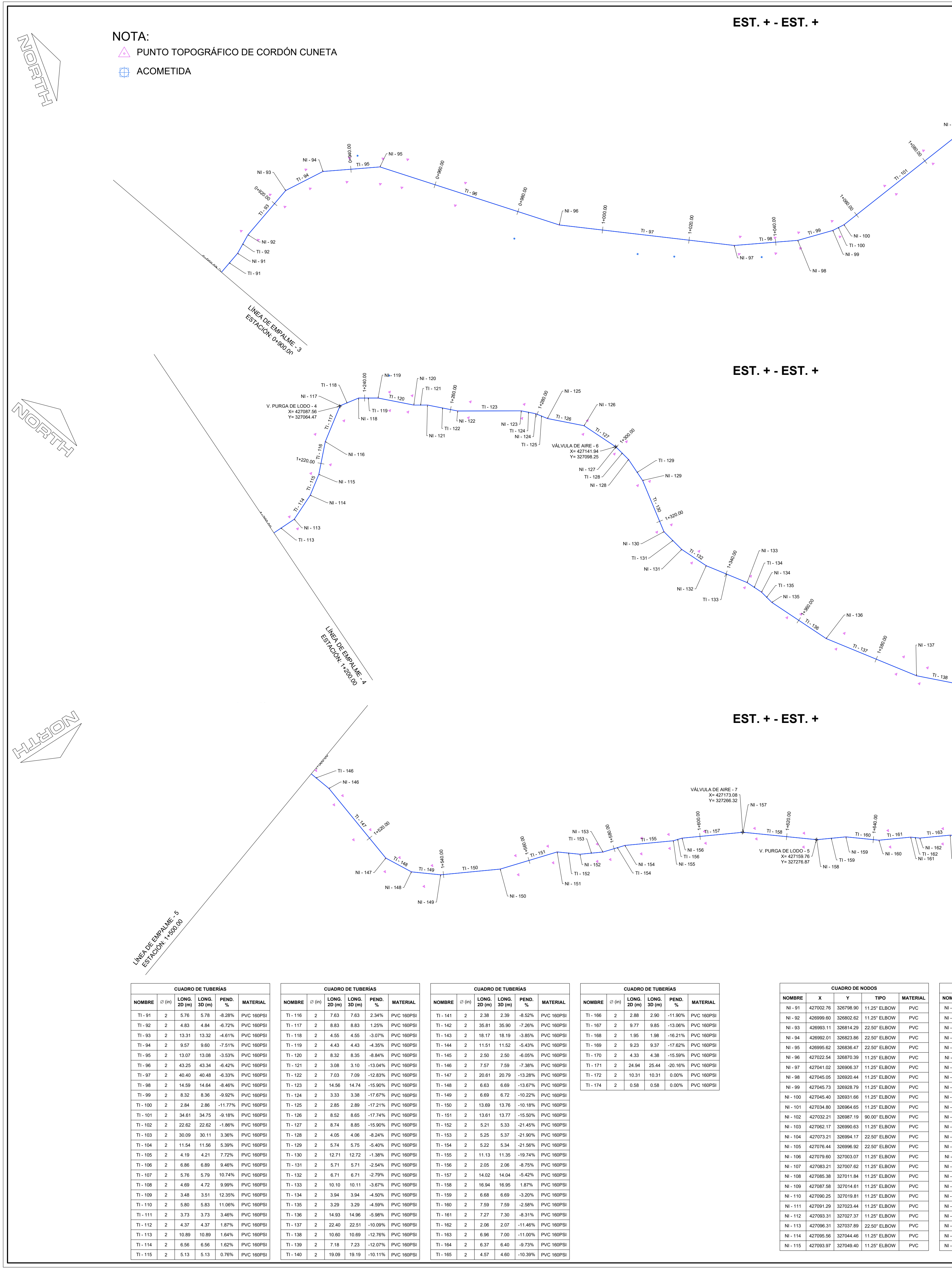

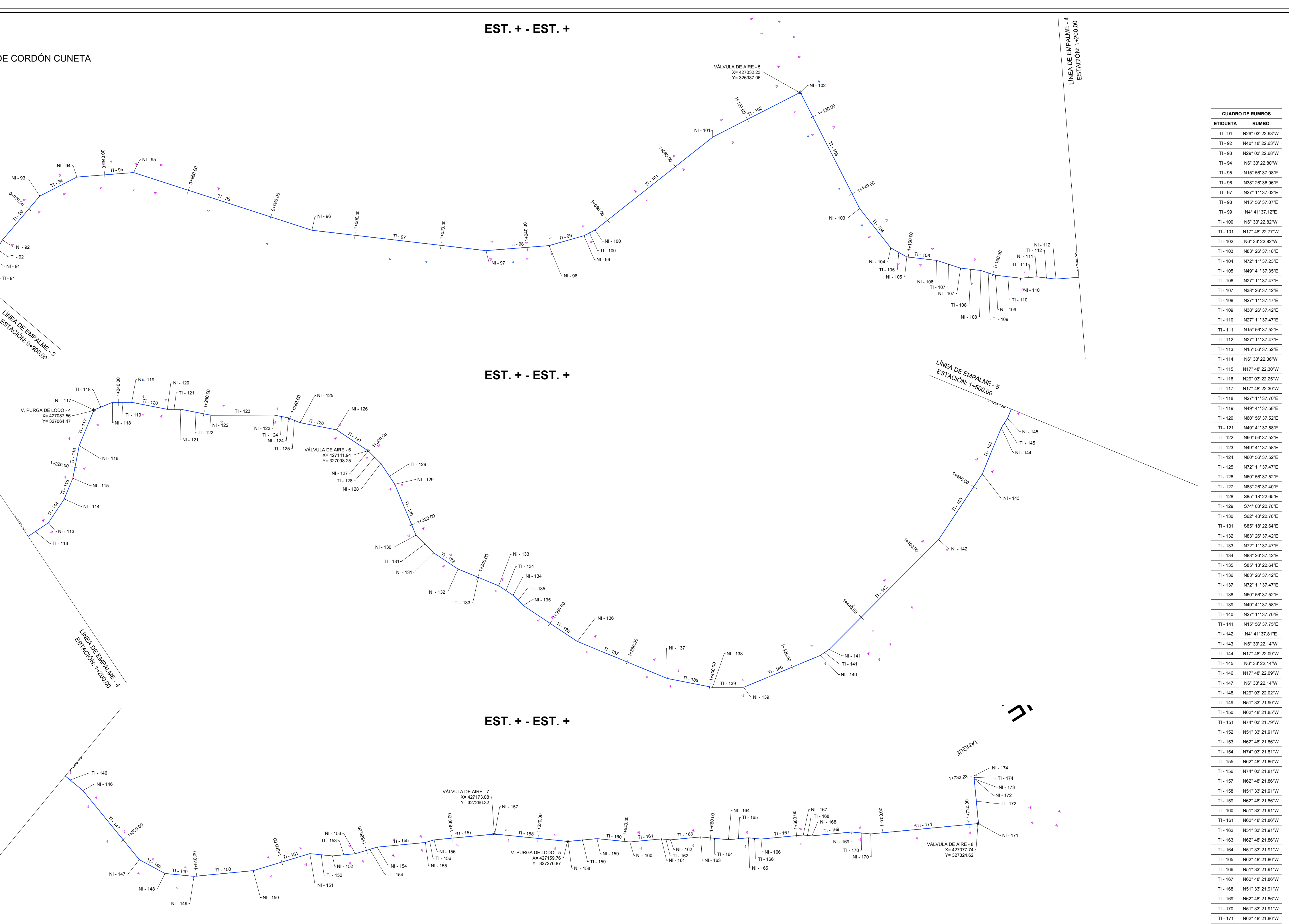

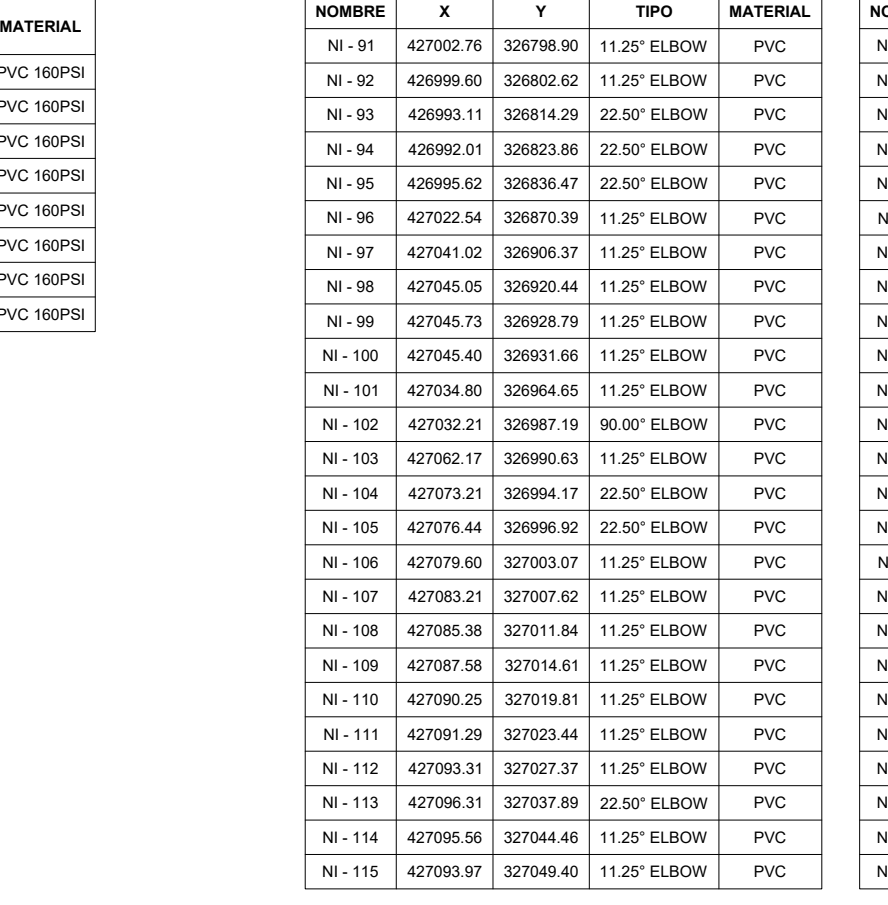

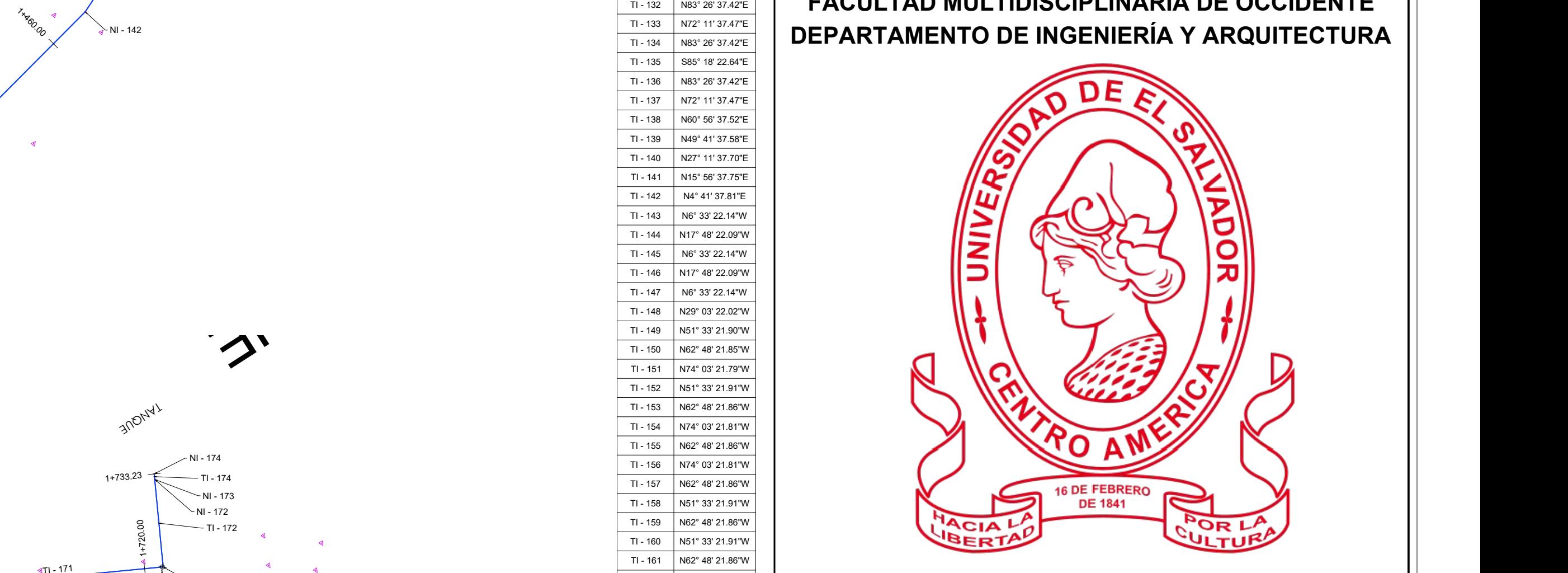

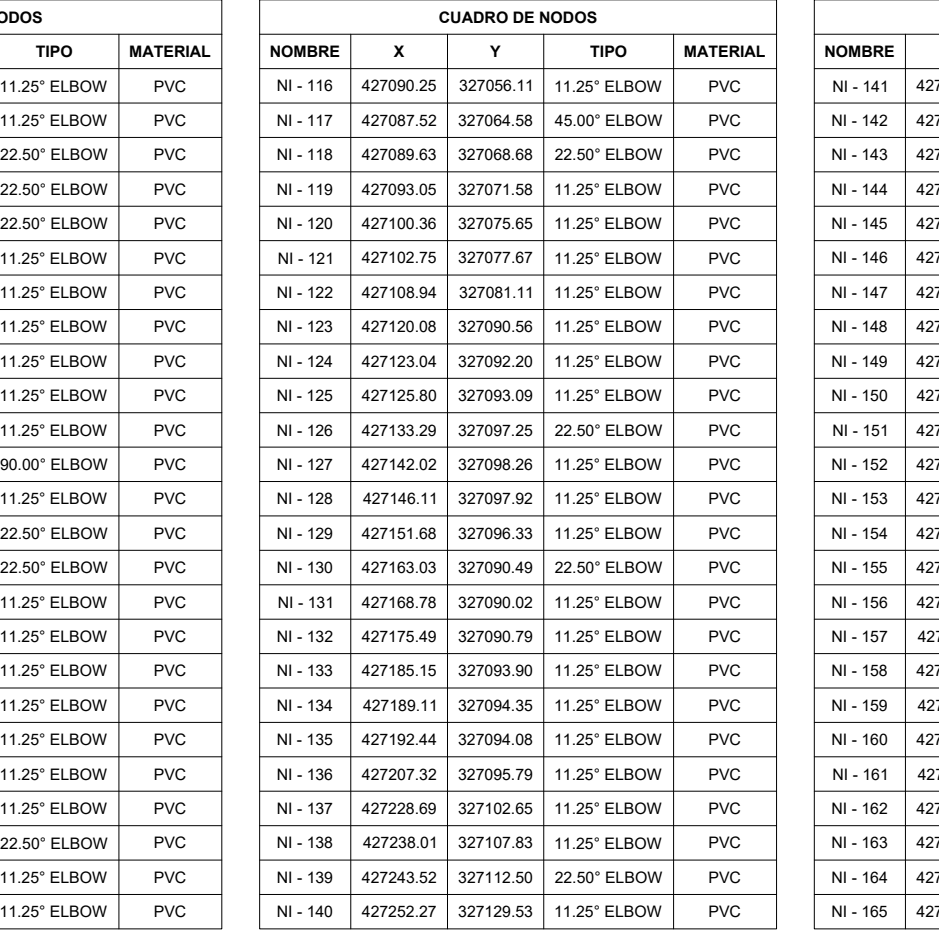

**CUADRO DE NODOS**

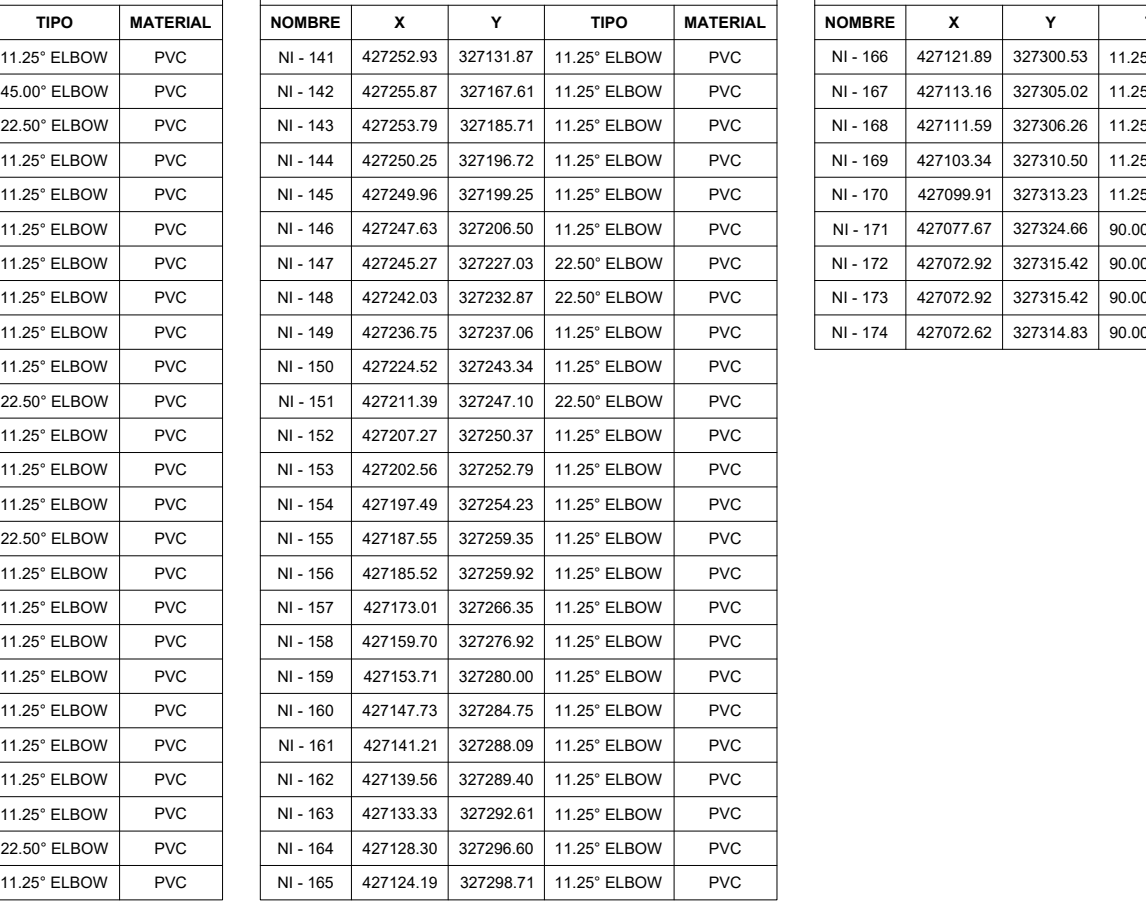

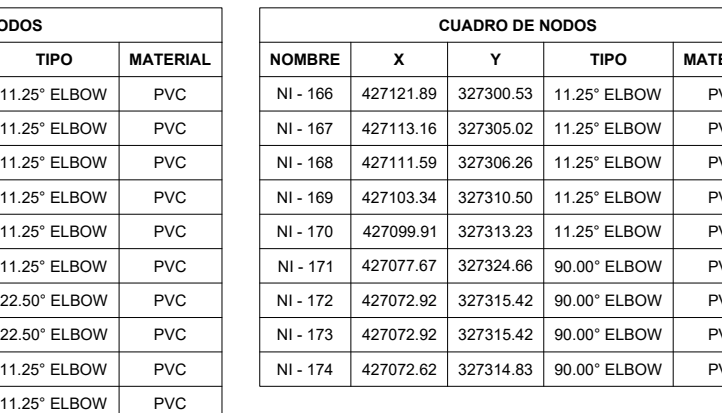

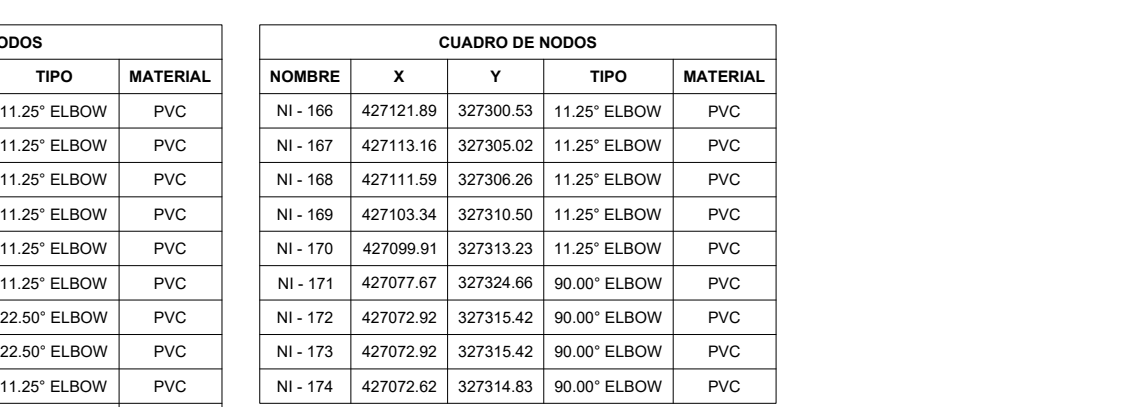

**CUADRO DE RUMBOS**

TI - 126 N60° 56' 37.52"E TI - 127 N83° 26' 37.40"E

> S85° 18' 22.65"E S74° 03' 22.70"E

TI - 128  $\,$   $\,$  S85 $^{\circ}$  18' 22.65"E TI - 129 | S74° 03' 22.70"E | |

TI - 135 S85° 18' 22.64"E | | TI - 136 | N83° 26' 37.42"E | | TI - 137 | N72° 11' 37.47"E | |

TI - 145 | N6° 33' 22.14"W | | TI - 146 N17° 48' 22.09"W N TI - 147 | N6° 33' 22.14"W | | TI - 148 TI - 149 | N51° 33' 21.90"W | | TI - 150 N62° 48' 21.85"W N N N N TI - 151 | N74° 03' 21.79"W | | TI - 152 N51° 33' 21.91"W N N N N TI - 153 N62° 48' 21.86"W N N N N

TI - 155 N62° 48' 21.86"W N TI - 156 | N74° 03' 21.81"W | | TI - 157 | N62° 48' 21.86"W | | TI - 158 | N51° 33' 21.91"W | | TI - 159 N62° 48' 21.86"W N

TI - 164 | N51° 33' 21.91"W | |

TI - 168 N51° 33' 21.91"W

TI - 132 N83° 26' 37.42"E  $\boxed{\qquad}$  TI - 133  $\big|$  N72° 11' 37.47"E

#### TI - 174 S27° 15' 19.26"W DOCENTE ASESOR:

N51° 33' 21.91"W

## ESQUEMA DE UBICACIÓN:

ING. RAÚL ERNESTO MARTÍNEZ BERMÚDEZ

PRESENTA:

JAIME LUIS RAMÍREZ ZARCEÑO WALTER ISMAEL ESPINOZA GUARDADO

CONTENIDO:

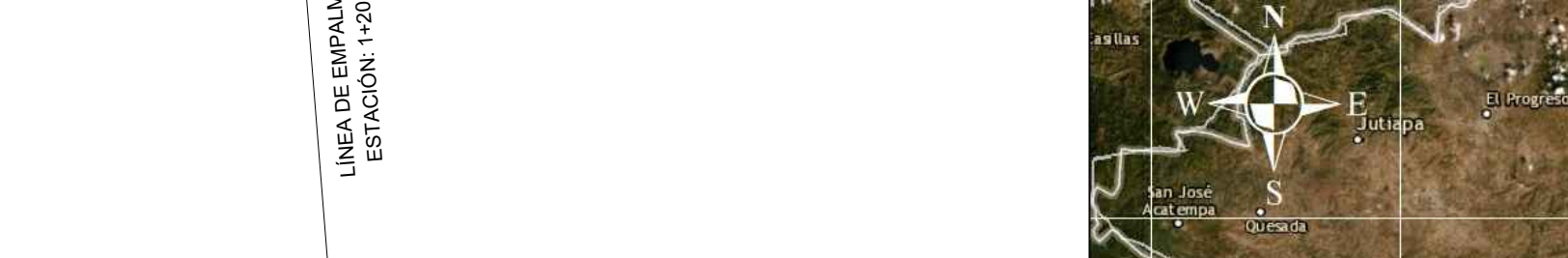

No. PLANO:

FECHA:

```
PLANTA L.I - 2
```
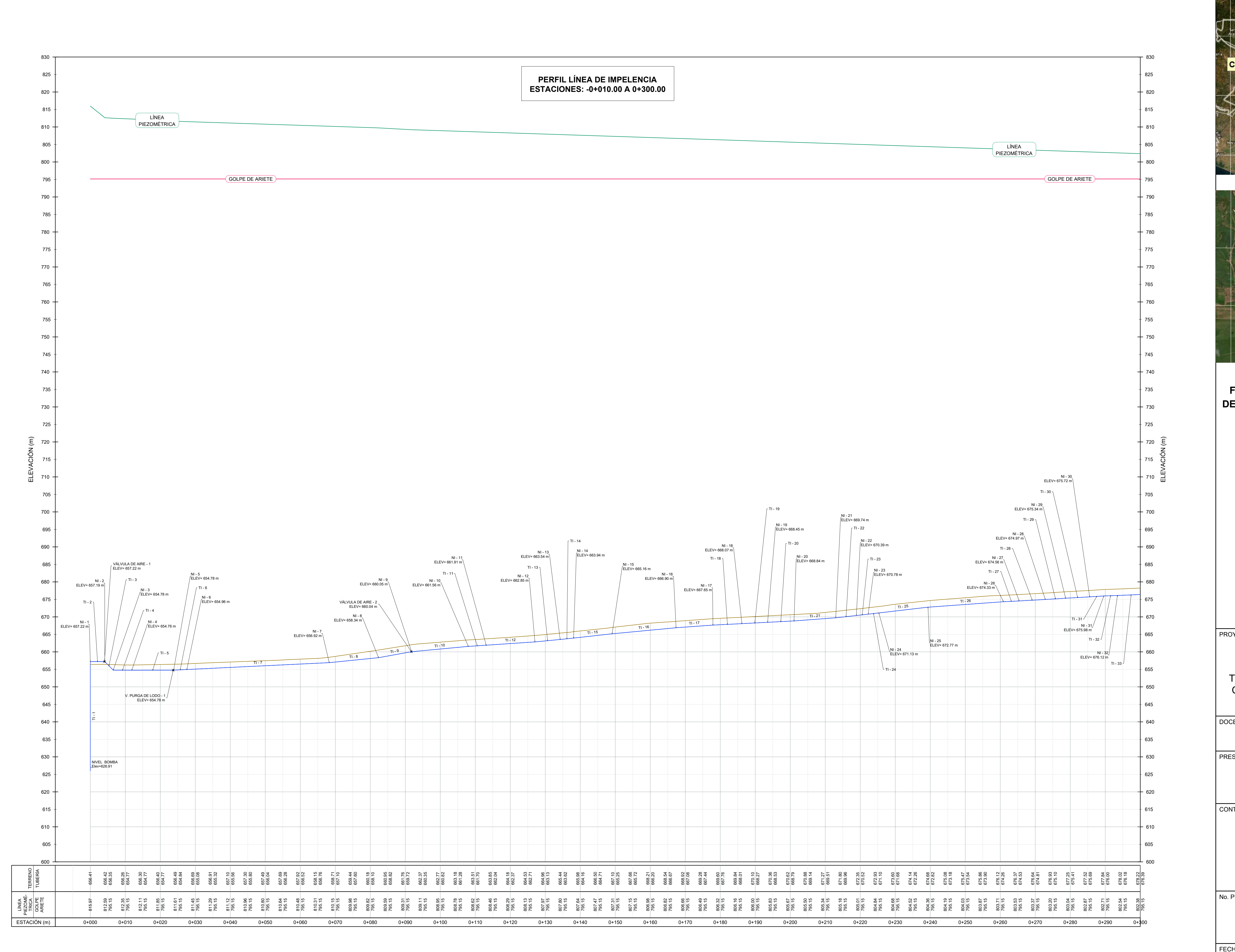

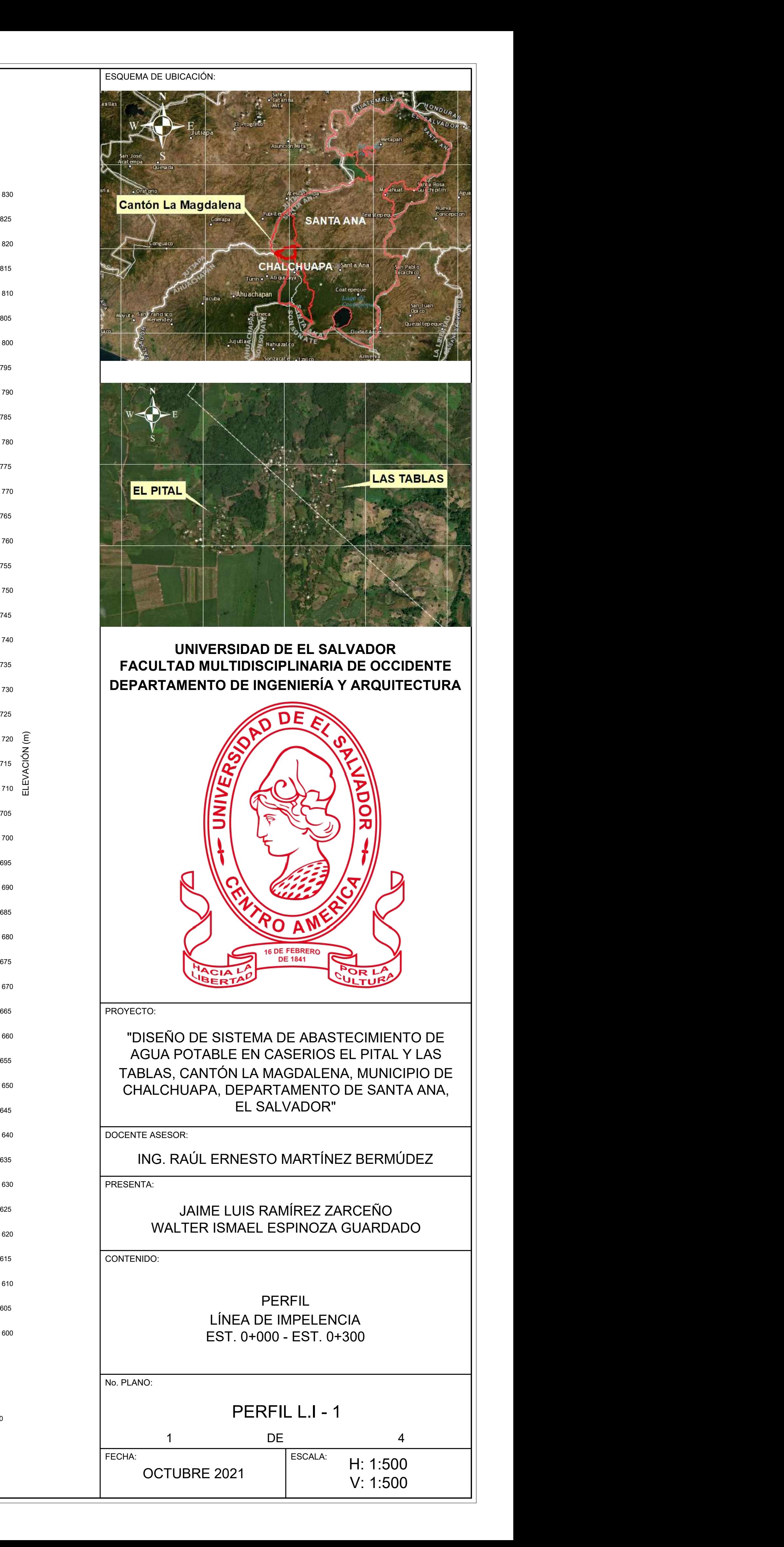

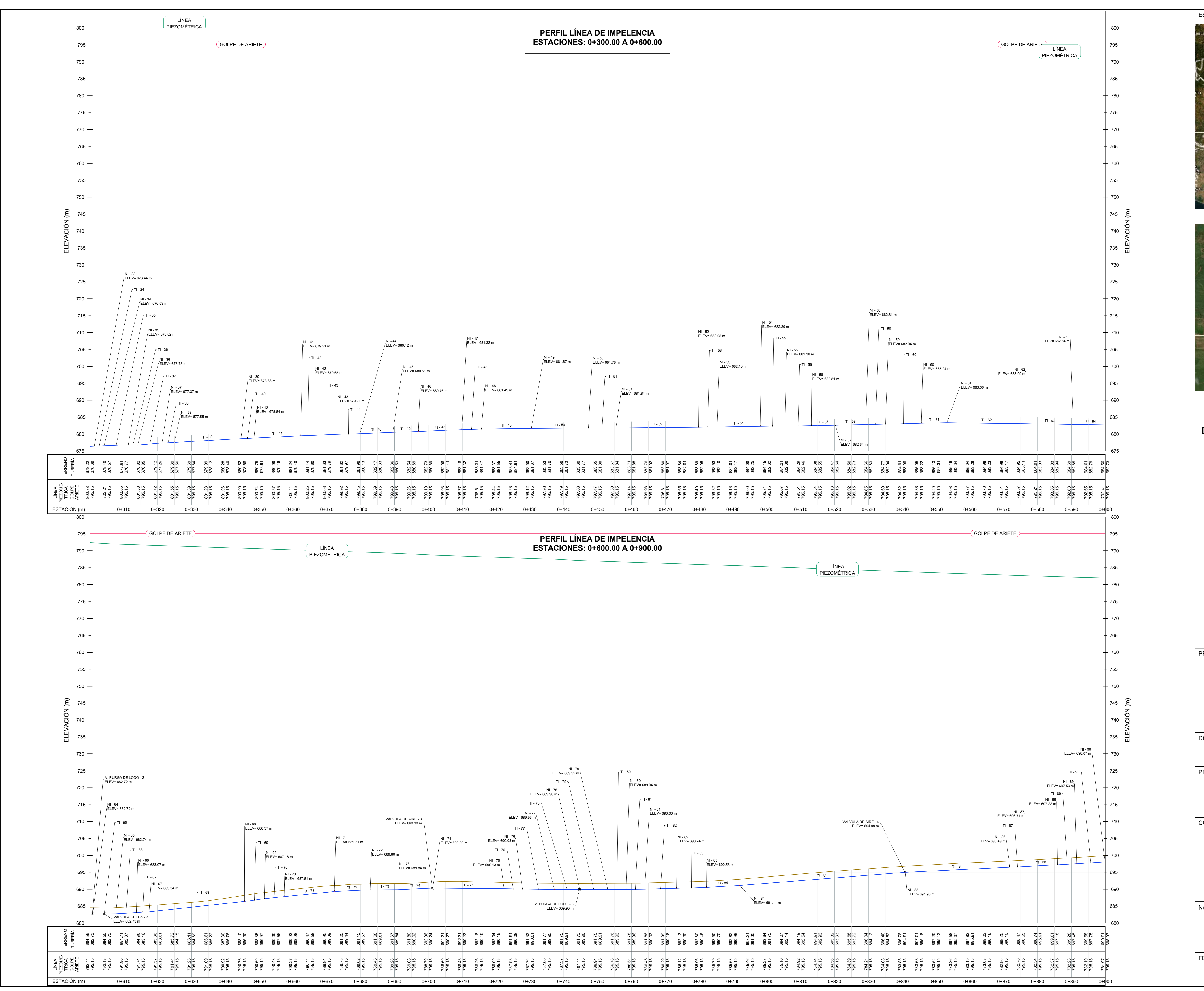

ESQUEMA DE UBICACIÓN:

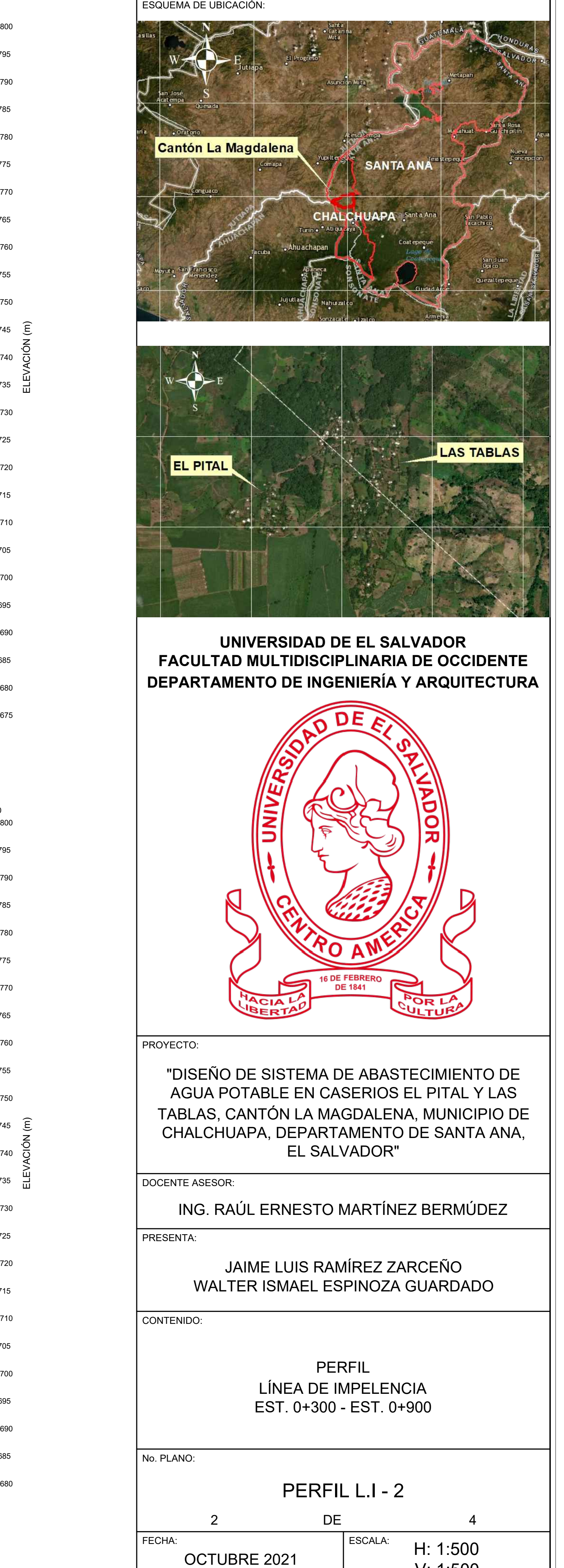

V: 1:500

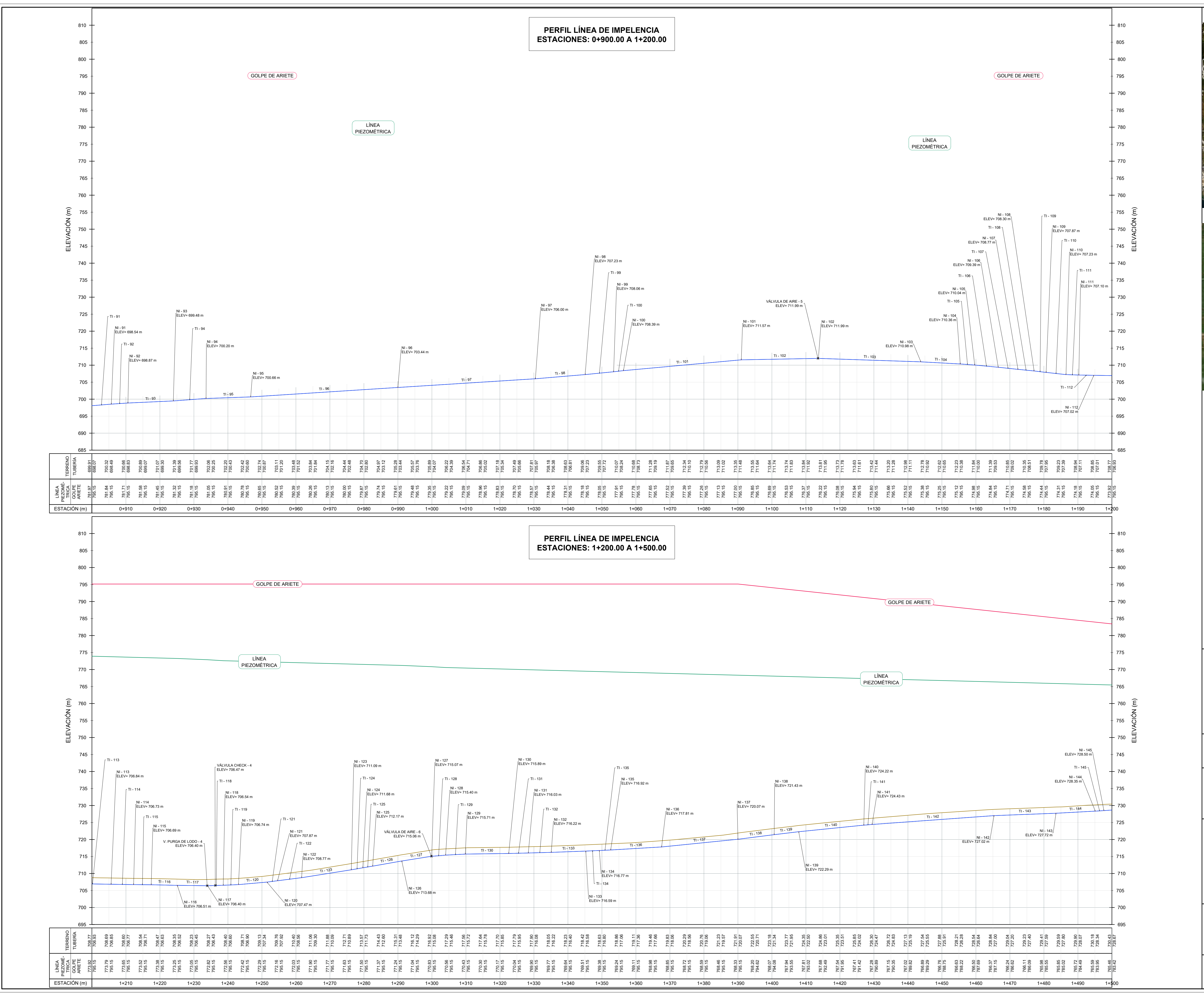

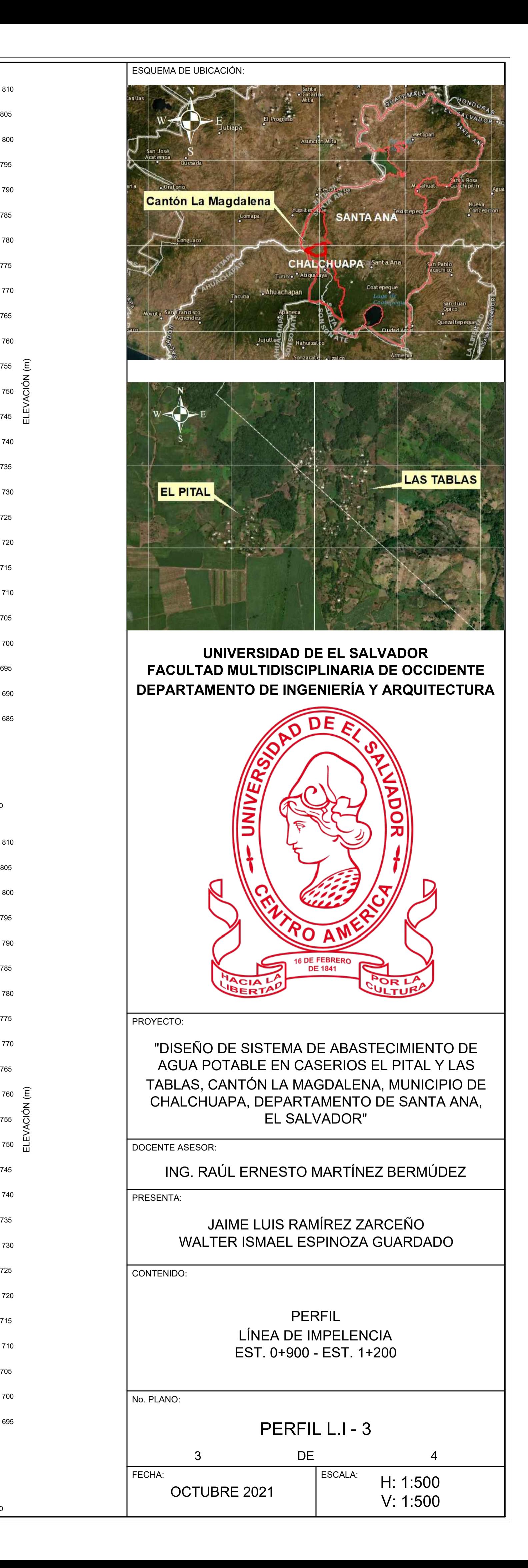

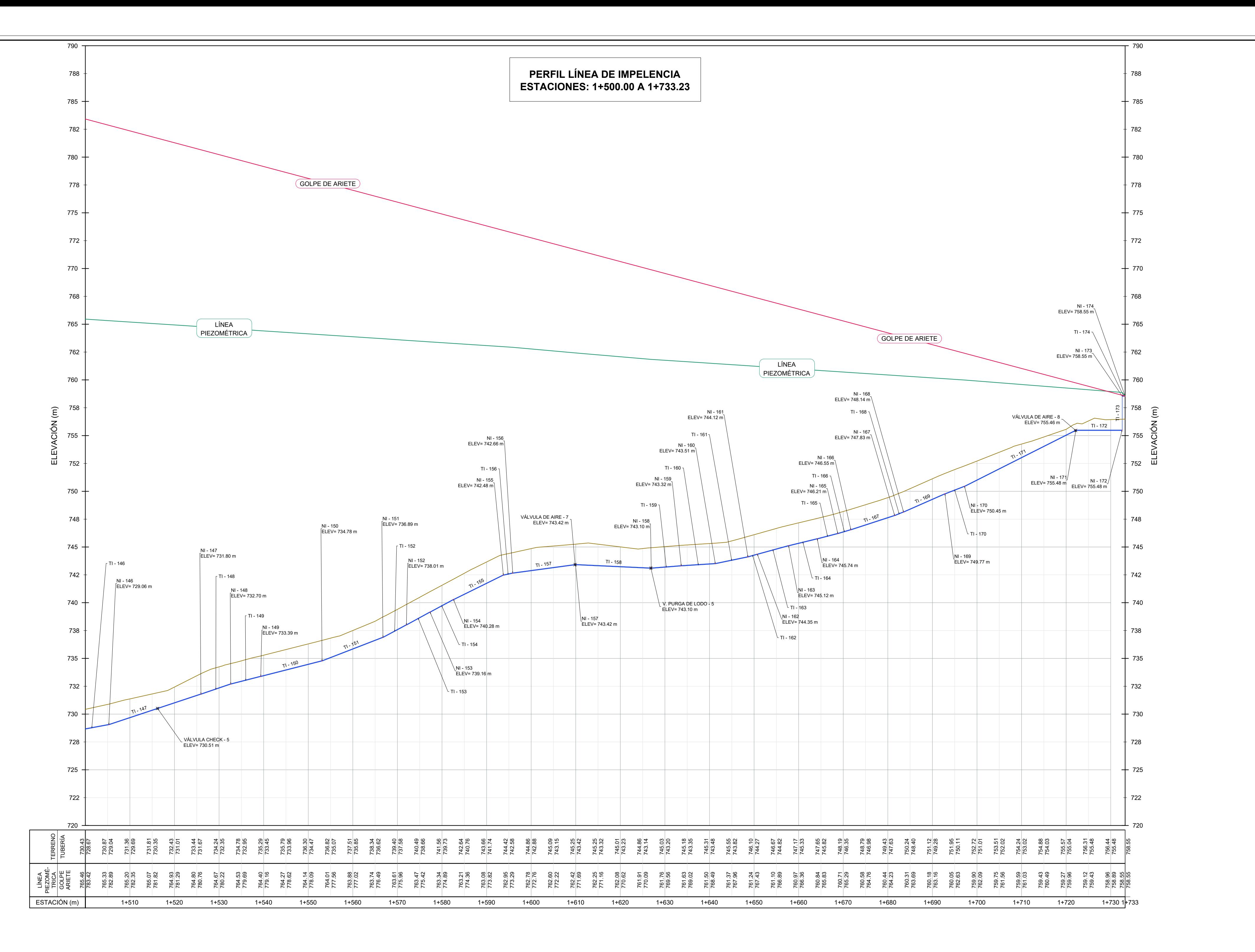

# DETALLE TIPO DE ENTRADA AL TANQUE Sin Escala

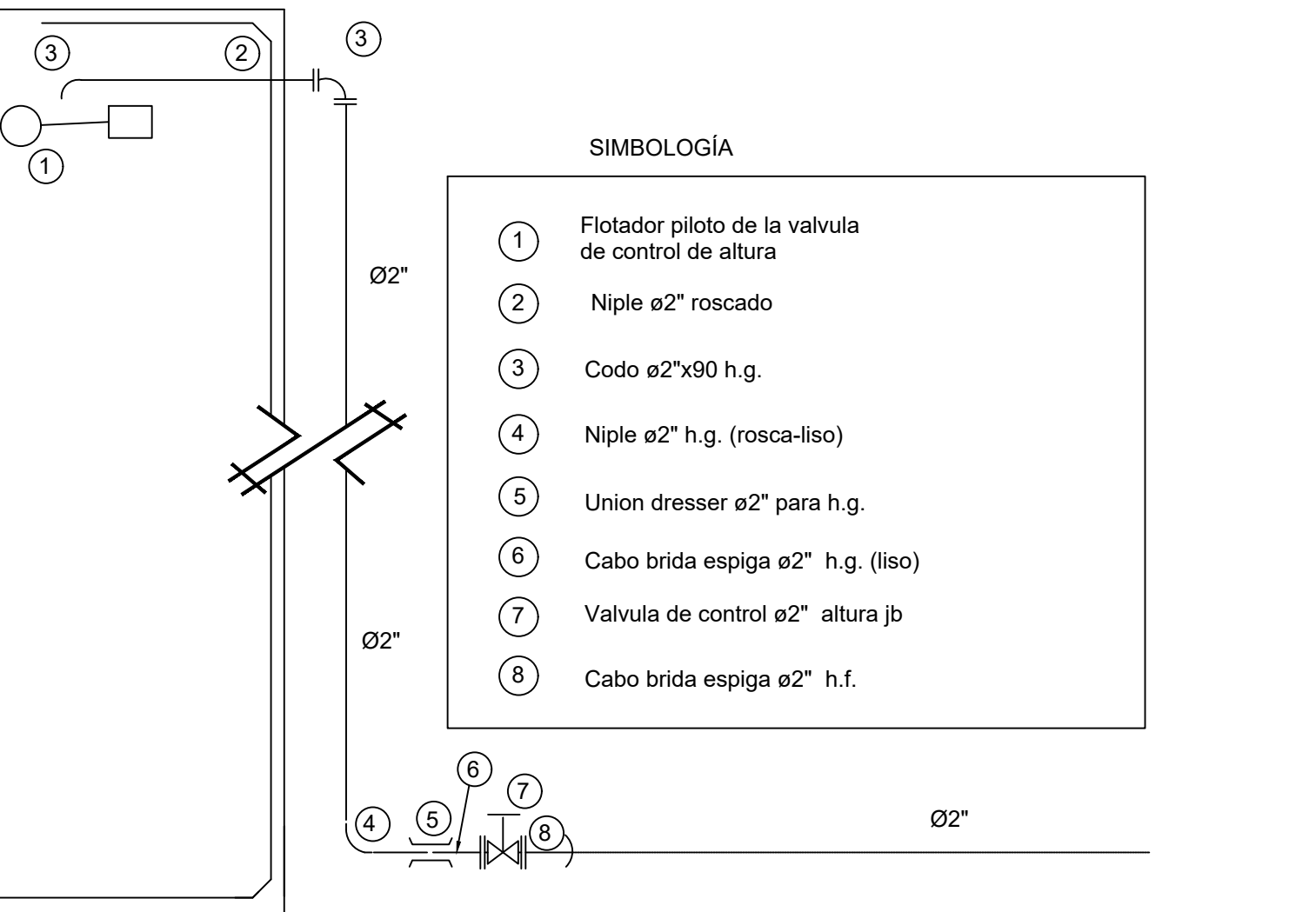

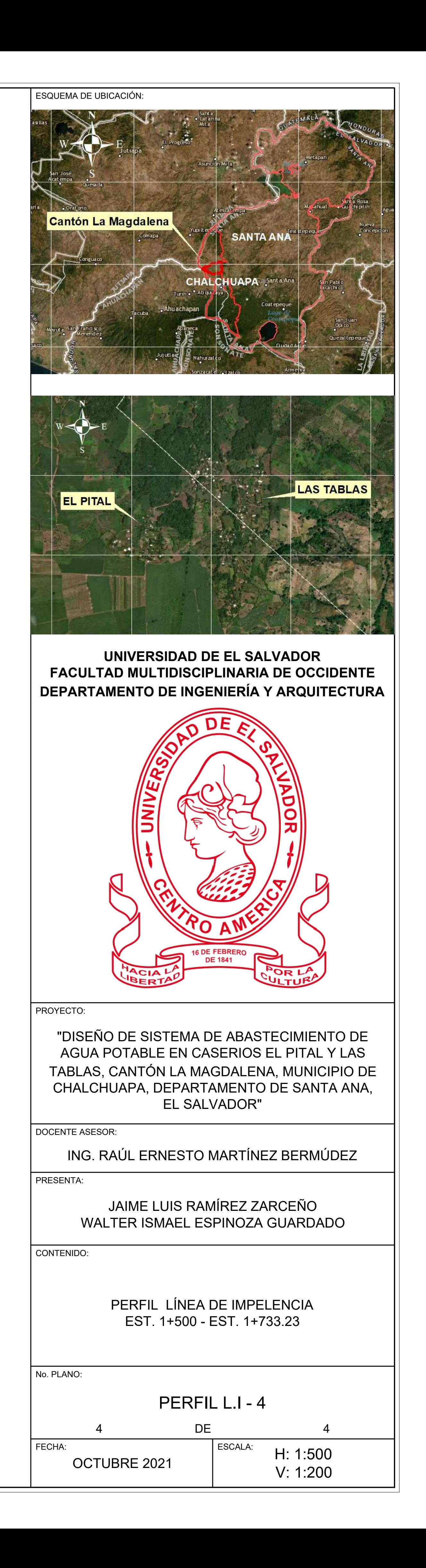

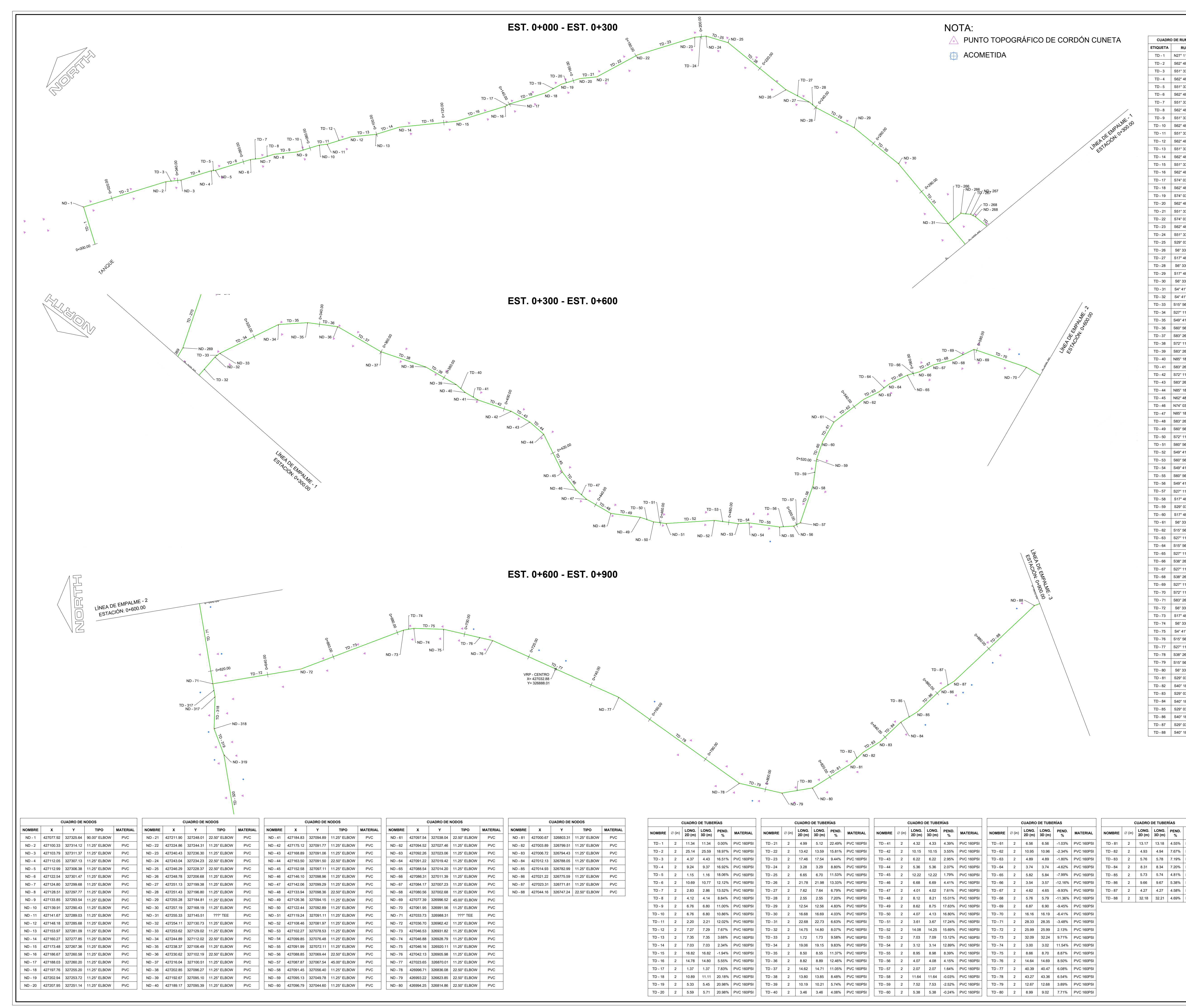

![](_page_309_Picture_4071.jpeg)

![](_page_309_Picture_4072.jpeg)

![](_page_309_Picture_4073.jpeg)

![](_page_309_Picture_5.jpeg)

![](_page_309_Picture_4074.jpeg)

![](_page_309_Picture_4075.jpeg)

![](_page_309_Picture_4076.jpeg)

**CUADRO DE RUMBOS**

![](_page_309_Picture_8.jpeg)

FECHA:

7.71% PVC 160PSI 2

PVC 160PSI | NORTH 1999 | NORTH 1999 | NORTH 1999 | NORTH 1999 | NORTH 1999 | NORTH 1999 | NORTH 1999 | NORTH 1

ESCALA:

1 DE 6 ||

OCTUBRE 2021 | 1:500

PVC 160PSI PVC 160PSI | TD - 148 |

PVC 160PSI | | TD - 127 | PVC 160PSI | | TD - 128 |

![](_page_310_Picture_3600.jpeg)

![](_page_310_Figure_0.jpeg)

TD - 107 | 2 | 4.72 | 4.77 | 14.58% TD - 108 | 2 | 28.23 | 28.39 | 10.69%

2 | 4.72 | 4.77 | 14.58% | PVC 2 | 28.23 | 28.39 | 10.69% | PVC

4.72 | 4.77 | 14.58% | PVC 160PSI | 28.23 28.39 10.69% PVC 160PSI

4.77 | 14.58% | PVC 160PSI | | TD -28.39 | 10.69% | PVC 160PSI | | TD -

14.58% | PVC 160PSI | | TD - 127 | 2 | 16.01 | 16.01 | 10.69% | PVC 160PSI | | TD - 128 | 2 | 5.61 | 5.61 |

TD - 127 | 2 | 16.01 | 16.01 | 0.79% TD - 128 | 2 | 5.61 | 5.61 | 3.13%

2 | 16.01 | 16.01 | 0.79% | PVC 2 | 5.61 | 5.61 | 3.13% | PVC

16.01 | 16.01 | 0.79% | PVC 160PSI | 5.61 | 5.61 | 3.13% | PVC 160PSI |

16.01 | 0.79% | PVC 160PSI | | TD -5.61 | 3.13% | PVC 160PSI | | TD -

0.79% | PVC 160PSI | | TD - 147 | 2 | 4.21 | 4.21 | 3.13% PVC 160PSI | TD - 148 | 2 | 8.91 | 8.93 |

TD - 147 | 2 | 4.21 | 4.21 | 5.89% TD - 148 | 2 | 8.91 | 8.93 | 6.48%

2 | 4.21 | 4.21 | 5.89% | PVC 2 | 8.91 | 8.93 | 6.48% | PVC

4.21 | 4.21 | 5.89% | PVC 160PSI | 8.91 | 8.93 | 6.48% | PVC 160PSI |

4.21 5.89% PVC 160PSI 8.93 | 6.48% | PVC 160PSI |

5.89% PVC 160PSI 6.48% PVC 160PSI

PVC 160PSI | PVC 160PSI | NORTH | NORTH | NORTH | NORTH | NORTH | NORTH | NORTH | NORTH | NORTH | NORTH | NORTH | NORTH | N

![](_page_310_Picture_3601.jpeg)

![](_page_310_Picture_3602.jpeg)

![](_page_310_Picture_3603.jpeg)

![](_page_310_Picture_3604.jpeg)

![](_page_310_Picture_7.jpeg)

OCTUBRE 2021 | INDICADA

![](_page_311_Figure_3.jpeg)

![](_page_311_Picture_6.jpeg)

![](_page_311_Picture_3586.jpeg)

![](_page_311_Picture_9.jpeg)

![](_page_311_Picture_10.jpeg)

![](_page_311_Figure_1.jpeg)

![](_page_311_Picture_8.jpeg)

![](_page_311_Picture_7.jpeg)

PROYECTO:

ESQUEMA DE UBICACIÓN: EL SALVADOR" "DISEÑO DE SISTEMA DE ABASTECIMIENTO DE AGUA POTABLE EN CASERIOS EL PITAL Y LAS TABLAS, CANTÓN LA MAGDALENA, MUNICIPIO DE CHALCHUAPA, DEPARTAMENTO DE SANTA ANA,

**TIPO MATERIAL NOMBRE X Y TIPO MATERIAL** 11.25° ELBOW NORTH PVC NORTH 11.25° ELBOW NORTH PVC NORTH PVC NORTH PVC NORTH PVC NORTH PVC NORTH PVC NORTH PVC NORTH PVC NORTH PVC NORTH PVC NORTH PVC NORTH PVC NORTH PVC NORTH PVC NORTH PVC NORTH PVC NORTH PVC NORTH PVC 11.25° ELBOW | PVC | | ND - 311 | 427264.34 | 327035.13 | 11.25° ELBOW | PVC | | 11.25° ELBOW | PVC | | ND - 312 | 427258.88 | 327044.96 | 11.25° ELBOW | PVC | | | | | | | | | | | | | | | | | 11.25° ELBOW | PVC ||ND - 313 |427257.08 |327047.09 | 11.25° ELBOW | PVC | 11.25° ELBOW | PVC | | ND - 314 | 427252.03 | 327056.18 | 45.00° ELBOW | PVC | | 427250.76 327056.54 22.50° ELBOW P 427235.77 | 327054.82 | ???° CAP P' 327056.54 22.50° ELBOW PVC PVC 327054.82 | ???° CAP | PVC | ???° CAP PVC I

![](_page_312_Figure_0.jpeg)

![](_page_312_Picture_4030.jpeg)

![](_page_312_Picture_4031.jpeg)

![](_page_312_Picture_4032.jpeg)

S15° 56' 39.21"W S27° 11' 34.88"W

![](_page_312_Picture_8.jpeg)

![](_page_313_Picture_5004.jpeg)

![](_page_313_Figure_1.jpeg)

![](_page_313_Picture_5005.jpeg)

![](_page_313_Picture_5006.jpeg)

TD - 428

 $0.060^{10}$ 

![](_page_314_Figure_0.jpeg)

0+020.00

ND - 424  $\sim$   $\sim$   $\sim$ 

 $TD - A25$ 

 $TD - 426$  8 ND - 425

 $\frac{6}{3}$  ND - 425

 $T^{D - A27}$  4

![](_page_314_Picture_3779.jpeg)

![](_page_314_Picture_3780.jpeg)

![](_page_314_Picture_3781.jpeg)

![](_page_314_Picture_3782.jpeg)

![](_page_314_Picture_3783.jpeg)

![](_page_314_Picture_3784.jpeg)

![](_page_314_Picture_12.jpeg)

 $N$ ND - 396 NOTA:

TO - 395 ST - 395 ST - 395 ST - 395 ST - 395 ST - 395 ST - 395 ST - 395 ST - 395 ST - 395 ST - 395 ST - 395 ST

 $ND - 422 \leq$ 

TD - 422  $\sim$ 

 $\frac{8}{3}$ 

 $ND - 423$ 

TD - 424 TD -  $\sqrt{Q}$  -  $\frac{1}{2}$   $\frac{1}{2}$   $\frac{1}{2}$   $\frac{1}{2}$   $\frac{1}{2}$ 

![](_page_314_Picture_3785.jpeg)

![](_page_314_Picture_3786.jpeg)

PVC and the second contract of the second contract of the second contract of the second contract of the second contract of the second contract of the second contract of the second contract of the second contract of the sec PVC and the contract of the contract of the contract of the contract of the contract of the contract of the contract of the contract of the contract of the contract of the contract of the contract of the contract of the co PVC and the contract of the contract of the contract of the contract of the contract of the contract of the contract of the contract of the contract of the contract of the contract of the contract of the contract of the co PVC and the contract of the contract of the contract of the contract of the contract of the contract of the contract of the contract of the contract of the contract of the contract of the contract of the contract of the co PVC and the contract of the contract of the contract of the contract of the contract of the contract of the contract of the contract of the contract of the contract of the contract of the contract of the contract of the co PVC and the second contract of the second contract of the second contract of the second contract of the second contract of the second contract of the second contract of the second contract of the second contract of the sec PVC and the contract of the contract of the contract of the contract of the contract of the contract of the contract of the contract of the contract of the contract of the contract of the contract of the contract of the co PVC and the contract of the contract of the contract of the contract of the contract of the contract of the contract of the contract of the contract of the contract of the contract of the contract of the contract of the co PVC and the contract of the contract of the contract of the contract of the contract of the contract of the contract of the contract of the contract of the contract of the contract of the contract of the contract of the co

![](_page_314_Picture_14.jpeg)

# PROYECTO:

![](_page_314_Picture_3787.jpeg)

A PUNTO TOPOGRÁFICO DE CORDÓN CUNETA **ACOMETIDA** 

![](_page_314_Picture_3788.jpeg)

## ESQUEMA DE UBICACIÓN:

# **UNIVERSIDAD DE EL SALVADOR FACULTAD MULTIDISCIPLINARIA DE OCCIDENTE DEPARTAMENTO DE INGENIERÍA Y ARQUITECTURA**

"DISEÑO DE SISTEMA DE ABASTECIMIENTO DE AGUA POTABLE EN CASERIOS EL PITAL Y LAS TABLAS, CANTÓN LA MAGDALENA, MUNICIPIO DE CHALCHUAPA, DEPARTAMENTO DE SANTA ANA, EL SALVADOR"

## DOCENTE ASESOR:

ING. RAÚL ERNESTO MARTÍNEZ BERMÚDEZ

PRESENTA:

JAIME LUIS RAMÍREZ ZARCEÑO WALTER ISMAEL ESPINOZA GUARDADO

CONTENIDO:

PLANTA RED DE DISTRIBUCIÓN RAMAL 16 PLANTA RED DE DISTRIBUCIÓN RAMAL 17 PLANTA RED DE DISTRIBUCIÓN RAMAL 18 PLANTA RED DE DISTRIBUCIÓN RAMAL 19 PLANTA RED DE DISTRIBUCIÓN RAMAL 20

No. PLANO:

PLANTA R.D - 6

![](_page_314_Picture_3789.jpeg)

ESQUEMA DE UBICACIÓN: **Cantón La Magdalena SANTA ANA CHALCHUAPA LAS TABLAS EL PITAL UNIVERSIDAD DE EL SALVADOR** 725 **FACULTAD MULTIDISCIPLINARIA DE OCCIDENTE DEPARTAMENTO DE INGENIERÍA Y ARQUITECTURA 6 DE FEBRER DE 1841** PROYECTO: "DISEÑO DE SISTEMA DE ABASTECIMIENTO DE AGUA POTABLE EN CASERIOS EL PITAL Y LAS 720 TABLAS, CANTÓN LA MAGDALENA, MUNICIPIO DE CHALCHUAPA, DEPARTAMENTO DE SANTA ANA, EL SALVADOR" 715 DOCENTE ASESOR: ING. RAÚL ERNESTO MARTÍNEZ BERMÚDEZ PRESENTA: JAIME LUIS RAMÍREZ ZARCEÑO WALTER ISMAEL ESPINOZA GUARDADO PERFIL RED DE DISTRIBUCIÓN RAMAL 1 EST. 0+000 - EST. 0+900 PERFIL R.D - 1 1 DE 6 $ESCALA:$  H: 1:500

![](_page_315_Figure_0.jpeg)

V: 1:200

![](_page_316_Figure_0.jpeg)

![](_page_316_Figure_3.jpeg)

ESQUEMA DE UBICACIÓN:

![](_page_316_Picture_5.jpeg)

**OCTUBRE 2021** 

V: 1:200

![](_page_317_Figure_0.jpeg)

![](_page_317_Picture_2.jpeg)

![](_page_318_Figure_3.jpeg)

![](_page_318_Figure_0.jpeg)

![](_page_318_Figure_2.jpeg)

![](_page_318_Figure_1.jpeg)

![](_page_318_Picture_4.jpeg)

![](_page_319_Figure_0.jpeg)

![](_page_319_Picture_2648.jpeg)

![](_page_320_Figure_0.jpeg)

![](_page_321_Figure_0.jpeg)

**SANTA ANA CHALCHUAPA LAS TABLAS UNIVERSIDAD DE EL SALVADOR FACULTAD MULTIDISCIPLINARIA DE OCCIDENTE DEPARTAMENTO DE INGENIERÍA Y ARQUITECTURA** فتنتفك OR LA PROYECTO: "DISEÑO DE SISTEMA DE ABASTECIMIENTO DE AGUA POTABLE EN CASERIOS EL PITAL Y LAS TABLAS, CANTÓN LA MAGDALENA, MUNICIPIO DE CHALCHUAPA, DEPARTAMENTO DE SANTA ANA, EL SALVADOR" DOCENTE ASESOR: ING. RAÚL ERNESTO MARTÍNEZ BERMÚDEZ JAIME LUIS RAMÍREZ ZARCEÑO WALTER ISMAEL ESPINOZA GUARDADO CONTENIDO: 2 C/U | PLANTA ESTACIÓN DE BOMBE Y DETALLES DE || || || POZO Y ÁRBOL DE DESCARGA No. PLANO: D - 1 **DE** 5 ESCALA: FECHA:

**INDICADA** 

![](_page_322_Figure_0.jpeg)

![](_page_322_Figure_3.jpeg)

![](_page_322_Picture_825.jpeg)

![](_page_323_Figure_0.jpeg)
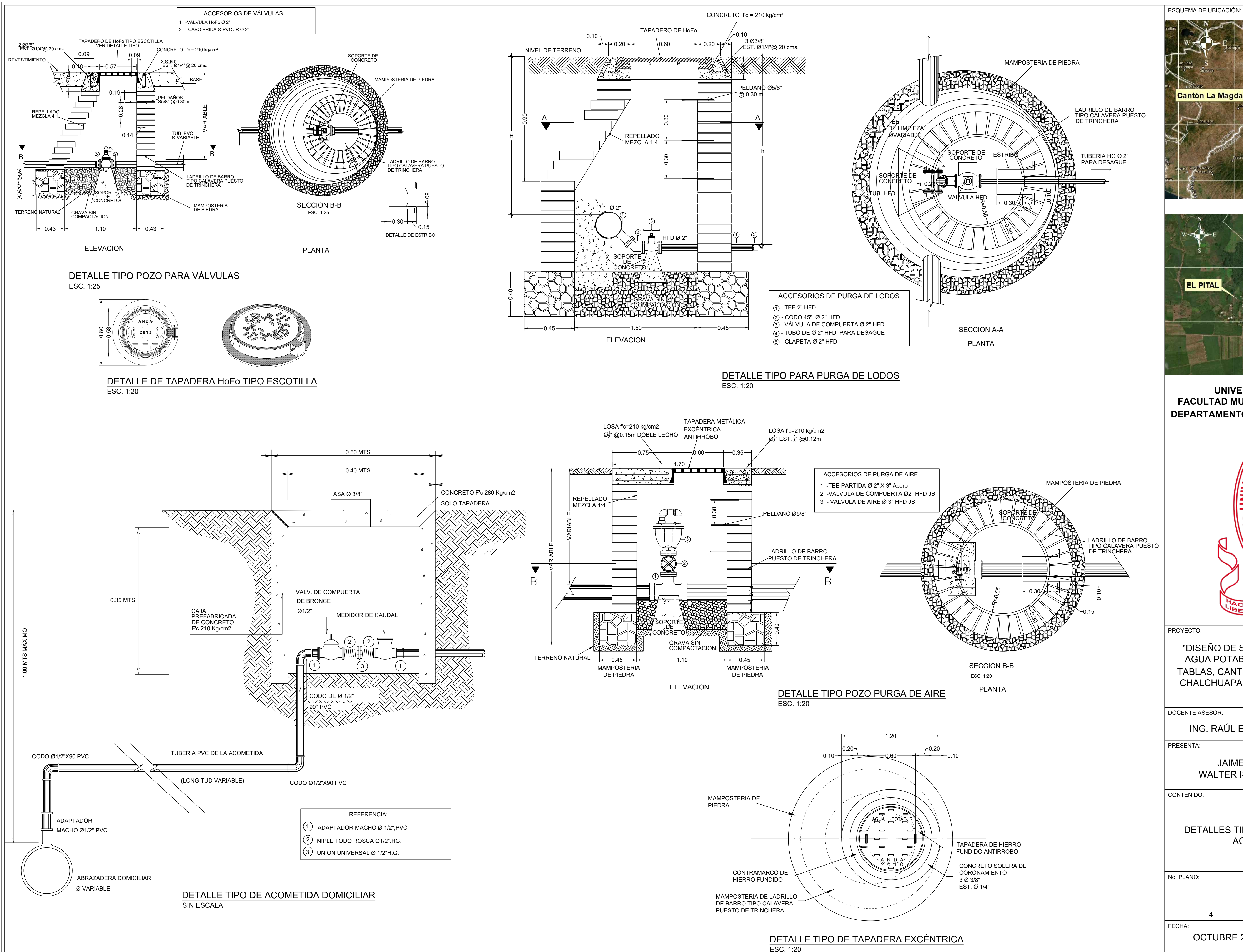

## **Cantón La Magdalena SANTA ANA** LADRILLO DE BARRO **Antonio II (Carl III)** (Carl III) (Carl III) (Carl III) (Carl III) (Carl III) (Carl III) (Ca TIPO CALAVERA PUESTO **A ANGLE A ANGLE A ANGLE A ANGLE A ANGLE A ANGLE A ANGLE A ANG CHALCHUAPA LAS TABLAS EL PITAL UNIVERSIDAD DE EL SALVADOR FACULTAD MULTIDISCIPLINARIA DE OCCIDENTE DEPARTAMENTO DE INGENIERÍA Y ARQUITECTURA** LADRILLO DE BARRO | ( ) | ( ) | ( ) | ( ) | ( ) | ( ) | ( ) | ( ) | ( ) | ( ) | ( ) | ( ) | ( ) | ( ) | ( ) | ( ) | ( ) | ( ) | ( ) | ( ) | ( ) | ( ) | ( ) | ( ) | ( ) | ( ) | ( ) | ( ) | ( ) | ( ) | ( ) | ( ) | ( ) | ( ) TIPO CALAVERA PUESTO | NN NCANTAGO | NORTH MARIA 1999 DE TRINCHERA (NOTE) 16 DE FEBRERO **DE 1841**  $CIA$ ЯO' PROYECTO: "DISEÑO DE SISTEMA DE ABASTECIMIENTO DE AGUA POTABLE EN CASERIOS EL PITAL Y LAS TABLAS, CANTÓN LA MAGDALENA, MUNICIPIO DE CHALCHUAPA, DEPARTAMENTO DE SANTA ANA, EL SALVADOR" DOCENTE ASESOR: ING. RAÚL ERNESTO MARTÍNEZ BERMÚDEZ PRESENTA: JAIME LUIS RAMÍREZ ZARCEÑO WALTER ISMAEL ESPINOZA GUARDADO CONTENIDO: DETALLES TIPO DE POZOS PARA VÁLVULAS Y ACOMETIDA DOMICILIAR No. PLANO:  $D - 4$ 4 DE 5 FECHA: ESCALA: OCTUBRE 2021 | INDICADA

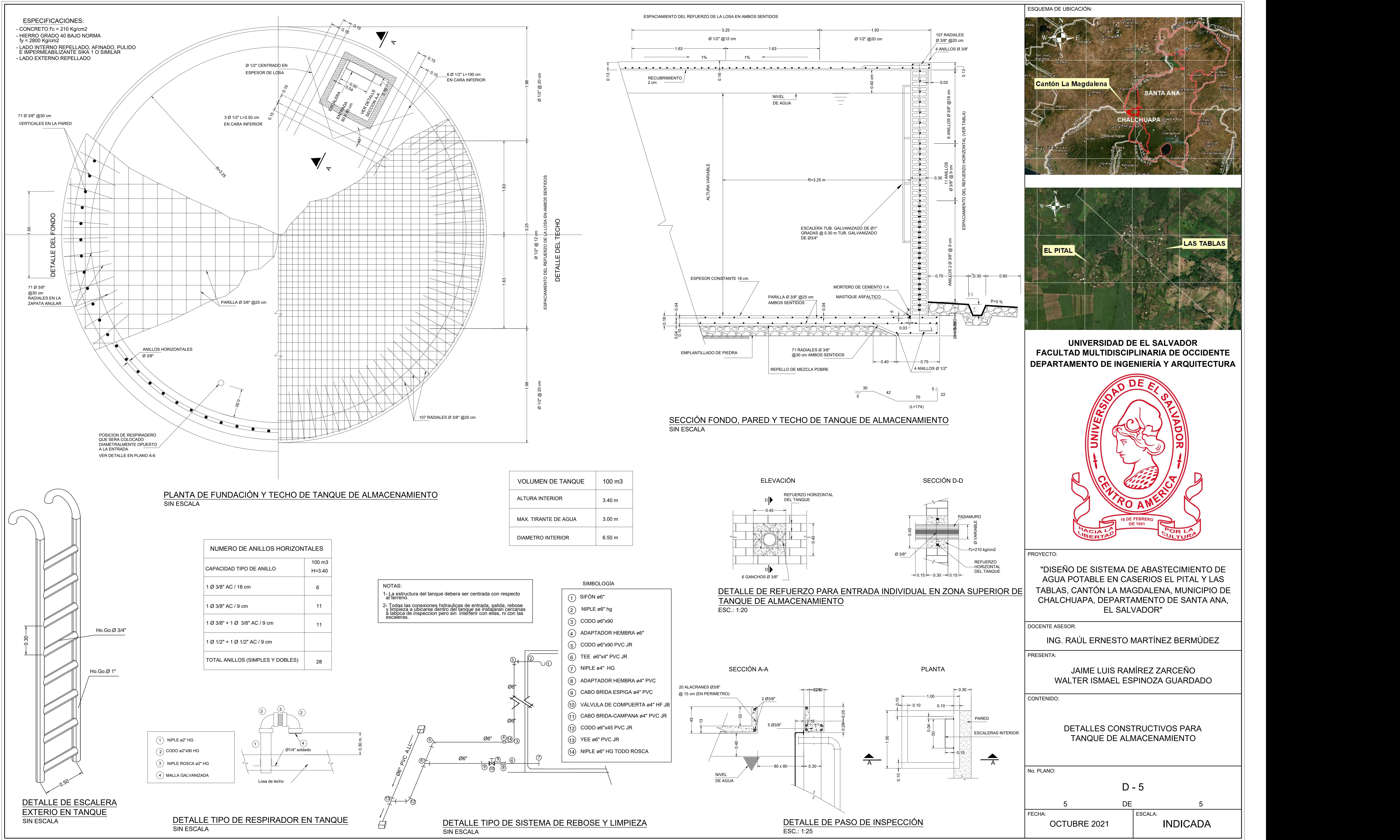

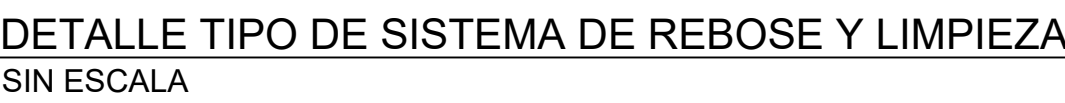

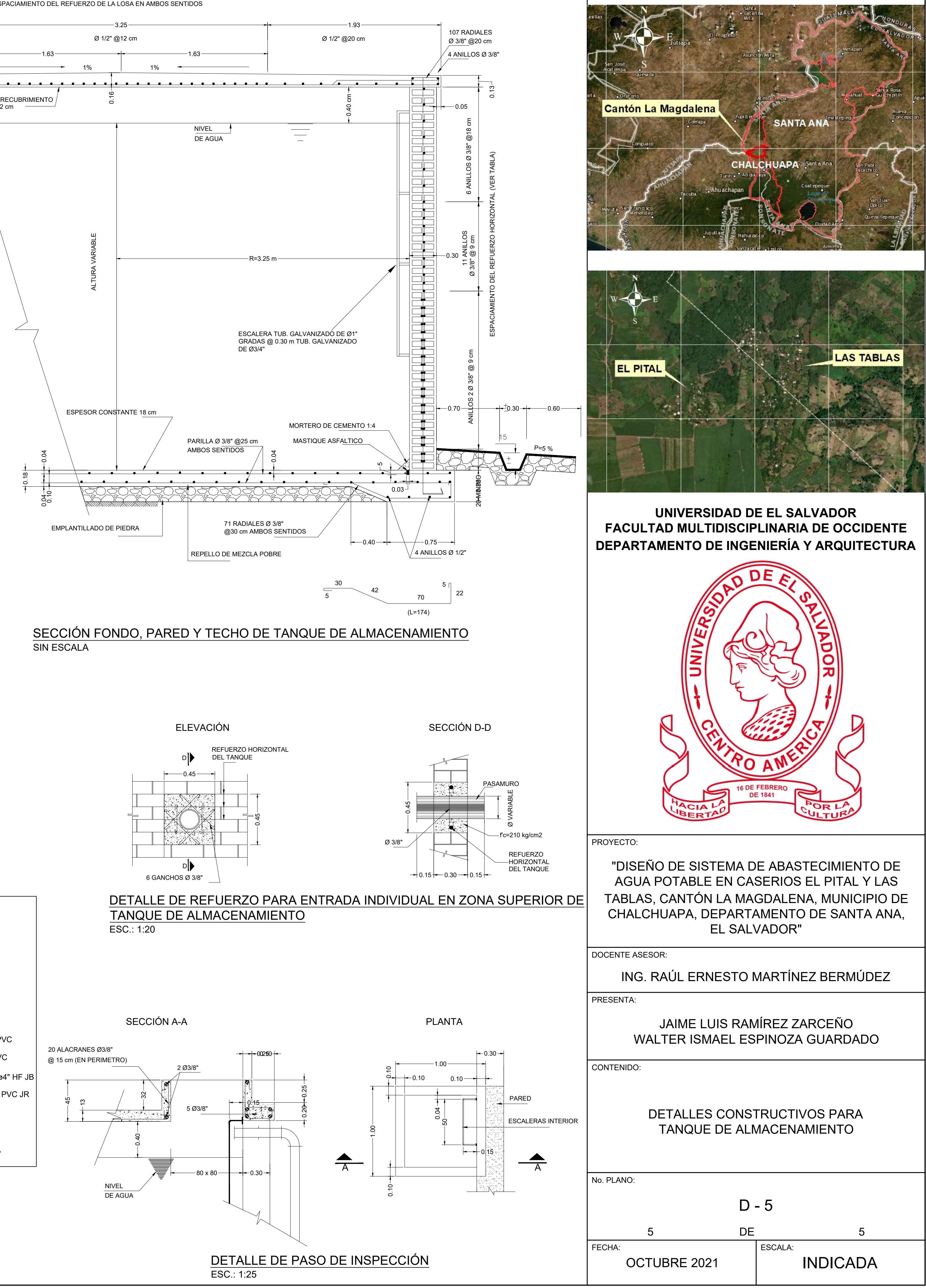